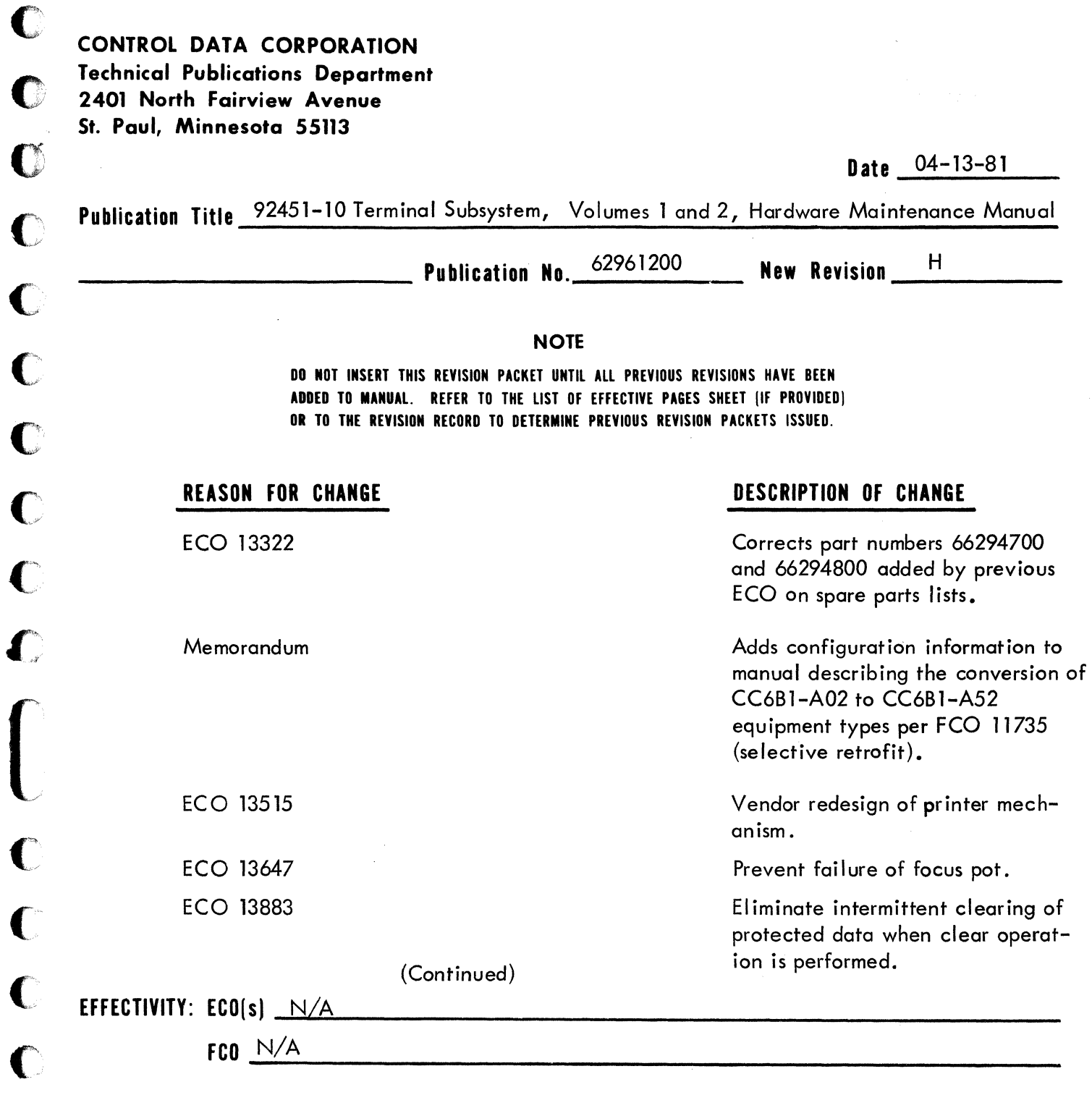

PAGES AFFECTED: See List of Effective Pages, page xiii, volume 1; page v, volume 2.

 $\hat{\boldsymbol{\epsilon}}$ 

 $\overline{C}$ 

 $\overline{C}$ 

 $\bullet$ 

 $\bullet$ 

C

 $\blacksquare$ 

(Change cover sheet information continued)

ECO 13943

ECO 14001 ECO 14045 ECO 14119 ECO 14455 SB 4118

SB 4293

Eliminates rework for focus pot resistors, increases spacing between high voltage paths, and standardizes board blank.

Cost reduction due to future availability of existing parts.

Makes drawings consistant with subassembly drawings and reduces cost.

Customer engineering request.

Corrects'schematic errors.

Shipping damage to video monitor PC boards.

Paper jamming on top of the platen.

 $\ddot{\bullet}$  is in the interval of  $\ddot{\bullet}$ 

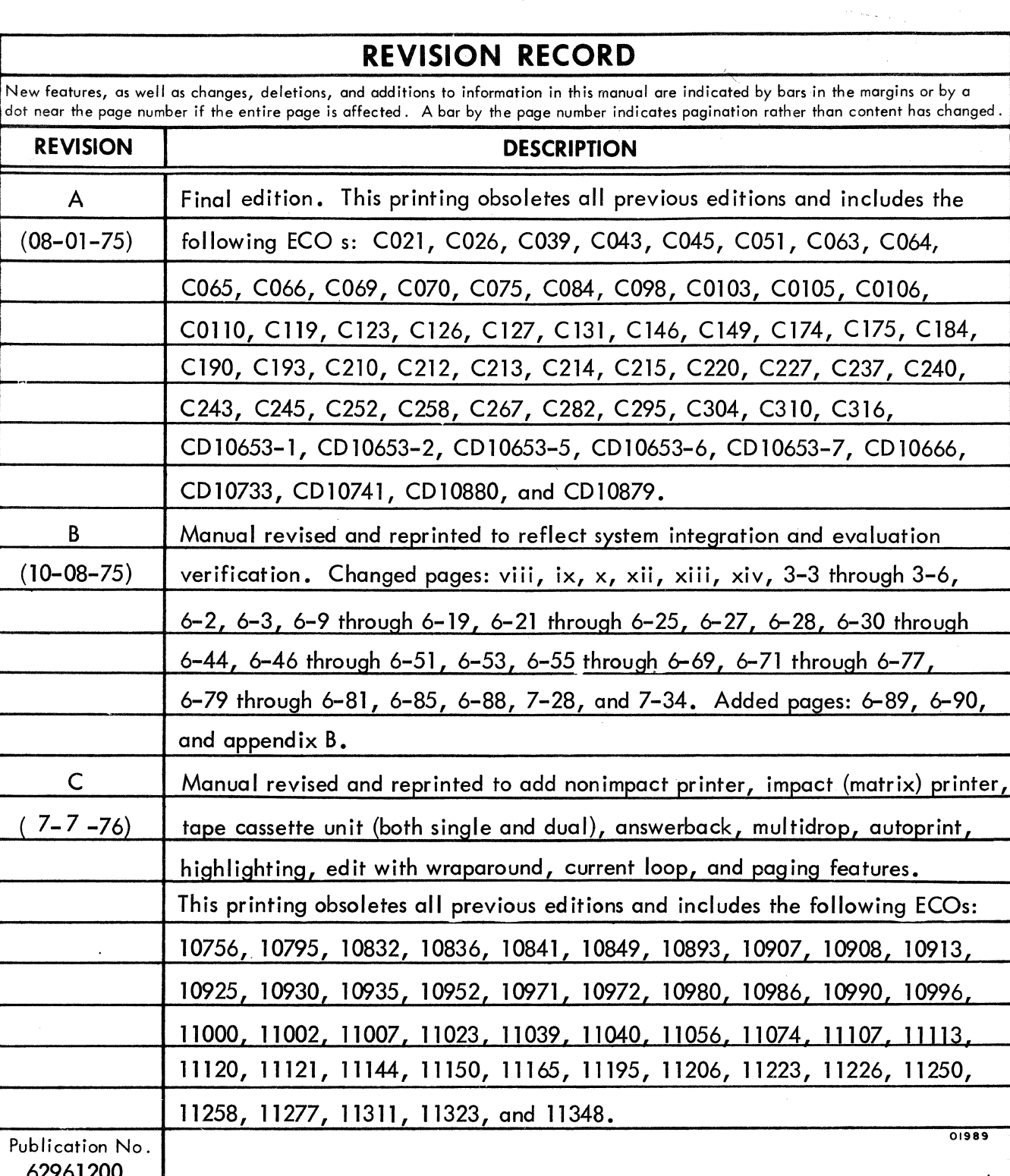

REVISION LETTERS I, 0, Q AND X ARE NOT USED

 $\bigcirc$ 

 $\bullet$ 

 $\overline{\mathbf{C}}$ 

 $\bigcap$ 

 $\bigcirc$ 

 $\overline{C}$ 

 $\overline{O}$ 

 $\overline{\mathbf{C}}$ 

 $\overline{\mathbf{C}}$ 

 $\bullet$ 

c

 $\blacktriangledown$ 

 $\begin{matrix} 0 \\ 0 \\ 0 \end{matrix}$ 

()

c

 $\bullet$ 

 $\bigcap$ 

 $\big($ 

© 1975, 1976, 1977, 1978, 1979, 1981 by Control Data Corporation Printed in the United States of America

62961200 Address comments concern ing this manual to:

 $62961200H$ 

Control Data Corporation Technical Publications Department 2401 North Fairview Avenue St. Paul, Minnesota 55113

or use Comment Sheet in the back of this manual.

Volume 1

v

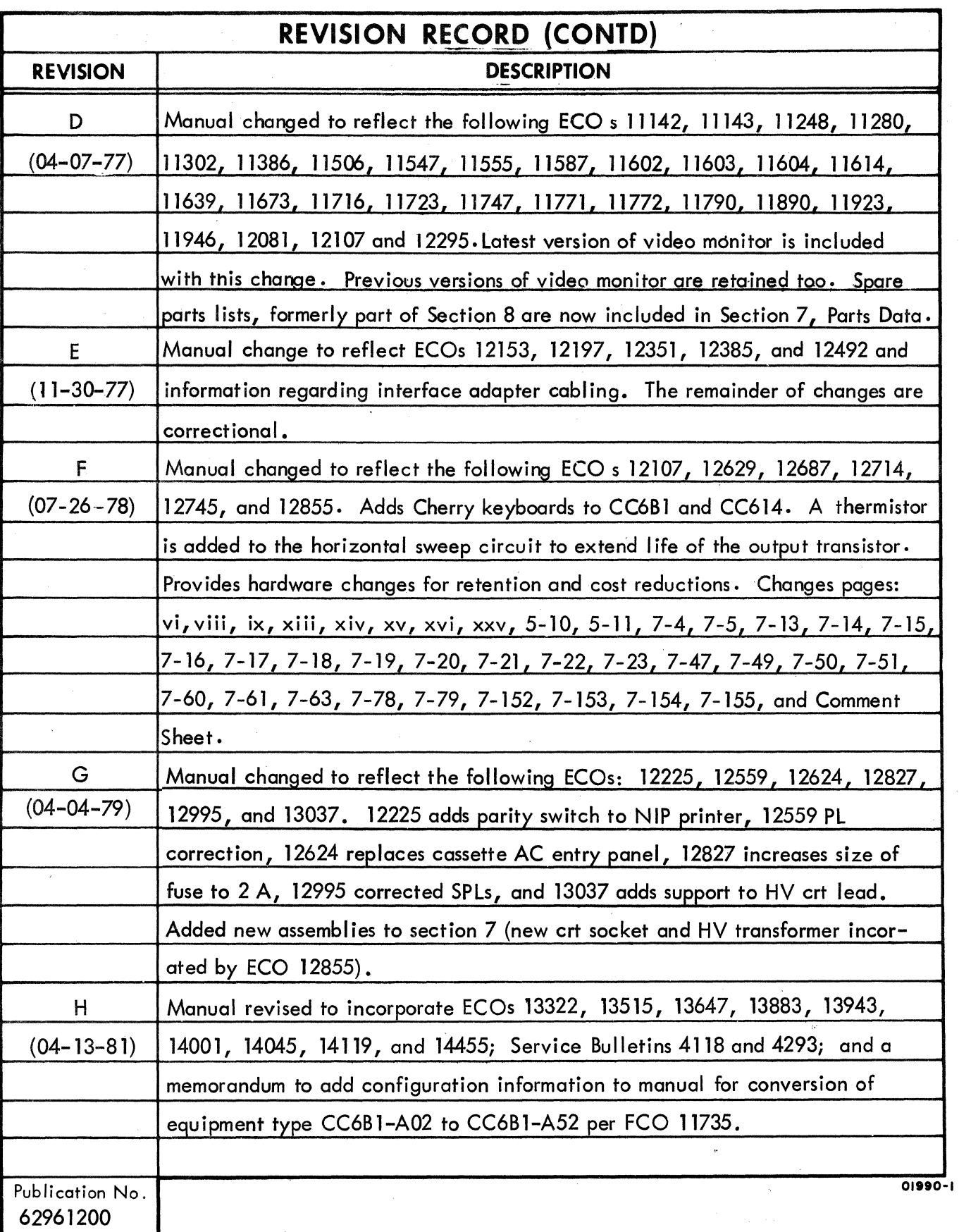

Volume 1 vi

 $\bar{\bar{1}}$ 

( )

\\:,... ,./

 $\bigcirc$ 

 $\bigcirc$ 

C

*rf----* ~t/I

 $\mathbb{R}$ 

 $\bigcup$ 

f

 $\mathbb{C}$ 

 $\begin{array}{c} \begin{array}{c} \begin{array}{c} \begin{array}{c} \end{array} \end{array} \\ \begin{array}{c} \end{array} \end{array} \end{array} \end{array}$ 

This manual refleds the equipment configurations listed below,

()

 $\big($ 

 $\overline{\mathbf{C}}$ 

 $\bigcap$ 

 $\overline{(}$ 

 $\blacksquare$ 

 $\overline{C}$ 

 $\overline{C}$ 

 $\overline{C}$ 

 $\bigcap$ 

**[** 

 $\bigcap$ 

 $\sqrt{\ }$ 

(

(

 $\blacksquare$ 

 $\overline{\mathbb{C}}$ 

()

()

 $\overline{\mathbb{C}}$ 

C

EXPLANATION: Locate the equipment type and series number, as shown on the equipment FCO log, in the list below. Immediately to the right of the series number is an FCO number. If that number and all of the numbers underneath it match all of the numbers on the equipment FCO log, then this manual accurately refleds the equipment.

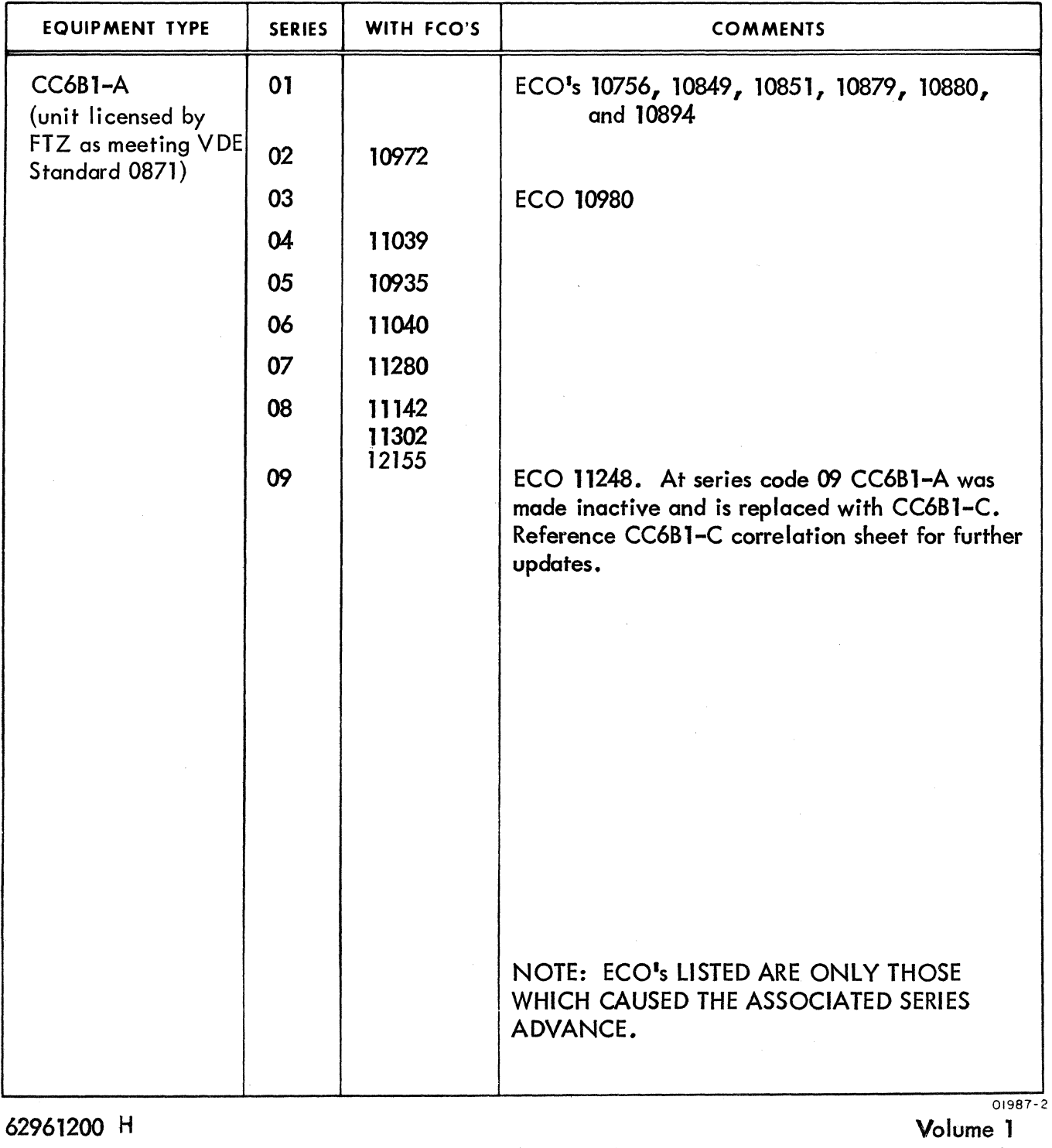

I

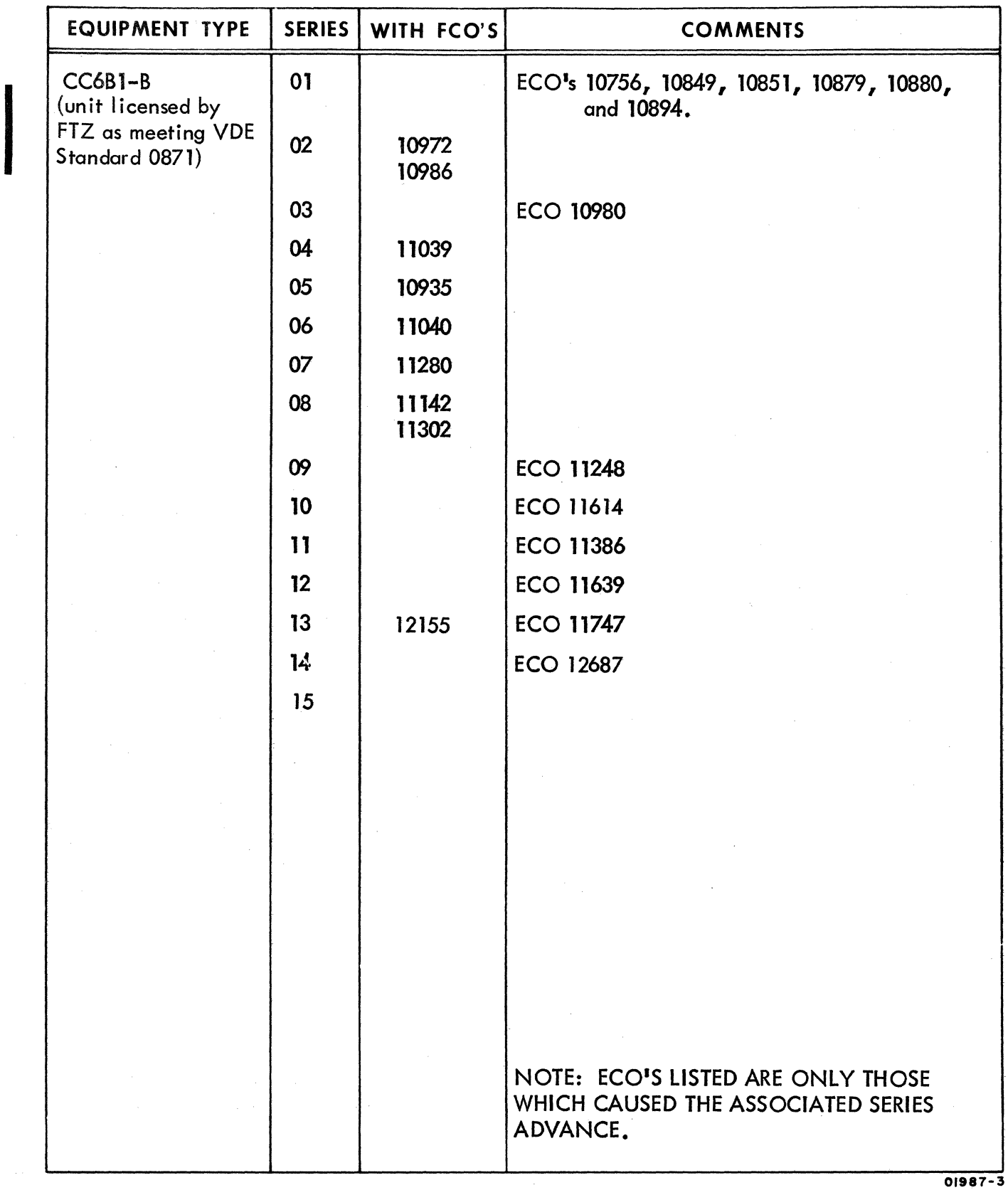

./

 $\begin{pmatrix} \cr \cr \end{pmatrix}$ 

 $\mathbb{C}$ 

 $\bigcirc$ 

 $\bigcirc$ 

Volume 1 viii

62961200 H

 $\bigodot$ 

 $\sigma_{\rm{eff}}(\sigma_{\rm{eff}})$  , and the mass of the mass mass of the mass of

 $\sim$  and an analysis of  $\sim$ 

 $\beta$  , and  $\beta$  , assumed as  $\beta$ 

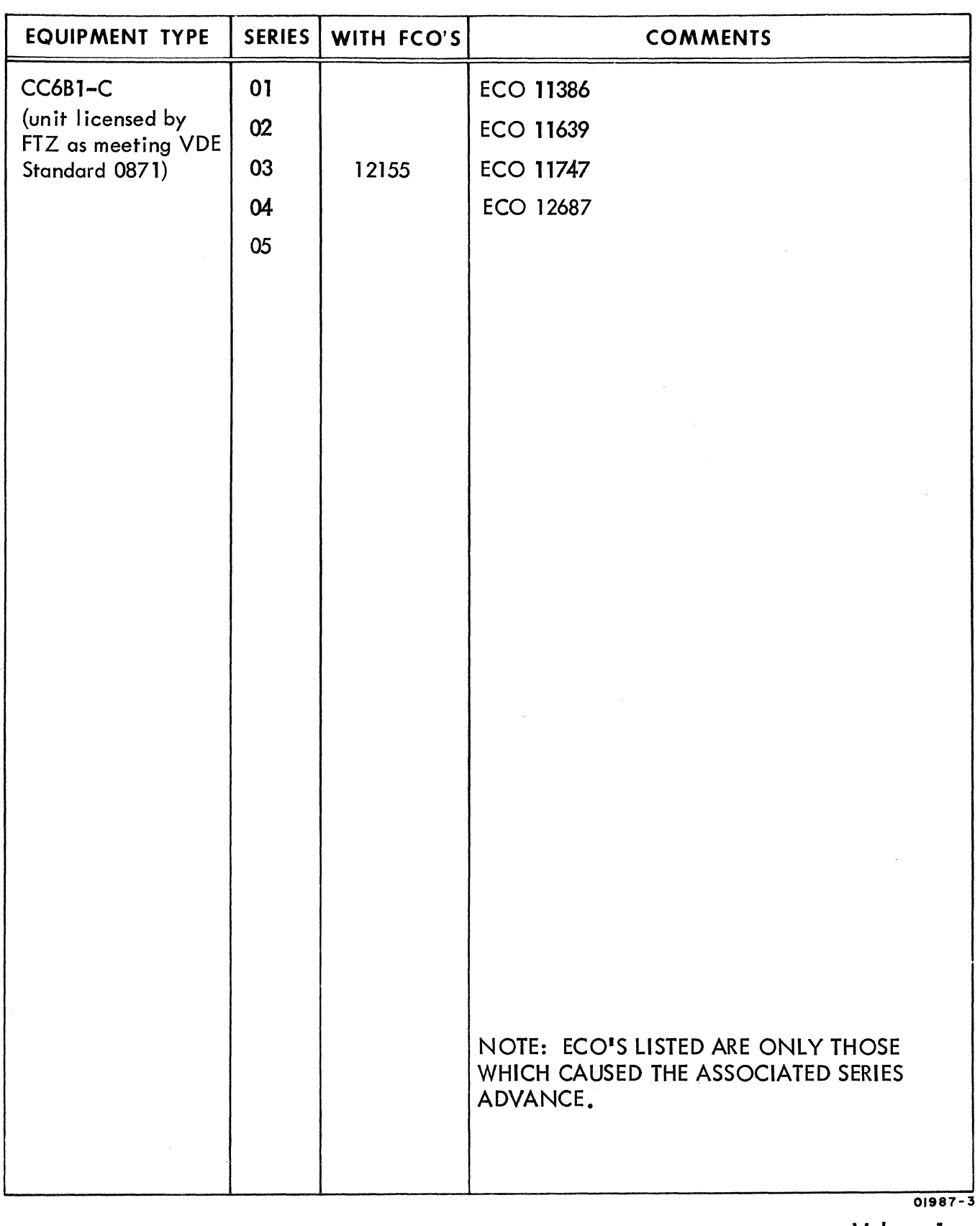

 $\big($ 

62961200 H

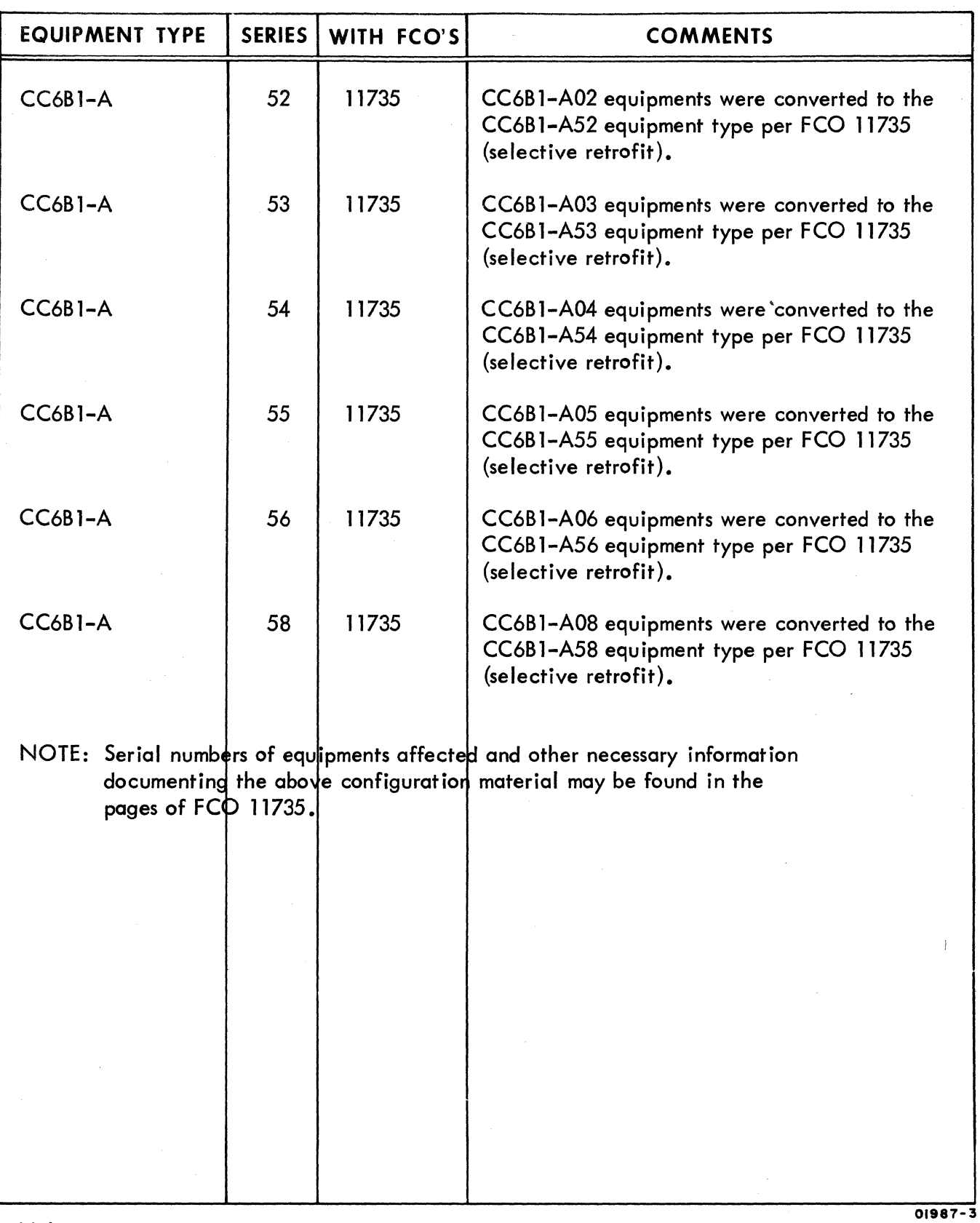

Volume 1

 $\cdot$ 

C

 $\left( \begin{array}{c} 0 \\ 0 \end{array} \right)$ 

 $\overline{\mathbb{C}}$ 

 $\mathbb{C}$ 

~, \{ .. ;/

4"'\ *\\"j* 

 $\bigcirc$ 

 $\bigcirc$ 

 $\begin{pmatrix} \begin{matrix} 1 & 1 \\ 1 & 1 \end{matrix} \\ \begin{matrix} 1 & 1 \\ 1 & 1 \end{matrix} \end{pmatrix}$ 

 $\begin{pmatrix} 1 & 1 & 1 \\ 1 & 1 & 1 \\ 1 & 1 & 1 \end{pmatrix}$ 

 $\bigcirc$ 

€<br>S

 $\mathbb{Q}$ 

 $\bigcirc$ 

 $\bigcirc$ 

 $\begin{matrix} \begin{matrix} \begin{matrix} 1 & 1 \\ 1 & 1 \end{matrix} \end{matrix} \end{matrix}$ 

 $\begin{pmatrix} 1 & 1 \\ 1 & 1 \\ 1 & 1 \end{pmatrix}$ 

 $\,$   $\times$  62961200 H

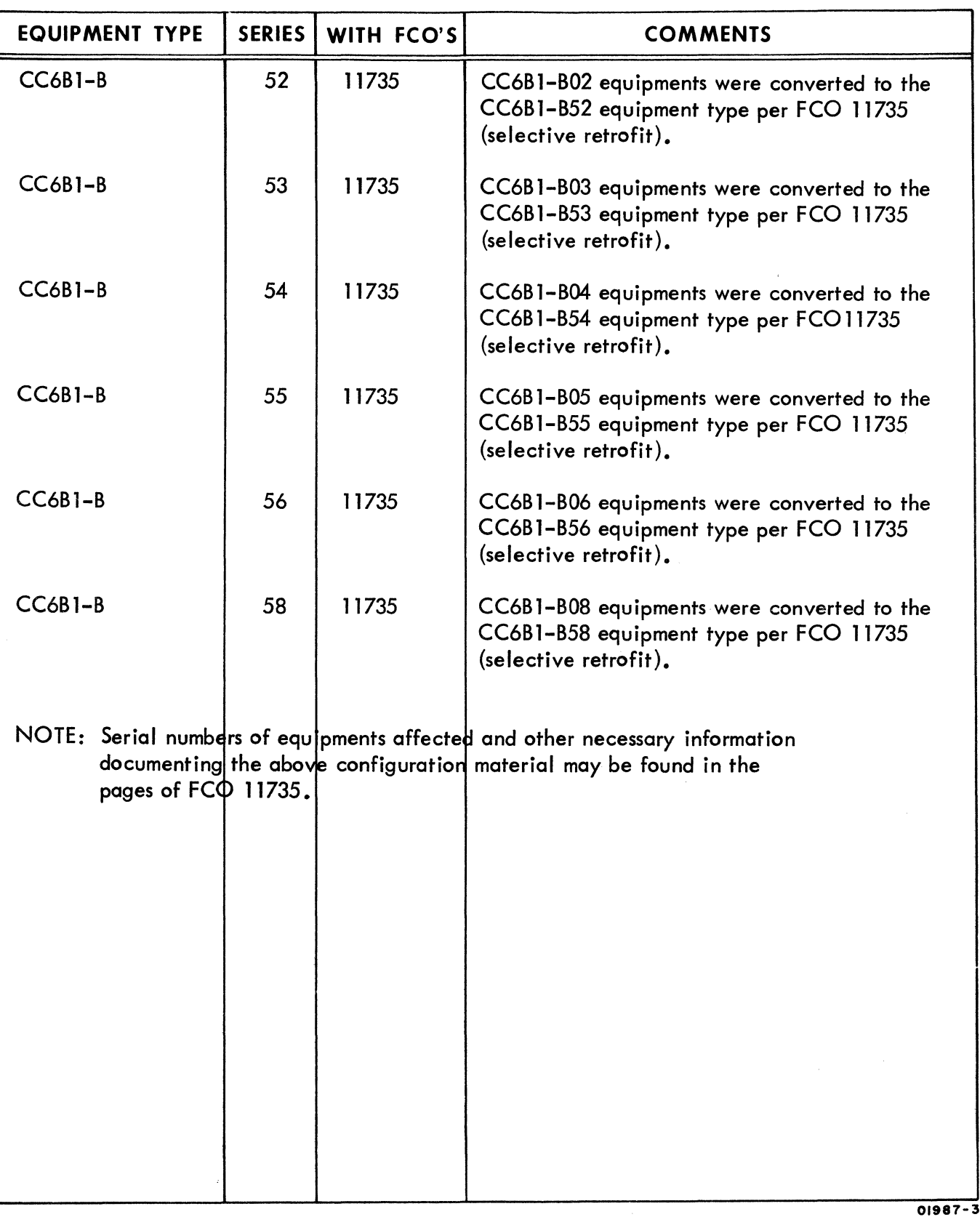

 $\Gamma$ 

 $\bigcirc$ 

 $\dot{\mathbb{C}}$ 

 $\overline{C}$ 

 $\overline{\mathbf{C}}$ 

 $\bigcap$ 

 $\overline{\mathcal{C}}$ 

 $\blacklozenge$ 

f

 $\left( \right)$ 

**[[** 

 $\overline{C}$ 

 $\overline{C}$ 

 $\big($ 

 $\overline{C}$ 

 $\overline{C}$ 

 $\overline{\mathbb{C}}$ 

 $\overline{C}$ 

 $\bigcirc$ 

C

 $\overline{\mathbb{C}}$ 

Volume 1

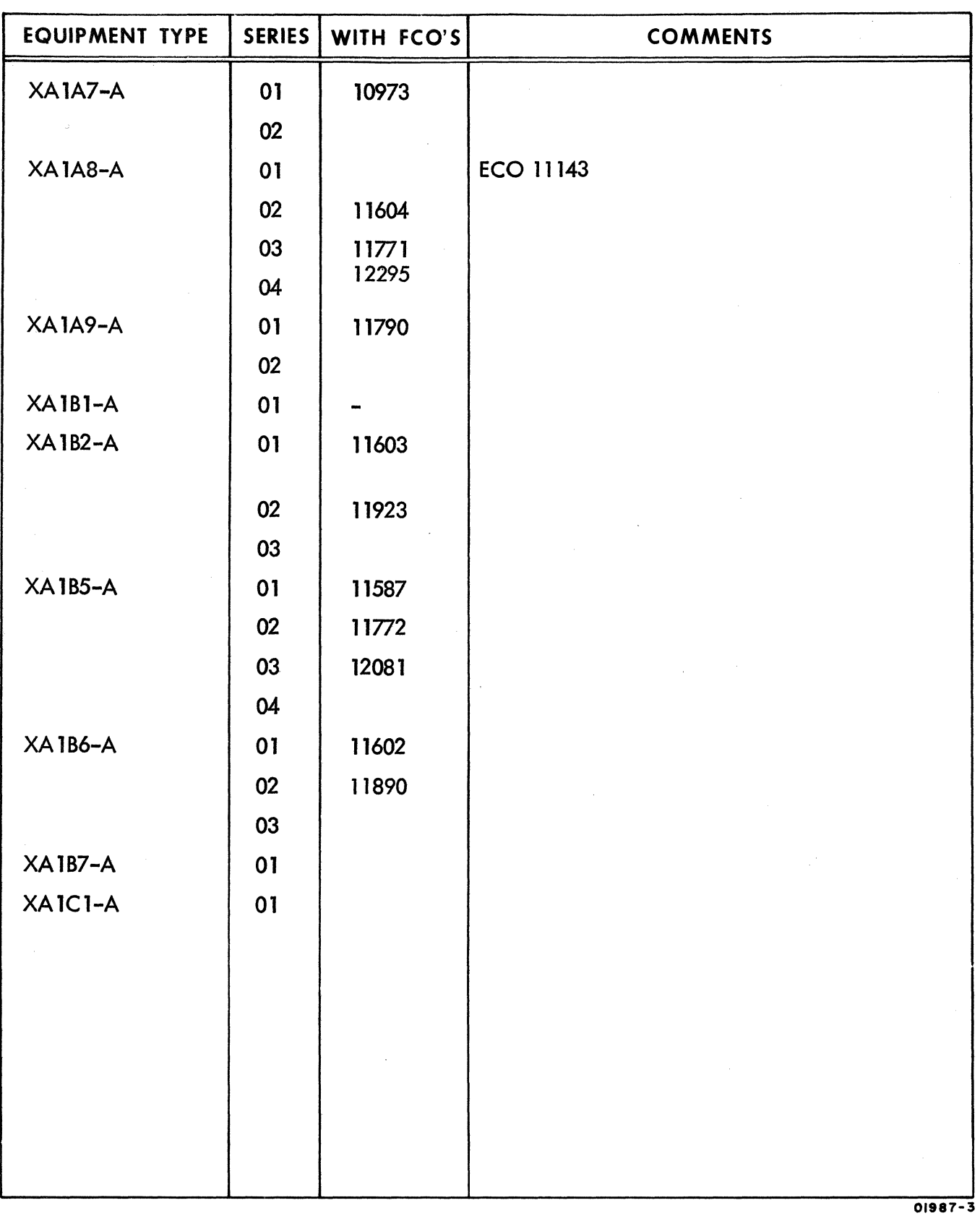

--.~-.. -~~~.-.-.-- .. ~ .. - .. ~------~.---. -' ~ .\_. \_\_ ..

Volume 1  $x.2$  62961200 H

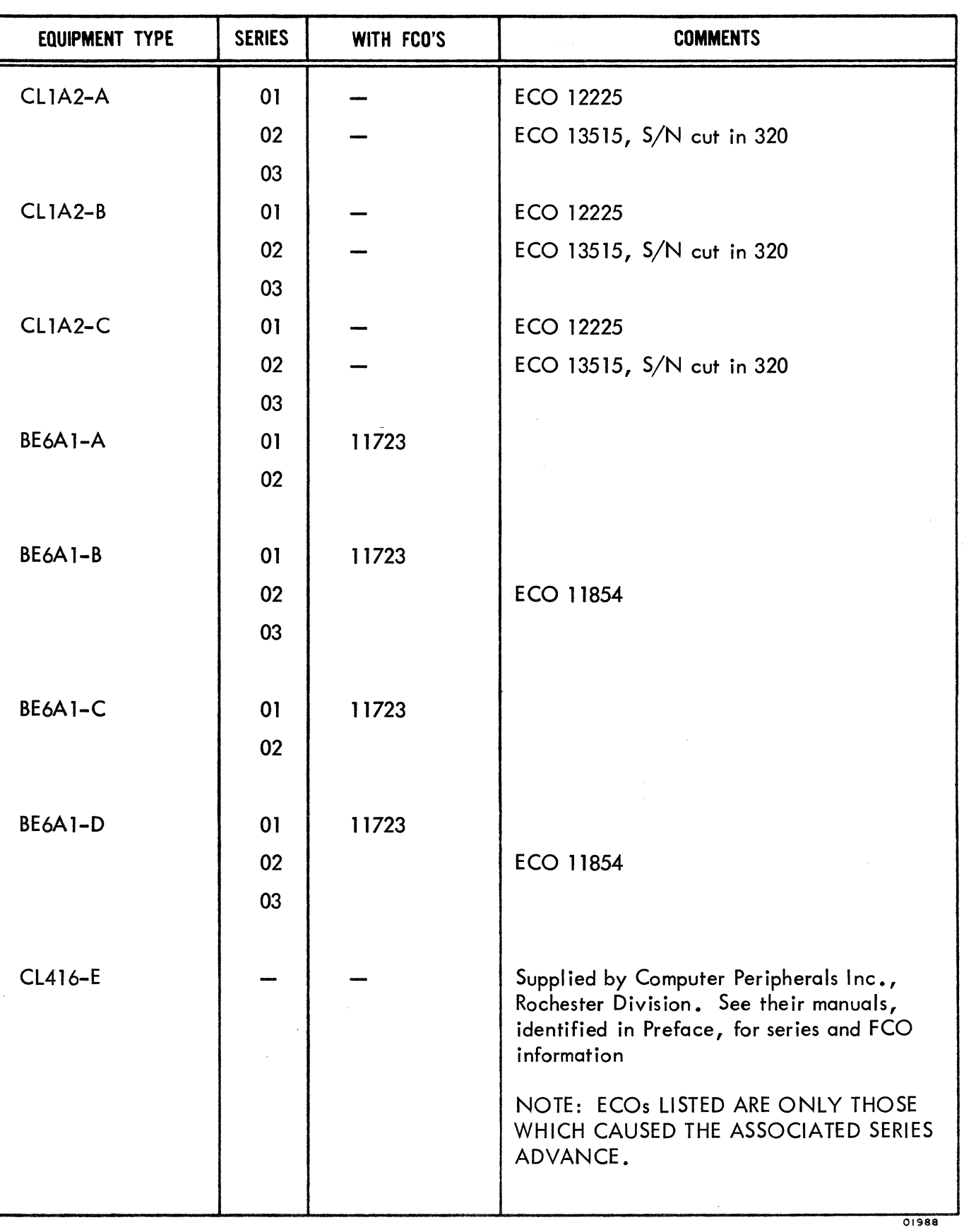

 $\overline{\mathbf{C}}$  $\blacklozenge$  $\sqrt{\phantom{a}}$ (  $\left($  $\bullet$ **results**  $\blacksquare$ f  $\sqrt{\frac{1}{2}}$  $\overline{C}$ f  $\overline{C}$  $\overline{\mathbb{C}}$  $\overline{\mathbb{O}}$ c  $\bullet$ 

 $\bullet$ 

 $\bigcap$ 

 $\bigcirc$ 

 $\overline{C}$ 

62961200 H

Volume 1 xi/xii

in a strong and the context.

**International Control**<br>International Control<br>International Control Control Control Control Control Control Control Control Control Control Control Control<br>International Control Control Control Control Control Control Cont

I

## **LIST OF EFFECTIVE PAGES**

 $\begin{minipage}[b]{0.9\textwidth} \centering \begin{minipage}[b]{0.9\textwidth} \centering \end{minipage}[a]{0.9\textwidth} \centering \begin{minipage}[b]{0.9\textwidth} \centering \end{minipage}[a]{0.9\textwidth} \centering \begin{minipage}[b]{0.9\textwidth} \centering \end{minipage}[a]{0.9\textwidth} \centering \begin{minipage}[b]{0.9\textwidth} \centering \end{minipage}[a]{0.9\textwidth} \centering \begin{minipage}[b]{0.9\textwidth} \centering \end{minipage}[a]{0.9\textwidth} \centering \begin{minipage}[b]{0.$ 

New features, as well as changes, deletions, and additions to information in this manual are indicated by bars in the margins or by a dot near the page number if the entire page is affected. A bar by the page number indicates pagination rather than content has changed.

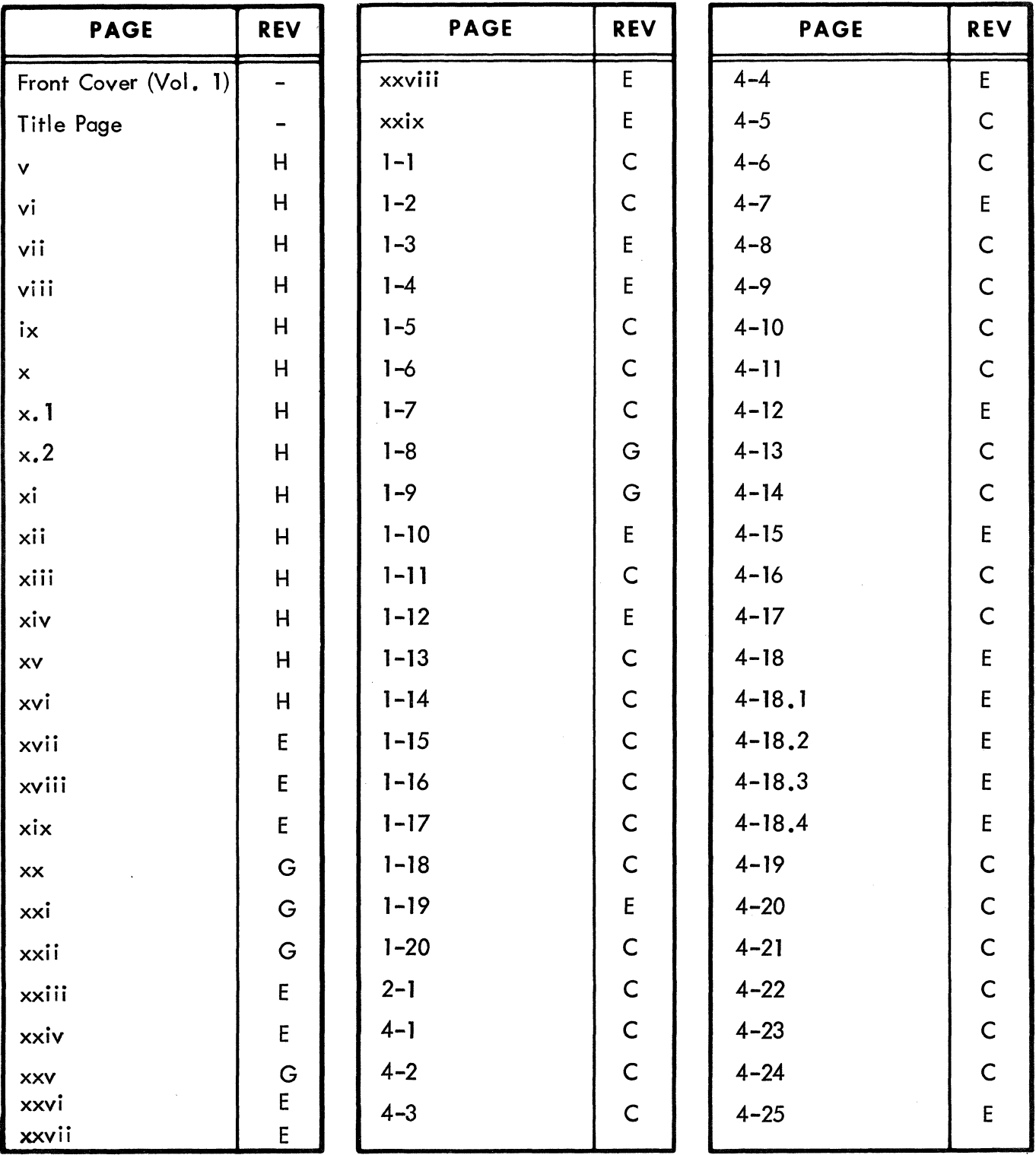

 $62961200$  H  $\times$ iii

 $\big($ 

 $\bigcirc$ 

 $\bigcap$ 

 $\overline{\mathbb{C}}$ 

 $\overline{C}$ 

 $\big($ 

 $\big($ 

 $\blacklozenge$ 

 $\bigcap$ 

 $\bigcap$ 

(-

 $\big($ 

 $\overline{C}$ 

 $\blacksquare$ 

ſ

 $\overline{C}$ 

 $\overline{C}$ 

 $\bigcap$ 

c

 $\bigodot$ 

02092-IA Volume 1

# LIST OF EFFECTIVE PAGES (CONTD)

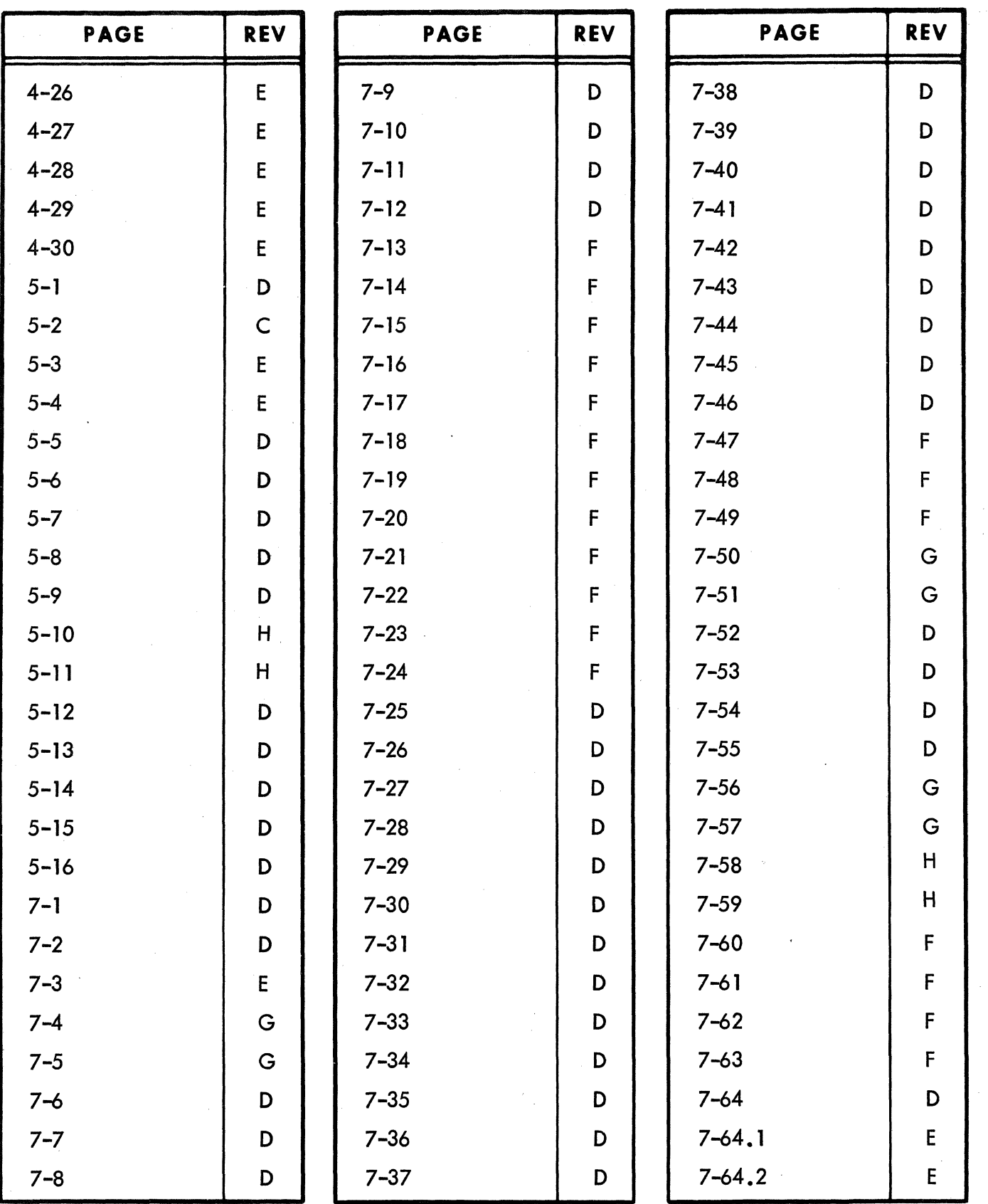

Volume 1

02092-2A

62961200 H

xiv

 $\frac{1}{2}$ 

 $\mathbb{C}$  $\overline{\mathbb{C}}$  $\mathbb{C}$ 

0

 $\begin{array}{c} \begin{array}{c} \begin{array}{c} \end{array} \\ \end{array} \end{array}$ 

 $\begin{picture}(20,20) \put(0,0){\line(1,0){155}} \put(15,0){\line(1,0){155}} \put(15,0){\line(1,0){155}} \put(15,0){\line(1,0){155}} \put(15,0){\line(1,0){155}} \put(15,0){\line(1,0){155}} \put(15,0){\line(1,0){155}} \put(15,0){\line(1,0){155}} \put(15,0){\line(1,0){155}} \put(15,0){\line(1,0){155}} \put(15,0){\line(1,0){155}} \$ 

 $\begin{array}{c} \mathbb{C} \end{array}$ 

 $\begin{array}{c} \begin{pmatrix} \cdot \\ \cdot \end{pmatrix} \end{array}$ 

 $\begin{pmatrix} 1 & 1 & 1 \\ 1 & 1 & 1 \\ 1 & 1 & 1 \end{pmatrix}$ 

 $\begin{array}{c} \textcircled{1} \\ \textcircled{1} \end{array}$ 

 $\begin{picture}(220,20) \put(0,0){\line(1,0){155}} \put(15,0){\line(1,0){155}} \put(15,0){\line(1,0){155}} \put(15,0){\line(1,0){155}} \put(15,0){\line(1,0){155}} \put(15,0){\line(1,0){155}} \put(15,0){\line(1,0){155}} \put(15,0){\line(1,0){155}} \put(15,0){\line(1,0){155}} \put(15,0){\line(1,0){155}} \put(15,0){\line(1,0){155}}$ 

 $\begin{picture}(40,40) \put(0,0){\line(1,0){155}} \put(0,0){\line(1,0){155}} \put(0,0){\line(1,0){155}} \put(0,0){\line(1,0){155}} \put(0,0){\line(1,0){155}} \put(0,0){\line(1,0){155}} \put(0,0){\line(1,0){155}} \put(0,0){\line(1,0){155}} \put(0,0){\line(1,0){155}} \put(0,0){\line(1,0){155}} \put(0,0){\line(1,0){155}} \put(0,0){\line(1$ 

 $\mathbb{C}$ 

 $\overline{\mathbb{C}}$ 

 $\bigcirc$ 

 $\begin{pmatrix} 1 \\ 1 \end{pmatrix}$ 

 $\begin{array}{c} \begin{array}{c} \begin{array}{c} \begin{array}{c} \end{array} \\ \end{array} \end{array} \end{array}$ 

 $\begin{picture}(20,20) \put(0,0){\line(1,0){155}} \put(15,0){\line(1,0){155}} \put(15,0){\line(1,0){155}} \put(15,0){\line(1,0){155}} \put(15,0){\line(1,0){155}} \put(15,0){\line(1,0){155}} \put(15,0){\line(1,0){155}} \put(15,0){\line(1,0){155}} \put(15,0){\line(1,0){155}} \put(15,0){\line(1,0){155}} \put(15,0){\line(1,0){155}} \$ 

## **LIST OF EFFECTIVE PAGES (CONTO)**

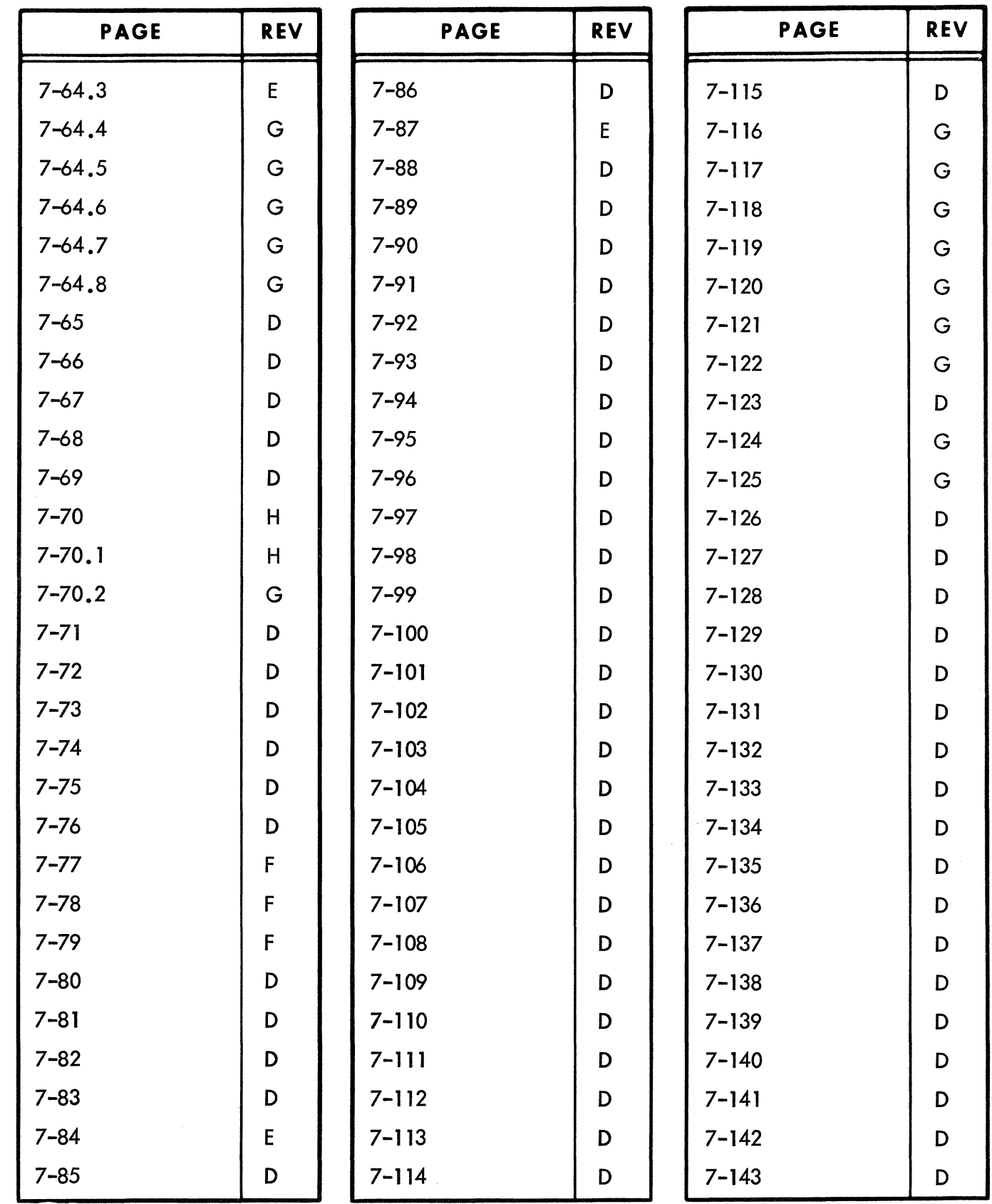

02092-2A

Volume 1

 $\bigodot$ 

 $\sim$ 

 $\bigcirc$ 

 $\overline{\mathbf{C}}$ 

 $\bullet$ 

 $\overline{C}$ 

 $\left($ 

(-

 $\blacklozenge$ 

 $\bigcap$ 

 $\bigcirc$ 

 $\begin{bmatrix} \phantom{-} \end{bmatrix}$ 

 $\bigcap$ 

 $\overline{C}$ 

 $\overline{C}$ 

(

 $\big($ 

 $\overline{C}$ 

 $\overline{C}$ 

 $\bullet$ 

C

 $\bullet$ 

# **LIST OF EFFECTIVE PAGES (CONTD)**

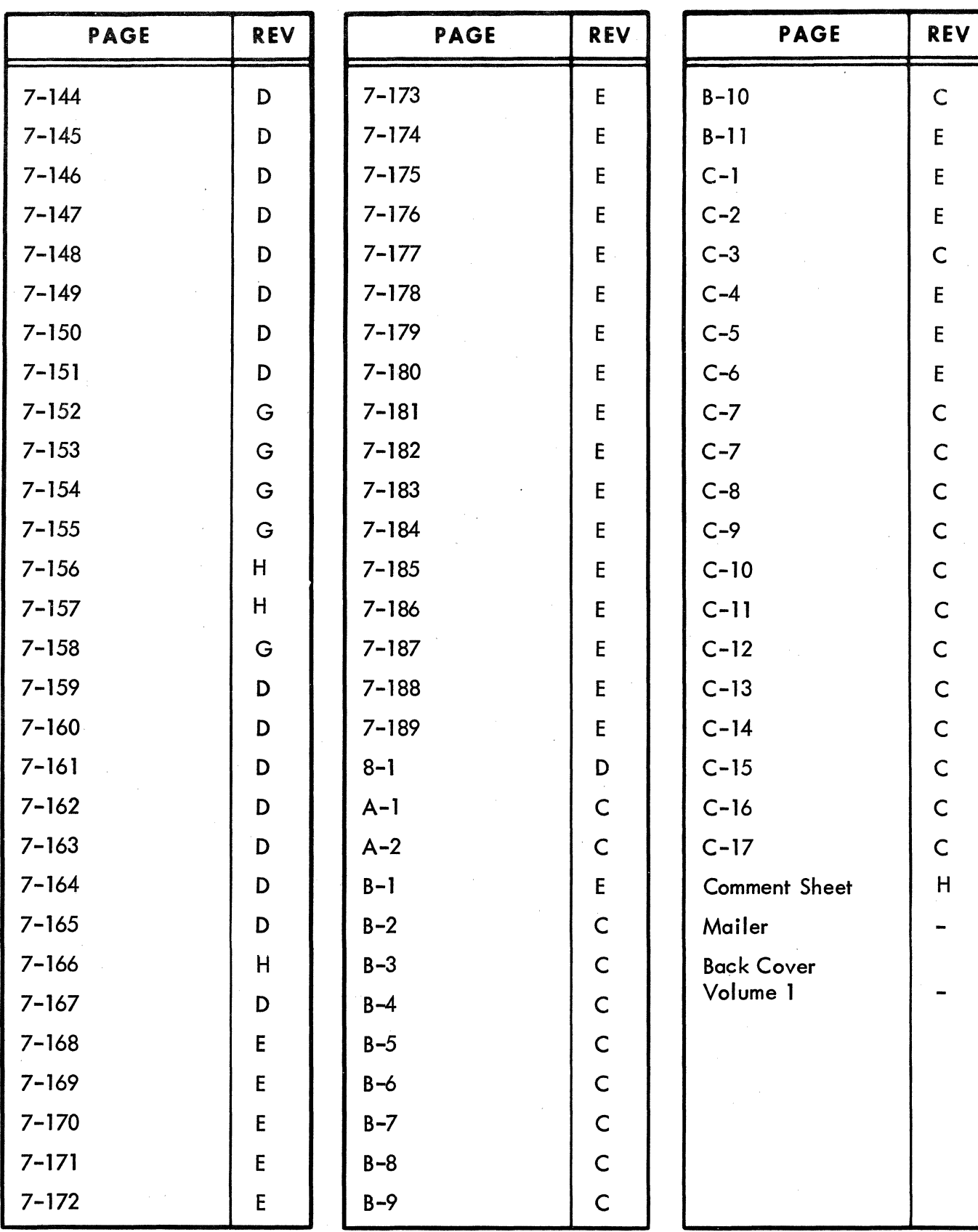

Volume 1 xvi

02092-2A

62961200 H

C\

C

E

E

E C

E

E E

C

C

C

C

C

C

C

C

C

C

C C H

-

-

#### FOREWORD

This manual assists those performing on-site maintenance of the CONTROL DATA® 92450 Terminal Subsystem (referred to in this manual as simply "the terminal"). The terminal is a remote data-communications device that handles onl ine processing in a conversational mode at speeds of 110 to 9600 baud over a standard CCITT V. 24 or EIA RS-232-C modem. The terminal operates in duplex or half-duplex communications networks.

This manual is used to repair the terminal in the field without special tools (a voltmeter/ ohmmeter is required). level of maintenance is restricted to the card and module level, with some modificiations. Certain large components, such as the crt (cathoderay tube) and high-voltage transformer, are replaceable but smaller circuit components on printed-circuit boards are not.

The following block diagram shows the 92450 Terminal Subsystem in a typical configuration. For additional information pertaining to equipment in the configuration, refer to the following manuals which are listed by device.

#### GENERAL SUBSYSTEM MANUALS

Manuals in this category describe terminals which are subsystems in a larger system. Such systems typically include a higher-level processor connected to a large number of subsystems by telephone communications I ines. Subsystem manuals describe how the terminal communicates with the larger system and also how an operator uses the subsystem to perform tasks at the site and communicate information to the higherlevel processor. On-site maintenance, which is the subject of this manual, is also described at the subsystem level.

62961200 A

 $\bigcup$ 

 $\bigcirc$ 

 $\bigcirc$ 

o

**~** 

D

*J* 

 $\int$ 

o

o

 $\bigcirc$ 

 $\bigcirc$ 

®

o

 $\bigcirc$ 

.",.-;.,  $: \mathbb{R} \rightarrow \mathbb{R}$ .-

C-

O

 $\bigcirc$ 

 $\blacksquare$ 

î.

International Professional Professional Professional Professional Professional Professional Professional Professional Professional Professional Professional Professional Professional Professional Professional Professional i

!/ I !!!

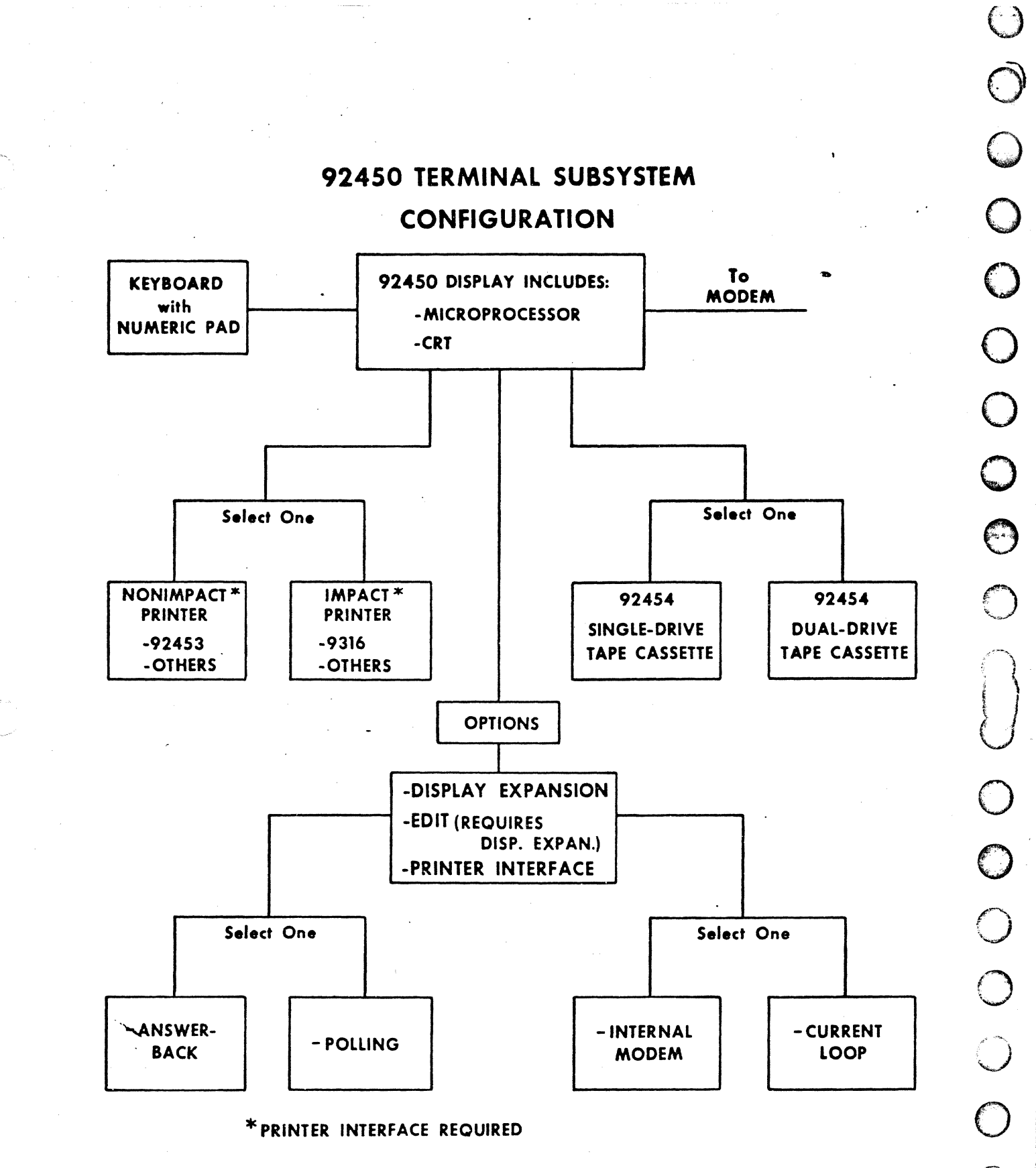

01974

62961200 A

ii.

 $($  )  $\searrow$  $\bigcap_{i=1}^n \mathbb{Z}^d$  $\left(\begin{array}{c} \nearrow \end{array}\right)$  $\lnot$   $\lnot$ /"  $\bigodot$  $\bigodot$  $\subset$  $\bigcirc$ *r-*W. o o *r?* t("(  $($   $\frac{1}{2}$  $\bigcirc$  $\bigcirc$  $\bigodot$  $\bigodot$ o  $\bigcirc$  $\bigcirc$ «.  $\bigodot$ Q

*i--:\* 

Excluding this manual, the following list provides publication numbers of other subsystem manuals pertaining to the 92450 Terminal Subsystem:

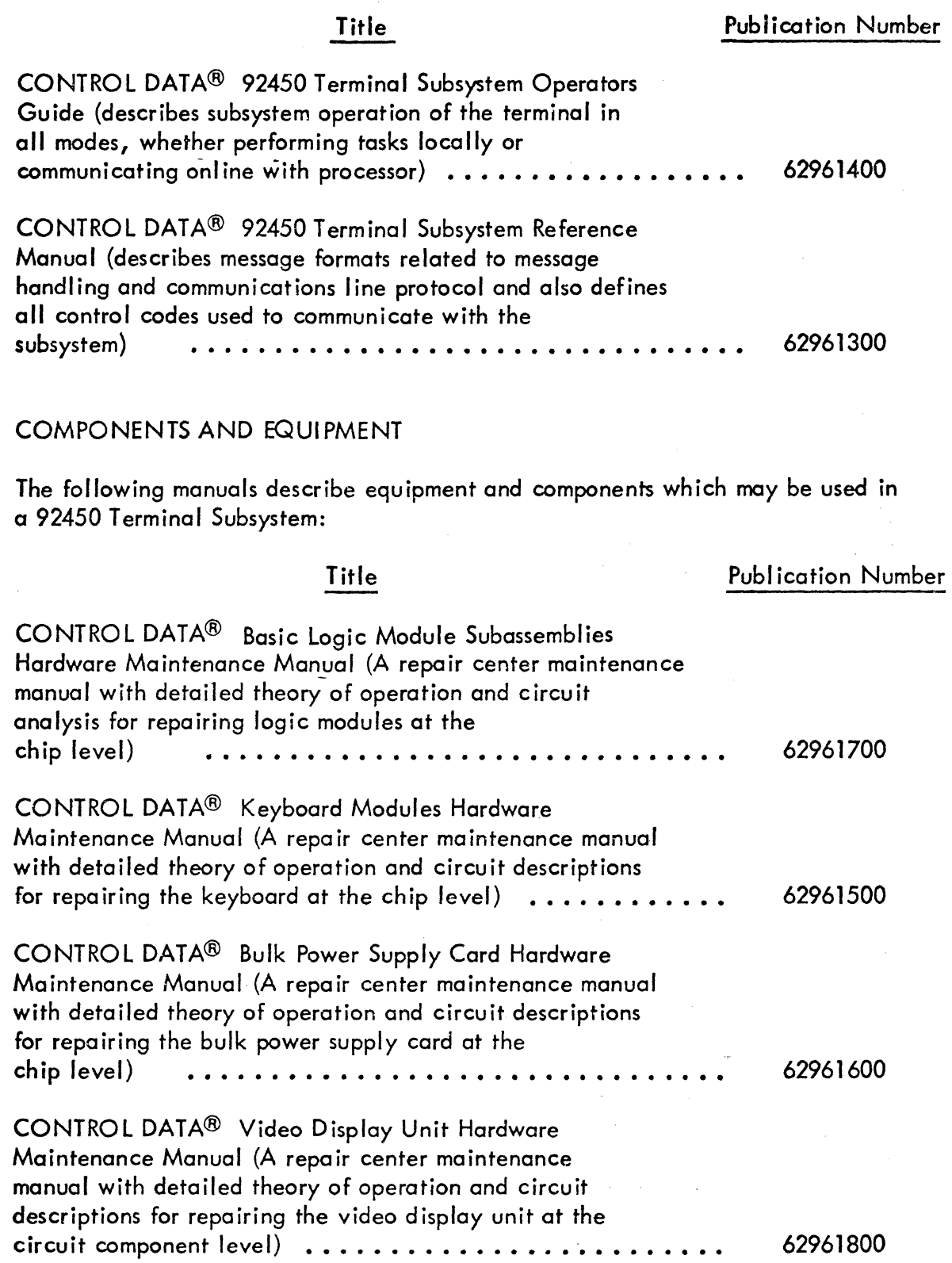

iii

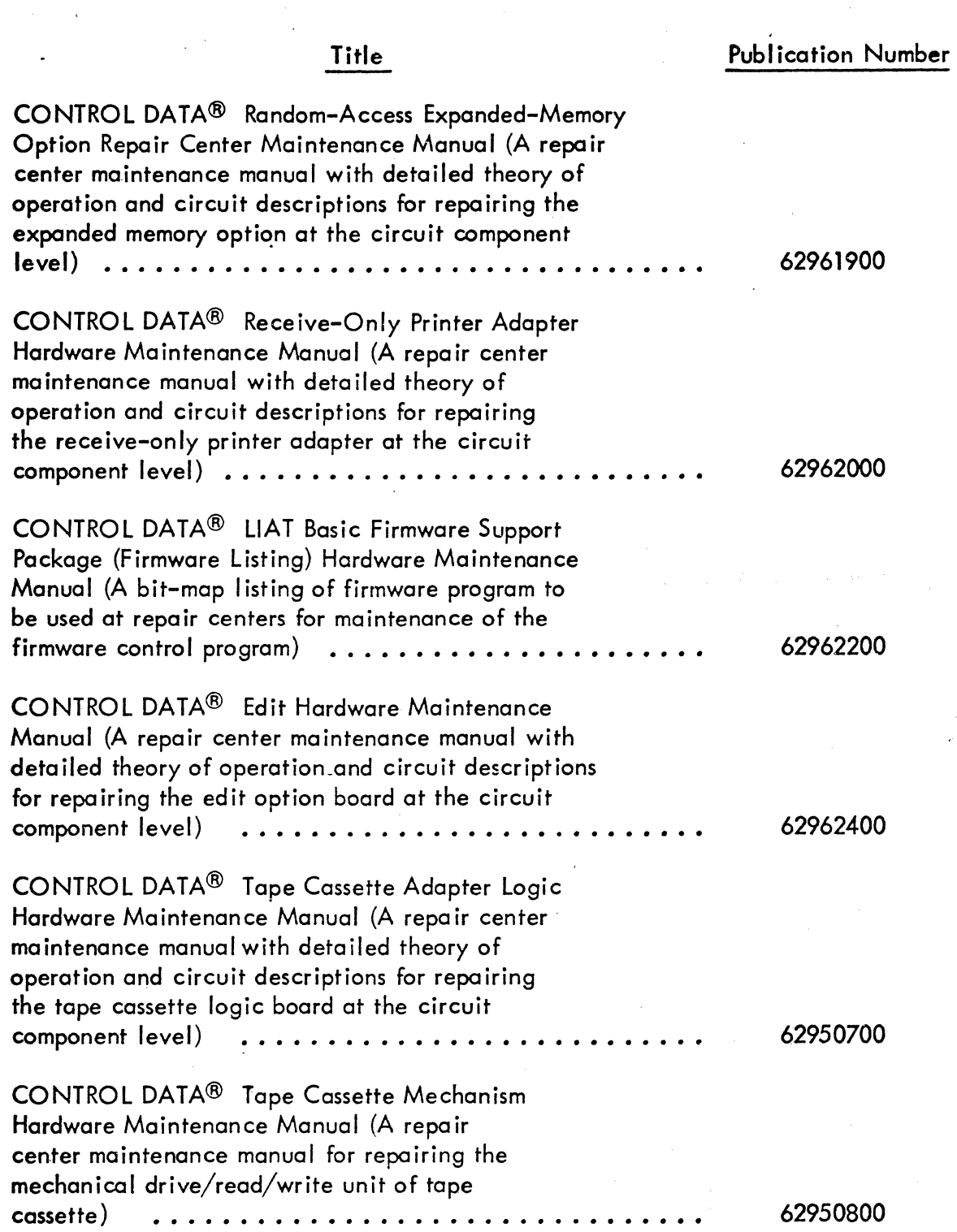

 $\bigcirc$  $\bigcirc$  $\bigcirc$ o o  $\bigodot$ o  $\bigcirc$  $\bigodot$  $\bigcap$  $\bigcup$ o o . l o  $\bigcirc$  $\bigcirc$  . . . .  $\bigcirc$  $\begin{bmatrix} 0 \end{bmatrix}$  $\bigcirc \mid$ o o  $\underline{\circ}$   $\vdots$ 

iv 62961200 A

C

 $\blacksquare$ 

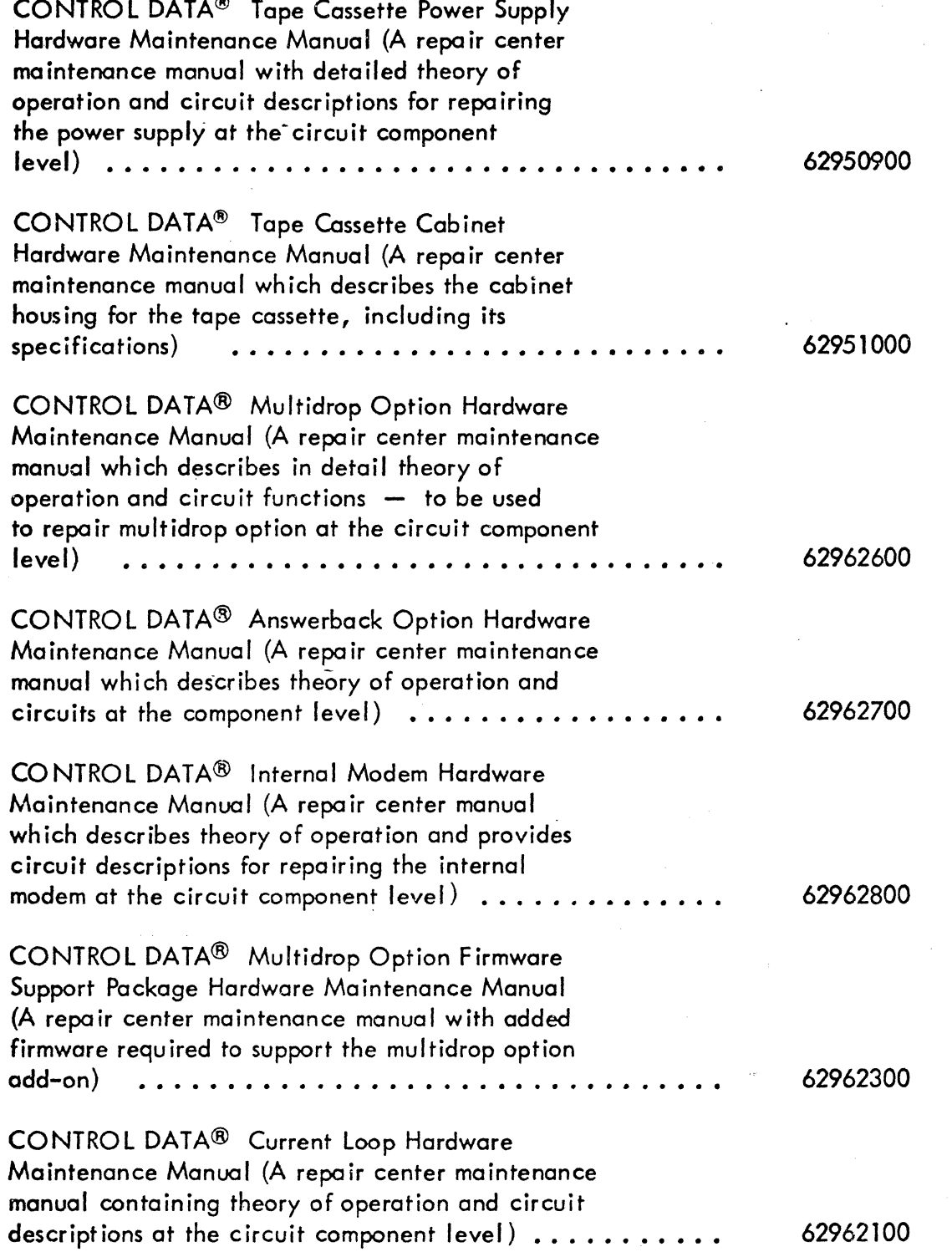

v

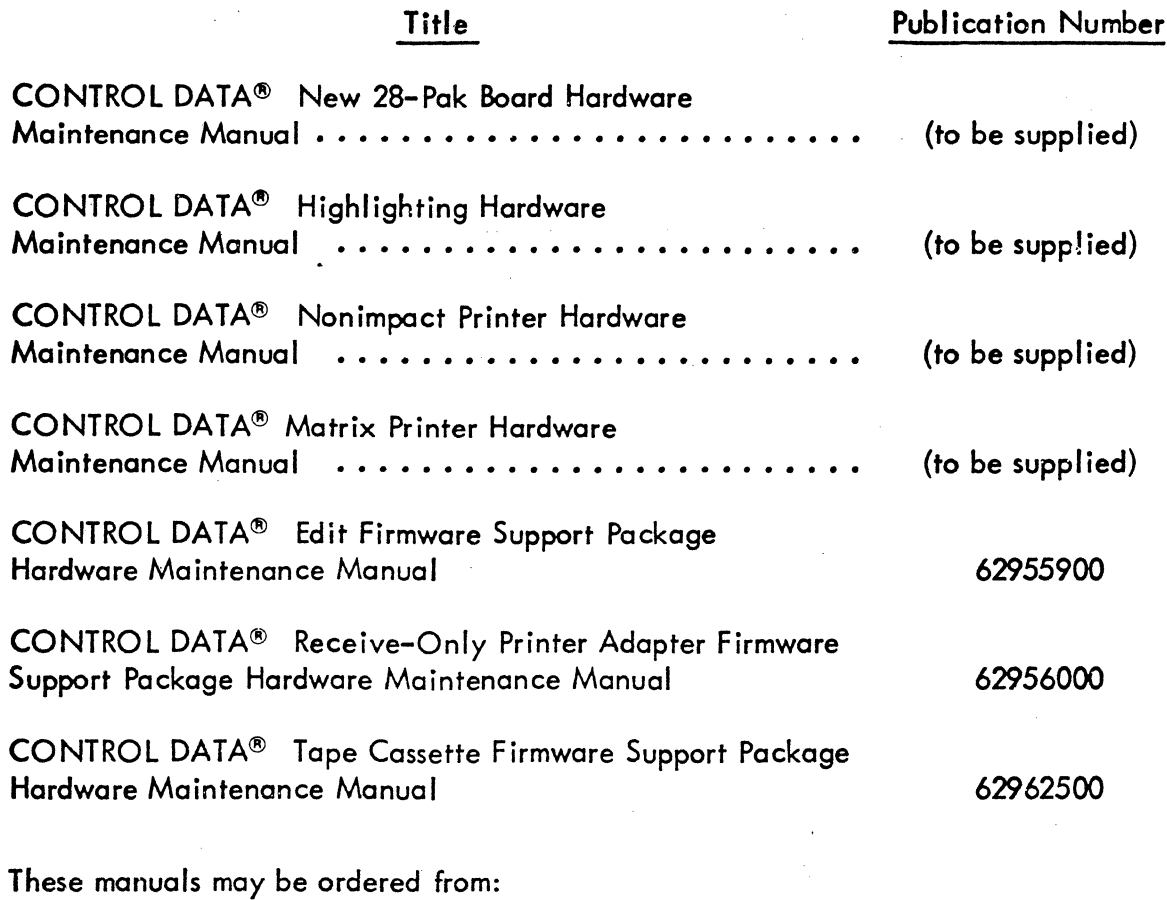

Control Data Corporation Technical Publications Department 2401 North Fairview Avenue St. Paul, Minnesota 55113

r

vi

c

## CONTENTS

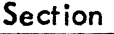

1

2

3

4

 $\overline{O}^+$ 

o

C<br>O<br>O

~}

Q

C

 $\bigcirc$ 

 $\bigcirc$ 

١

 $\bigcirc$ 

3

 $\bigcirc$ 

 $\mathbb{C}$ 

 $\sim$  $\mathbb{C}$  .  $\mathbb{R}^3$ 

وب<br>نول

 $\blacksquare$ 

 $\bigcirc$ 

 $\mathbb{C}$ 

Page

## GENERAL DESCRIPTION

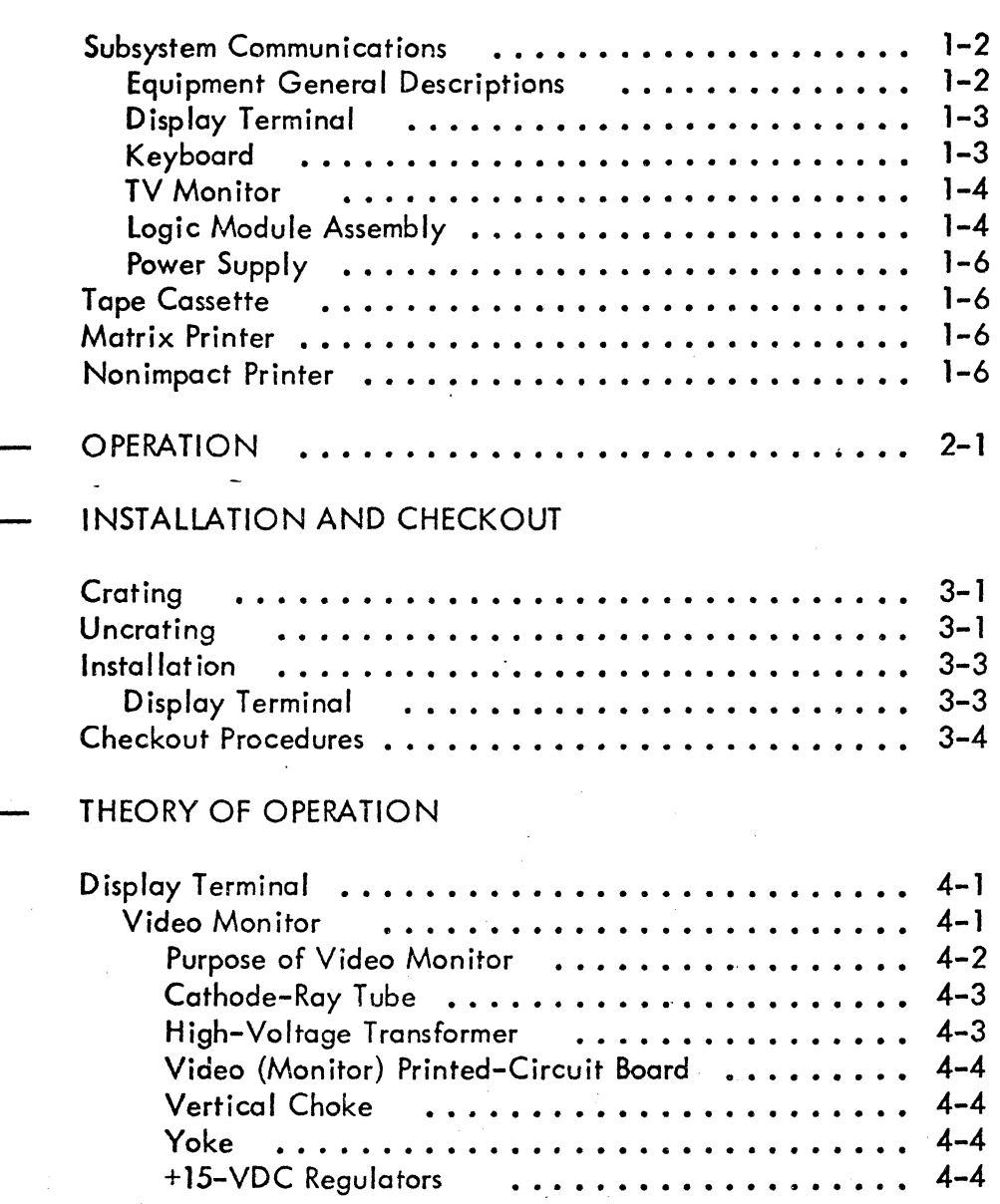

### Section

5

6

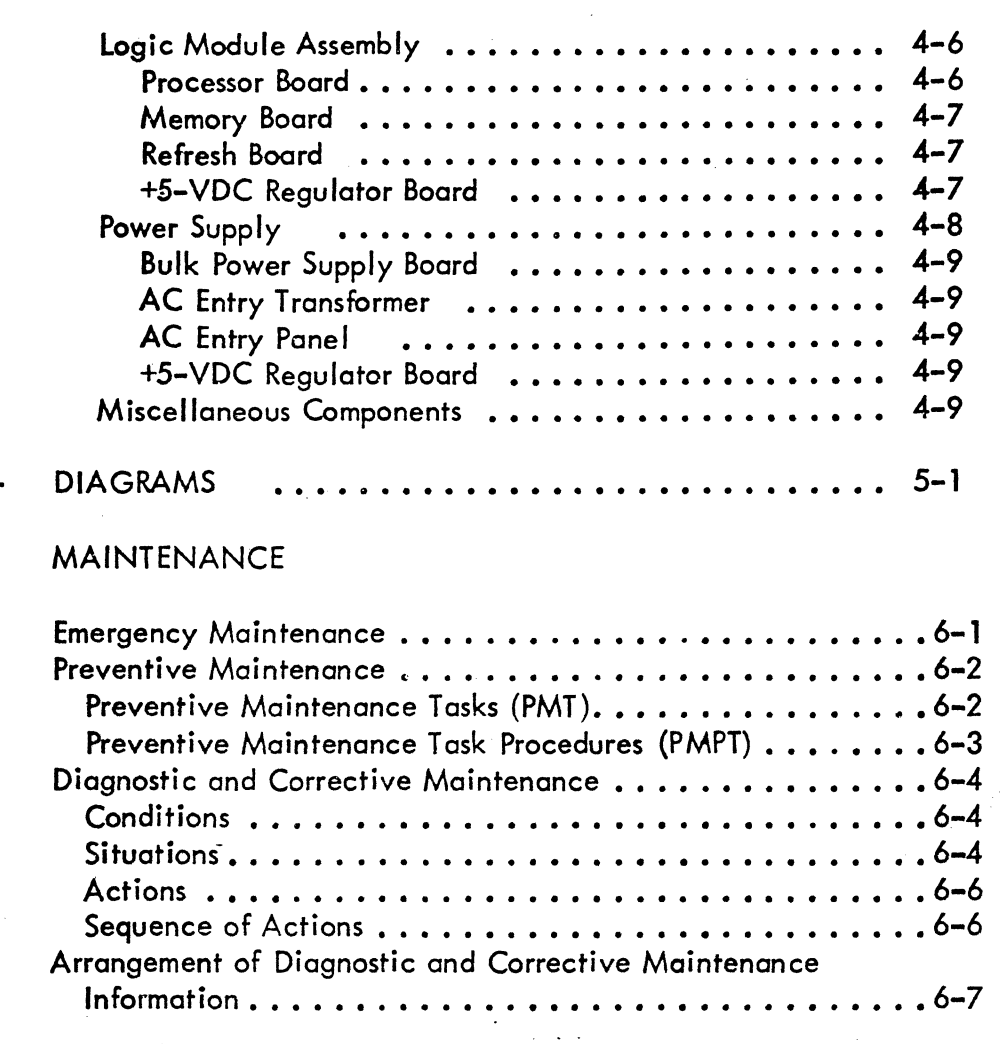

### CRT DISPLAY TERMINAL

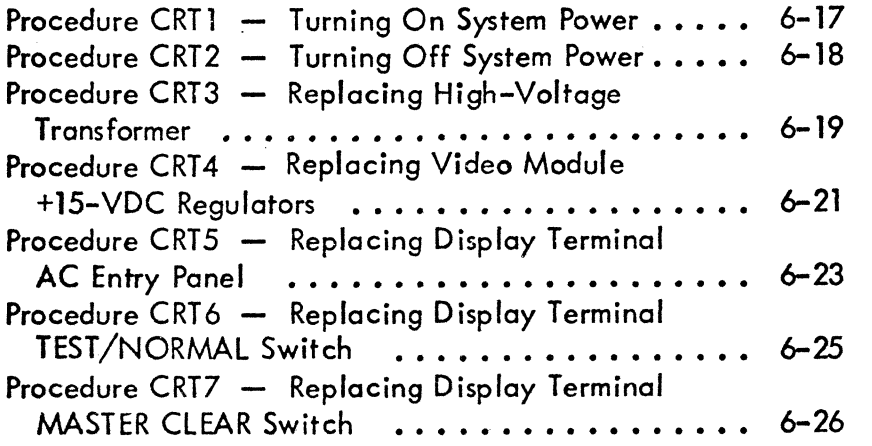

Section

(J

 $\mathbb{C}$ 

 $\mathbf{C}^{\mathcal{E}}$ 

 $\blacktriangledown$ 

®

o

 $\mathbb{C}$ 

**1999** 

e

0

 $\left($ 

c'

@

 $\bigcirc$ 

 $\bigcirc$ 

@

 $\bigcirc$ 

 $\bigcirc$ 

 $\hat{\mathbb{C}}$ 

 $\bigodot$ 

 $\mathbb{C}$ 

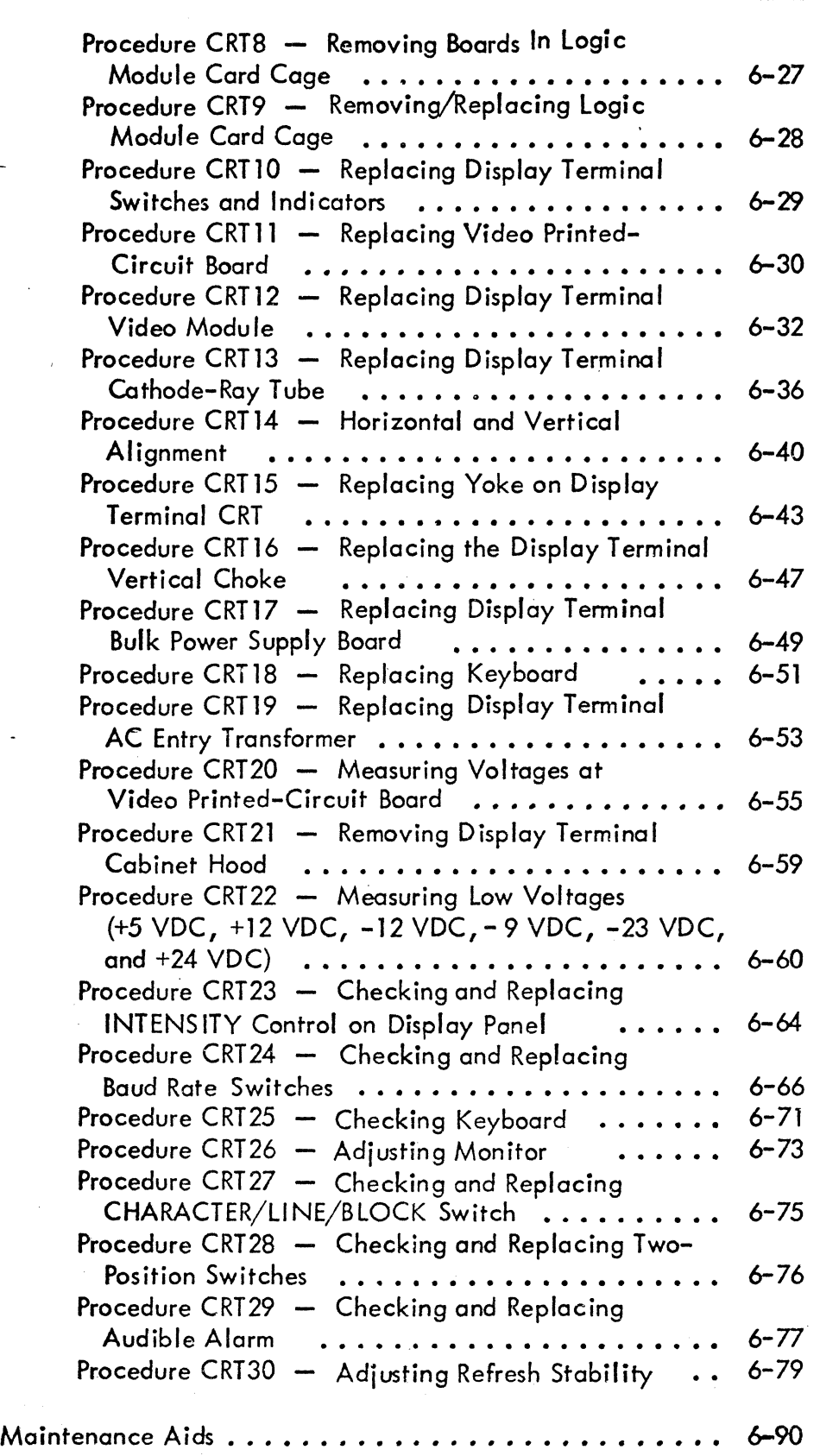

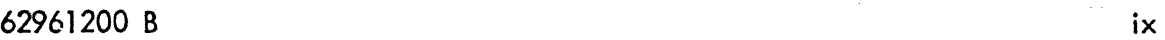

Page

**Section** 

7

8

x

 $\frac{1}{2}$  . The contract of  $\frac{1}{2}$  ,  $\frac{1}{2}$  ,  $\frac{1}{2}$  ,  $\frac{1}{2}$  ,  $\frac{1}{2}$  ,  $\frac{1}{2}$  ,  $\frac{1}{2}$  ,  $\frac{1}{2}$  ,  $\frac{1}{2}$  ,  $\frac{1}{2}$  ,  $\frac{1}{2}$  ,  $\frac{1}{2}$  ,  $\frac{1}{2}$  ,  $\frac{1}{2}$  ,  $\frac{1}{2}$  ,  $\frac{1}{2}$  ,

. ,

¥1

**In the Company** of The Company of The Company of The Company of The Company of The Company of The Company of The Company of The Company of The Company of The Company of The Company of The Company of The Company of The Com

 $i^*$   $\mathbb{R}$   $\rightarrow$   $i^*$   $\mathbb{R}$   $\mathbb{R}$   $\rightarrow$ 

' ' ... ~ :~.  $^{\prime\prime}$  . ''  $^{\prime\prime}$   $^{\prime\prime}$ -. - ',.' , j  $\overline{\phantom{a}}$ 

""~:"'.'.

.' i.': "':,

. . . .  $\mathcal{P}_{\mathcal{P}_{\mathcal{P}_{\mathcal{P}}}}$  $\blacksquare$ :"0 't

> $\cdot$  .  $\cdot$   $\cdot$ "

Page

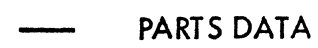

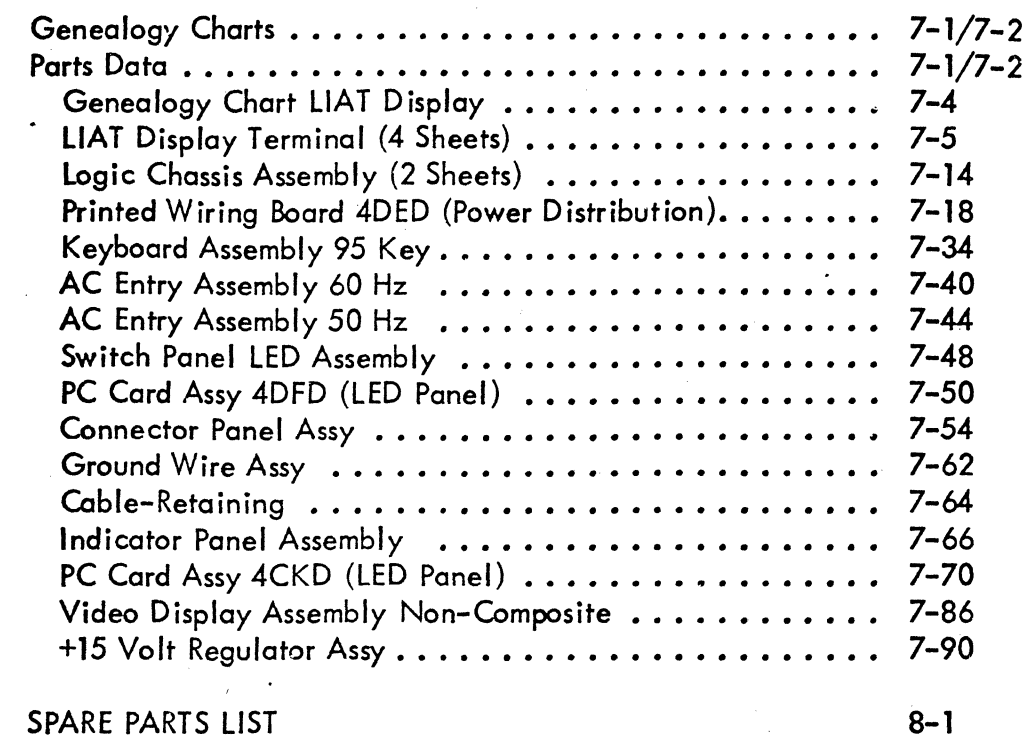

### APPENDIXES

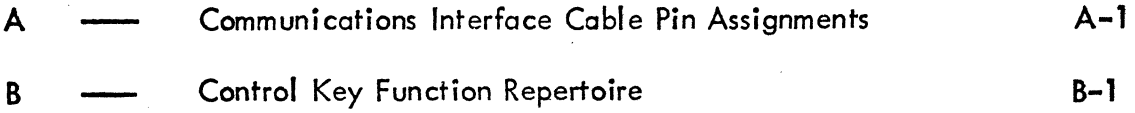

## FIGURES

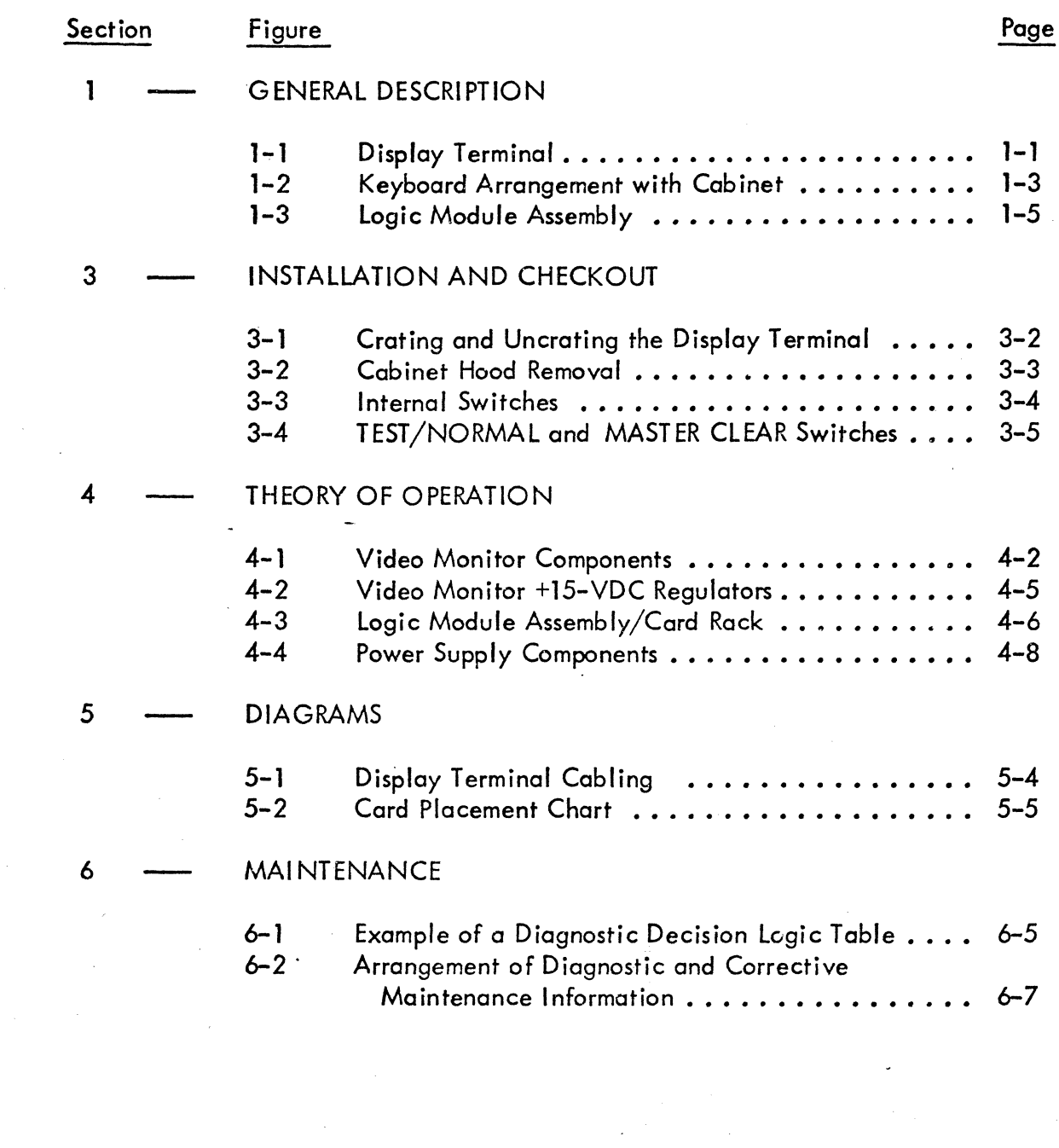

 $\mathcal{L}$ 

 $\bigcirc$ 

 $\overline{O}$ 

C)

()

o

o

 $\bigcirc$ 

**8** 

R

 $\bigcirc$ 

 $\bigcirc$ 

(\ *• ...;,t* 

 $\textcolor{red}{\widehat{\mathsf{C}}}$ 

®

 $\overline{\bigcirc}$ 

xi

### CRT DISPLAY TERMINAL

![](_page_26_Picture_414.jpeg)

Page

62961200 B

xii

c

 $\bigcap$ 

![](_page_27_Picture_153.jpeg)

### APPENDIX B

8

![](_page_27_Picture_154.jpeg)

xiii

Page

Checking Sonalert Alarm •••••••••••••••••• 6-78,

Checksum Display ••••••••••••••••••••.• 6-81

### TA8LES

![](_page_28_Picture_151.jpeg)

 $\overline{\mathbf{C}}$ 

xiv A

o o o o o o o o o o n *) J* U o  $\mathbf{O}^{\top}$ o o o o o o  $\bigcirc$ o

62961200 8

#### SECTION 1

### GENERAL DESCRIPTION

The terminal subsystem includes a display terminal and supporting equipment, including a tape cassette, an impact printer, or a nonimpact printer. The display terminal (figure 1-1) is designed for interactive or remote-data-entry applications. It can communicate as a stand-alone terminal or it can be supported by peripherals. A tape cassette facilitates data input and a printer is used to record output data on hardcopy.

Although physically small, the terminal incorporates a complete processor and various levels of random access and read-only memories for storing data and firmware control programs. The basic terminal (three full boards and one half board) can be expanded to include a total of ten half boards and five full boards.

![](_page_29_Figure_4.jpeg)

Figure 1-1. Display Terminal

62961200 A 1-1

 $\bigcirc$ 

 $\bigcirc$ 

()

 $\epsilon$ 

 $\sim$ 

o

 $\circled{3}$ 

o

 $\circlearrowleft$ 

 $\odot$ 

The terminal is offered with the following options:

- 20-ma current loop interface
- Line and block transmission
- Edit capability

 $\overline{\mathbf{C}}$ 

 $\hat{\mathbf{C}}$ 

 $\blacksquare$ ,"'.

- Protected data format
- Internal modem
- External acoustic coupler
- Hardcopy control
- Tape cassette control
- Expanded memory
- Multidrop (polled operation)
- Automatic answerback
- Character highlight

#### SUBSYSTEM COMMUNICATIONS

The basic terminal is capable of transmitting and receiving messages to and from other terminals in duplex circuits. It is compatible with requirements specified by other KSR (keyboard/send/receive) devices and permits data to be either displayed on its crt (cathode-ray tube) screen or printed in hardcopy at the customer's printer. Communications circuits are in accord with those specified by EIA (Electronic Industries Association) RS-232-C Interface Between Data Terminal Equipment and Data Communication Equipment Employing Serial Binary Data Interchange standard (see Appendix A for pin assignments for the various signals.)

A special board can be included with the basic terminal to meet other communication network requirements.

#### EQUIPMENT GENERAL DESCRIPTIONS

This section describes the basic display terminal and its optional peripheral equipment, including the following:

- Display Terminal  $\qquad \qquad \qquad \qquad \bullet$
- Tape Cassette
- Matrix Printer (Impact)
- Nonimpact Printer

 $\overline{\mathbb{Q}}$ O· o o  $\bigcirc$ o o o o  $\mathscr{F}$  $\left\{ \begin{array}{c} \begin{array}{c} \begin{array}{c} \end{array}\\ \begin{array}{c} \end{array} \end{array} \right. \end{array} \right.$ <sup>l</sup>',.-/  $()~$ o o o  $\bigcirc$ o o

#### **DISPLAY TERMINAL**

**The basic display terminal without options includes the following components:** 

- **Keyboard**
- **Television Mon itor** .
- **Logic Module Assembly**
- **Power Supply**

#### **KEYBOARD**

**The keyboard permits the operator to compose and send messages over the communications line. As shown in figure 1-2, the keyboard can be separated from the basic cabinet.** 

![](_page_31_Picture_9.jpeg)

**Figure 1-2. Keyboard Arrangement with Cabinet** 

**62961200 A 1-3** 

The keyboard generates 8-bit encoded signals to the logic module in the main cabinet when a *key* is pressed. (Certain control *keys* however, are not encoded signal generation *keys,* such as the PRI NT *keys.)* The keyboard features N-key rollover and permits the 8-bit code to be generated *by* the *key* independent of the other keys. Thus, one *key* does not have to be released to generate another code; and a code will be generated to the interface for each key pressed.

The keyboard can generate codes for lowercase as well as uppercase characters and will do so provided the 96/64 switch is in the 96-character position.

The CONTROL *key* can be used in conjunction with other keys to generate special character codes. As *many* as 149 distinct codes can be generated *by* the keyboard, using the SHi FT and CONTRO L *keys* in conjunction with the other *keys.* Character codes can be repeated *by* pressing the REPEAT *key* in conjunction with the data *key.* 

#### **TV MONITOR**

 $\big($ 

The monitor incorporates a 12-inch (diagonal) crt which is driven *by* video circuits mounted on a printed-circuit (PC) board. Approximately 12,000 vdc is developed from + 15 vdc to drive the electron beam which illuminates the phosphor on the inside of the crt. Horizontal and vertical sweep circuits control the degree of deflection, and an incoming data signal from the logic module assembly (refresh board) causes the beam to be turned on and off sufficiently to create the dot pattern on the screen that constructs a representative character for the viewer.

The dot matrix can display 128 different characters, including a space on the screen. The standard terminal displays 12 lines of 80 characters in a 13 by 20 cm  $(5-1/2 -$  by 8-inch) area on the screen called the raster. A terminal with expanded memory can display 24 lines of 80 characters (1920 characters).

#### lOGIC MODULE ASSEMBLY .

The logic card rack shown in figure 1-3 is structured to contain all logic required of the listed options and also maintains the basic display unit. Each card is a separate module and each can be removed after the holding arms at top and bottom have been released.

1-4 62961200 A

![](_page_33_Figure_0.jpeg)

Figure 1-3. Logic Module Assembly

**Company** 

 $1 - 5$ 

#### POWER SUPPLY

The basic power supply consists of a bulk power supply board, a transformer and an ac entry panel. These provide four primary voltages: -9 vdc, -12 vdc, +12 vdc, +23 vde, and -24 vdc. From these voltages, a number of other voltages are created throughout the display term inal. Some of the other voltages include:

- +5-vdc regulators (board in logic module)
- -5-vdc regulators (processor board in logic module)
- +15-vdc regulators (two in video module assembly)
- +5-vdc regulator on video (monitor printed-circuit board)

TAPE CASSETTE

(To be supplied.)

#### MATRIX PRINTER

 $\sim 1$ 0: <sup>~</sup> t  $\vec{x}_{\text{lead}}$  ; ':'.,- ~, .....

,.

0'

 $\bullet$ 

(To be supplied.)

#### NONIMPACT PRINTER

1-6  $\Delta$ 

(To be supplied.)

62961200 A •

( ;

 $\epsilon$ 

 $\big($ 

(

 $\left($ 

 $\epsilon$  $\overline{\mathbf{C}}$ 

**complete** 

 $\epsilon$ 

**CEP** 

 $\epsilon$ 

**C** 

 $\mathcal{L}$ 

 $\epsilon$ 

 $\big($ 

### **SECTION 2**

### OPERATION

Operator procedures are discussed in detail in the operators guide. Switches and indicators are described both in the reference manual and the operators guide.

### **NOTE**

When the POWER ON/OFF switch is turned OFF, it should not be turned ON again within 30 seconds or the circuit breaker may trip.

 $\tilde{\kappa}$ 

 $\bigcirc$ 

 $\mathbb{Q}$ 

0000

 $\bigcirc$ 

 $\bigcirc$ 

 $\mathcal{D}$
## SECTION 3

## INSTALLATION AND CHECKOUT

This section provides information concerning crating, uncrating, installation, and checkout of the crt display, impact printer, nonimpact printer, and tape cossette.

## CRATING

To protect the crt display, printers, and tape cassette against shipping damage, always prepare these equipments for shipment using only approved procedures and materials. To obtain proper materials, contact the nearest CDC representative or:

> Control Data Corporation Corporate Traffic 8100 34th Avenue South Minneapolis, Minnesota 55440

To crate the display terminal, refer to figure 3-1. If desired, a template is available for use in cutting out the polystyrene packing material. Order D-size drawing no. 41035301 from CDC Corporate Traffic.

#### UNCRATING

The following describes procedures for uncrating the crt display, impact printer, nonimpact printer, and tape cassette.

To uncrate the crt display, refer to figure 3-1 and proceed as follows:

62961200 A 3-1

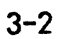

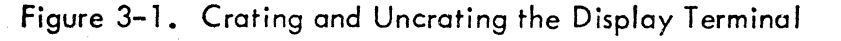

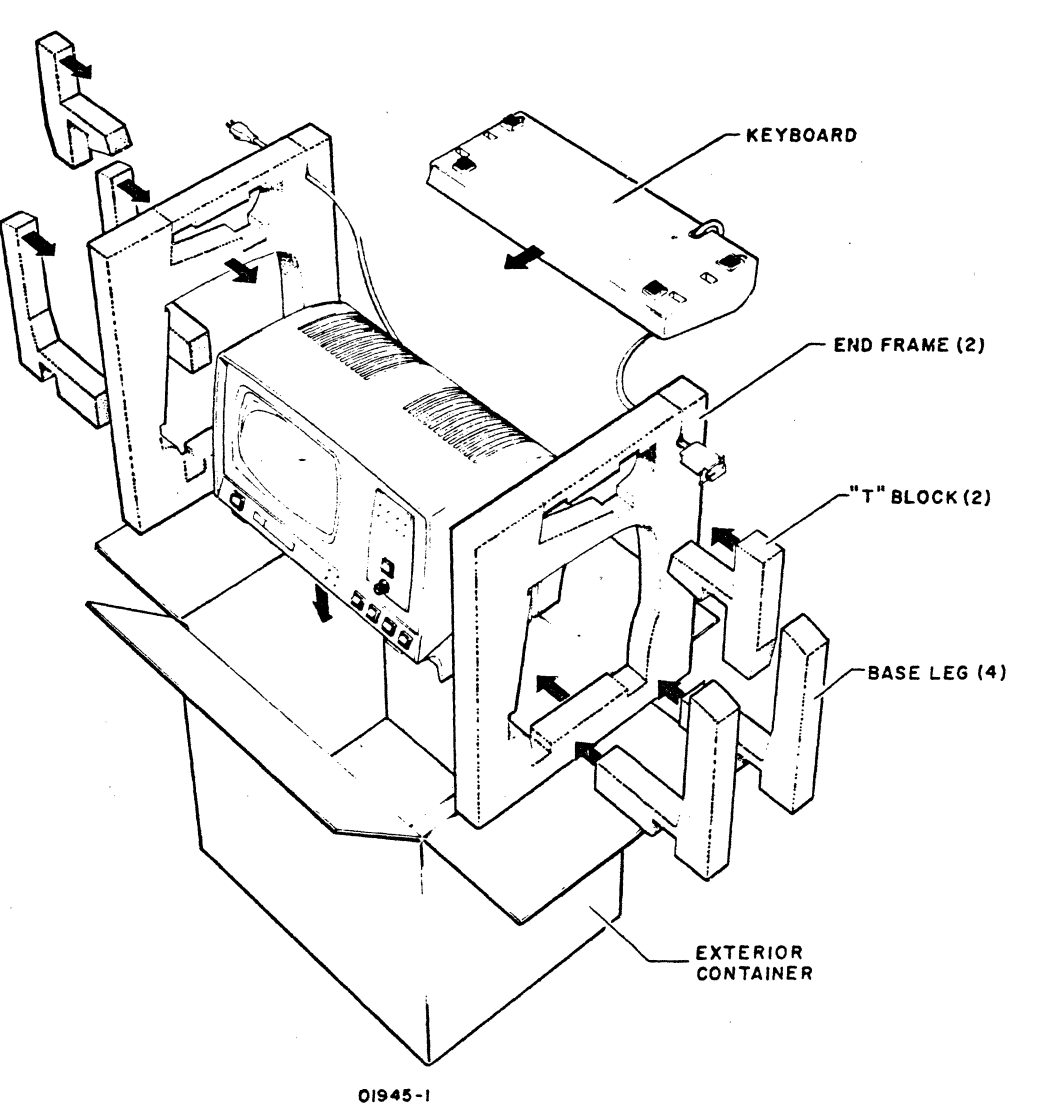

**NOTES:** I) INTERLOCK FOAM BASE LEGS WITH END FRAMES 2) PLACE END FRAMES WITH BASE LEGS ON DISPLAY 3) PLACE DISPLAY WITH END FRAMES INTO CONTAINER<br>4) INTERLOCK "T" BLOCKS WITH END FRAMES

**KEYBOARD WITH KEYS FACING DOWN** 

MATERIALS REQUIRED CDC PART NO. QTY **END FRAME CUSHIONING** 41035801  $\overline{2}$ 3" WHITE REINFORCED **BOX SEALING TAPE**  $A/R$ ---------**EXTERIOR CONTAINER** (SMALL DISPLAY)  $\pmb{\mathsf{I}}$ 41035803 **OR EXTERIOR CONTAINER** (LIAT DISPLAY) 41035802

5) LIFT TOP FLAPS ON END FRAMES AND INSTALL

7) CLOSE AND SEAL CONTAINER WITH 3" WHITE REINFORCED BOX SEALING TAPE

- 
- 
- 6) SECURE CABLES IN END FRAME SLITS AS SHOWN
- 0000000000

<u>INSTALLATION</u><br><br>A description of the installation of the display terminal follows.

## ~ **DISPLAY TERMINAL**

To install the display terminal, perform the following:

- *(i)* **1) Remove crt display terminal from container (see uncrating procedures).**
- 2) Remove cabinet hood by unscrewing two mounting screws in rear of cabinet hood (figure 3-2), and sliding hood back and up.

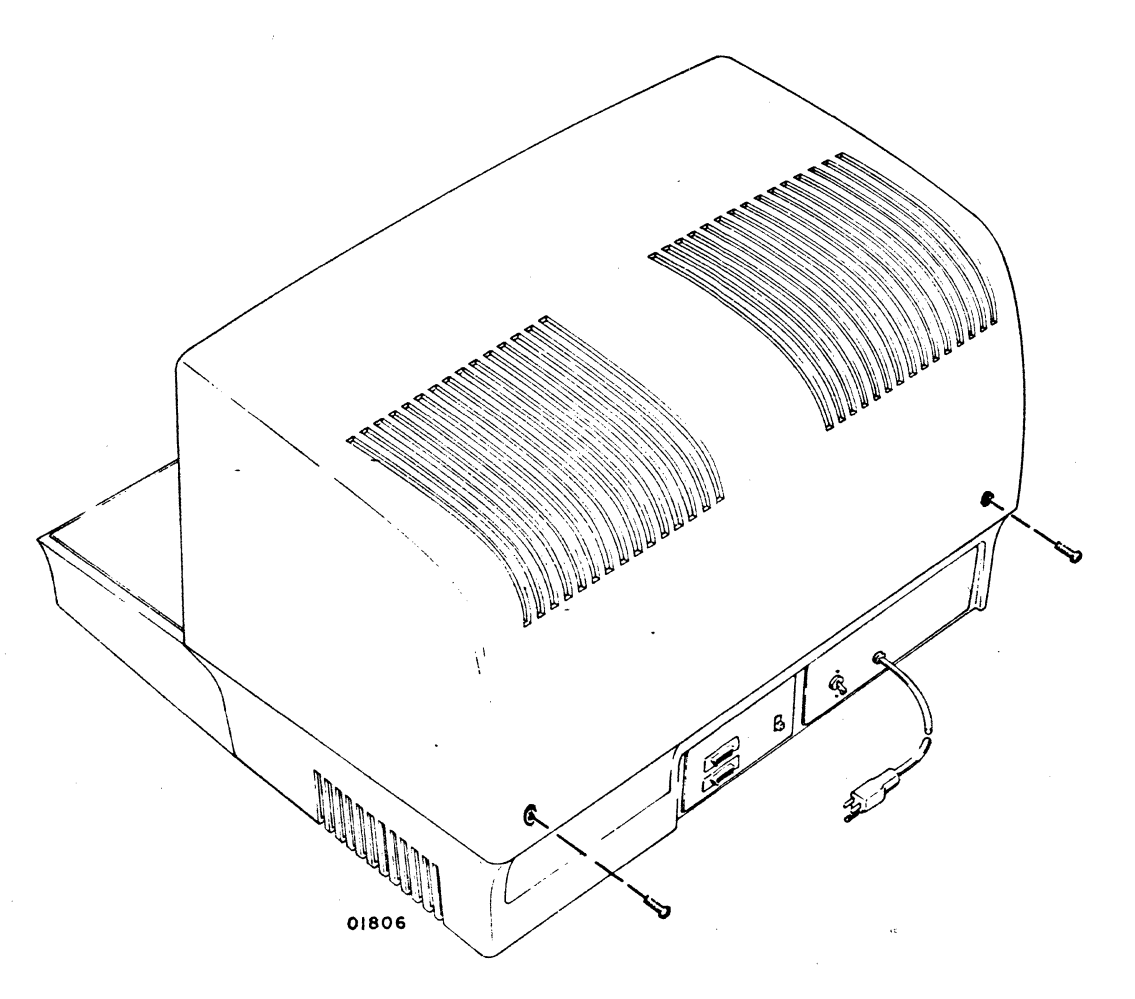

**Figure 3-2. Cabinet Hood Removal** 

**3) Check switch settings (figure 3-3) with switch settings shown on decal on side of logic card rack** (see **figure** CRT44 in **Section 6 for decal). If baud rate is different than originally planned, refer to procedure CRT24 in Section 6 for instructions.** 

 $\bigcirc$  $\bigodot$  $\bigcirc$  $\bigcirc$  $\bigodot$  $\left(\begin{smallmatrix} \cdot & \cdot \end{smallmatrix}\right)$  $\bigodot$  $\mathcal{L}$ I, *,Y*  €~)  $\bigcirc$ 

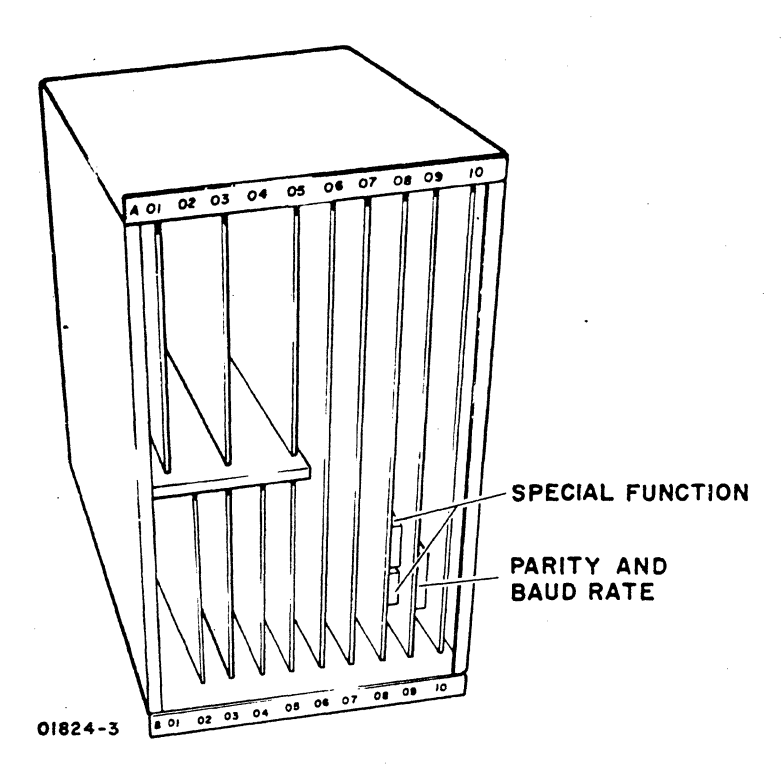

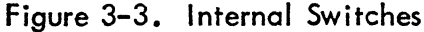

# **CHECKOUT PROCEDURES**

To check operation of the display terminal, perform the following:

- 1) Install cabinet hood.
- 2) Plug ac power cord into site ac power outlet.
- 3) Press POWER ON/OFF switch to ON. Wait 30 seconds.

## **NOTE**

When the POWER ON/OFF switch is turned OFF, it should not be turned ON again within 30 seconds or the circuit breaker may trip.

4) Set TEST/NORMAL switch to TEST (up) and press MASTER CLEAR (see figure 3-4). The following display should appear on the screen:

0800 00 0700 00 0F<sub>00</sub> 00 OF<sub>00</sub> 00 0D00 OB<sub>O</sub>O  $\infty$ 0A00  $00$ 0900 - 00  $\alpha$ 0C00  $00$ 00 0100 00 0000 00 0600 00 0500 - ററ 0400 00 0300 00 0200

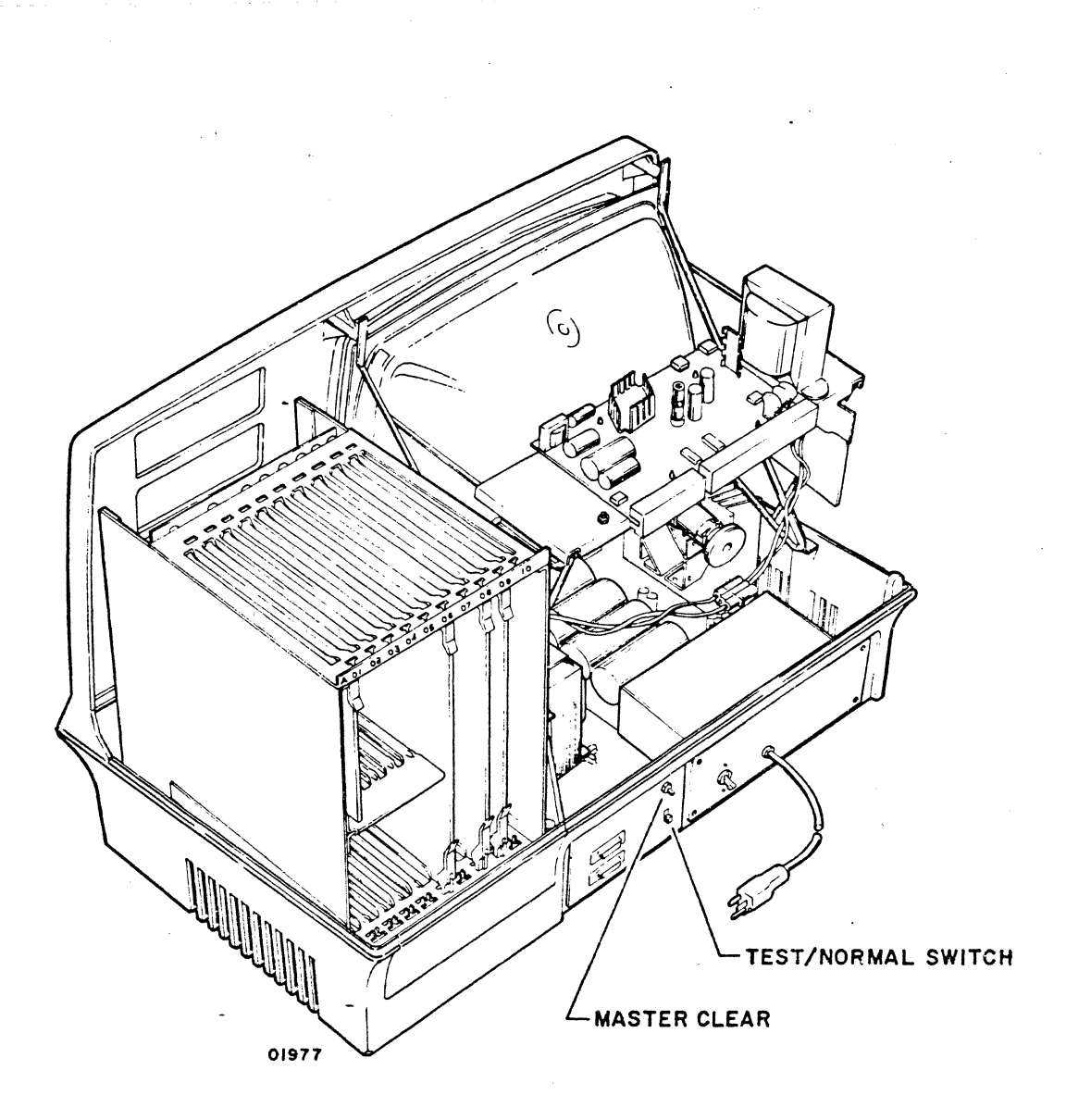

Figure 3-4. TEST/NORMAL and MASTER CLEAR Switches

In addition, the CHAR/LINE/BLOCK TRANSMISSION MODE LEDs on the front panel should all three be extinguished to indicate test section O. This is because the binary count of these three LEDs indicates the active test section (sections 0 through 7, see table CRTl in Section 6) when the terminal is in TEST mode (e.g., CHAR and LINE extinguished but BLOCK illuminated indicates test section 1 for RAM as shown by sheet 2 of table CRTl).

- 5) If preceding display (checksum) does not appear on screen, go to table CRTl, DDLT for Display Terminal (Section 6) to determine trouble.
- 6) With checksum appearing on screen, press space bar to proceed through various tests • If alarm should sound, an error is detected by test program to proceed under error conditions, press Q key (either uppercase or lowercase to disable alarm tone) and go to table CRTl, DDLT for Display Terminal, for corrective action in Section 6).

 $\bm \delta$ 

 $\mathbb{C}$ 

(,)" "

Except for steps 9 and 10, pressing any displayable character/symbol key will advance the test.

7) Press space bar a second time and program begins writing characters on screen at present setting of baud rate switches. I f HI GH RATE/lOW RATE switch is set to LOW RATE and internal low rate setting is 110 baud, it takes approximately 15 seconds for characters to appear on screen (after space bar was pressed second time). If unable to display data, proceed to table CRTl, DDLT for Display Terminal (Section 6).

- 8) Pressing space bar a third time advances test program to keyboard check. Press any key on keyboard and observe that corresponding character appears on displays.
- 9) Press space bar again. Screen should go blank.
- 10) Press space bar again and test program advances to next test. Keep pressing space bar until eight characters appear in upper-left corner of display.
- 11) Move all following switches and observe first two characters on screen:
	- CHARACTER/LI NE/BLOCK
	- FULL DUPLEX/HALF DUPLEX
	- ON LINE/LOCAL
	- FORMAT

 $\bigcap$  $\blacksquare$  .

> 3-6  $\Delta$

- 14) If character on screen changes to another character, switch is functioning properly. I f characters do not change as switches are moved, proceed to table CRTl, DDLT for Display Terminal (Section 6).
- 13) If there is any reason to suspect that unit is not operating correctly, proceed to Section 6 for thorough troubleshooting procedures. In so doing, always enter table CRT1, sheet 1, DDLT for Display Terminal first.

The preceding checkout procedures are designed for quick check of the crt to assure it is working. It is not meant to thoroughly check out every circuit or perform in-depth troubleshooting as the DOLT's in Section 6. However, if the terminal must be put into use immediately, the preced ing procedures should be performed as a minimum.

Before placing terminal online, position TEST/NORMAL to NORMAL and press MASTER CLEAR on rear panel. Proceed according to procedures in operators guide. Whenever trouble occurs, return to Section 6 of this manual.

## **NOTE**

Impact printer, nonimpact printer, tape cassette installation, and check out information will be supplied later.

#### **CRATING NOTES:**

(-

(~':

 $\blacksquare$ ,~/

 $\big($ 

 $\mathbf C$ 

 $\overline{C}$ 

 $\bigcap$ 

 $\overline{C}$ 

 $\bigcap$ 

 $\begin{bmatrix} \phantom{-} \end{bmatrix}$ 

 $\bigcap$ 

 $\bigcap$ 

 $\overline{\mathbf{C}}$ 

Ű

 $\bullet$ 

ſ

C

 $\blacksquare$ 

 $\overline{C}$ 

1) PRESENCE OF STATIC ELECTRICITY MAY DESTROY SENSITIVE MOS CIRCUITS, E.G., ROM OR STATIC SHIFT REGISTER CIRCUITS. ANY CIRCUIT CARD CONTAINING MOS CIRCUITS (STATIC-ELECTRICITY SENSITIVE) REQUIRES SPECIAL HANDLING. USE "MOS CIRCUIT HANDLING PRECAUTIONS" IN APPENDIX C AND WRAP CARD IN STATIC-PROTECTIVE MATERIAL, E.G., ALUMINUM FOIL. ALSO REFER, IF DESIRED, TO CDC SPECIFICATION 16033100 WHICH DESCRIBES SPECIAL. HANDLING FOR MOS TYPE CIRCUITS. 2) ONLY ONE CARD MAY BE PLACED IN A PADDED BAG. SLIDE A CIRCUIT CARD IN A #2 SIZE PADDED SHIPPING BAG. 3) PACK EACH BAGGED CARD, OR SEVERAL BAGS (EACH WITH ONE CARD), IN A CORRUGATED SHIPPING CONTAINER. FILL ANY VOIDS WITH CUSHIONING PACKING MATERIAL. CIRCUIT CARD  $r^*$ 2 PADDED BAG William **CONSCRUTING** NOTE:ONE OR MORE BAGSIN AN EXTERIOR CONTAINER EXTERIOR CONTAINER 41005507 OR 41005527 02208 (ALSO KNOWN AS C-7 OR C-27 RESPECTIVELY)

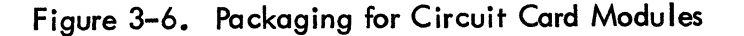

#### **NOTE**

S hip ping the video monitor PC board (6BND) improperly packaged results in damage to the horizontal width adjustment coil. A special shipping container that prevents this damage, part number 41037700, is now available from the parts warehouse. When a video monitor PC board is shipped, this container should be used.

62961200 H

## UNCRATING

Following paragraphs describe uncrating for each of the cabinet-level equipments possible in a terminal subsystem. In addition, information is supplied for unpacking lower-level hardware which may reside within the equipments. Save packing material for returning a replaced item {see Crating, earlier in this section, for shipping container requirements).

## KEYBOARD DISPLAY

To uncrate the keyboard display, refer to figure 3-1 and proceed as follows:

- 1) Open top of exterior container and lift cables secured in end frame slits of packaging material.
- 2) lift top flaps of end frames and remove keyboard.
- 3) Remove two "T" blocks interlocked in the end frames.
- 4) Remove display, with end frames attached, from exterior container.
- 5) Remove end frames and any remaining packaging material from display.
- 6) Inspect display and keyboard for any shipping damage.

#### NONIMPACT PRINTER

To uncrate the nonimpact printer, refer to figure 3-2 and proceed as follows:

- 1) Open top of shipping carton and remove any packing material.
- 2) lift printer, including end caps, from carton.
- 3) Remove end caps from printer and remove any poly covering.
- 4) Open paper-access cover and remove restraint from printhead. It may be necessary to remove cabinet top (by unscrewing two retainer-screws at rear of cabinet each  $1/4$ -turn), to reach restraint. This depends on what type of restraint is present and how it is positioned.
- 5) Inspect printer for possible shipping damage.

# IMPACT PRINTER

To uncrate the impact printer, refer to figure 3-3 and proceed as follows:

- 1) Cut and remove steel strapping and remove pedestal package (optional) from top.
- 2) Open printer box and remove upper end cushions.

# KEYBOARD DISPLAY INSTALLATION

 $\overline{\mathcal{C}}$ 

 $\overline{\mathbb{C}}$ 

 $\overline{\mathbb{C}}$ 

 $\overline{C}$ 

 $\overline{C}$ 

 $\overline{C}$ 

 $\overline{C}$ 

Ć

()

 $\overline{C}$ 

**[** 

 $\bigcap$ 

('

 $\overline{\mathbb{C}}$ 

C\

(-

 $\overline{C}$ 

 $\overline{O}$ 

 $\bullet$ 

 $\bullet$ 

 $\bullet$ 

To install a keyboard display, perform the following:

1) Remove unit from shipping/storage container per uncrating procedures.

## CAUTION

At no time allow convection to be obstructed around, beside, or above the unit.

- 2) Place unit on clean, sturdy work surface, e.g., desk top. Leave at least a 4-inch (10.2-cm) clearance on either side and at back of unit for air intake and cooling, and at least 2 feet (61 cm) of nonrestricted airspace above unit. During checkout leave at least 2 feet (61 cm) of work room at back of unit for connecting cables, setting internal switches, etc. Ambient temperature should be per specification in section 1. (Unit may be slid back against wall after other installation procedures are completed, but airspace requirements at sides and top of unit must be maintained .)
- 3) Refer to figure 3-7 and attach keyboard cable connector to display cabinet where shown. Secure connector with two retaining screws.

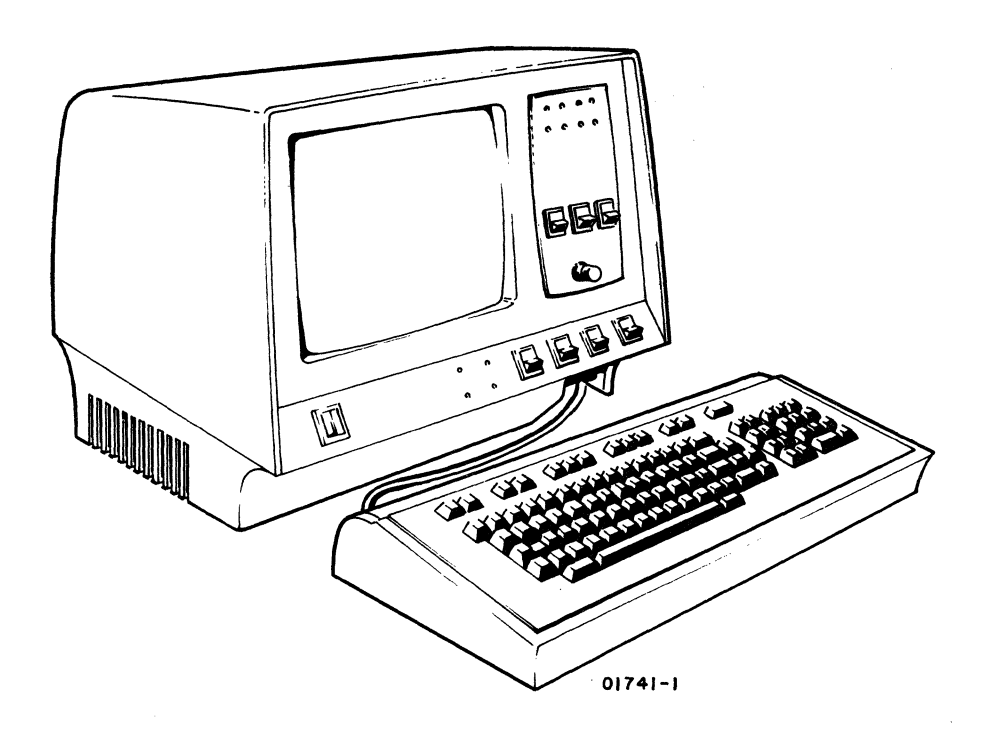

Figure 3-7. Attaching Keyboard to Display Cabinet

I

4) Remove cabinet hood by unscrewing two mounting screws in rear of cabinet (figure  $3-8$ ) and carefully sliding hood back and up.

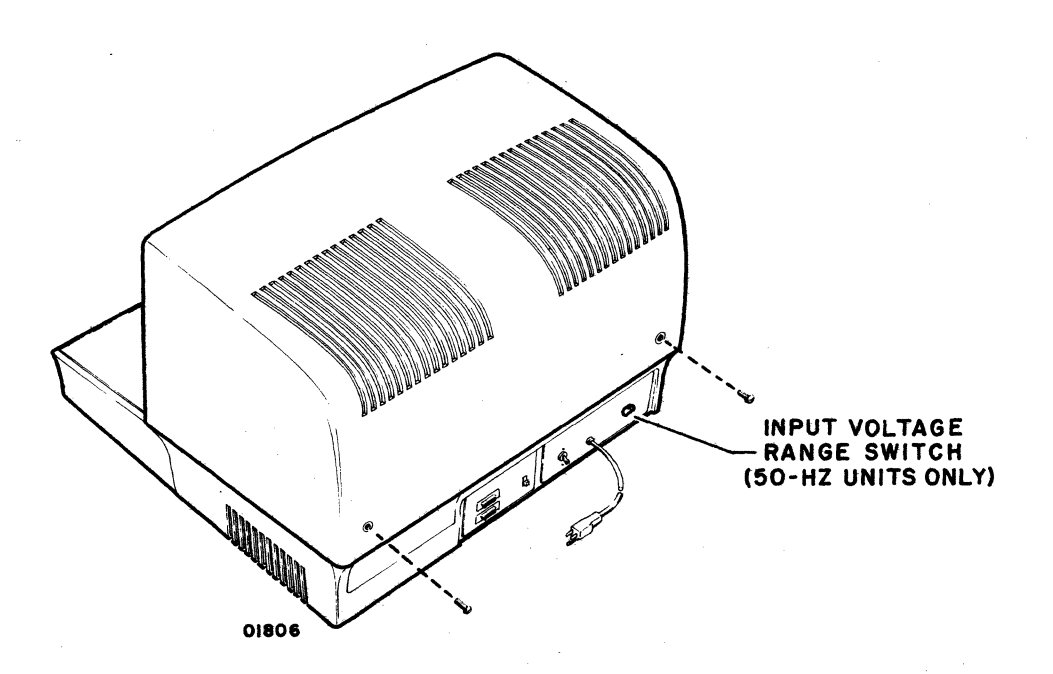

Figure 3-8. Cabinet Hood Removal and 50-Hz Voltage

5) Verify specific site requirements for functions/operations selected via rocker switches provided on logic module circuit cards (figure 3-9). If necessary, question site personnel.

# **NOTE**

Due to the large variety of switch-selectable functions available with this unit, it is important to proceed thoroughly and carefully when setting/ checking switches. Most installation/ch ec ko ut problems en co un t e red involve improper switch settings or misunderstanding of switch operations. Methodically set/check each switch and log each sw itch setting on the Terminal Subsystem Installation Options Sheet. (Two of these are provided in appendix  $C$  of this manual.) When all switch settings are completed, verify that they are properly set for the specific site and application. Copy the switch settings onto a similar sheet in front of the user's operators guide for an on-site record of the fun c t ion s /operations enabled and disabled.

62961200 C

3-12

# SECTION 4

# THEORY OF OPERATION

The maintenance philosophy for quick field repair requires that all troubleshooting and parts replacement be conducted at the modular level if possible. To help meet this requirement, this section provides identification and descriptions of the replaceable modules and subassemblies in the system. For troubleshooting and remove-andreplace procedures refer to Section 6, Maintenance. For a detailed description of the internal operation of a specific module of any equipment in the terminal, refer to the appropriate manual listed in the foreword.

The following pages define and describe the replaceable modules and subassembl ies of the display terminal, matrix printer, nonimpact printer, and tape cassette.

#### DISPLAY TERMINAL

 $\bigcirc$ 

しとジ

 $\varphi$ 

 $\bigcirc$ 

 $\bigcirc$ 

 $\mathbb{Q}$ 

 $\circled{}$ 

3

 $\bigcirc$ 

COO

 $\mathbb{Z}$ 

The display terminal has three major components and a large number of modules within these components. The three major components are: .

- Video Mon itor
- Logic Module Assembly
- Power Supply

This entire section is devoted to identifying modules and parts of these major components and also related parts necessary for operation of the terminal.

#### VIDEO MONITOR

The video monitor is composed of the following parts (figure 4-1):

- CRT (cathode-ray tube)
- Video Printed-Circuit Board (or card)
- High-Voltage Transformer

62961200 A 4-1

- **Vertical Choke**
- +15-VDC Regulators
- Yoke (and related parts)

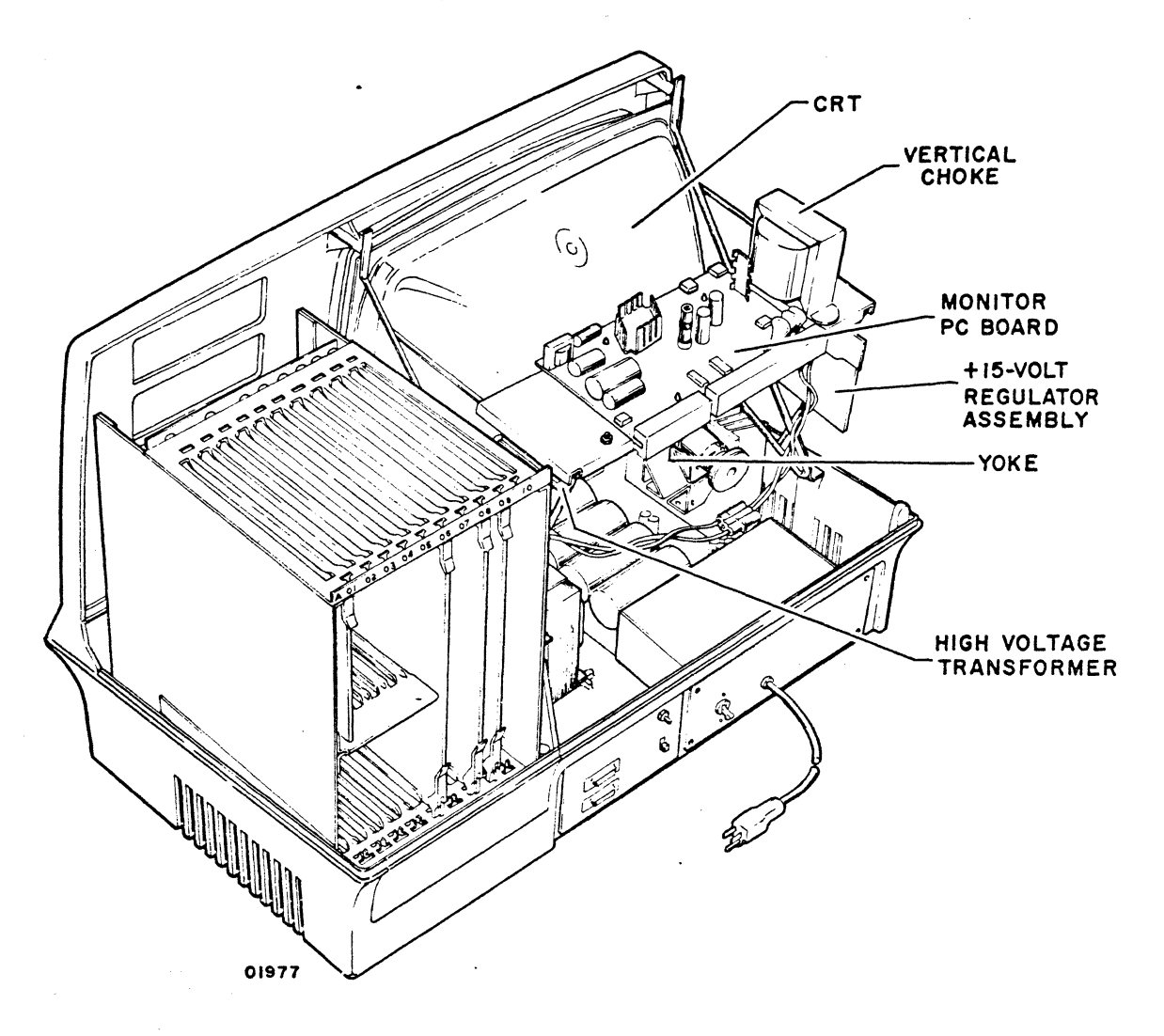

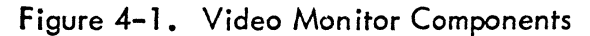

## Purpose of Video Monitor

The primary purpose of the monitor, of course, is to create a visual display showing graphically information transmitted electrically. It operates similarly to television sets except for certain refinements. The video signal is locked to a display line pattern before it enters the video module; therefore, in the display terminal the "picture" does not "roll" on the screen vertically as it does occasionally on a

"~

television screen. In television, this roll is caused by an out-of-sync condition of the vertical oscillator with the incoming video signal. In the display terminal, the vertical oscillator was el iminated; consequently, the out-of-sync condition cannot occur.

The video signal is created at the logic module and synchronized with the 16-line display pattern.- If the-video is out-of-sync with the display-line pattern, they can be brought back into synchronization with a screw adjustment (potentiometer) on board 06 in the logic module (see procedure CRT30 in Section 6).

Horizontal drive of the electron beam which creates the images on the screen is accomplished by the monitor circuits, the high-voltage transformer, and a regulated 15-vdc power supply. To provide an extremely high voltage (12,000 vdc) on the anode, the regulated + 15 vdc is stepped up considerably (-190 vdc) on the monitor printed-circuit board and, through a rapidly sinking voltage across the primary of the high-voltage transformer, the +12, OOO-vdc potential is felt on the anode of the crt, thus creating sufficient attraction on the surface of the tube to enable the electron beam to be emitted from the cathode to the phosphor.

Control over light and dark images on the screen is accomplished by the video signal as it acts on the electron beam before it leaves the cathode.

Cathode-Ray Tube

The cathode-ray tube is a replaceable part of the display terminal. Illustrations and procedures for removal are contained in Section 6 (procedure CRT13).

#### High-Voltage Transformer

The high-voltage transformer is a replaceable component of the monitor (procedure CRT3, Section 6). When the high-voltage transformer is replaced, the anode with the high-voltage diode is replaced also.

#### WARNING

Never replace high-voltage transformer or touch anode while power is applied. See procedure CRT3 in Section 6.

62961200 A

4-3

## Video (Monitor) Printed-Circuit Board

The monitor printed-circuit (PC) board is a replaceable item. Procedures are described in Section 6 (procedure CRT11).

The monitor printed-circuit board contains the circuitry required to generate initial high voltages (-190, +46, and +465) required to drive and control the electron beam. The board also contains a +5-vdc regulator and the monitor adjustments used to create clear and distinct characters on the screen (see procedure CRT26).

#### Vertical Choke

The vertical choke coil is a replaceable item of the video monitor assembly (procedure CRT16). During refresh, the coil plays an important part in directing sweep voltage through the vertical yoke coil and suppressing unwanted oscillations in the vertical output circuit.

#### Yoke

The yoke assembly is a replaceable item (procedure CRT15). Current flowing through yoke is precisely controlled in both axes to regulate the amount of deflection taken by the electron beam on its course to the crt phosphor. The yoke is not expected to fail unless physically damaged, but adjustment is always required when a new crt is installed (procedure CRT14).

#### +15-VDC Regulators

There are two +15-vdc regulators mounted on the side of the video module on a heat sink (figure 4-2). The regulators maintain a constant +15-vdc supply to the monitor printed-circuit board, which uses the voltage to create the high voltage required to drive and control the electron beam.

The regulators create a regulated voltage from the  $+23$  vdc  $\pm 7$  vdc generated by the bulk power supply board (discussed later). Procedures are provided for removing the regulators (transistors) in Section 6 (procedure CRT4). The regulators are replaced when the output measured from the emitter-to-ground is not 15 vdc while +23 vdc is measured from the base-to-ground (input voltage). The collector is not used.

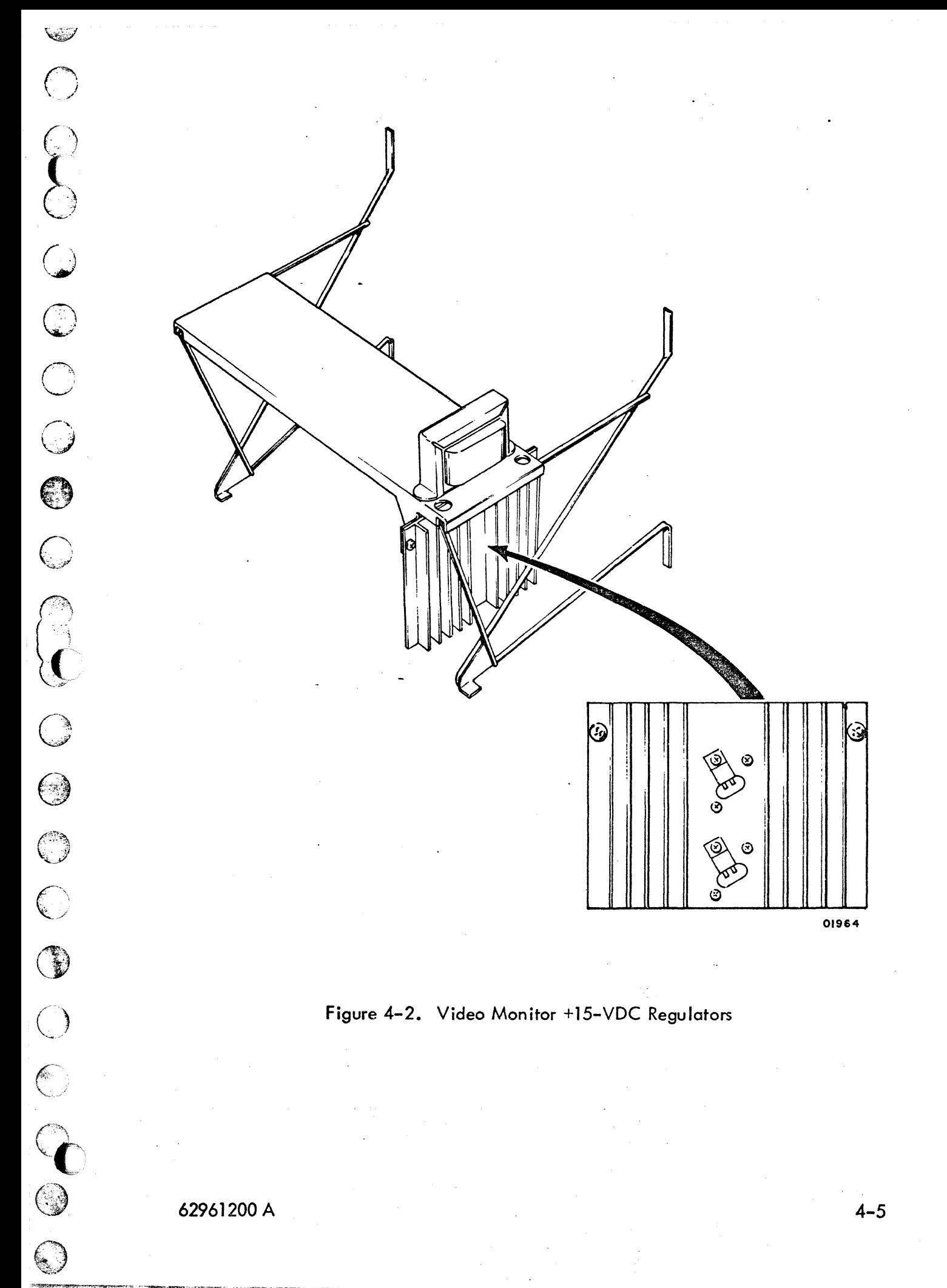

62961200 A

 $4 - 5$ 

## **LOGIC MODULE ASSEMBLY**

All options, features, and logic are contained in the logic module card rack. The basic logic includes a processor board (slot 09), a memory board (08), a refresh board (06), and a +5-vdc regulator board (03). Other slots in the card rack are reserved for other options and features (see figure 4-3).

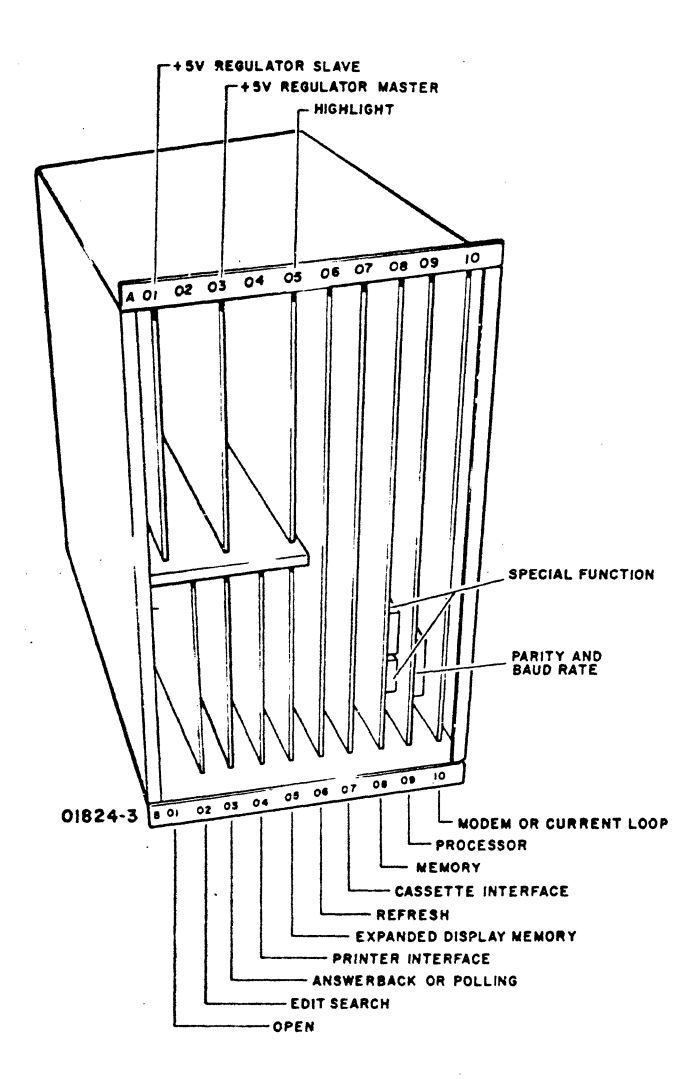

Figure 4-3. Logic Module Assembly/Card Rack

#### **Processor Board**

The processor board contains a microprocessor with an instruction repertoire of nearly 100 instructions. It also contains the logic necessary to support the functions of the microprocessor and to generate a regulated -5-vdc supply required on the board. OOOOOOOOOOO  $\begin{bmatrix} 0 \\ 0 \\ 0 \\ 0 \end{bmatrix}$  $\bigcirc$  $\bigcirc$  $\bigcirc$  $\odot$  $\bigodot$ 

#### Memory Board

The memory board contains the read/write memory (RAM) required to hold incoming data for display on the crt. As many as  $1028_{10}$  8-bit character codes can be stored for display, allowing 12 lines of characters (80 characters per I ine) to be displayed continually on the basic machine. All this can be doubled by adding extended memory option for a 24-line display (80 characters per line). Other options are provided (paging, etc.) on other boards.

The memory board also contains read-only memory (ROM). ROM is the control program which controls operation of the terminal functions. In this machine, because ROM is neither software nor hardware, it is called firmware. (Another term, controlware, refers to a control program which can be fed into read/write memory, RAM, to change the application of the terminal without burning the program into the logic. Controlware is similar to software, since it can be stored in the same manner as regular softwore programs, but performs hardware control functions rather than solve problems or manipulate data.)

## Refresh Board

The refresh board contains the logic necessary to convert character codes received from RAM (random access memory) into electrical pulses in order to create the correct dot pattern on the display for the various characters. Logic is provided to lock the video signals into sync with the predefined display-line pattern. If the video becomes out-of-sync with the display-line pattern, the entire display expands and contracts (blooms) in a pulsating manner (see procedure CRT30, Section 6).

#### +5-VDC Regulator Board

The +5-vdc regulator board (03) in the logic card rack maintains the logic voltage level required by most of the logic. It also provides the current which trips the circuit breaker when an overvoltage cond ition is detected.

Indicators on the board, when illuminated, indicate that various voltages are present. If the red LED indicator is on, current is being passed in the +5-volt circuits. If the yellow LED indicator is on, current is passing in the  $+23$ -vdc circuits. If the green LED indicator is on, current is passing in the -24-vdc circuits. (The +23-vdc and -24-vdc voltages originate on the bulk power supply board.) When more features and options are required, another +5-vdc regulator can be added (slot 01).

62961200 A 4-7

## POWER SUPPLY

;.?

tele a

'\'~:::  $`` \cdot \cdot \cdot \cdot \cdot \cdot$ :~t: ., , :1 ;

- ~:

The power supply in the display terminal is truly modular in that each unit is replaceable without disturbing other units. The primary supply is the bulk power supply board (figure 4-4) which generates all basic (low) voltages from the ac voltage received from the input ac transformer. The power supply also includes the +5-vdc. regulator card in. the logic card rack (see previous discussion) and a number of individual voltage regulators. Individual voltage regulators used for special purposes include the +5-volt regulator on the video (monitor) printed-circuit board and the -5-volt regulator on the processor board.

The following power supply components are replaceable individually:

- Bulk Power Supply Board
- AC Entry Transformer
- AC Entry Panel
- +5-VDC Regulator Board (discussed in logic module)

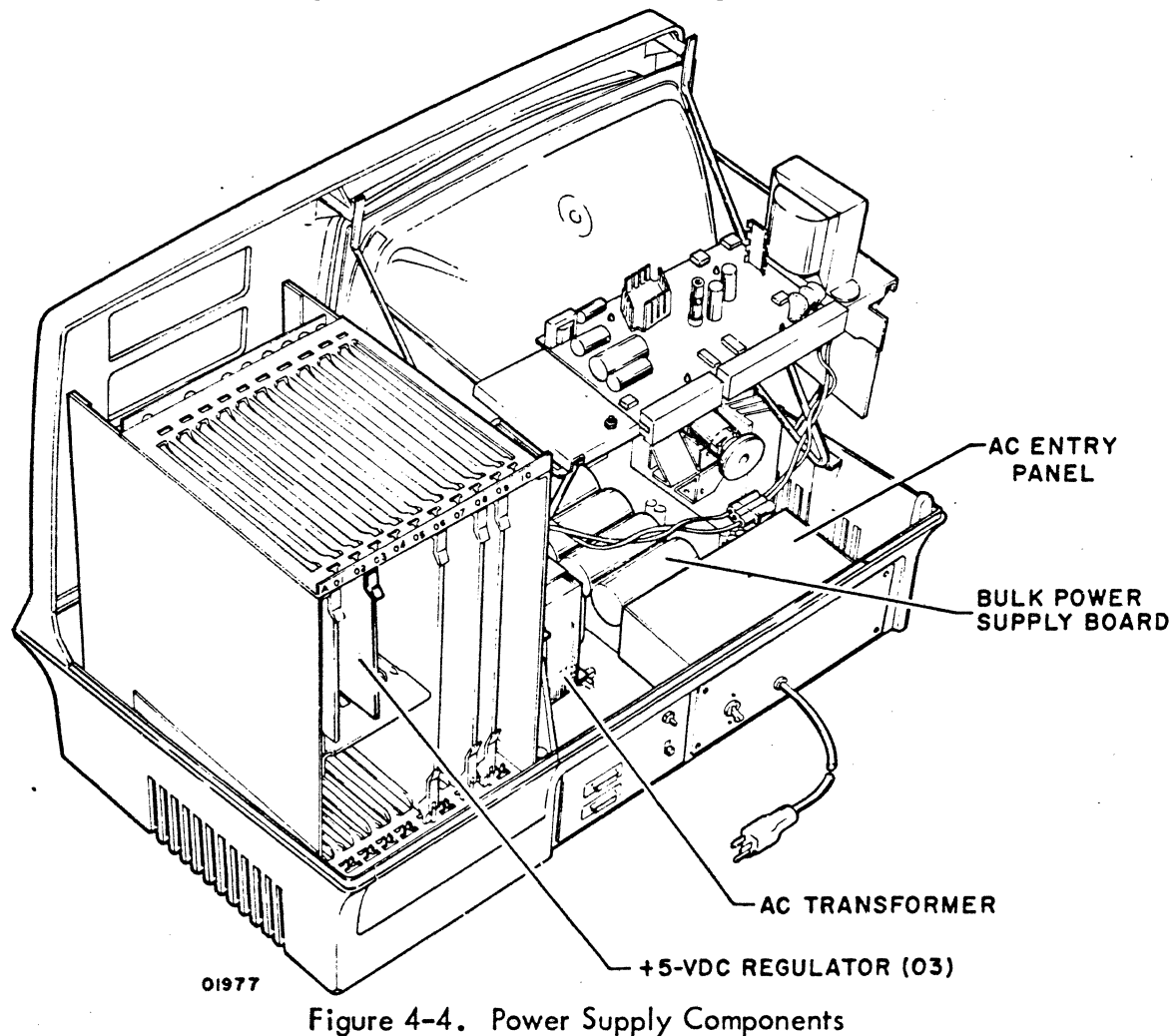

#### Bulk Power Supply Board .

The bulk power supply board provides  $-9$  vdc,  $+12$  vdc,  $-12$  vdc,  $+23$  vdc, and -24 vdc to the logic module and video monitor.

There are three indicator lights on the bulk power supply board which light when the three basic voltages are present (lights do not indicate correct voltage levels). If two green lights illuminate, the -9-vdc and -12-vdc currents are present. If the yellow indicator illuminates, the +12-vdc current is present. For more detailed descriptions and illustration, refer to Section 6 (procedure CRTl7).

#### AC Entry Transformer

The ac entry transformer receives ac input voltage from the ac entry panel on its primary windings and provides the required ac voltages to the bulk power supply board. It is replaceable (procedure CRTl9).

## AC Entry Panel

The ac entry panel contains the circuit breaker and the ac entry power cord. When power cord or circuit breaker is faulty, the entire unit (box) is replaced (procedure CRTS, Section 6).

## +S-VDC Regulator Board

The +S-vdc regulator board is a module in the logic module assembly (see previous discuss ion).

## MISCELLANEOUS COMPONENTS

The following components are required in addition to the basic components described previously (vide6, logic, and power supply assemblies). All are replaceable components.

- Test Mode Switch (procedure CRT6, Section 6)
- Master Clear Switch (procedure CRT7, Section 6)
- Switches and Indicator Panel (procedures CRT10, CRT27, and CRT28, Section 6).

62961200 A 4-9

Keyboard Printed Circuit Board  $\bullet$ 

ſ,

 $4 - 10$ 

 $\pmb{\Delta}$ 

- . Intensity Switch (procedure CRT23, Section 6)
- · Audible Alarm (procedure CRT29, Section 6)

 $\bigcirc$ 

# **SECTION 5**

# DIAGRAMS

This section contains the signal distribution diagrams for the display terminal. Figure 5-1 shows the cabling for the display terminal. Figure 5-2 shows the card placement chart for the logic module.

 $\epsilon$ 

62961200 A

 $5 - 1$ 

契

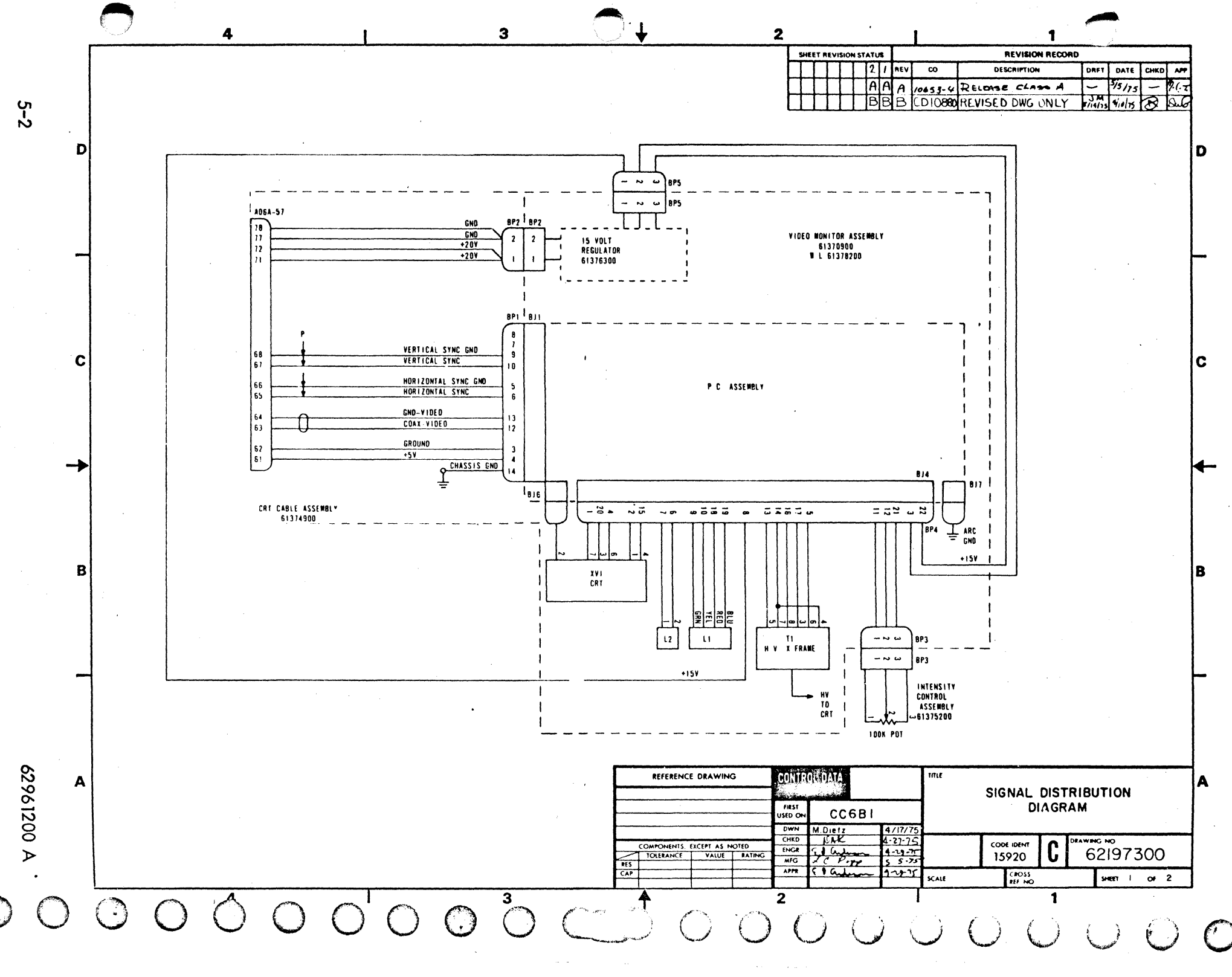

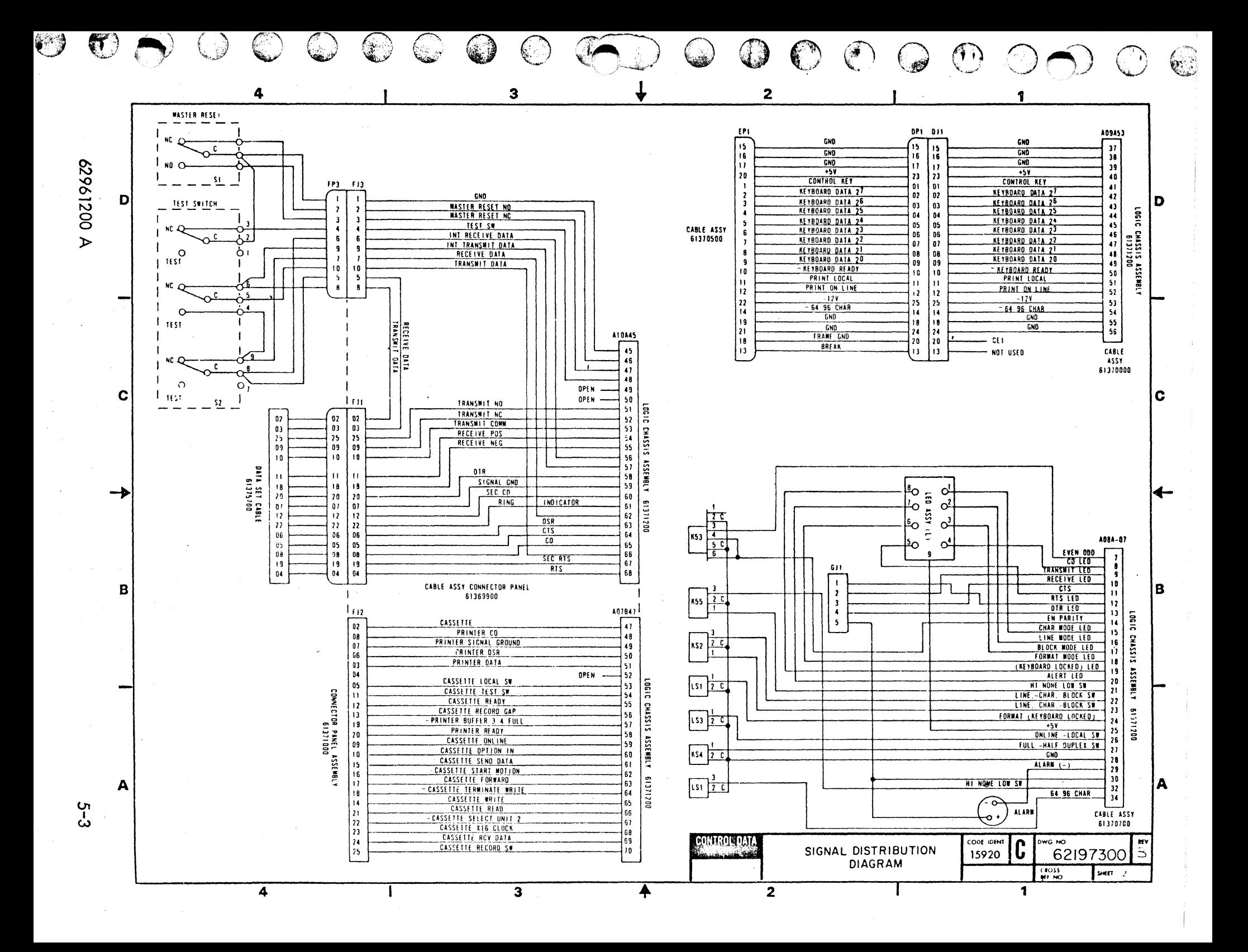

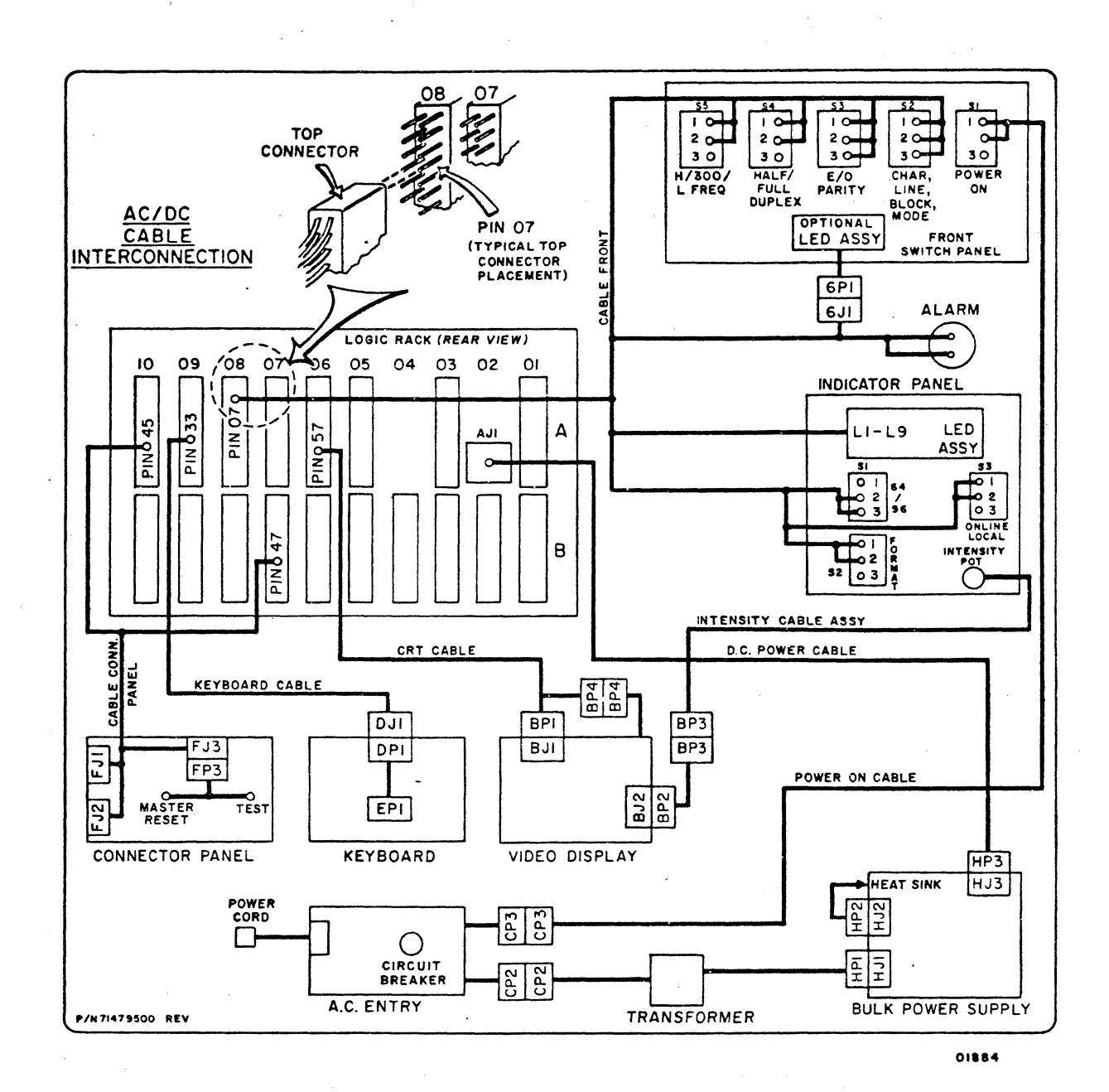

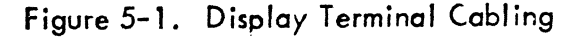

000000000 O O O O O O  $\bigcirc$ 

62961200 A

 $\blacksquare$ 

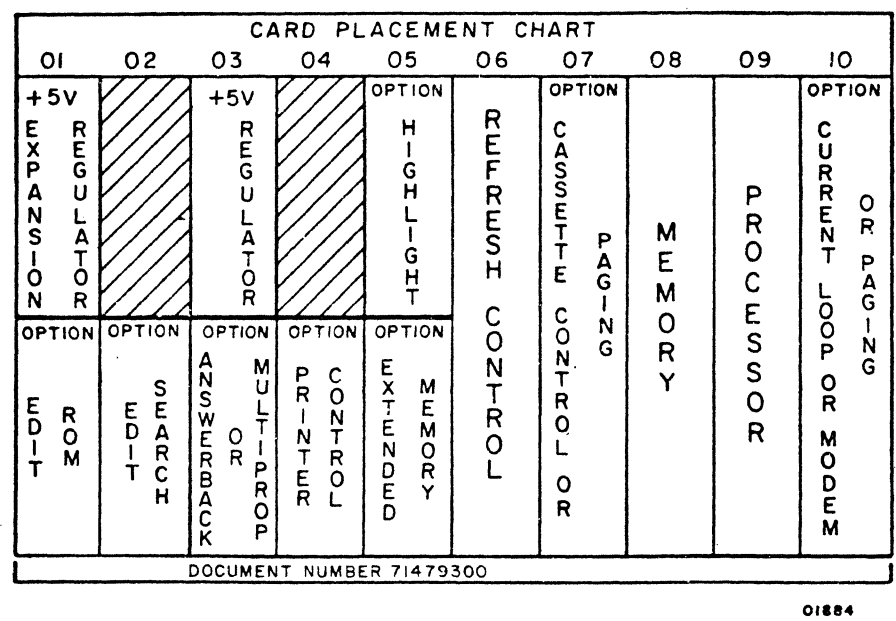

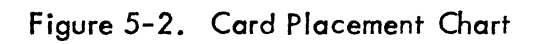

7

 $\bigcup$ 

 $\overline{\mathbb{O}}$ 

 $\bigodot$ 

 $\bigcirc$  .

 $\bigodot$ 

 $\cup$ 

 $\bigcirc$ 

 $\bigodot$ 

o

 $\bigodot$ 

o

 $\bigcirc$ 

 $\odot$ 

C

 $\odot$ 

 $\bigcirc$ 

 $\bigcirc$ 

**5-5**   $\Delta$ 

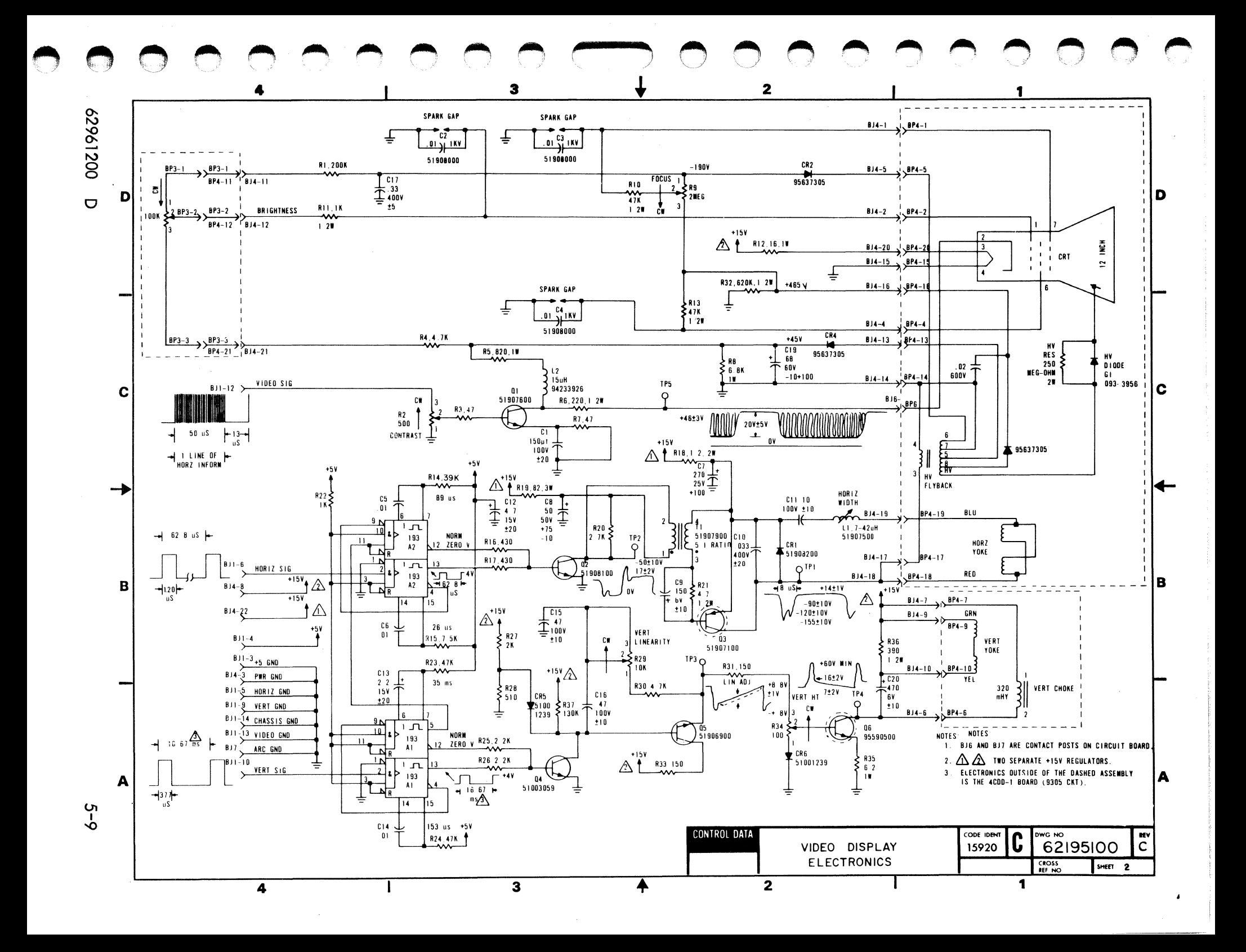

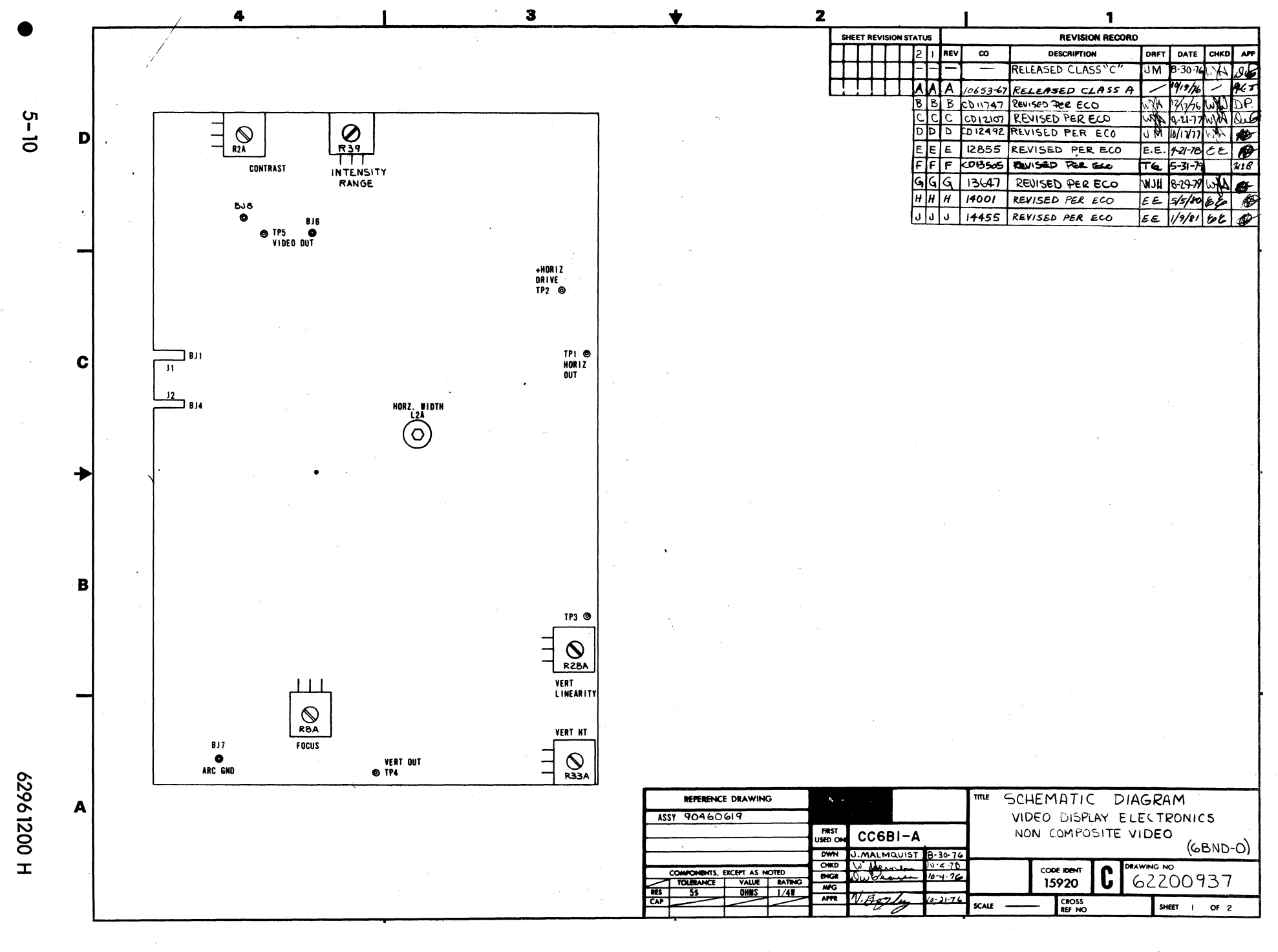

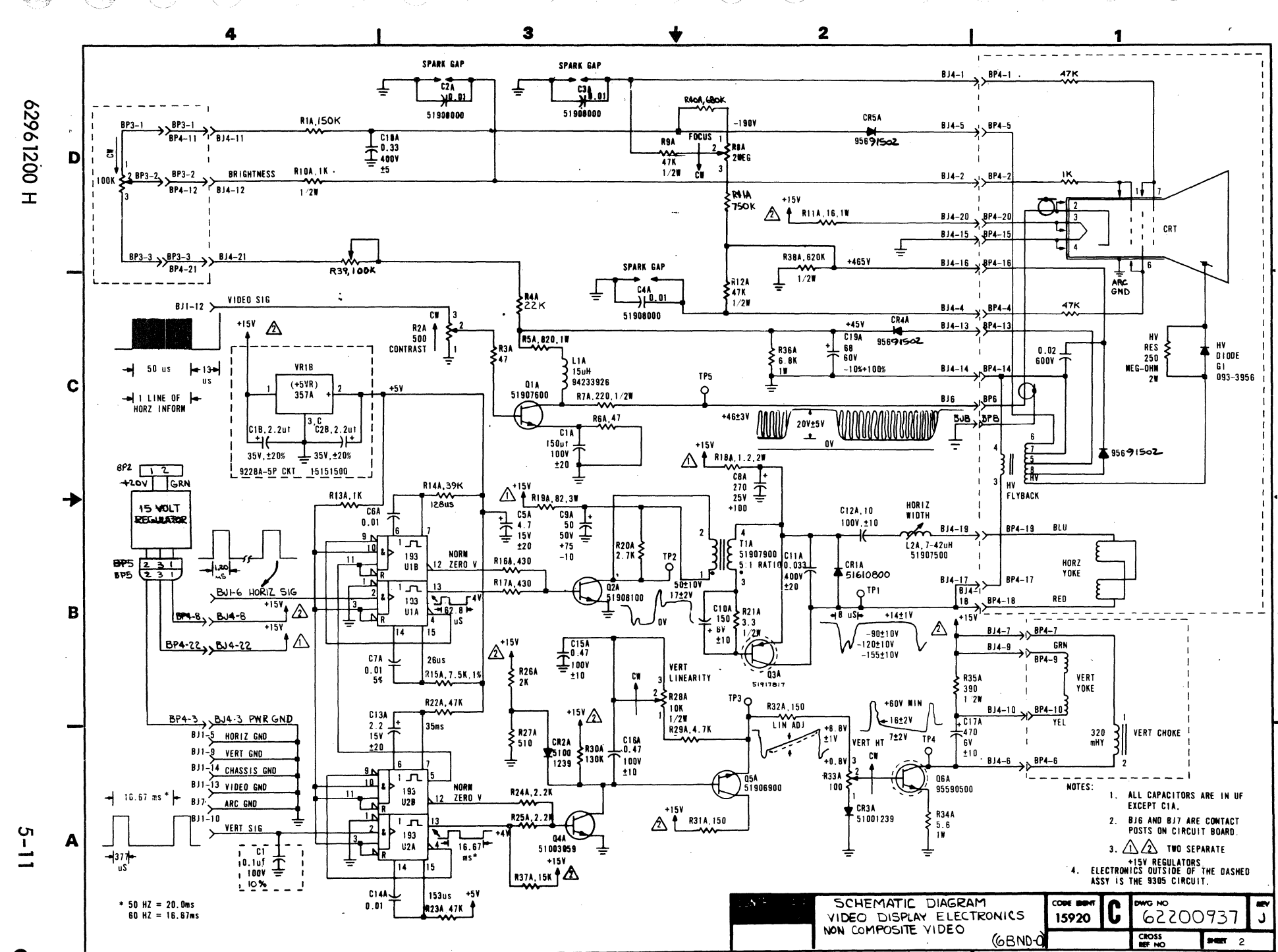

 $\pmb{\Omega}$ 

 $\frac{1}{\left\vert \mathcal{C}_{i}\right\vert }$ 

 $\mathbf{\hat{N}}$ 

 $\boldsymbol{\omega}$ 

d

 $\pmb{\mathsf{m}}$ 

 $\ddot{\mathbf{O}}$ 

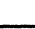

 $\triangle$  1/0 CABLE

 $\overline{\mathbf{A}}$ 

 $\Delta$ 

 $\Delta$ 

 $\blacktriangleleft$ 

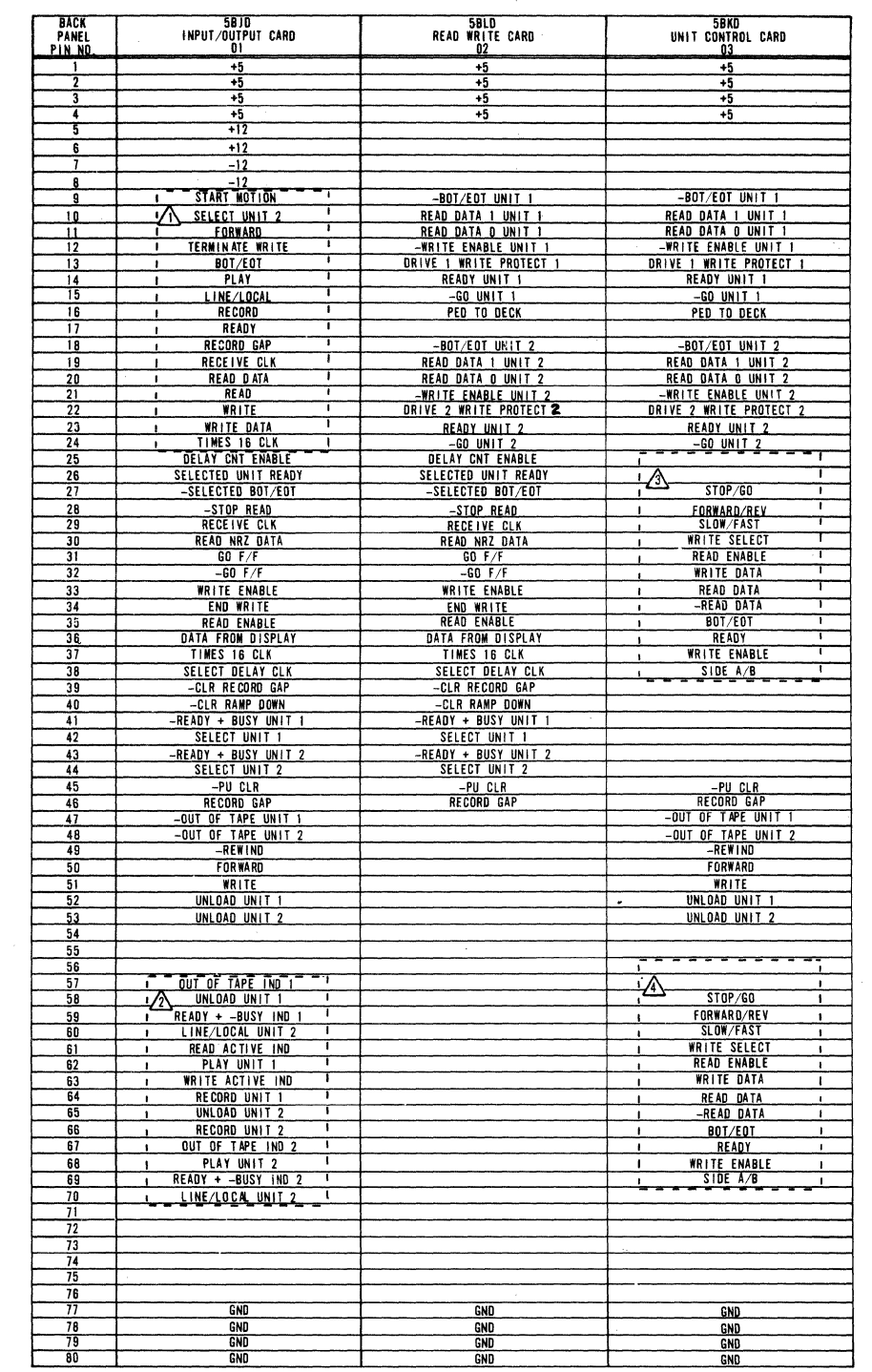

 $\overline{\bullet}$ 

 $\overline{\textbf{f}}$ 

 $\overline{\bullet}$ 

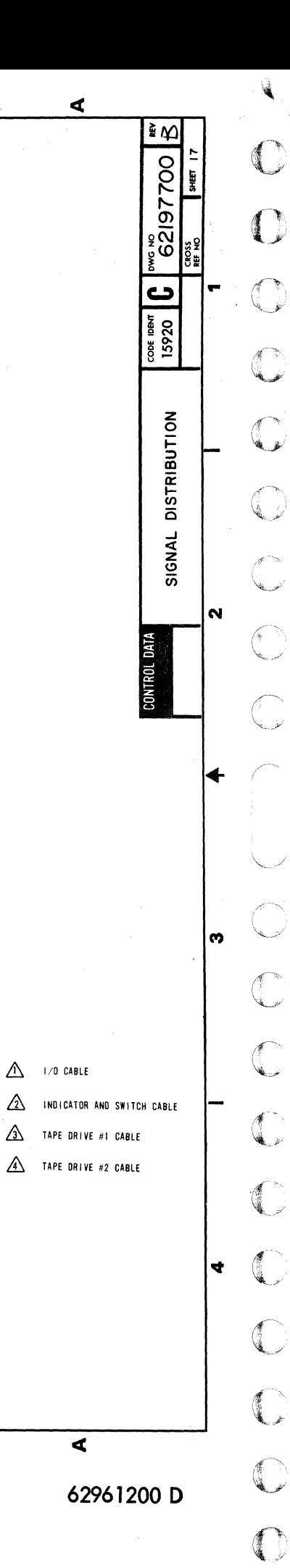

 $5 - 12$ 

 $\overline{\mathbf{a}}$ 

## SECTION 6

## MAINTENANCE

This section identifies and isolates a malfunction in the terminal to a replaceable module, or where equipment design does not permit this, to a replaceable subassembly, part, or cable. It also lists corrective actions and, where necessary, includes procedures to carry out a corrective action. This section's main diagnostic tool is the decision logic table, which is described later. First , however, is a discussion of the approach to emergency maintenance, which is followed by the preventive maintenance tasks that the customer engineer must perform during emergency ma intenance.

#### EMERGENCY MAINTENANCE

The following is a suggested procedure that a customer engineer should follow when responding to a customer's complaint or request for service. First, before leaving for the customer's site, he should call the customer contact and determine, if possible, the extent of the problem and whether it concerns the crt display, tape cassette, or printer, and, if the printer, ask which type of printer it is. Then, he should refresh his knowledge of the equipment by reviewing the available documentation on the . terminal (see foreword for a I ist of manuals). He should especially note which parts are provided as spares on site (see Spare Parts List, Section 8) and which tools and equipment he will need (see Maintenance Aids, this section).

Upon arriving at the customer's site, the customer engineer should again talk to the customer contact and ask for directions to and identification of the malfunctioning equipment. If the person who initiated the complaint is available, the customer engineer should interview that person.

Based on what he learns, the customer eng ineer can then proceed in one of two ways. If he has the knowledge and the familiarity with the terminal to recognize that a specific trouble points to a particular equ ipment in the system, he could go to the diagnostic decision logic table for that equipment and begin troubleshooting, using the table. Otherwise, he could start from scratch and perform a complete check of the terminal. To do this, he storts with the first diagnostic decision logic table for the crt display, completes the table, and continues with the tables for the line printers, and/or tape cassette in that order until he corrects the fault.

.,

**ISLAMENT-**

din 1980<br>Andrew Steat ~

}, }

Regardless of which method he chooses, the customer engineer should first walk around the terminal and visually inspect it for loose cables or connectors, damaged cables, burnt or broken insulation, excessive dirt, etc. He should also note whether any component smells burnt or is overheating.

. Finally, after correcting the problem, the customer engineer should always perform preventive maintenance as outlined in the following paragraphs. After completing preventive maintenance, he should verify that the system is fully operational by running all diagnostics. Before leaving, he should again talk to the customer contact. And, more important Iy, the customer eng ineer shou Id never *leave* the site without first receiving assurance that he has satisfied the customer.

#### PREVENTIVE MAINTENANCE

Preventive maintenance describes those tasks that shall be performed during emergency (corrective) maintenance by the one answering the emergency-maintenance cal1. A preventive maintenance task (PMT) table and preventive maintenance task procedures (PMTP) describe these tasks. Also, the one answering the emergency-maintenance call must verify that the equipment operator has been performing the preventivemaintenance tasks that are his, or her, responsibility (the operators guide describes these tasks) at least once a month under normal operating conditions in an office environment such as that found in most commercial banks.

#### PREVENTIVE MAINTENANCE TASKS (PMT)

The listing of preventive maintenance tasks, table 6-1, defines the items to be performed or checked each time the terminal requires repair. Follow this table for best equipment performance and to reduce failures •.

#### **CAUTION**

Do not use solvents to clean keyboard. Solvents can cause defective key-switch operation.

 $\sim$ o ,'-""

TABLE 6-1. PREVENTIVE MAINTENANCE TASKS ITEM | ROCEDURE | APPROXIMATE TIME (MINUTES) 1 Clean keyboard 2 2 Clean exterior surface 2<br>3 Clean viewing screen 2 Clean viewing screen 4 Visually inspect all cables and wires for insulation 3 breakdown or other damage. 5 Check keycaps for signs of wear or breakage. 6 Check for foreign objects inside cabinet. 15

## PREVENTIVE MAINTENANCE TASK PROCEDURES (PMTP)

The following describes the procedures listed in the preventive maintenance tasks table. However, before working inside the equipment of the terminal, remove power by performing procedure CRT2 (which appears after the diagnostic decision logic tables of this section). .

#### **NOTE**

When the POWER ON/OFF switch is turned OFF, it should not be turned ON again within 30 seconds or the circuit breaker may trip.

- 1) Remove dust from keyboard with a soft-bristled brush. Do not use solvents to clean keyboard.
- 2) Clean exterior surfaces of cabinet with a damp, lint-free cloth.
- 3) Clean face of viewing screen, with a clean, soft cloth and a mild glasscleaning solution. If a spray is used, do not allow liquid to flow off screen (it is preferable to spray cloth rather than screen).
- 4) Remove cabinet hood (procedure CRT21), visually inspect all cables and wires for evidence of insulation breakdown and wear. Replace damaged wires if possible. Check electrical connections to ensure they are not loose. Check electronic components for signs of deterioration, such as overheating or aging.
- 5) Check keycaps for signs of wear or breakage and replace keyboard if necessary (procedure CRT 18).

6) Check for foreign objects such as bits of wire or solder.

62961200 B 6-3

 $\bigcirc$ 

 $\setminus$ 

 $\mathcal{L}$ 

 $\bigcirc$ 

 $\bigcirc$ 

o

 $\bigodot$ 

 $\bigcirc$ 

 $\bigcirc$ 

e

 $\sim$  $\sum_{j}$ 

 $\bigodot$ 

 $\bigcirc$ 

 $\overline{C}$  $\frac{1}{\mathbb{Z}}$ 

,./

 $\bigcirc$ 

the contract of the contract of the contract of the contract of the contract of the contract of the contract o<br>The contract of the contract of the contract of the contract of the contract of the contract of the contract o f

b ~' ~, **Internet**<br>Internet

# DIAGNOSTIC AND CORRECTIVE MAINTENANCE

Diagnostic decision logic tables (DOLT's), or simply decision tables, identify and isolate a malfunction in the terminal to a replaceable module or, where equipment . design does not permit this, to a replaceable subassembly, part, or cable. The tables include references to test-mode operation and corrective procedures as required. There is a separate set of tables and repair procedures for each equipment of the terminal; the display terminal itself, impact printer, nonimpact printer, and tape cassette.

Anyone totally unfami liar with the terminal should begin with the first sheet of the DOLT for the display terminal and continue through each DOLT for each peripheral equipment in the order directed by the DOLT's.

What is a diagnostic decision logic table? The diagnostic decision logic table is a specialized format for displaying logic in a way that is superior to the conventional logic flowchart because the logic is more visible. Figure 6-1 is an example of a diagnostic decision logic table (note that the example chosen is for a card reader of a different system. It was se lected and used here mere Iy for the purpose of explanation). The value of the DOLT is that it analyzes a situation down to specific conditions and then directs the customer engineer to those actions that will correct the situation, with the most likely action listed first. Basically, the table is arranged in four sections, or quadrants. These quadrants are called Conditions, Situations, Actions, and Sequence of Acfions.

## **CONDITIONS**

The upper-left quadrant of a DOLT contains the fest conditions, questions to be answered, which are in the form of questions that can be answered yes or no. It also includes any basic assumptions, such as "Power cord is connected to ac outlet."

#### SITUATIONS

The upper-right quadrant contains vertical columns, called situations, each summarizing a unique set of conditions. Each column allows one to analyze each set of conditions, point-by-point, to find a set that matches the existing situation. Note that each test condition, or question, can be answered with a yes  $(Y)$  or a no  $(N)$ .

 $\mathbb{Z}$ 

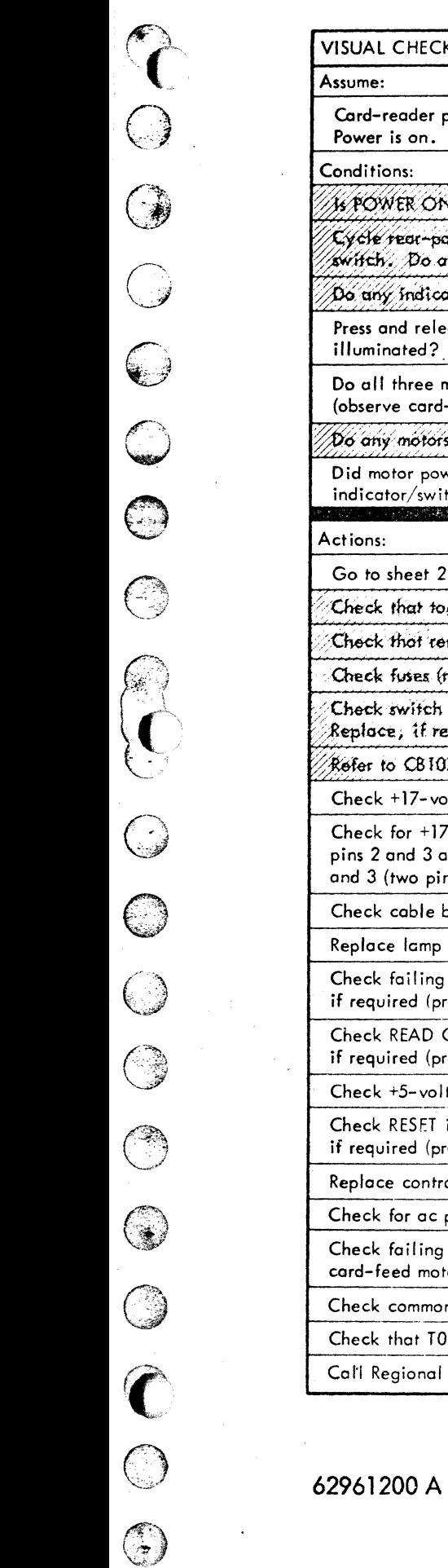

 $\bigcirc$ 

 $\overline{C}$ 

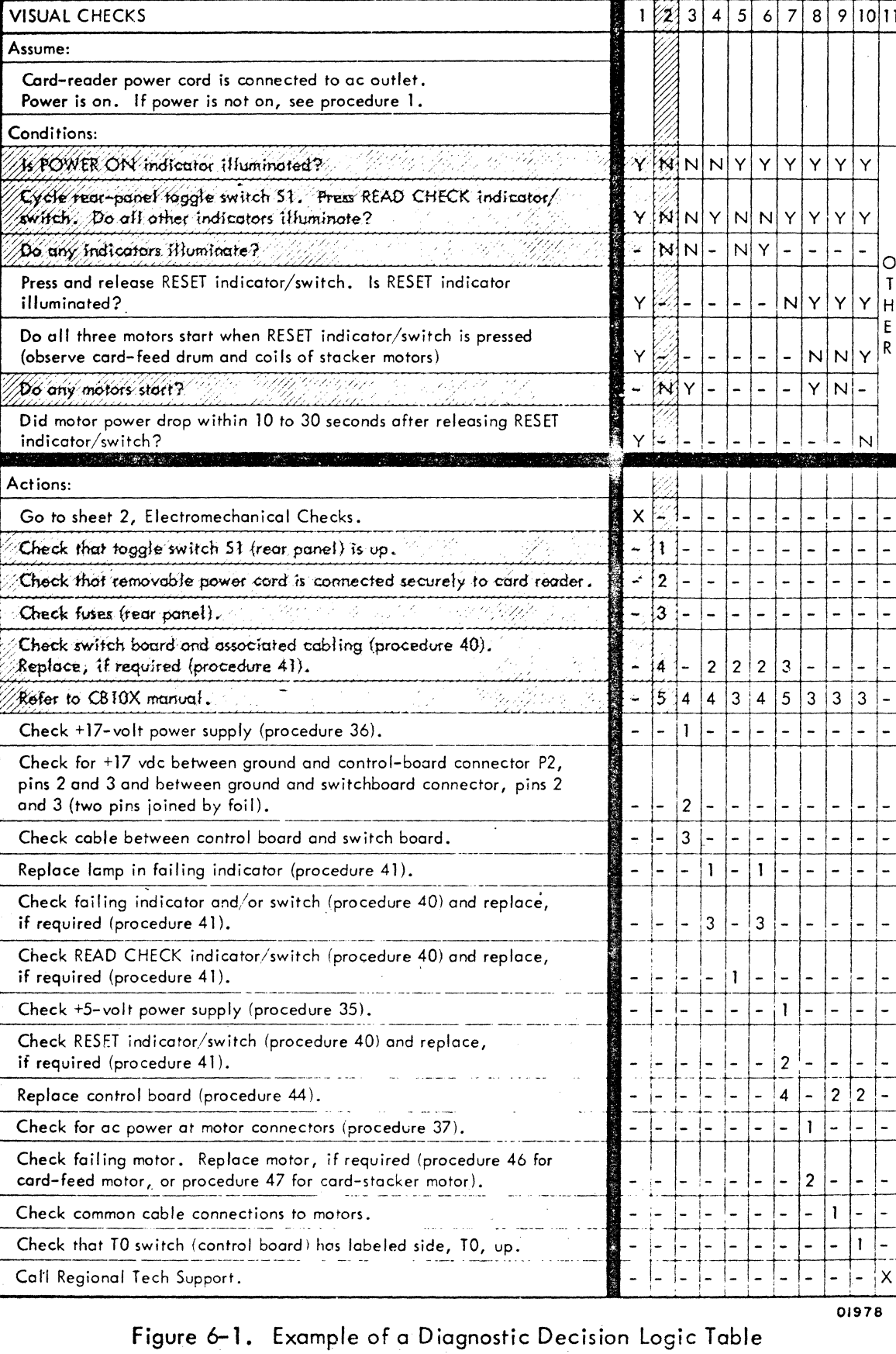

 $6 - 5$ 

An irrelevant condition has a hyphen  $(-)$  in its respective answer block. The example chosen has 11 unique situations, numbered from one to 11, left to right. The shaded area in the example shows the four conditions that define situation number two. That is, the POWER ON indicator does not illuminate; all other indicators do not illuminate when READ CHECK indicator/switch is pressed; no single indicator illuminates; and no motors start.

When one uses the tables, he should search for the vertical column that contains the exact conditions that match the existing situation, beginning at the left and examining all conditions in the first column before moving to the right and the next column. Any overriding condition or situation always appears first. Here, in the example, column 1 identifies an everything-is-normal situation for the tests made. Therefore, the Actions quadrant in the lower left of the table directs the customer engineer to "Go to sheet 2, Electromechanical Checks." The customer engineer then goes to sheet 2 of the table and does not waste time with further examination of sheet 1. (Note that an "X" is used in the Actions quadrant when it is the only action to be taken.)

#### ACTIONS

The lower-left quadrant lists actions to correct a situation.

# SEQUENCE OF ACTIONS

The lower-right quadrant I ists the sequence of the actions required to correct a situation with the second, third, fourth, and succeeding actions being performed only if a previous action failed to remedy a problem situation. The sequential numbering of actions reflects the probabil ity of the corresponding action correcting the problem, with the most likely numbered as "1".

Both actions and conditions may refer to specific procedures to follow  $-$  for example, when checking and adjusting power-supply voltages. The customer engineer must exit the table to perform the procedure and then return to the same point in the tab1e to answer any questions that are related to the procedure. He also continues from this point in the table if the fault still persists. The same is true if an exit to another table or sheet of the same table does not find the fault and the action that called for the exit is not the last action in the sequence. The customer engineer must return to his original exit point and continue testing from there.

## **NOTE**

When the POWER ON/OFF switch is turned OFF, it should not be turned ON again within 30 seconds or the circuit breaker may trip.

6-6

ARRANGEMENT OF DIAGNOSTIC AND CORRECTIVE MAINTENANCE INFORMATION

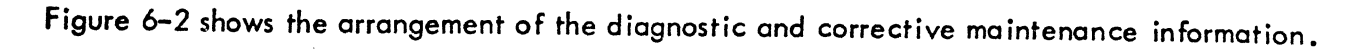

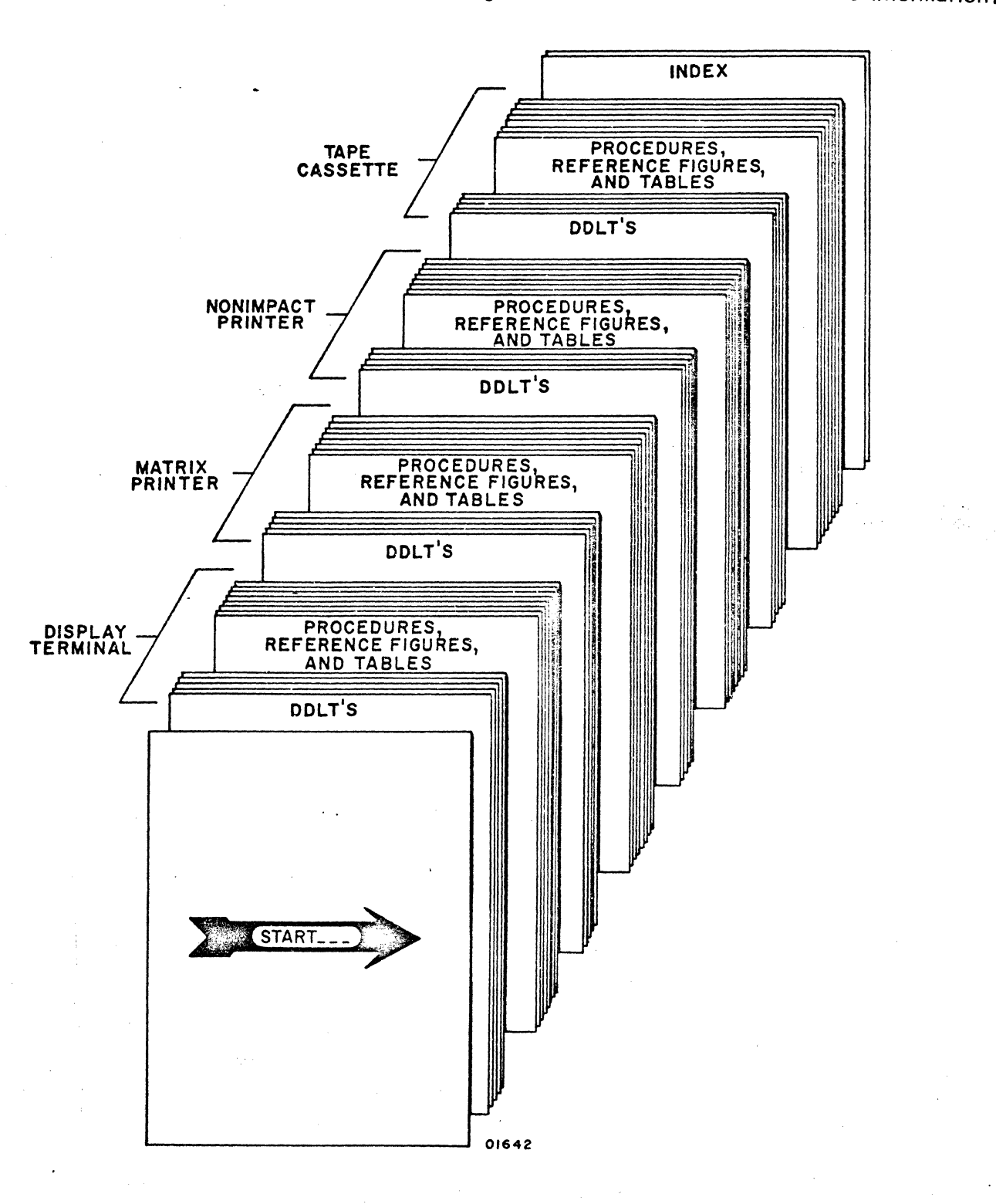

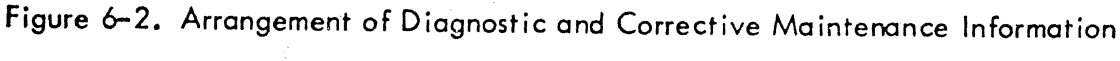

62961200 A 6-7

o

 $\begin{pmatrix} 1 \\ 1 \end{pmatrix}$ 

 $\mathcal{L}$ 

 $\bigodot$ 

o

 $\bigodot$ 

o

~.·:-."·l~ ~

o

 $\textcolor{black}{\bullet}$ 

r;

 $\left( \begin{matrix} \bullet & \bullet & \bullet \\ \bullet & \bullet & \bullet \end{matrix} \right)$ 

 $\bigcirc$ 

C)

 $\bigcirc$ 

 $\bigl($ 

 $\mathbb{C}$  )
If *you* are unfamiliar with the terminal and the diagnostic decision logic table, read the text (in this section) that precedes this page. Then, start at the beginning of the next page and work your way through to the end of this section until *you* correct any fault.

#### **NOTE**

START TROUBLESHOOTING AT BEGINNING OF NEXT PAGE.

Because the diagnostic dec is ion logic tables (DOLT's) require much time, money, and  $effort - you$ , the user, determine whether they will continue in future manuals as a diagnostic aid.

Please use the comment sheet at the back of this manual to let us know the following: 1) Did you actually use these tables? 2) Do you think they are valuable and why or why not? 3) Did you feel this is the best approach to a "cookbook" troubleshooting manual that you have seen, considering that the DOLT's tie everything together; that is, test-mode operation, procedures, figures, and tables?  $4)$  To you, what is their most serious shortcoming? 5) How would *you* improve the DDLT's? Remember, the comment sheet is your direct link with the writer.

01979

(~-

# CRT DISPLAY TERMINAL

62961200 A

 $\bigcap$ 

 $\overline{\textbf{C}}$ 

 $\left( \begin{array}{c} 1 \\ 1 \end{array} \right)$ 

 $\begin{array}{c} \begin{array}{c} \begin{array}{c} \end{array} \end{array} \end{array}$ 

 $\begin{pmatrix} 2 & 1 \\ 1 & 1 \\ 1 & 1 \end{pmatrix}$ 

E.

 $\langle \cdot \rangle$ 

## TABLE CRTL. DDLT FOR DISPLAY TERMINAL (SHEET 1 OF 8)

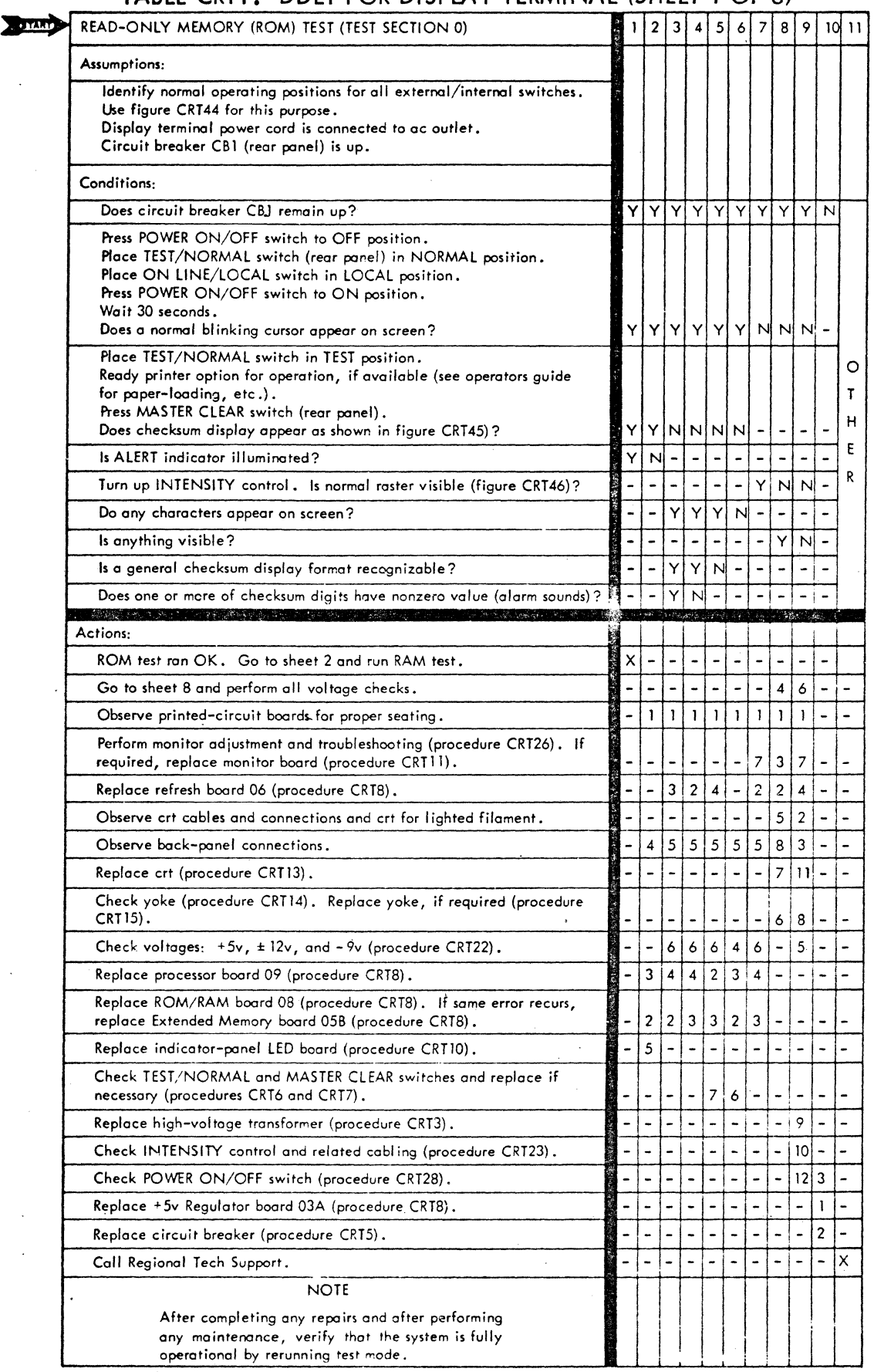

62961200 B 6-9

o

 $\mathbb Q$  .

 $\delta$ 

 $\Theta$ 

 $\begin{pmatrix} 0 \\ 0 \\ 0 \end{pmatrix}$ 

 $\bigcirc$ 

 $\bigcirc$ 

 $\sigma \odot \overline{\mathcal{A}}$ 

 $\sum_{i=1}^{n}$ 

0<br>0

 $\bigcirc$ 

C

 $\mathbb{C}$ 

 $\odot$ 

 $\bigcirc$ 

 $\bigcirc$ 

 $\bigcap$ .<br>. تخففها

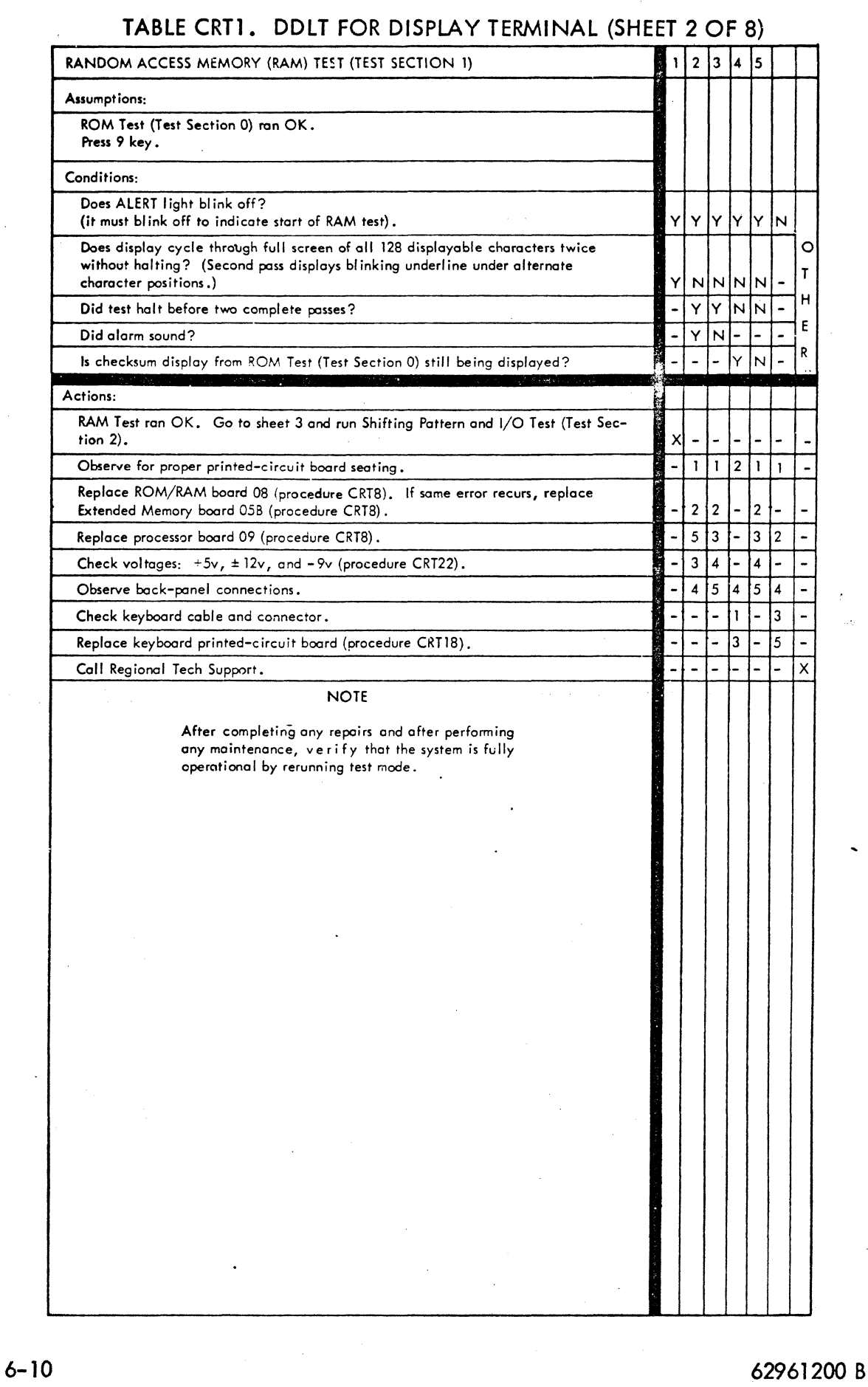

 $\mathbf C$ 

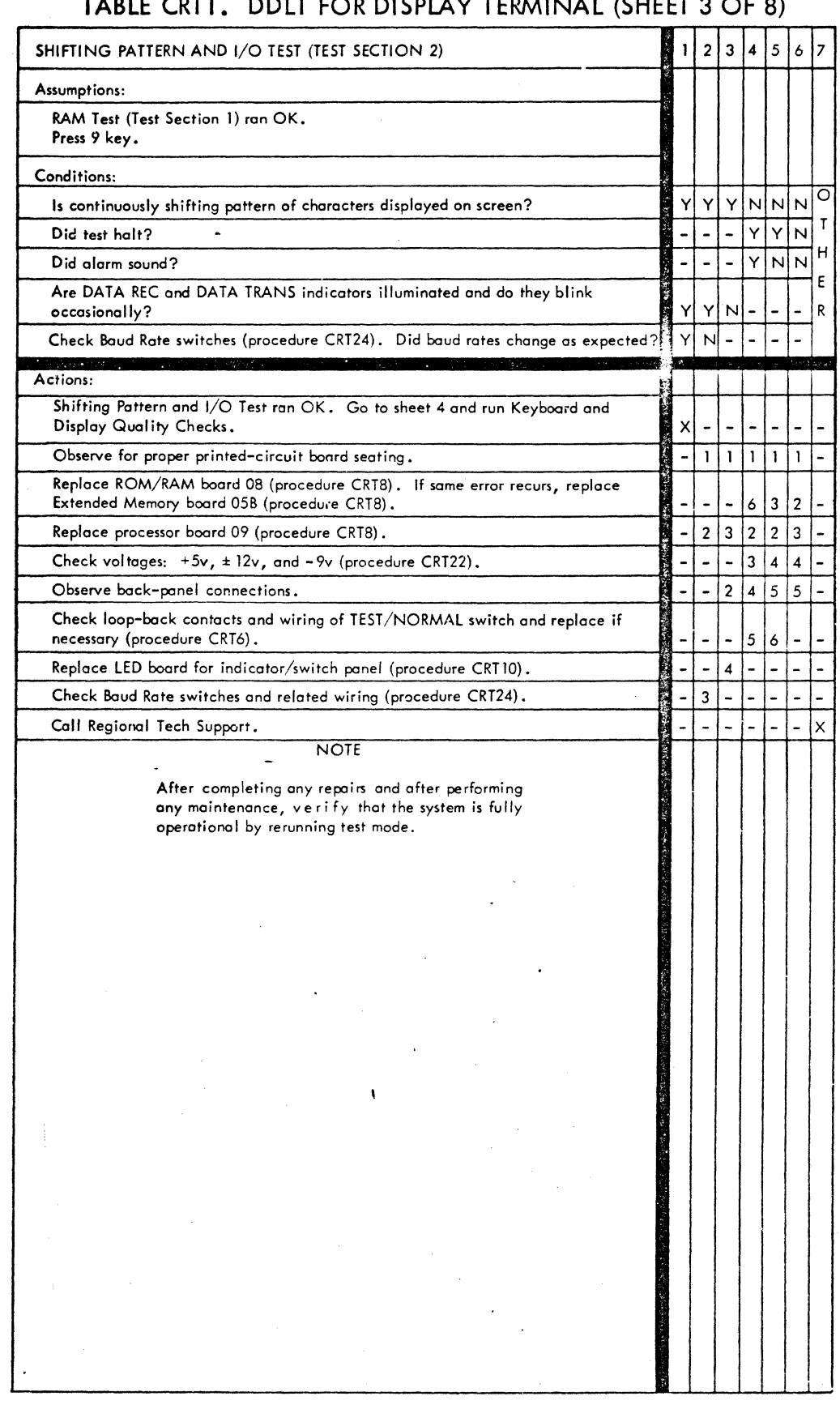

## **TABLE** eRTl. DOLT FOR DISPLAY TERMINAL (SHEET 3 OF 8)

 $\bigcirc$ 

 $\bigcirc$ 

 $\circledcirc$ 

 $\bigcirc$ 

o

 $\circledcirc$ 

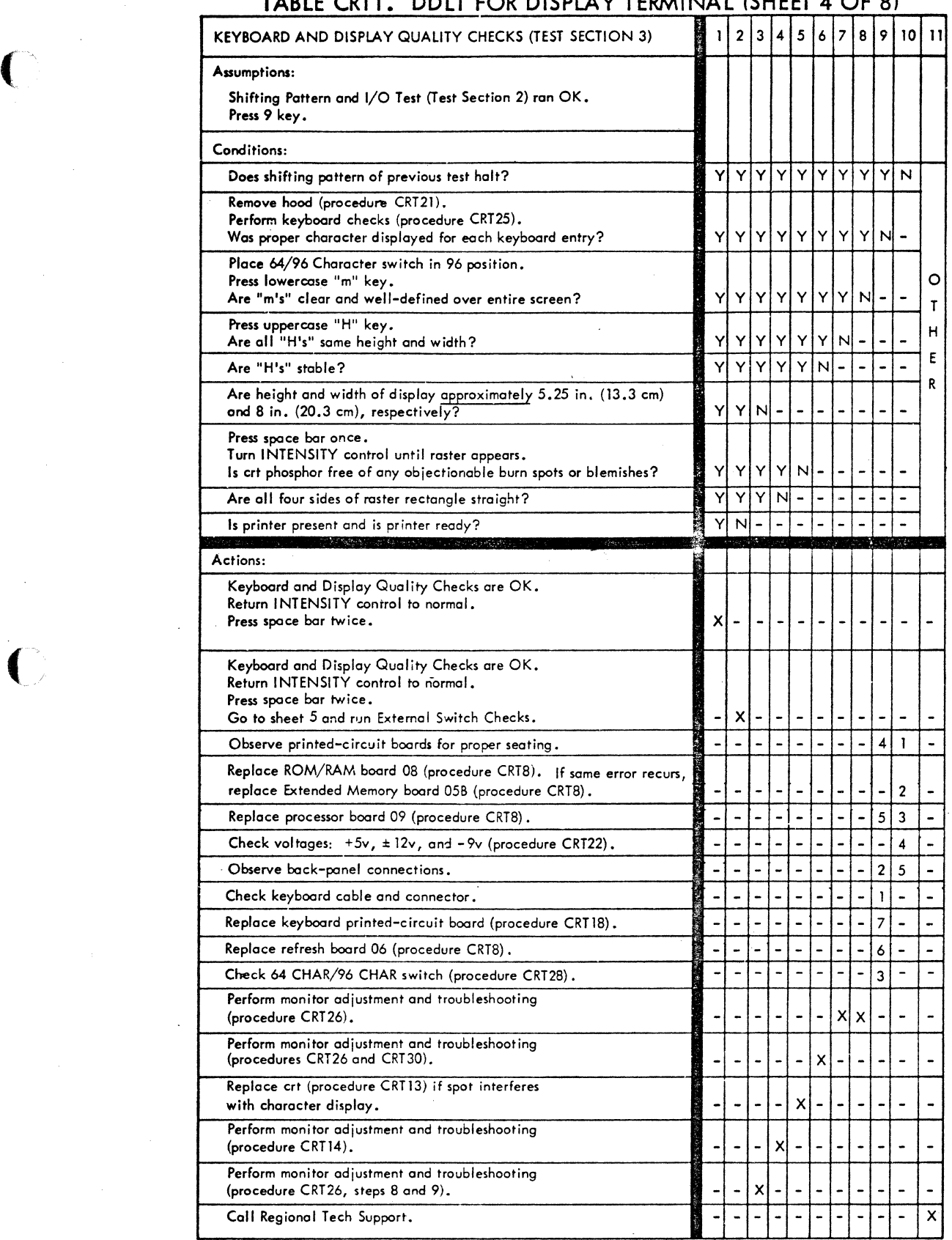

**TABLE eRTl** . **DOLT FOR DISPLAY TERMINAL (SHEET 4 OF 8)** 

 $\overline{\phantom{a}}$ 

**6-12 62961200 B** 

**TABLE CRT 1. DOLT FOR DISPLAY TERMINAL (SHEET 5 OF 8)** 

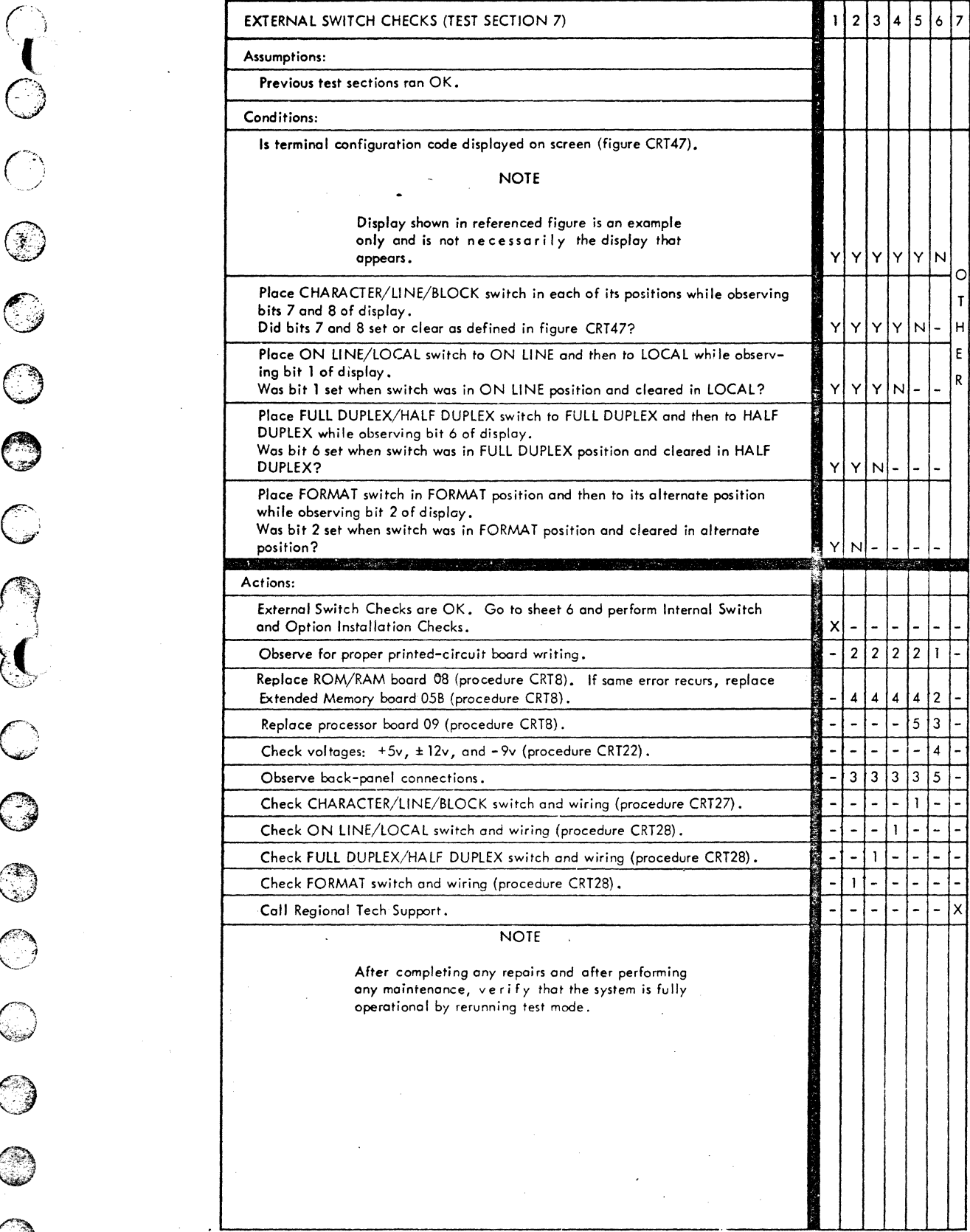

**62961200 B 6-13** 

o<br>Co

 $\overline{O}$ 

00

 $\bigodot$ 

 $\circled{1}$ 

 $\bigcirc$ 

 $\bigcirc$ 

 $\bigcirc$ 

 $\bigcirc$ 

 $\bigcirc$ 

 $\bigcirc$ 

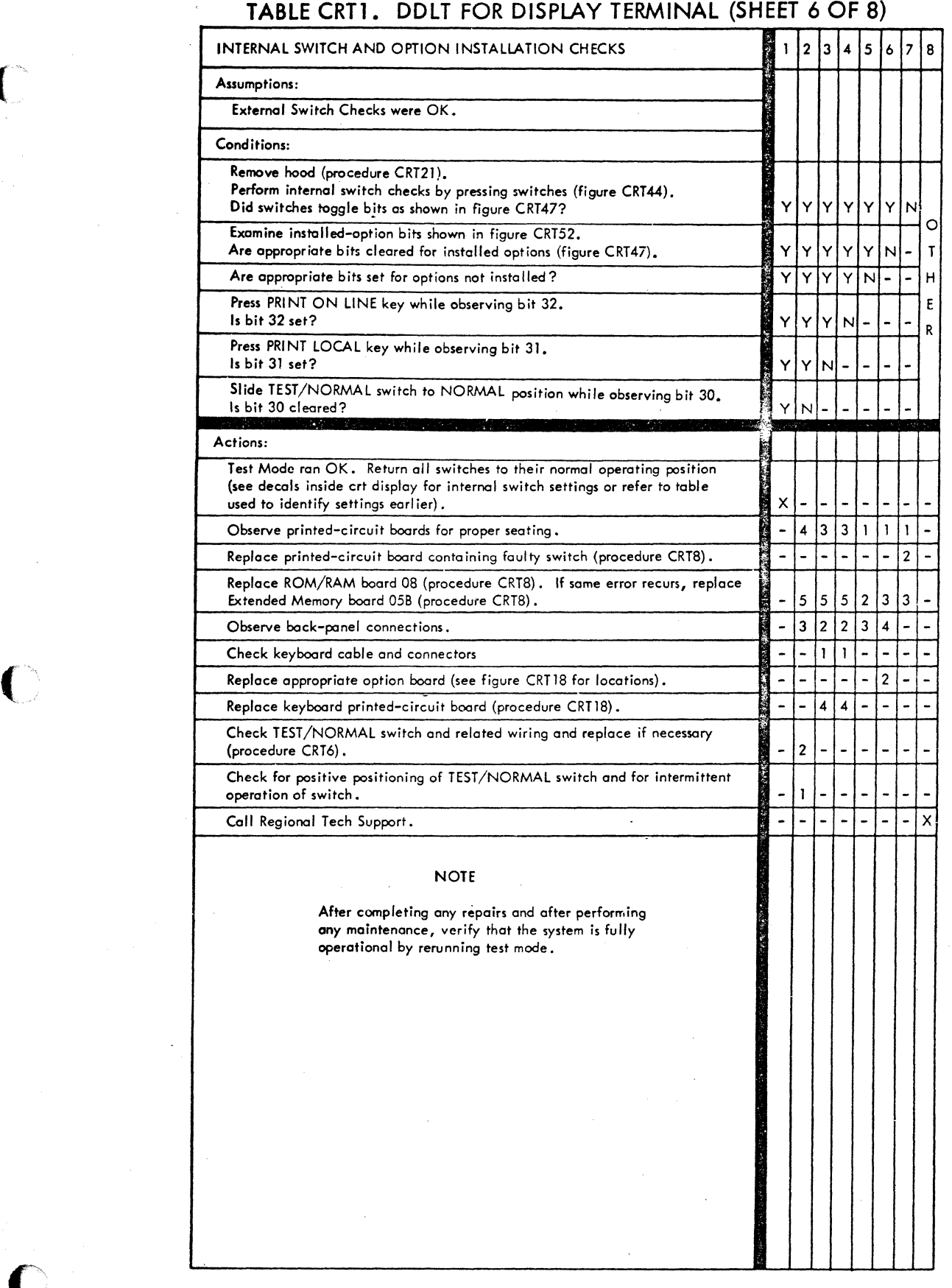

6-14 62961200 B

C

TABLE CRT1. DDLT FOR DISPLAY TERMINAL (SHEET 7 OF 8)

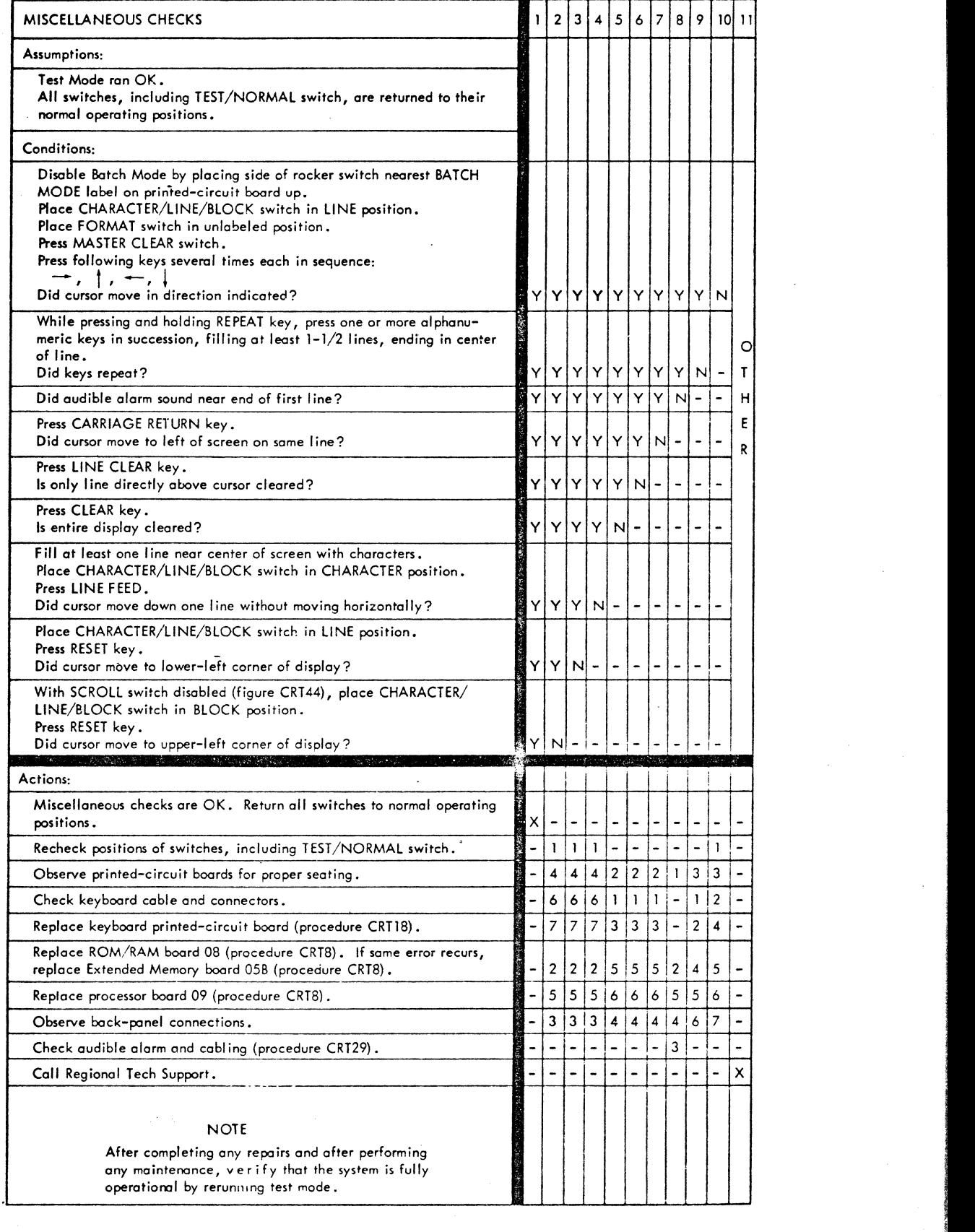

**IE: March Down Home-**

**In the Contemporary Communication** ,

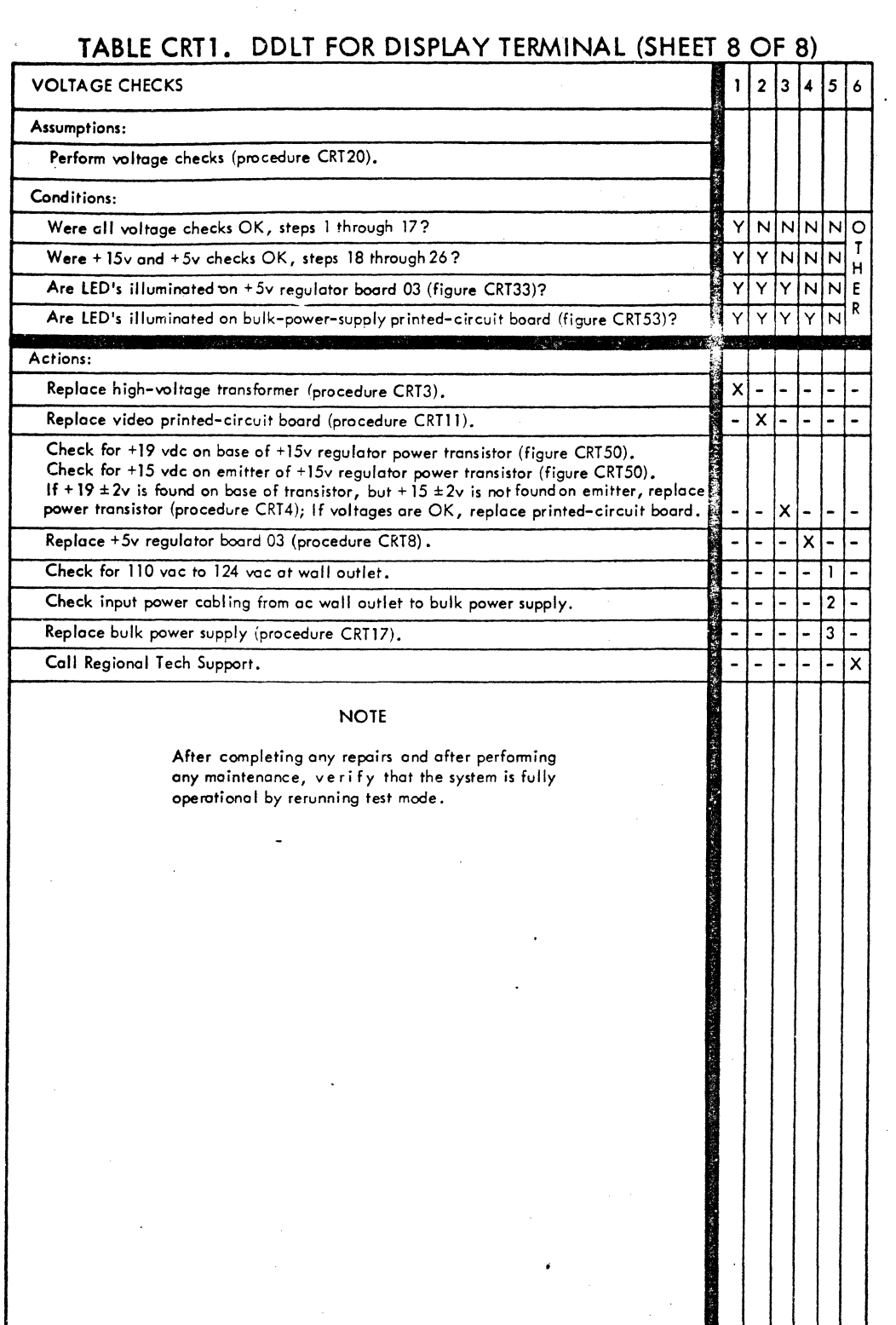

c'

 $\bigcap$ 

#### Procedure CRT1 - Turning On System Power

To tum on system power, perform the following:

1) Check that system is connected to modem (if modem is not internal). If external modem is used and system is not connected to modem, unplug modem ac power cord from site power outlet and connect system to modem. (If the system incorporates internal modem option, there is no modem ac power cord to check.)

At the external modem:

2) Check that modem ac power cord is connected to site power outlet.

At the printer:

 $\odot$ 

 $\mathbf{S}$ 

 $C_{\bullet}$ 

 $\begin{bmatrix} 1 & 1 \\ 1 & 1 \end{bmatrix}$ 

 $\blacksquare$ / تهيينها

 $\mathbb{C}$ 

 $\bigcirc$ 

o

o

f

o

 $\bigcirc$ 

 $\circlearrowleft$ 

- 3) If printer option is present, check that printer ac power cord is connected to site power outlet..
- 4) Press POWER ON indicator/switch. POWER ON and STOP indicators illuminate.
- 5) Wait 5 seconds.
- 6) Press' START inaicator/switch. START indicator illuminates.

At the cassette:

- 7) If cassette option is present, check that cassette ac power cord is connected to site power outlet.
- 8) Check that correct tape is in place and' that plastic door is closed.

At the display terminal:

- 9) Check that display terminal ac power cordis connected to site power outlet.
- 10) Place rear-panel white circuit breaker up.
- 11) Press POWER ON/OFF switch on operator panel to ON.

 $6-17$ 

### Procedure CRT2 - Turning Off System Power

To turn off system power, perform the following.

At the printer.

1) Press STOP indicator/switch. STOP indicator illuminates and START indicator extinguishes.

2) Press POWER OFF switch. POWER ON indicator extinguishes.

At the display terminal:

3) Press POWER ON/OFF switch to OFF.

## Procedure CRT3 - Replacing High-Voltage Transformer

 $\bigoplus$ 

 $\langle - \rangle$ 

*(J* 

Q

o

 $\bigcirc$ 

 $\mathbb{C}$  ,

o

**e** 

 $\textcircled{\scriptsize{*}}$  $\odot$ 

 $\mathbb{C}$ 

 $\bigcirc$ 

 $\mathcal O \subset$ 

 $\bigodot$ 

 $\bigcirc$ 

*CJ* 

**Q** 

 $\bigcirc$ 

~~

To remove high-voltage transformer, perform the following:

- 1) Turn power off per procedure CRT2.
- 2) Disconnect·ac power cord from site power outlet.

#### WARNING

Be careful not to scratch surface of cathode-ray tube. A scratch weakens the glass substantially and can cause the tube to implode.

- 3) Connect a heavily insulated wire to ground first and then, while carefully lifting rubber anode cover, discharge surface under rubber cover (including anode terminal end) by sliding end of grounded wire under the rubber cover and into anode hole of cathode-ray tube.
- 4) Remove high-voltage lead by raising rubber cover and gently compressing spring-loaded anode lead.
- 5) Remove hex nuts (2) which hold transformer to chassis and carefully withdraw transformer from video module.
- 6) Unsolder wires from transformer. Tag/mark wires according to pin numbers (figure CRT1).

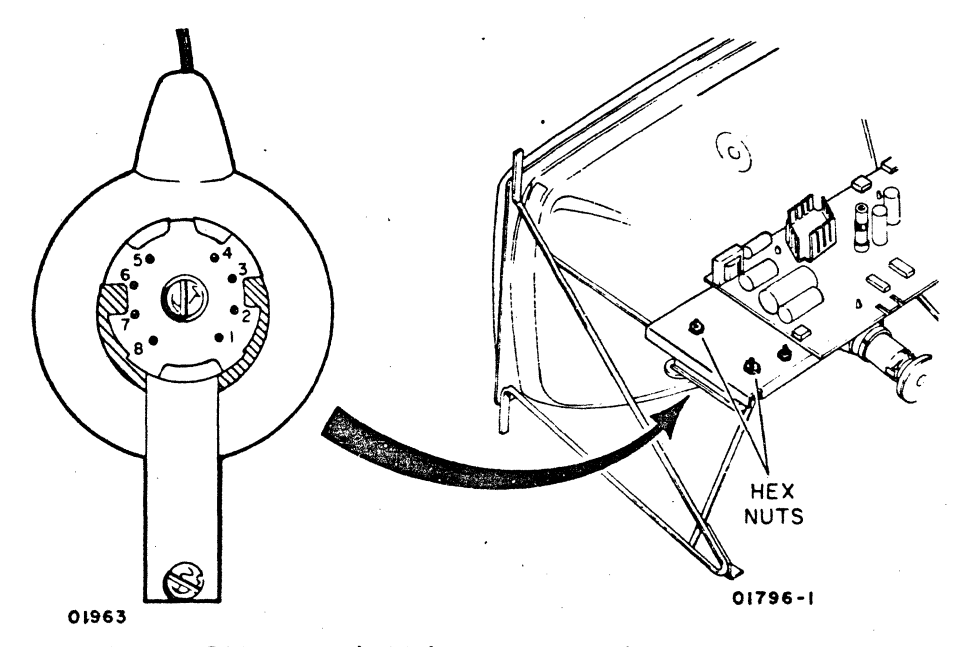

Figure CRTl. High-Voltage Pin Numbers

To replace transformer, perform the following:

- 7) Solder transformer wires.
- 8) Connect transformer to chassis as shown in figure CRT2.
- 9) Connect high-voltage lead to anode of cathode-ray tube.

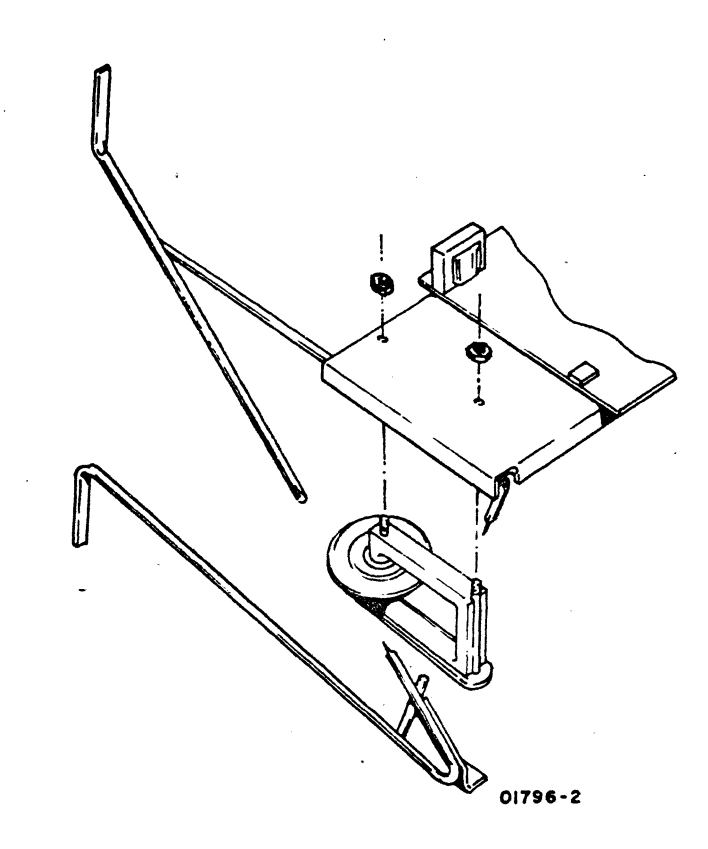

Figure CRT2. High-Voltage Transformer Installation

6-20 62961200 B

## Procedure CRT4 - Replacing Video Module +15-VDC Regulators

To remove +15-vdc regulators mounted on side of video module (figure CRT3) perform the following:

> 1) Remove bad transistor by unscrewing screw which holds it to heat sink, grasp transistor firmly, and pull from socket.

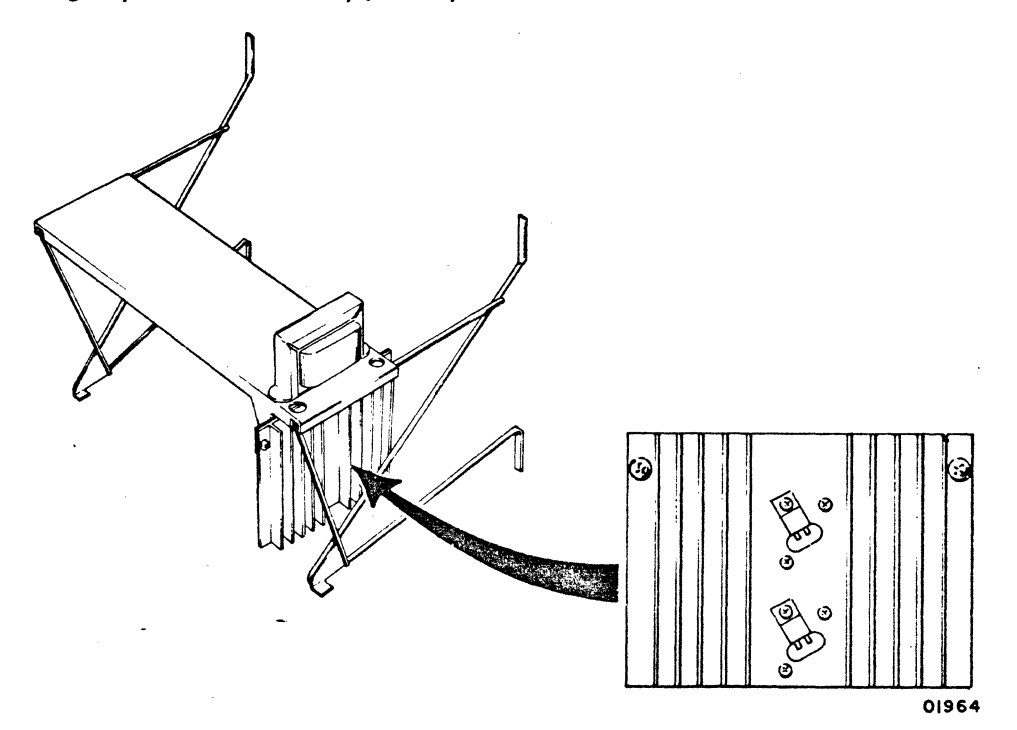

Figure CRT3. 15-Volt Regulator Assembly

To replace +15-vdc regulator, perform the following:

- 2) Cut center pin of new transistor flush with case (figure CRT4).
- 3) Clean surface of heat sink where transistor makes contact and apply new thermal compound (CDC 94657900).
- 4) Bend remaining pins at right angles so they will fit into socket and still allow transistor to be fastened with mounting screw.
- 5) Plug transistor in socket and fasten with screw.
- 6) With BP4 connector removed, test output of emitter-to-ground for + 15 vdc (after turning power on). Figure CRT4 shows emitter. If output is not + 15 vdc, replace transistor and try again. If + 15 vdc is found, go to step 7.

62961200 B 6-21

 $\bigodot$ 

 $\bigcirc$ 

 $\bigcirc$ 

 $\dot{\text{O}}$ 

 $\bigodot$ 

 $\bigcirc$ 

 $\bigcirc$ 

- 7) Replace BP4 connector (with power off) and then test emitter for +15 vdc (with power on) again.
- 8) If voltage drops below +14.25 vdc when BP4 is connected, replace video printed-circuit board (procedure CRT11).

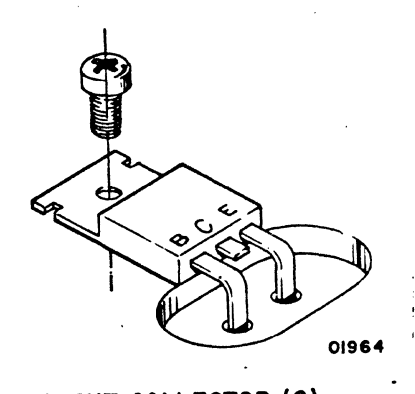

I. CUT COLLECTOR (C) 2. BEND BASE (B) AND EMITTER (E) FOR INSERTION INTO SOCKET

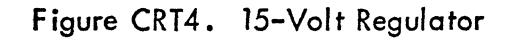

 $6 - 22$ 

62961200 B

### Procedure CRT5 - Replacing Display Terminal AC Entry Panel

To remove ac power panel assembly, refer to figure CRT5 and perform the following:

1) Tum power on per procedure CRT1.

 $\bigcirc$ 

E)

 $\delta$ 

o

 $\bigcirc$ 

 $\bigcirc$ 

 $\bigcirc$ 

o

~

 $\langle C \rangle$ 

<u>e</u>

 $\bigcap_{i=1}^{\infty}$  $\blacksquare$ 

- 2) Pull ac plug from site power outlet.
- 3) Remove grounding wires connected to terminals E2, E3, and E4.
- 4) Disconnect connector CP3 leading to power ON/OFF switch.
- 5) Disconnect connector CP2 leading to transformer and bulk power supply.
- 6) Remove four screws which anchor panel box to cabinet chassis.
- 7) Withdraw entire ac power panel and its connectors from cabinet.

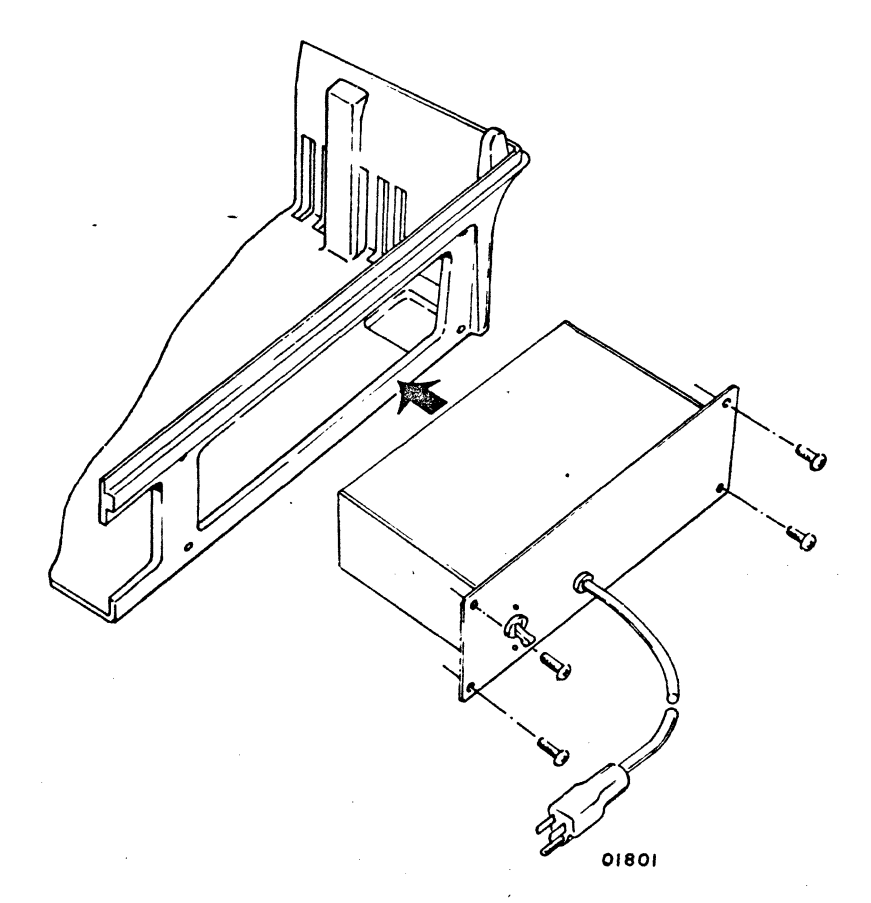

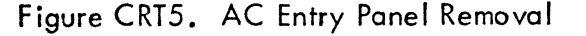

62961200 B 6-23

 $\bigcirc$  $\begin{array}{c}\n0 \\
0 \\
0 \\
0 \\
0 \\
0\n\end{array}$  $\begin{array}{c}\n0 \\
0 \\
0 \\
0 \\
0 \\
0 \\
\end{array}$ 

To install ac entry panel, perform the following.

- 8) Feed connectors through chassis hole and insert ac power panel (box) into chassis compartment.
- 9) Fasten four screws (figure CRT5).
- 10) Attach grounding wires to E2, E3, and E4.
- 11) Connect cable connectors (small one, CP3, goes to POWER ON/OFF switch while large one, CP2, leads to bulk power supply).

## Procedure CRT6 - Replacing Display Terminal TEST/NORMAL Switch

To remove TEST/NORMAL switch, perform the following:

- 1) Remove data cables from rear panel.
- 2) Remove four mounting screws which hold panel to chassis (figure CRT 6).
- 3) Remove the TEST/NORMAL switch (slide switch below MASTER CLEAR pushbutton switch) from the panel by unscrewing two screws holding the switch to the panel.
- 4) Unsolder wires and identify them so they can be replaced correctly.

To replace TEST/NORMAL switch, perform the following:

- 5) Solder wires to pins of test mode switch in the same arrangement they were removed.
- 6) Attach panel to chassis with four mounting screws.
- 7) Attach switch to panel with two mounting screws.

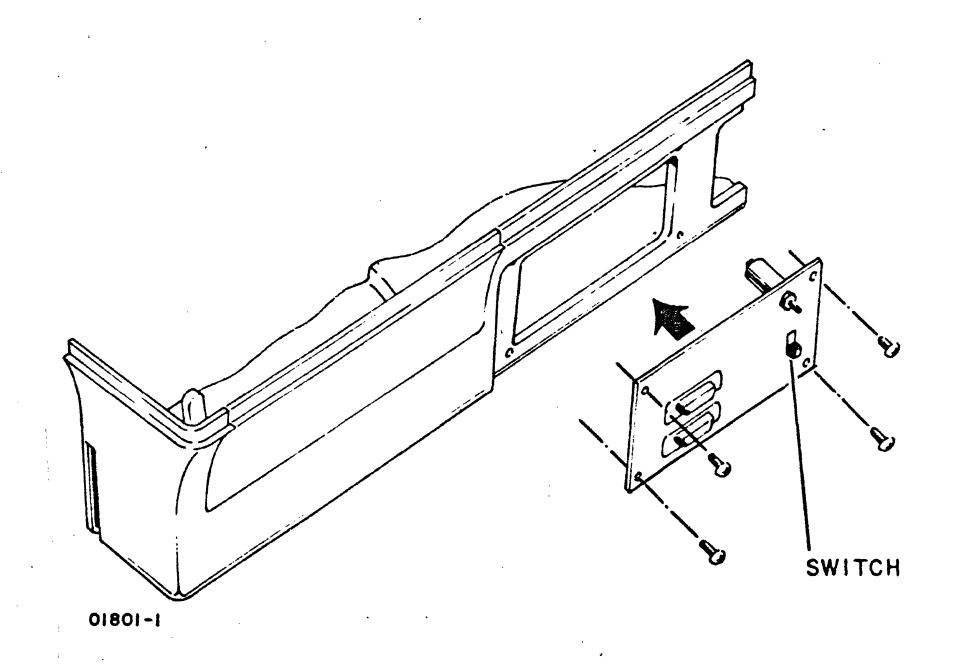

#### Figure CRT6. TEST/NORMAL Switch Removal

 $6-25$ 

#### Procedure CRT7 - Replacing Display Terminal MASTER CLEAR Switch

To remove MASTER CLEAR switch, perform the following:

- 1) Unscrew four mounting screws holding data entry panel to chassis (figure CRT7). .
- 2) Unscrew hex nut holding MASTER CLEAR switch to panel.
- 3) Unsolder wires and identify them.

To replace MASTER CLEAR switch, perform the following:

- 4) Solder wires to switch pins. Attach black wire to center pin.
- 5) Insert switch into panel and attach with hex nut.
- 6) Attach panel to chassis using four screws shown in figure CRT7.

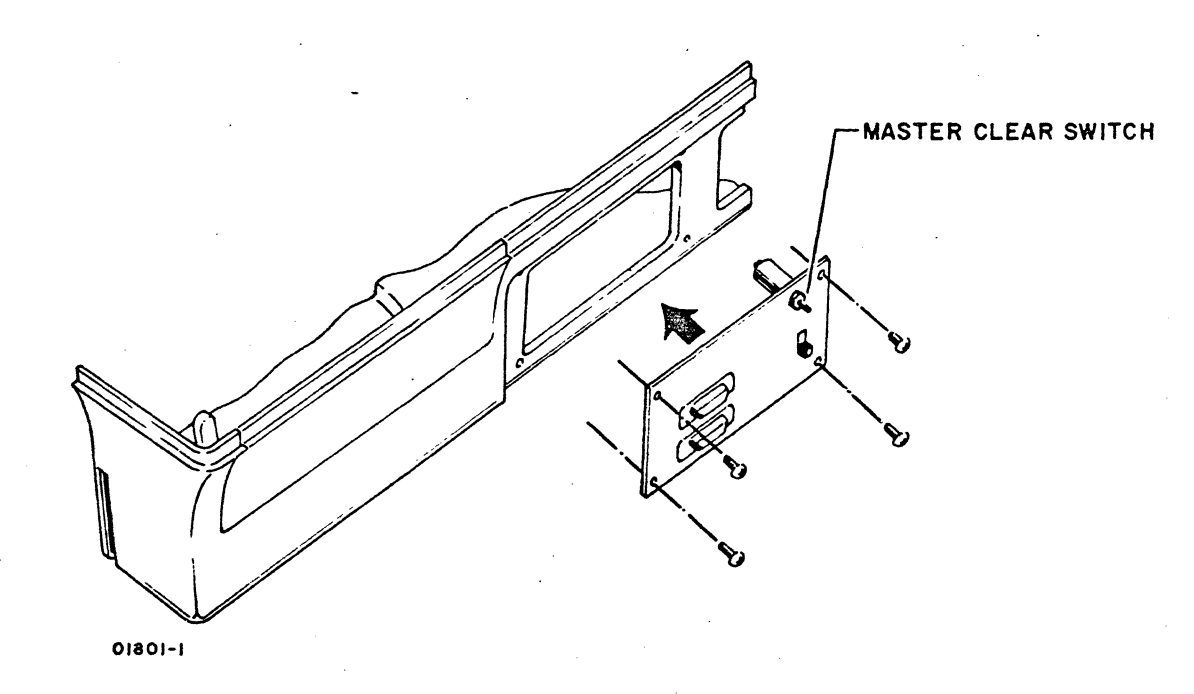

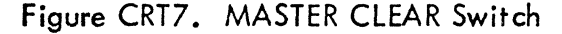

## Procedure CRT8 - Replacing Boards In Logic Module Card Cage

To remove boards from card cage, perform the following:

- 1) Press POWER ON/OFF switch to OFF.
- 2) Remove two screws holding cabinet hood to chassis and remove cabinet hood.
- 3) Release friction clamp arms holding board in place.
- 4) Withdraw board from card cage.

 $\overline{CT}$  $\sim$ 

 $\bigcirc$ 

 $\bigodot$ 

**्**∑

 $\odot$ 

 $\bigodot$ 

()

o

o

 $C$   $\circledcirc$   $\circledcirc$ 

 $\overline{\bigcirc}$ 

 $\mathcal{L}$ 

 $\bigcirc$ 

 $\bigodot$ 

To replace boards in card cage, perform the following:

- 5) Turn power off by pressing POWER ON/OFF switch to OFF.
- 6) Place board in correct location (figure CRTB) and sl ide board in track until board is touching socket at end of track.
- 7) Carefully draw board into socket by locking friction clamps.
- 8) If board contains switches, check/set settings of such switches (figure CRT44) per terminal-appl ication requirements.

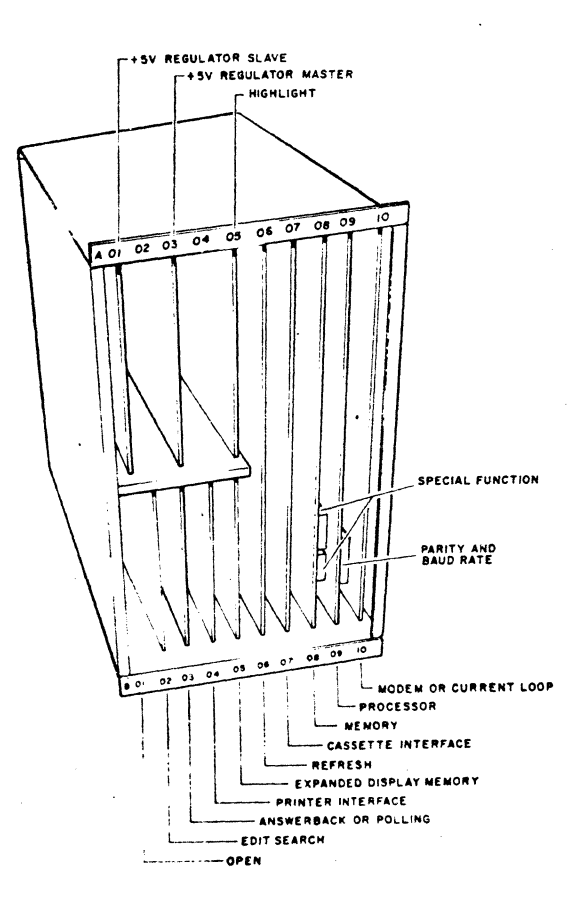

01824-3

Figure CRTB. Logic Card Cage Board Locations

62961200 B

.~' .. - .~ .. -, .. ---.. -.--- .. ~---.. - --- , .. ~-,.""'

## Procedure CRT9 - Removing/Replacing Logic Module Card Cage

To remove logic module card cage, perform the following:

- 1) Press POWER ON/OFF switch to OFF.
- 2) Remove four mQunting screws, using 5/16-inch socket and 19-inch by 1/4-inch drive extension.
- 3) lift card cage carefully upward and to rear sufficiently to access connectors mounted on bezel side of card cage. When cage is back far enough, label connectors as required to insure proper reconnection, disconnect cables, and remove card cage (figure CRT9).

To replace logic module card cage, reverse the preceding steps. After replacing, be sure to verify settings of all switches (figure CRT44) per terminal-appl ication requirements.

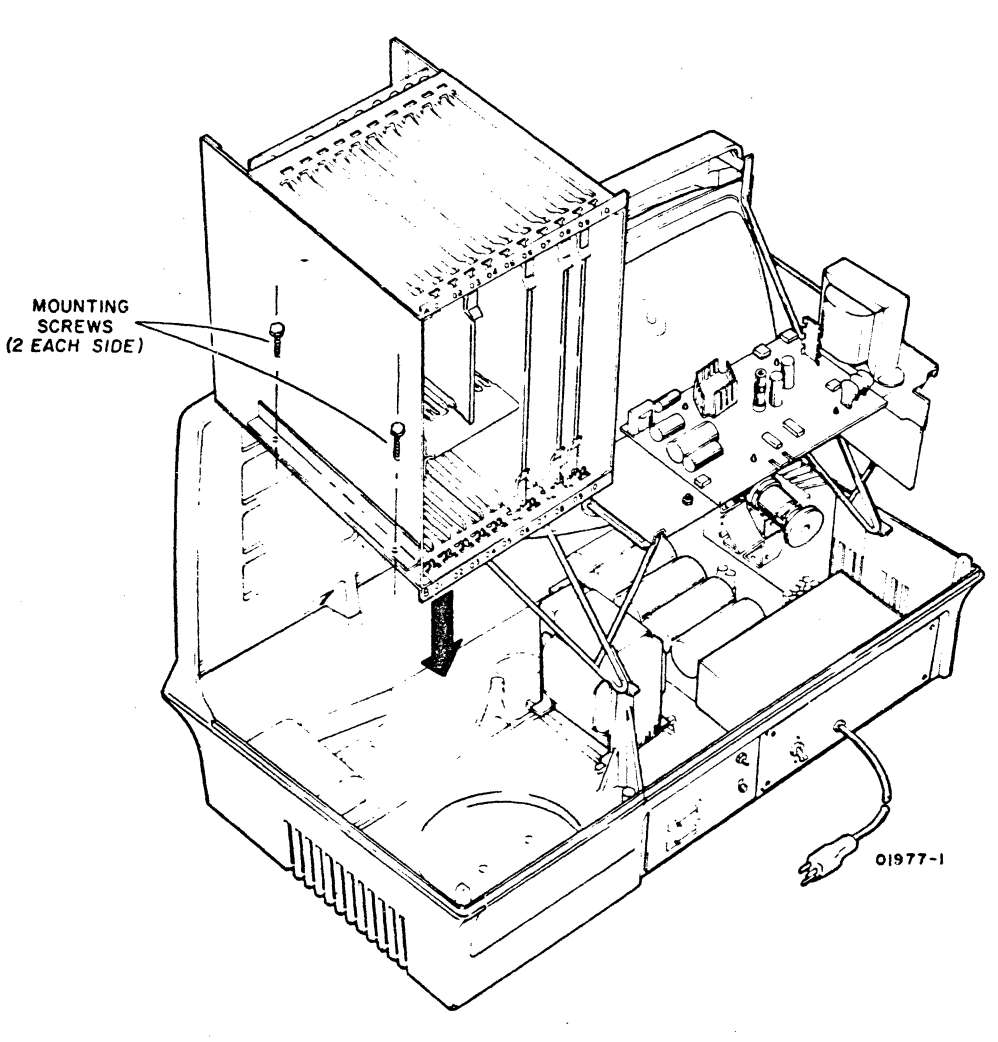

Figure CRT9. Logic Module Card Cage Removal

6-28 62961200 B

### **Procedure CRTlO - Replacing Display Terminal Switches and Indicators**

**To remove an indicator or switch on front panel, perform the following:** 

- **1) Press POWER ON/OFF switch to OFF.**
- **2) Separate panel from bezel by inserting fingers under panel and carefully prying panel from bezel chassis (see arrows in figure CRTlO).**
- **3) Disconnect all wires from indicator board or switch by pulling terminals and identify wires.**

**Replace entire LED board with new board by reversing the preceding procedure.** 

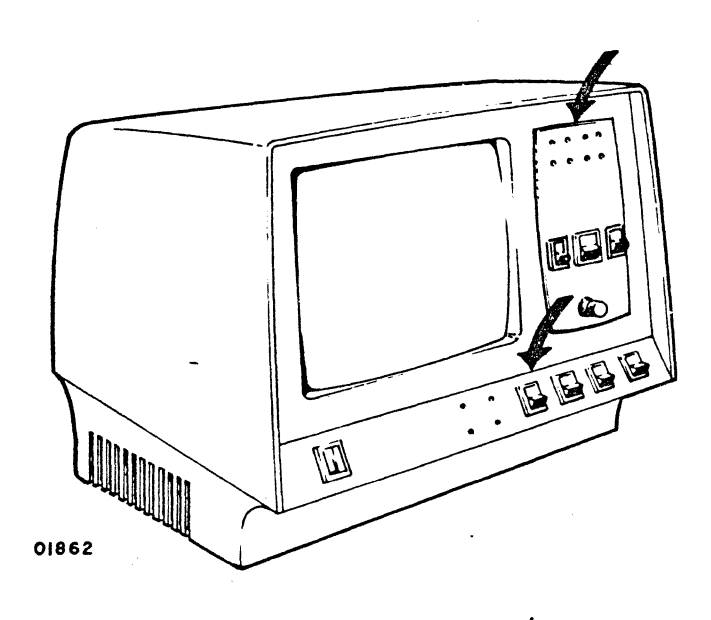

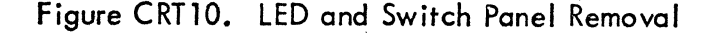

## Procedure CRT11 - Replacing Video Printed-Circuit Board

To remove video printed-circuit board, perform the following procedures:

- 1) Remove power from crt by pressing POWER ON/OFF switch to OFF.
- 2) Disconnect connector BPI (see figure CRT11).
- 3) Disconnect ground strap BJ7 from board.
- 4) Disconnect connector BJ6 from board.
- 5) Disconnect connector BP4.
- 6) Compress retainer clips on mounting pegs and release clips by pressing downward. Do for all four pegs. After releasing printed-circuit board from all four pegs, lift board to remove from video module (see figure CRTll).

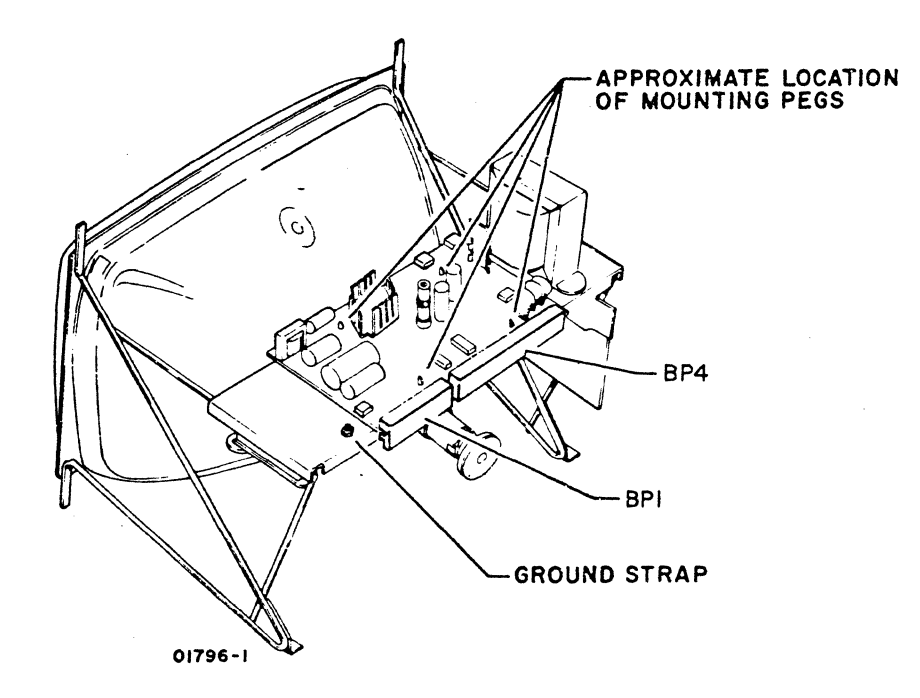

figure CRTll. Video Module Printed-Circuit Board Connections

- 7) Install new printed-circuit board by positioning board over mounting pegs (match holes on printed-circuit board with pegs) and gently pressing board down into position (figure CRT12) so that friction clips on pegs pass through holes sufficiently to lock board in place.
- 8) Replace connectors and ground strap.

o  $\bigcirc$ o o  $\bigcirc$ o o o e o o· o  $\overline{O}$  $\bigcirc$ o o ~  $\bigcirc$ 

62961200 B

6-30

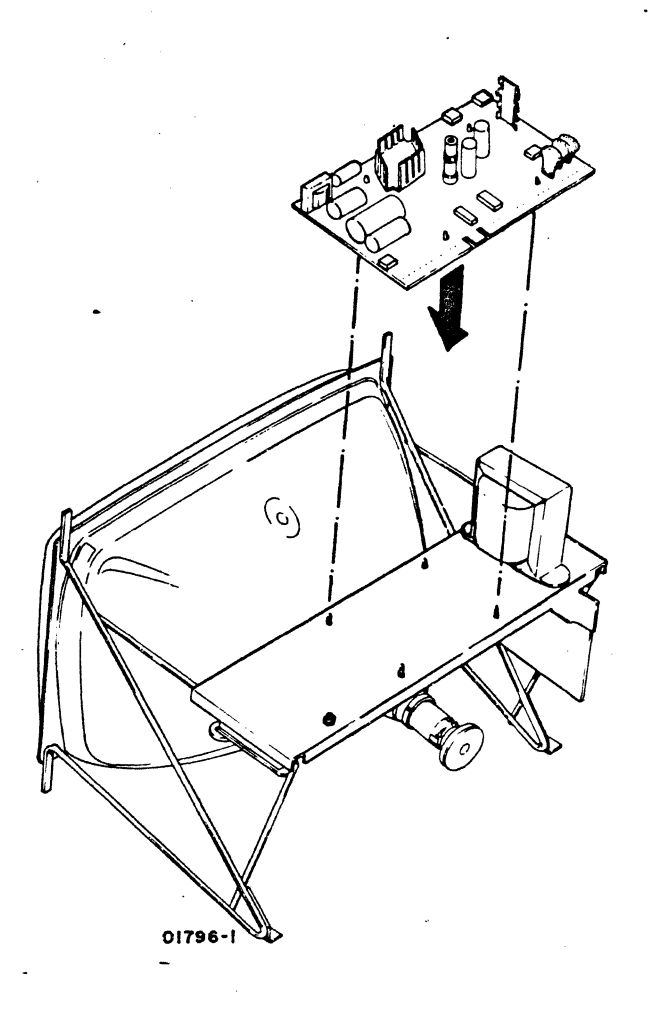

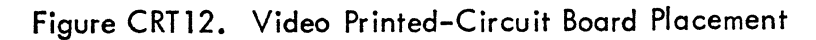

 $\bigodot$ 

 $6 - 31$ 

## Procedure CRT12 - Replacing Display Terminal Video Module

To remove video module, perform the following:

- 1) Press POWER ON/OFF switch to OFF and disconnect ac power cord.
- 2) Disconnect connector (BPI) at BJI (smallest connector on video printedcircuit board).
- 3) Disconnect connector BP5 leading to +15-vdc regulators which are mounted vertically on large heat sink on side of video module (figure CRT13).

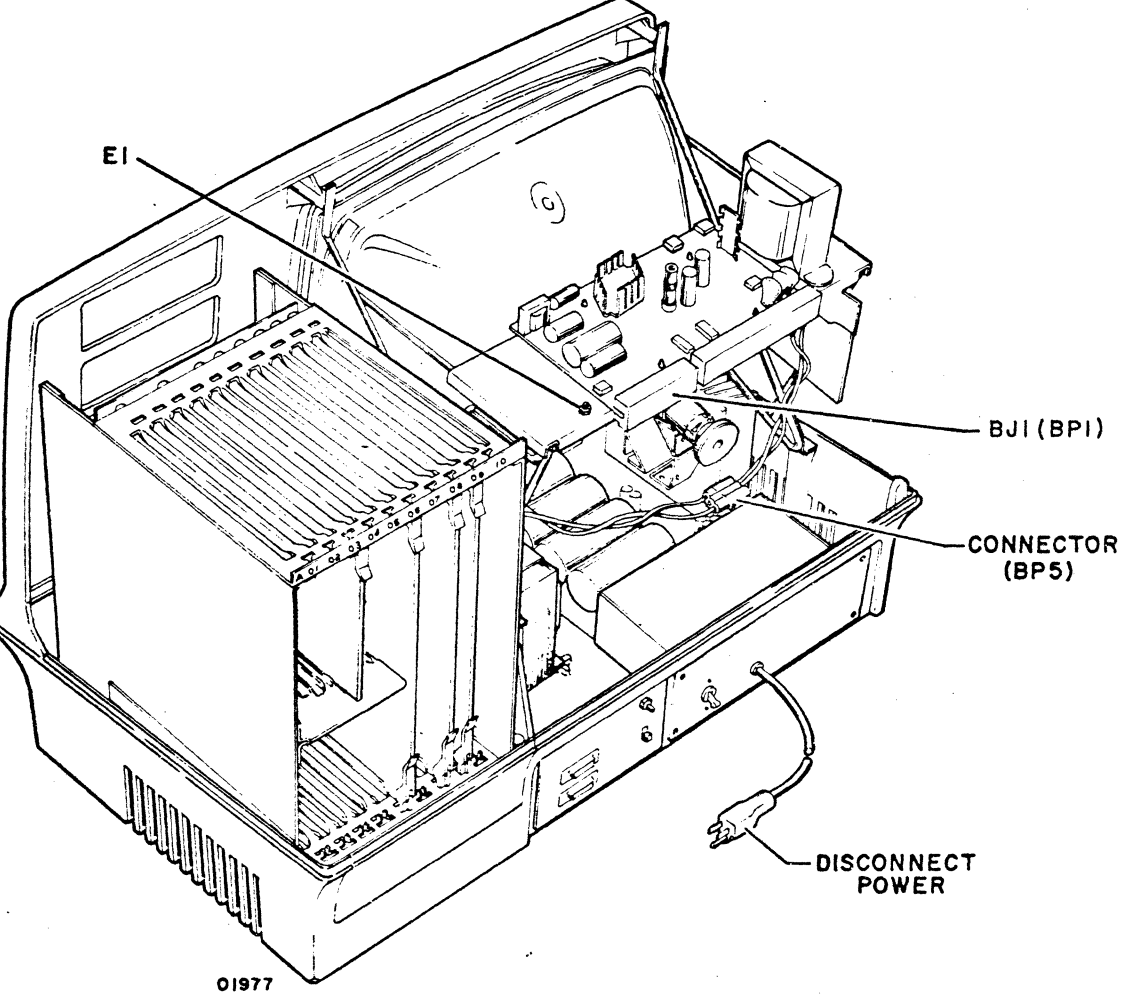

Figure CRT13. Video Module Connector Removal

4) Disconnect connectors BP2 and BP3. Also disconnect ground wire from El on video board.

5) Remove six hex screws with a 1/4-inch socket and extension (figure CRT14). Slots in bottom two frame brackets, which mount on bezel, may allow just loosening those two screws.

## WARNING

Use extreme care when handling the TV module because rough handling can cause the crt to implode with tremendous force resulting in severe injury. Do not nickor scratch glassor subject it to any undue pressure during replacement. When handling crt, always wear safety goggles and heavy gloves for protectiou.

6) Grasp video module by mounting frames with both hands and carefully withdraw entire module from cabinet (see figure CRT15). Check to see that neck of crt or mounting frame is not caught on cabling.

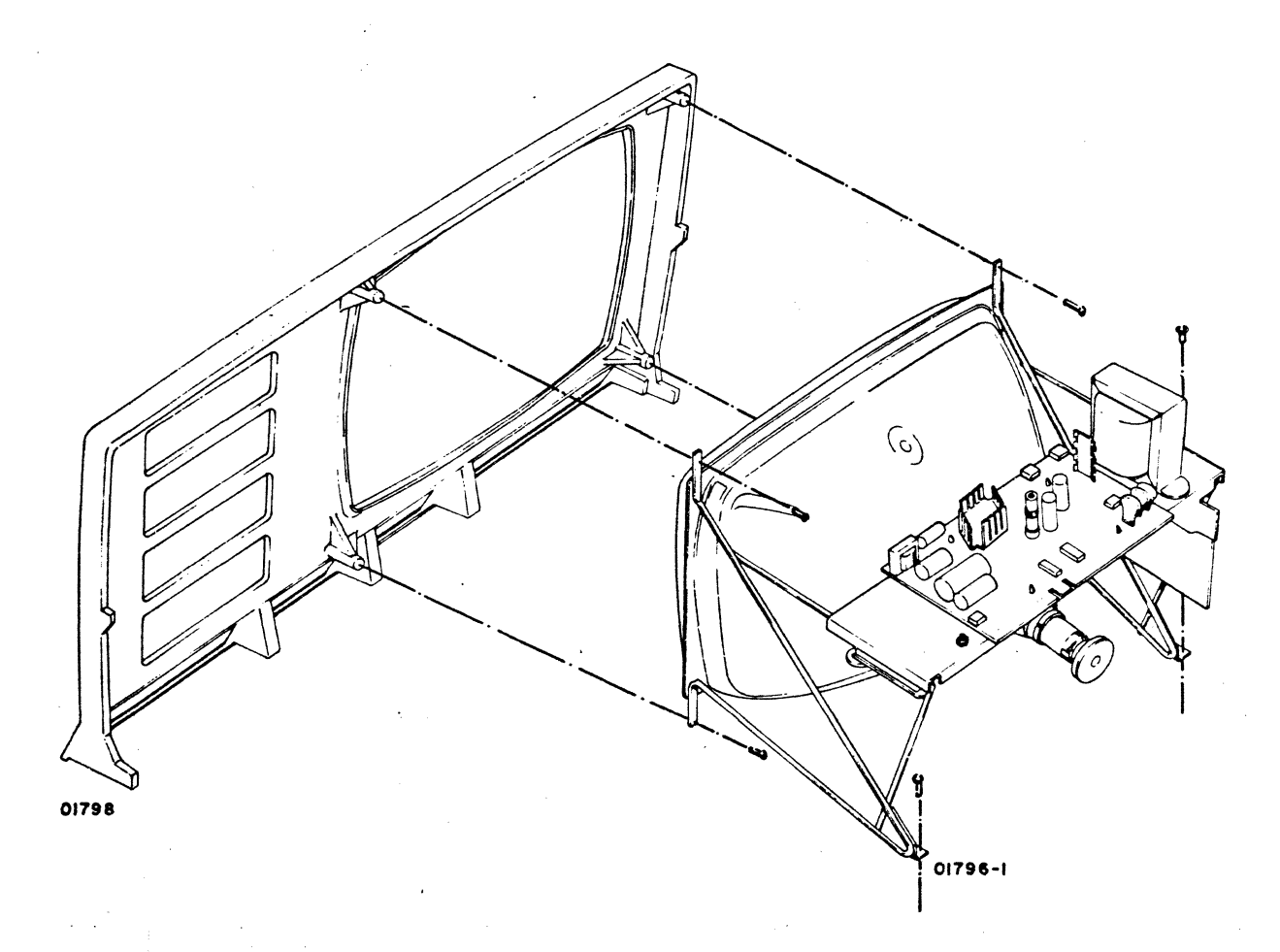

#### Figure CRT14. Video Module Mounting Screws Removal

 $6-33$ 

 $\bigodot$ 

o

 $\bigcirc$ مسن من المسابقية المسابقية المسابقية المسابقية المسابقية المسابقية المسابقية المسابقية المسابقية المسابقية المس<br>المسابقية

 $\bigodot$ 

 $\mathbb{C}$ 

``*`* 

 $(\mathbb{Z})^n$ 

 $\bigcirc$ 

 $\bigodot$ 

 $\setminus \mathscr{I}^-$ 

 $\bigcirc$ 

 $\bullet$  .

 $\mathbb{R}$ 

 $\bigcirc$ 

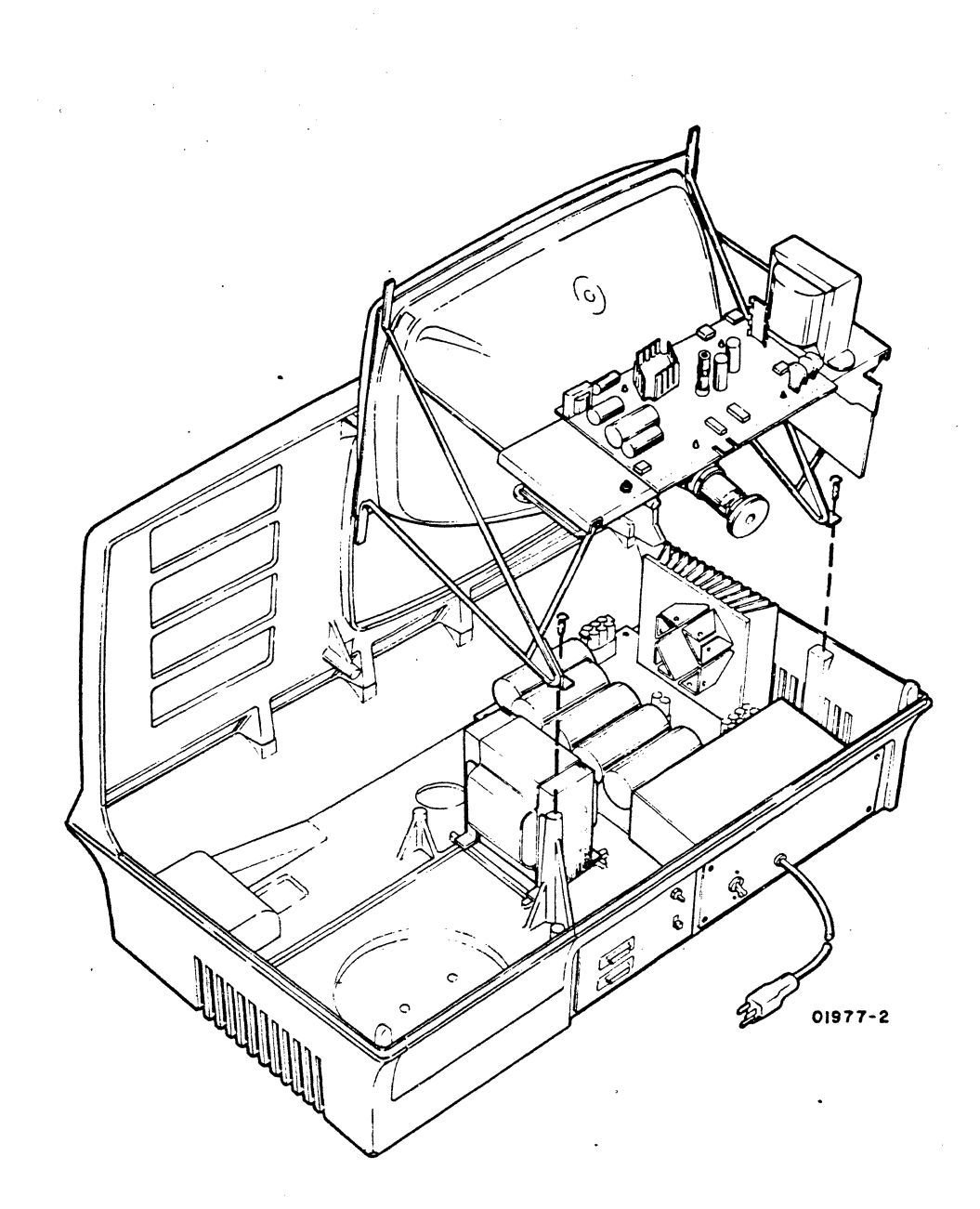

Figure CRT15. Video Module Removal

To install video module, perform the following:

- 7) Verify left-bottom and right-bottom hex screws are both partially screwed into mounting supports on bezel (figure CRT16).
- 8) With video module in both hands, lower module into cabinet until slotted support in front fits over screws inserted partially in mounting (step 7).
- 9) Carefully steady module with one hand and insert top-left and top-right screws with other hand.

 $\big($ 

**.(** 

- $\bigcirc$  $\bigodot$  $\mathcal{D}_1$ re'  $\sim$   $\sim$  $\epsilon$  and e o o  $\begin{array}{c} \textcircled{1} \end{array}$ Q 0  $\circledcirc$
- 10) Tighten two top screws just snug using 1/4-inch socket. Do not overtighten.
- 11) Insert two cabinet screws which hold back of module in place. Do not tighten.
- 12) Tighten lower-left and lower-right hex screws just snug using an l8-inch extension with a 1/4-inch socket. Do not overtighten.
- 13) Tighten back two screws just snug. Do not overtighten.
- 14) Connect printed-circuit board BPl connector and plug in connector from logic module back panel to +15-vdc regulator connector. Also connect BP2, BP3, and ground wire to E1.
- 15) Check that all other connectors (tube socket, BP4, and transformer lead into anode) are plugged in or attached correctly.

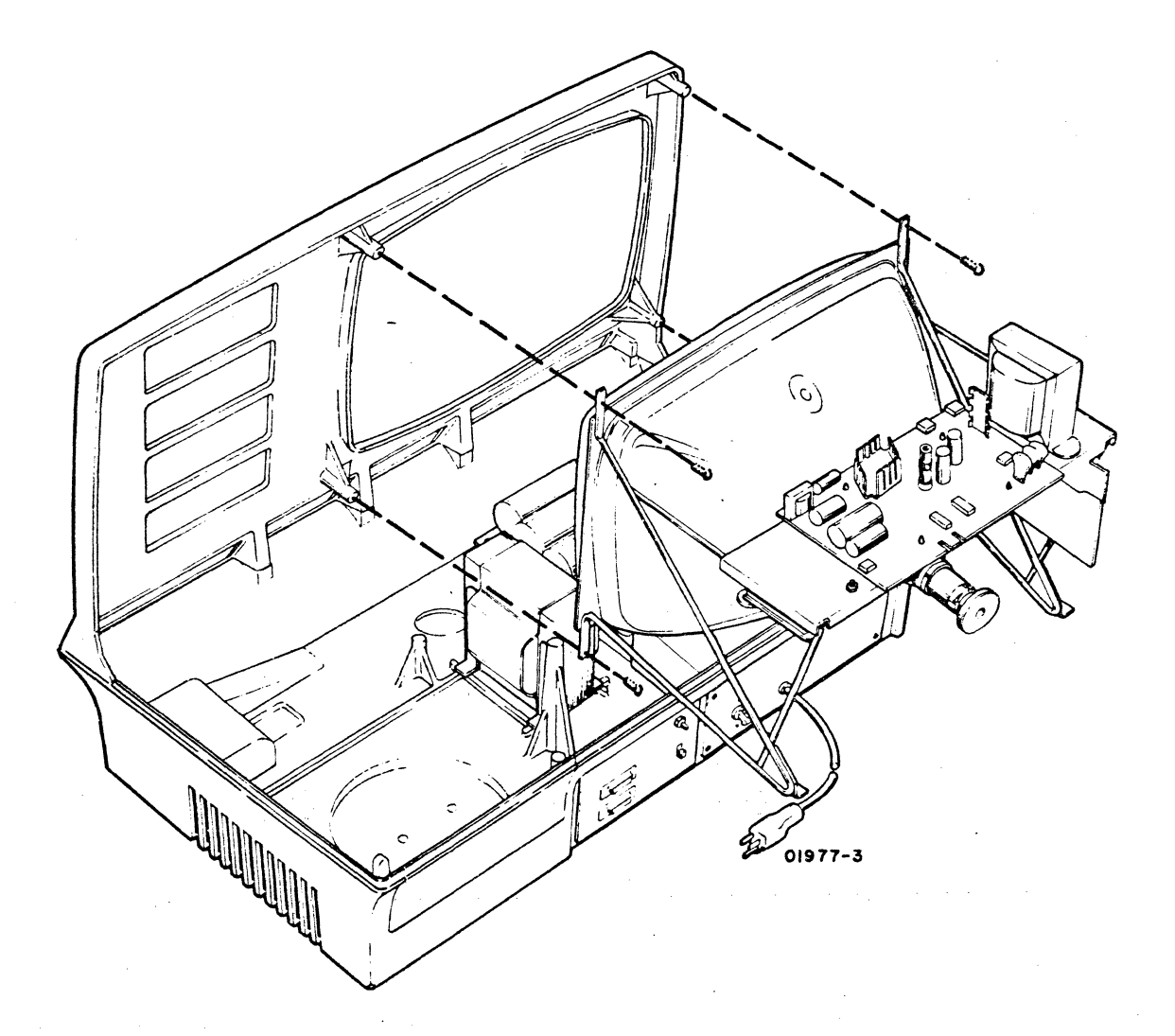

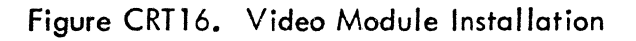

62961200 B

#### Procedure CRT13 - Replacing Display Terminal Cathode-Ray Tube

To replace crt, perform the following:

- 1) Press POWER ON/OFF switch to OFF and disconnect ac power cord from site power outlet.
- 2) Refer back to procedure CRT3 and perform steps 1, 2, and 3.
- 3) Remove video module from cabinet (see procedure CRT12, steps 1 through 6).
- 4) Pull crt tube socket carefully from end of neck of crt (see figure CRT17). Do not remove vinyl keyguide, which should be in position over end of tube for protection when socket is removed. During installation, keyguide assures that socket is correctly positioned.

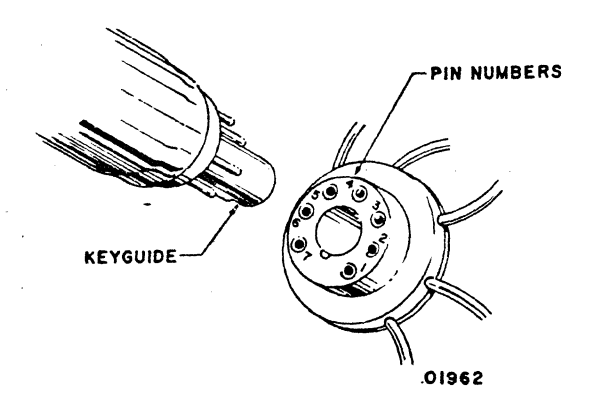

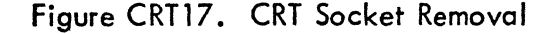

## WARNING

Use extreme care when handling TV module because rough handling can cause crt to implode with tremendous force resulting in severe injury. Do not nick or scratch glass or subject it to any undue pressure during replacement. When handling crt, always wear safety goggles and heavy gloves for protection.

- 5) Using screwdriver, loosen screw in clamp which holds yoke in place (see figure  $CRT18$ ).
- 6) After screw is loosened, gently slide yoke and shielding sleeve (which is between crt neck and yoke) back on crt neck to ensure it is loose enough for later removal.

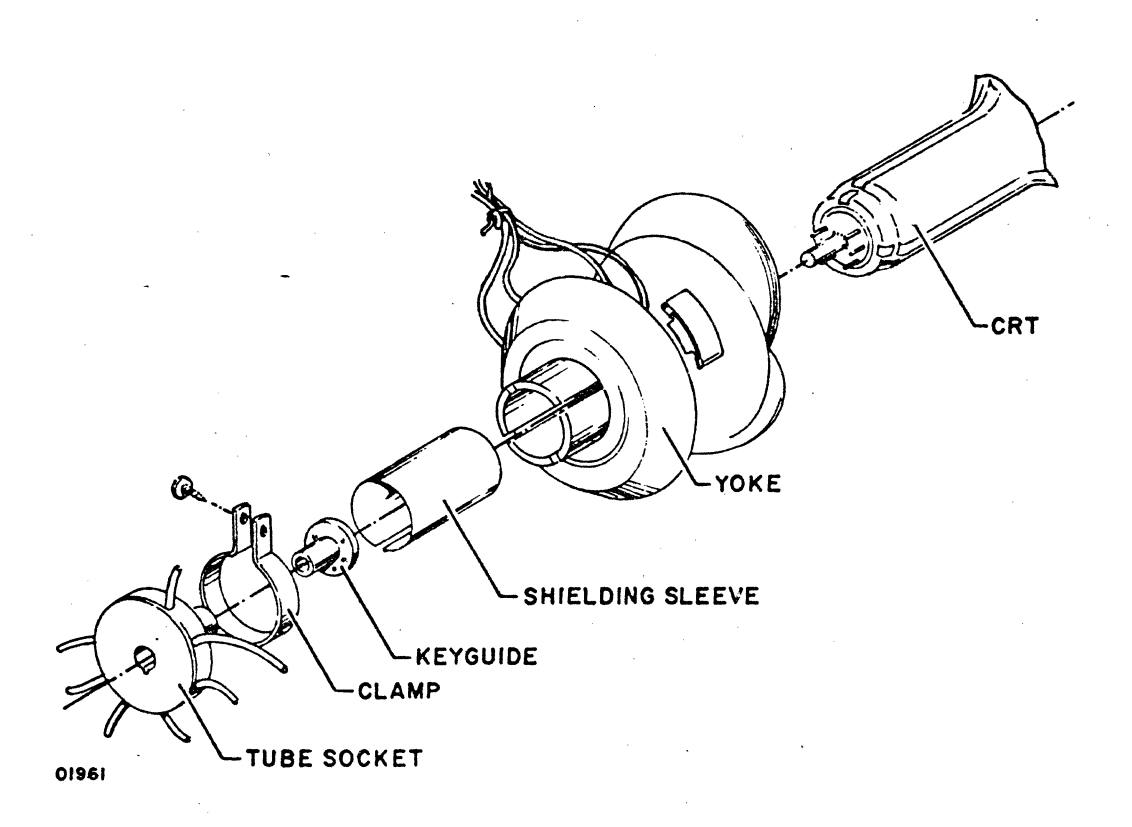

Figure CRT18. CRT Yoke Assembly

o *\..-J* 

 $\bullet$ 

 $\mathbb{C}$ 

 $\bigcirc$ 

 $\bigcirc$ 

 $\bullet$ ',;;/

 $\ell^*$ 

৻<br>৻৽য়৾ৢ

- v o o o o o o o o o  $\Box$ *u*  o O· o o  $\bigcirc$ o o o o  $\overline{\mathcal{O}}$
- 7) Remove four Phillips-head screws which hold crt mounting plate to video module chassis, being careful that crt does not slip or fall when last screws are removed.

## WARNING

Never allow crt to rest on or be supported by its neck.

- 8) Support crt neck with one hand and carefully remove yoke with other hand.
- 9) Withdraw crt carefully from wire chassis of video module. Place crt facedown on clean, soft cloth covering flat, stable surface (bench) with neck of crt pointing upward.
- lO} Remove replacement crt from shipping carton and place on clean, soft cloth covering flat, stable surface facedown with neck pointing upward.
- 11) Place bad tube carefully into shipping carton and secure for shipment.
- 12) Without resting crt on its neck, position crt for mounting on video module chassis (neck is carefully inserted into chassis frame to vicinity -of yoke).
- 13) Fasten crt mounting plate to wire chassis with four Phillips-head screws.
- 14) Position shielding sleeve (figure CRT18) on neck of crt with one hand and slip yoke over neck and slide forward over sleeve. Sleeve should stick out from back of yoke when yoke is positioned forward.
- 15) Slip clamp over back tabs of yoke and tighten screws slightly.
- 16) Assure that keyguide is in place over pins on end of crt. Keyguide is illustrated in figures CRT17 and CRTl8.
- 17) Carefully position tube socket over end of crt and gently push socket into place so pins enter socket without bending.
- 18) Install video module into terminal display. Refer to steps 6 through 15, procedure CRT12.
- 19) Before power is applied to device, insert high-voltage lead from highvoltage transformer into crt anode.

 $\big($ 

 $\big($ 

C

**20) Check that connectors are attached correctly to BJ 1 and BJ4 of video module printed-circuit board.** 

**2f) Perform horizontal and vertical 01 ignment, procedure CRT14.** 

 $\bigodot$ 

 $(\mathbb{C})^{\mathbb{N}}$ 

 $\left\langle \cdot \right\rangle$ 

 $\epsilon$ 

 $\bigcap$ 

 $\odot$ 

 $\bigodot$ 

 $\bigcirc$ 

o

o

 $\overline{)}$  $\vec{z}$  ;  $\vec{z}$  :

 $\sum_{i=1}^n$ 

 $\circledcirc$ 

#### Procedure CRT14 - Horizontal and Vertical Alignment

To align display, perform the following:

- 1) If this alignment is the result of yoke having been removed or a new crt installed, check that high-voltage lead was reinstalled, printed-circuit board connectors are reconnected, and plug from + 15-vdc regulators is attached to socket from logic module.
- 2) Connect ac power cord and turn power on by pressing POWER ON/OFF switch to ON position.

#### WARNING

Withpowerapplied, severeshockwill be received if high-voltage transformer or lead to anode or area of anode on crt is touched. Be careful when following procedures are performed not to touch any thing higher than yoke. Keep tools out of area while positioning yoke.

- 3) Position ON LINE/LOCAL switch to LOCAl.
- 4) Position TEST/NORMAL switch to NORMAl.
- 5) Press MASTER RESET (rear panel pushbutton).
- 6) Enter full display of H characters by momentarily pressing the H character key while pressing REPEAT key. Hold REPEAT key down. If unable to create H character display, proceed to sheet 1 of table CRTl, DOLT for Display Terminal.
- 7) Check if raster of H characters is centered correctly on screen. If not, turn off power and proceed to step 8. If raster is centered, go directly to step 11.
- 8) Turn power off and loosen clamp screw which holds yoke in position on neck of crt.
- 9) Turn power on. Enter a full raster of H characters.

'.- .L-\_\_\_\_\_\_\_\_\_\_\_\_ . \_\_\_\_\_\_\_\_\_\_\_\_\_\_\_\_ . \_\_\_\_\_\_\_ . \_\_\_ . \_\_\_\_\_\_\_\_\_\_\_\_ ",, \_\_ .\_ ... "\_,, .\_ .... \_. \_\_\_ ... \_\_\_ r \_\_\_\_\_\_\_\_ w\_\* \_.,

10) If raster of H characters is tilted, rotate yoke both ways until it is centered.

~~~:;I.·,' ,.=:-. I: '" ' ,.:;ri" i -I J.;  $\mathcal{L}$ ;  $\frac{1}{\sqrt{2}}$ '--™l  $\sqrt{ }$ • I  $\ddot{\ddot{\mathbf{f}}}$ 

- **11)** Observe raster of H characters on the screen. Are H characters in leftmost column and rightmost column aligned correctly and of sufficient vertical height (similar to H characters in center of screen)? If not, go to step 12; if H characters are of sufficient height on top and bottom, go to step 13.
- 12) Check that shielding sleeve between yoke and neck of crt is in place approximately as shown in figure CRT19. If shielding sleeve is not correctly positioned, left side of screen will be distorted while right side is not, or right side of screen is distorted while left is not. Pushing shielding sleeve inward toward the yoke has the effect of distorting left portion of screen; if pushed all the way forward, the entire lefthalf of screen is blacked out. If characters on screen are not uniformly distorted on one side as opposed to the other side, but, instead, H characters are compressed on top and not bottom, or characters are compressed on bottom and not top, the problem is in the adjustment of the vertical linearity potentiometer (figure CRT20). If vertical linearity cannot be improved by adjusting vertical linearity potentiometer, replace vertical choke (procedure CRT16) and try to adjust vertical linearity again.

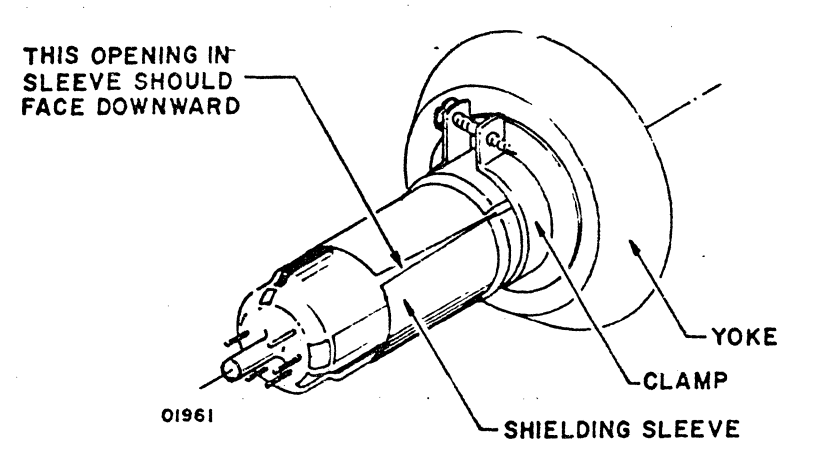

## Figure CRTl9. Shielding Sleeve Positioning

 $\sqrt{\frac{1}{2}}$ 

 $\mathbb{C}$ 

 $\bigcirc$ 

 $\mathbb{C}$  .

~"'.  $\left( \begin{array}{c} \text{\,} \\ \text{\,} \end{array} \right)$  $\sum_{i=1}^n$ 

'.~:. .~ .. /

 $\bigcirc$ 

 $\mathbb{C}$ 

 $\bigcirc$ 

~

@

 $\dot{\odot}$ 

 $6-41$ 

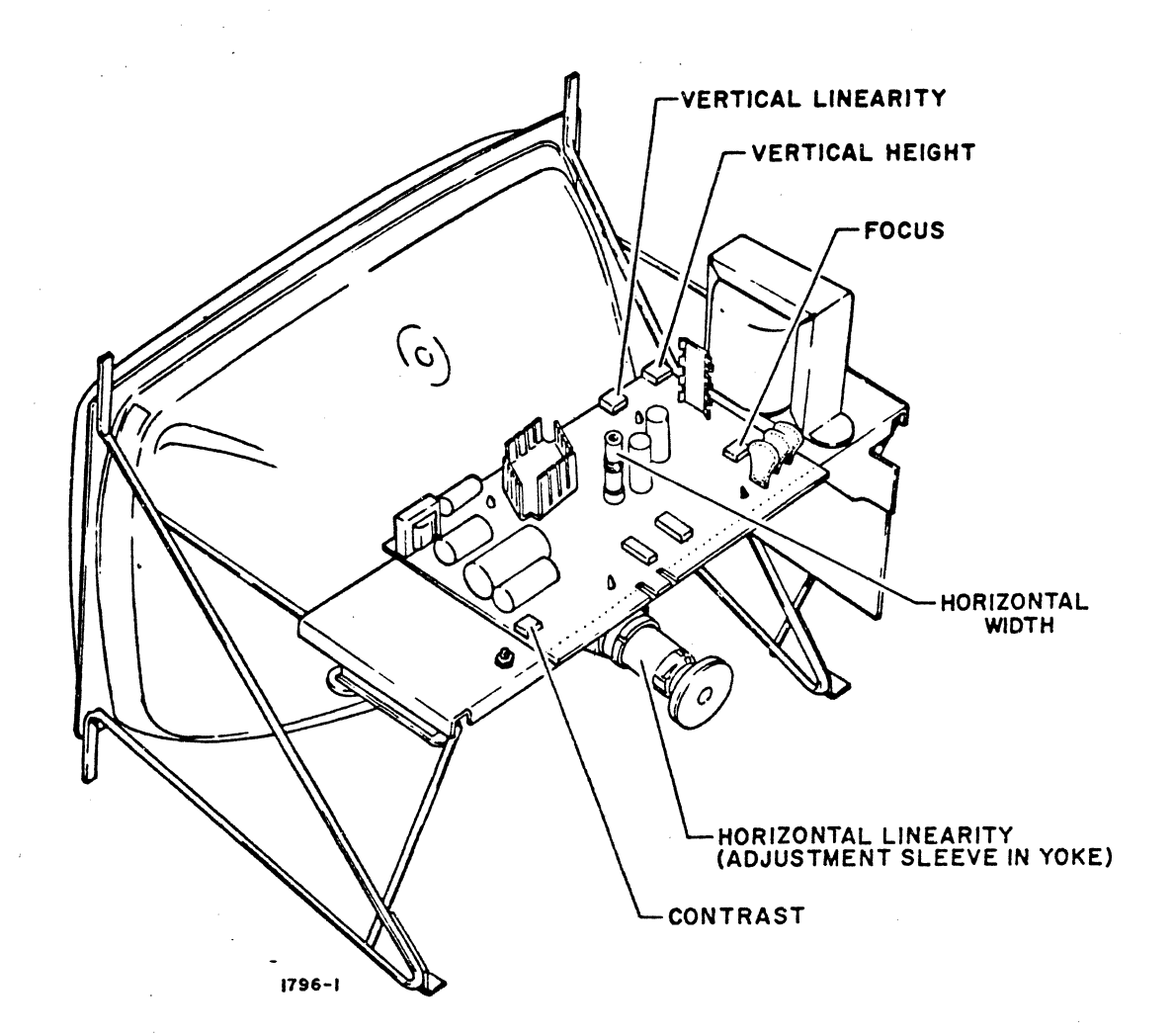

Figure CRT20. Focus, Contrast, and Vertical Linearity

- 13) After yoke and shielding sleeve are correctly adjusted, carefully position clamp over tabs of yoke and, without using force, tighten clamp screw until clamp is snug over tabs and neck of crt.
- 14) Perform monitor adjustments (procedure CRT26).
## Procedure CRT15 - Replacing Yoke on Display Terminal CRT

To remove yoke from neck of crt, perform the following:

- 1) Press POWER ON/OFF switch to OFF.
- 2) Disconnect ac power cord from site power outlet.

### WARNING

Use extreme care when handling TV module because rough handling can cause crt to implode with tremendous force resulting in severe injury. Do not nick or scratch glass or subject it to any undue pressure during replacement. When handling crt, always wear safety goggles and heavy gloves for protection.

- '3) Connect heavily insulated wire to ground first and then, while carefully lifting rubber anode cover, discharge surface under rubber cover (including anode terminal end) by sliding end of grounded wire under rubber cover and into anode hole of cathode-ray tube.
- 4) Pull connector BP4 off edge of video printed-circuit board. Connector BP4 is largest connector with wires leading to yoke.
- 5) Disconnect flag terminals 9, 10, 18, and 19 from BP4 connector (four wires leading to yoke) by inserting smcill erid of paper clip into top of connector in space avai lable between flag terminal and insulation (see figure CRT21) and then pulling out wire gently from bottom of connector. (Flag terminal end has a wedge-type spring clip which, when released by paper clip, permits flag terminal to be withdrawn with wire from connector. )

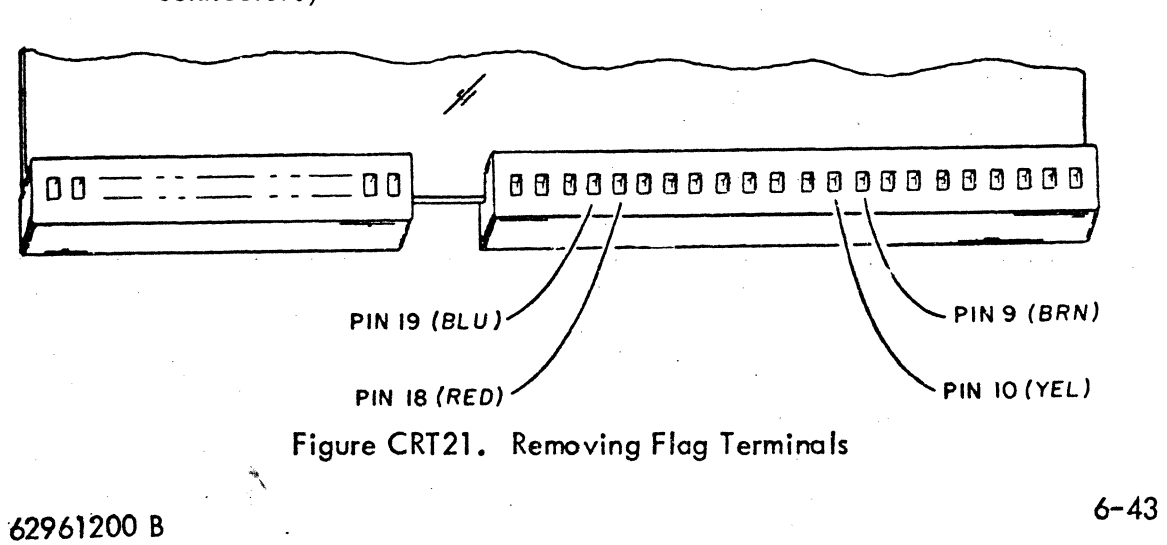

 $~^{\circ}$  )

 $\bigcirc$ 

 $\mathbb{Z}^+$ 

(~" '-..:#

 $\bigcap$ ',-,/

o

 $\overline{\bigcirc}$ 

 $\bigcirc$ 

 $\bigodot$ 

6) Pull crt tube socket carefully off end of crt (figure CRT22). Do not remove vinyl keyguide.

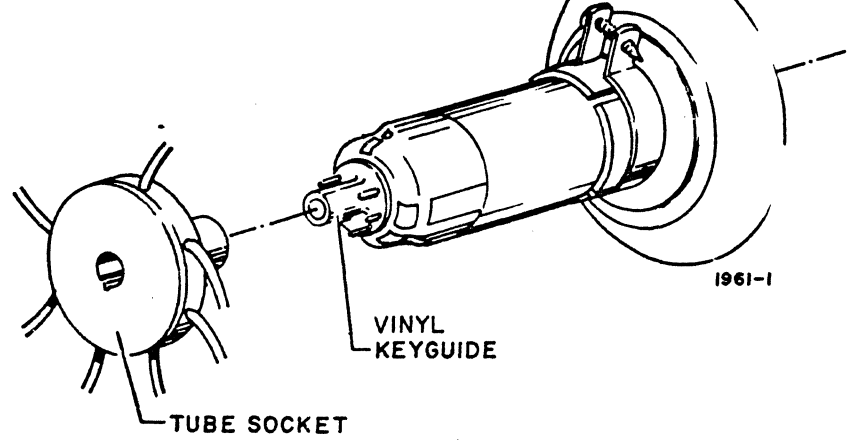

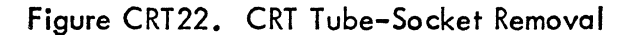

- 7) Loosen clamp which holds yoke in place with screwdriver (Hgure CRT23).
- 8) After screw is loosened, gently slide yoke and shielding sleeve (which is between crt neck and yoke) back on crt neck until yoke can be removed from device.

# WARNING

Never tighten clamp which holds yoke on neck of crt more than enough to hold yoke in place. If tightened excessively, it is possible to break neck of crt. Wear protective goggles and heavy gloves for protection.

- 9) Position sleeve approximately as shown in figure CRT24, but with opening straight down.
- 10) Position yoke over sleeve with wires downward.
- 11) Position clamp over end tabs of yoke and tighten slightly.
- 12) Plug crt tube socket carefully on pins of crt, making sure guide matches slot in socket.
- 13) Insert flag terminals into BP4 connector:
	- a) Push brown wire terminal into slot (pin location 9) until wedge-like clip locks itself in place.
	- b) Push yellow wire into slot 10.
	- c) Push red wire into slot 18.
	- d) Push blue wire into slot 19.

,

1

62961200 B

 $\big($ 

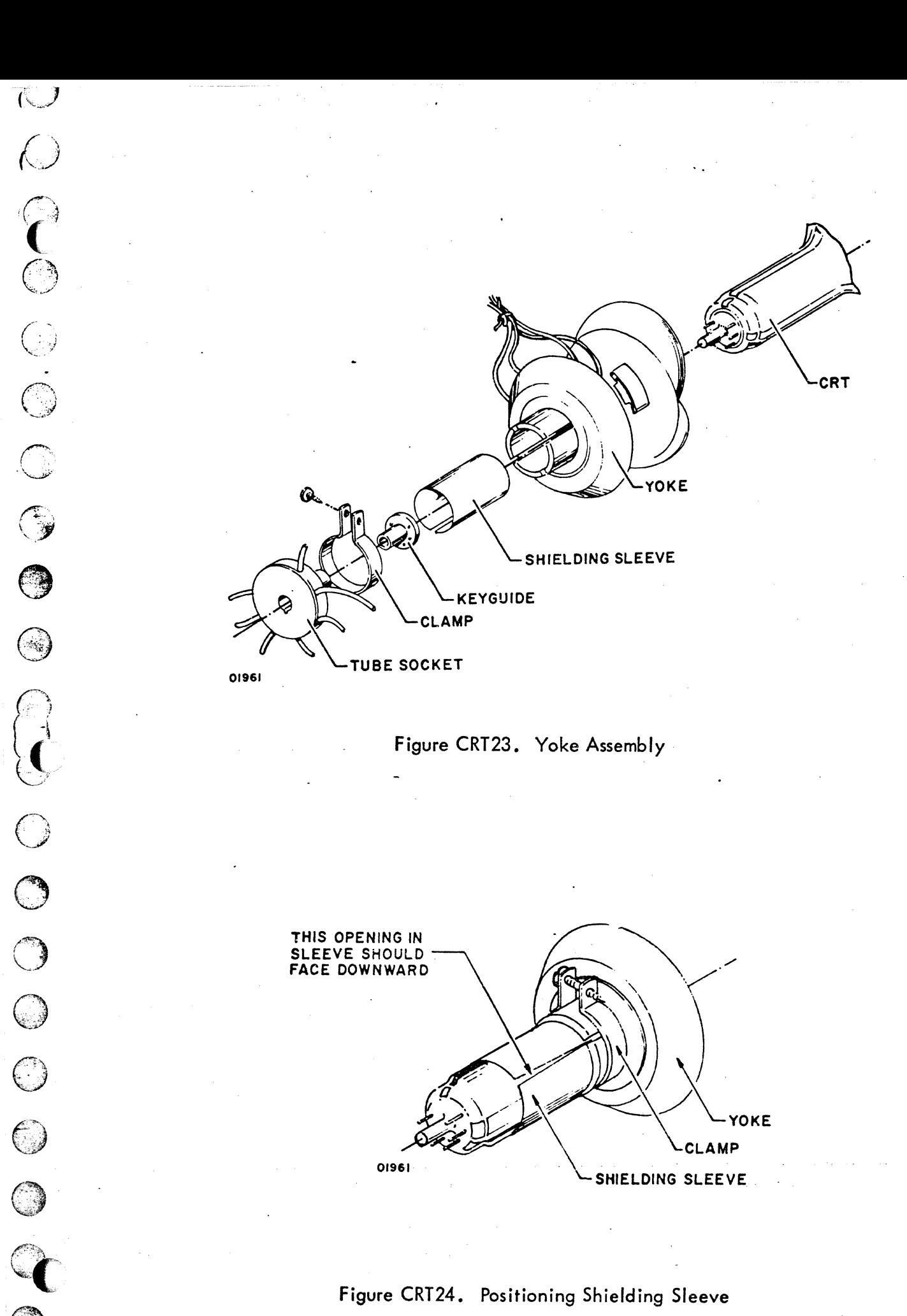

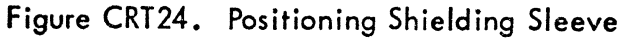

62961200 B

 $\bigcirc$ 

 $\bigcirc$ 

o o o o o o o  $\bm{\mathsf{Q}}$   $\parallel$  $\mathbf{O} \Big|$  $\bigcirc$ n<br>1  $\bigcirc$ o o o o o  $\bigcirc$  $\begin{array}{c|c} \text{O} & \text{I} \end{array}$  $\cdot$  O  $\circ$ 

- 14) Plug BP4 connector onto edge of video printed-circuit board.
- 15) Plug ac power cord into site power outlet.
- 16) Press POWER ON/OFF switch to ON.
- 17) Check that TEST/NORMAL switch is in NORMAL position on rear panel.
- 18) Check that circuit breaker on rear panel is up.
- 19) Check that ON LINE/LOCAL switch is at LOCAL position.
- 20) Wait 30 seconds.

(~"

 $\bigcap$ 

6-46

- 21) Cursor should appear in lower-left portion of display (unless scroll switch on memory board 08, as shown in figure CRT44, is disabled and CHARACTER/  $LINE/Block$  switch on front panel is in  $BLOCK$  position  $-$  in this case, cursor should appear in upper-left portion of display). If cursor does not appear in either position, go to sheet 1 of table CRTl, DOLT for Display Terminal. After cursor appears, go to step 22.
- 22) Press REPEAT key after screen is full.
- 23) Press H character key momentarily while holding REPEAT key down. H characters fill entire screen.
- 24) Release REPEAT key after screen is full.
- 25) Is display tilted to right or left? If so, carefully grasp yoke and rotate it slightly. If clamp is too tight, loosen clamp screw. Rotate yoke both directions around neck of crt until picture is centered.
- 26) Is left edge of display and right edge of display in center of screen horizontally? If not, move sleeve under yoke forward and backward slightly until full display appears centered on screen.

### WARNING

Do not overt'ighten clamp on crt.

27) Tighten screw on crt clamp so yoke cannot move.

62961200 B

## Procedure CRT16 - Replacing Display Terminal Vertical Choke

To replace vertical choke (figure CRT25), perform the following:

- 1) Press POWER ON/OFF switch to OFF.
- 2) Disconnect BP4 (longest) connector on video printed-circuit board. BP4 connector is on printed-circuit board next to vertical choke and has two flag terminals (pins 6 and 7) attached to wires leading to vertical choke.
- 3) Remove flag terminals 6 and 7 by inserting end of a small paper clip in space provided between installed flag terminal and connector insulation. Paper clip releases wedge-like friction lock on terminal and permits entire terminal to be removed out from bottom of connector.
- 3) Remove two hex nuts holding vertical choke to chassis.
- 4) Lift grounding wire from rear mounting screw, but do not remove from printed-circuit board.
- 5) Lift vertical choke from chassis.
- 6) Position new choke in place over two mounting screws so two wires are. on side nearest printed-circuit board.
- 7) Connect grounding wire to rear mounting screw and fasten with hex nut.
- 8) Fasten other hex nut to front screw.
- 9) Insert flag terminals into slots 6 and 7 of BP4 connector until wires are locked and secured.
- 10) Connect BP4 connector to video printed-circuit board.
- 11) Press POWER ON/OFF switch to ON.
- 12) Go to sheet 1 of table CRT1, DDLT for Display Terminal.

 $\sqrt{3}$ 

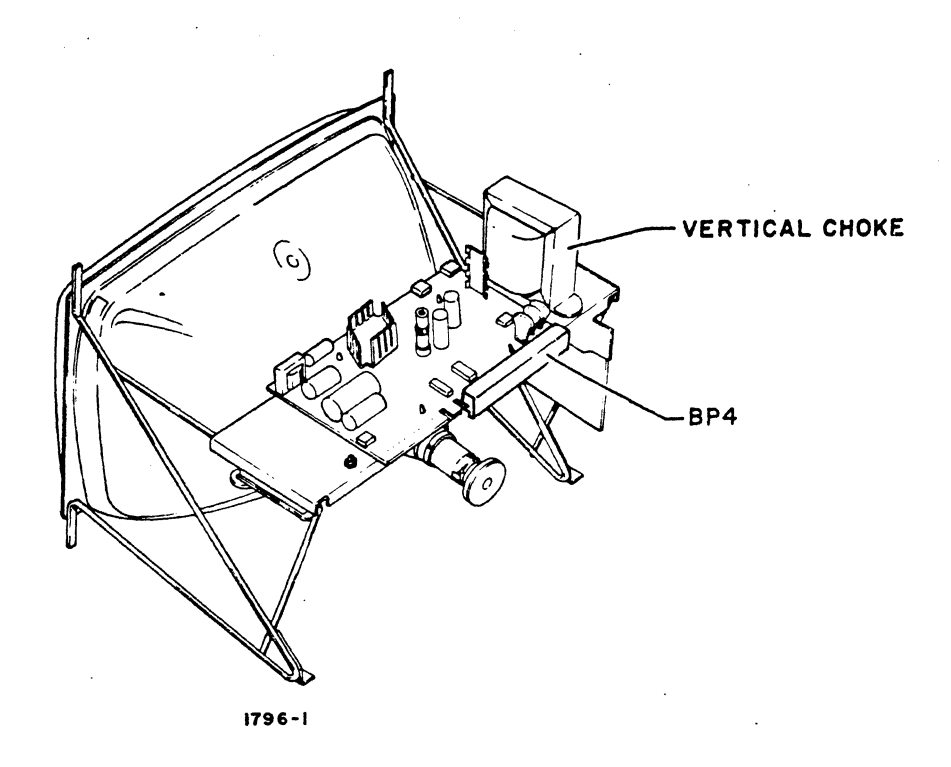

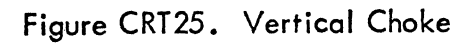

62961200 B

### Procedure CRT17 - Replacing Display Terminal Bulk Power Supply Board

To replace bulk power supply board, perform the following:

- 1) Press POWER ON/OFF switch to OFF.
- 2) Disconnect ac power cord from site power outlet.
- 3) Remove cabinet hood by removing two screws in rear of cabinet.
- 4) Remove video module (procedure CRT12, steps 1 through 6).
- 5) Disconnect Jl and J3 connectors (figure CRT26) from bulk power supply board.
- 6) Disconnect two wires leading from Jl to power-transistor heat sink by pulling quick-disconnect terminals from slide terminals at heat sink.
- 7) Remove four hex screws holding board to chassis at comers of board.
- 8) Lift entire assembly out of chassis.
- 9) Place new board on mounting pegs and fasten with four mounting hex screws.
- 10) Plug Jl and J3 connectors into sockets (figure CRT26).
- 11) Connect two ac wires to heat-sink terminal pins (two wires from Jl).
- 12) Replace video module (procedure CRT12).
- 13) Press POWER ON/OFF to ON and go to sheet 1 of table CRTl, DOLT for Display Terminal.

### *62961200* B

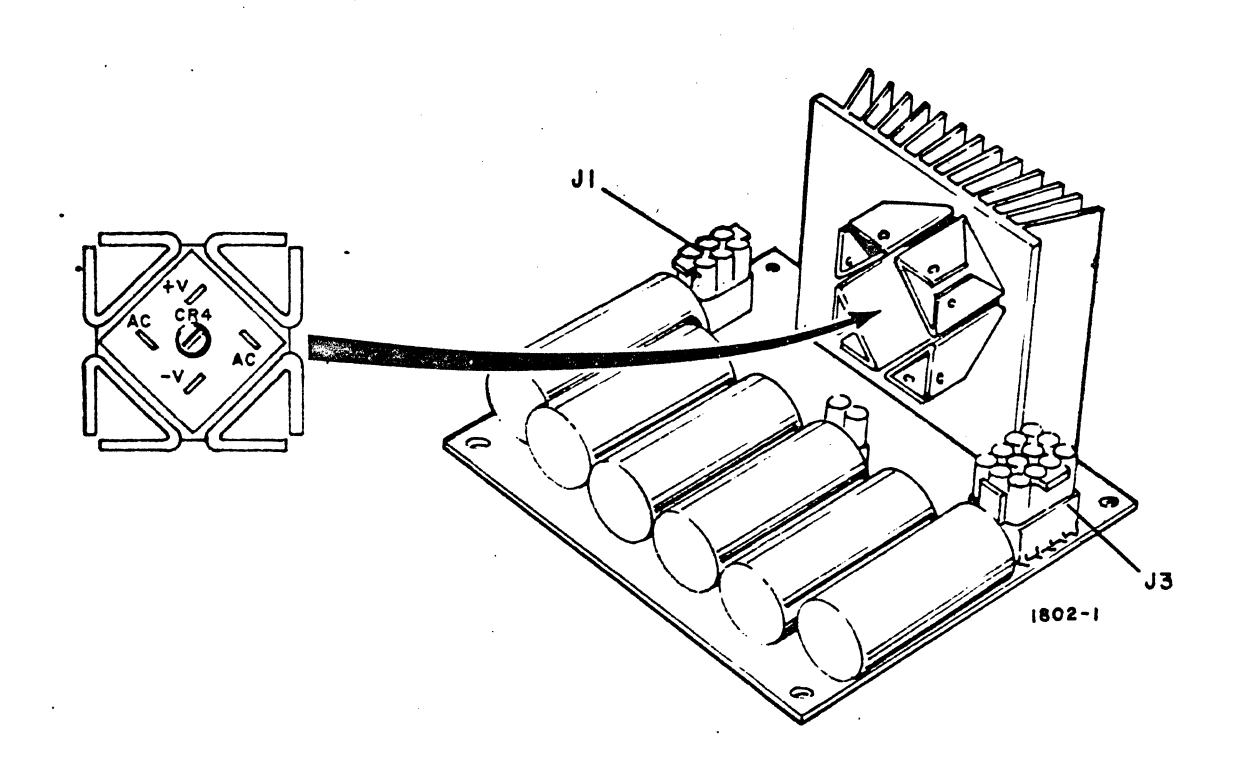

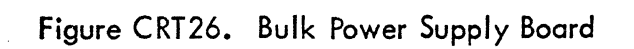

62961200 B

ා

## Procedure CRT18 - Replacing Keyboard

To replace keyboard, perform the following:

- 1) Press POWER ON/OFF switch to OFF.
- 2) If display keyboard is attached to main chassis, lift chassis sufficiently to slide keyboard out of attached position.

## **CAUTION**

If it is necessary to remove keyboard by lifting up main chassis, be careful not to aI/ow chassis to fall backward.

- 3) Loosen two captive screws which hold keyboard data entry cable connector in display chassis socket at lower–right–front side of display terminal chassis.
- 4) Disconnect keyboard assembly from terminal by gently pulling data entry cable out of display chassis socket.
- 5) Turn keyboard assembly over and remove six screws holding keyboard cover to keyboard chassis •
- 6) Return. keyboard-to keys-up position and lift cover off (figure CRT27).
- 7) Remove cable connector from edge of printed-circuit board.
- 8) Remove two screws which hold printed-circuit board and mask to chassis on one end, loosen other two on other slotted end, and lift out printed-circuit board. .
- 9) Start installing new keyboard by placing mask over new printed-circuit board and position both over four mounting screws in keyboard chassis.
- 10) Insert and fasten four screws which secure printed-circuit board to chassis.
- 11) Attach connector to printed-circuit board.
- 12) Place cover over assembly.
- 13) Holding cover in place, turn assembly over and insert six screws into bottom of chassis.
- 14) Complete installing new keyboard by doing steps 4, 3, and 2 in reverse order and reverse action •

~~'.'!.~"'i~~~~~-),~~?·~r~""·'~~~"",,r:\.:·'·~~~~~::·,~~""'·-~~':"'.~~':··'~o;;,~.tY,tt'!\*'~~·~~?"~~~·-"'~:-1:~:~~'\',,:~~~n";',;f~:r;:n:'!f"':,~~.~~-~"'~:';·-.!"\_o..' ..... ,:.~~·· *\_;,\_",-", \_\_* /~.r\_~,,-• .,::..~~ .. ~ ~"'1"

من ...<br>من

 $\bigodot$ 

 $\bigcirc$ 

62961200 B 6-51

,

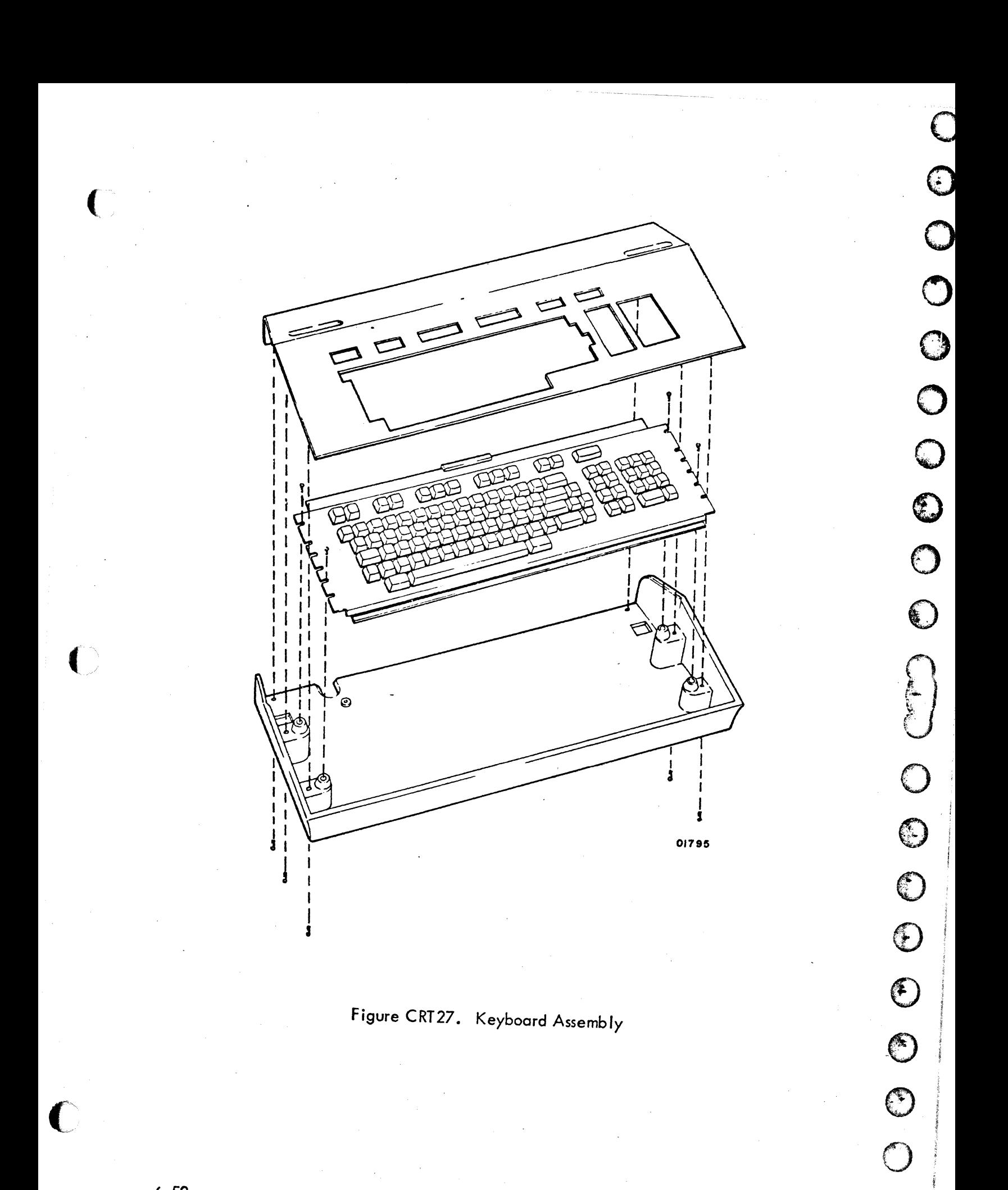

 $\bigodot$ 

### Procedure CRT19 - Replacing Display Terminal AC Entry Transformer

To replace ac entry transformer (figure CRT28), perform the following:

- 1) Press POWER ON/OFF switch to OFF.
- 2) Remove cabinet hood by removing two screws at rear of cabinet and sliding cabinet to rear and up.
- 3) Remove video module (procedure CRT12, steps 1 through 6).
- 4) Disconnect connector at Jl of bulk power supply (figure CRT26).
- 5) Disconnect connector leading to ac entry panel.
- 6) Disconnect single quick-disconnect terminal at transformer.
- 7) Remove four screws which hold transfonner to bottom of chassis.
- 8) lift transformer out of chassis.
- 9) Place new transformer 'nto position vacated by old one.
- 10) Fasten down transformer with four screws.
- 11) Connect single quick-disconnect terminal at transformer.
- 12) Connect Jl connector to bulk power supply board.
- 13) Connect connector leading to ac entry panel.
- 14) Replace video module (procedure CRT12, steps 7 through 15).
- 15) Press POWER ON/OFF switch to ON.
- 16) Go to sheet 1 of table CRTl, DOLT for Display Terminal.

 $\langle \cdot \rangle$ 

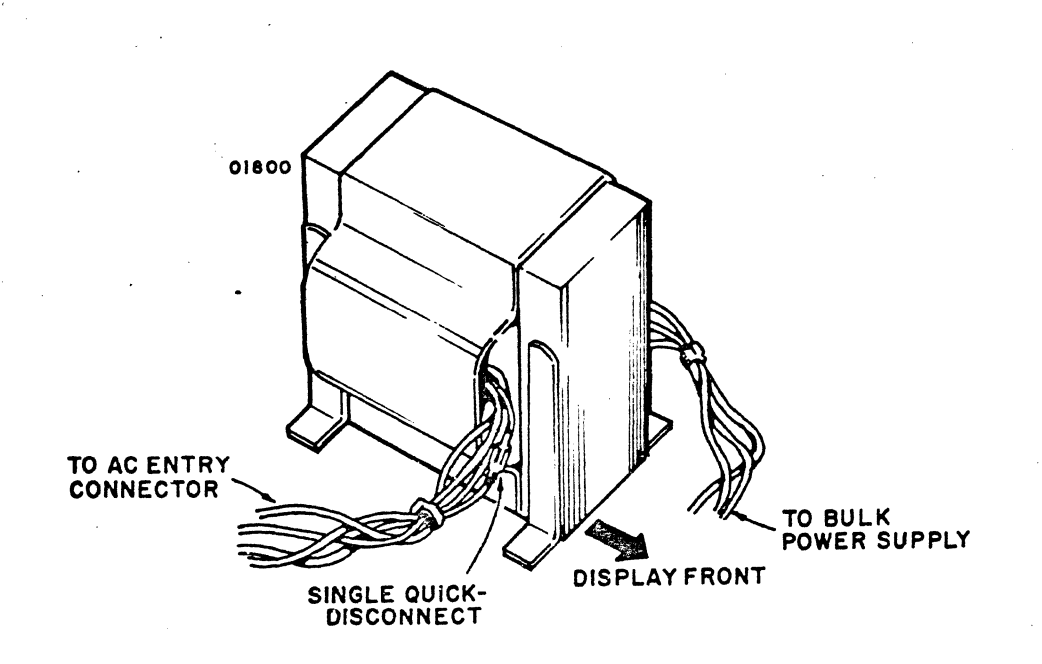

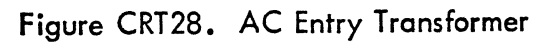

62961200 B

To measure +465 vdc, perform the following:

- 1) Set voltmeter to measure +465 vdc.
- 2) Remove cabinet hood (procedure CRT21).
- 3) Press POWER ON/OFF to ON.
- 4) Connect black (-) lead from voltmeter to chassis ground.

#### WARNING

Do not touch anything with hands and use only one hand at a time to connect leads to test points.

- 5) Connect red (+) lead to resistor R8A (figure CRT29).
- 6) Check that voltmeter indicates +465 vdc ±A7 vdc.
- 7) If within tolerances, go to step 8; if not, go to sheet 8 of table CRTl, DOLT for Display Terminal.

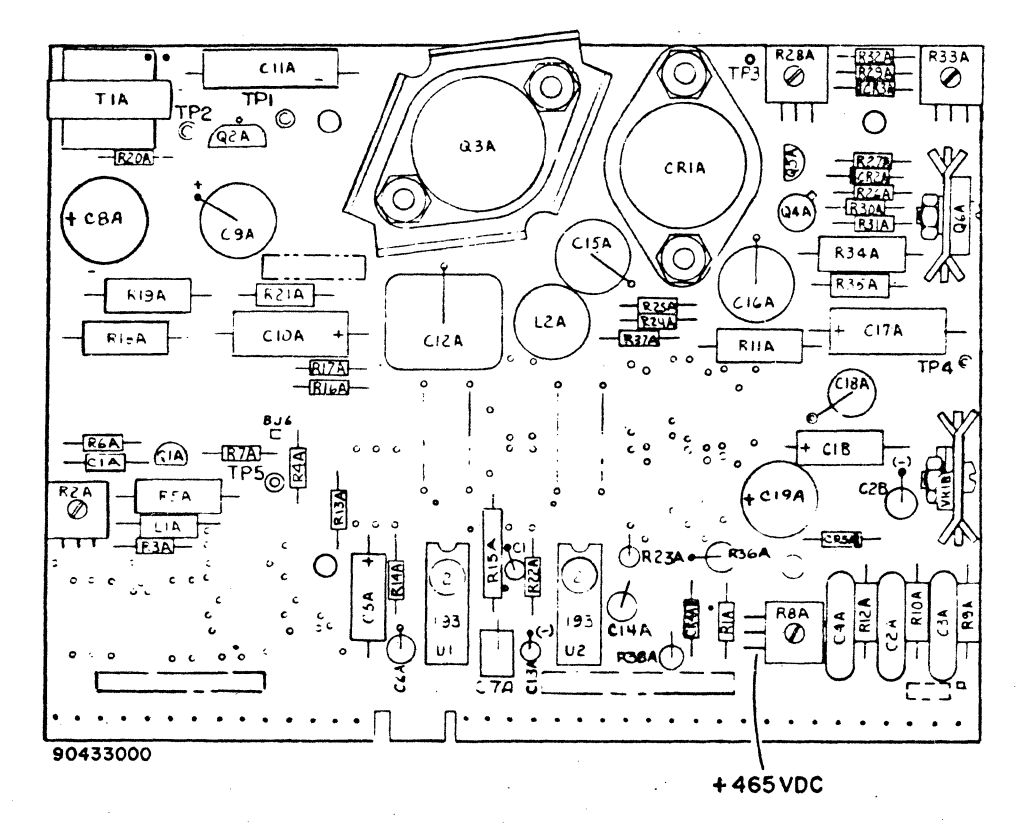

Figure CRT29. Test Point for +465 VDC

<u>a kompanya akan ditengka sakunaka ka</u>tan bibi saka sakata kata batan batan sakat katan batan batan na na na na n

 $\left( \begin{array}{c} \lambda \end{array} \right)$  . """'"

 $\bigcirc$ 

 $\int_0^1$ 

 $\bigodot$ 

o

 $\bigcirc$ 

0

R

 $\bigcirc$ 

To measure - 190 vdc, perform the following:

 $\overline{C}$ 

- 8) Set voltmeter to measure  $-$  190  $\sqrt{dc}$ .
- 9) Connect positive (+) lead to chassis ground. If voltmeter has separate switch for selecting -dc, reverse polarity, such as Simpson Model 250, connect common (black lead) to chassis ground and select -dc on meter.
- 10) Connect negative (-) lead to R1A (figure CRT30).
- 11) Check that voltmeter indicates 190 vdc  $\pm$  25 vdc.
- 12) If reading is within tolerances, go to step 13; otherwise, go to sheet 8 of table CRTl, DDLT for Display Terminal.

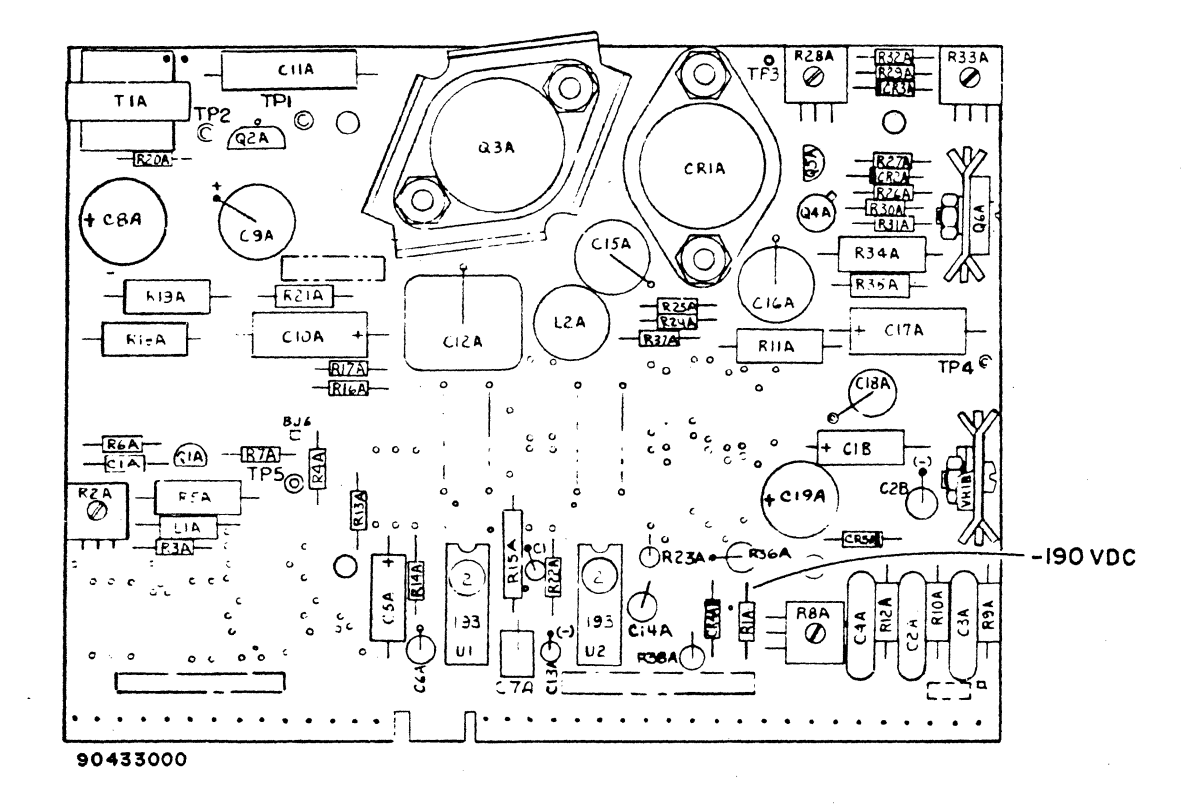

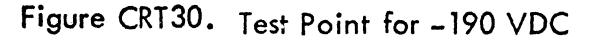

u

o

o

o

o

o

 $\bigcirc$ 

o

0

~' t' f

o

 $\bullet$ 

o

o

o

 $\mathsf{O}\,\big|\,$ 

r' r .,

To measure +45 vdc, perform the following:

- 13) Set voltmeter to measure +45 vdc.
- 14) Connect black lead to chassis ground.
- 15) Connect red (+) lead to diode CR4A (figure CRT31).
- 16) Check that meter indicates  $+45$  vdc  $\pm 4.5$  vdc.
- 17) If within tolerances, go to step 18; if not, go to sheet 8 of table CRT1, DDLT for Display Terminal.

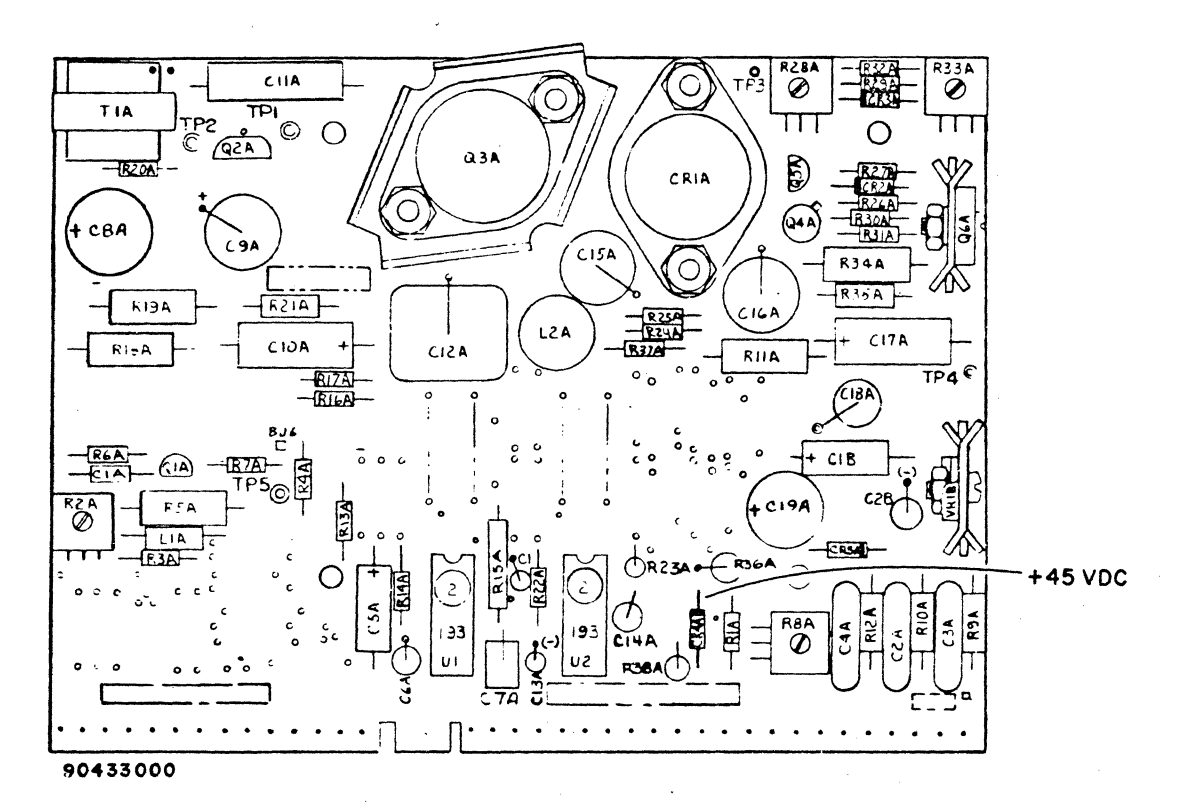

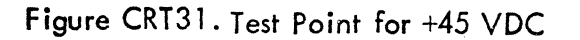

62961200 B

To measure  $+5$  vdc and  $+15$  vdc, perform the following:

- 18) Set voltmeter to measure + 15 vdc.
- 19) Connect black (-) lead to chassis ground.
- 20) Connect red  $(+)$  lead to pin 8 of BJ4 (figure CRT32).
- 21) Check that meter indicates  $+15$  vdc  $\pm 0.75$  vdc.
- 22) Connect red (+) lead to pin 22 of 8J4.
- 23) Check that meter indicates  $+15$  vdc  $\pm 0.75$  vdc.
- 24) Connect red (+) lead to pin 4 of BJl (figure CRT32).
- 25) Check that meter indicates  $+5$  vdc  $\pm 0.25$  vdc.
- 26) Go to sheet 8 of table CRTl, DOLT for Display Terminal.

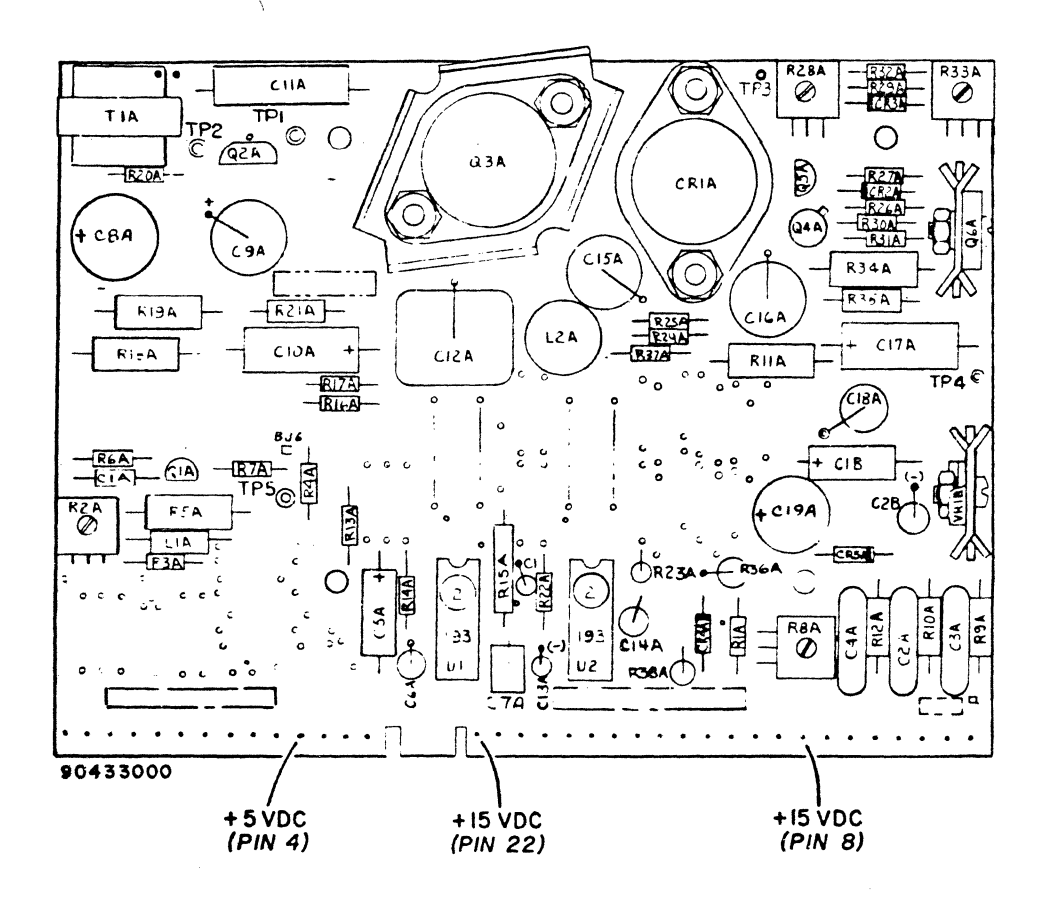

Figure CRT32. Test Pins for +5 and +15 VDC

### Procedure CRT21 - Removing Display Terminal Cabinet Hood

To remove cabinet hood, perform the following:

### WARNING

Use extreme care when touch ing TV module because rough handling can cause crt to implode with tremendous force resulting in severe injury. Do not nick or scratch glass or subject it to any undue pressure during replacement. When touching crt, always wear safety goggles and heavy gloves for protection.

## WARNING

With power appl ied, severe shock will be received if high-voltage transformer or lea d to anode or area of a node on crt is touched. Be careful when following procedures are performed not to touch anything higher than yoke. Keep -tools out of area.

1) Remove two screws in rear of cabinet.

2) lift cabinet hood back and up from chassis.

To install cabinet hood, perform the following:

3) Position cabinet hood in track of chassis.

4) Fasten two screws in rear of cabinet.

To measure +5 vdc, perform the following:

- 1) Press POWER ON/OFF switch OFF.
- 2) Remove cabinet hood (procedure CRT21).
- 3) Press POWER ON/OFF switch ON.
- 4) Check for power on condition (illuminated LED's) on board A03 in logic card cage. If no LED is illuminated, check that ac power cord is plugged into site ac power outlet. If still unable to get indicators to light, proceed to sheet 1 of table CRTl, DOLT for Display Terminal.
- 5) Set voltmeter to measure +5 vdc.
- 6) Apply voltmeter black (-) lead to ground (GND) test point on A03 board (figure CRT33).
- 7) Apply red (+) lead to +5-vdc test point (figure CRT33).
- 8) Meter should indicate +5 vdc. If voltage is other than +5, adjust to +5 by turning adjustment screw of potentiometer R12 (figure CRT33). If unable to adjust, replace A03 card.

#### **NOTE**

Only potentiometer R12 which faces rear of device (and can be adjusted w hi I e card is installed) is adjustable in the field. Do not adjust any other potentiometer on +5-vdc regulator board.

To measure +24 vdc, perform the following:

- 9) Set meter to measure +24 vdc.
- 10) Apply red (+) lead to +18-vdc test point (figure CRT33) and black (-) lead to GND (figure CRT33).
- 11) Check that meter indicates a reading of  $+24$  vdc  $\pm 6$  vdc.
- 12) If measurable voltage is less than +17 vdc or more than +30 vdc, replace bulk power supply board (procedure CRTl7).

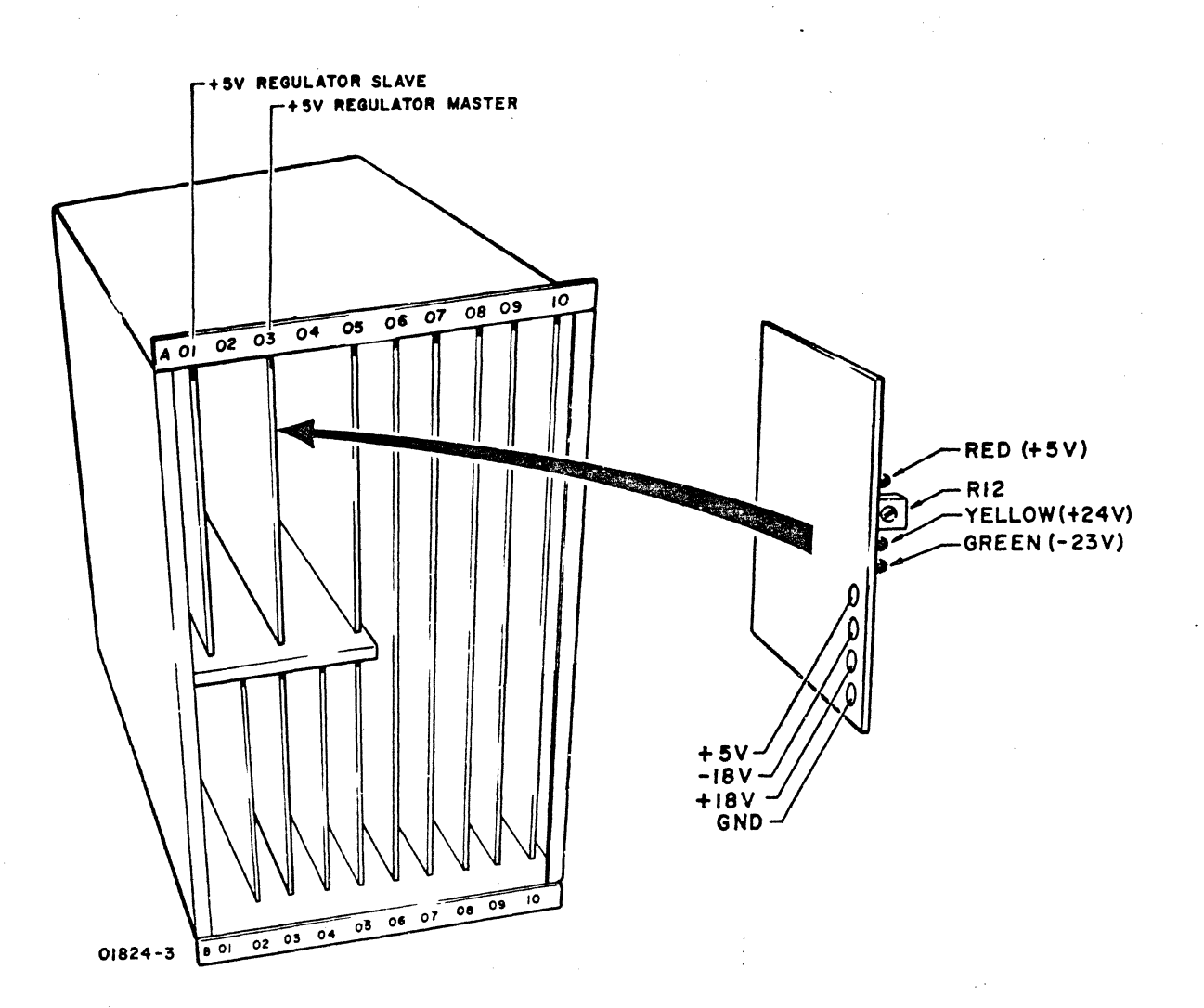

Figure CRT33. +5-VDC Regulator Board Test Points

To measure -23 vdc, perform the following:

- 13) Set meter to measure -23 vdc.
- 14) Apply black (-) lead to -18-vdc test point and red (+) lead to GND (figure CRT33).
- 15) Check meter for -23 vdc ±6 vdc.
- 16) If unable to obtain measurable voltage reading, replace bulk power supply board (procedure CRT17).

To measure -9 vdc, perform the following:

- 17) Set meter to measure -9 vdc.
- 18) Apply red (+) lead to GND (figure CRT 34).
- 19) Apply black (-) lead to -9-vdc test point on board 08 (figure CRT34).
- 20) Check that meter indicates reading of  $-9$  vdc $\pm 0.5$  vdc. If voltage reading falls outside indicated tolerance, replace bulk power supply board (procedure CRT17).

To measure -12 vdc, perform the following:

- 21) Set meter to measure -12 vdc.
- 22) Apply black (-) lead to -12-vdc test point on edge of board 09, just above test point 22, approximately 1-1/4 inch below board midpoint (figure CRT34).
- 23) Apply red (+) lead to GND (figure CRT34).
- 24) Check that meter indicates reading of  $-12$  vdc  $\pm 0.6$  vdc.
- 25) If voltage is not within tolerances of step 24, replace bulk power supply board (procedure CRT17).

To measure +12 vdc, perform the following:

- 26) Set meter to measure + 12 vdc.
- 27) Apply red lead to + 12 test point on edge of board 09 just below test point 30 (figure CRT34).
- 28) Apply black (-) lead to GND (figure CRT34).
- 29) Check that meter indicates reading of  $+12$  vdc  $\pm 0$ .vdc.
- 30) If voltage reading falls outside acceptable tolerances (step 29), replace bulk power supply board (procedure 17).

f • "I ! i r<br>Francisco<br>Francisco I t

<sup>~</sup>.

~ *i* 

 $\label{eq:2.1} \begin{split} \mathcal{L}_{\text{in}}(\mathcal{L}_{\text{in}}) = \mathcal{L}_{\text{in}}(\mathcal{L}_{\text{in}}) \times \mathcal{L}_{\text{in}}(\mathcal{L}_{\text{in}}) \times \mathcal{L}_{\text{in}}(\mathcal{L}_{\text{in}}) \times \mathcal{L}_{\text{in}}(\mathcal{L}_{\text{in}}) \times \mathcal{L}_{\text{in}}(\mathcal{L}_{\text{in}}) \times \mathcal{L}_{\text{in}}(\mathcal{L}_{\text{in}}) \times \mathcal{L}_{\text{in}}(\mathcal{L}_{\text{in}}) \times \mathcal{L}_{\$ 

 $\overline{\mathbb{C}}$ I

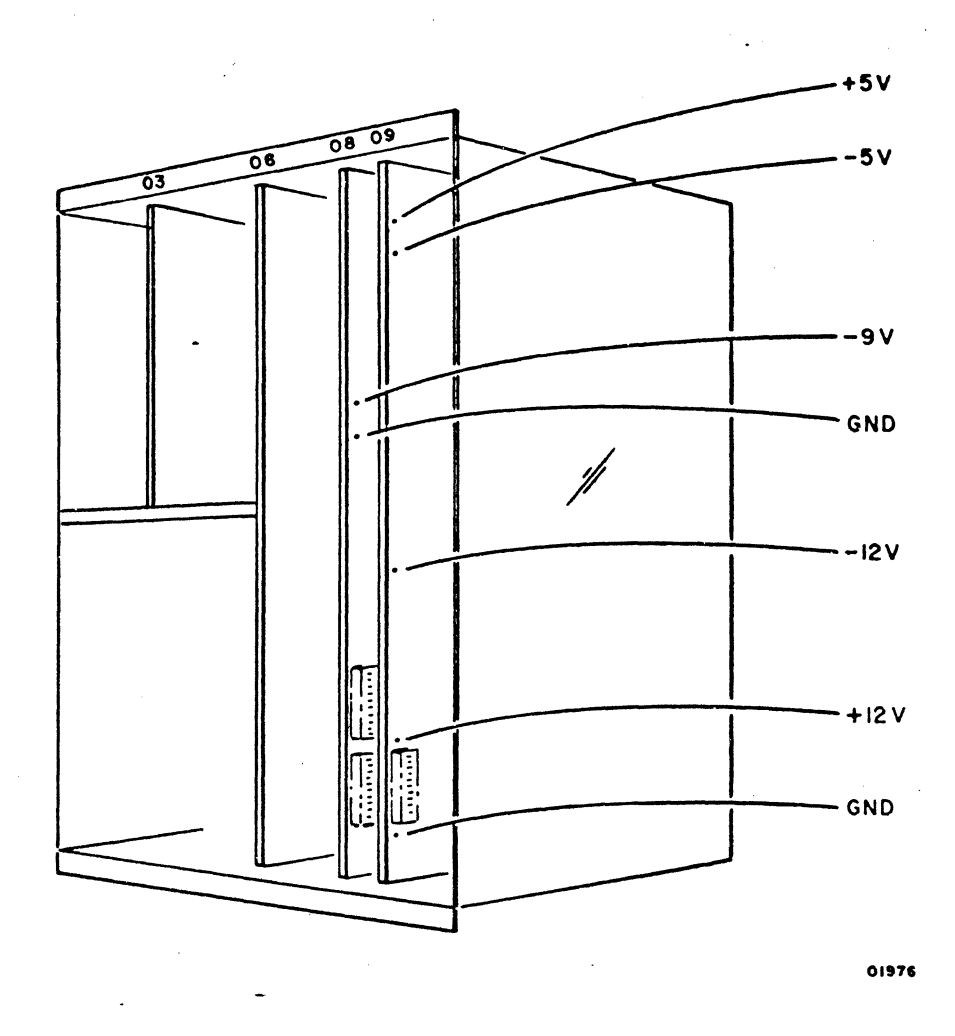

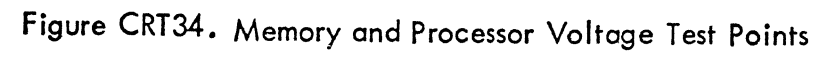

CONDICES

 $\bigcirc$ 

### Procedure CRT23 - Checking and Replacing INTENSITY Control on Display Panel

To check INTENSITY control (figure CRT35), perform the following:

- 1) Press POWER ON/OFF switch OFF.
- 2) Remove indicator panel on which control is mounted (figure CRT35) by inserting fingers between panel and bezel (CRT10). Carefully pry out panel gradually from one end and then the other to release clips holding panel to bezel.
- 3) Set ohmmeter to X 1000 setting.
- 4) Attach one ohmmeter lead to center pin on back of INTENSITY control and the other lead to one of the other two pins.
- 5) Rotate INTENSITY control knob while holding leads to pins. Check that meter reads 0 ohm when INTENSITY is fully counterclockwise (full right) and 100,000 ohms when fully clockwise (full left). Replace INTENSITY control if unable to obtain correct results (steps 8 through 14 describe replacement).
- 6) Remove lead on outer pin and attach it to pin on other side of center pin. Keep other lead on center pin.
- 7) Rotate INTENSITY control knob as described previously (step 5) and observe meter for same readings. If unable to obtain correct results, replace INTENSITY control.

To replace INTENSITY control, perform the following:

- 8) Test new control with ohmmeter (steps.3 through 7).
- 9) Unsolder three wires from old control. Identify wires.
- 10) Pull off knob to gain access to hex ringnut on front side of panel.
- 11) Remove hex ringnut using a 1/2-inch socket.
- 12) Remove ground wire on inside of panel and withdraw old control from unit.
- 13) Solder three wires to new control and attach to panel by inserting control post through hole in panel and screwing on hex ringnut from the front. Before tightening nut fully, attach ground wire between control and panel.
- 14) Replace panel by inserting bottom edge in bezel opening and pressing panel into place carefully while aligning panel with hole and gently apply pressure down and in. Slight pressure on clips allows them to be inserted easily.

6-64 62961200 B

.(

 $\big($ 

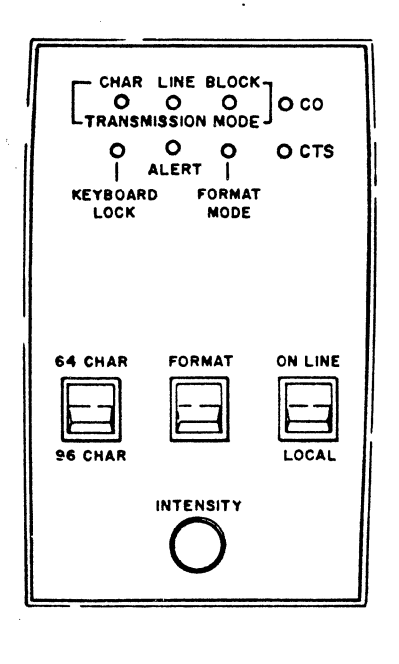

 $01696 - 1$ 

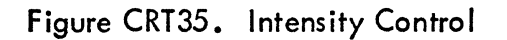

 $\bigcirc$ 

## Procedure CRT24 - Checking and Replacing Baud Rate Switches

To check operation of baud rate switches, perform the following:

- 1) Press POWER ON/OFF switch to OFF.
- 2) Remove cabinet hood (procedure CRT21).
- 3) Note setting of baud rate switches on processor board 09 and check their positions with decal on side of card cage (figure CRT44) to verify that low baud rate switch setting is 110 baud (switches set = 1111 on board 09) and high baud rate switch setting is 9600 baud (switches set  $= 0110$  on board 09). Figure CRT36 shows these two basic settings. If system requires any of the other available low and/or high baud rate{s) check switch settings per figures CRT38 and CRT39.
- 4) Press HIGH RATE/300/LOW RATE switch on front panel to LOW RATE.
- 5) Position TEST/NORMAL switch (ac power entry panel) to TEST.
- 6) Press POWER ON/OFF switch to ON.
- 7) Wait 30 seconds. If. checksum pattern (figure CRT 45) appears on top two display lines, proceed to step 8 otherwise, proceed to table CRTI DDLT for Display Terminal, sheet 1.
- 8) Press space bar on keyboard twice.
- 9) Wait until terminal begins writing characters on screen at bottom line (may take 15 seconds for terminal to reach portion of memory that is displayed). Observe what should be the low rate (110 baud) characters being written on display.
- 10) Press HIGH RATE/300/LOW RATE switch on front panel to 300 while observing characters being written on screen. Rate of character writing on screen should more than double (from 110 baud to 300 baud).
- 11) Press HIGH RATE/300/LOW RATE switch on front panel to HIGH RATE while observing characters being written on screen. Rate of character writing on screen should increase by factor of 32 (from 300 baud to 9600 baud).
- 12) Replace processor board (procedure CRTB) if rate at which characters are written on screen does not speed up appropriately when rate switch is moved from LOW RATE to 300 or from 300 to HIGH RATE. If problem still exists, check HIGH RATE/300/LOW RATE switch (steps 13 through 18) •

6-66

 $\big($ 

c

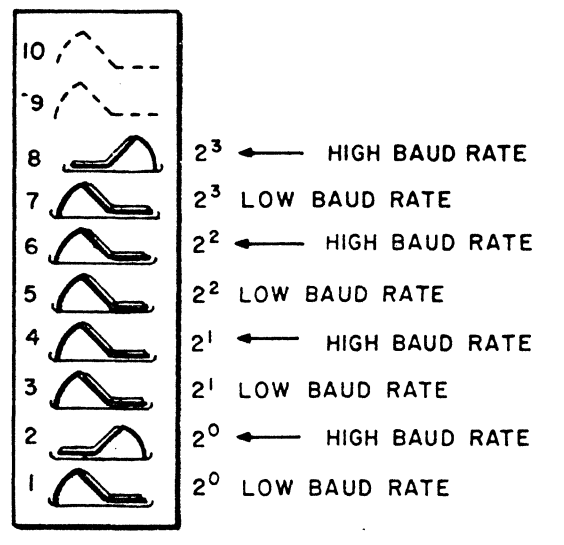

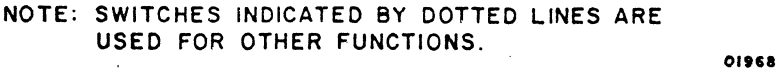

Figure CRT36. High Baud Rate Set to 9600 - Low Baud Rate Set to 110

- 13) Press POWER ON/OFF to OFF.
- 14) Remove front switch-indicator panel by inserting fingers or knife between panel and bezel.
- 15) Check continuity between center black wire (pin 55-2) and top white/ black wire (pin 55-1) with switch pressed to HIGH RATE (up) position. Ohmmeter or continuity tester should indicate no resistance (closed circuit).
- 16) Keep meter test leads on top and center pins and move switch to 300 (center) position and then to lOW RATE (bottom) position. Meter should indicate an open circuit in both positions.
- 17) Check continuity between center black wire (pin 55-2) and bottom white/ orange wire (pin 55-3) with switch pressed to LOW RATE position. Meter should indicate a closed circuit (continuity). If circuit is open, replace switch (step 19, etc.).
- 18) With meter leads still attached to center pin and bottom pin, press switch to 300 (center) position and HIGH RATE (top) position. Meter should show an open circuit in both switch positions. If a closed circuit is indicated, replace switch (step 19, etc.).

 $\bigcirc$ 

o

c)

 $\bigcirc$ 

دی<br>وي

()

 $\bm{\Theta}$ 

# Figure CRT3? Not Assigned

## To remove HIGH RATE/300/LOW RATE switch, perform the following:

- 19) Press POWER ON/OFF switch to OFF. ,
- 20) If panel is not removed from bezel, insert fingers or knife between bezel and panel to remove.
- 21) Identify wires with masking tape: top white/black wire should be marked 55-1; center black wire should be marked 55-2; and bottom white/orange wire should be marked  $S5-3$ .
- 22) SI ide wires from switch terminals.
- 23) Remove switch from panel by pushing it out from pin side of panel.

To install new switch, perform the following:

- 24) Insert switch into mounting hole in front of panel and press into place, making sure pins are on right (same as other switches).
- 25) Slide wires on pins; 55-1 on top, '55-2 (black) in center, and 55-3 on bottom.
- 26) Position panel over mounting hole in chassis and press gently into bezel.

 $\overline{\mathsf{O}}$   $\mid$  $\mathsf{O}\big|$  $\bigcirc$ o o  $\bigcirc$ o o o o  $\begin{pmatrix} \cdot \\ \cdot \end{pmatrix}$ .<br>سمسا o o o o o ·0 o  $\bigcirc$ €)  $\bigcirc$ 

62961200 B

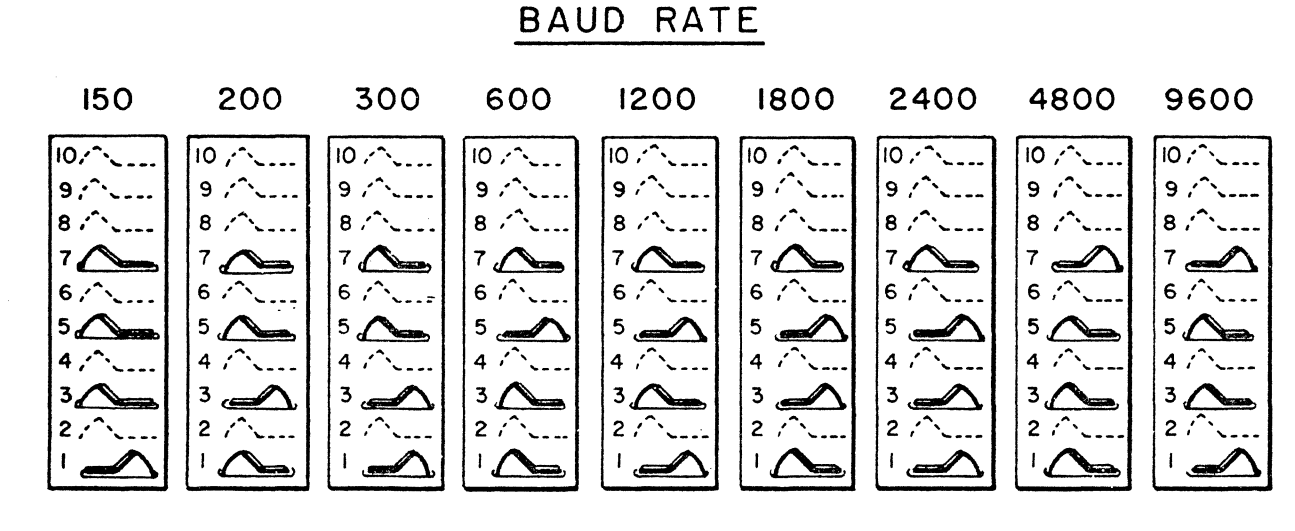

NOTE: SWITCHES INDICATED BY DOTTED LINES ARE USED FOR OTHER FUNCTIONS.

Figure CRT38. Setting Low-Baud-Rate Switches

01969

 $\mathbb{C}$ 

 $\bigcirc$ 

 $\bigcirc$ 

C<br>O

 $\bigcirc$ 

BAUD RATE

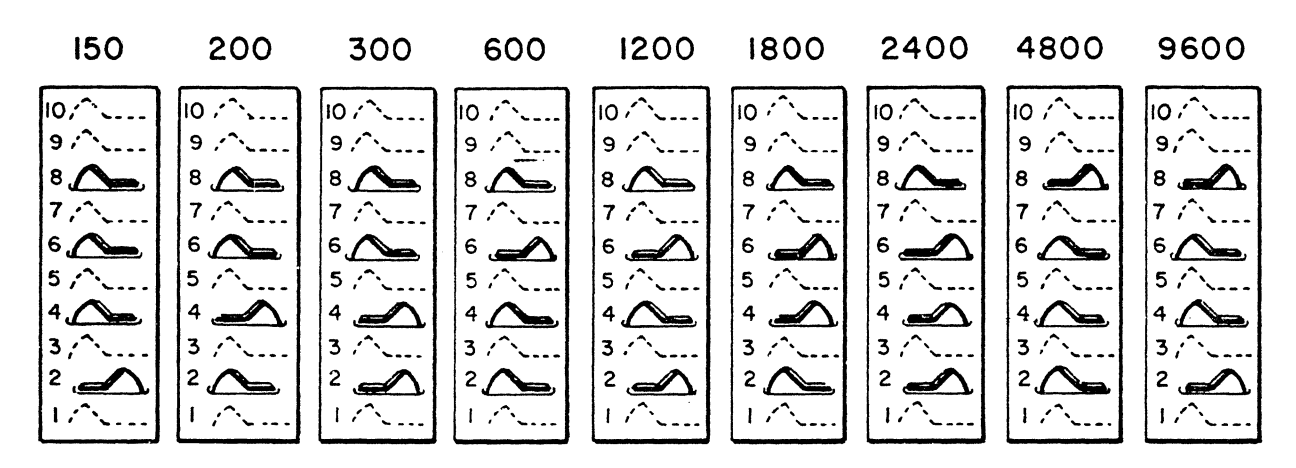

NOTE: SWITCHES INDICATED BY DOTTED LINES ARE USED FOR OTHER FUNCTIONS.

01970

62961200 B

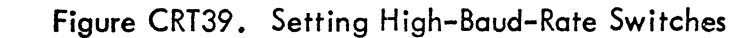

 $\overline{(\;\;)}$ 

## Procedure CRT25 - Checking Keyboard

To check operation of keyboard, perform the following:

- 1) Check lowercase keys (96-character set).
	- a) Set  $64$  CHAR/96CHAR switch to 96 CHAR (figure CRT40).
	- b) Release SHIFT LOCK key if locked.
	- c) Press each black key in turn (excluding REPEAT and CONTROL keys, but including space bar and numeric pad), examining display for proper character.
- 2) Check uppercase keys (96-character set).
	- a) While pressing either SHIFT key, press each black key in turn (excluding REPEAT and CONTROL keys).
	- b) Repeat step a) using other SHIFT key (one key is sufficient).
	- c) Press SHIFT LOCK key.
	- d) Press one or two black keys, examining display for proper character.
- 3) Check CONTROL keyboard keys.
	- a) Release SHIFT LOCK key if locked.
	- b) While pressing either CONTROL key, press each of keys shown in figure CRT41, examining display for control code symbols (see Appendix for control code symbols repertoire).
	- c) Repeat step b} using other CONTROL key (one key is sufficient) •
- . 4) Check al pha keys (64-character set)
	- a) Set 64 CHAR/96 CHAR switch to 64 CHAR (figure CRT40).
	- b) Release SHIFT LOCK key if locked.
	- c) Press any alpha key, examining display for proper uppercase alpha character.
	- d} Return 64 CHAR/96 CHAR switch to normal operating position.

*0·,* . ',. .... .. .' ' *"'r* 

#### 62961200 B

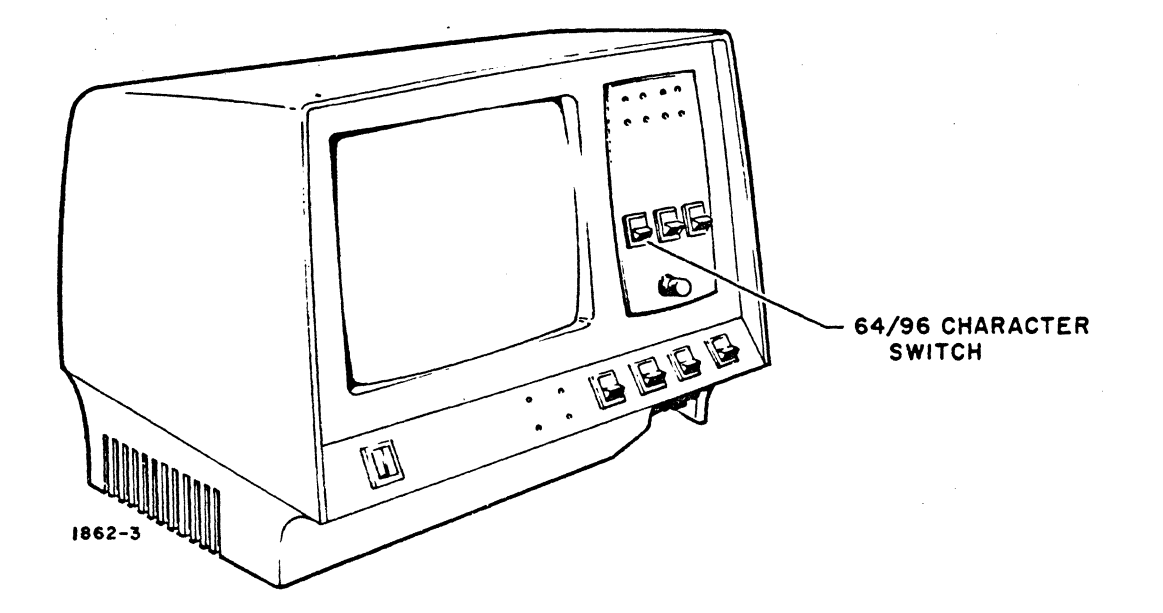

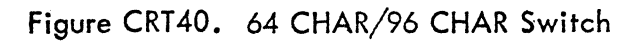

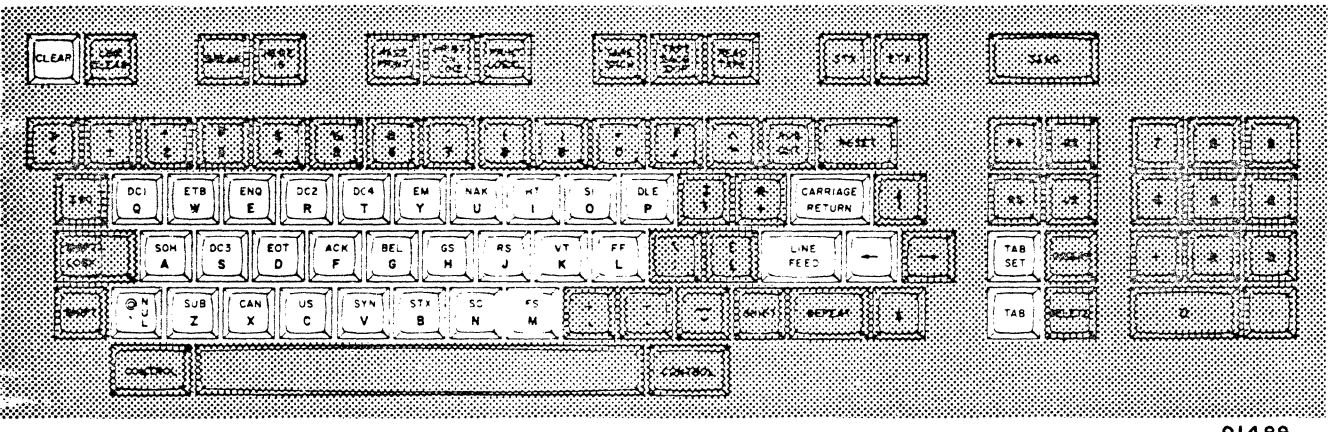

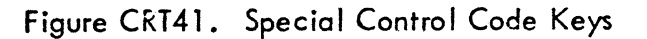

 $\overline{\mathcal{O}}$ 00000000

### Procedure CRT26 - Adjusting Monitor

If raster/picture is titled or not centered on screen, perform horizontal and vertical alignment (procedure CRT14) before making further video adjustments.

To make video (displayed characters) adjustments, perform the following:

- 1) Press POWER ON/OFF switch to OFF.
- 2) Remove cabinet hood (procedure CRT21).
- 3) Position TEST/NORMAL switch (rear panel) to TEST.
- 4) Press POWER ON/OFF switch to ON. Wait 30 seconds.
- 5) If checksum display appears on screen (figure CRT45), proceed with adjustments (step 6); otherwise perform the following:
	- a) Turn INTENSITY knob clockwise until raster appears.
	- b) If no raster, go to sheet 1, table CRTl, DDLT for Display Terminal.
	- c) Increase video gain by turning Contrast control (figure CRT42) clockwise until checksum characters appear on display.
	- d) If no video appears, go to sheet 1 of table CRT1, DDLT for Display Terminal.
	- e) When checksum appears on display, proceed with adjustments (step 6).
- 6) ALERT light should be on. If not, replace ALERT indicator (procedure CRTlO) as soon as monitor adjustments are made.
- 7) Press space bar on keyboard three times.
- 8) Adjust vertical height by turning adjustment screw (figure CRT42) clockwise/ counterclockwise until rectangle of displayed characters is 13 cm (5.24 inches) in height.
- 9) Adjust horizontal width to 20 cm (8.0 inches) by turning adjustment screw clockwise/counterclockwise in coil (figure CRT 42) using a 3/32-inch nonmetall ic hex driver.
- 10) Reduce video gain to zero by turning contrast adjustment screw (figure CRT42) fully counterclockwise.
- 11) Turn INTENSITY control on front panel clockwise until raster appears.
- 12) Turn INTENSITY control counterclockwise carefully until raster is invisible in normal room I ighting but dimly visible in the dark (shaded with hands).
- 13) Turn contrast adjustment screw clockwise to desired character brightness.

 $\cdot$   $\frac{1}{3}$  . l

!

 $6-73$ 

**CAME IN THE COUNTY OF READS** 

- 14) Check top line, center line, and bottom line of displayed characters for uniformity. If characters are compressed anywhere on screen, turn vertical linearity adjustment screw (figure CRT42) clockwise or counterclockwise until character distortion disappears and all lines are equal in vertical size.
- 15) Insert screwdriver in focus adjustment screw slot (figure CRT42) and adjust while observing characters on screen. Turn focus adjustment screw clockwise until dots (each character dot matrix) elongate toward upperright corner of display screen. Then turn focus control slowly counterclockwise until elongated dots pull back to form round dots and entire screen is without fuzziness.

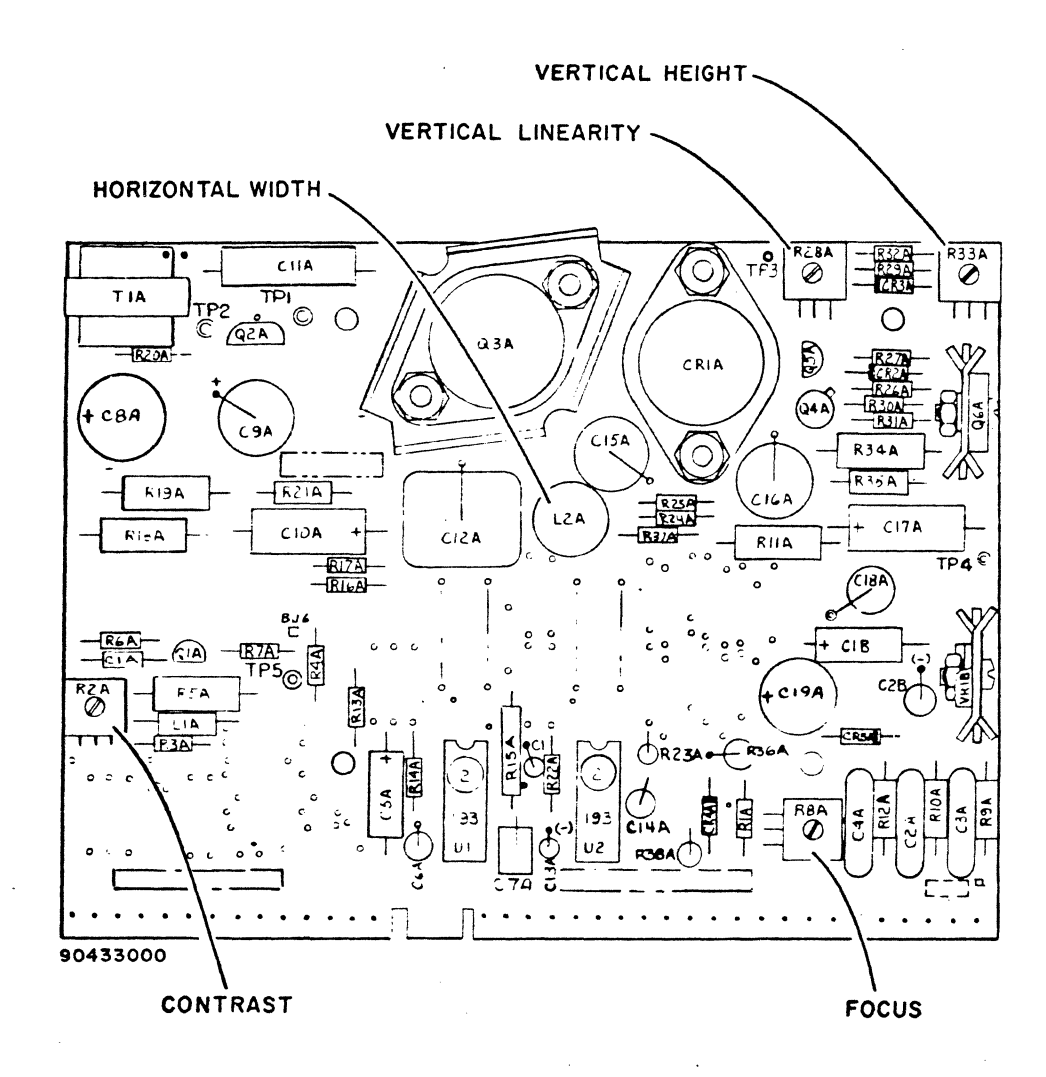

Figure CRT42. Monitor Printed-Circuit Board Adjustments

(

## Procedure CRT27 - Checking and Replacing CHARACTER/LINE/BLOCK Switch

To check operation of switch, perform the following:

- 1) Press POWER ON/OFF switch to OFF.
- 2) Remove front switch-indicator panel by inserting fingers or knife between panel and bezel.
- 3) Check continuity between center black wire (pin S2-2) and top white wire (pin 52-1) with switch pressed to CHARACTER (up) position. Ohmmeter or continuity tester should indicate no resistance (closed circuit) •
- 4) Keep meter test leads on top and center pins and move switch to center (LINE) and bottom (BLOCK) positions. Meter should indicate an open circuit in both positions.
- 5) Check continuity between black wire (center pin) and bottom white/ brown wire (52-3) with switch pressed to bottom (BLOCK mode) position. Meter should indicate a closed circuit (continuity). If circuit is open, replace switch (step 7, etc.).
- 6) With leads still attached to two bottom pins, press switch to center position and top position. Meter should show an open circuit in both switch positions. If a closed circuit is indicated, replace switch (step  $7,$  etc.).

To remove switch, perform the following:

- 7) Press POWER ON/OFF switch to OFF.
- 8) If panel is not removed from bezei, insert fingers or knife between bezel and panel to remove.
- 9) Identify wires with masking tape: top white wire should be marked 52-1; center black wire should be marked 52-2; and bottom white/brown wire should be marked 52-3.
- 10) 5lide wires from switch terminals.
- 11) Remove switch from panel by pushing it out from pin side of panel.

To install new switch, perform the following:

- 12) Insert switch into mounting hole in front of panel and press into place, making sure pins are on right (same as other switches).
- 13) 51 ide wires on pins; 52-1 on top, 52-2 (black) in center, and 52-3 on bottom.
- 14) Position panel over mounting hole in chassis and press gently into bezel.

62961200 B 6-75

 $\bigcirc$ 

تعميدا

 $\bigcirc$ 

o

 $\epsilon$  ,  $\sim$  ...  $\cdot$ 

 $\mathbb{C}$  .

 $\bigodot$ 

 $\left(\begin{matrix} 3 \\ 1 \end{matrix}\right)$ 

*Gy* 

e

 $\widehat{C}^{\lambda}$  $\mathbb{Z}$  .  $\mathbb{Z}$ 

 $\bigodot$ 

*C)*  \\_~/

 $\bigodot$ 

 $\epsilon$ 

 $\mathcal{L}$ 

~:.~ *. Cf!'"i)* 

()

### Procedure CRT28 - Checking and Replacing Two-Position Switches

To check out two-position switches on front panel, perform the following:

- 1) Press POWER ON/OFF switch to OFF.
- 2) Remove panel from chassis by inserting fingers or knife between panel and bezel.
- 3) Check continuity across two pins of switch as switch is moved to both positions. Meter should move in both directions, indicating open and closed circuits.

To remove two-position switches on front panel, perform the following:

- 4) With power off and panel separated from chassis, mark wires as necessary for proper reconnection, and slide wires from switch terminals.
- 5) Press switch out front of panel by pressing switch from inside of panel.

To install new switch, perform the following:

- 6) Press new switch into position through front of panel.
- 7) If switch is FULL DUPLEX/HALF DUPLEX, connect white wire to top pin (S4-1).
- 8) If switch is ON LINE/LOCAL, connect white wire to top pin  $(S5-1)$ .
- 9) If switch is 64 CHAR/96 CHAR, connect brown/black/white wire to bottom pin  $(S1-3)$ .
- 10) If switch is FORMAT, connect green/white wire to top pin (S2-1).
- 11) Black wire is always soldered to center pin.
- 12) If switch is POWER ON/OFF, solder *all* three yellow wires to appropriate pins as marked.
- 13) Press panel into hole in bezel carefully until it snaps into place.

62961200 B

 $\overline{\mathbf{f}}$ 

c

## Procedure CRT29 - Checking and Replacing Audible Alarm

To check alarm, perform following:

 $-1$ .  $\sim$  10  $\mu$ 

Ô

**COOOO** 

Q

 $\mathbb{C}$ 

()

 $\bigcap_{\mathcal{A}}$ 

 $\bigcirc$ V

 $\sum_{i=1}^n$ 

- 1) Press POWER ON/OFF switch to OFF.
- 2) Press cireuit breaker on rear panel down and unplug ac power cord.
- 3) Remove front panel strip containing POWER ON/OFF switch on the left side by inserting fingers or knife between panel and bezel near the OTR and REC indicators and then prying gently on panel near CHARACTER/LINE/BLOCK switch. Continue along edge of panel until entire panel is free from bezel.
- 4) Set ohmmeter to measure resistance at X 1 scale.
- 5) Insert red (+) probe through hole in bezel and touch Sonalert\* alarm pin on right (marked "+"). If Sonalert is not in position shown in figure CRT 43, it may be necessary to remove it from its mounting in order to check it (step 7, etc.).
- 6) While touching right pin with red lead, figure CRT43, insert black lead through hole in bezel and touch it to left lead. Thus touched, Sonalert must sound. If alarm does not sound, replace Sonal ert.

To remove Sonalert, perform the following:

- 7) Remove Sonalert by pushing it free from underside of cabinet base and by gently working it out through the front panel strip slots. If hands are too big to remove Sonalert in this manner, first remove video module (procedure CRT12, steps 1 through 6) and then remove Sonalert by prying it away from floor of cabinet.
- 8) Pull terminals off Sonalert.

To install 50nalert, perform the following:

- 9) Press 50nalert into mounting snap.
- 10) Slide red wire terminal on pin marked " $+$ ."
- 11) 51 ide black wire terminal on remaining pin.
- 12) If video module was removed in step 7, replace it (procedure CRT12, steps 7 through 15).

Registered trademark of P.R. Mallory & Co. Inc.

62961200 B 6-77

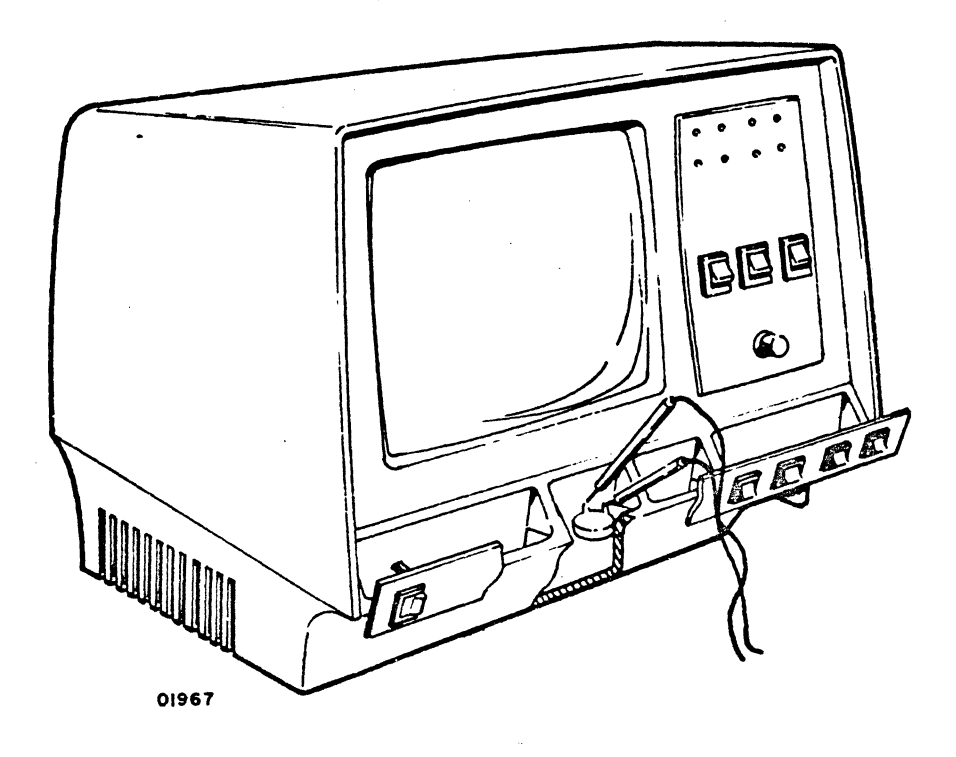

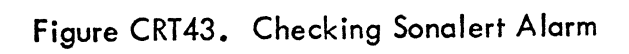

نور<br>پول

ૣ૱
### Procedure CRT30 - Adjusting Refresh Stability

()

 $\bigodot$ 

 $\hat{O}$ 

 $\mathbf{v}_1$ 

()

•

 $\overline{C}$ 

 $\mathbb{C}$ 

 $\bigcirc$ 

 $\bigodot$ 

@

o

 $\bigcirc$ 

 $\mathcal{C}$ 

 $\bigcirc$ 

 $\bigcirc$ 

 $\bigcirc$ 

If video display is unstable, that is, the entire character display appears to bloom in size in a pulsating fashion, perform the following:

- 1) Press POWER ON/OFF switch to OFF.
- 2) Remove cabinet hood (procedure CRT21).
- 3) Press POWER ON/OFF to ON. Wait 30 seconds.
- 4) Verify that 60 Hz refresh switch on memory card 08 (figure CRT44) is set to match cycles of input power.
- 5) With small screwdriver, turn refresh stability adjustment (figure CRT44) counterclockwise/clockwise slowly until character blooming stops. This indicates that video frequency is synchronized to display line frequency. If unable to stop instability, replace refresh board 06 (procedure CRT8).

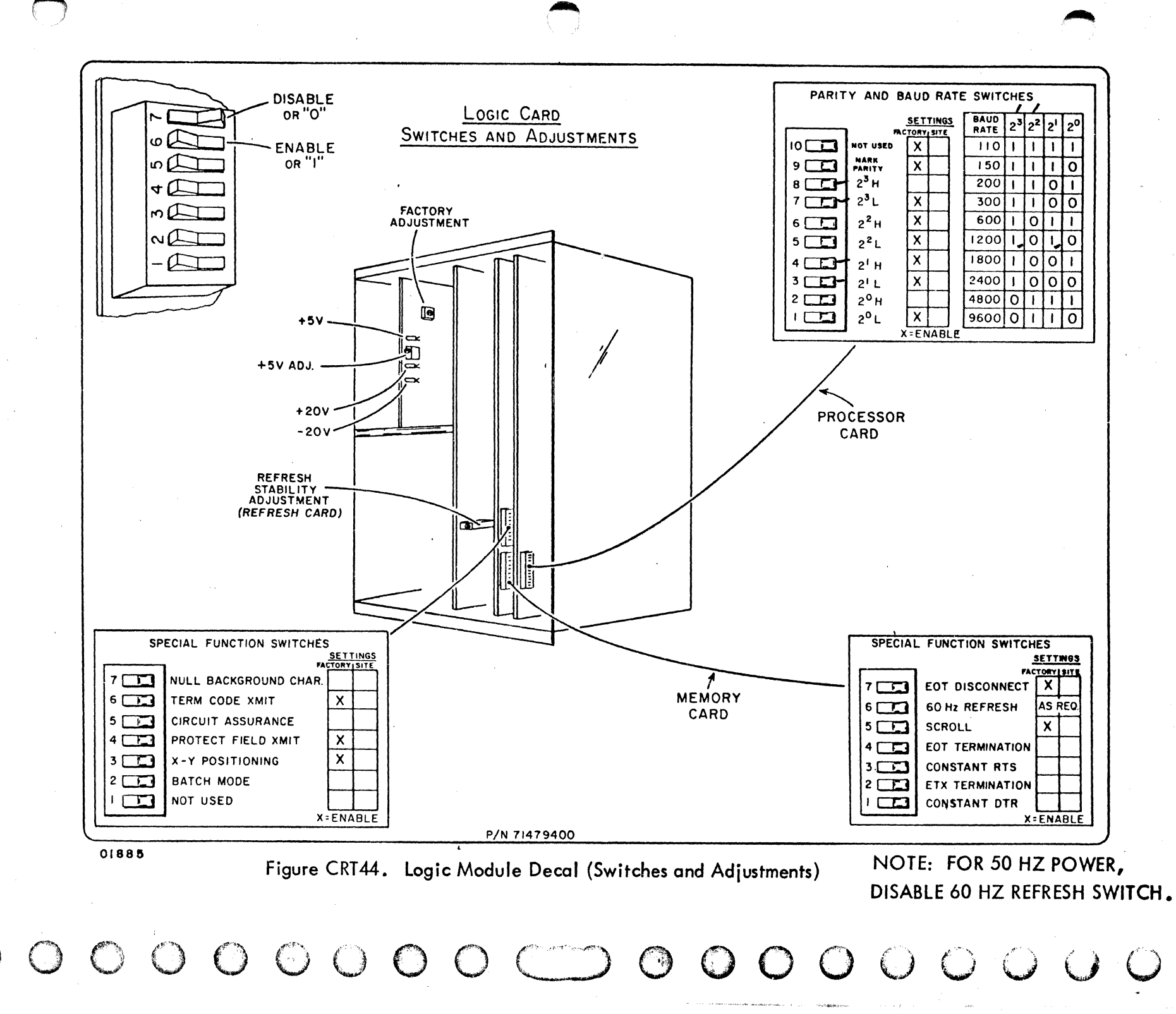

 $6 - 80$ 

82961200 B

o manang Figure CRT45. Checksum Display

Figure CRT46. Raster Display

62961200 B

ور<br>تمنيان

 $\begin{pmatrix} 1 \\ 2 \end{pmatrix}$ 

C<br>Vida

J.

 $\hat{\mathbf{z}}$ 

ా<br>త

š,

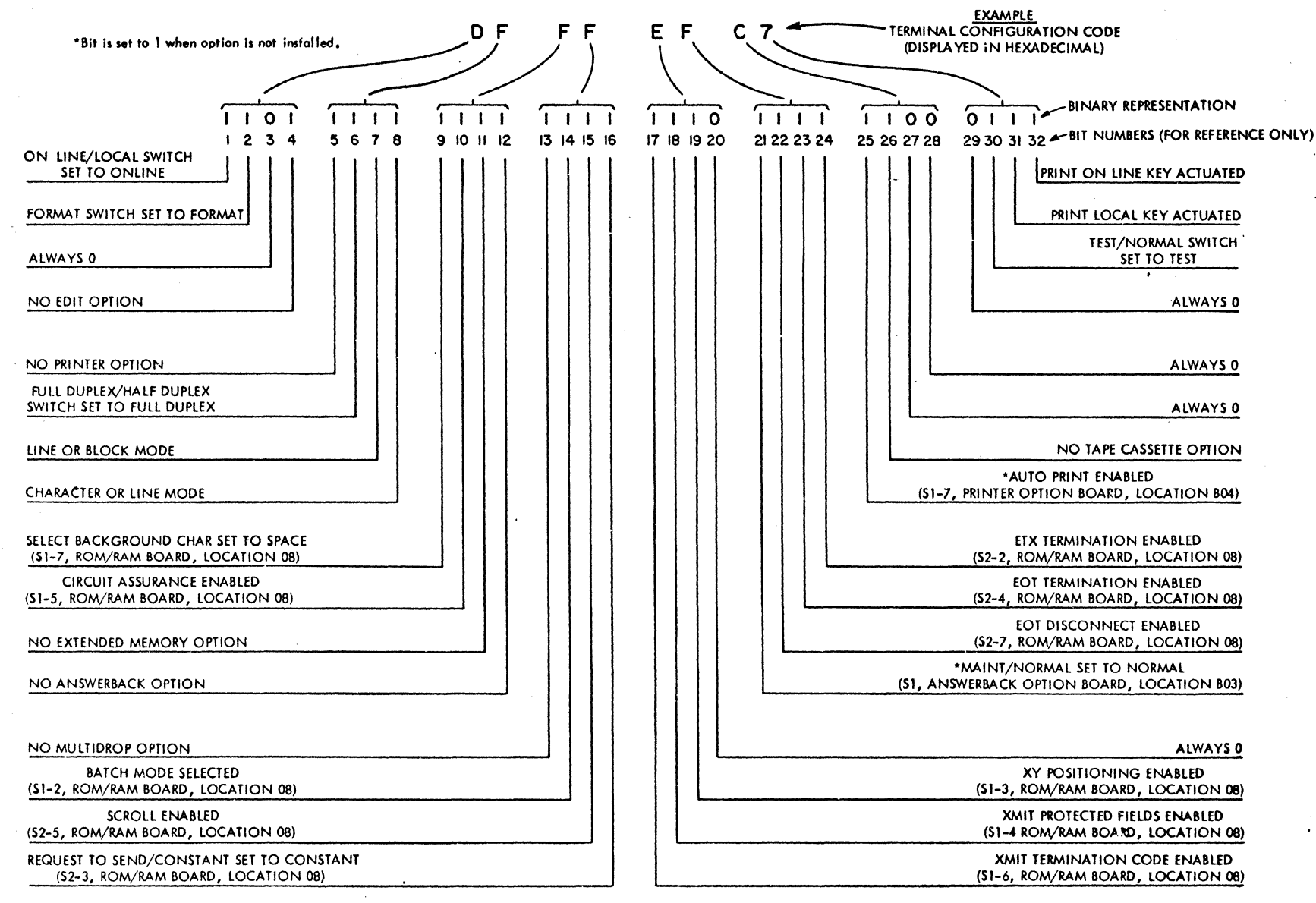

01973

:J پم<br>رچ  $\begin{matrix} \end{matrix}$ ٦ (~7). ,--;/ ۱ O)  $\bigodot$  $\frac{1}{2}$  $\bigcirc$  $\mathbb{P}^1=\mathbb{P}^1$  $\bullet$  $\mathcal{L}_{\mathcal{A}}$ ~-;"  $\bigodot$  $\gamma$  ,  $\gamma$  $\mathbb{R}^3$ È) D  $\mathbb C$  $\bigcirc$ 

 $\mathbb{C}$ 

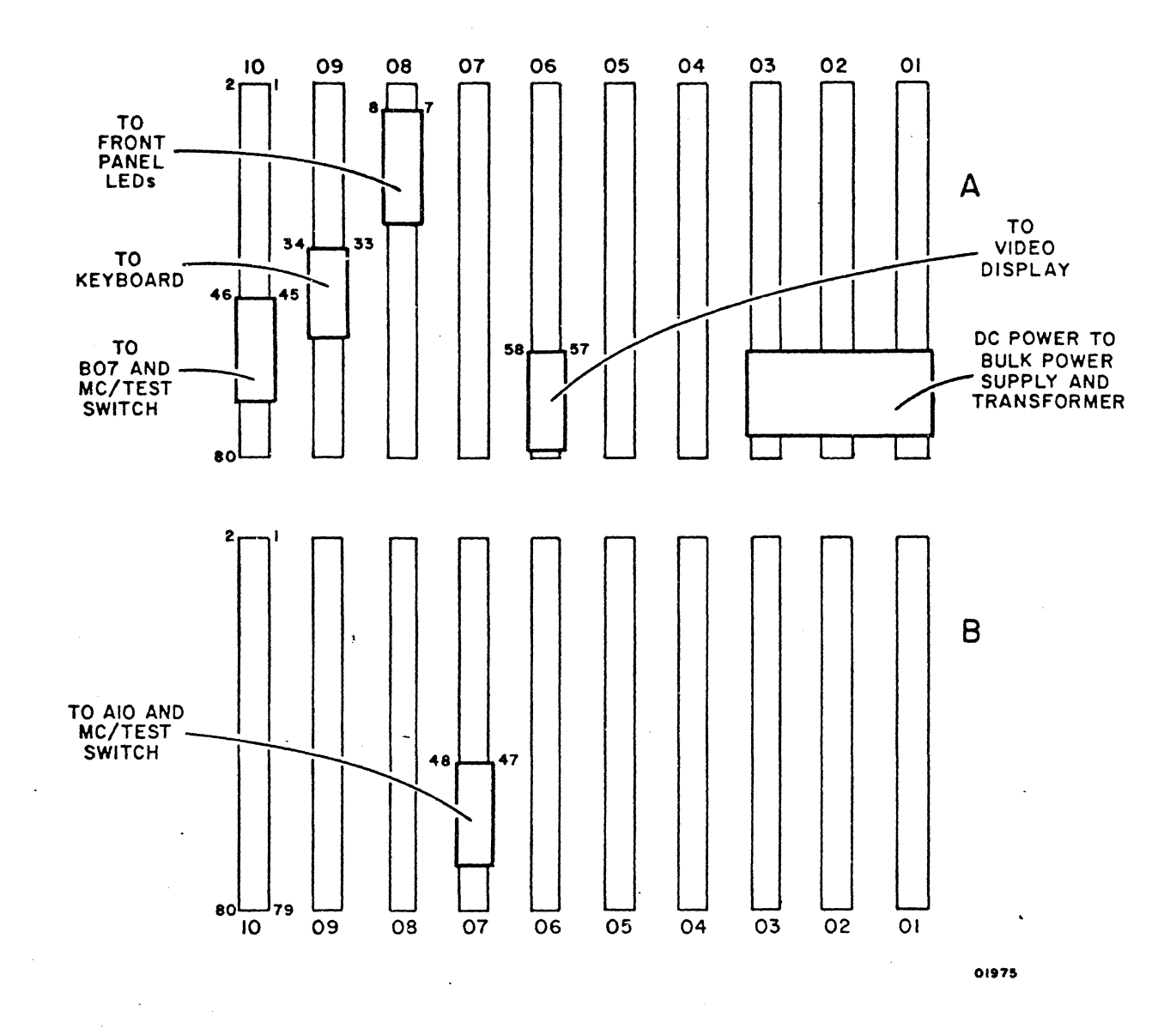

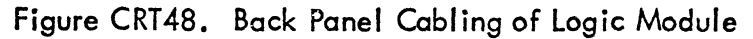

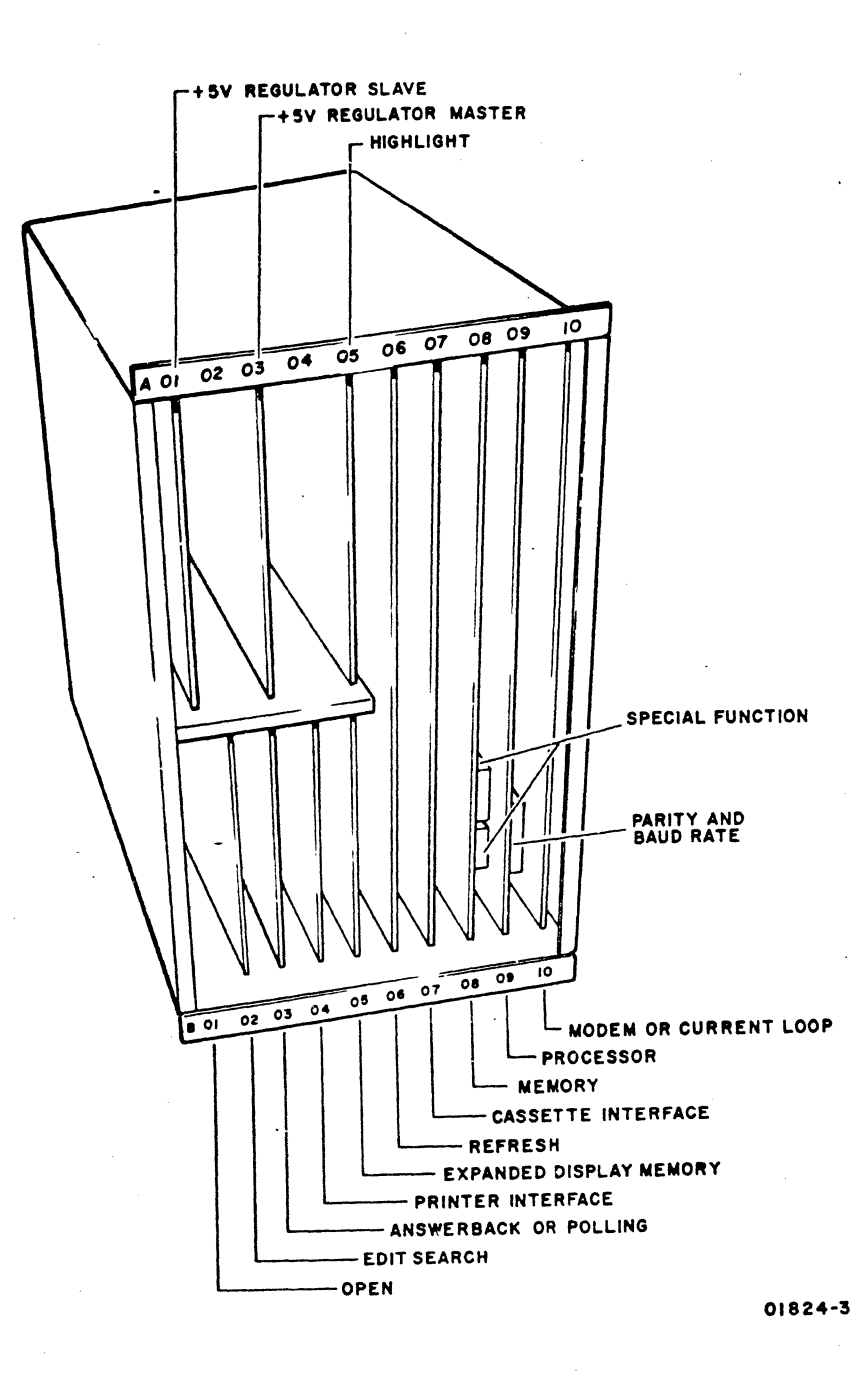

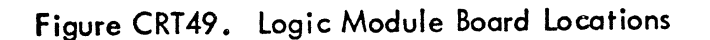

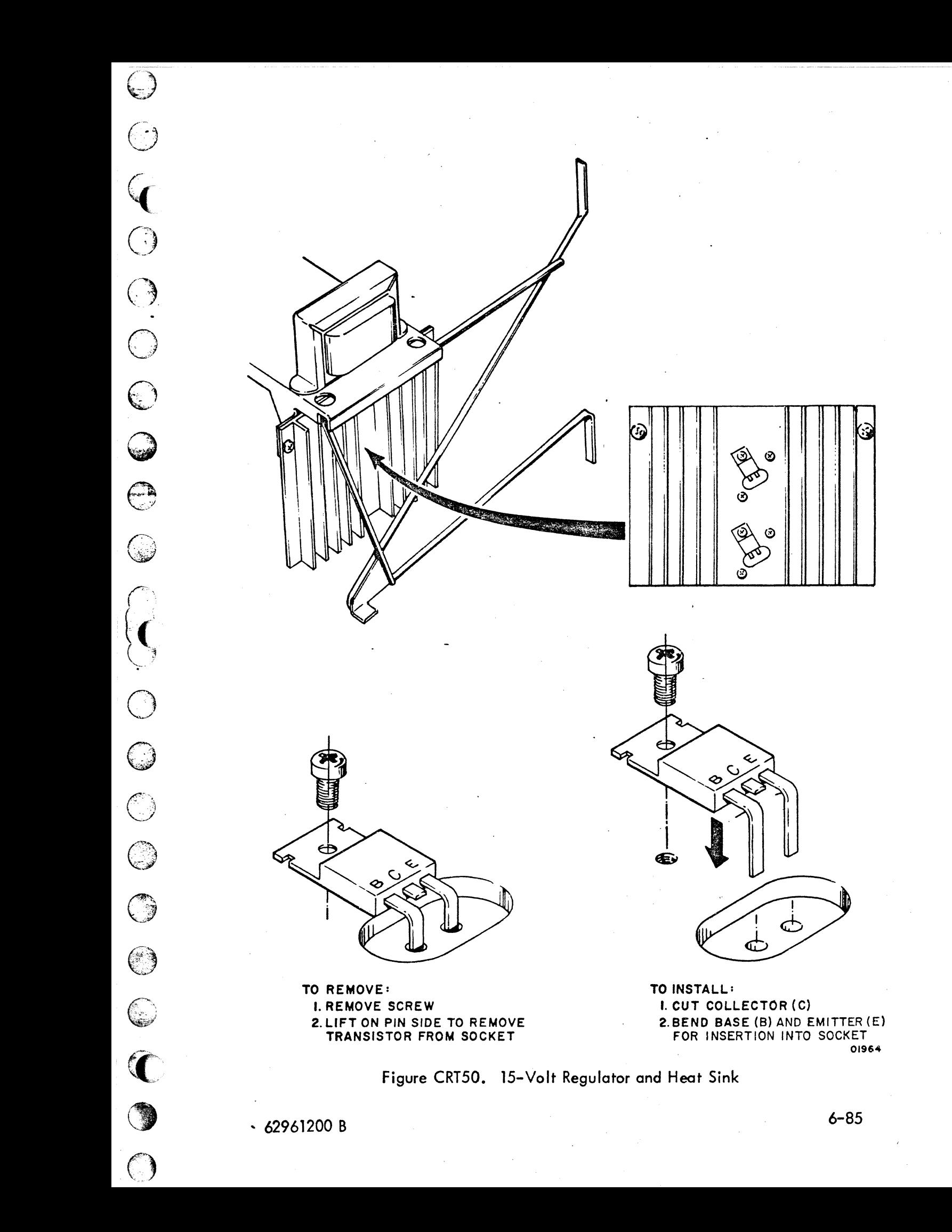

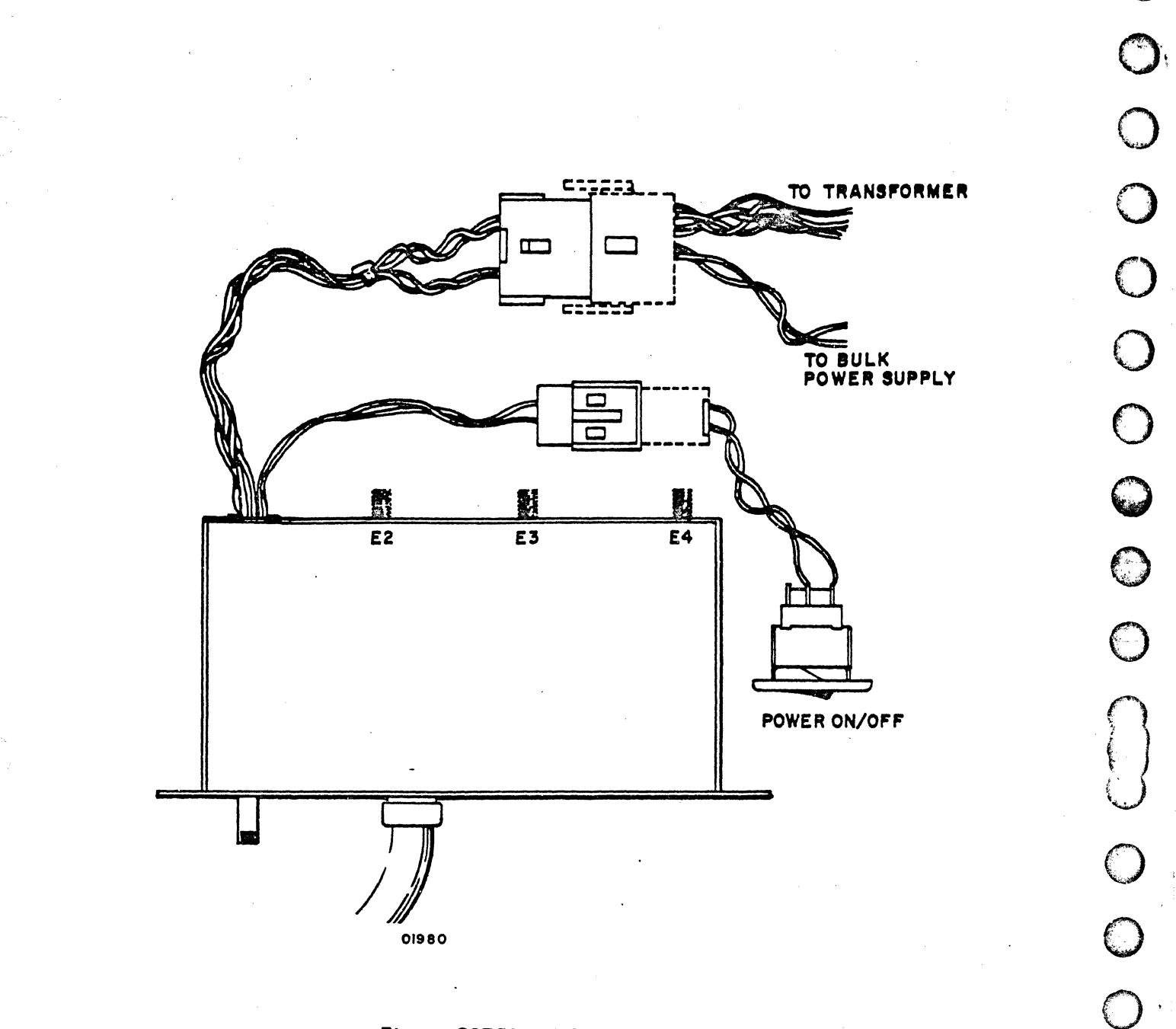

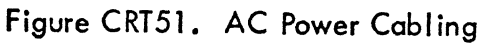

 $6 - 86$ 

C

## (To be supplied.)

## Figure CRT52. Installed Options

 $\bigodot$ 

 $\begin{pmatrix} 1 \\ 1 \\ 2 \end{pmatrix}$ 

0000

 $\bigcirc$ 

 $\bigcirc$ 

 $\begin{matrix} 0 \\ 0 \end{matrix}$ 

 $\bigcirc$ 

C

⊜

 $\bigodot$ 

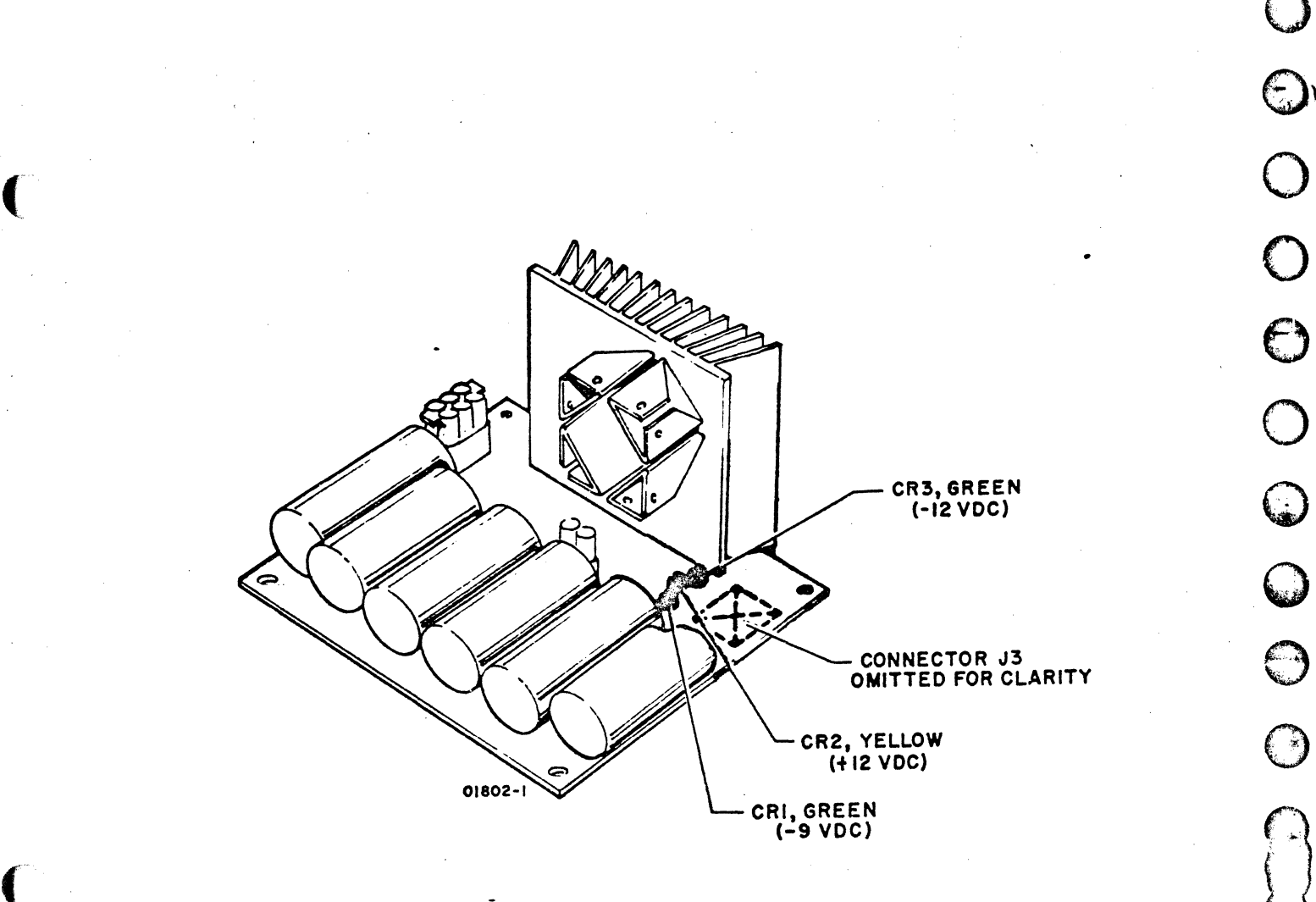

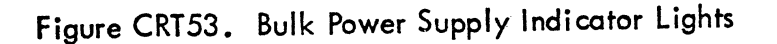

C

(and in the second in the second in the second in the second in the second in the second in the second in the second in the second in the second in the second in the second in the second in the second in the second in the

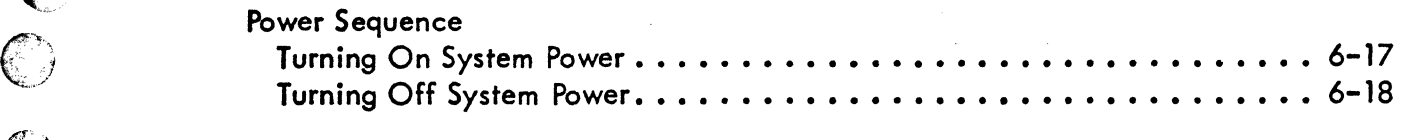

# **PROCEDURES**

 $\bigodot$ 

 $\sqrt{2}$ 

(<del>f)</del>

 $\big($ 

**... 000** 

 $\bigcirc$ 

 $\widehat{C}$ 

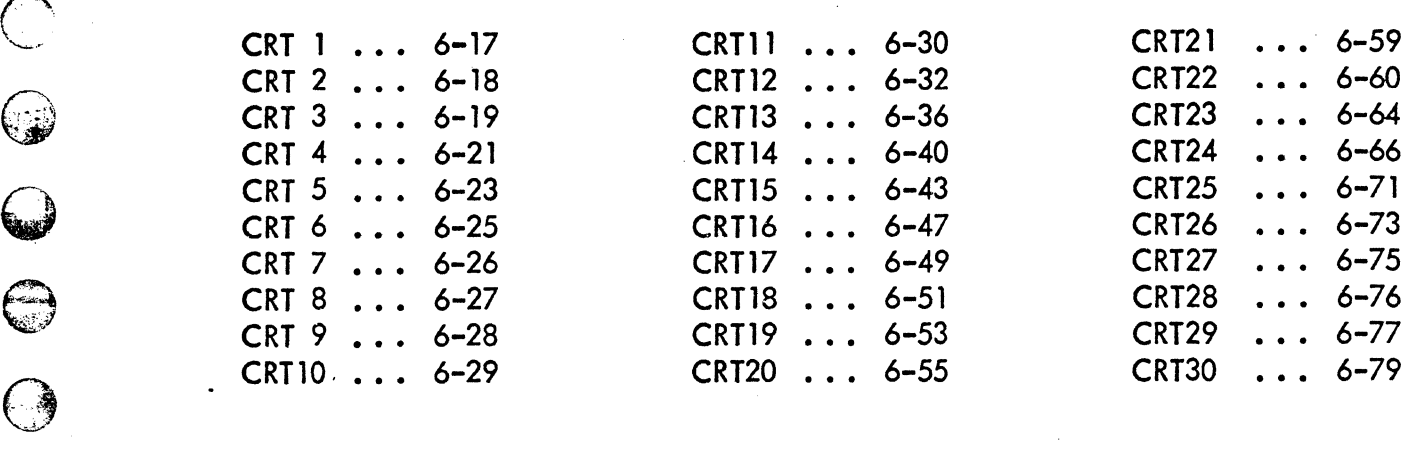

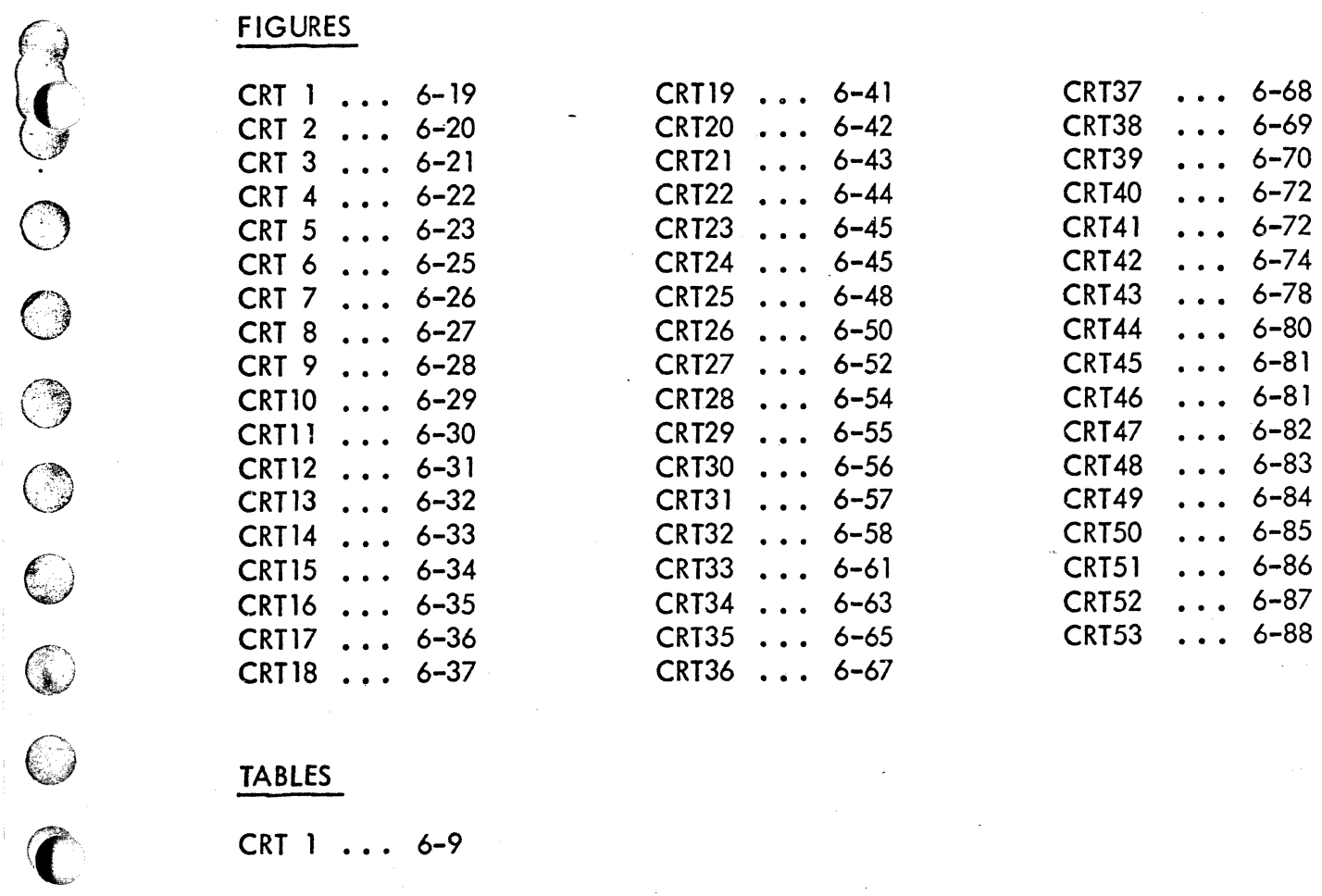

# **TABLES**

 $CRT 1 ... 6-9$ 

62961200 B 6-89

## **MAINTENANCE AIDS**

The following special tools are required to maintain the crt display.

· 3/32-inch nonmetallic hex driver (CRT Tuning Wand, Part No. 12263292)

## SECTION 7

### PARTS DATA

This section contains the genealogy charts and parts data for the terminal subsystem.

#### GENEALOGY CHARTS

The genealogy chart (page 7-4) identifies the display terminal assembly drawings and parts listings.

#### PARTS DATA

**@**<br>②

 $\odot$ 

 $\bigcirc$ 

CO

A, *\:J* 

*\tIJI* ~

 $\bigodot$ 

 $\bigcirc$ 

 $\begin{matrix} 0 \\ 0 \\ 0 \end{matrix}$ 

 $\bigcirc$ 

 $\bigcirc$ 

 $\widehat{\mathbf{C}}$ 

 $\bigoplus$ 

Illustrations and a related list of materials are provided at the module level. For parts data within the module, refer to the hardware maintenance manual for that module.

Table 7-1 defines terms appearing on the parts lists in this section. Drawings and parts data are arranged as follows:

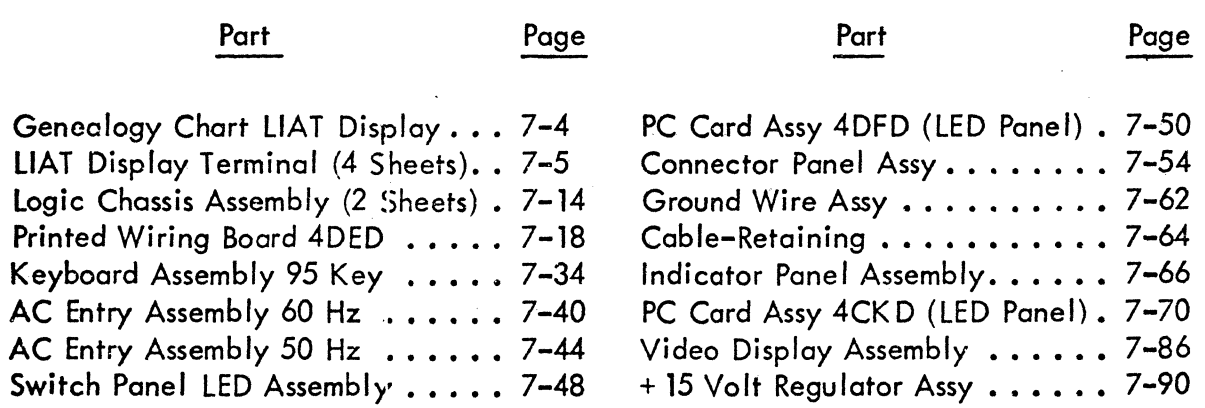

## TABLE 7-1. DEFINITION OF TERMS USED IN PARTS LISTS

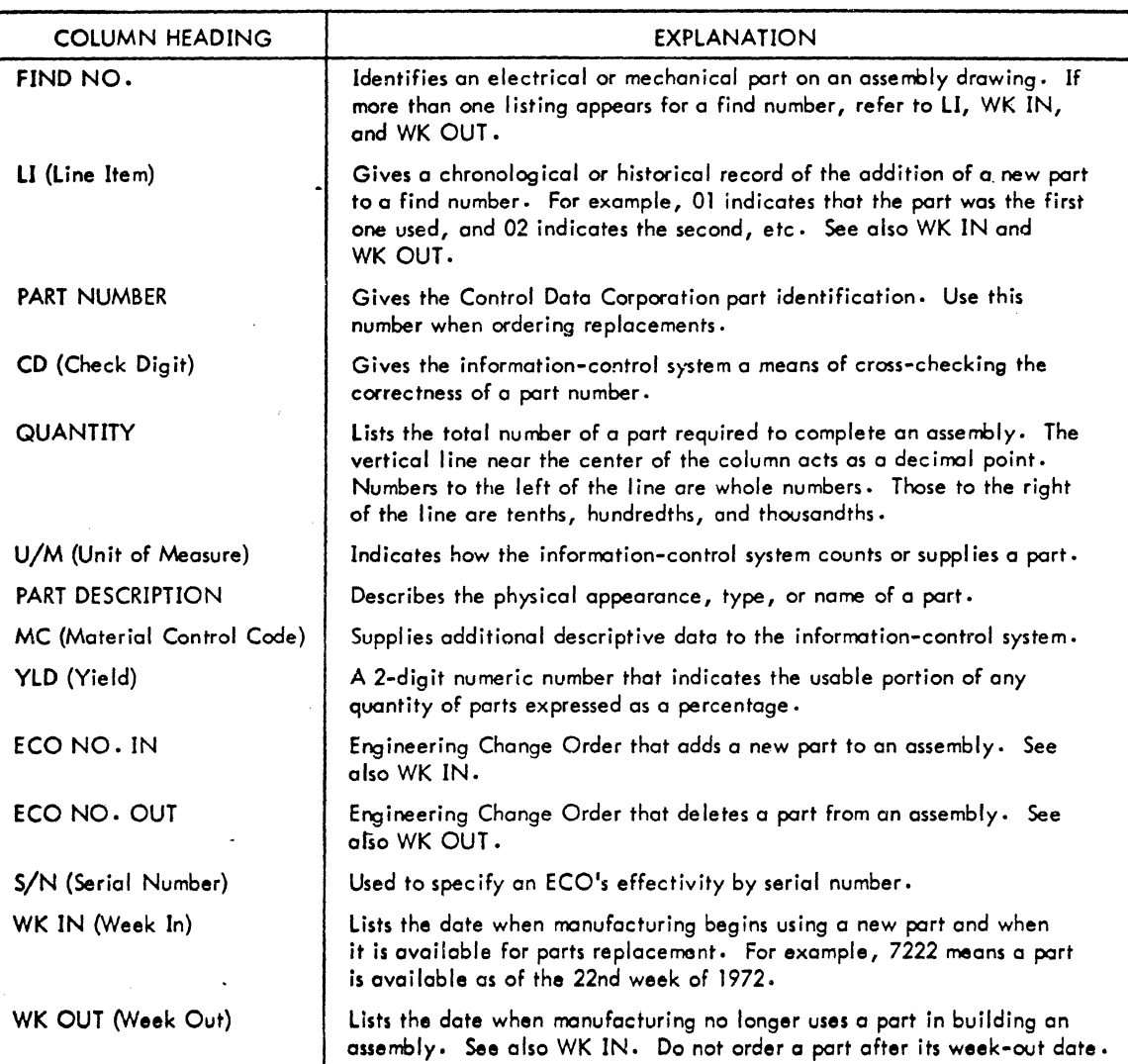

0643

روسي<br>نسان

 $\overline{\bigodot}$ 

 $\bigodot$ 

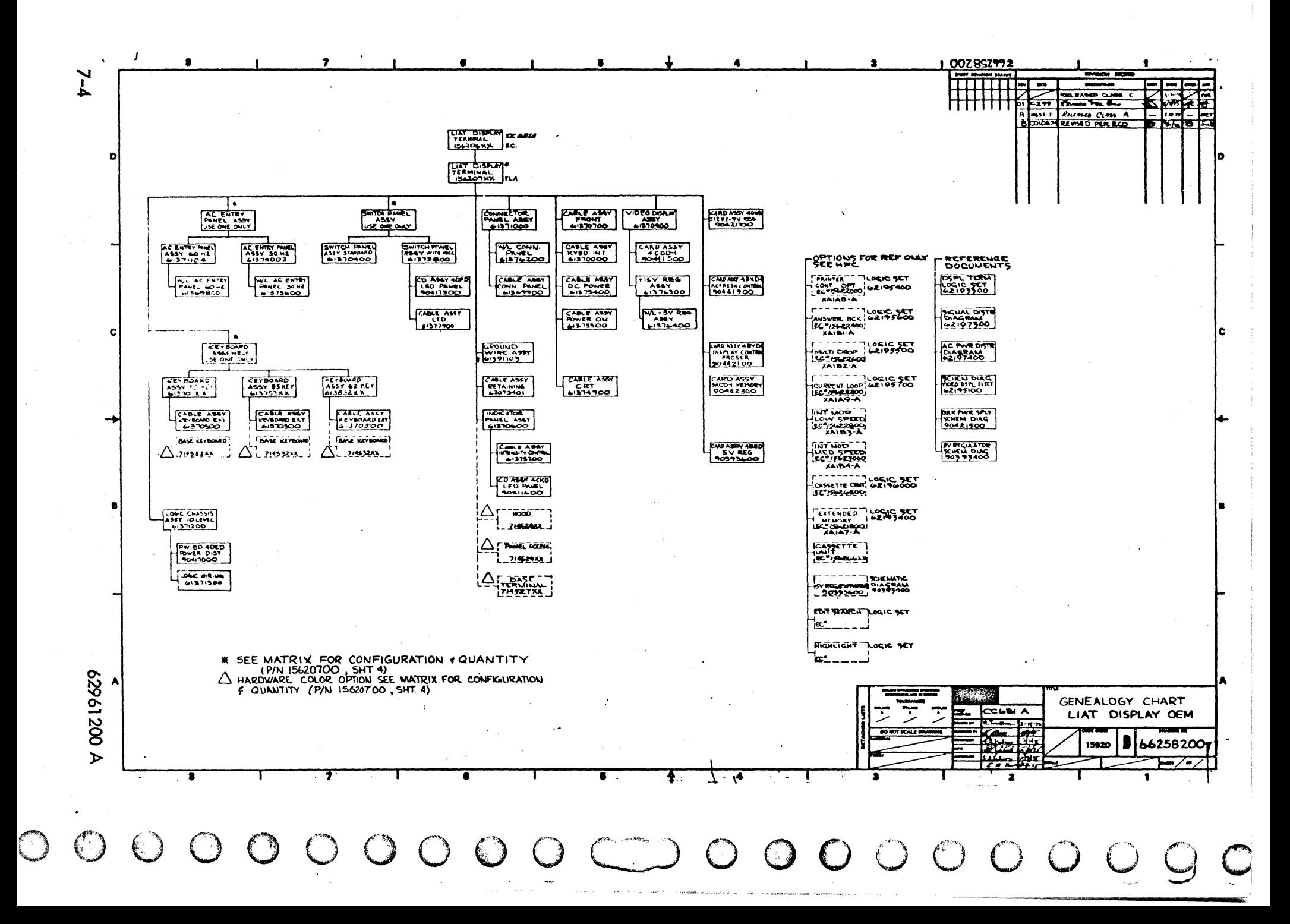

28

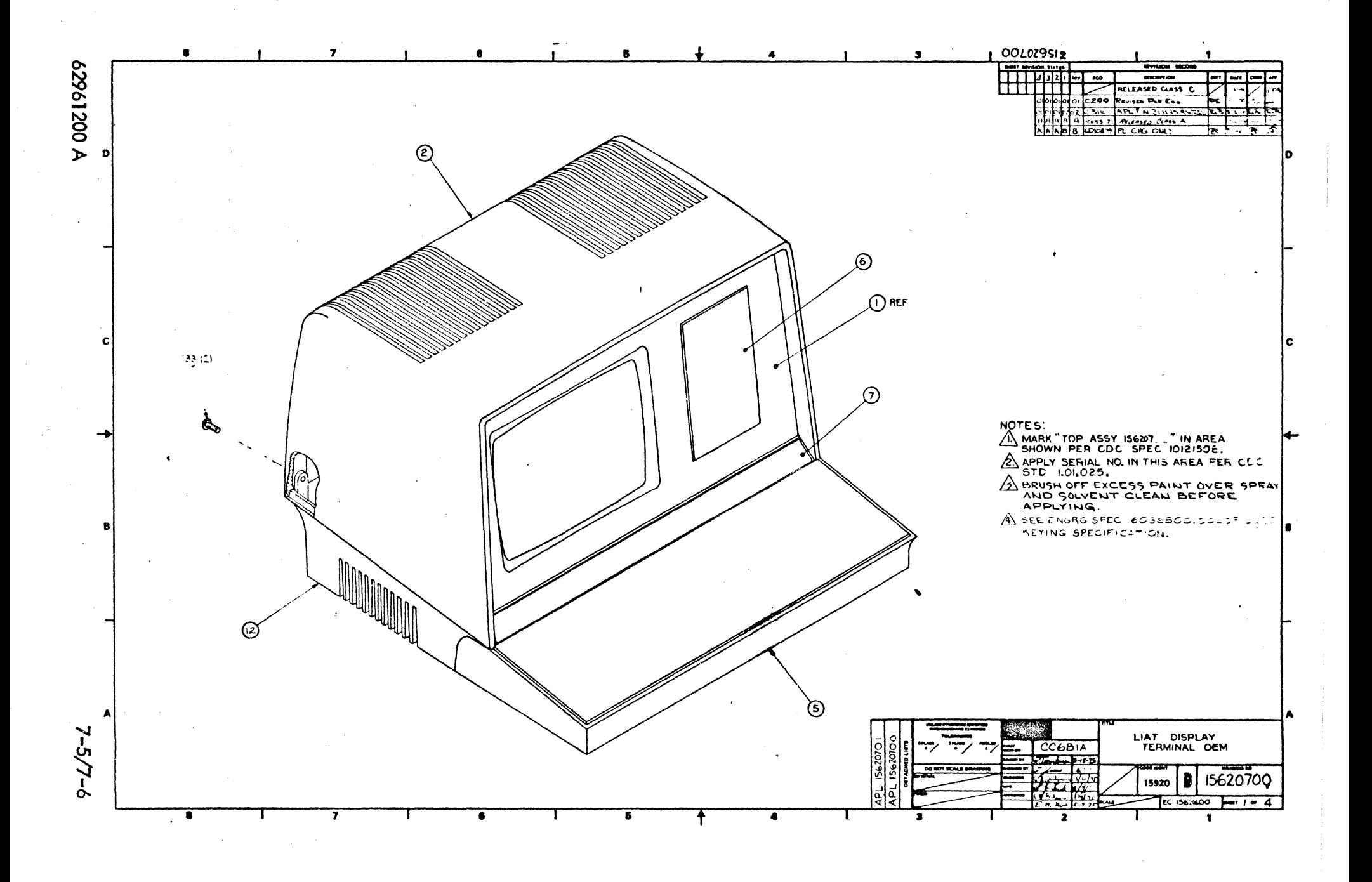

9

 $\mathbb{Q}$ 

 $\rightarrow$ 

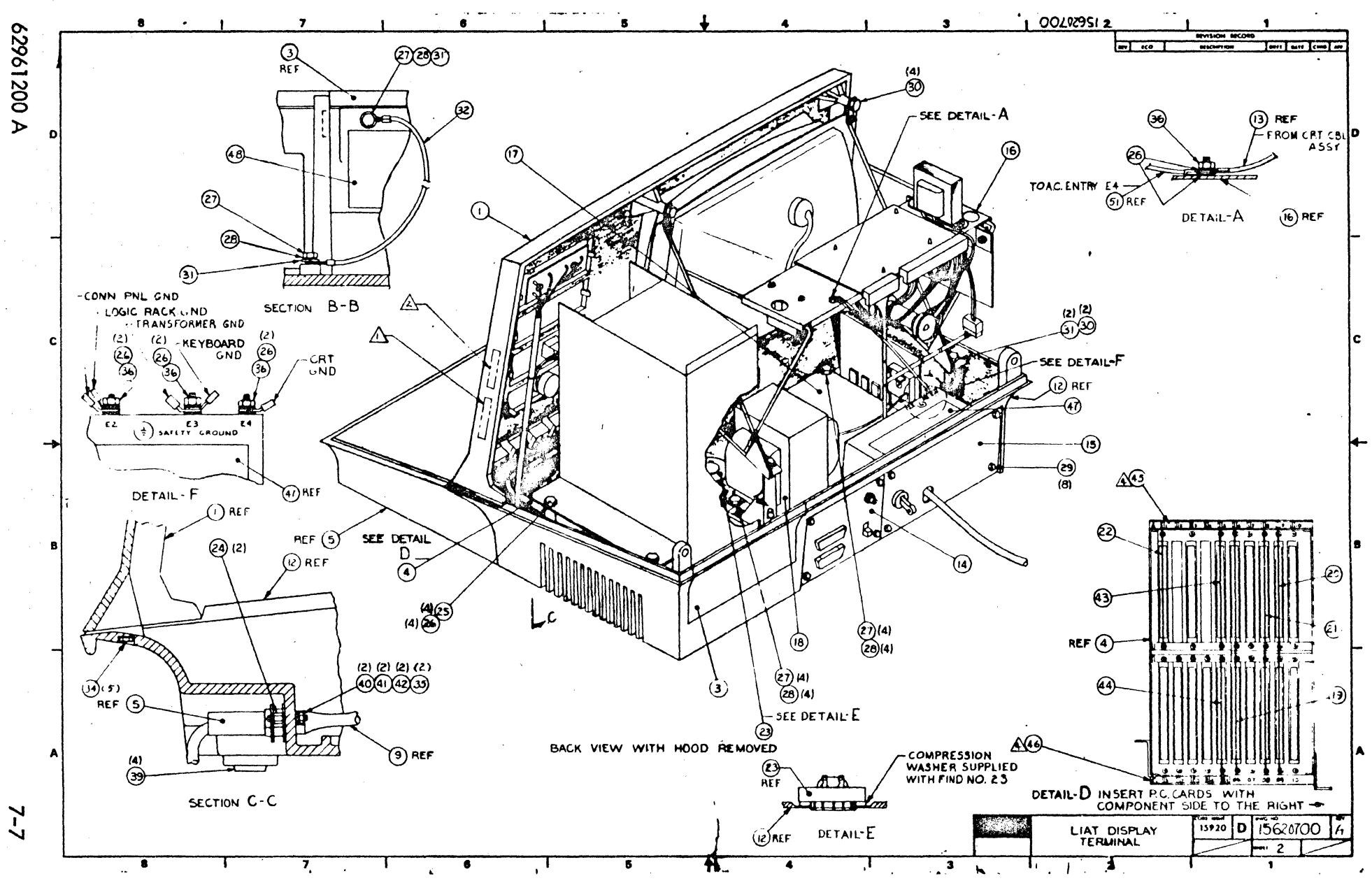

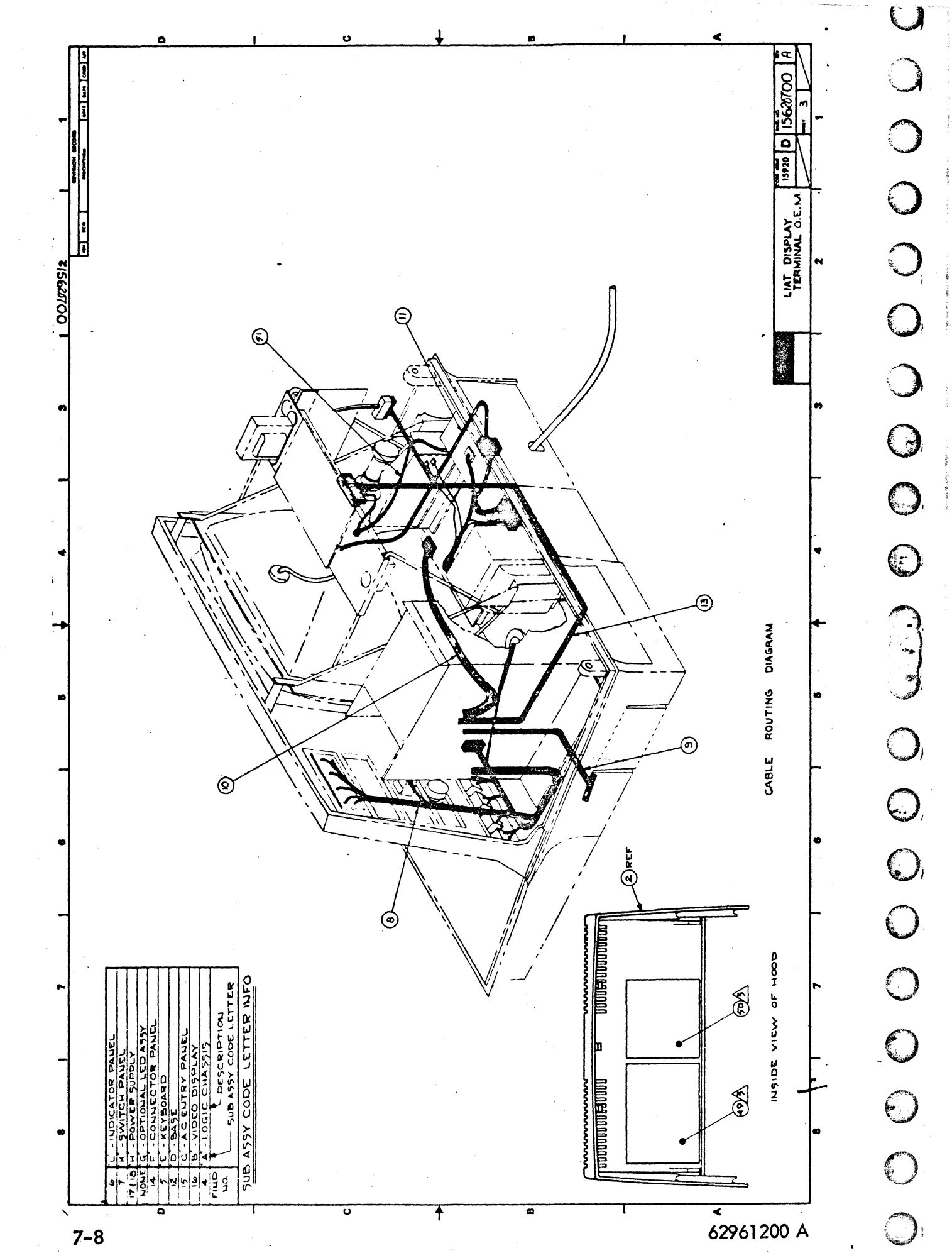

C

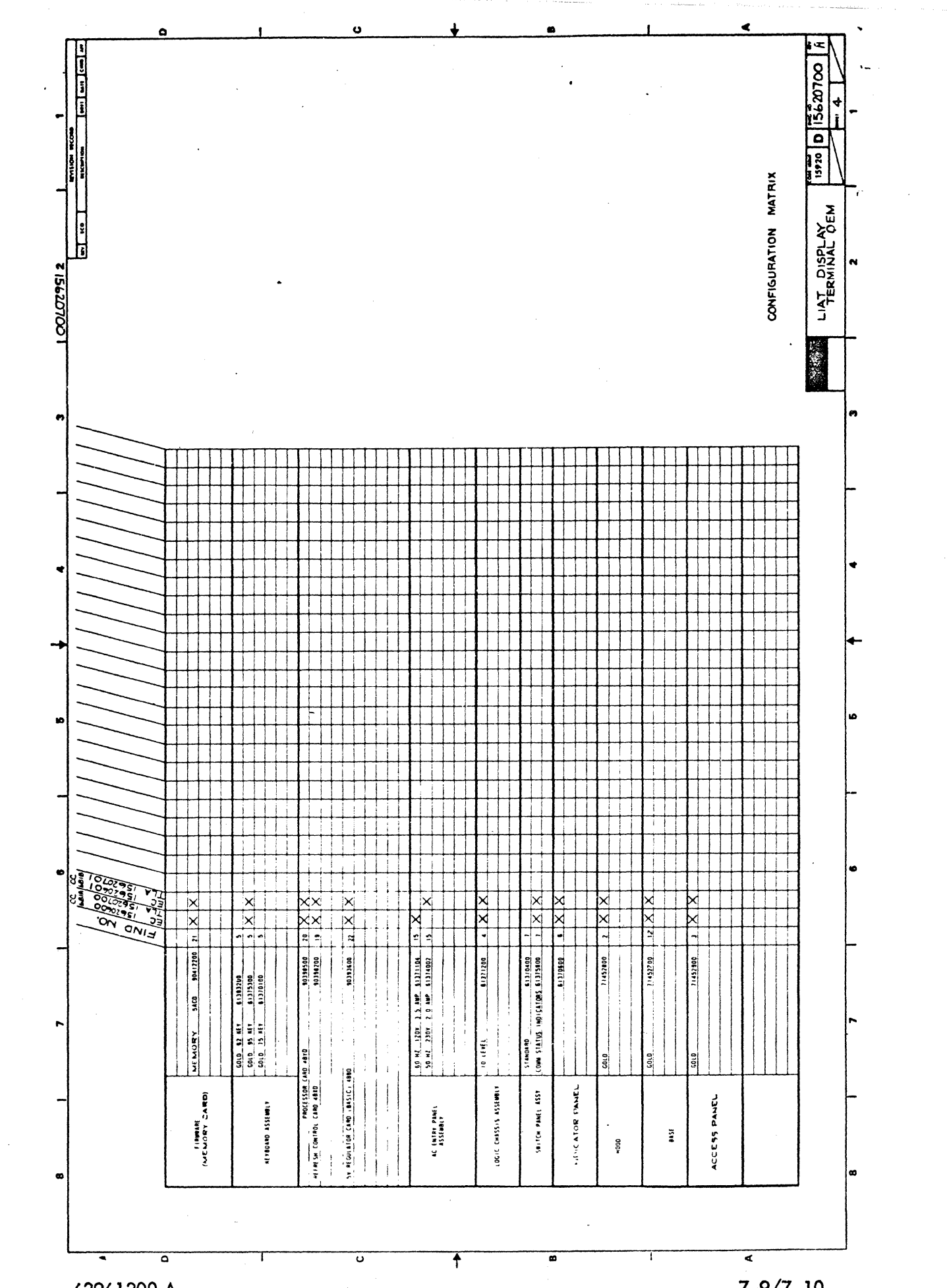

 $\left( \begin{array}{c} \end{array} \right)$ 

 $\begin{pmatrix} 1 & 1 \\ 1 & 1 \end{pmatrix}$ 

eg<br>S

 $\mathbf{C}$ 

بالاستقالية<br>مستوفيتية

Ž

S)

د<br>نوي

e.<br>B

F. شقطة

 $7 - 9/7 - 10$ 

 $\bigcirc$ 

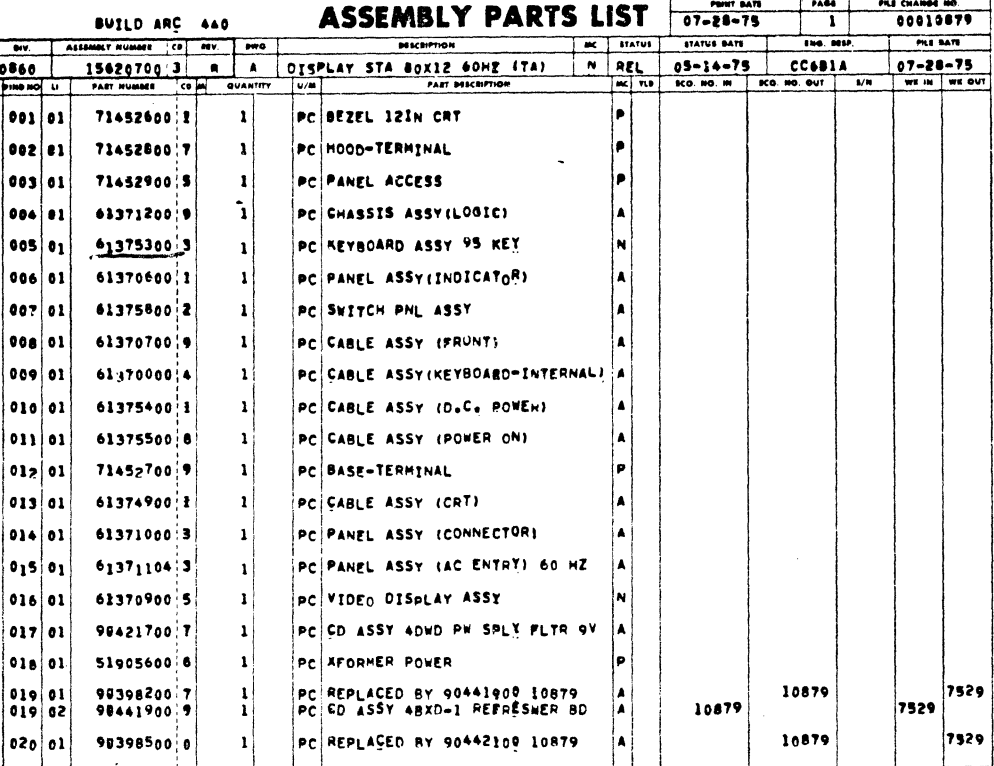

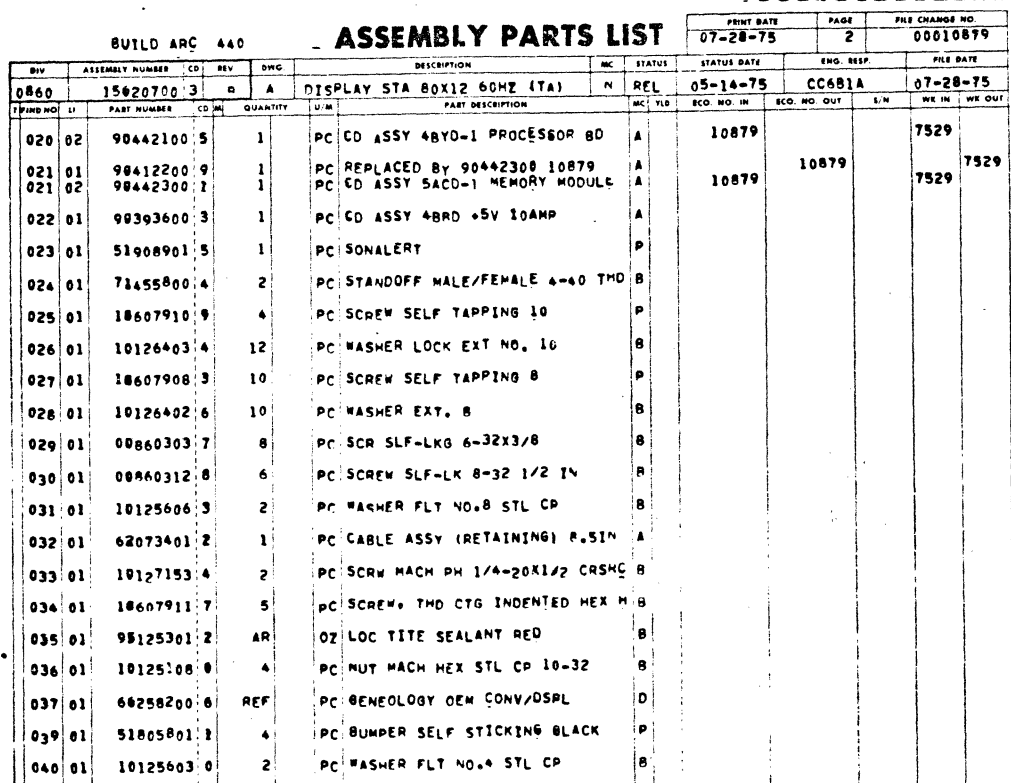

 $7 - 11$ 

 $\ddot{\cdot}$ 

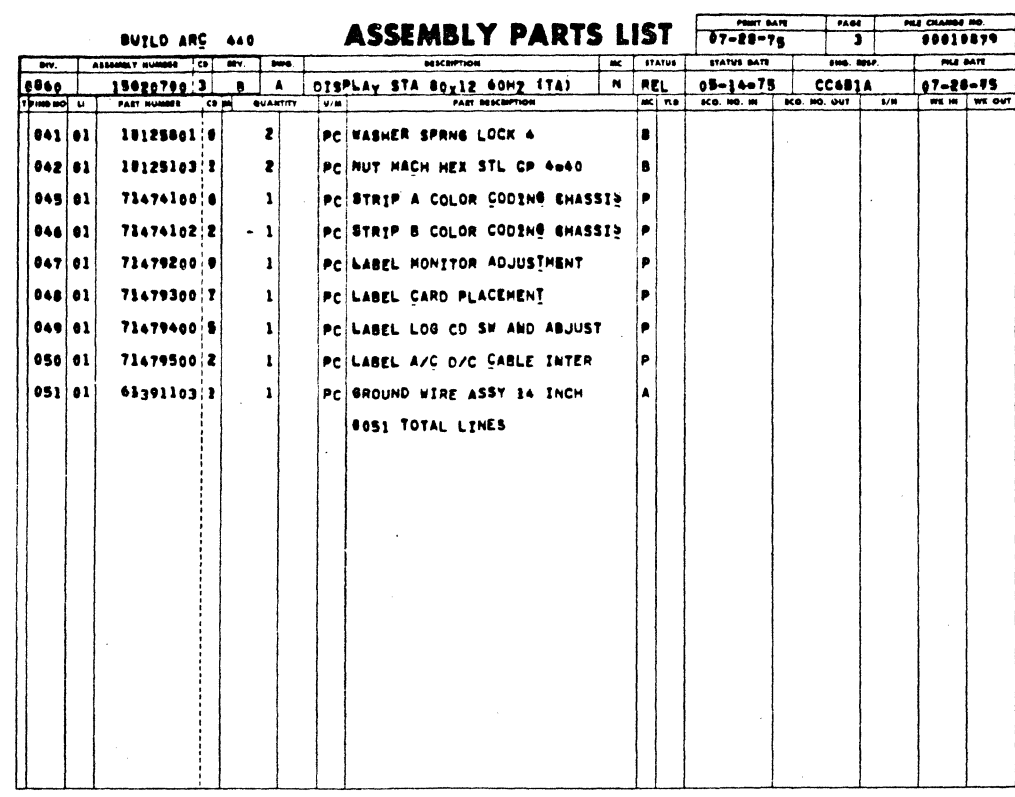

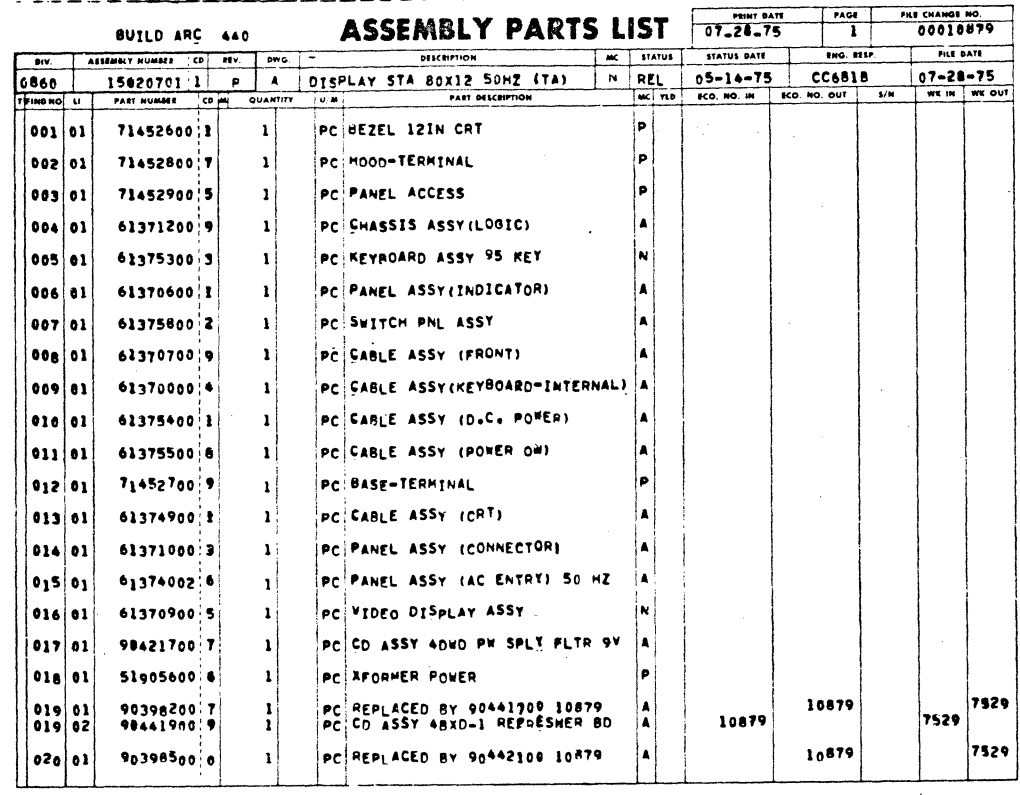

 $\mathcal{L}$ 

62961200 A

 $\bigodot$ 

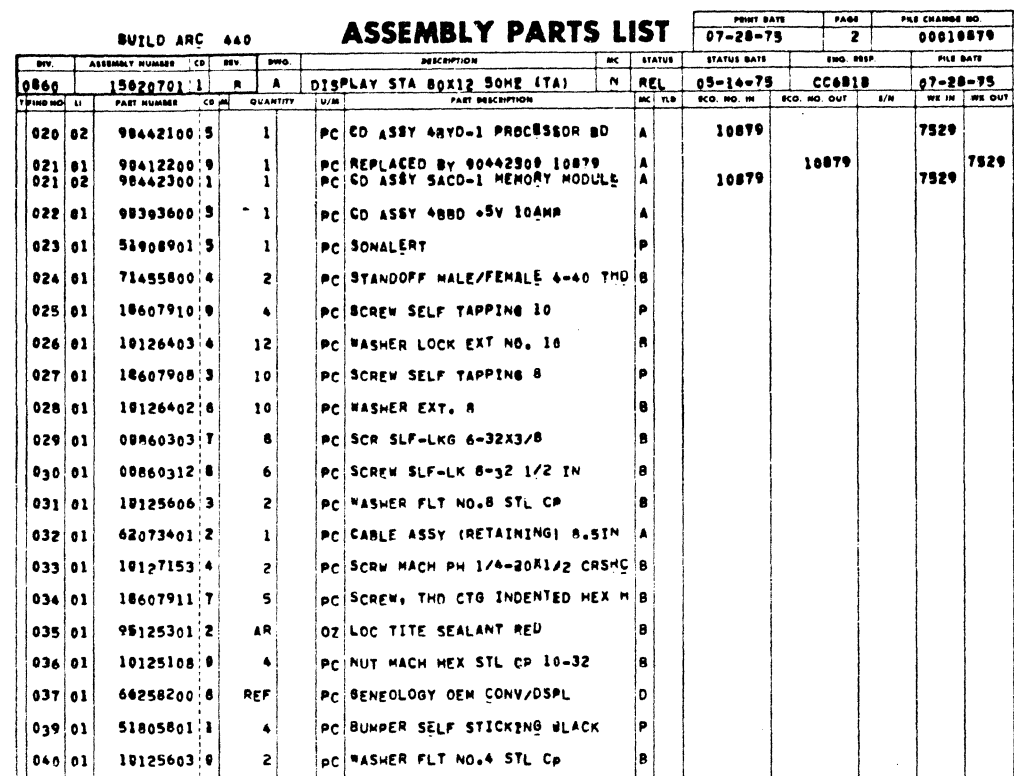

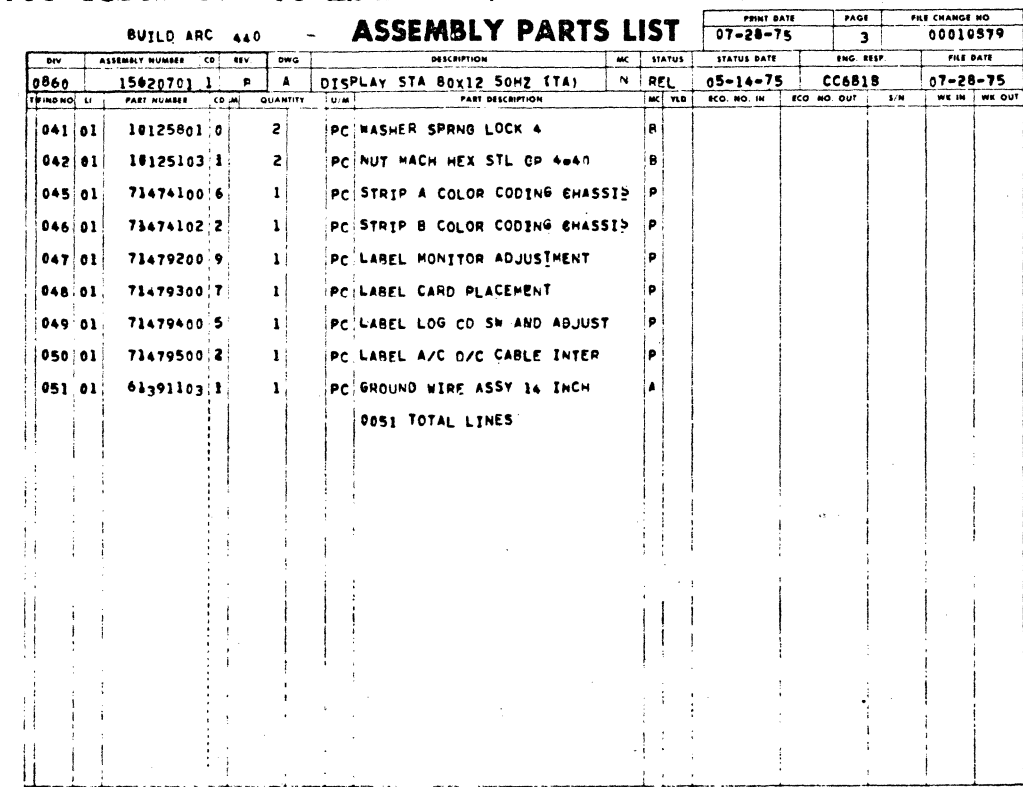

62961200 A

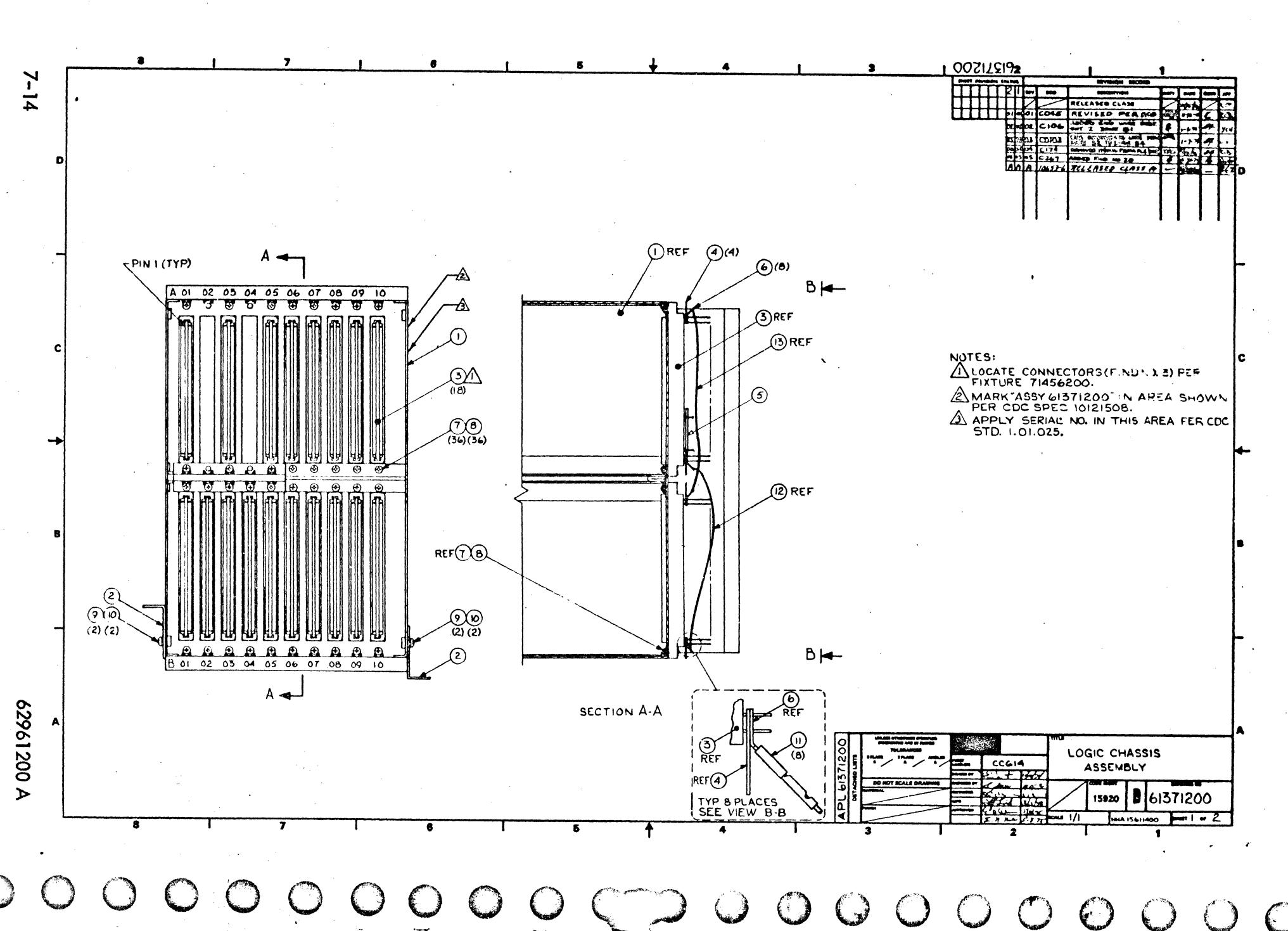

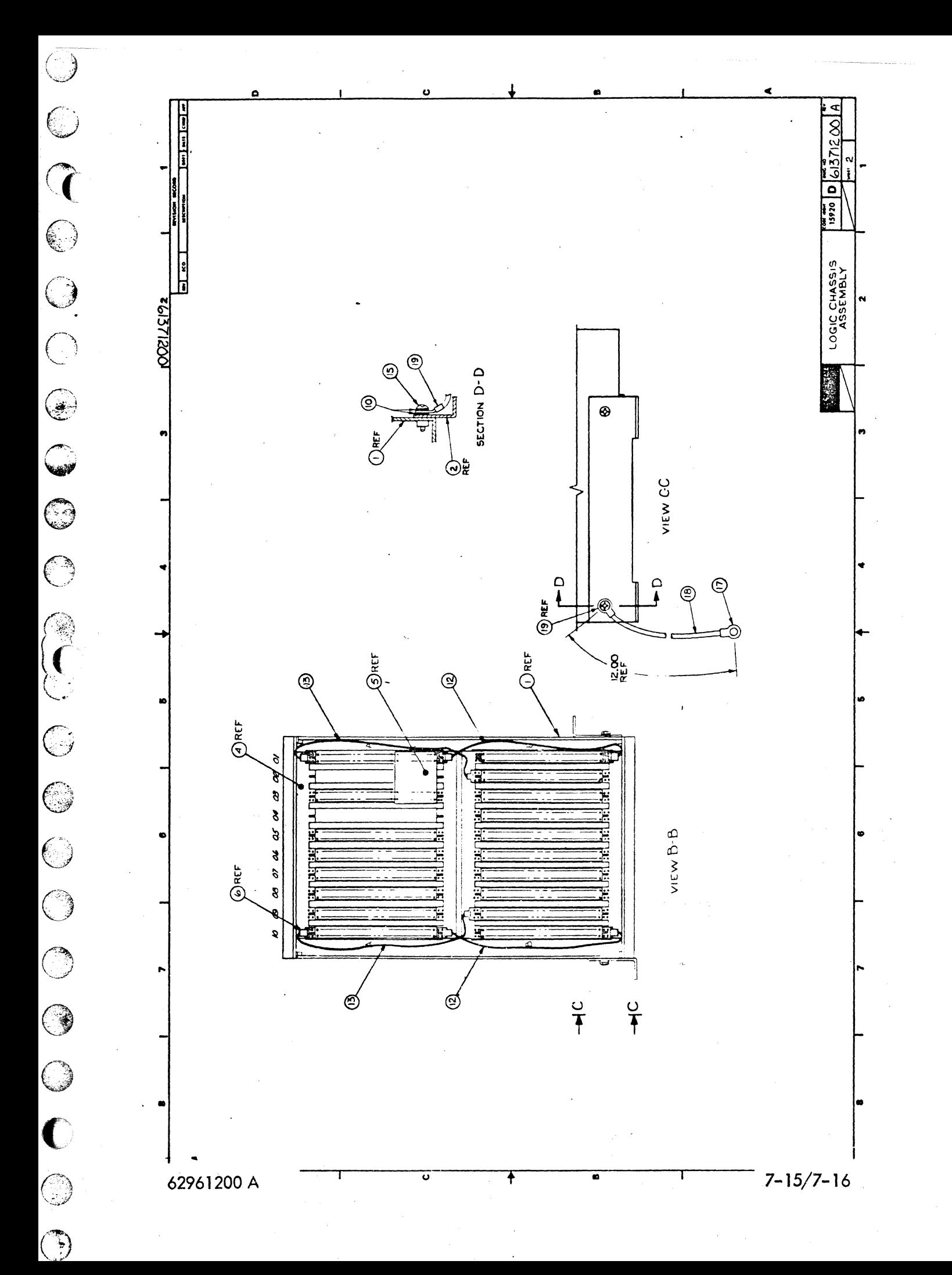

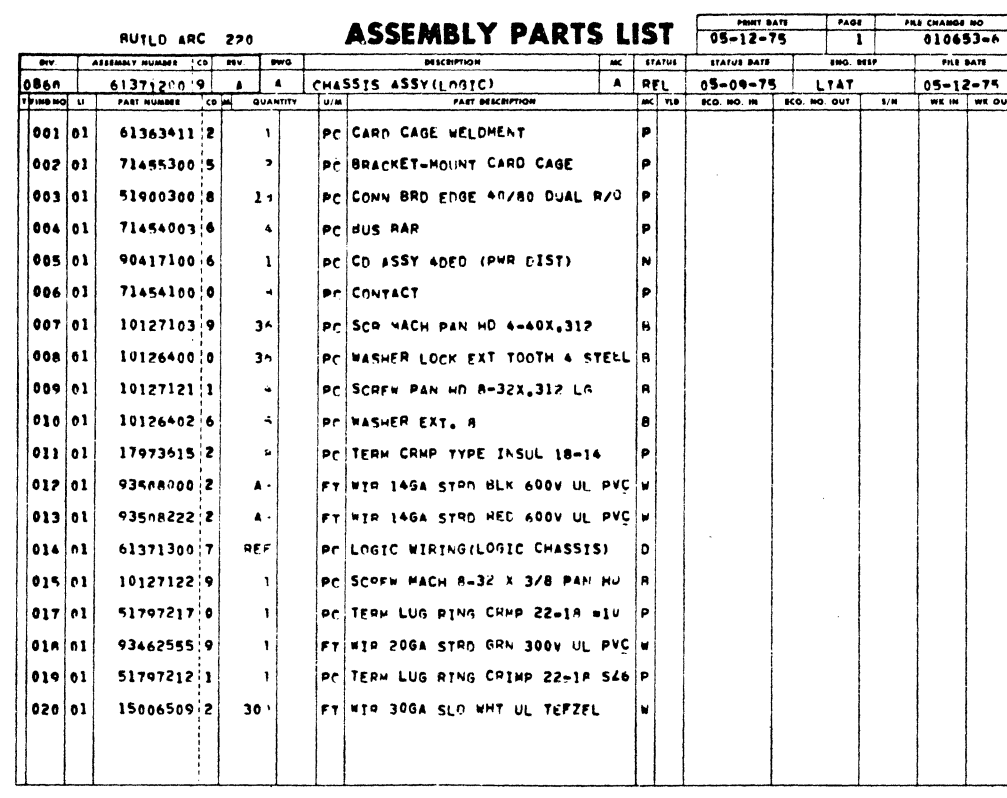

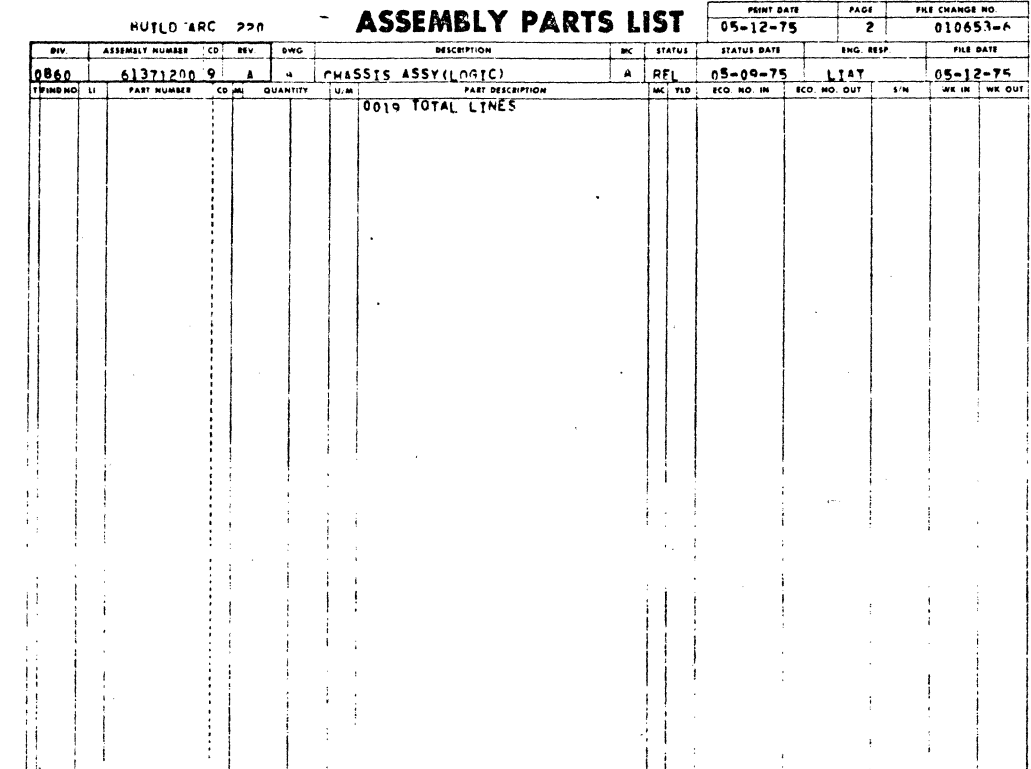

 $\overline{O}$ 

 $\bigcirc$ 

 $\bigcirc$ 

 $\bigcirc$ 

 $\bigcirc$ 

 $\mathbb{C}$ 

 $\bigcirc$ 

 $\bigcirc$ 

 $\bigcirc$ 

⊜

 $\odot$ 

 $\big($ 

 $\mathbb{Q}$ 

 $\bigcirc$ 

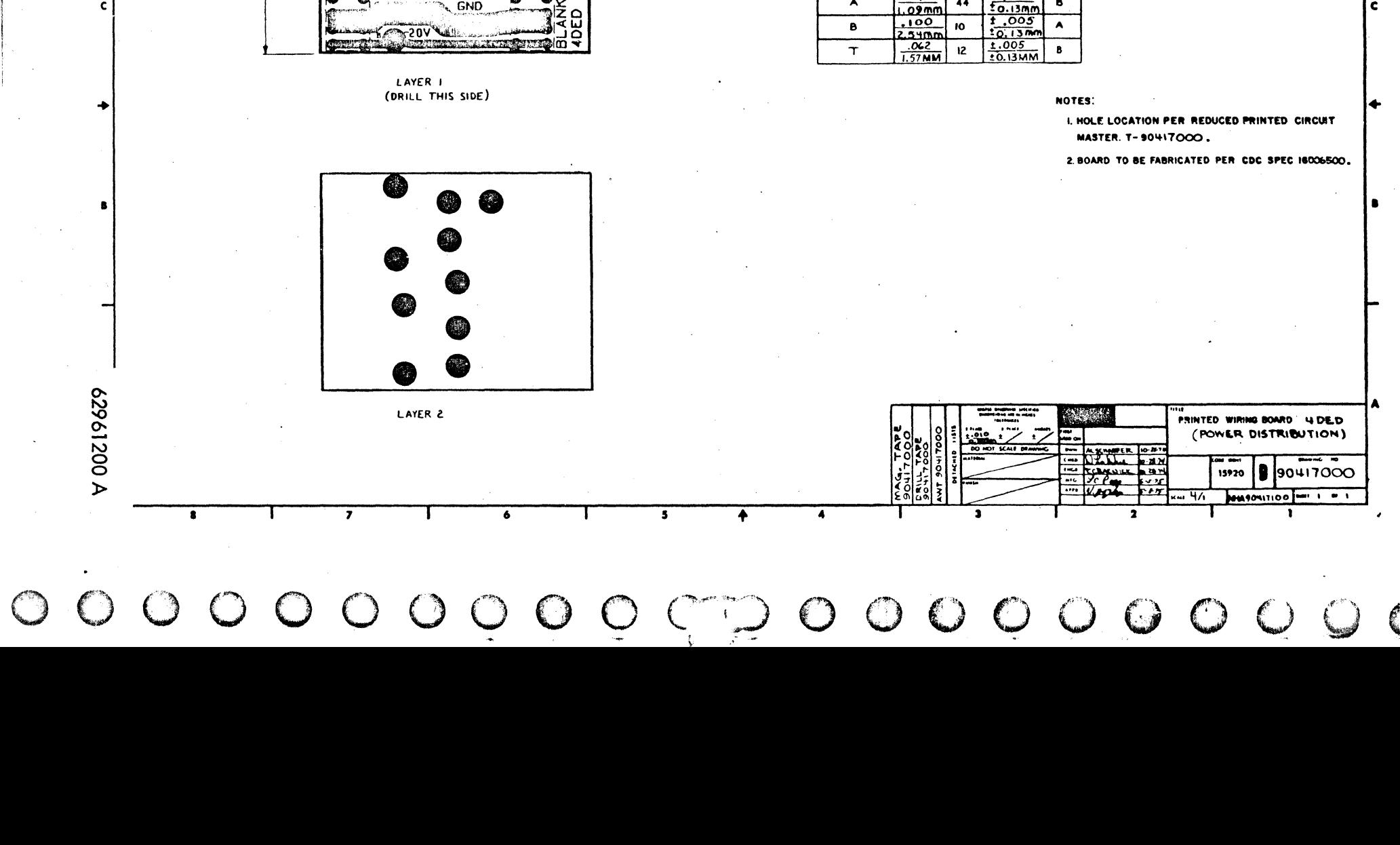

1.750 1.020  $\frac{.050}{1.27mm}$  $.075$ 44.45± 0.51 mm  $1.90<sub>m</sub>$  $1.400 \pm .020$ <br>3556 ± 0.51 MM  $*20$ GND

7

 $\,$  ,  $\mathcal{I}$ 

> ř  $\overline{\mathbf{a}}$

 $\mathbf{D}$ 

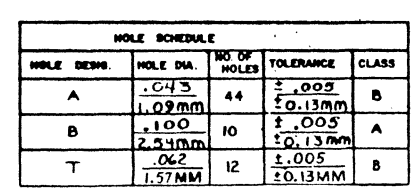

 $\bullet$ 

 $\overline{ }$ 

 $\overline{O}$ 

- - -

MYISINE STATUS ARTWORK

 $\overline{a}$ 

 $\overline{02}$ 

**POOLIHOG 2** 

**ELEASED CUR** 

 $\n *1*\n *1*\n *1*\n *1*\n *1*\n *1*\n *1*\n *1*\n *1*\n *1*\n *1*\n *1*\n *1*\n *1*\n *1*\n *1*\n *1*\n *1*\n *1*\n *1*\n *1*\n *1*\n *1*\n *1*\n$ FIR ECA

**PECHA KEVISTO PEL EXE** 

 $\overline{1}$ 

4

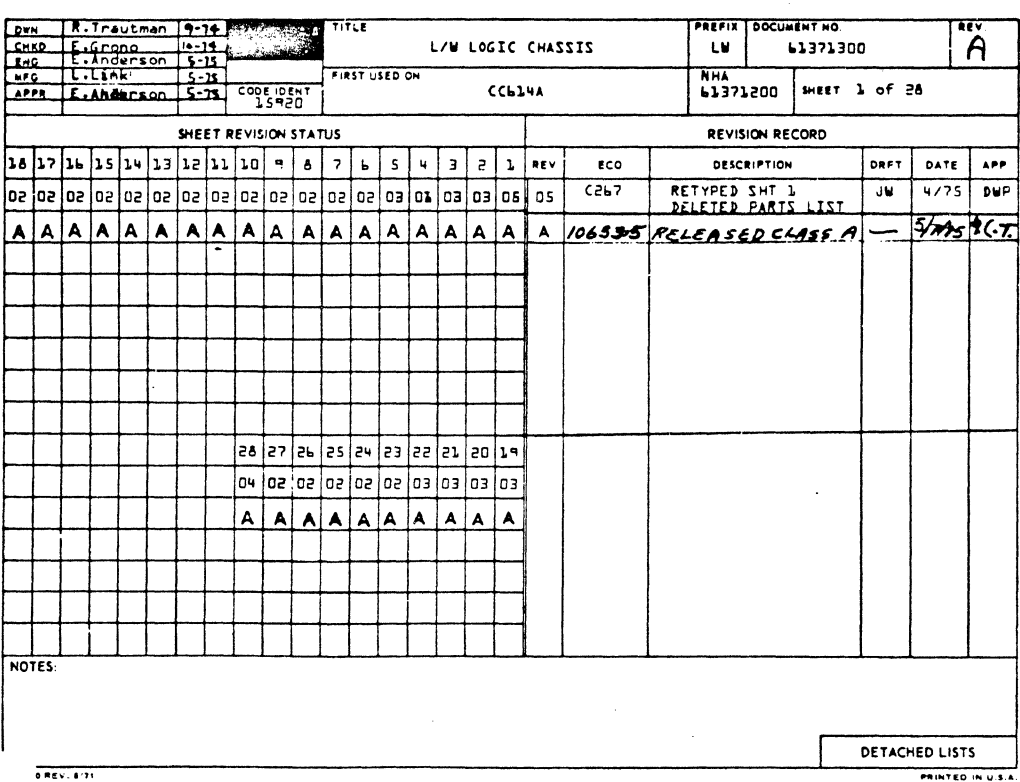

 $0.000111$ 

CODE IDENT **DOCUMENT NO** LUMBURG ON A  $\overline{z}$  $\overline{A}$ 15920 SHEET τw 61371300 ADD<br>OR<br>DELETE DESTINATION TYPE - WIRE ORIGIN SUBJECT<br>TERM **ECO NUMBER** LENGTH **SORT CHASSIS** .<br>Pin COLOR ROW **CHASSIS** ROW PIN  $\sqrt{3}$  $\overline{...}$  $\overline{...}$  $\overline{\mathbb{R}}$  $08 - A$  $\overline{\mathbf{z}}$  $\overline{\phantom{a}}$ CTS LED  $0 - A$ CO LED  $08 - A$  $\pmb{s}$  $0.9 - A$  $\pmb{\delta}$ CONTROL  $\mathbf{u}(\mathbf{L})$  $09 - A$ чī.  $Cb - A$ TX LED  $08 - A$  $\bar{\mathbf{q}}$  $09 - A$  $\tilde{\mathbf{q}}$ RX LED  $08 - A$  ${\bf 10}$  $0 - 4$  ${\tt\downarrow 0}$ CTS LED **06-A**  $11$  $09 - A$  $11$ RTS LED **08-4**  $12<sup>°</sup>$  $09 - A$  $\mathfrak{r}\mathfrak{s}$  $0 - A$ DTR LED  $06 - 4$  $13$  $13$ COLED<br>LOW FREQ  $0b - A$  $\mathbf{1}^{\mathbf{u}}$  $04 - 4$  $14$  $06 - A$  $\overline{c}$  $09 - A$  $21$ LOCAL TO<br>PRINT<br>LN TO<br>PRINT  $06 - A$  $\mathsf{S1}$  $0 - A$  $51$  $08 - A$  $5<sup>2</sup>$  $\overline{09-A}$  $\mathsf{S} \mathsf{P}$ 

62961200 A

 $\overline{\cdots}$ 

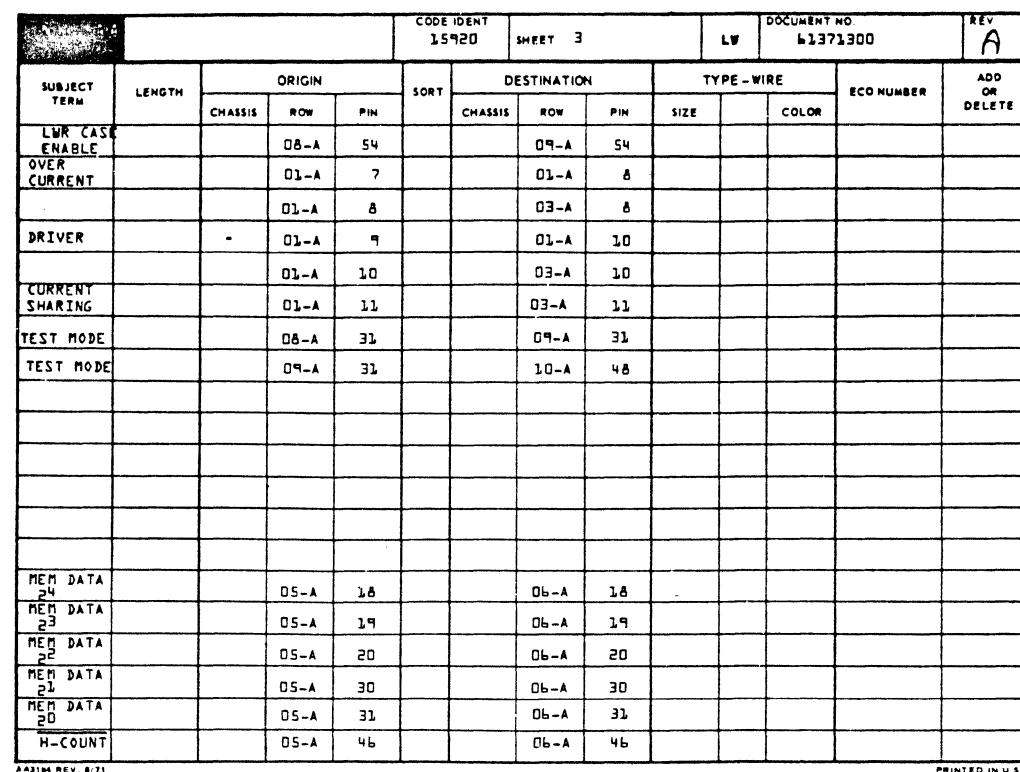

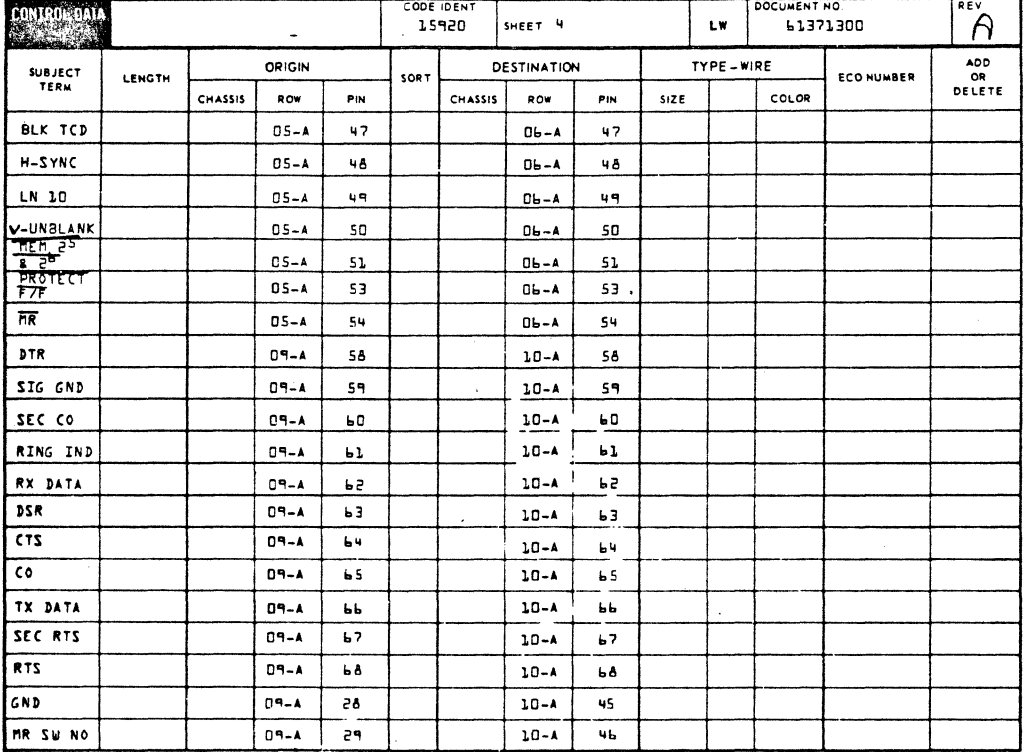

 $\bigcap$ 

 $\mathbb{D}$ 

 $\bigcirc$ 

 $\bigcirc$ 

 $\bigcirc$ 

 $\bigcirc$ 

 $\mathcal{D}^{\prime}$ 

 $\bigcirc$ 

 $\begin{bmatrix} 0 \\ 0 \end{bmatrix}$ 

 $\begin{array}{c} 0 \\ 0 \\ 0 \\ 0 \\ 0 \\ \end{array}$ 

 $\bigcap$ 

 $7 - 20$ 

 $\bigcap$ 

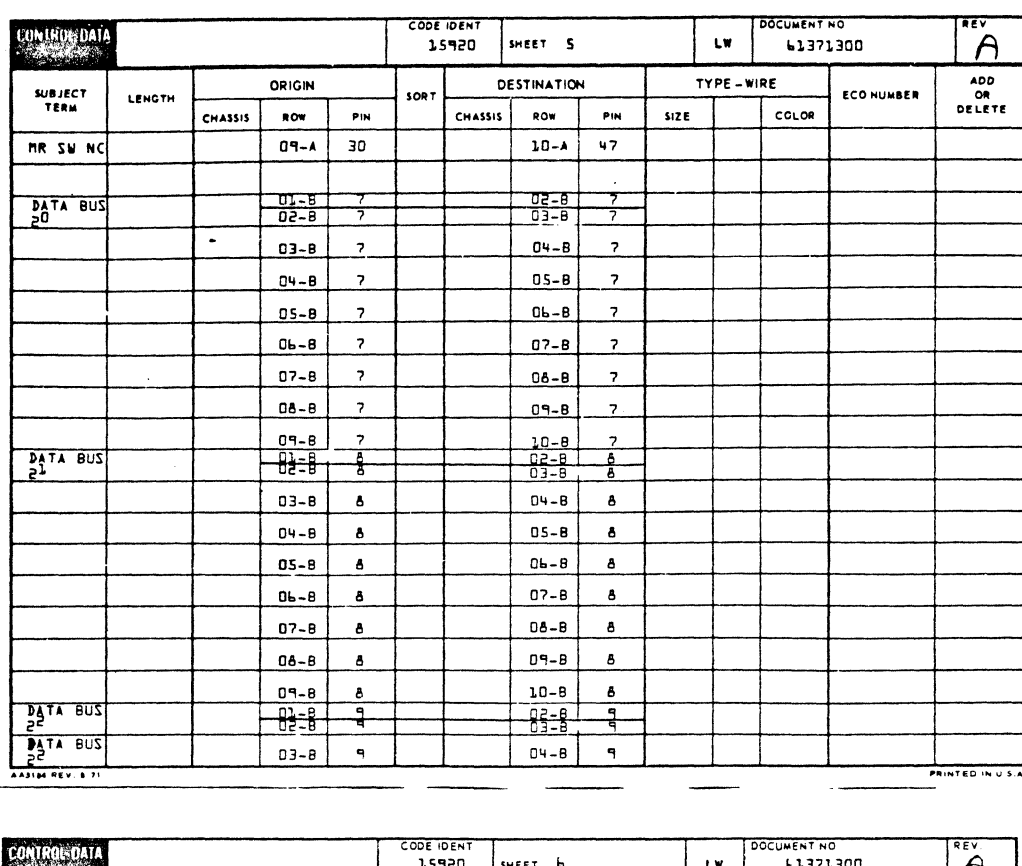

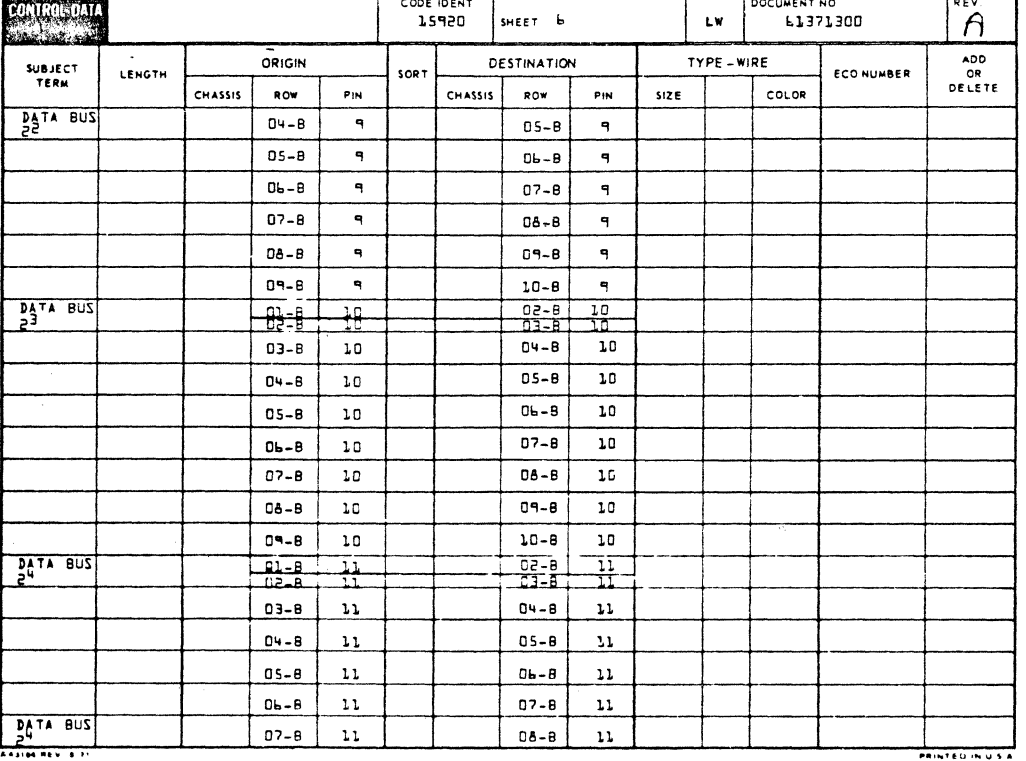

 $\bigcirc$ 

 $\circledcirc$ 

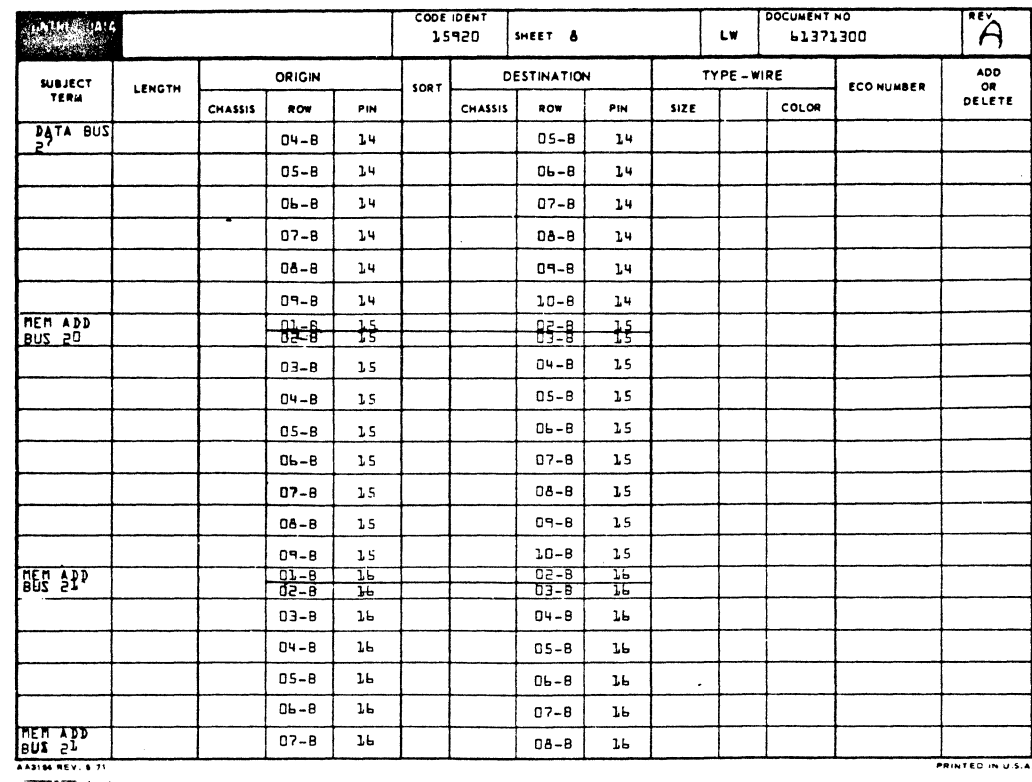

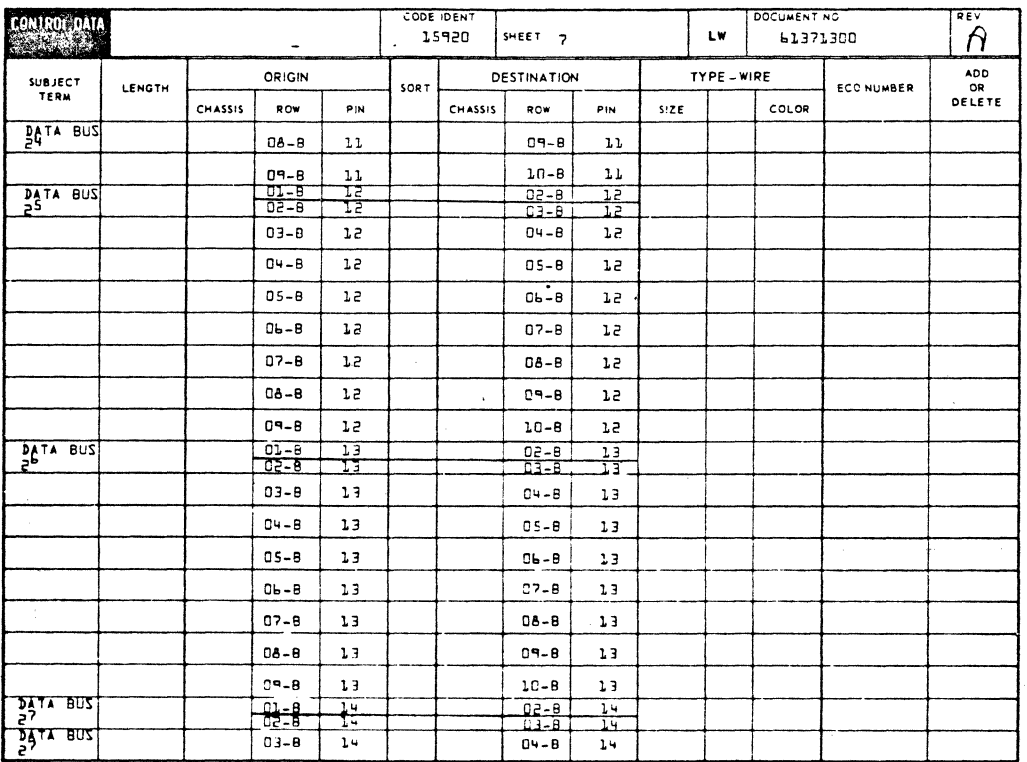

 $\bigcirc$  $\bigodot$  $\overline{O}$  $\bigcirc$ **0**<br>0  $\bigcirc$  $\bigodot$  $\begin{picture}(20,20) \put(0,0){\line(1,0){10}} \put(15,0){\line(1,0){10}} \put(15,0){\line(1,0){10}} \put(15,0){\line(1,0){10}} \put(15,0){\line(1,0){10}} \put(15,0){\line(1,0){10}} \put(15,0){\line(1,0){10}} \put(15,0){\line(1,0){10}} \put(15,0){\line(1,0){10}} \put(15,0){\line(1,0){10}} \put(15,0){\line(1,0){10}} \put(15,0){\line(1$  $\bigcirc$ 0<br>0<br>0<br>0 0<br>0  $\circledcirc$  $\bigcirc$  $\odot$ 

 $7 - 22$ 

C

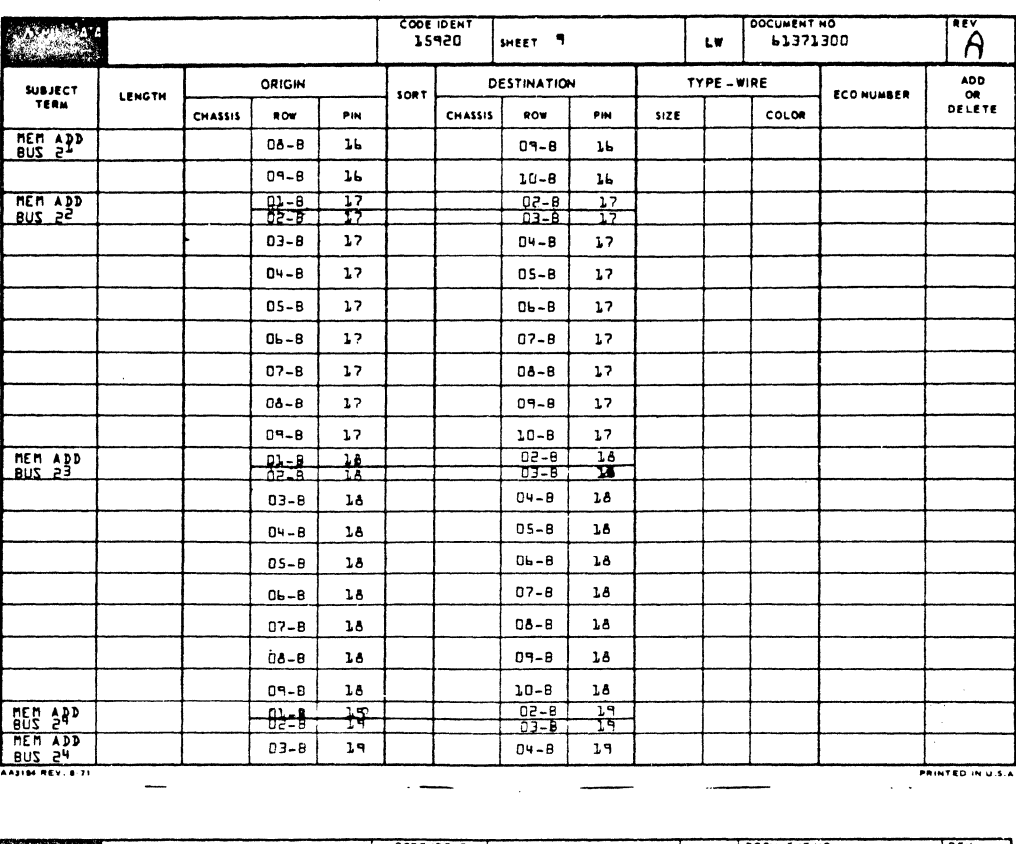

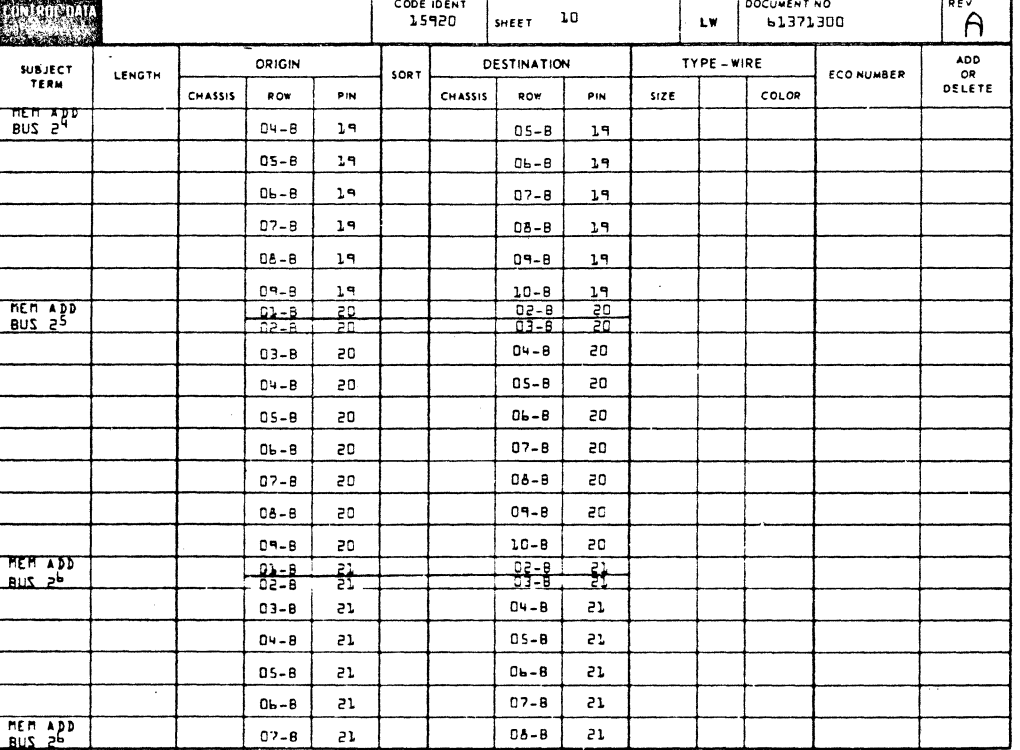

 $\bigcirc$ 

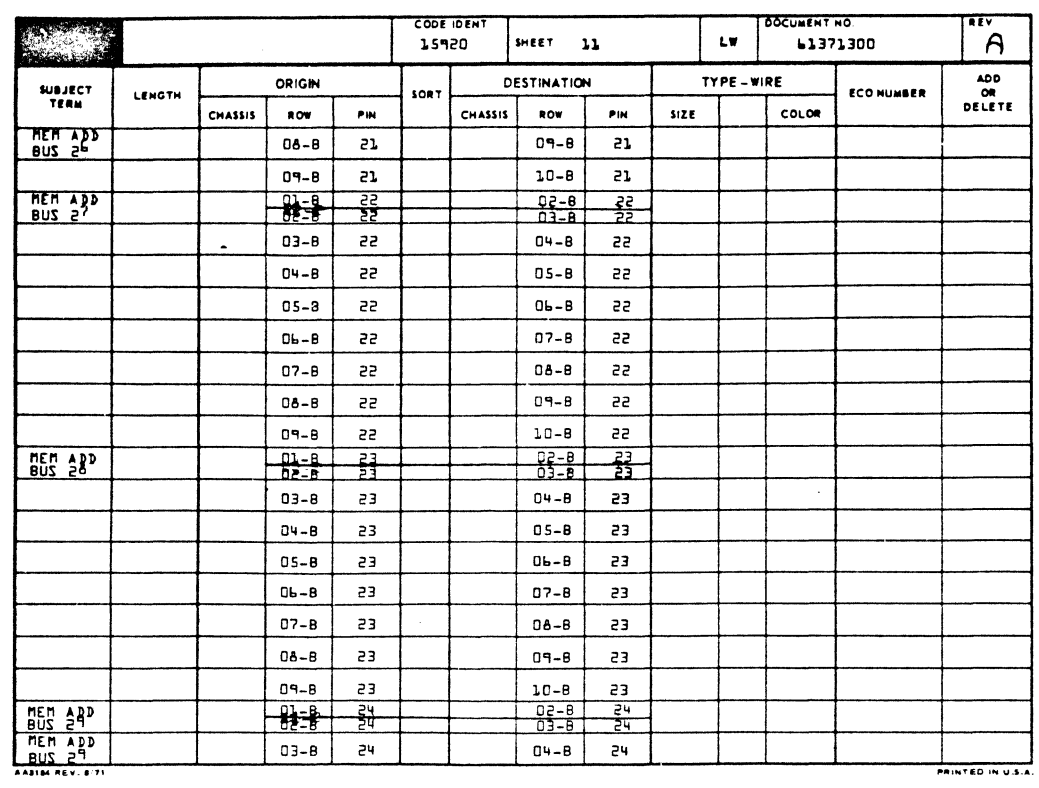

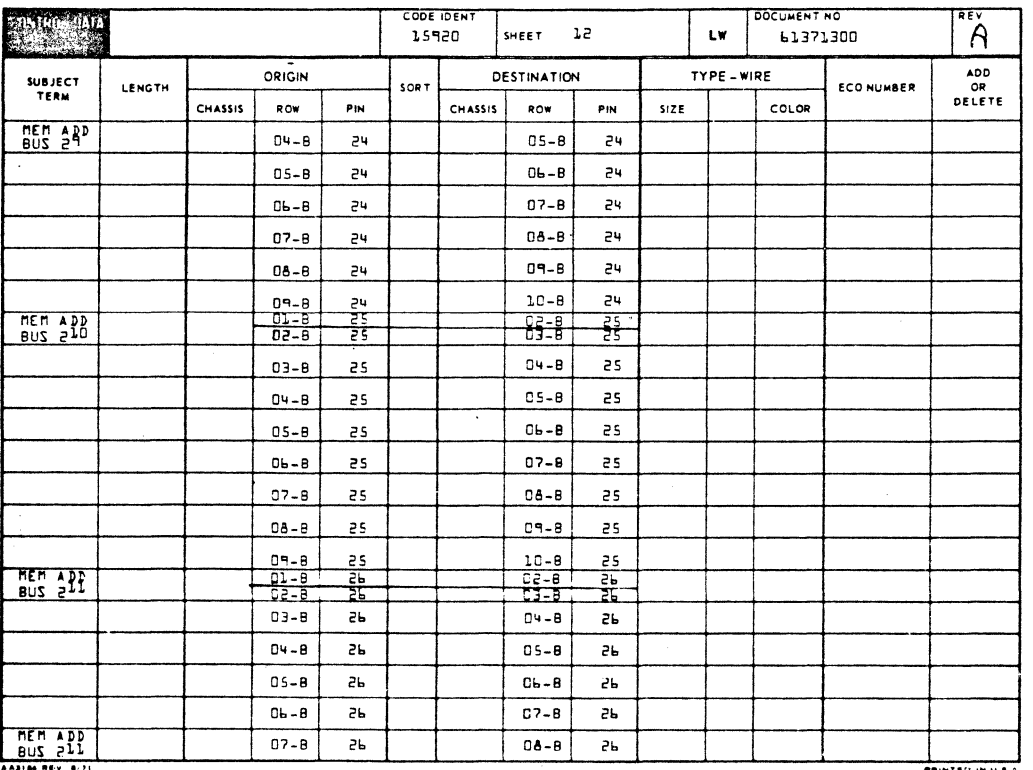

 $\bigcirc$ 

00000000

 $\bigcirc$ 

 $\begin{bmatrix} 0 \\ 0 \\ 0 \\ 0 \end{bmatrix}$ 

 $\bigcirc$ 

 $\bigcirc$ 

 $\begin{matrix} 0 \ 0 \end{matrix}$ 

 $\hat{\mathcal{O}}$ 

ſ

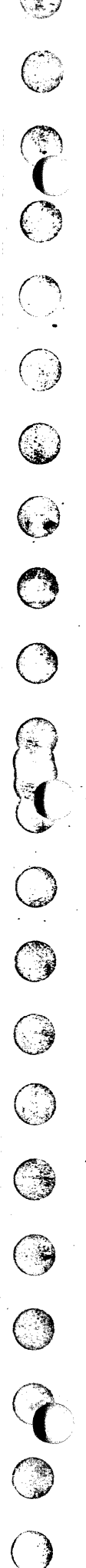

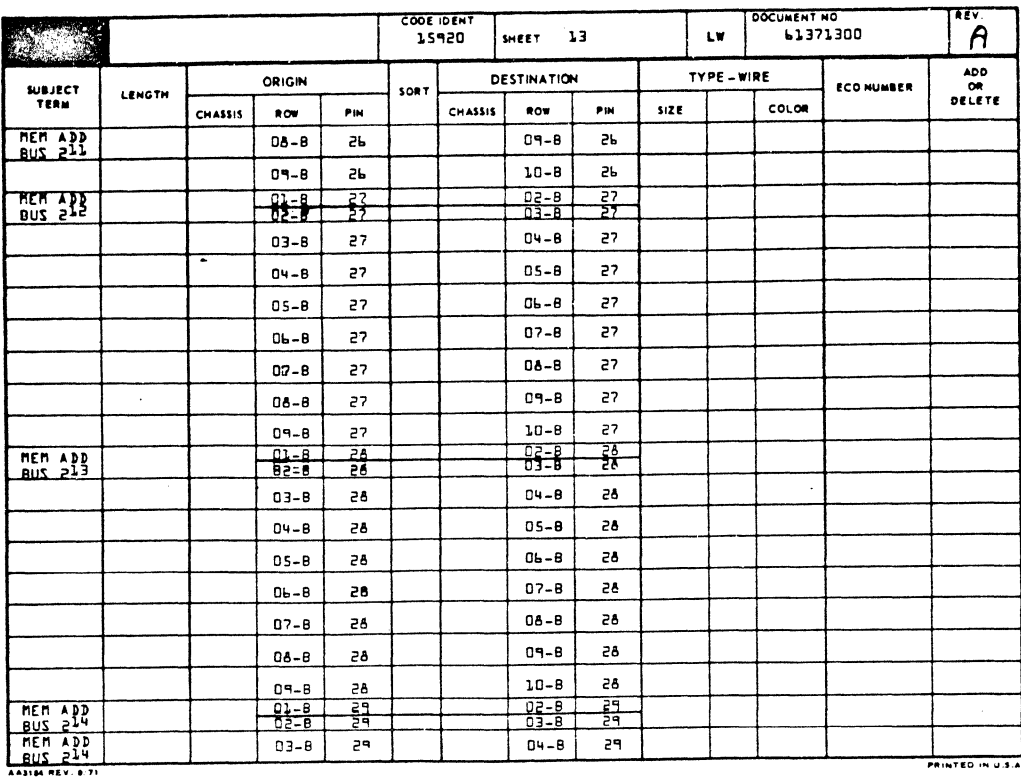

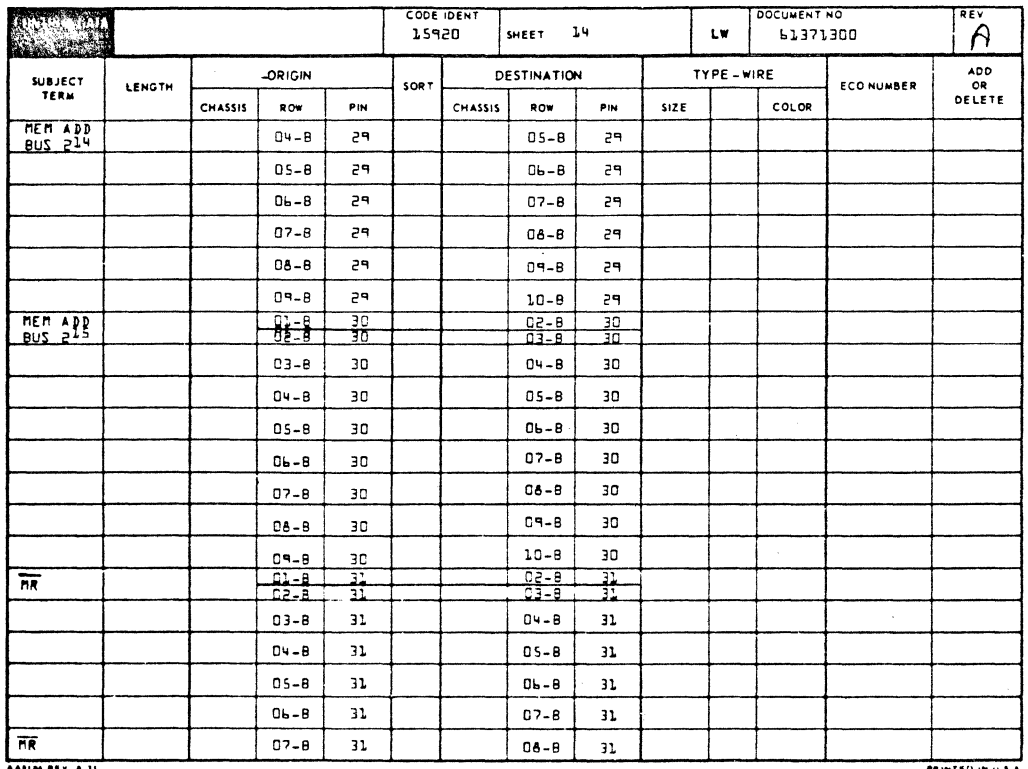

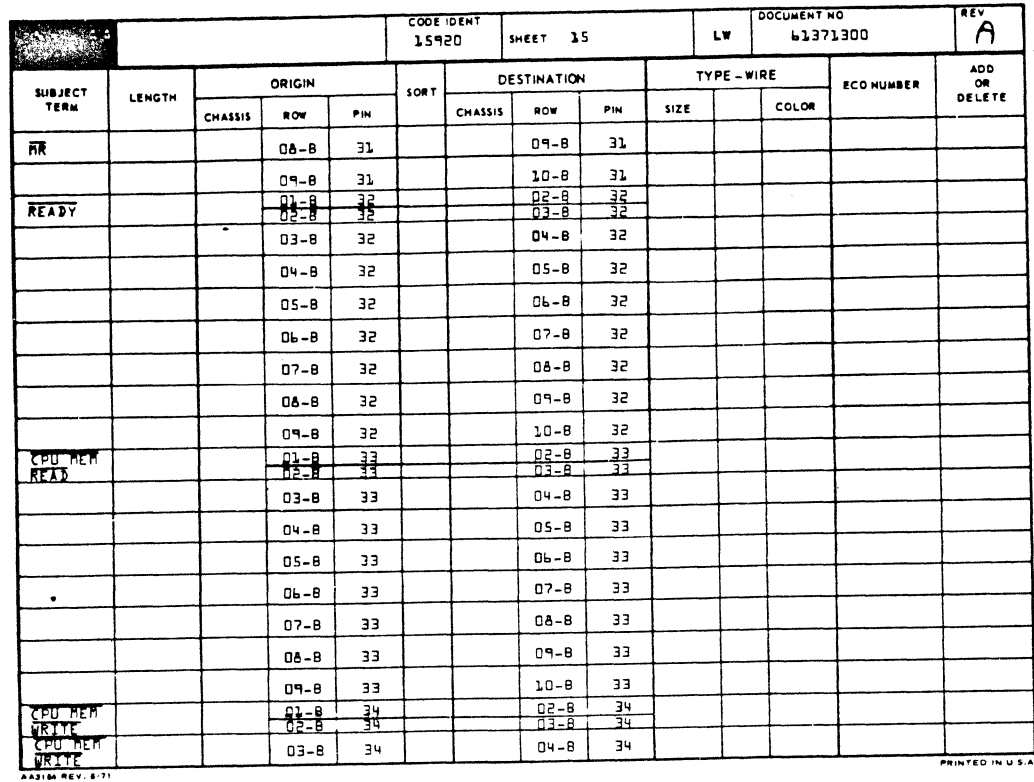

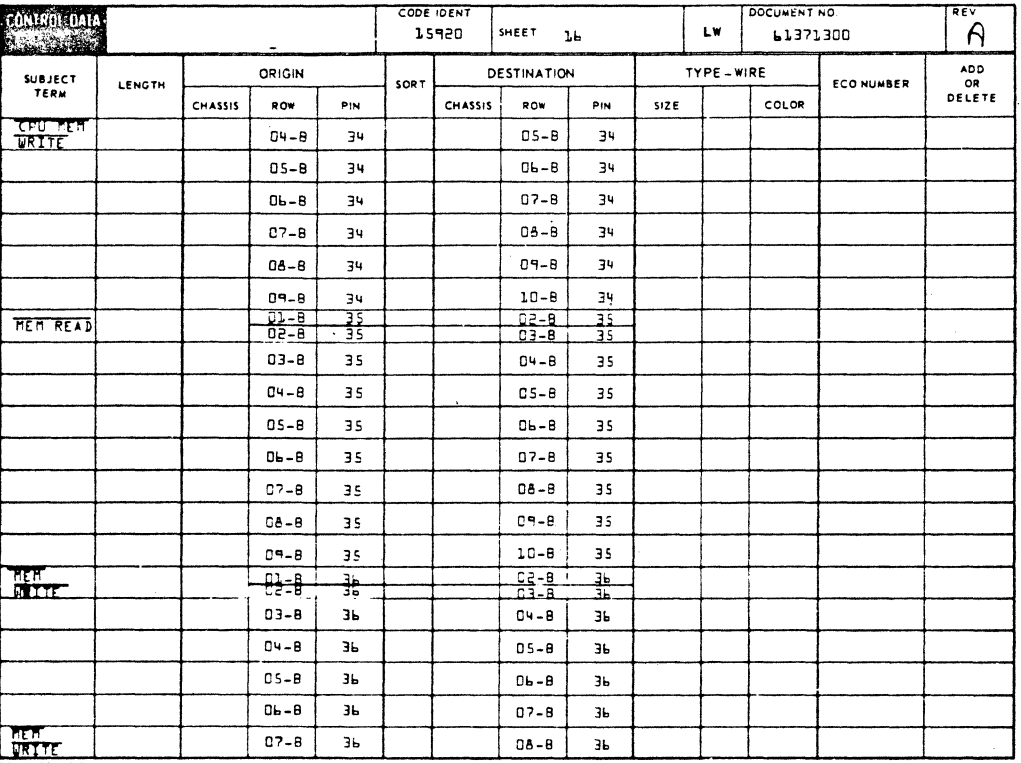

 $\begin{array}{c} 0 \\ 0 \\ 0 \\ 0 \\ 0 \\ 0 \\ \end{array}$  $\bigcirc$  $\begin{array}{c}\n0 \\
0 \\
0 \\
0 \\
0\n\end{array}$  $\begin{matrix} 0 \\ 0 \\ 0 \end{matrix}$  $\bigcirc$ 

 $7 - 26$ 

 $\bullet$ 

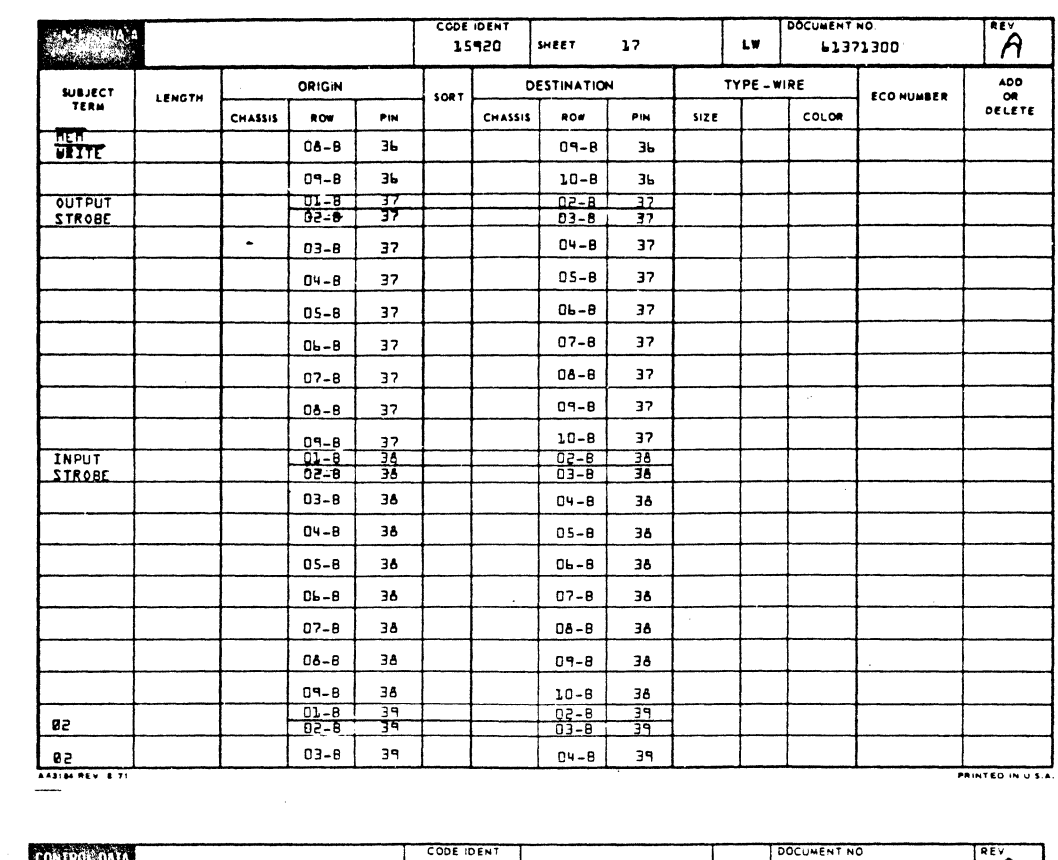

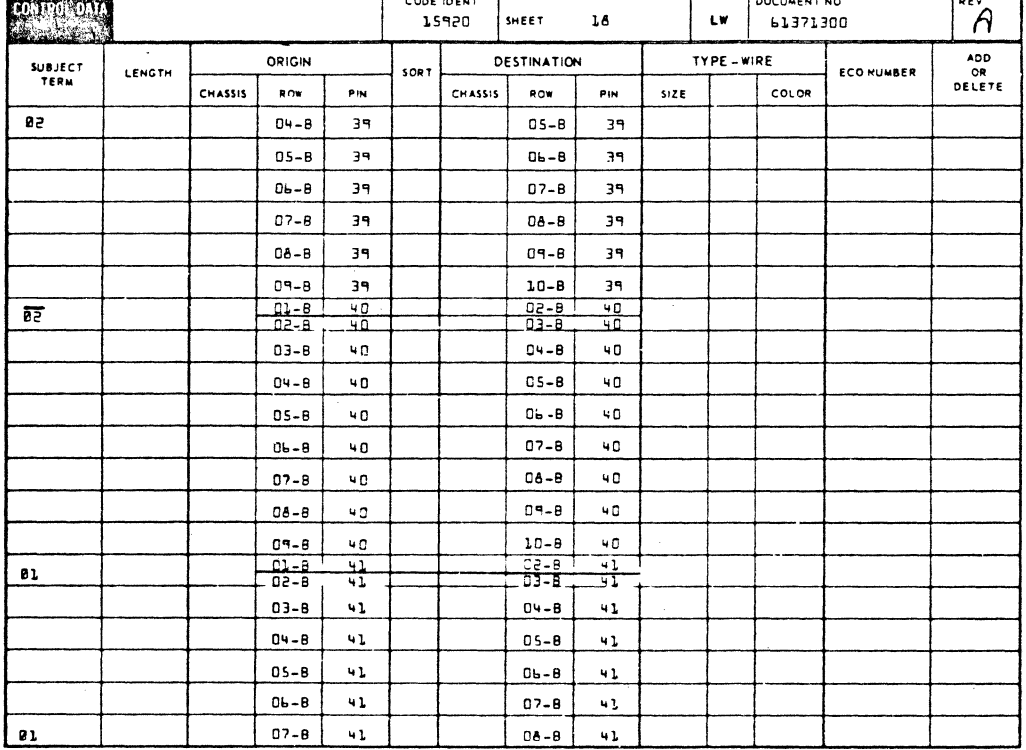

 $\bigcup$ 

 $\bigcirc$ 

CON

 $\begin{bmatrix} 0 & 0 \\ 0 & 0 \end{bmatrix}$ 

 $\bigodot$ 

 $\odot$ 

composition

 $\bigcirc$ 

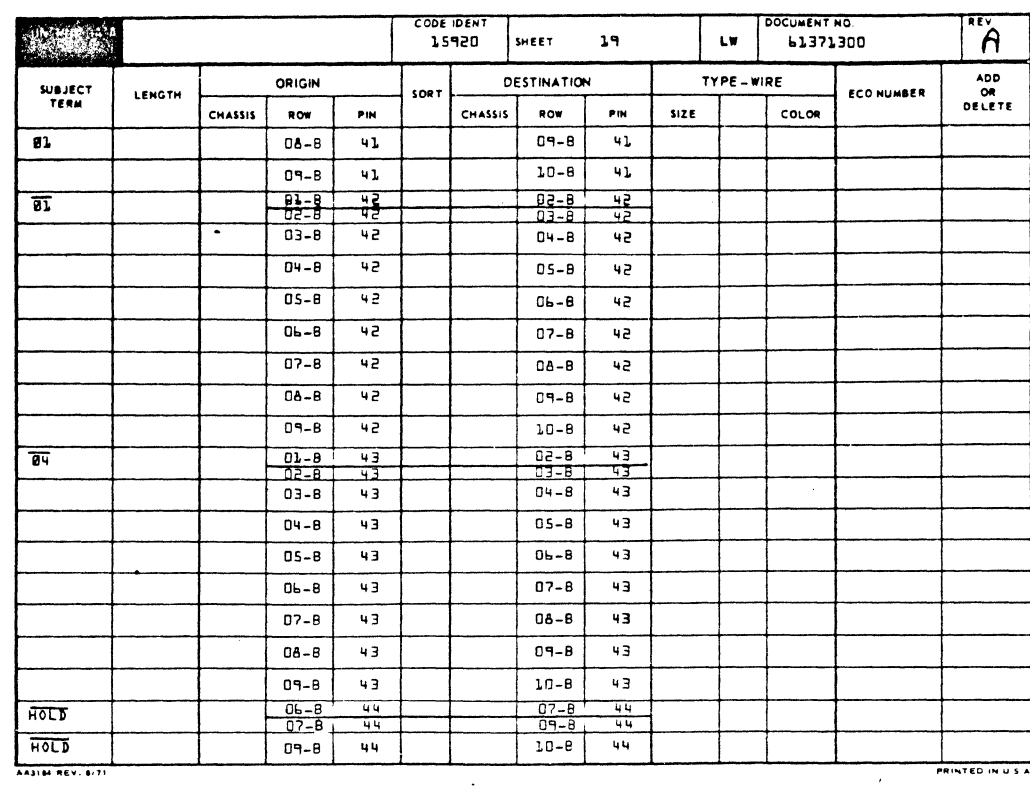

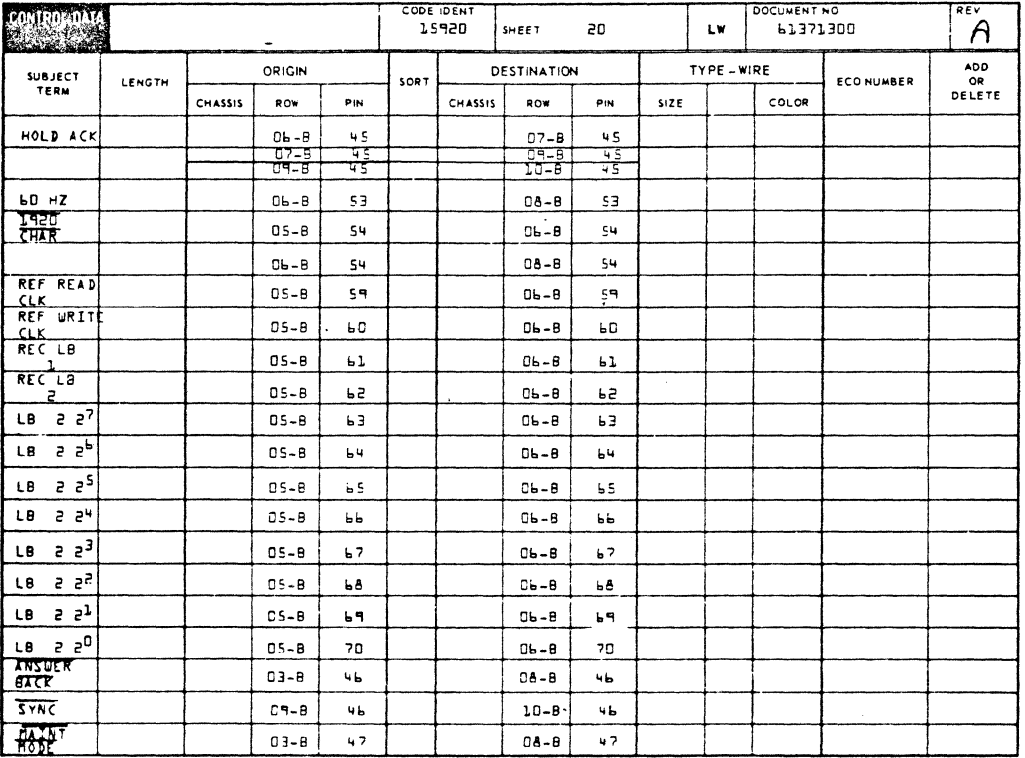

 $\bigcirc$  $\bigcirc$  $\overline{O}$ 00000  $\bigcirc$ 000000000  $\bigcirc$ 

 $\bigcirc$ 

62961200 B

 $7 - 28$
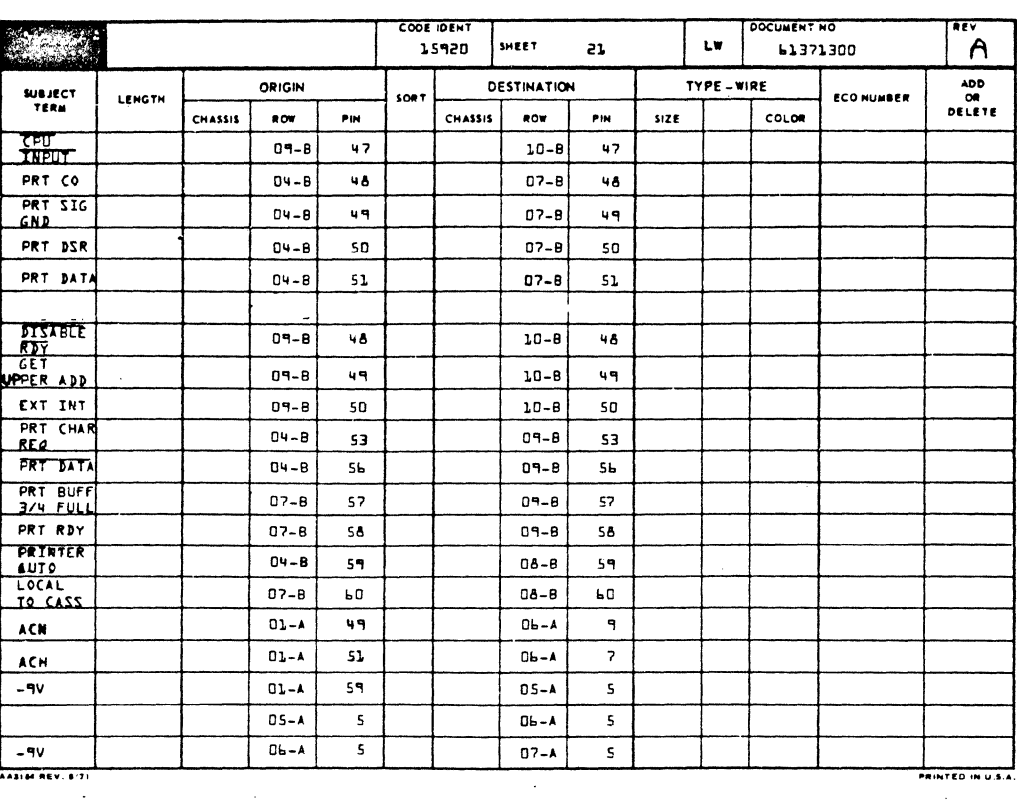

 $CODE$  IDEN DOCUMENT NO ONICOL DAV 15920  $\mathsf{A}$ SHEET ιw 61371300  $55$ ADD<br>OR<br>DELETE ORIGIN DESTINATION TYPE - WIRE SUBJECT<br>TERM LENGTH SOR<sup>.</sup> **ECO NUMBER** CHASSIS ROW PIN CHASSIS ROW  $\bar{\rho}_{\rm IN}$  $\textsf{S}(\textsf{Z}|\textsf{E})$ COLOR  $-9V$  $08 - A$  $\sf s$  $DP - A$  $\overline{\mathbf{s}}$  $08 - A$  $\sf s$  $C = -A$  $\sf s$  $\mathsf{s}$  $10 - A$  $\sf s$  $A-PQ$  $-9V$  $01 - A$  $01 - 8$ 73  $59$  $02 - 8$  $\overline{23}$  $03 - 8$ 73 02-B  $03 - B$ 73  $\overline{23}$ <u>03-B</u>  $04 - 8$  $23$  $73$  $04 - 8$  $73$  $05-8$ 73  $05-8$ 73  $06 - B$ 73  $0b - B$ 73 07-8  $\overline{23}$ 07- $\theta$ 73  $08 - B$ 73 08 - 6 73 73  $0 - 8$  $09 - 8$ 73  $10 - B$ 73  $-9V$ 01-4  $\mathbf{60}$  $DS-A$  $\mathbf{b}$  $05-A$  $\mathbf{L}$  $CE - A$  $\mathbf{r}$  $06 - A$  $07 - A$  $\overline{a}$  $\overline{b}$  $07 - A$  $06 - A$ Ь  $\mathbf{b}$  $08 - A$  $\mathbf{b}$  $07 - A$  $\mathbf{b}$  $10 - A$  $\mathbf{b}$  $04 - A$  $\mathbf{b}$ ve \_ ا  $01-A$  $01 - 8$  $74$ 60  $\frac{1}{2(100 \text{ MeV} + 1)}$ 

62961200 A

 $\bigcirc$ 

 $7 - 29$ 

**PRINTED IN U.S.** 

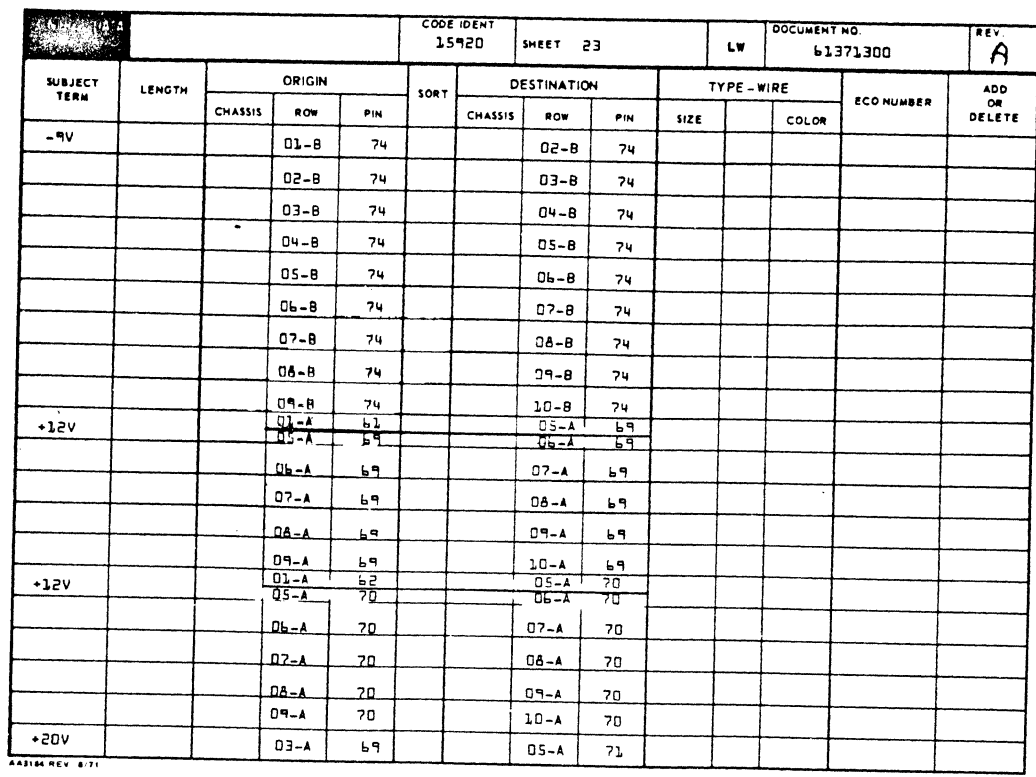

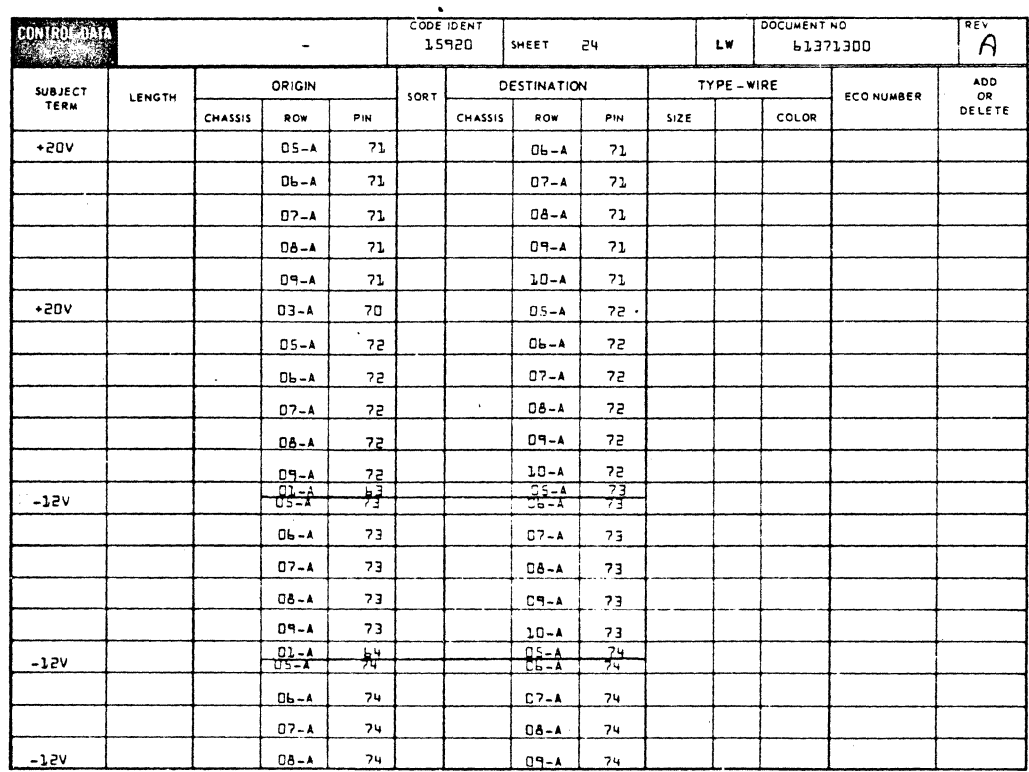

 $\bigcirc$  $\bigcirc$ 000000  $\bigcirc$  $\begin{matrix} 0 \\ 0 \\ 0 \end{matrix}$  $\overline{O}$  $\bigcirc$  $\overline{O}$  $\overline{O}$ 

 $\bigodot$ 

62961200 A

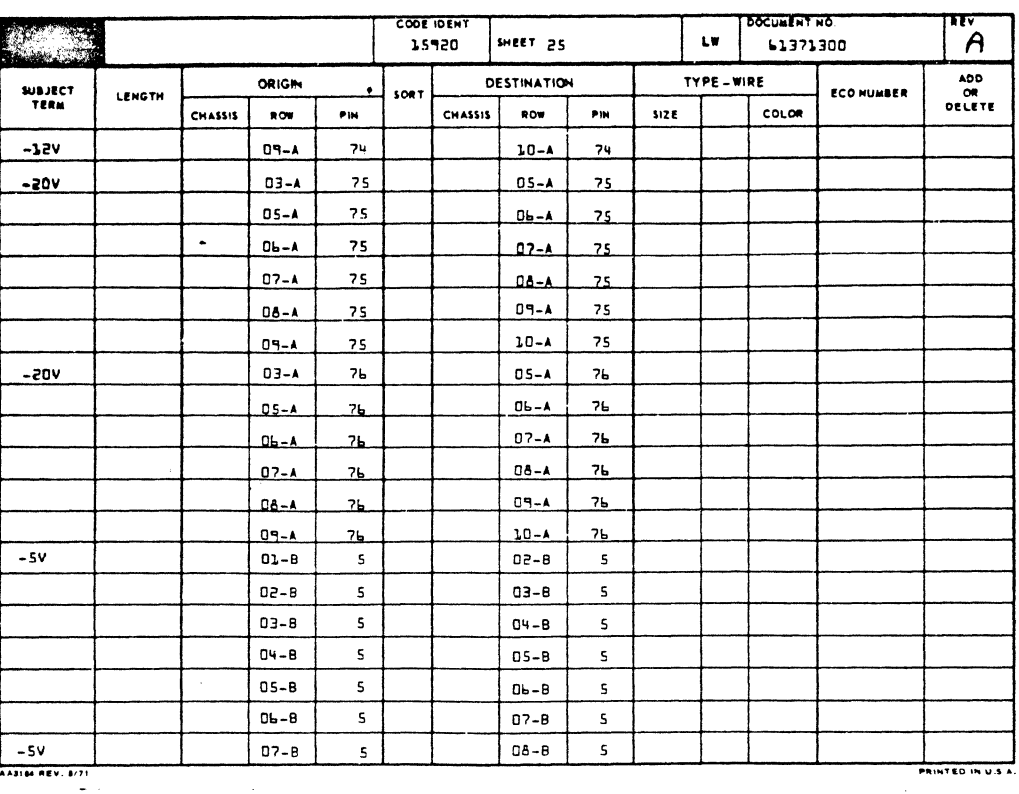

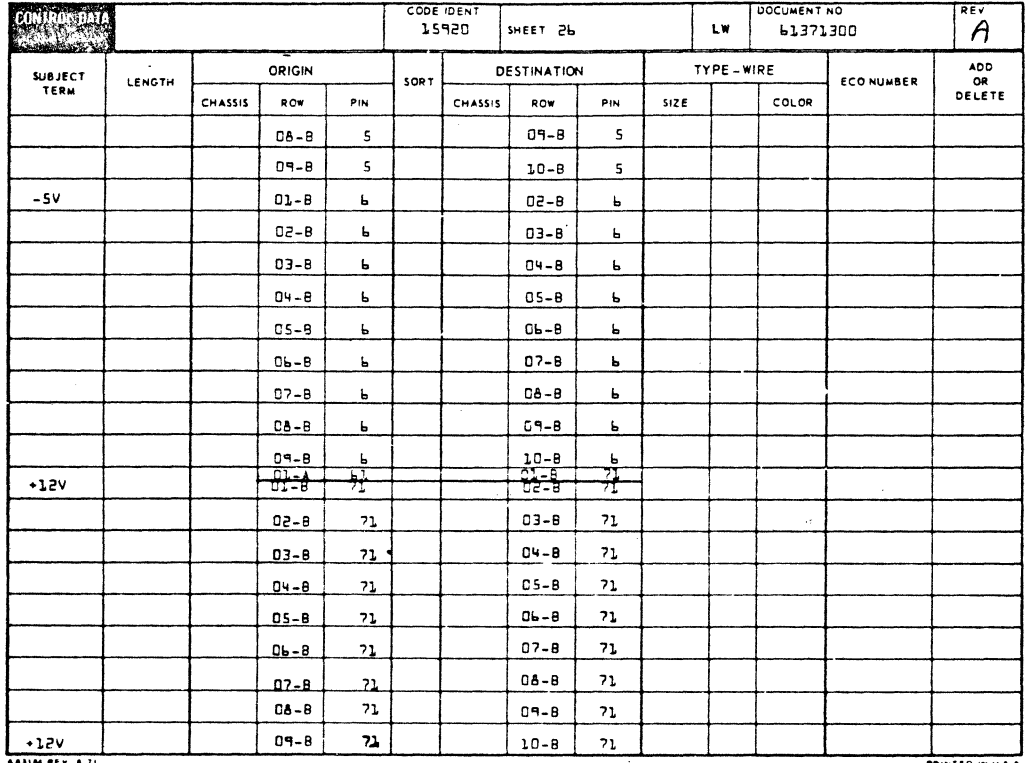

التركيب<br>مراجع

 $7 - 31 / 7 - 32$ 

 $\mathbb{C}$ 

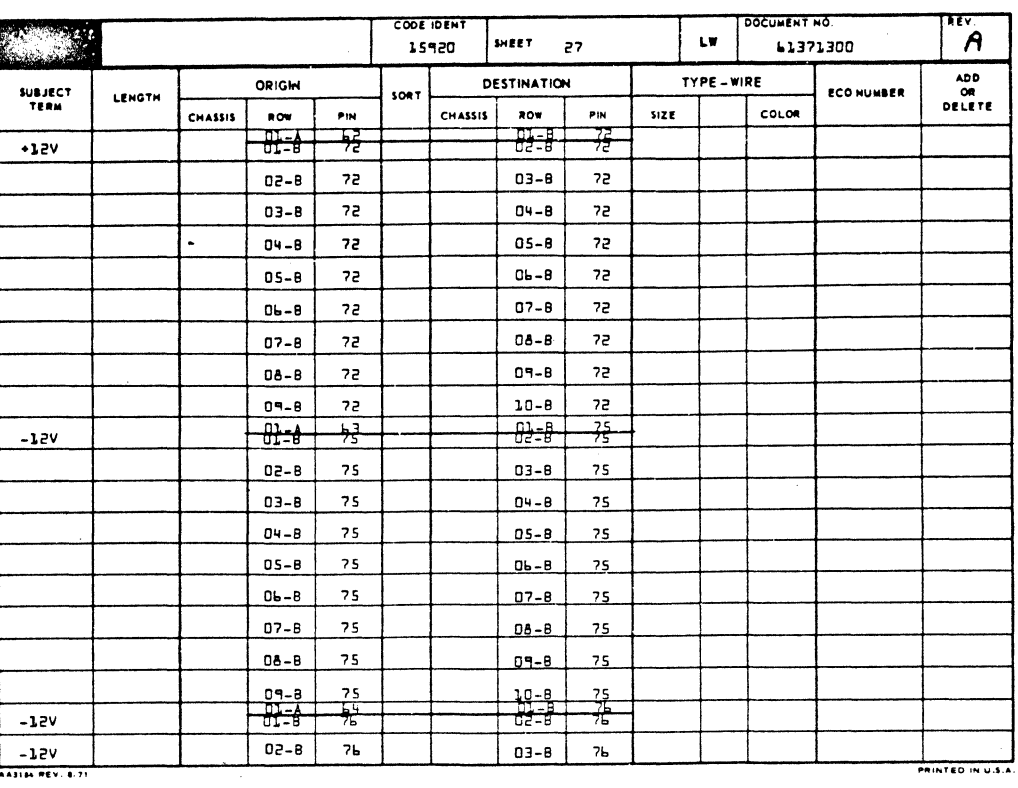

200210EN **OCUMENT NO**  $5.74$ en al m 61371300  $\boldsymbol{\mathsf{A}}$ SHEET 28 Lw. ADD<br>OR<br>DELETE TYPE - WIRE ORIGIN DESTINATION **SUBJECT**<br>TERM **LENGTH ECONUMBER** SOR CHASSIS ROW .<br>Pin CHASSIS ROW .<br>Pin size: COLOR  $-12V$  $2<sub>b</sub>$  $04 - B$  $26$ 03-8  $05 - B$  $7<sub>b</sub>$  $7<sub>b</sub>$  $04 - 8$  $0b - B$  $2<sub>b</sub>$  $7<sub>b</sub>$  $05 - B$  $07 - 8$  $7<sub>b</sub>$ 06-B  $2<sub>b</sub>$  $06 - B$ 76  $07 - 8$  $2<sub>b</sub>$  $04 - 8$  $7<sub>b</sub>$  $08 - B$  $2<sub>b</sub>$  $-12V$  $\mathbf{10}\text{-}\mathbf{B}$ 76  $0 - 9$  $2b$ **IULTIDROP**  $03 - 8$ se  $08 - 8$ 52  $.785<sub>MK</sub>$  $04 - 8$  $\overline{\mathbf{s}}$  $07 - 8$  $5<sub>2</sub>$  $, .745mm$  $07 - B$  $5<sup>2</sup>$  $0 - 8$  $5<sub>z</sub>$  $.745MHz$  $09 - 8$  $5<sub>z</sub>$  $51$  $09 - 8$ PRINTER<br>OPTION  $QH - B$  $\overline{55}$  $08 - B$  $55$ GND AD<sup>4</sup>A 32 AP<sup>9</sup>A 22. GND **AD 14** 34  $28$ **AD 14**  $GND$  $A09A$ 39 **ACHA**  $79$ GND **ADRA**  $55$ A D<sub>RA</sub> 60 SEARCH<br>MEMORY OPTION<br>DATA PRO-<br>TECT OPTION **AD2B** SL.  $AOBB$  $5<sub>b</sub>$ **ADSA** 33 AORA 33  $\frac{1}{441144444444441}$  $-$ 

62961200 A

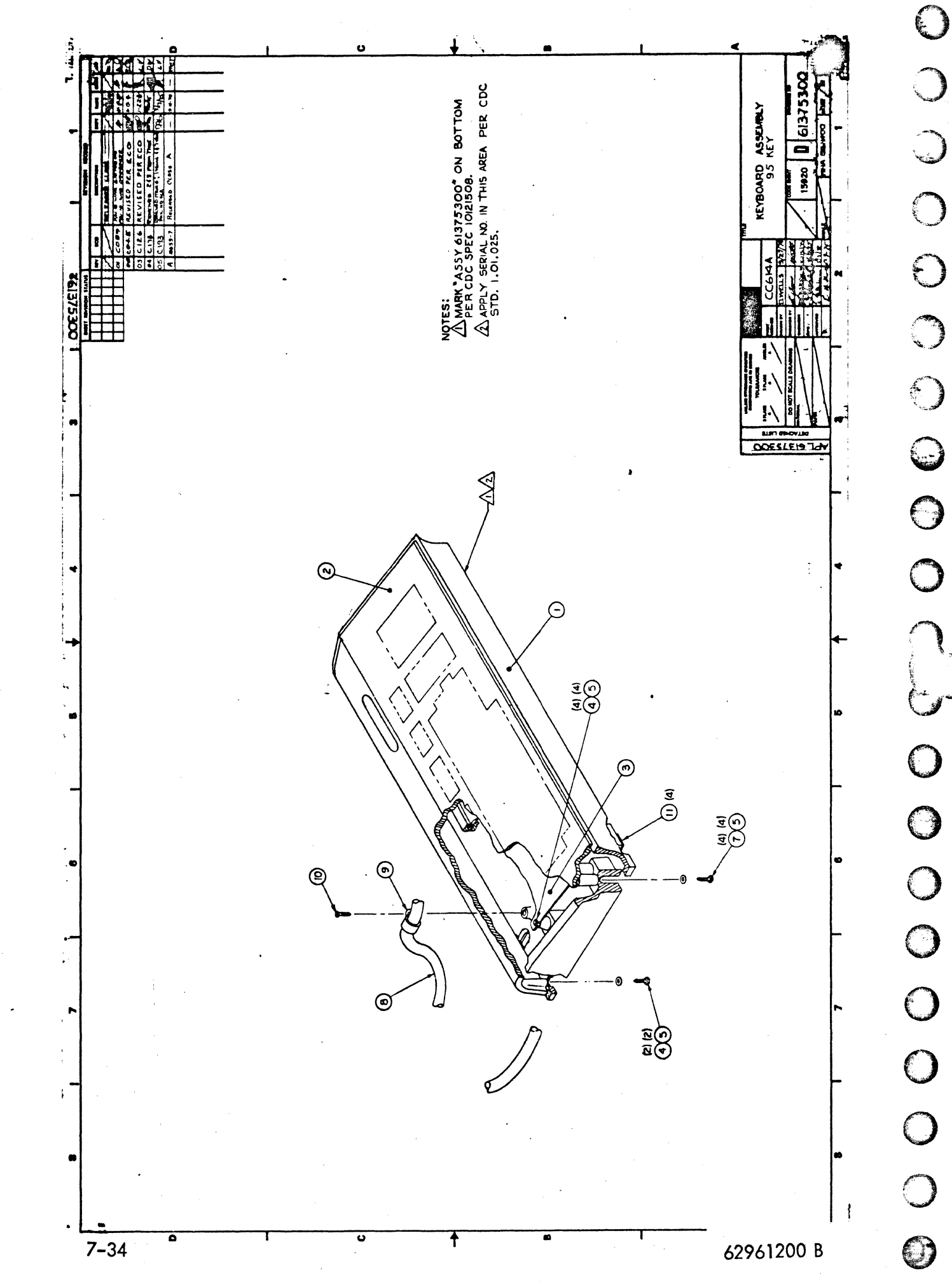

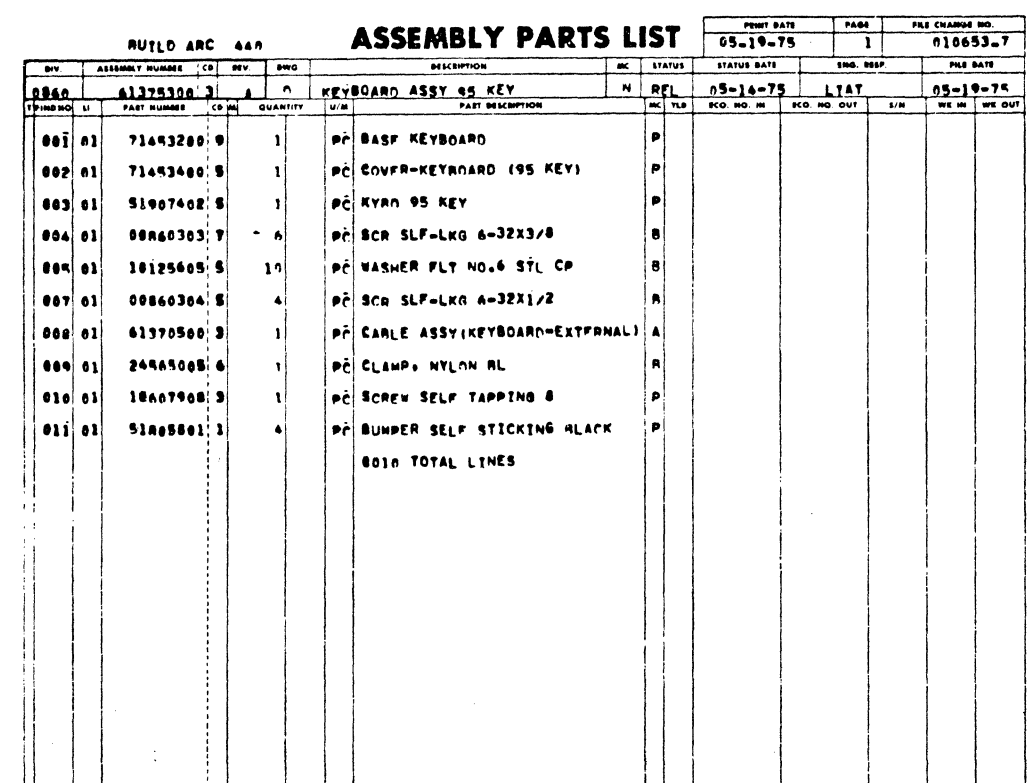

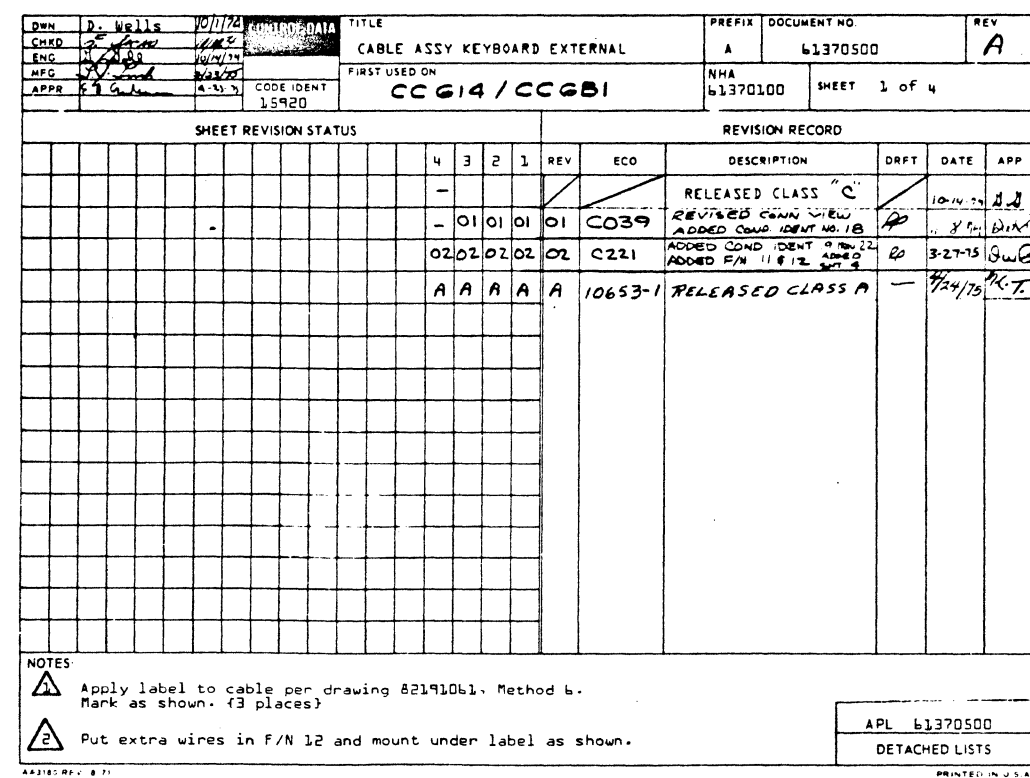

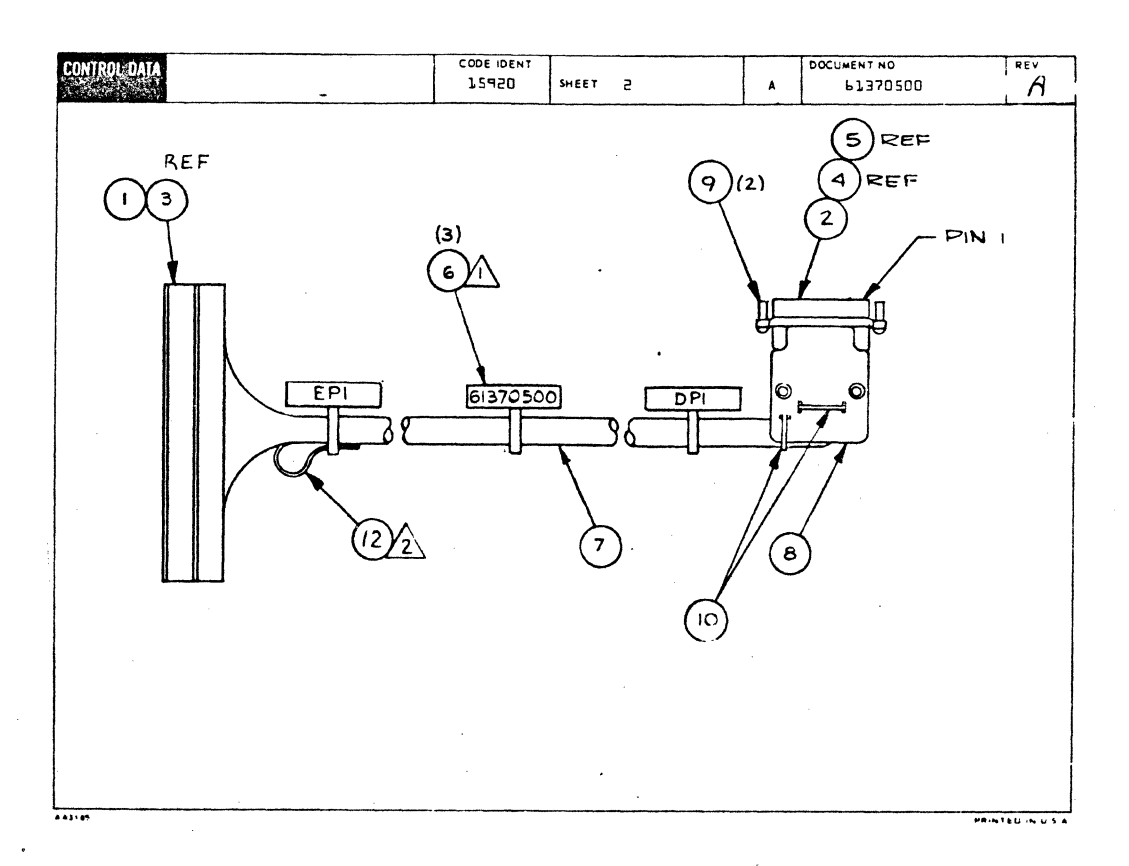

## 0000000000 0000000000

 $\bigcirc$ 

C

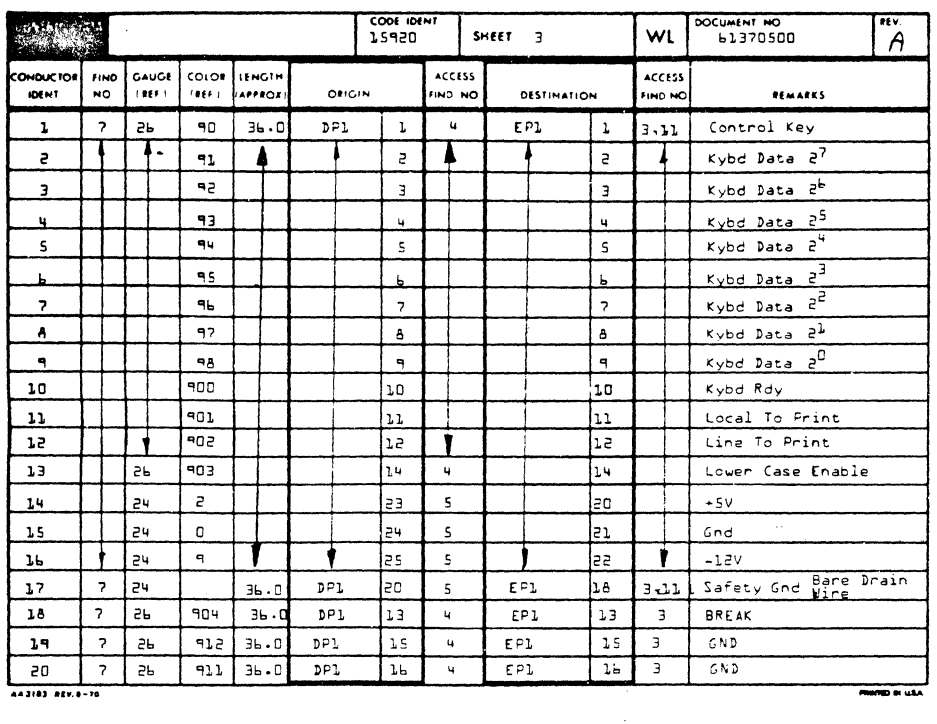

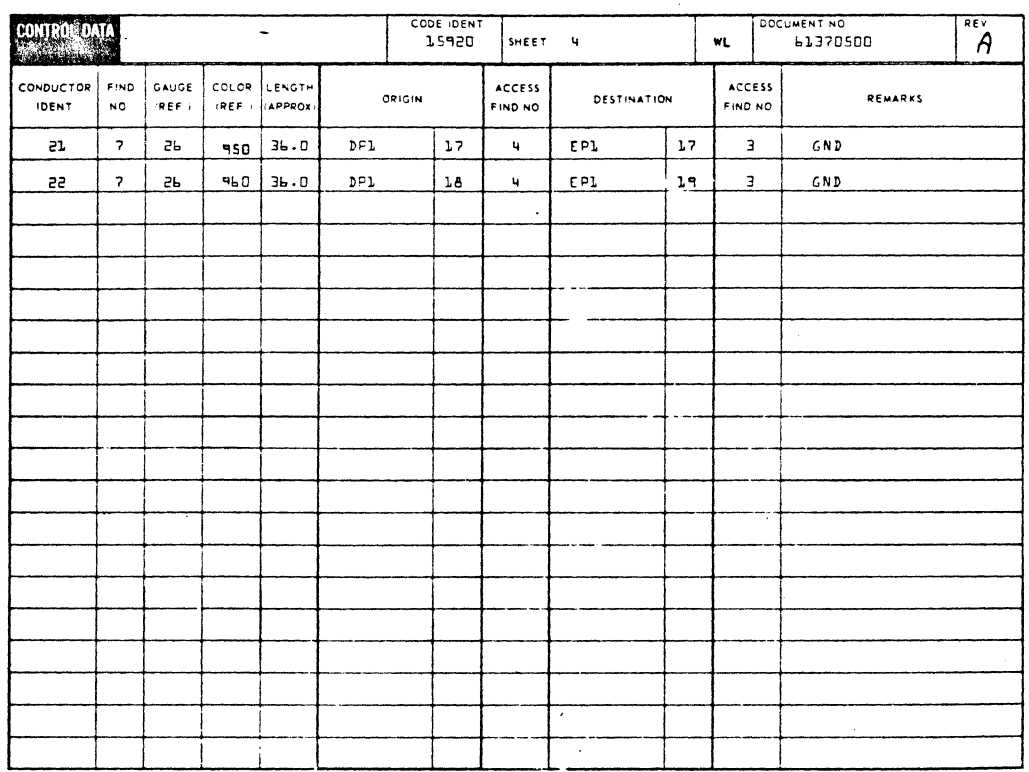

 $\bigodot$ 

cocococo

 $\odot$ 

 $\mathbb{C}$ 

<u>f</u>

 $\bigcirc$ 

 $\bigcirc$ 

 $\bigcirc$ 

 $\bigcirc$ 

 $\Theta$ 

 $\mathcal{E}$ 

 $\bigcirc$ 

 $7 - 37/7 - 38$ 

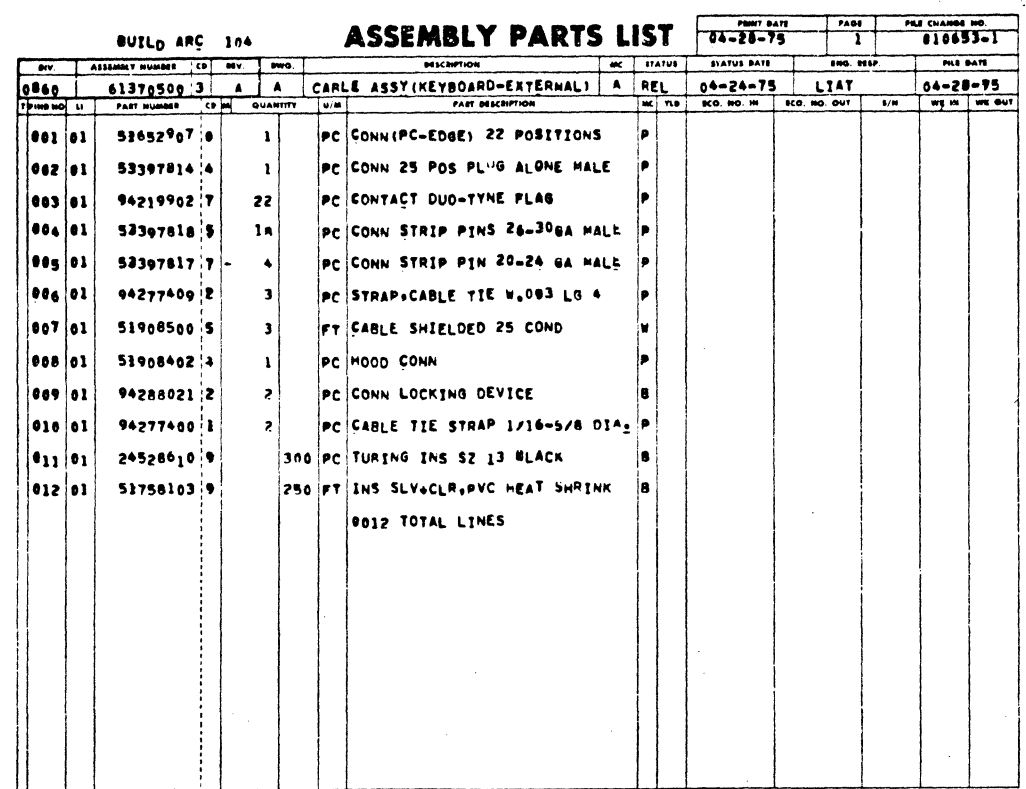

 $\overline{\bigcirc}$ 

 $\sqrt{2}$ 

 $\bigcirc$ 

 $\bigodot$ 

 $\bigcirc$ 

 $\hat{C}$ 

 $\bigodot$ 

 $\bigcirc$ 

E

€

 $\bigodot$ 

C

 $\bigodot$ 

 $\bigcirc$ 

 $\mathbb{C}$ 

C

 $\mathbb{G}$ 

 $\bigcirc$ 

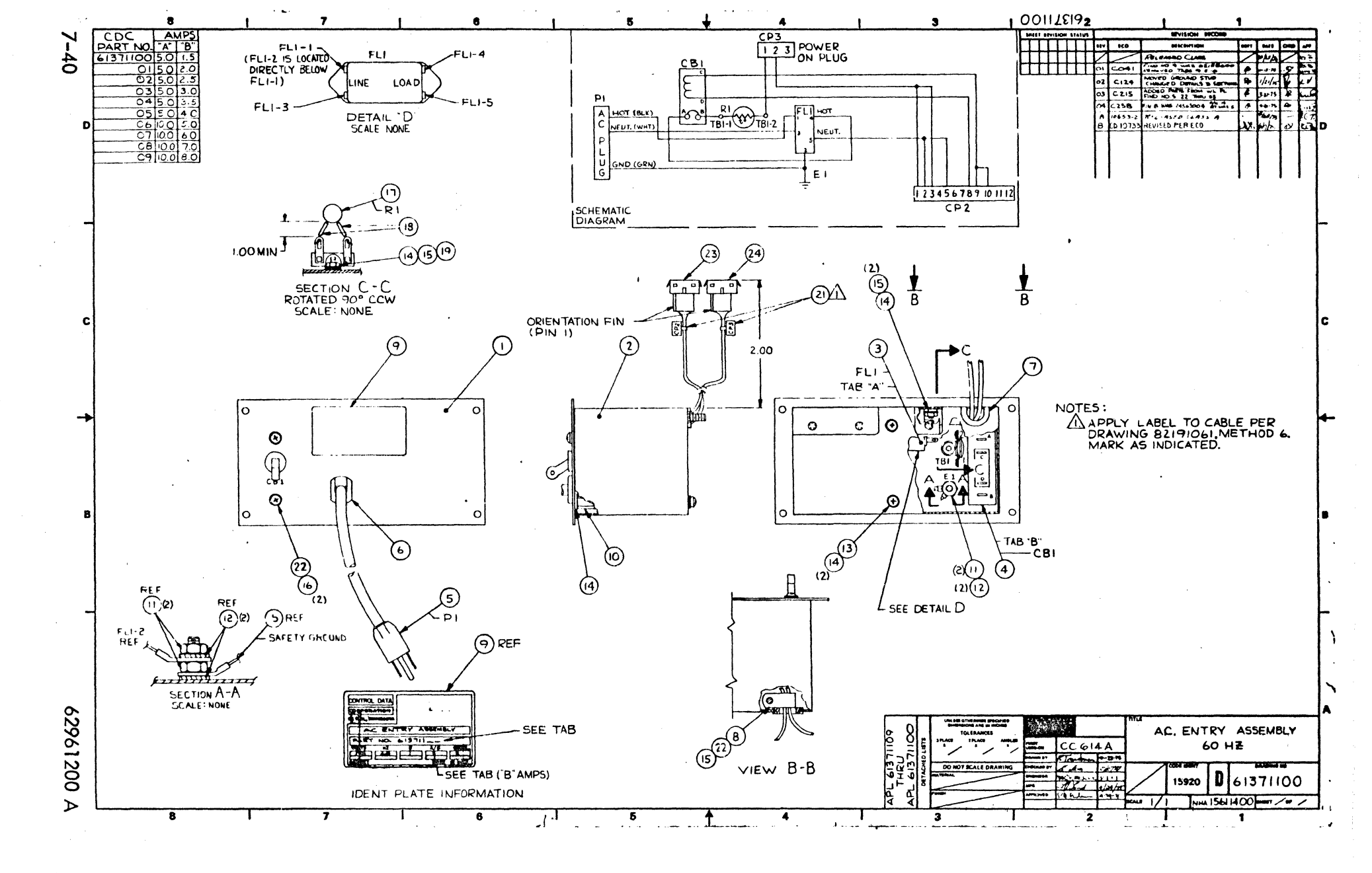

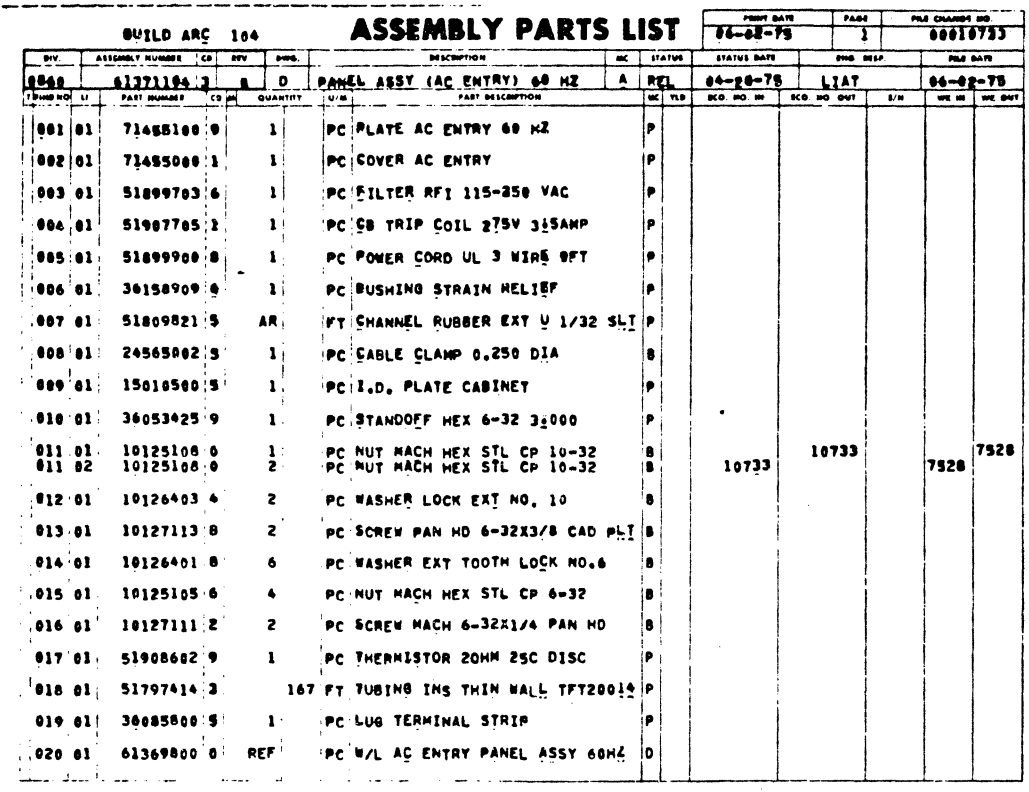

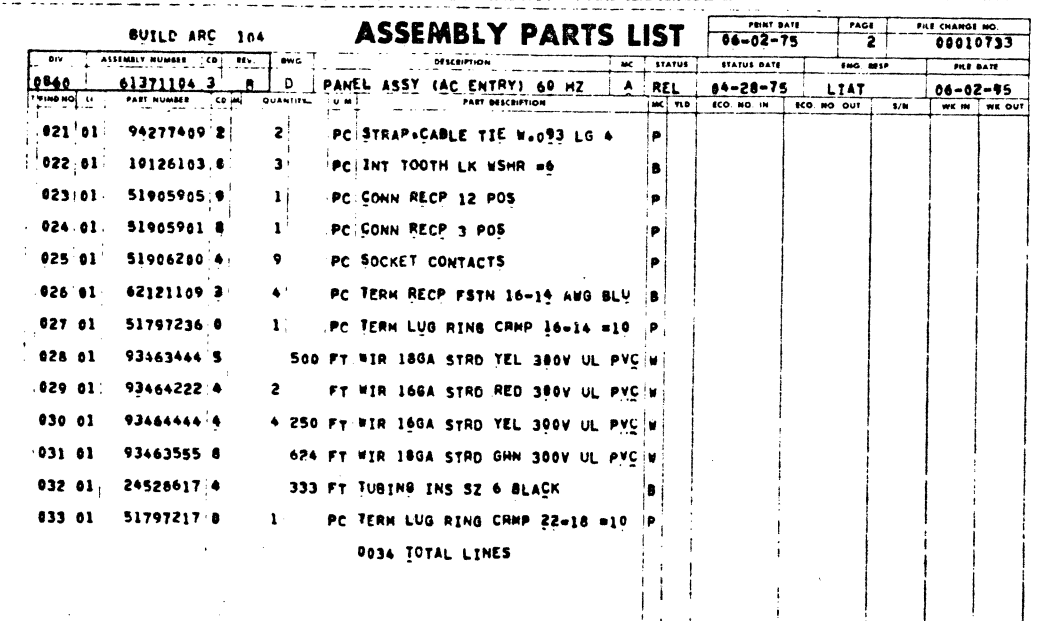

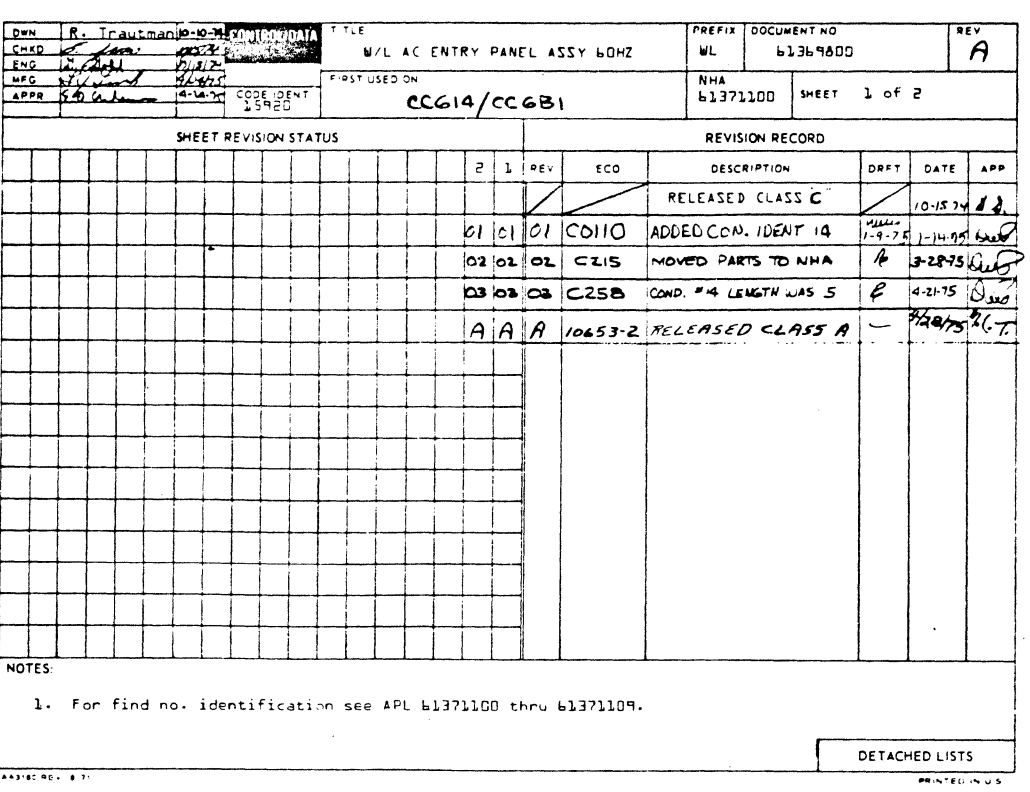

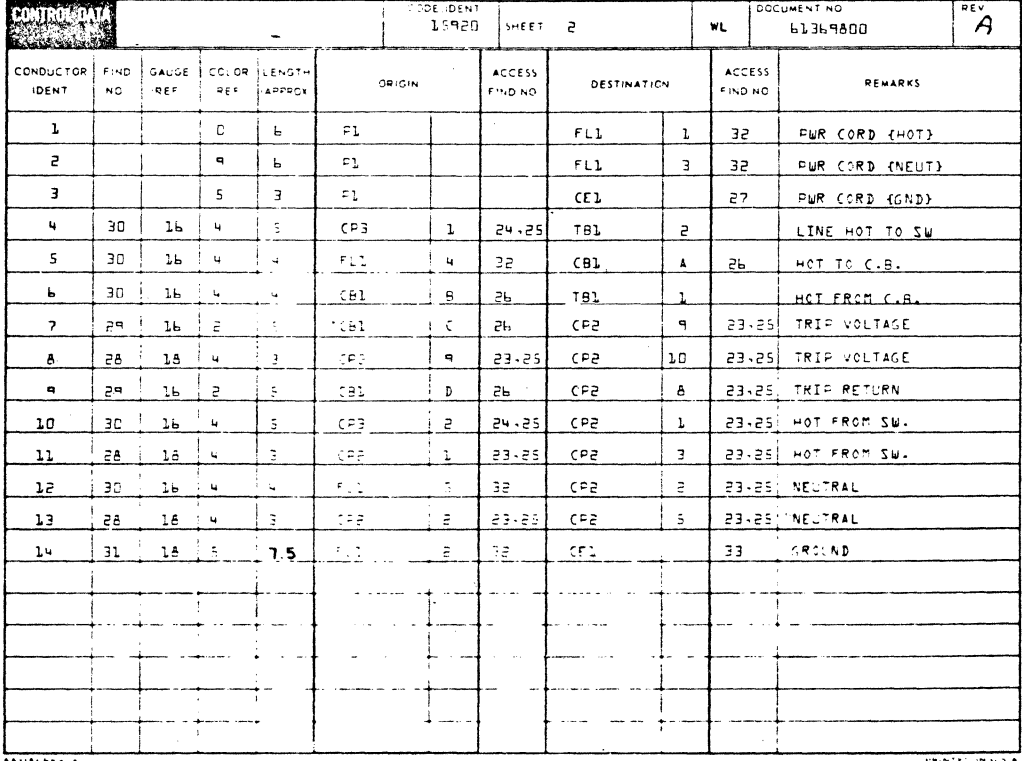

 $\circ$ 

 $\bigcirc$ 

 $\bigcirc$ 

 $(\tau)$ FLI  $\frac{1}{\beta}$ TAB "A" NOTES: ۱o lo  $\circ$ 斷位 ⋓ AN APPLY LABEL TO CABLE PER<br>DRAWING 82191061, METHOD 6.<br>MARK AS INDICATED. 倦  $\circ$  | $\Theta$  $\mathbf{o}$  $\circledcirc$  $\Omega$  $\mathbb{R}$ 181 T INPUT VOLTAGE<br>RANGE SWITCH<br>LOW LINE(ICT) NORMAL<br>ITE-246V C €1 **(^୍ମ** sı∥is  $\Rightarrow$  $\odot$ G  $\circ$  $\circ$  $\frac{1}{2}$ TAB "B"<br>CBI (6)  $\odot$ ◎  $\overbrace{B_2^{(1)}(b)}^{(2)}$  $\ddot{a}$  $(2)(1)$  $\frac{.20}{.10}$  $(2)(2)$ છે LSEE DETAIL D - P I T.T  $\frac{1}{3}$  $\bigcap_{R\in F}$ **N** (9) REF REF **ATT**  $\frac{1}{2}$ *SAELY GROUND*  $\bigodot$ REF  $(5(5)$ **DONTROL DATA** 00Z196Z9  $\frac{1}{2}$  $FLI$  2 H F SAFETY<br>GROUND .<br>New York President A.C. ENTRY ASSEMBLY 74000 61374007<br>FHRU<br>61374000 AC ENTRY ASSEMBLY  $T<sub>0</sub>$  $\theta^{(5)}$ nno inua  $CC614B$  $\left| \frac{1}{16} \right|$ 50 HZ nage<br>Union - SEE TAB  $F$  orders  $F$ **FECTION A-A**  $V$ IEW  $B - B$ ESEE TAB ("B" AMPS) DO NOT SCALE DRA  $|0|$ 61374000 سساسمج 15920 du /s ⅎ SCALE NONE IDENT PLATE INFORMATION NHA 15611400 MHz / 0 /  $\triangleright$  $\overline{\mathbf{a}}$  $\overline{\mathbf{6}}$  $\overline{5}$  $\overline{\textbf{f}}$  $\overline{\mathbf{4}}$  $\mathbf{z}$  $\bigcirc$  $C^{\sim\sigma\sim\sigma\sim\sigma}$ 

PI

i P

įι GND GRAY

SCHEMATIC<br>DIAGRAM

ORIENTATION FIN

 $(PIN I)$ 

⋒

 $\left| \overline{A} \right|$ HOT (BRU)

C NEUT. (BLU)

 $\left( 2\right)$ 

CBI

EH

 $20 - \frac{1}{181}$  (W $_{1812}$ 

(වි

2.00

 $CP3$ 

 $\frac{123}{12}$  POWER

 $F11-0$ 

NF UT

E I

(2)∆

-6

 $FLI-4$ 

 $FLI-5$ 

я

<u>05 5 0</u> 3.5<br>06 5 0 4 0<br>07 5 0 5 0

 $O1.5$ 

 $\overline{2}$ 

CDC AMPS<br>PART NO A B<br>613740005.01.0

c

 $\overline{0}$ <sup>4</sup>  $|5.0|$ 

 $-44$ 

Ð

FLI-1<br>
(FLI-2 IS LOCATED<br>
DIRECTLY BELOW<br>
FLI-1)

 $FLI-3$ 

 $1.00$  MIN  $<sup>J</sup>$ </sup>

 $FLI$ 

DETAIL D

**SCALE NONE** 

ℒ

(၄ဲ

间)  $(4)(5)^{10}$ 

**LOAD** 

 $IN^{\pm}$ 

 $\mathbb{R}^n$ 

SECTION C-C<br>ROTATED 90° CCW<br>SCALE NONE

**EXECUT** 

ΙΟΟΟΦΙΕΙΥ**2** 

1

 $-$ 

 $\overline{6041}$ 

 $C124$  $2.80$ **BOOKERS** 

 $\omega$  c<sub>2.5</sub>

 $\sim$   $\sim$ 

 $10133$ 

**NISCHN** 

NO 9 US LEISEND<br>NE CAUS O PUS MASS<br>ED GROUP STURE

**PELEASED CLASS A** 

 $8 - 1$ 

 $\begin{array}{|c|c|c|c|c|}\n\hline\n\end{array}\n\qquad \begin{array}{|c|c|c|c|}\n\hline\n\text{1} & \text{0} & \text{0} & \text{0} & \text{0} \\
\hline\n\text{2} & \text{0} & \text{0} & \text{0} & \text{0} \\
\hline\n\text{3} & \text{0} & \text{0} & \text{0} & \text{0} \\
\hline\n\text{4} & \text{0} & \text{0} & \text{0} & \text{0} & \text{0} \\
\hline\n\text{5} & \text{0} & \text{0} & \text{0} & \text{$ 

FEL EASED CLARE

 $\ddot{\mathbf{3}}$ 

 $123456789101112$  $CP<sub>2</sub>$ 

B

 $\mathbb{Q}$ lex

 $\circ$ 

SI.

 $(2)$ 

 $\circled{\scriptstyle\mathrm{S}}$ 

 $\odot$ 

(14)

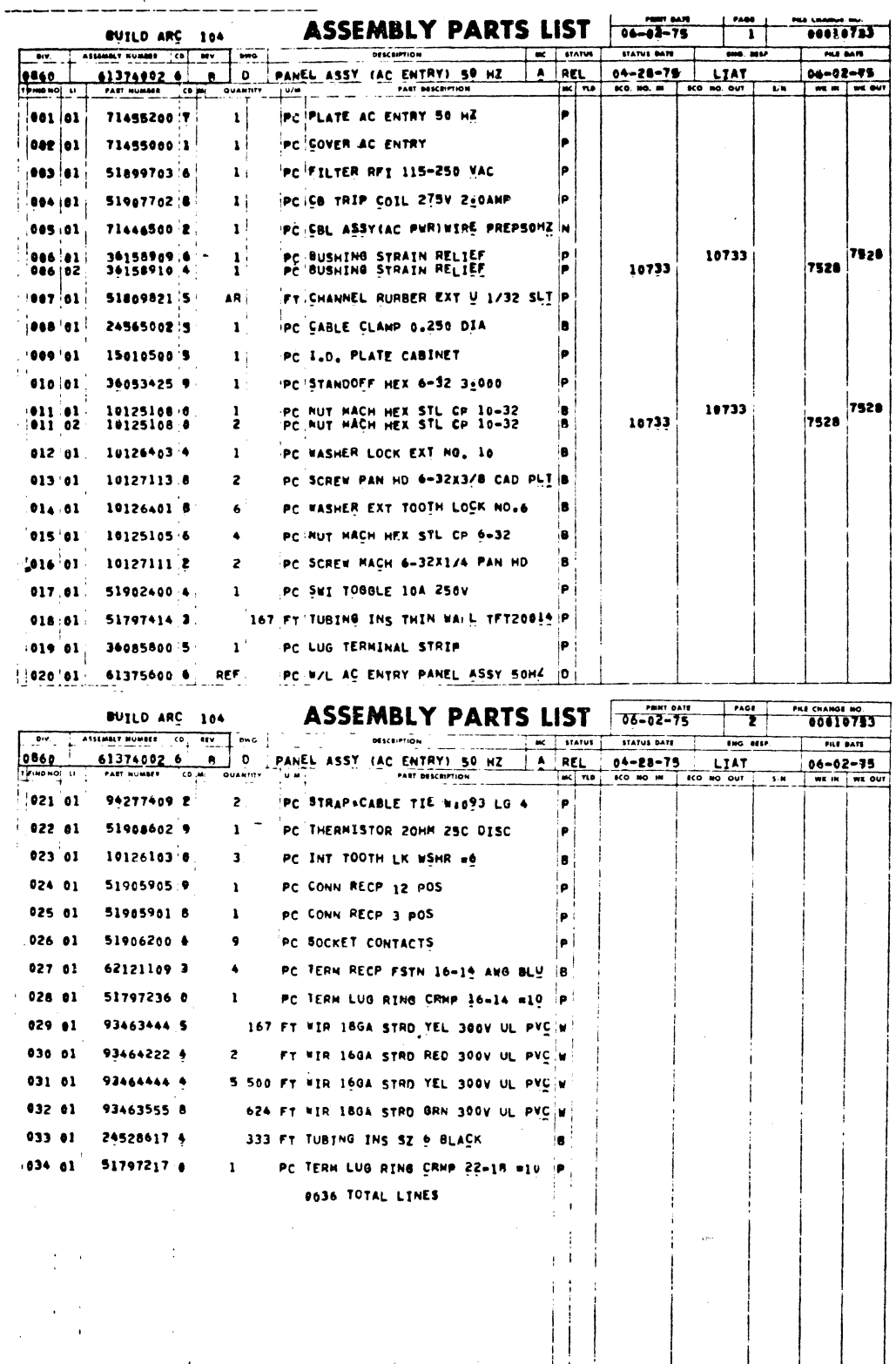

 $\bigcirc$ 

62961200 A

 $7 - 45/7 - 46$ 

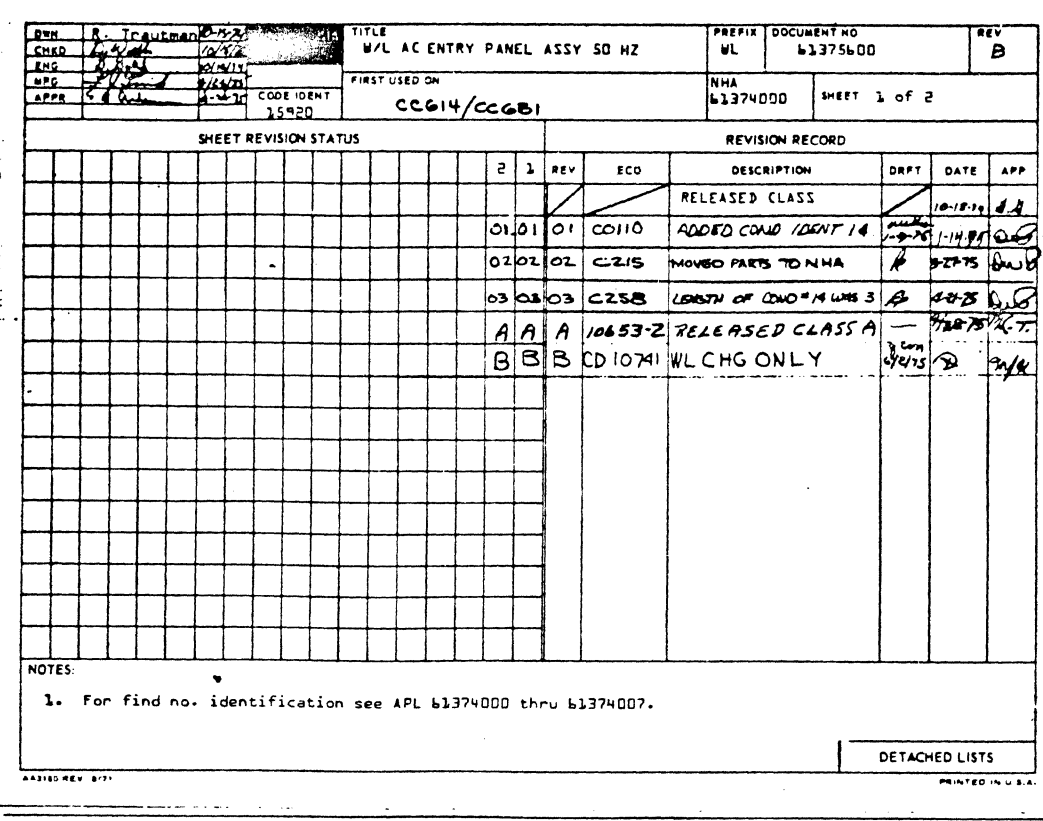

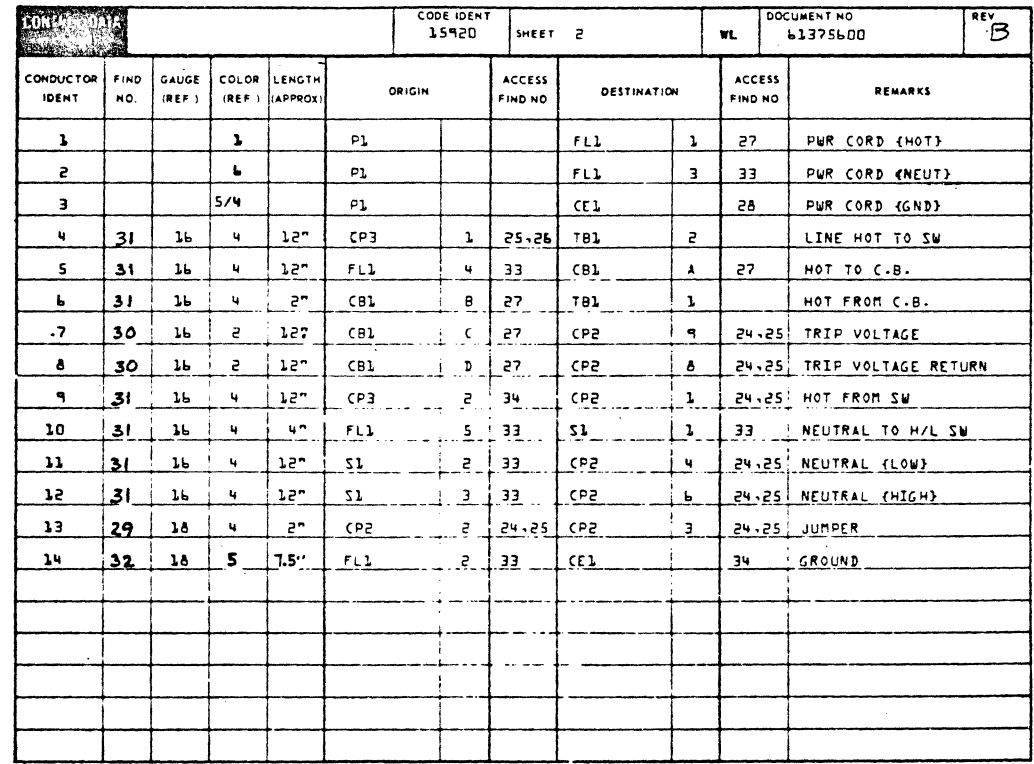

 $\bigcirc$ 

 $\begin{smallmatrix} 0 \ 0 \ 0 \end{smallmatrix}$ 

 $\mathbb{Q}$ 

 $\mathbb{Q}$ 

 $\bigcirc$ 

 $\bigcirc$ 

 $\bigcirc$ 

 $\bigcirc$ 

ා

 $\bigcirc$ 

3

D

්<br>ර

 $\bigcirc$ 

 $\mathcal{L}$ 

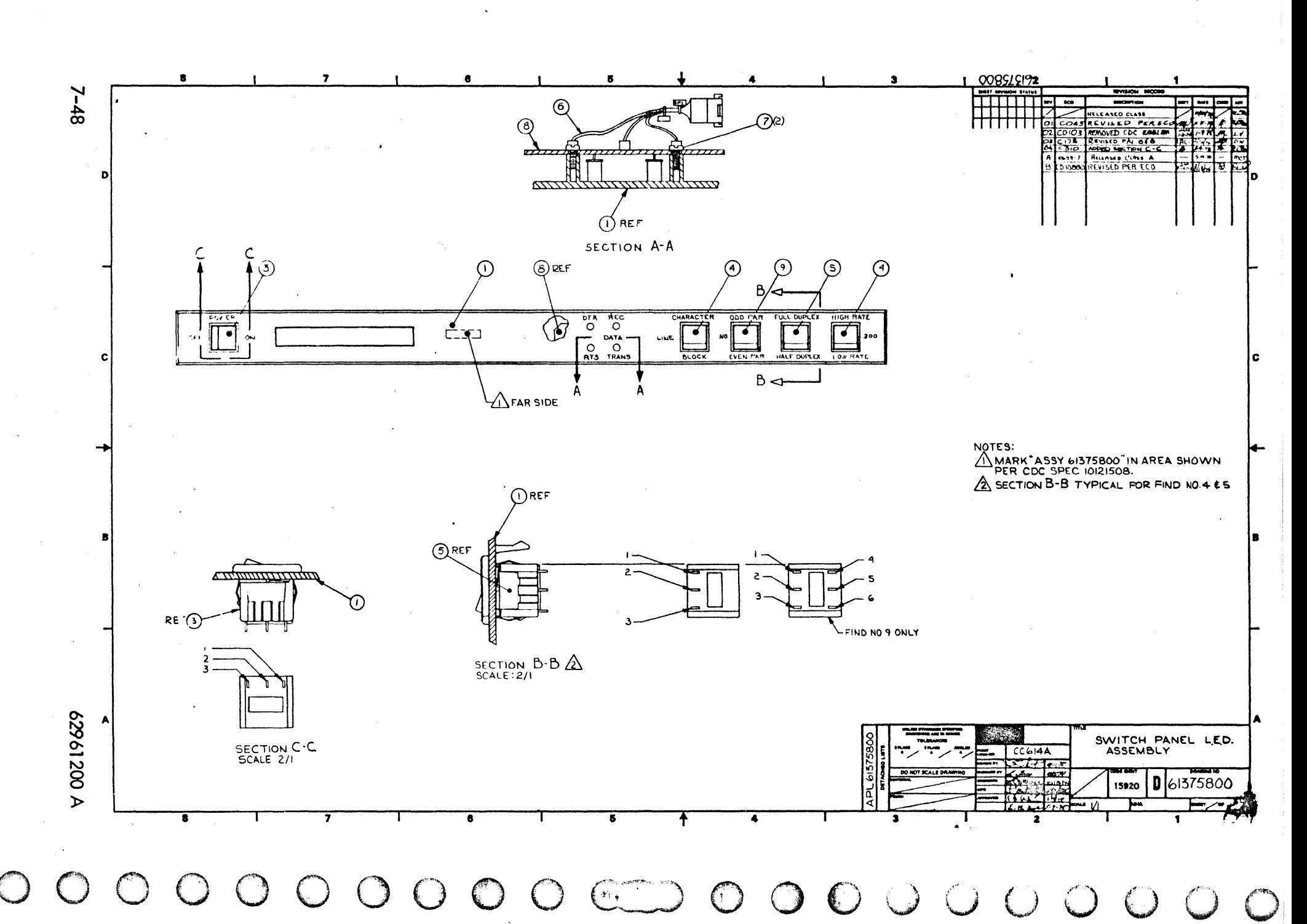

 $\frac{1}{\sqrt{1-\frac{1}{2}}}$ **ASSEMBLY PARTS LIST** 37<del>-24 - 77</del><br>75-24-75 BUTLO ARC 220 **BLY NUMBER CD STATUS BATE** FILE BATE  $\overline{\mathbf{r}}$ MC STATUS ត តែ  $0860$  $\overline{\mathfrak{o}}$ SWITCH PNL ASSY A REL 05-14-75  $CC614A$  $07 - 24 - 75$ 61375800 2  $|m|$  no **ICO. NO. IN**  $\overline{1}$  sco HO OUT WE IN | WE OUT 001 01 PC PANEL SWITCH ا ه 71456100:6 -11  $\vert \cdot \vert$  $+003001$ 51906412 5  $\mathbf{r}$ PC SWITCH ROCKER  $\frac{P}{P}$ S1906401 8 PC SWITCH ROCKER<br>PC SWITCH ROCKER 004 01<br>004 02 10580 7529  $\frac{1}{2}$ 10680 7529 |<br>|P 005:01<br>005:02 S1906400 0  $\frac{3}{1}$ **PC SWITCH ROCKER**<br>PC SWITCH ROCKER **10880** 7529 10880 7529  $\vert$  N **COA** 01 61377900 8 PC CABLE ASSY LED  $\mathbf{1}$ l a 007 01 18607900 0  $\mathbf{z}$ PC SCREW 4-24x1/4 PC CD ASSY ADFD(LED PANEL)  $\ddot{N}$ 008 01 90417300 2  $\mathbf{1}$ PC SWITCH ROCKER DPDT GOLD 10880 7529 009 01 51906407 5  $\mathbf{1}$ è 0010 TOTAL LINES

 $\bigodot$ 

 $\bigodot$ 

0

 $\circledcirc$ 

 $\bigcirc$ 

 $\bigodot$ 

 $\bigodot$ 

 $\bigcirc$ 

 $\mathbb{Q}$ 

 $\bigcirc$ 

 $\circledcirc$ 

 $\overline{\mathbb{C}}$ 

O

 $\bigcirc$ 

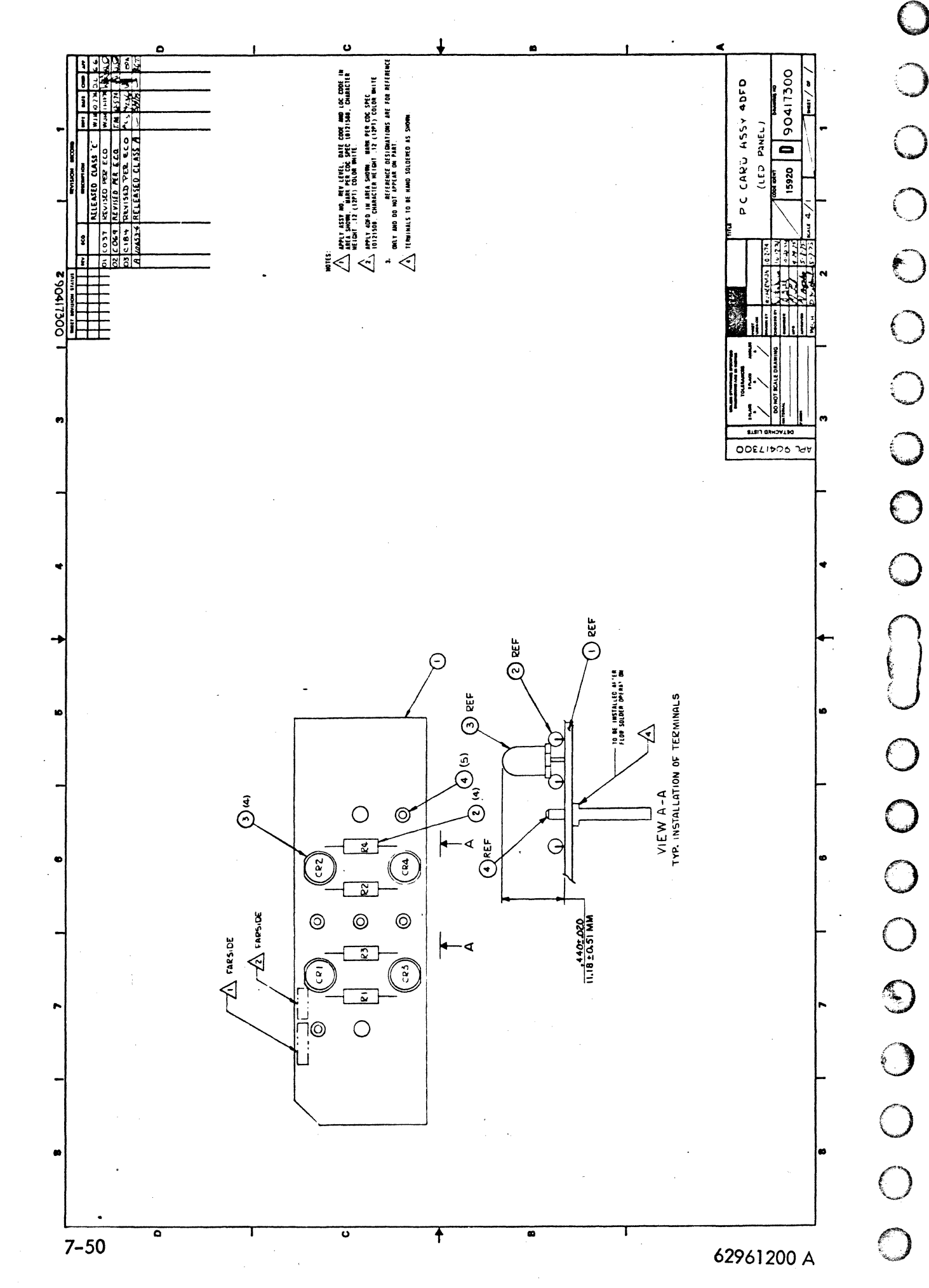

 $\overline{O}$ 

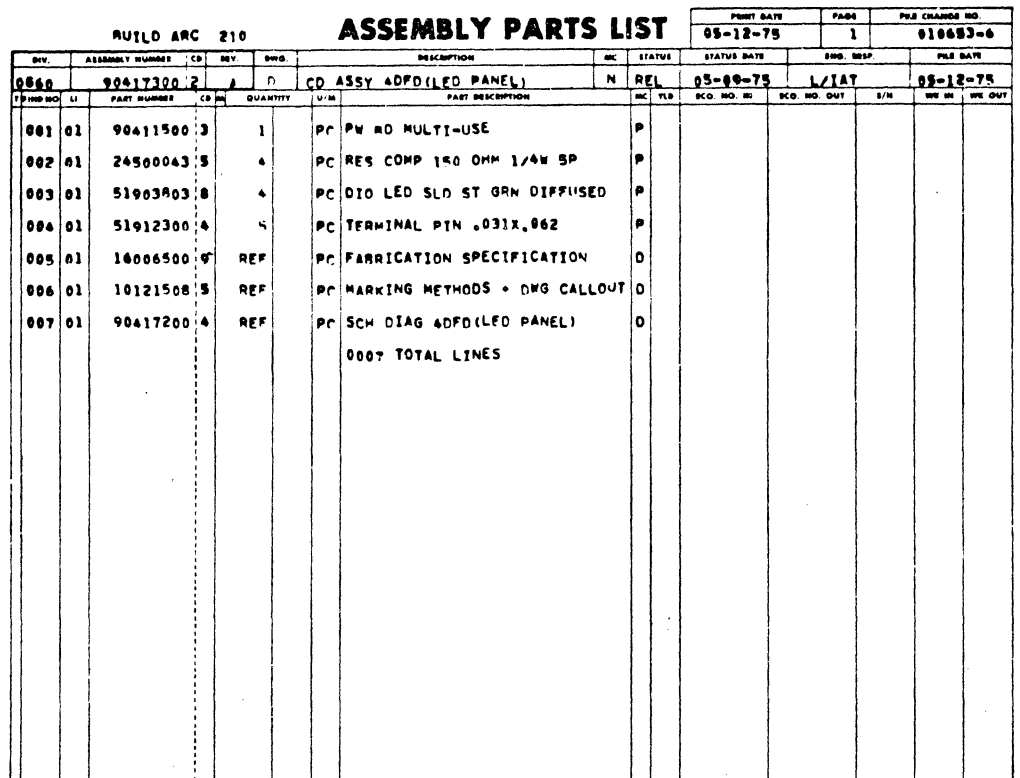

 $\bigcirc$ 

 $\bigcirc$ 

 $\begin{array}{c} \bigcirc \\ \bigcirc \end{array}$ 

 $\circledcirc$ 

 $\bigcirc$ 

 $\bigodot$ 

 $\bigodot$ 

C

 $\bigodot$ 

 $\overline{O}$ 

 $\bigodot$ 

 $\bigcirc$ 

 $\bigcirc$ 

 $\bigodot$ 

 $\bigcirc$ 

C

 $\mathbb{C}$ 

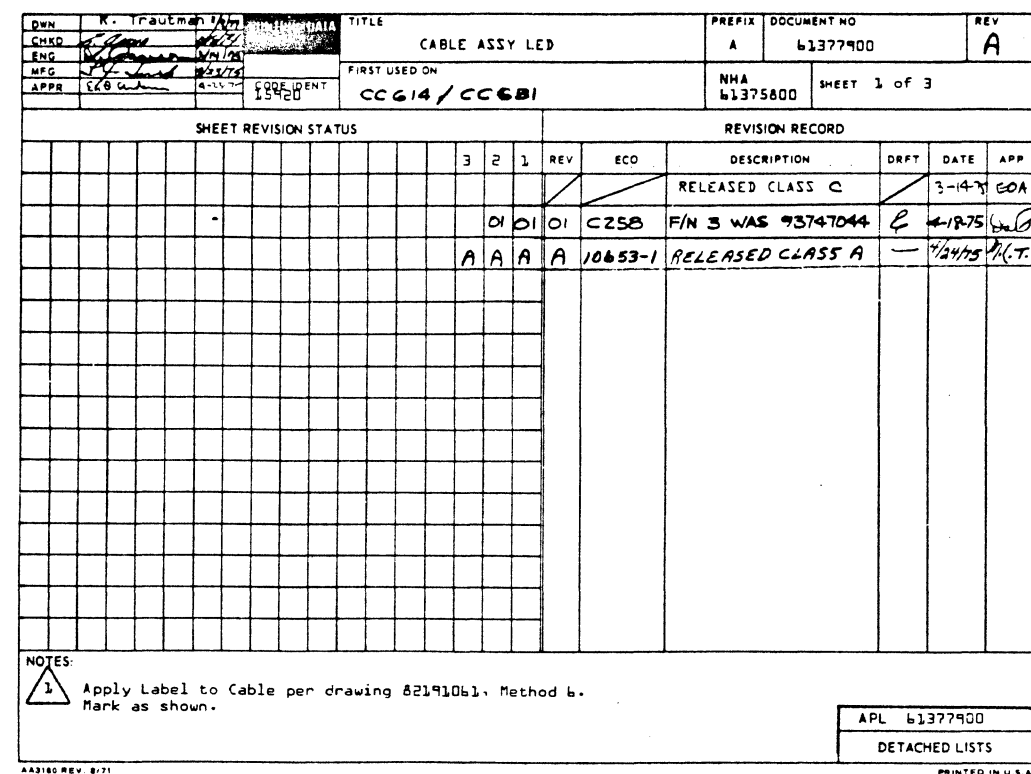

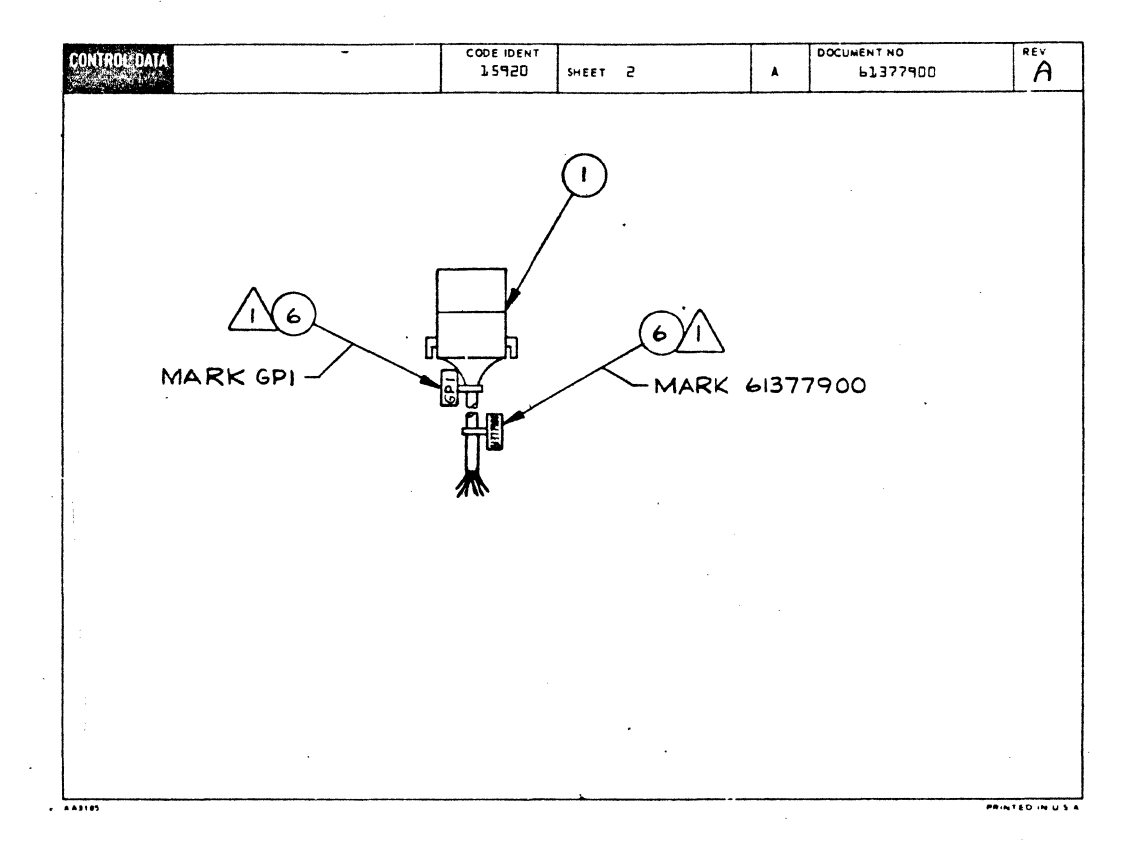

 $\bigcirc$  $\bigcirc$  $\bigcirc$  $\bigcirc$  $\begin{array}{c}\n0 \\
0 \\
0 \\
0\n\end{array}$  $\bigcirc$ 0000000000

62961200 A

COOE IDEN OCUMENT NO **PNASA** SHEET<sub>3</sub>  $\overline{A}$ wL 15920 CAUCE COLOR LENGTH ACCESS ACCESS HOUCTON FIND **Seicie IDENT** wo.  $1.0001$ IND NO **DESTINATION HNO NC REMARKS**  $\overline{24}$  $GPL$  $\overline{e}$  $F$  $\overline{3}$  $\overline{\cdot}$  5V  $\overline{\mathbf{1}}$  $\mathbf{q}$  $\overline{\mathbf{q}}$  $\overline{\mathbf{S}}$  $\mathbf{b}$  $\mathbf{Q}^{\dagger}$ 24  $\blacksquare$  $GP1$  $\bf q$  $\mathsf{a}$ E2  $\mathsf{I}$ DTR  $\mathbf{r}$  $\mathbf{b}$ ÷.  $\overline{a}$ RCV  $\overline{a}$  $\mathbf{u}$  $24$  $\mathbf{L}$  $GP1$  $\overline{a}$  $\overline{z}$ E3  $\bar{\mathbf{q}}$  $\mathbf{q}^{\top}$  $\blacksquare$ xmIT  $24$  $\mathbf{b}$  $GPI$  $\overline{z}$  $\overline{c}$  $\epsilon$ ь  $\mathbf{3}$  $\mathbf{g}$  $\mathbf{u}$ zų  $\ddot{ }$  $\overline{a}$  $6 - 1$  $\mathbf{r}$  $\overline{a}$ E7  $\overline{3}$ RTS

 $\frac{PERT-BAT}{0.4 - 2.8 - 7.5}$  $\frac{1}{1}$ **ASSEMBLY PARTS LIST** BUILD ARC 104  $010653 - 1$ WE STATUS STATUS DATE THE PIES DIV. | ASSEMBLY NUMBER CD | 28V | DWG | **DESCRIPTION** FILE BATE --- $0860$ 61377900 8 04-28-75 A | A | CABLE ASSY LED PART DESCRIPTION T PIND NO 41 PART NUMBER CD M QUANTITY WE IN WE OUT  $|0/\mu|$  $5/8$ PC CONNECTOR 6 PIN HOUSING  $|001|01$ 93948005 9  $\mathbf{r}$ ۱p 00201 93942014 7 أ S PC CONTACT PIN 30-22 STRIP ۱p  $|003|01$ PC CONTACT 51654700 7  $5<sup>1</sup>$  $\ddot{\phantom{a}}$  $|004|01$ 24548310 2 2 500 FT WIR 248A STRD WHT 300V UL PVC l u 00601 94277409 2  $\mathbf{z}$ PC STRAP+CABLE TIE W1093 LG 4 ь **DOOS TOTAL LINES** 

62961200 A

 $\circledS$ 

 $\bigcirc$ 

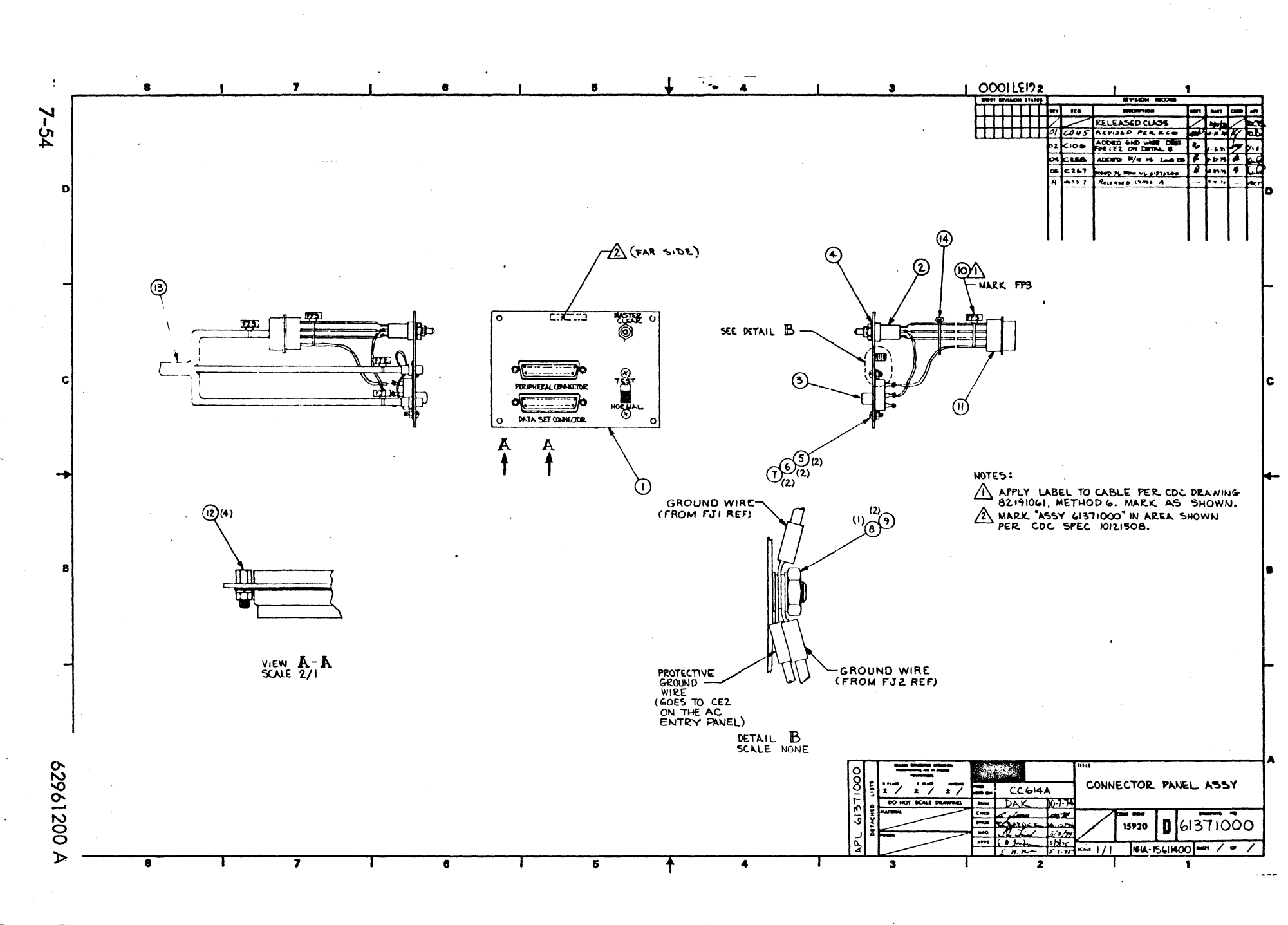

 $O$   $O$   $O$  $O(2)$  $\bigcap$  $\bigcap$  $\bigcirc$ 

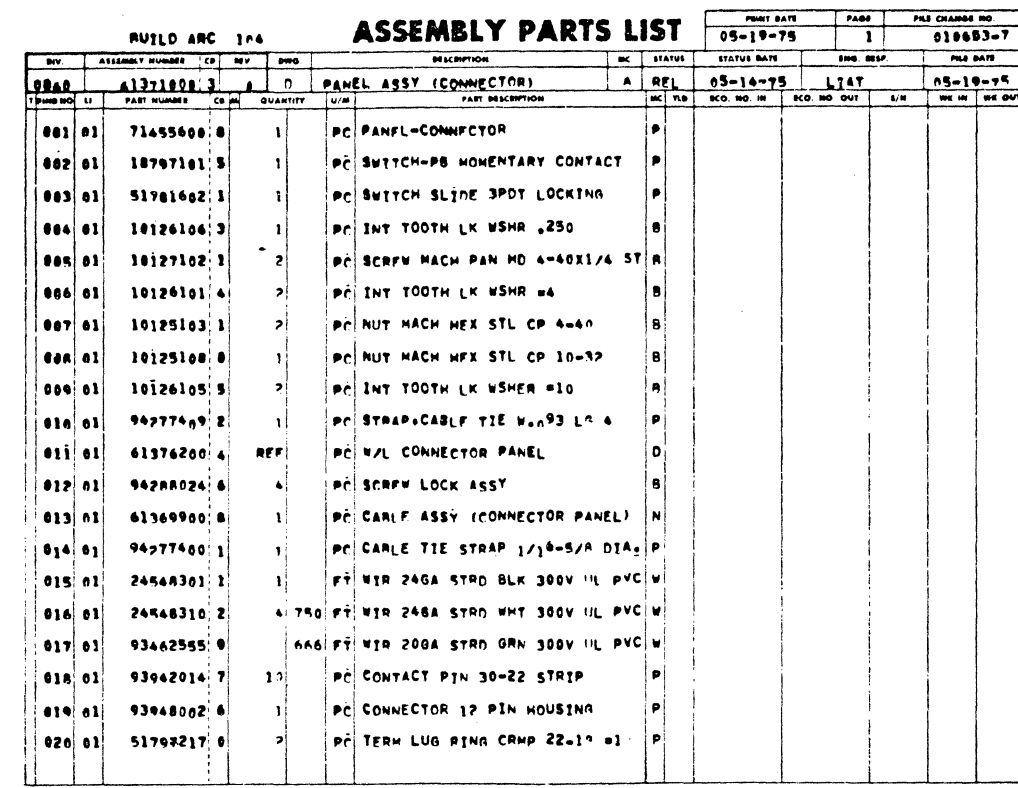

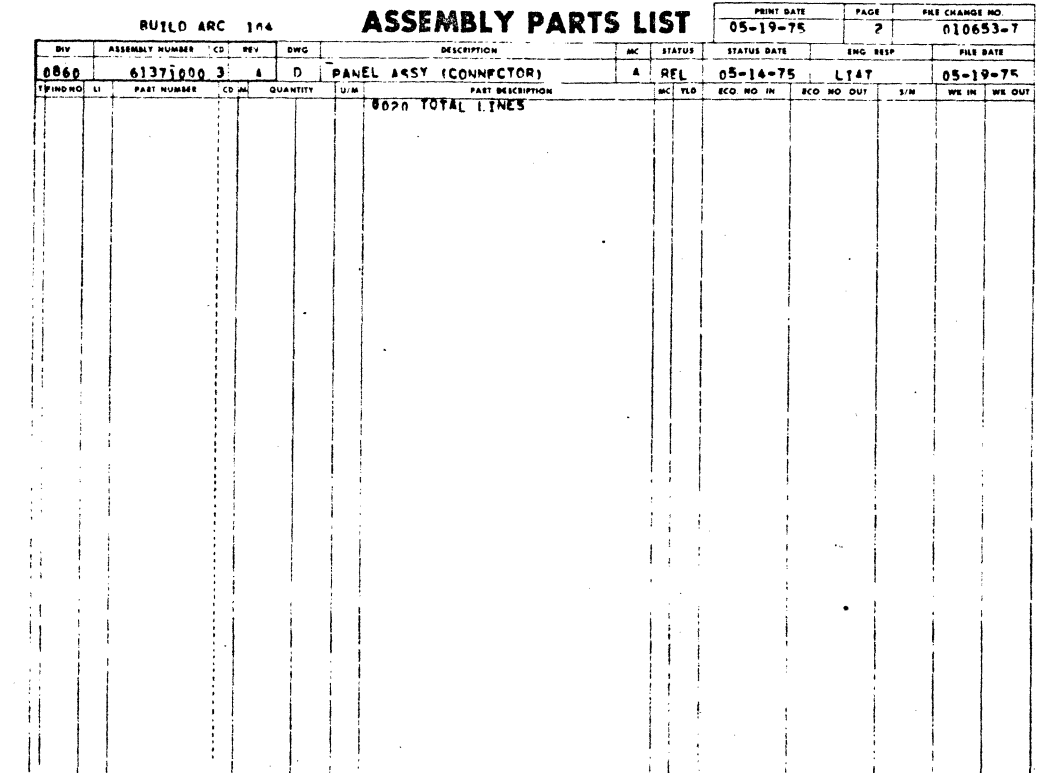

0000

 $\bigcirc$ 

 $\bigodot$ 

 $\bigodot$ 

 $\bigcirc$ 

 $\circledcirc$ 

C

 $\bigcirc$ 

 $\bigodot$ 

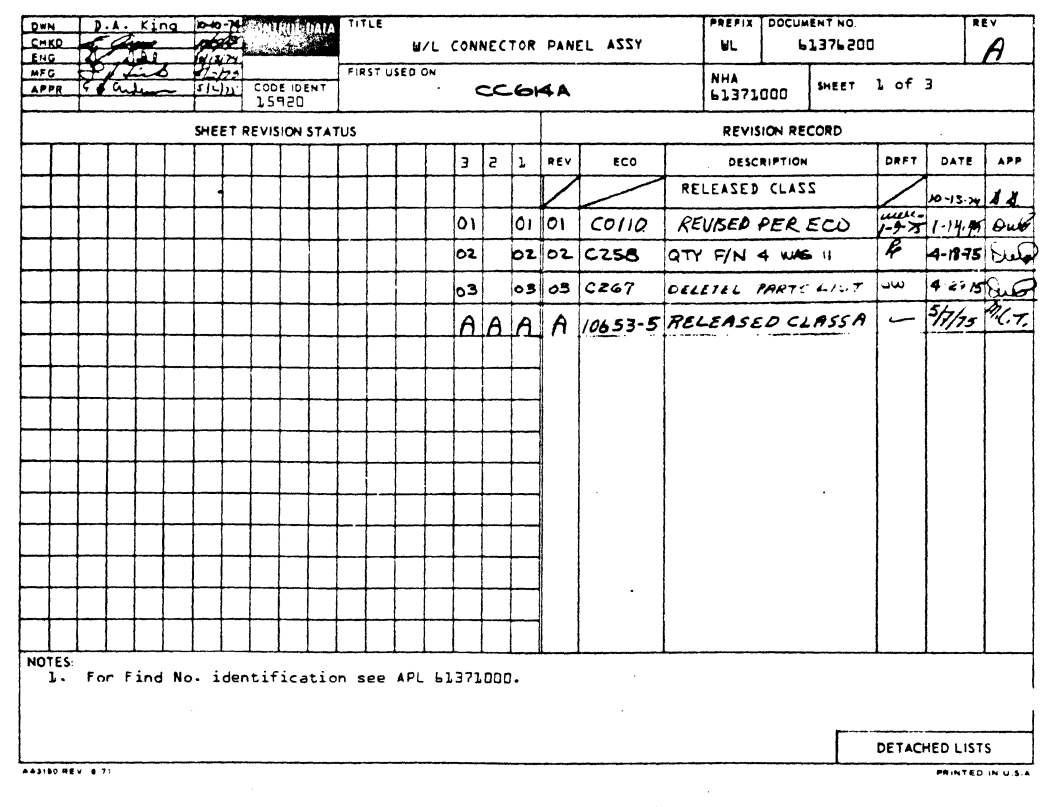

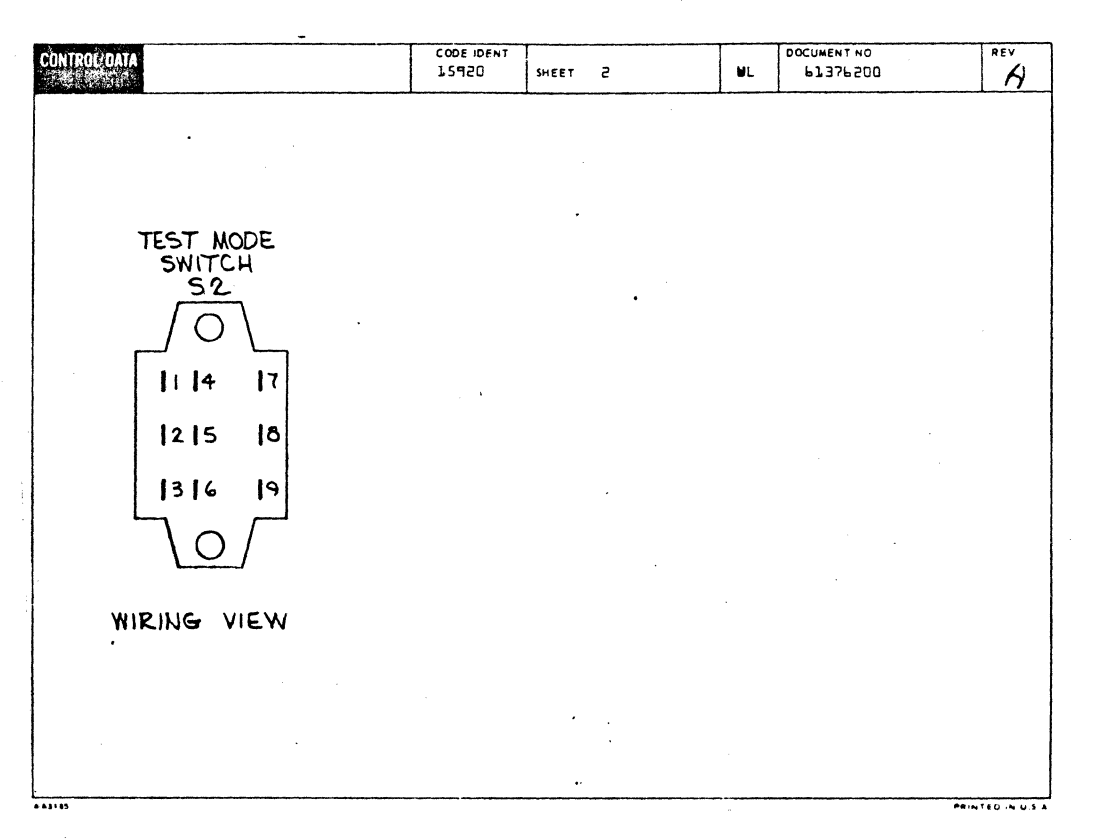

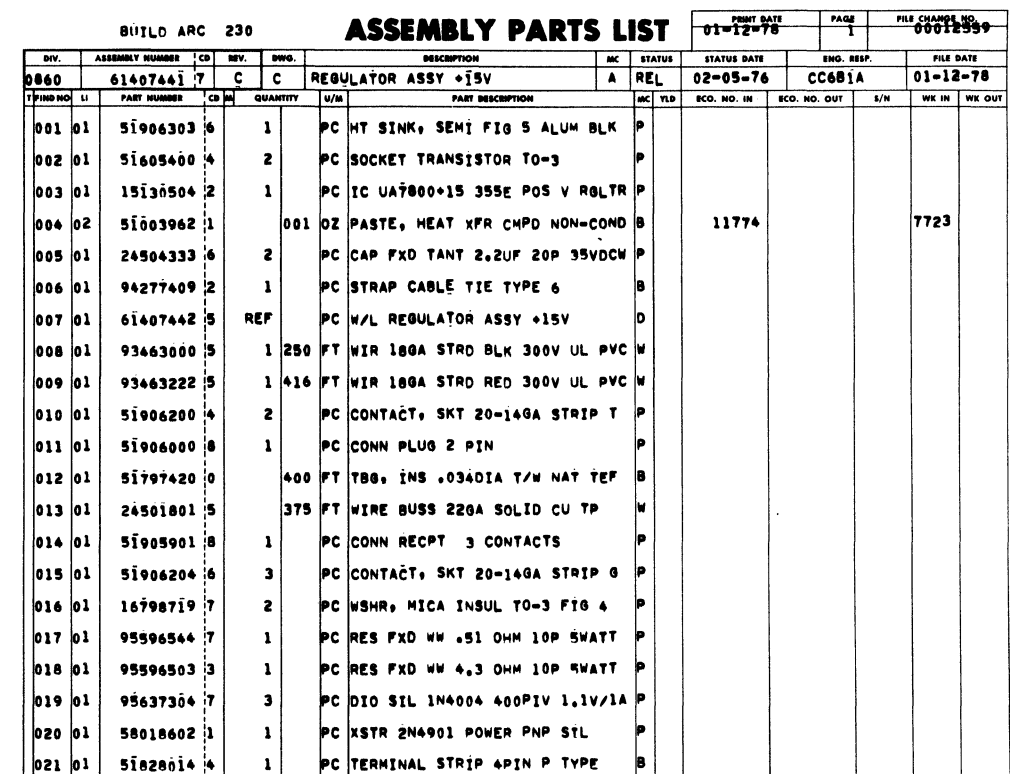

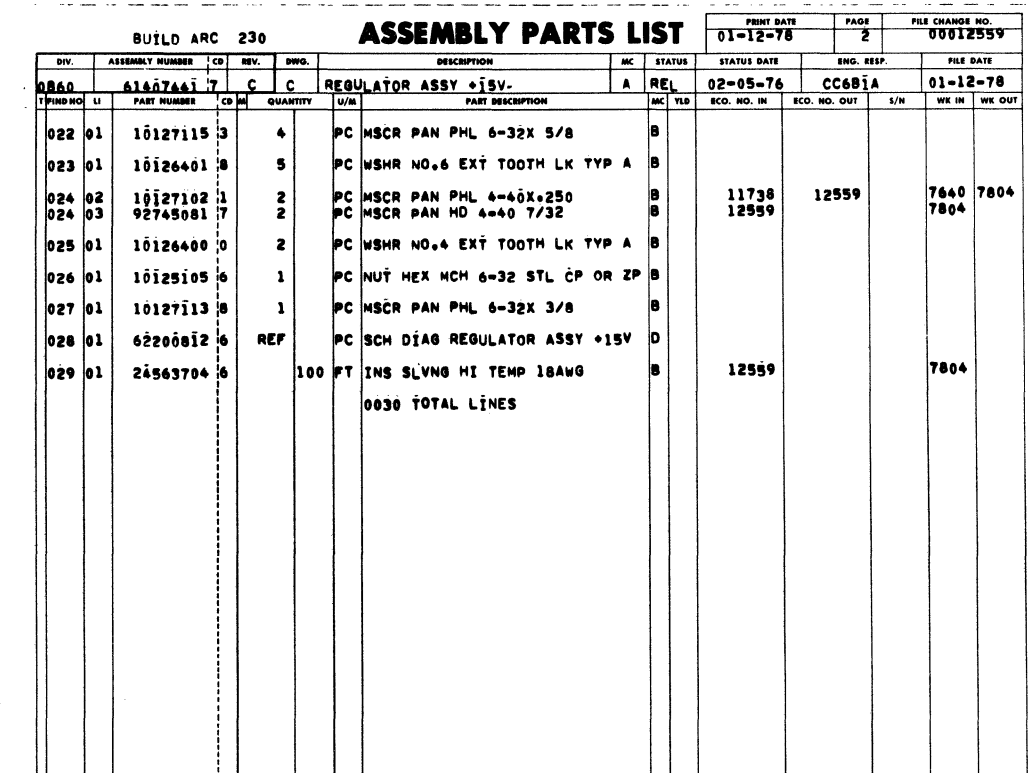

 $\big($ 

 $\bigcap$ 

 $\big($ 

 $\overline{C}$ 

 $\overline{\mathbb{C}}$ 

 $\overline{\mathbf{C}}$ 

 $\overline{C}$ 

 $\overline{C}$ 

 $\overline{C}$ 

 $\bigcap$ 

 $\sqrt{ }$ 

 $\big($ 

 $\overline{C}$ 

 $\big($ 

 $\blacklozenge$ 

 $\overline{C}$ 

 $\overline{\mathbb{C}}$ 

 $\bullet$ 

 $\bullet$ 

C

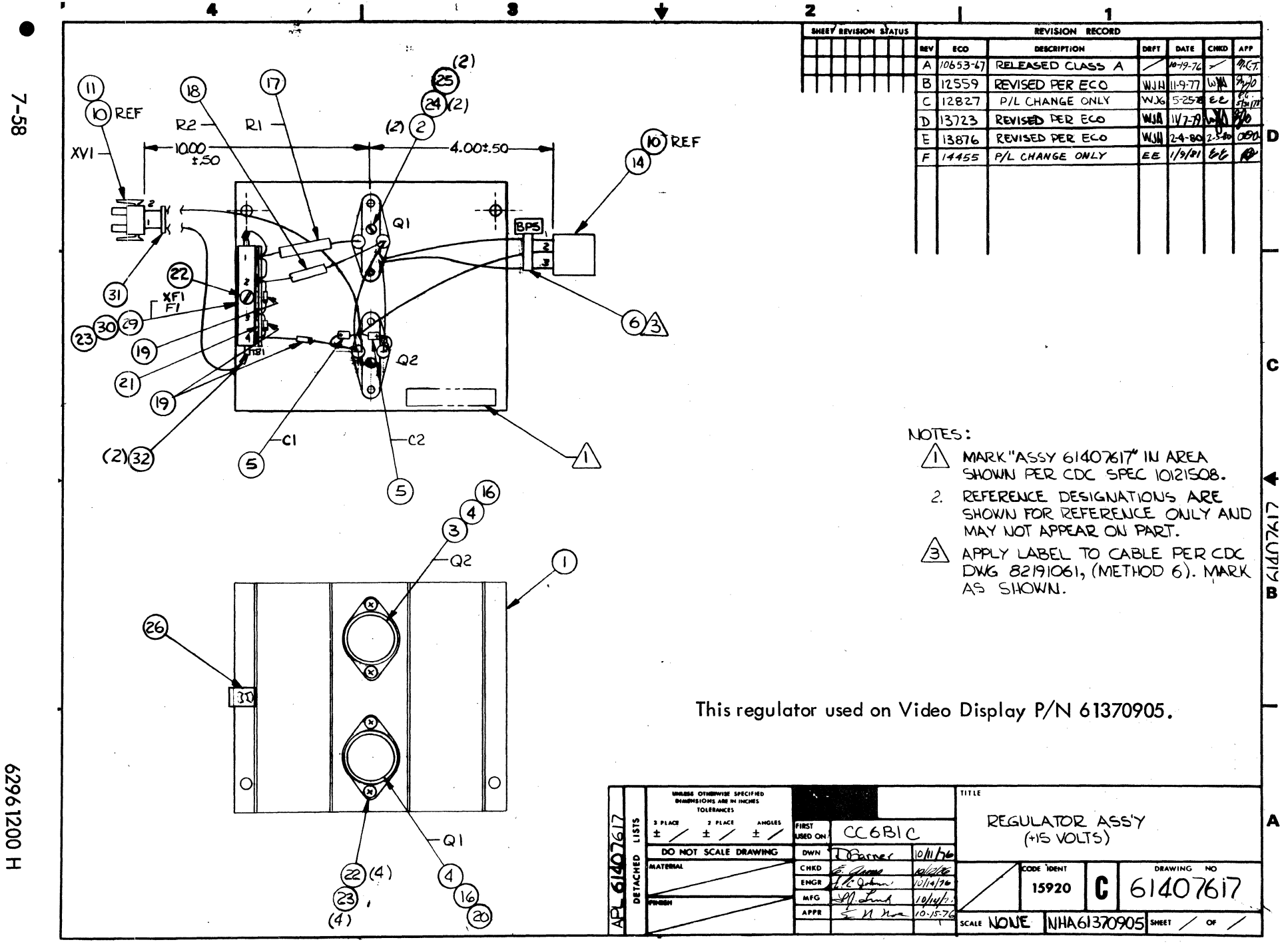

fanda<br>X

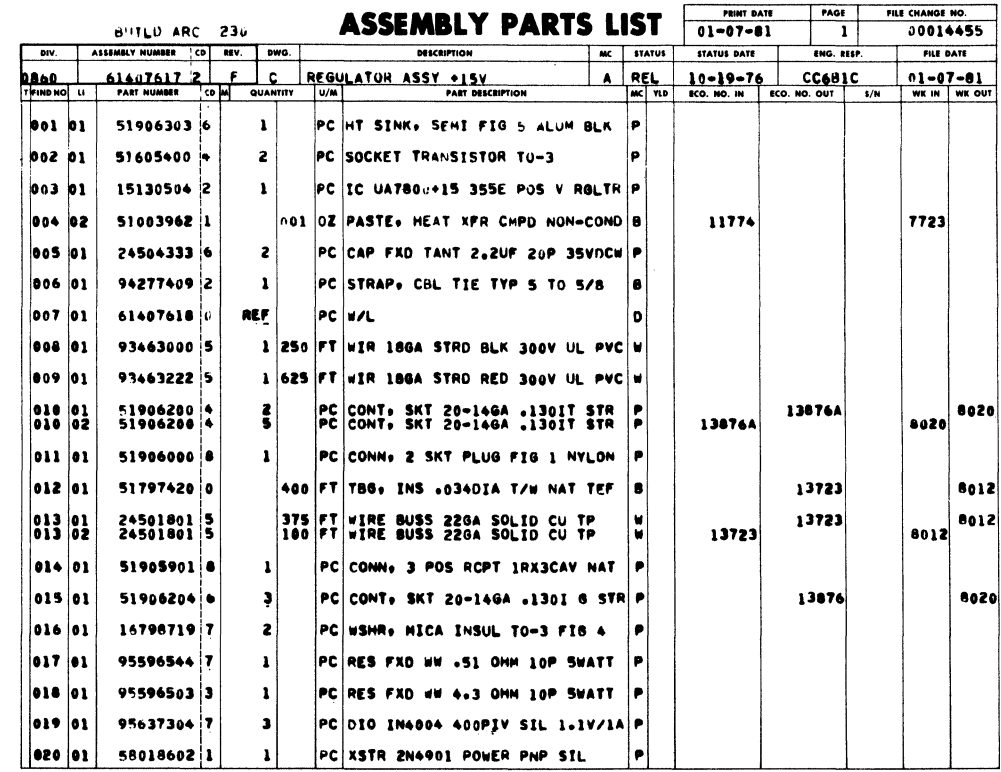

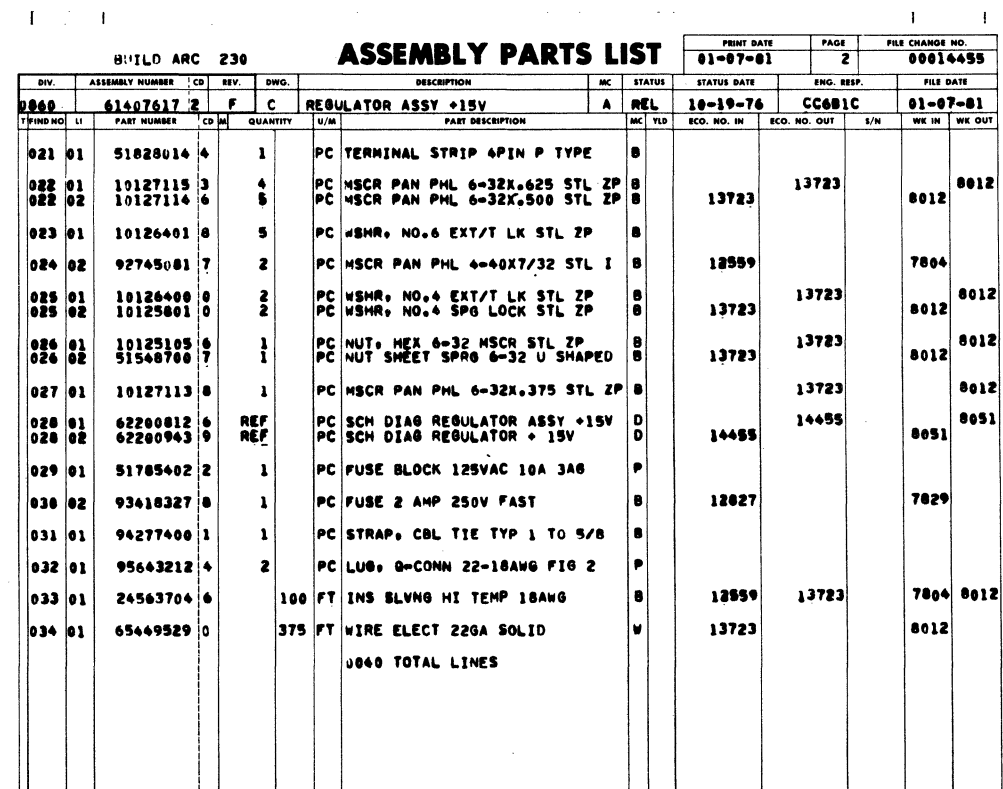

 $\sim$   $\sim$ 

62961200 H

 $\overline{\mathbb{C}}$ 

 $\bullet$ 

 $\dot{\mathbb{C}}$ 

 $\overline{C}$ 

 $\overline{C}$ 

 $\overline{\mathbb{C}}$ 

 $\overline{C}$ 

 $\overline{\mathbf{C}}$ 

 $\big($ 

 $\bigcap$ 

 $\overline{\mathcal{L}}$ 

 $\overline{C}$ 

 $\overline{C}$ 

 $\overline{C}$ 

 $\bullet$ 

 $\bullet$ 

 $\blacksquare$ 

 $\bullet$ 

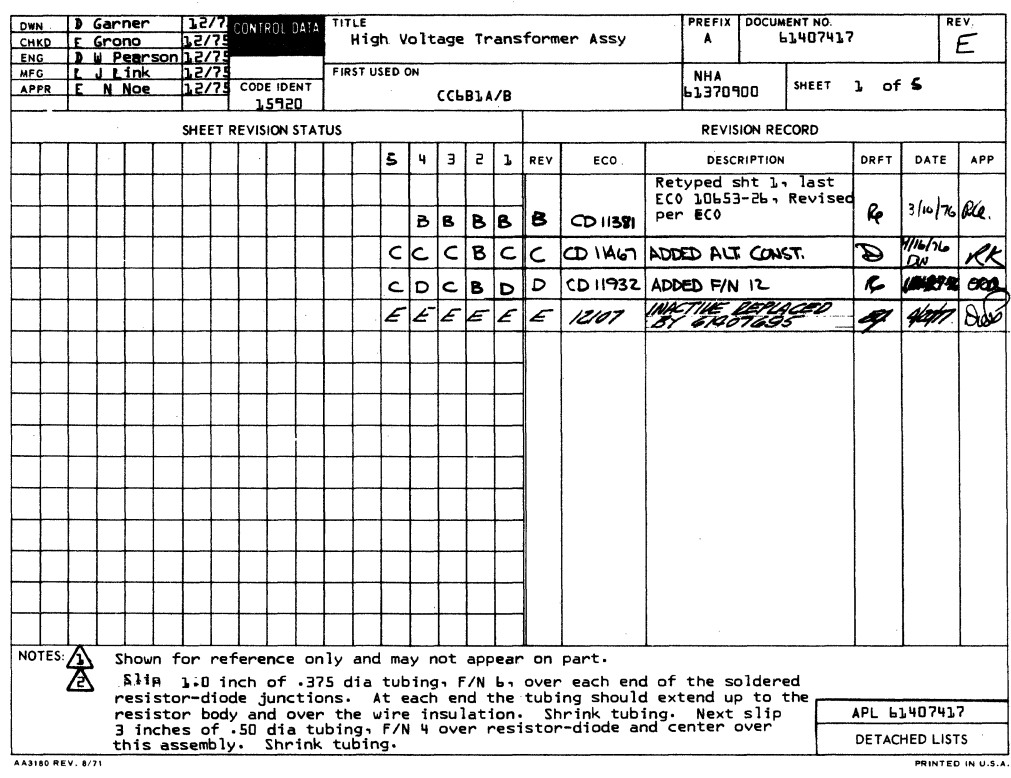

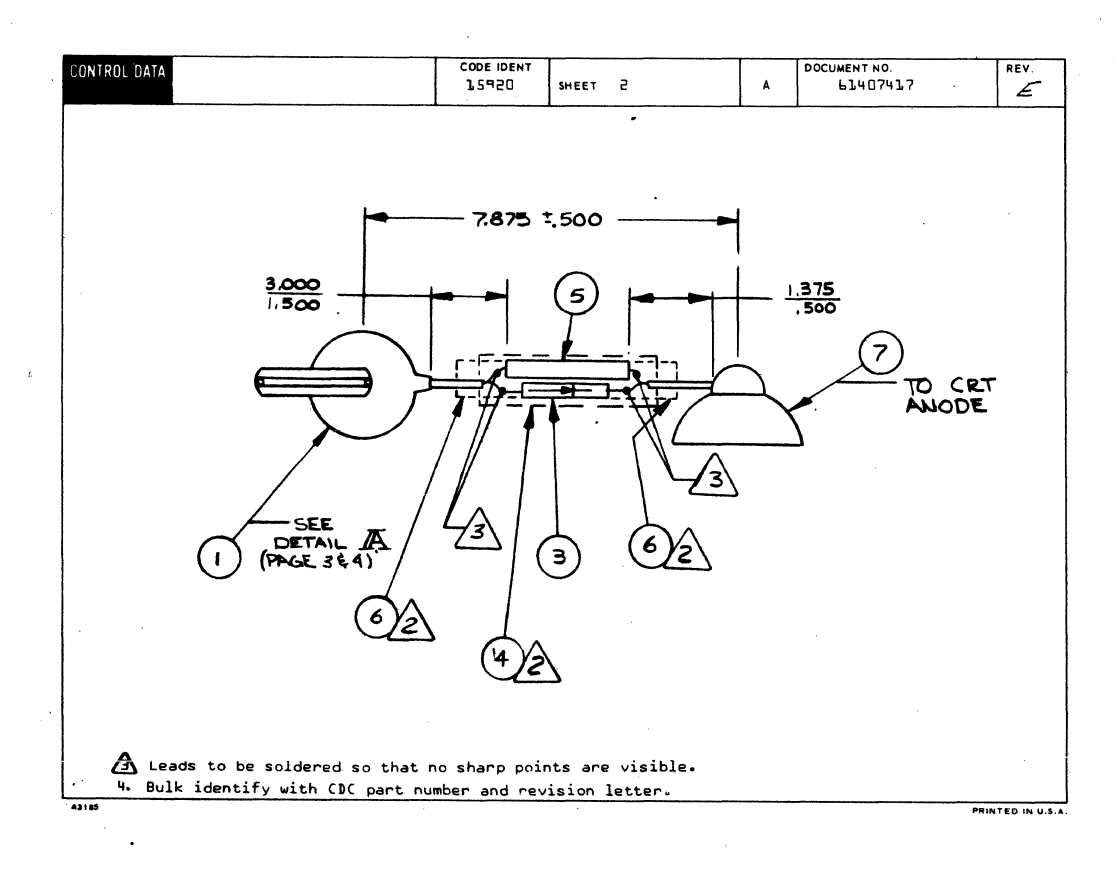

62961200 F

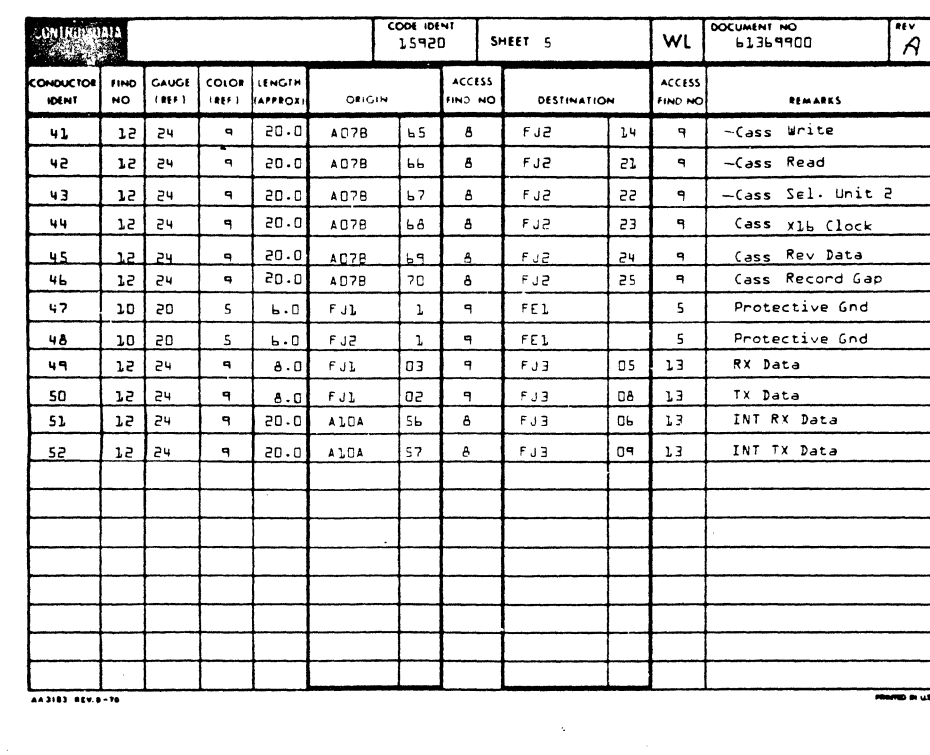

BUILD ARC  $304$ 

O

 $\bigcirc$ 

 $\circledcirc$ 

 $\bigodot$ 

 $\odot$ 

 $\mathbb{C}$ 

C

 $\bigcirc$ 

 $\bigcirc$ 

 $\bigcirc$ 

 $\circledcirc$ 

 $\bigcirc$ 

 $\big($ 

0

 $\bigcirc$ 

ASSEMBLY PARTS LIST

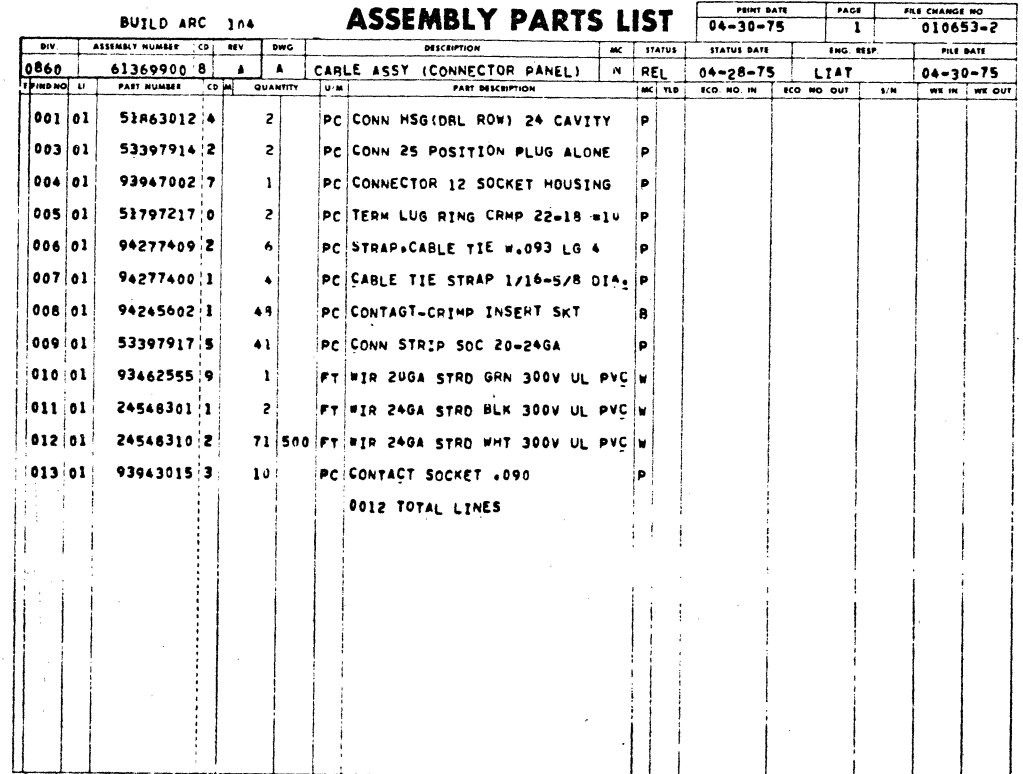

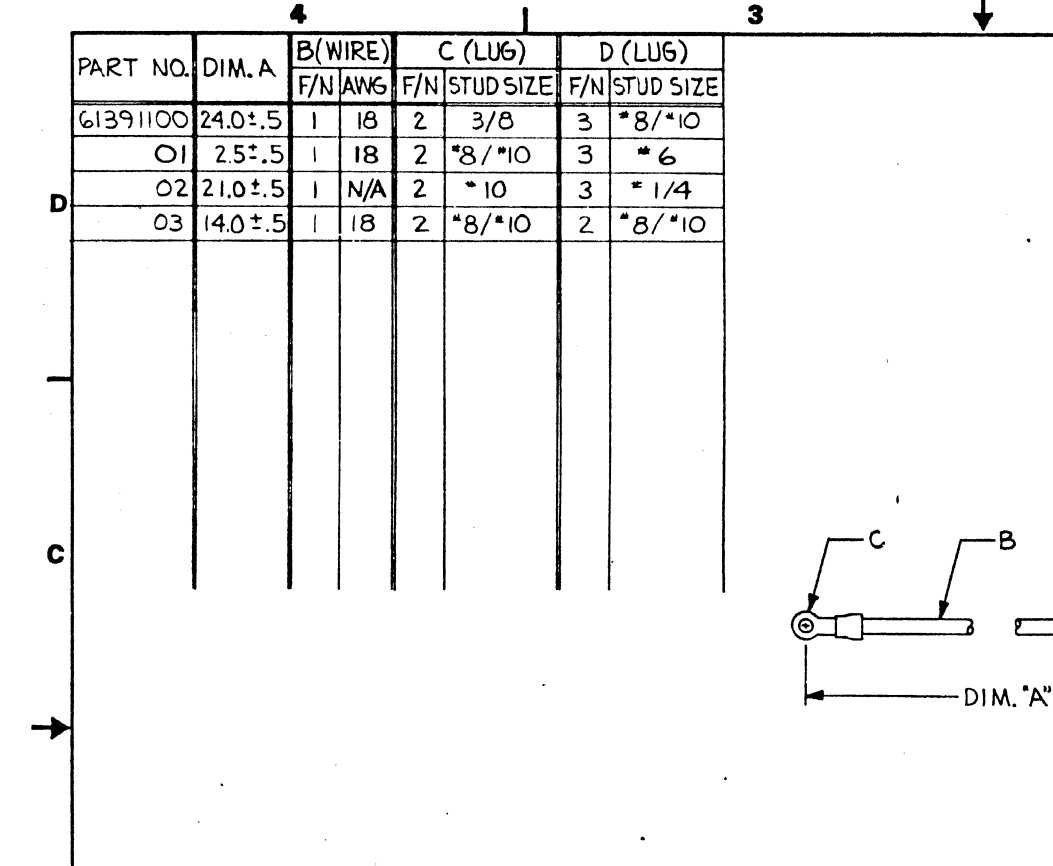

NOTES:

 $\mathbf{z}$ 

Ό

-B

SHEET REVISION STATUS

|REV tco

o.  $\overline{A}$   $C237$ 

 $C276$ 

 $10653 - 7$ 

I. BULK IDENTIFY WITH CDC PART<br>NUMBER AND REVISION LETTER.

REVISION RECORD

**DRFT** DATE

 $\overline{\mathcal{L}}$ 4-1-75

 $\overline{\mathcal{A}}$ 

 $\mathcal{L}$ 

 $\sqrt{2}$ 

 $+30.15$  $\overline{\bullet}$ 

 $5.14.$ 

 $\overline{\boldsymbol{\mathcal{I}}}$ بما

ξŚ

 $mc<sub>T</sub>$ D

C

**DOII6519** 

DESCRIPTION

**RELEASED CLASS** 

ADDED TABS OI 4 OZ

RELEASED CLASS A

ADDED TAB OB

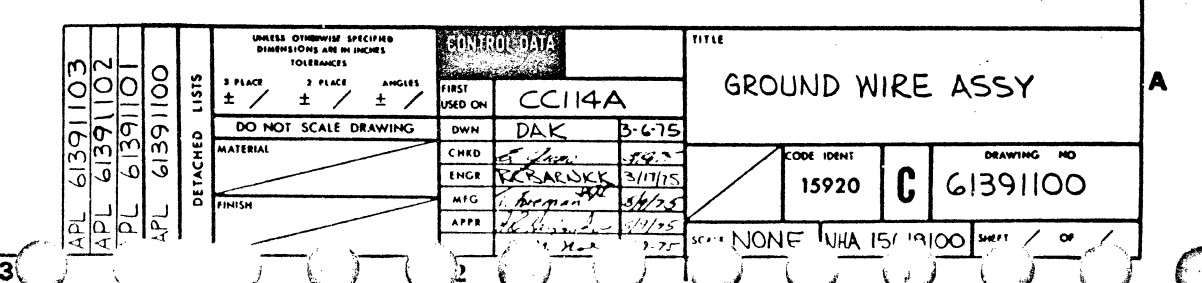

A 0021306 A

B

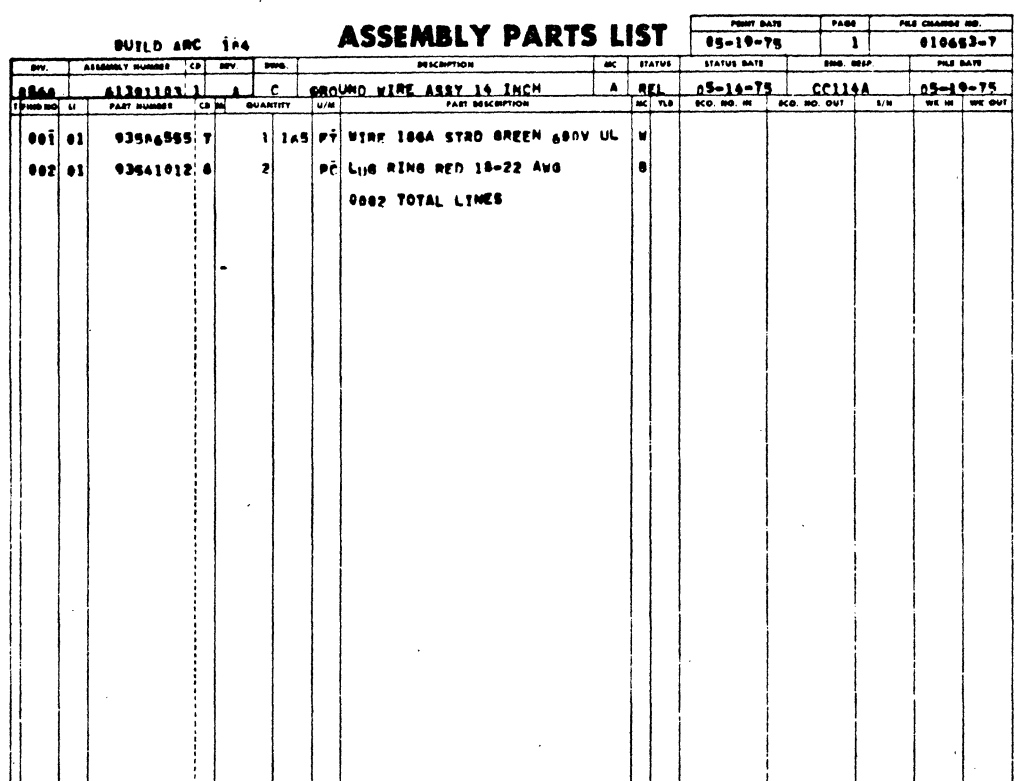

 $\overline{()}$ 

 $\bigodot$ 

Q

 $\bigodot$ 

 $\bigodot$ 

 $\overline{\bigcirc}$ 

۲

 $\bigcirc$ 

Q

۷

en andre de la distrittura de la distrittura de la compa<br>De la distrittura de la compa<br>De la distrittura de la compa<br>De la distrittura de la compa de la distrittura de

3

S

ه<br>نون

 $\bigcirc$ 

 $\bigcirc$ 

3

 $\mathbb{D}$ 

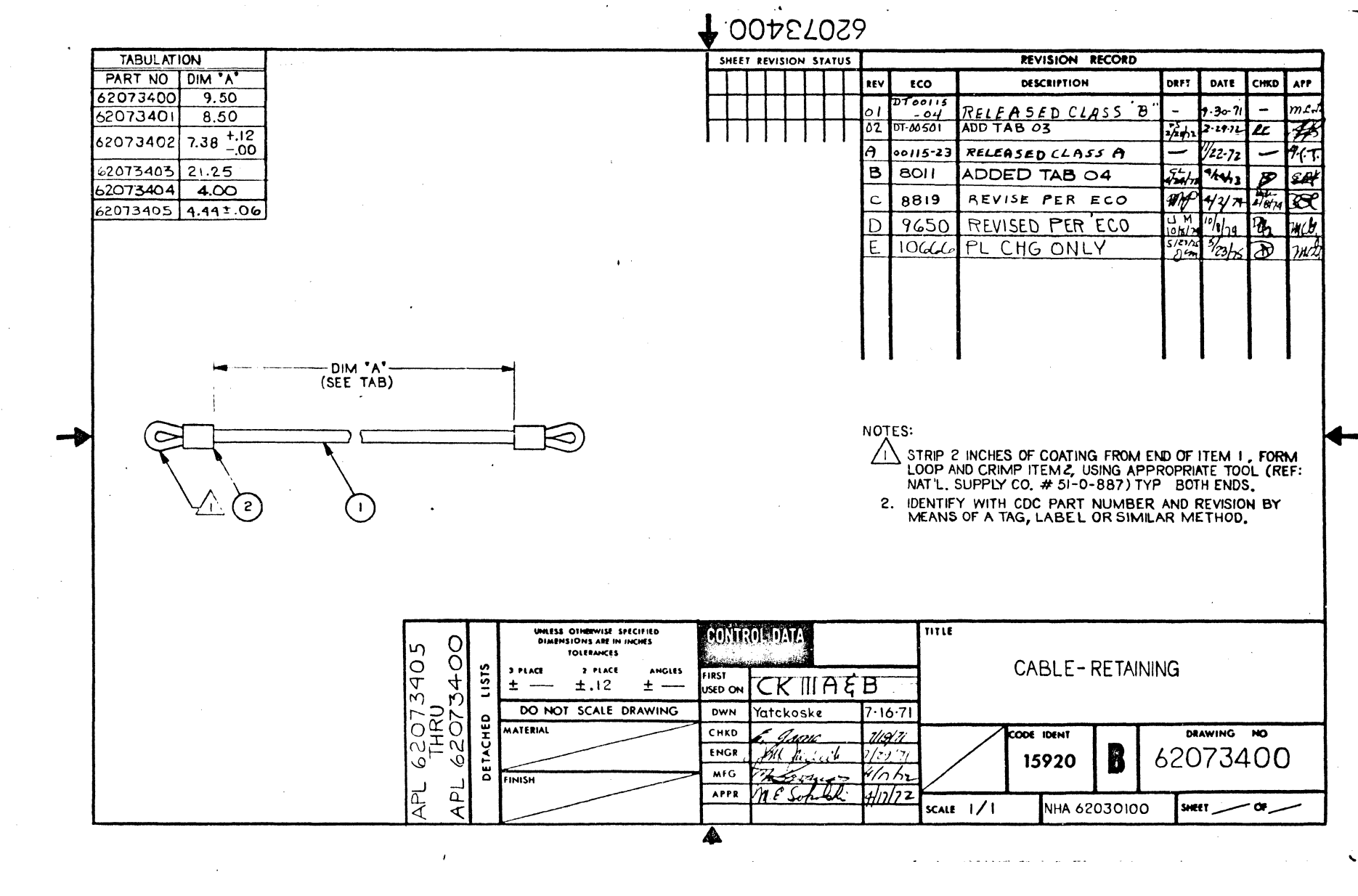

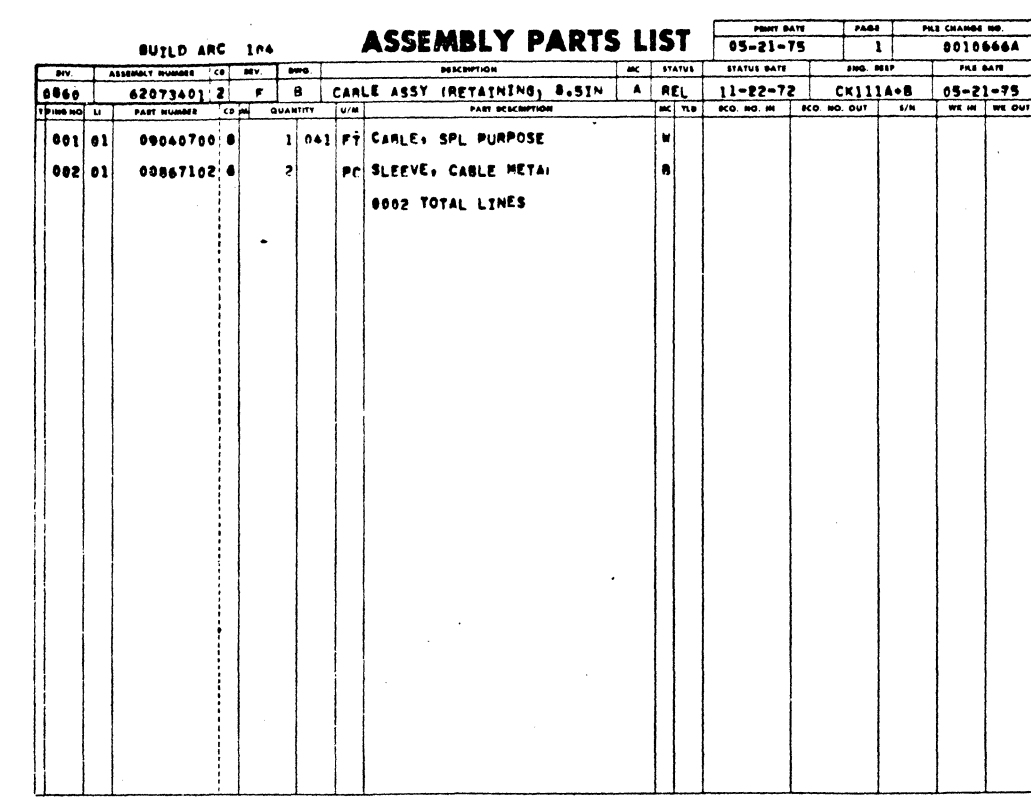

 $\bigcirc$ 

 $\bigcirc$ 

 $\overline{\mathbb{Q}}$ 

 $\bigcirc$ 

T)

١

O

erija<br>Kapita

ි

ි

 $\overline{\mathbf{C}}$ 

 $\div$ 

د:<br>في<br>فيفخشت

D

J

s)

 $\overline{\mathbb{R}}$ 

 $\rightarrow$ 

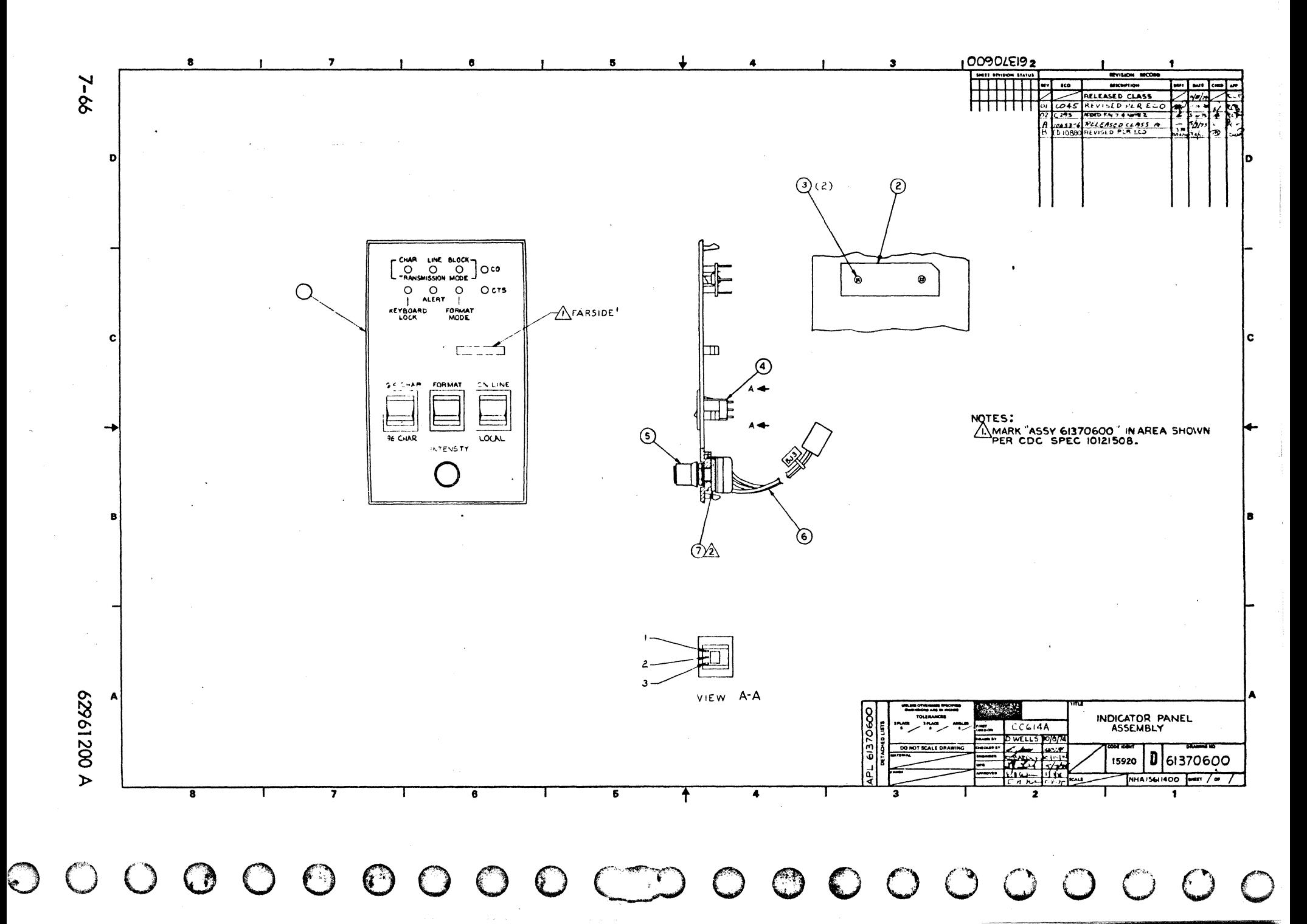

్రె

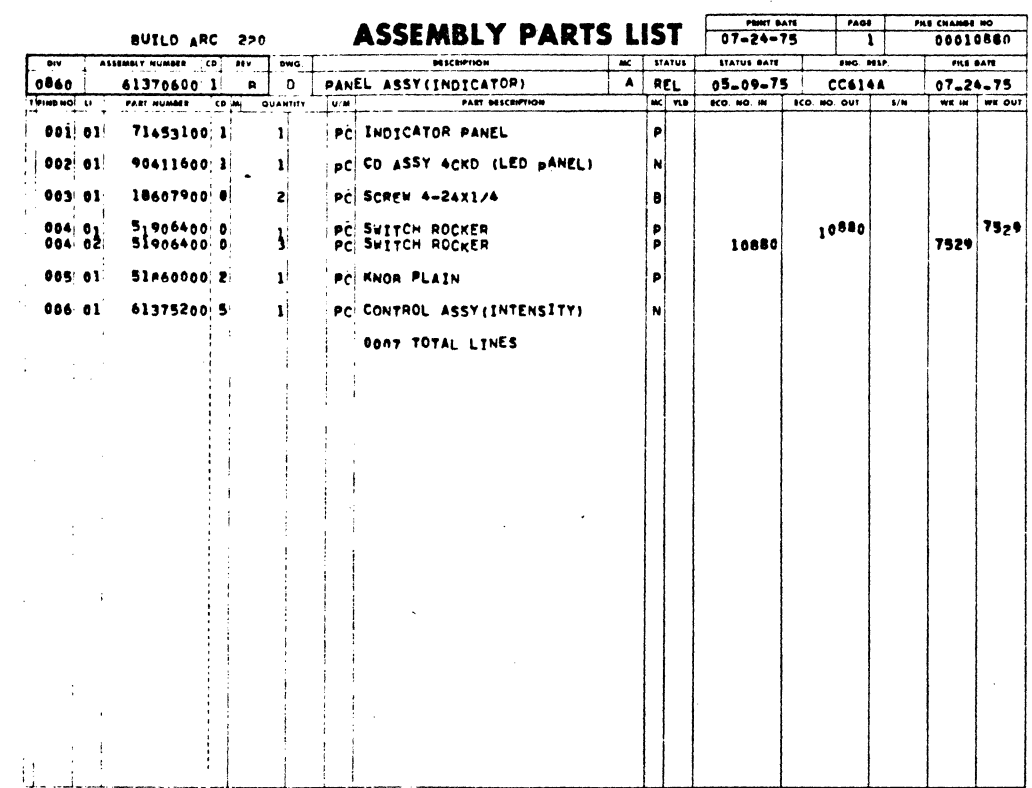

62961200 A

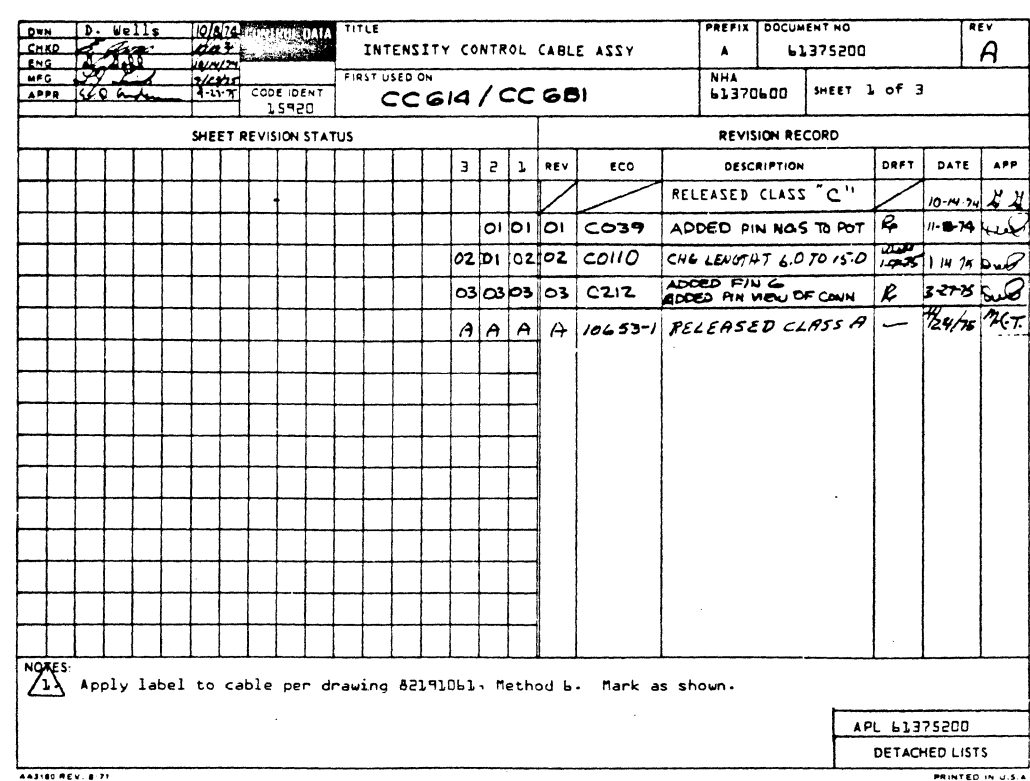

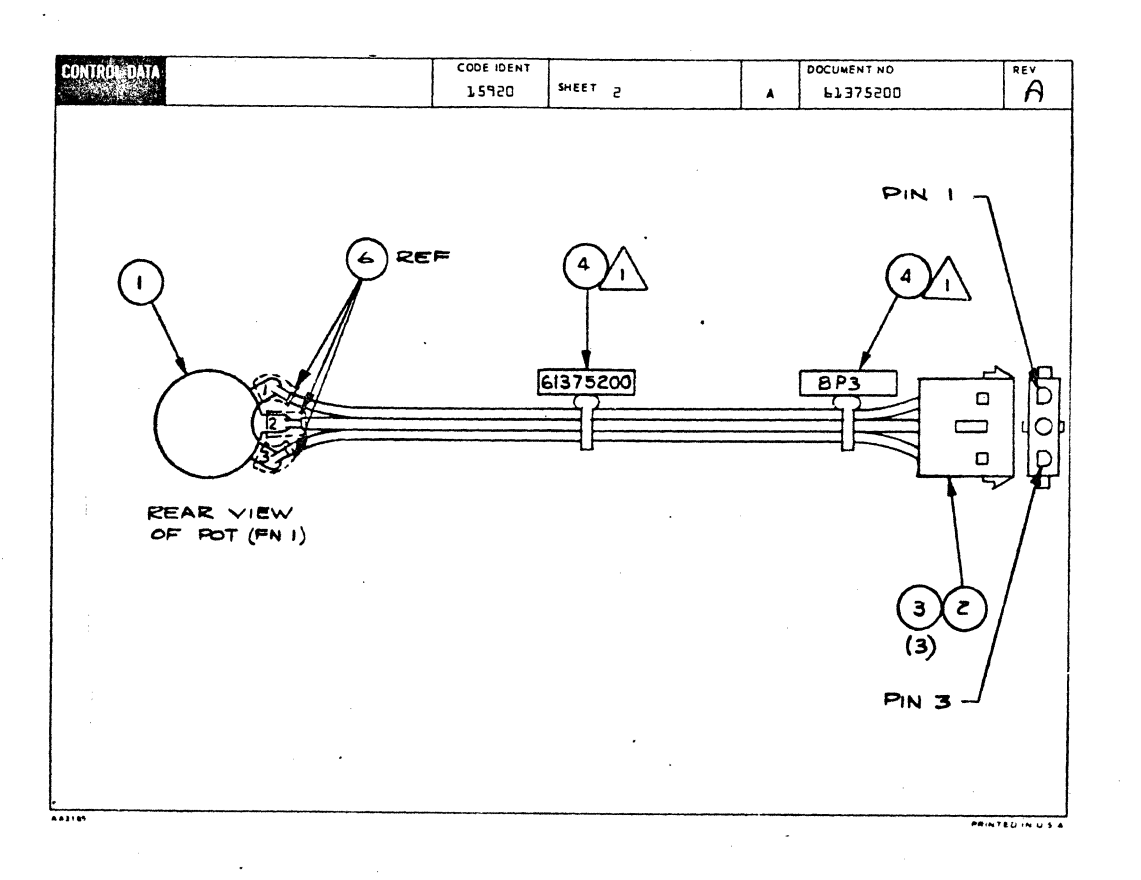

C

 $\big($
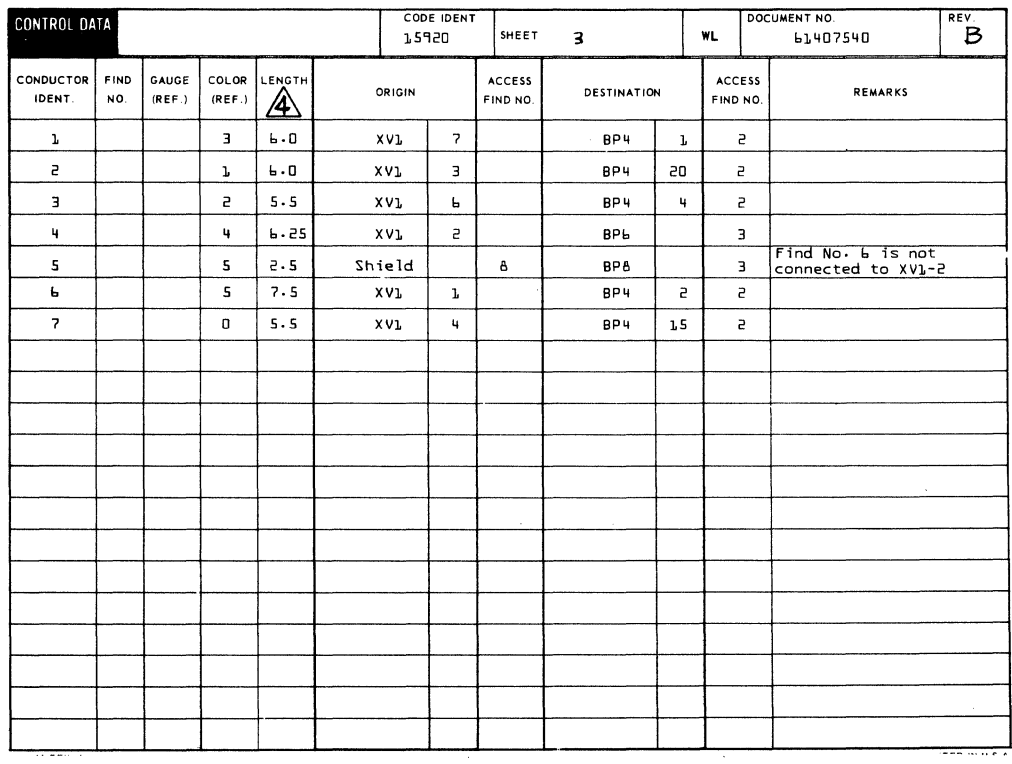

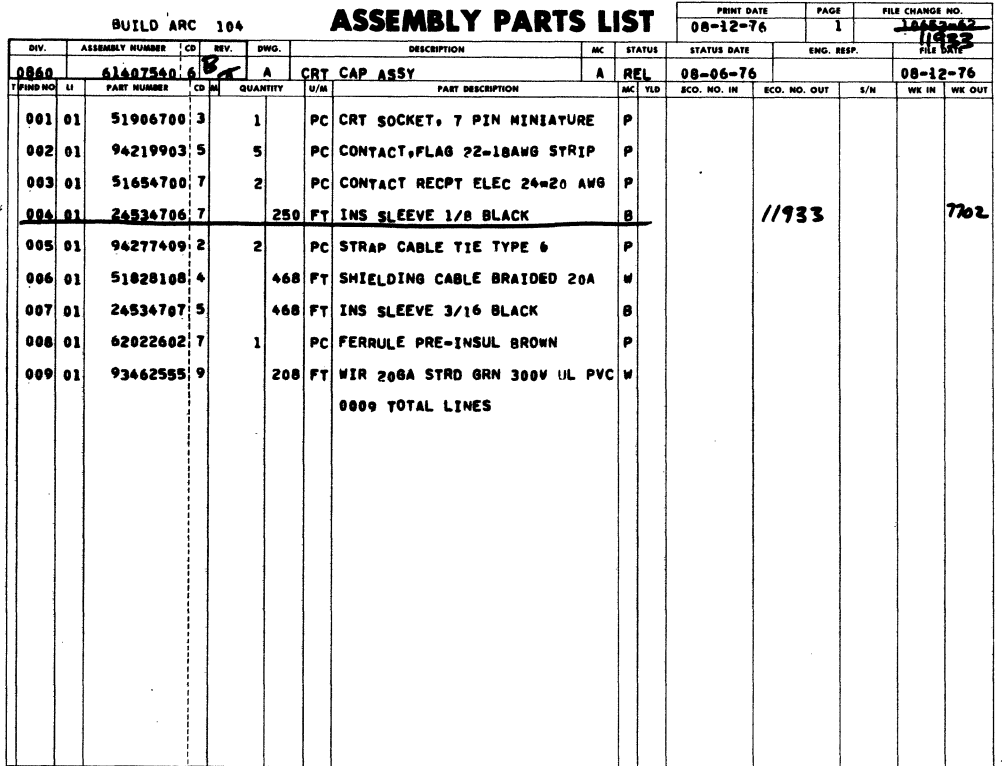

62961200 D

 $\overline{\mathbf{C}}$ 

 $\bigcap$ 

 $\big($ 

 $\big($ 

 $\overline{C}$ 

 $\sqrt{ }$ 

 $\overline{\mathcal{C}}$ 

 $\overline{C}$ 

€

 $\blacksquare$ 

 $\sqrt{\frac{1}{2}}$ 

 $\overline{\mathbb{C}}$ 

 $\big($ 

 $\big($ 

 $\overline{\mathbb{C}}$ 

 $\big($ 

 $\overline{C}$ 

 $\bigcirc$ 

 $\bullet$ 

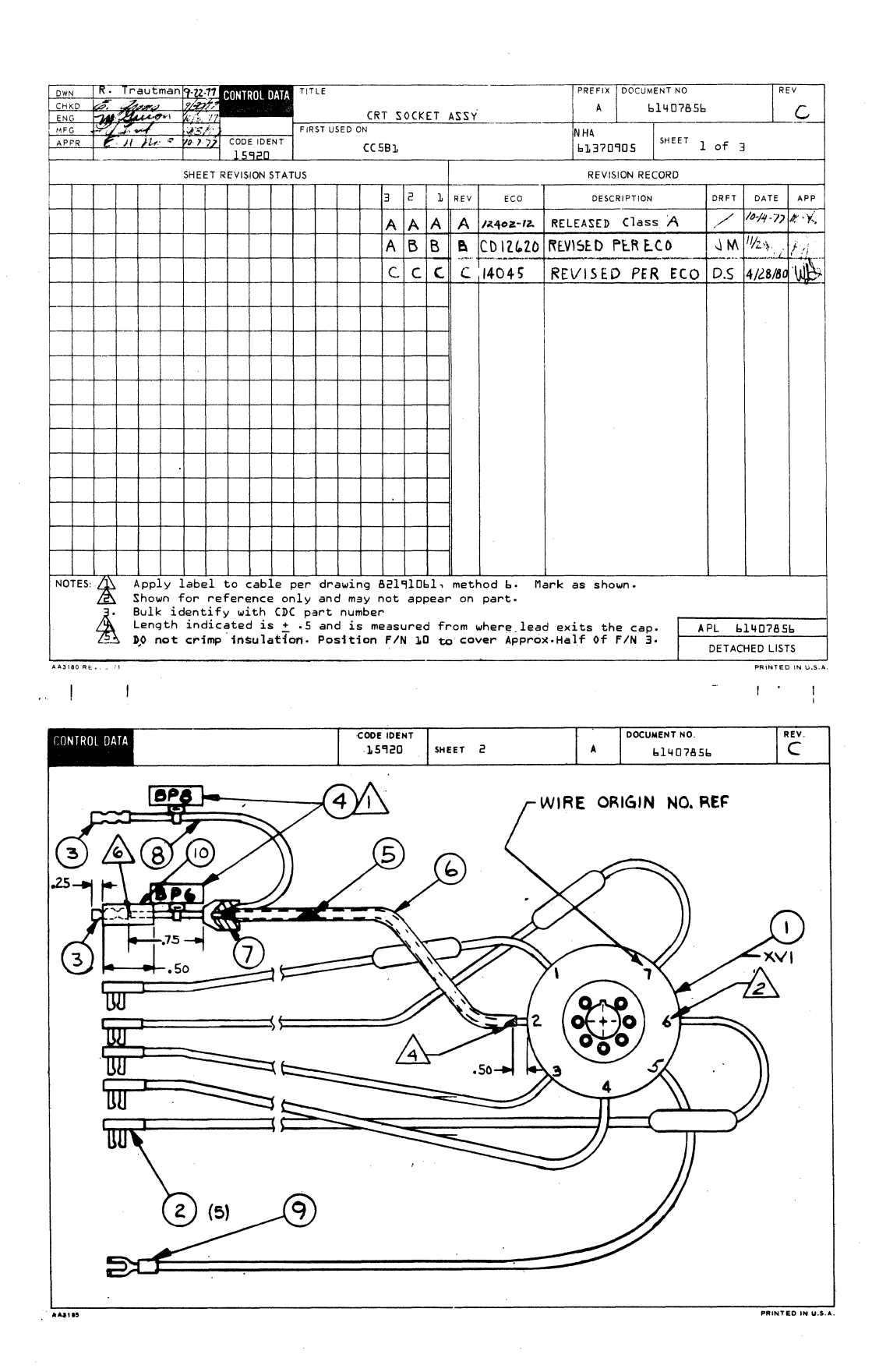

1  $\bigcirc$  $\overline{\mathbb{O}}$  $\bigcirc$  $\bigcirc$  $\overline{\mathbb{C}}$  $\overline{\mathbb{C}}$  $\overline{\mathbb{C}}$  $\mathbb{C}$  $\mathbb{C}$ 

 $\mathbb{C}$ 

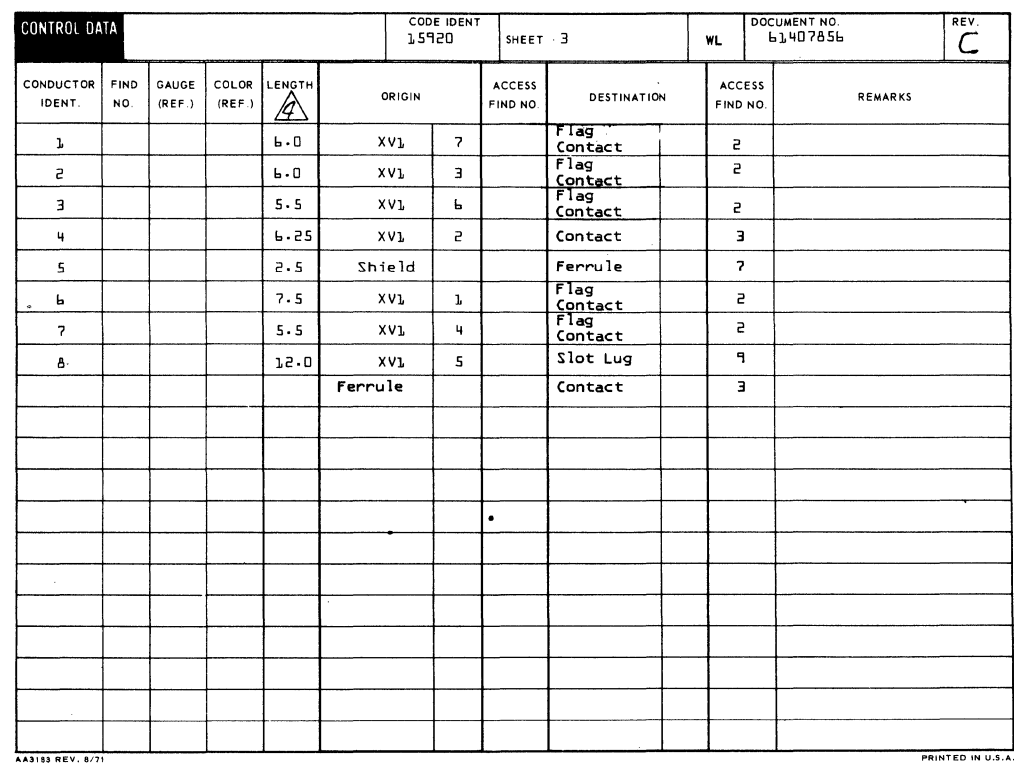

 $\overline{L}$  $\overline{1}$ .

 $\overline{C}$ 

 $\bullet$ 

 $\overline{C}$ 

 $\overline{C}$ 

 $\overline{C}$ 

 $\overline{C}$ 

 $\overline{\mathbb{C}}$ 

 $\overline{C}$ 

 $\bigcup$ 

 $\overline{C}$ 

 $\overline{\mathbb{C}}$ 

 $\overline{C}$ 

 $\overline{C}$ 

 $\bullet$ 

 $\bigcirc$ 

 $\blacksquare$ 

1. . . . . . 1  $\mathbf{J}_{\mathbf{r}}$  .

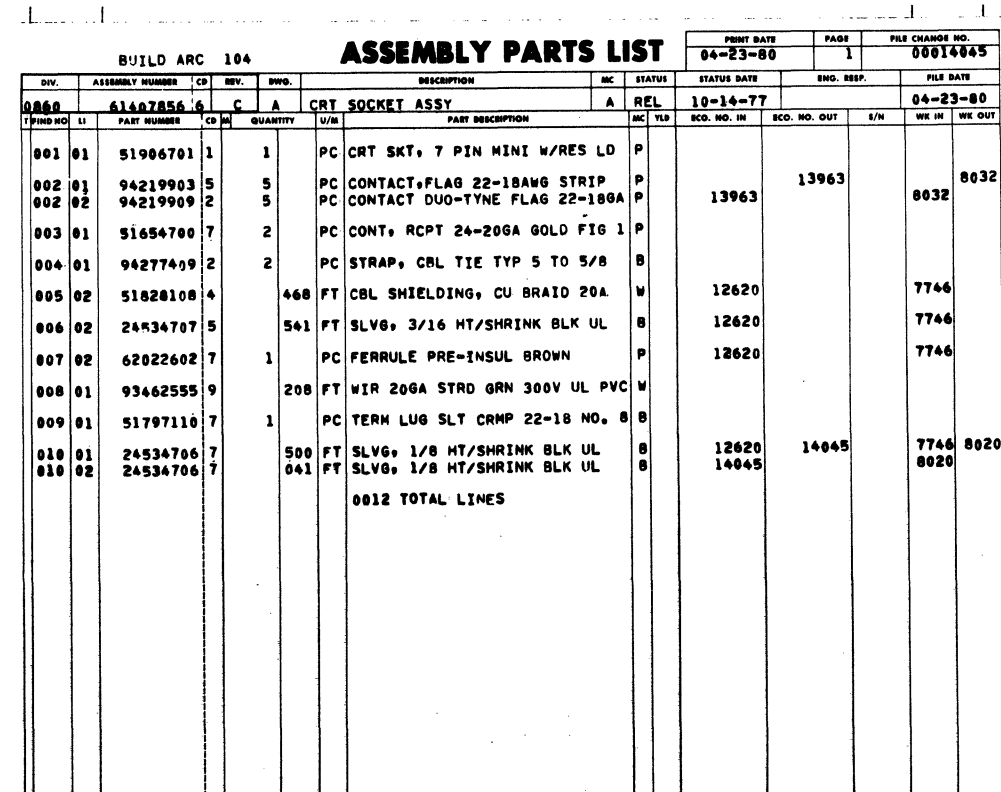

62961200 H

 $7 - 70.1$ 

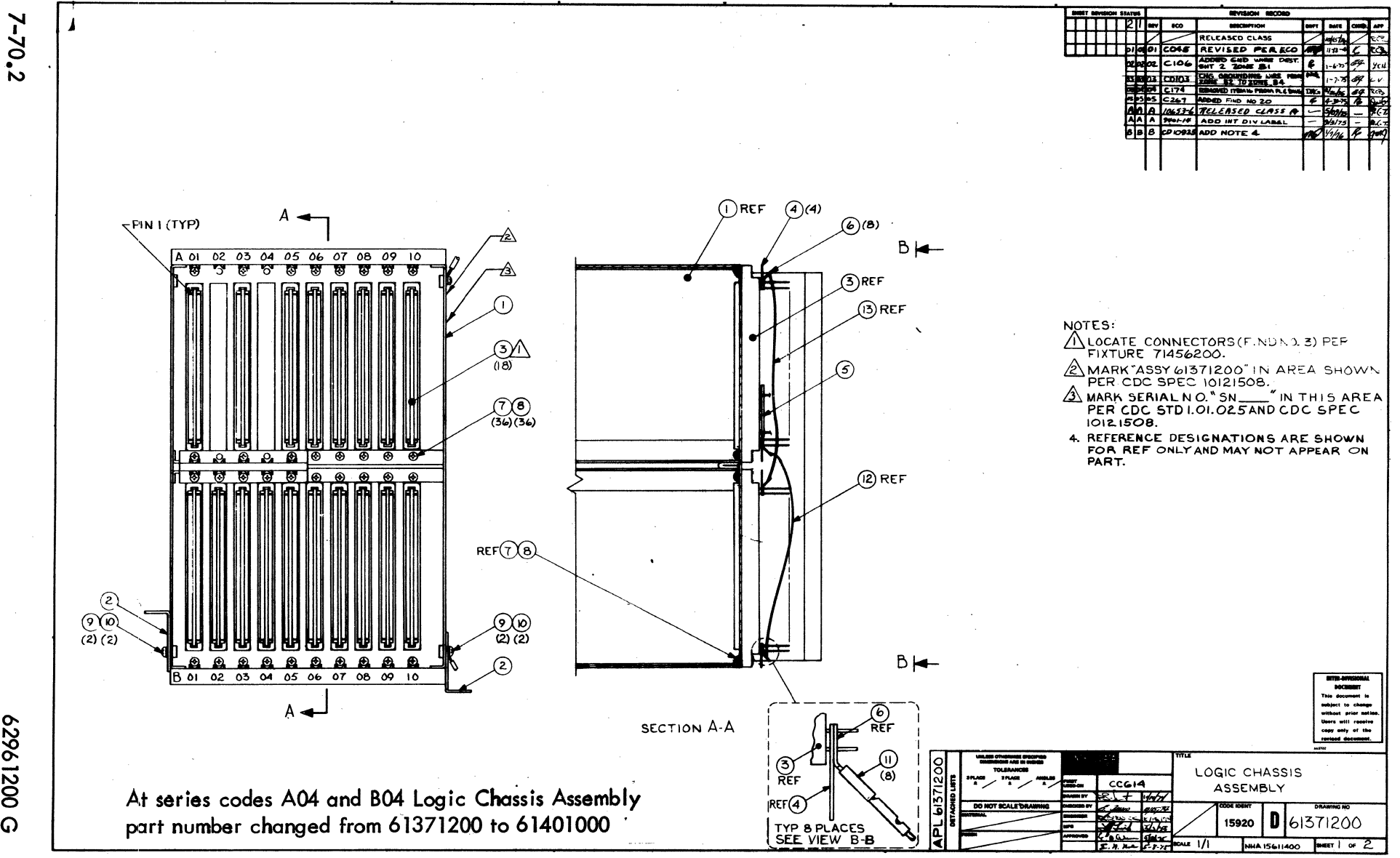

 $\bigodot$ n <sup>~</sup>*f:;;'"* P'<, !'-'"", *t",* (\ <sup>f</sup> \ ) \ \, j \, / Ie '",-: ,) \, /  $\tilde{a}$ )  $\bigodot$  $\blacktriangleright$  $P^2 \cap P^2 \cap P^2 \cap P^3$ '>,

8

 $\bigcirc$ 

 $\mathbf{x} = \mathbf{y}^T$ 

 $\circledcirc$  $\bigcirc$  $\alpha$  $\odot$  $\bigodot$  $\mathbb{C}$ C  $\overline{C}$  $\bigcirc$  $\bigcirc$  $\mathbb{C}$  $\begin{pmatrix} 1 & 1 \\ 1 & 1 \end{pmatrix}$  $\circled{0}$ O  $\bigcup$ 0  $\bigcirc$ 

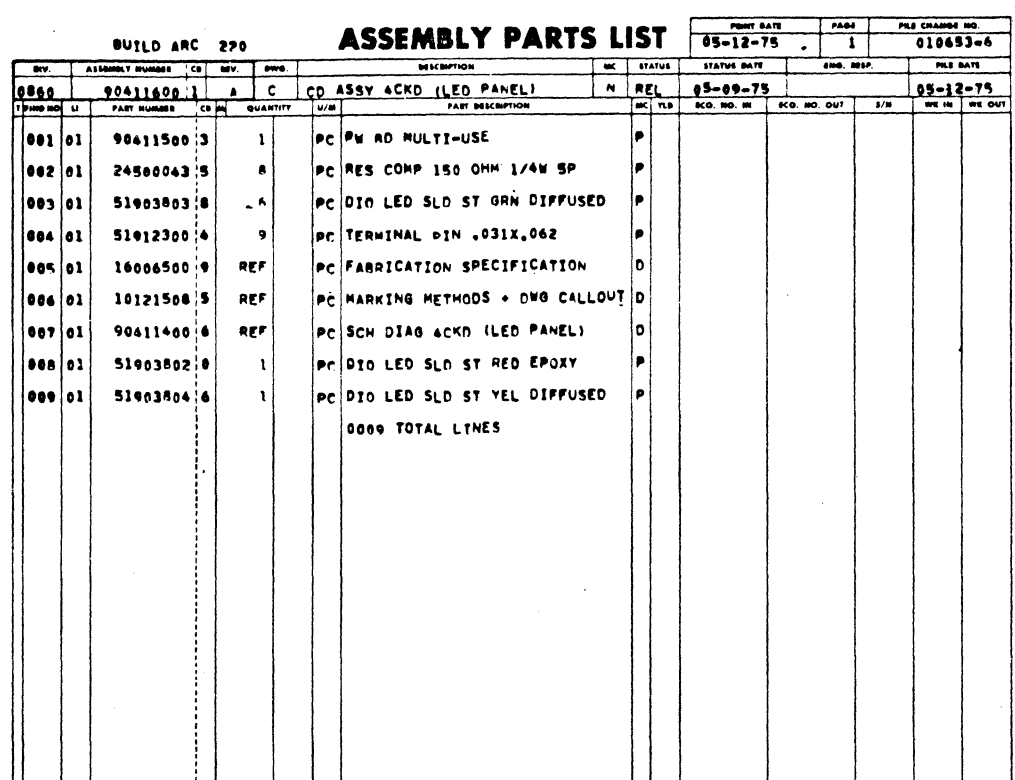

62961200 A

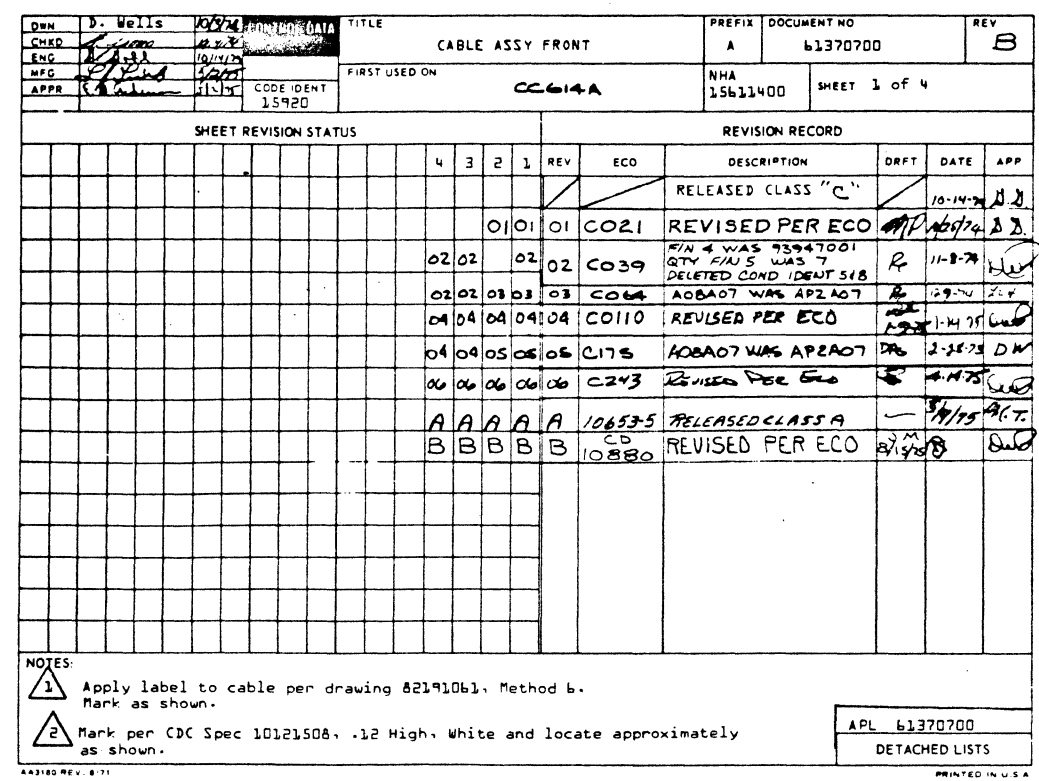

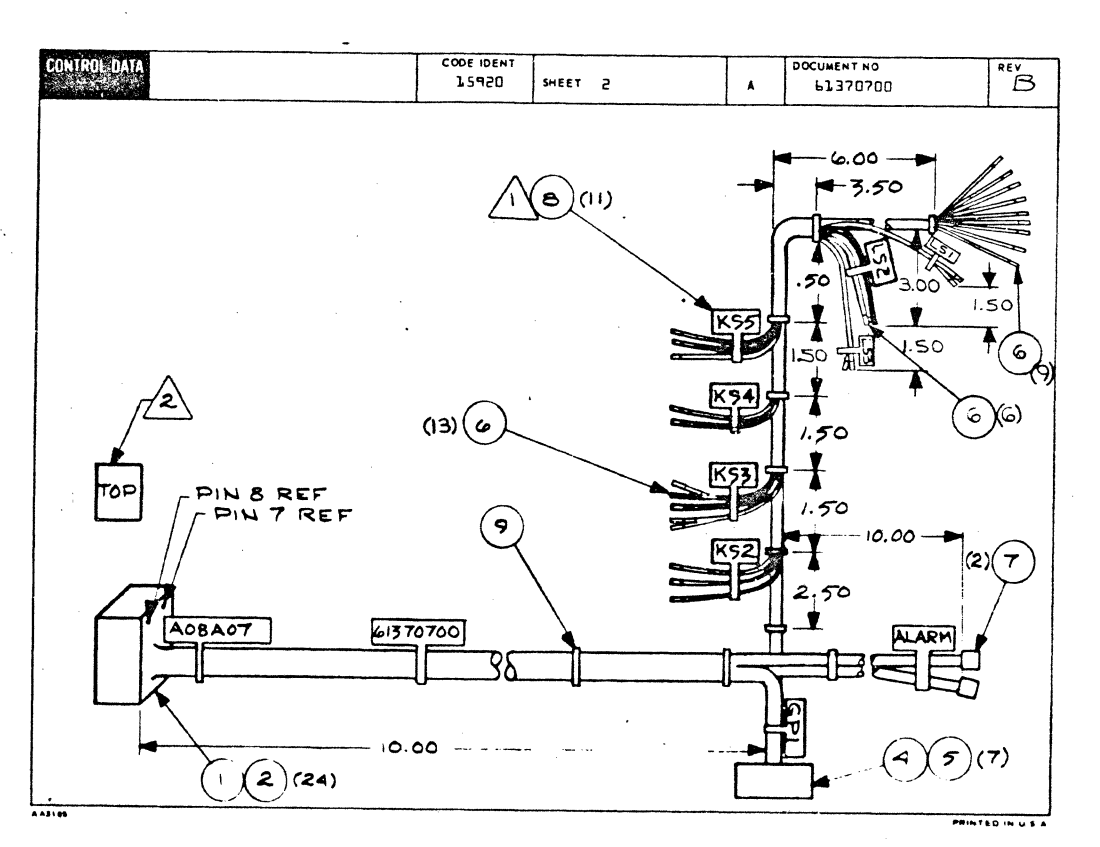

 $\bigcirc$ 

000000000

 $7 - 72$ 

ſ

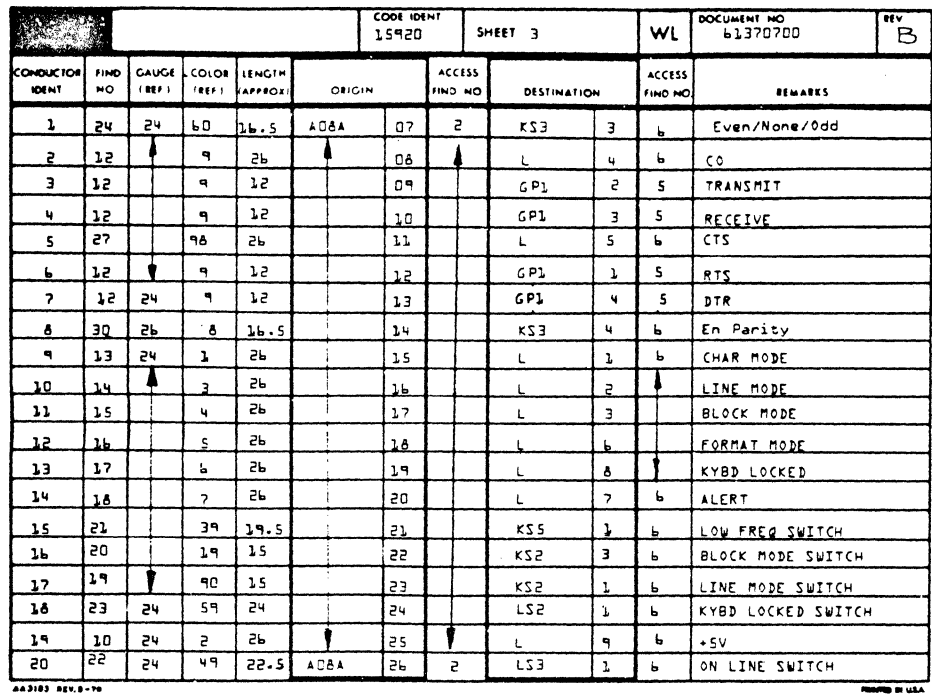

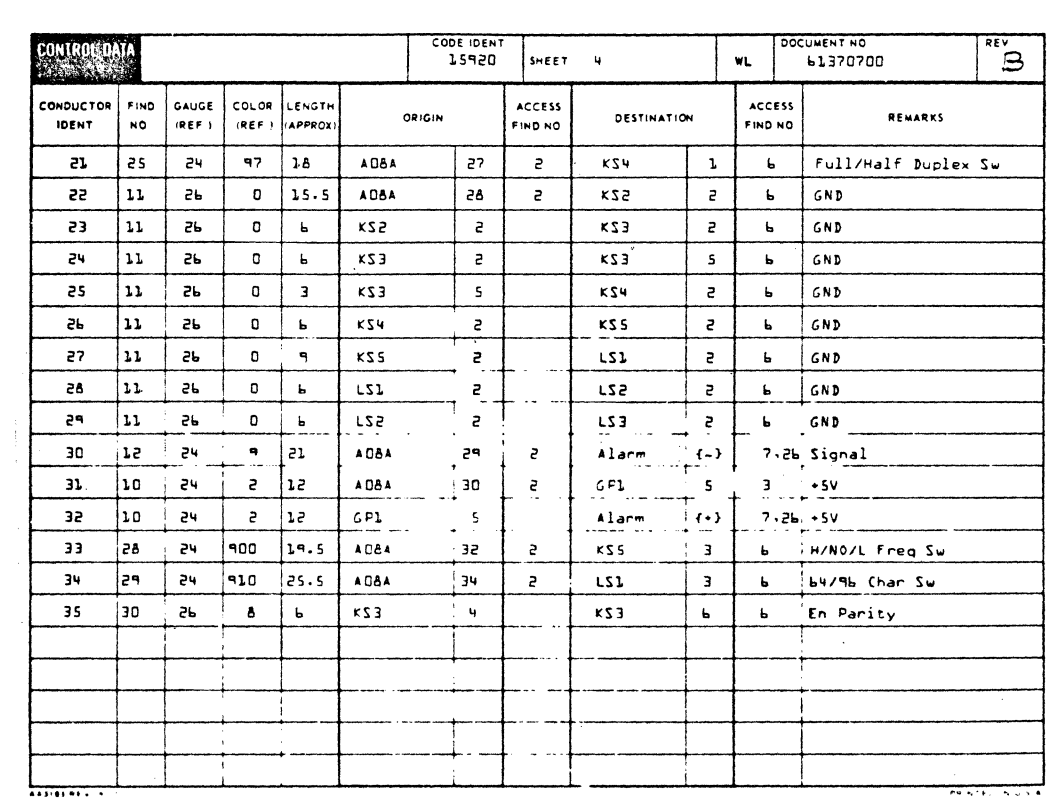

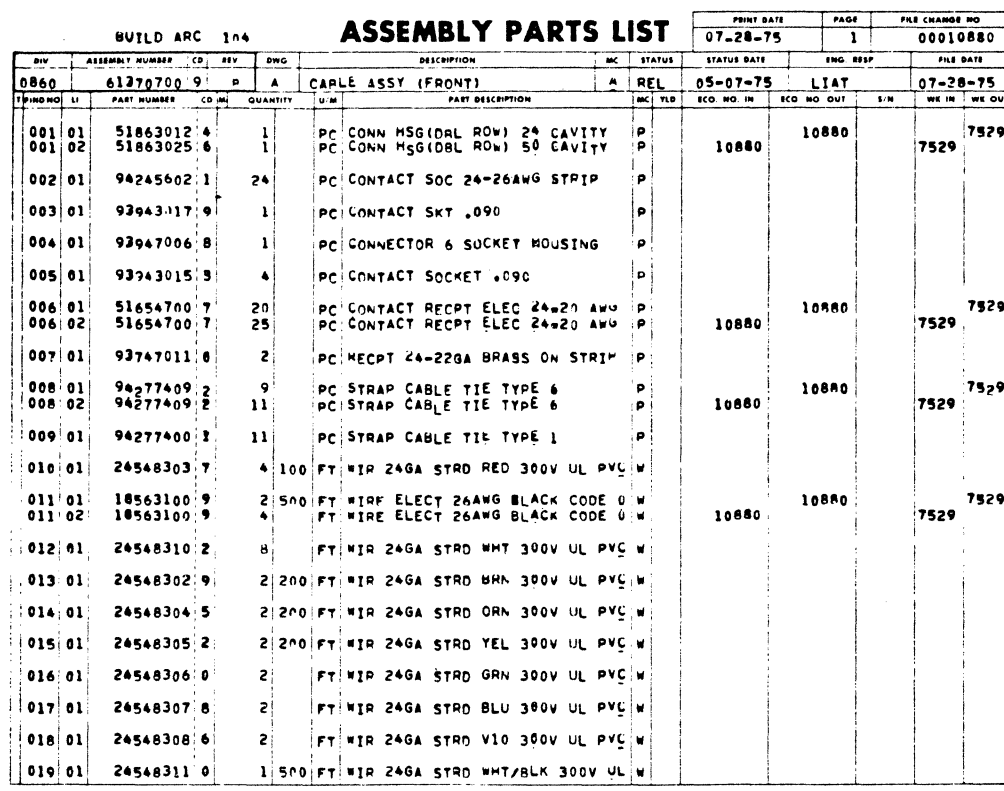

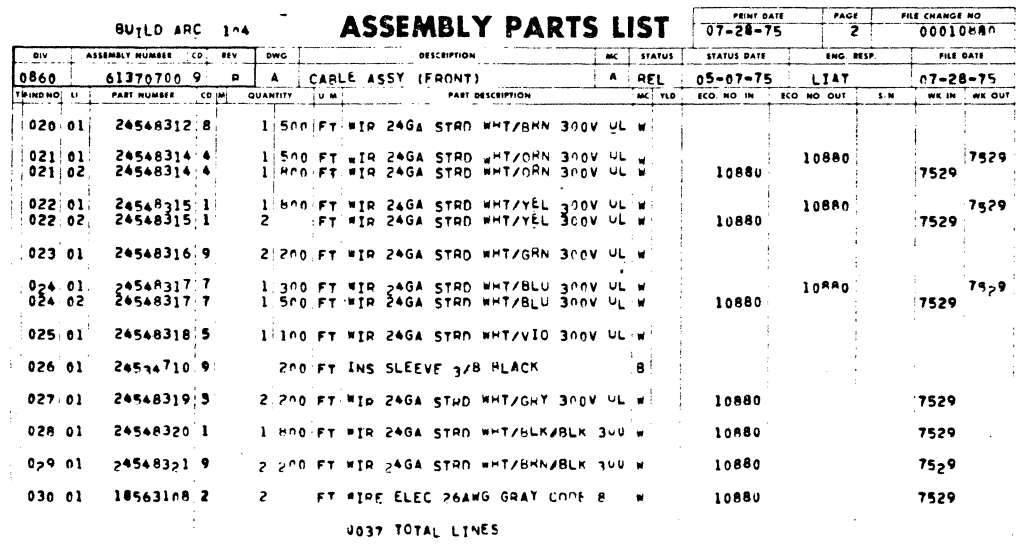

DOCUMENT NO  $\mathbf{B}$ CABLE ASSEMBLY KEYBOARD (INTERNAL)  $\lambda$ 61370000 **STUSED ON**<br>CCGI4/CCGBI **NHA** د ده م SHEET 1 of 4 CODE IDEI<br>15920 **APP** 15611400 **REVISION RECORD** SHEET REVISION STATUS  $3221$  $\mathbf{q}$  . ECO **DESCRIPTION** DRFT DATE APP "CLEASED CLASS"C"  $10 - 14 - 79$   $X$  $O|O|CO21$ REVISED PER ECO MP ALSKY  $AP3433$  WAS A09A33  $R_{\rho}$ 02 02 02 COLS وبالرابعة الادا 020303 CIOS COND IDENT #25 DEST. WASCEL R 1-6-75 7-1 los∣ COND IDENT "25 64 24 20 1-9-75 1-1-17 15 641 67 0204 04 COIIO o4 050505 CI75 CABLE TAG WAS AP3ASS DAG 2-28-25 DW lœ| ADDED COND IDENT 5, 647 R 3-27-75 Such 0606060606 CZIO  $424/75$   $46.7$  $A$  $A$  $A$  $A$  $A$  $[0653-1]$  $RELEASED$   $CLASSA$  $-$ BBABBD10880REVISED PER ECORYS  $\omega$ NOTES:<br>
Apply label to cable per drawing 82191061, Method 6.<br>
A Mark as shown. (3 places)<br>
Concert 13 With White and local ⚠ Mark per CDC Spec 10121508, .12 High, White and locate approx as shown. APL 61370000 DETACHED LISTS  $A A B 185 B + V B 31$ PRINTEN IN U.S.A CODE IDENT ONTROL DATA **DOCUMENT NO** REV 15920 **SHEET**  $\overline{a}$ 61370000  $\beta$ **TOP**  $REF(4)$  $\overline{z}$  $\mathfrak{Z}$ REF  $\blacksquare$ PIN 34 REF **PIN 33 REF** A09A33 61370000  $\overline{ov}$ PIN 55 REF  $(6)(2)$ L PIN SE **REF** REF  $\mathbf{s}$ 

62961200 A

 $\bigodot$ 

 $\overline{C}$ 

G

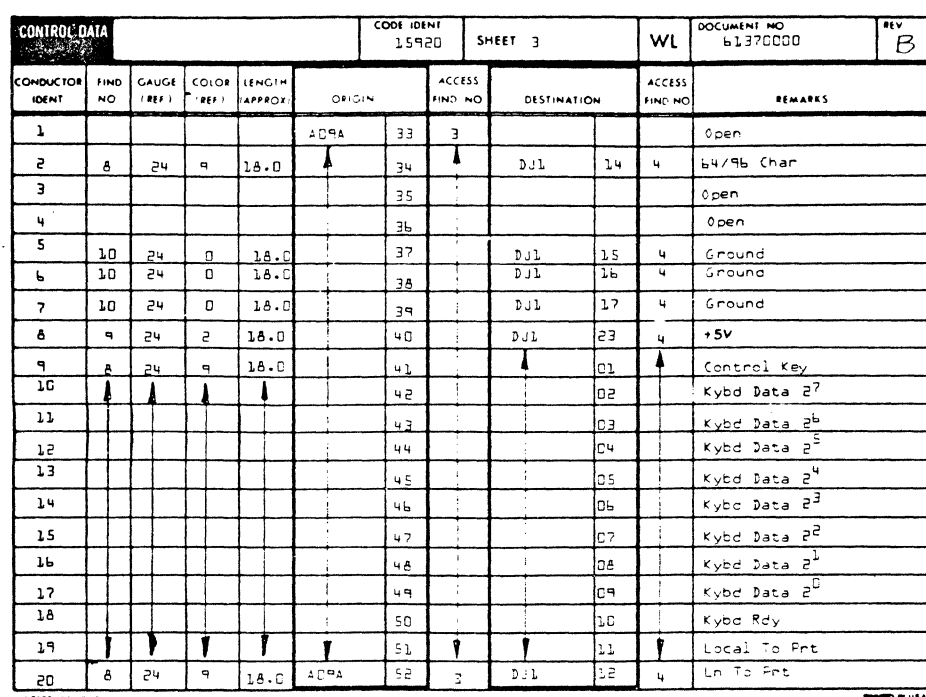

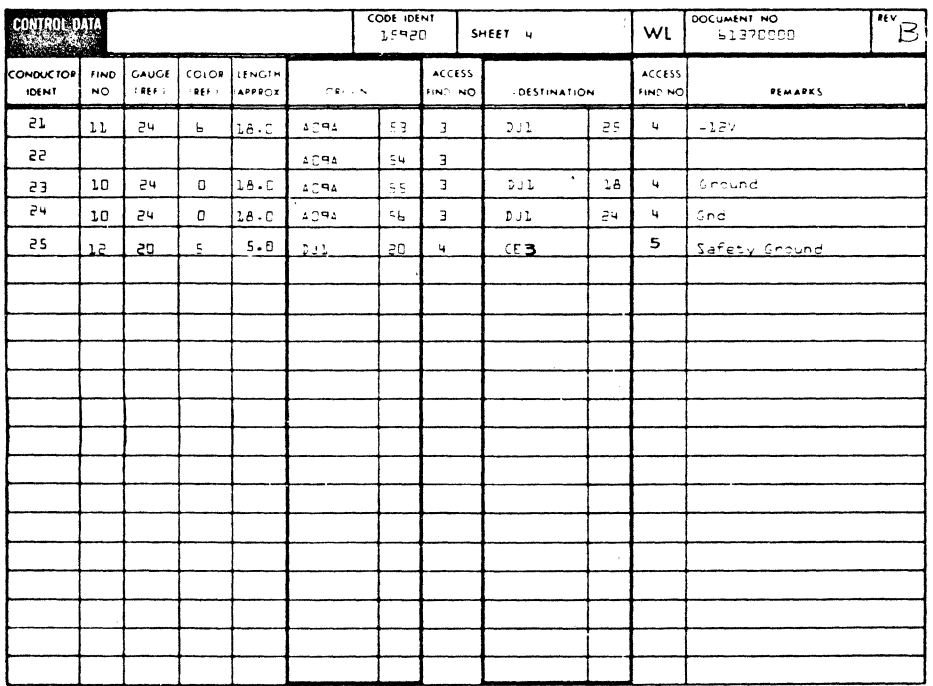

 $\bigcirc$  $\overline{O}$  $\bigcirc$  $\bigcirc$  $\begin{matrix} 0 \\ 0 \\ 0 \\ 0 \end{matrix}$  $\bigcirc$ 

 $\overline{\phantom{0}}$ 

000000000

 $\overline{O}$ 

 $7 - 76$ 

62961200 A

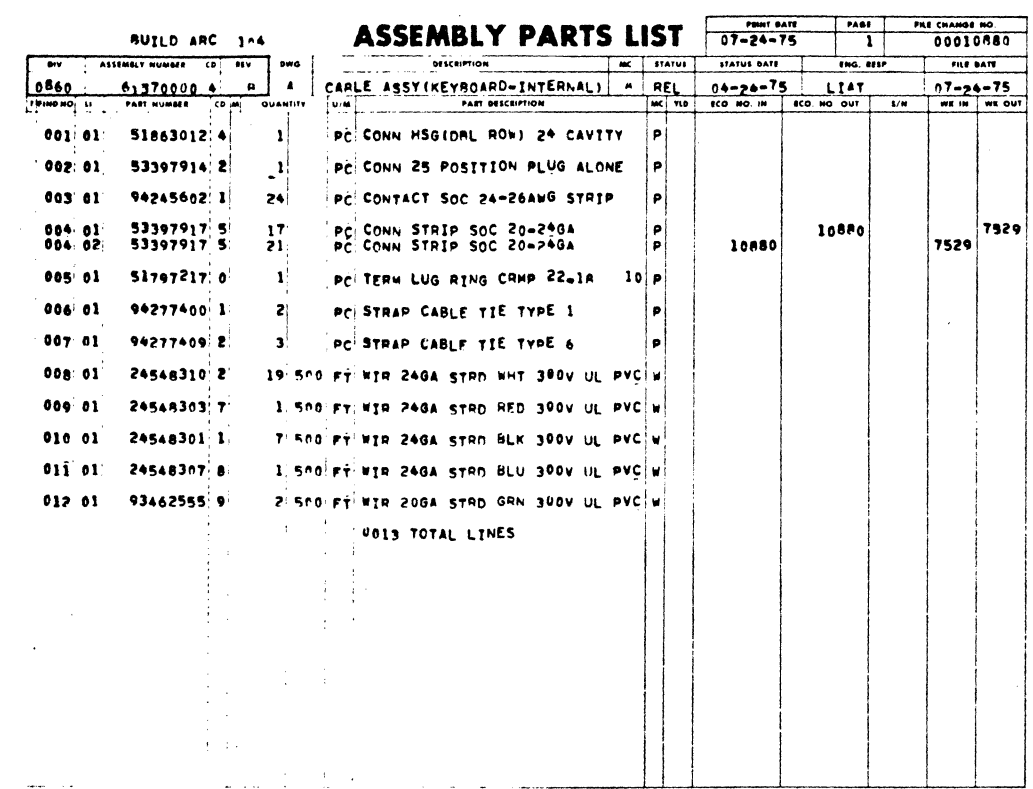

 $\overline{\bigcirc}$ 

 $\overline{()}$ 

A

 $\bigcirc$ 

 $\bigcirc$ 

C

্র

نت<br>ت

ر<br>فرج

 $\bigcup$ 

ె

Ţ

 $\ddot{\phantom{0}}$ 

 $\big)$ 

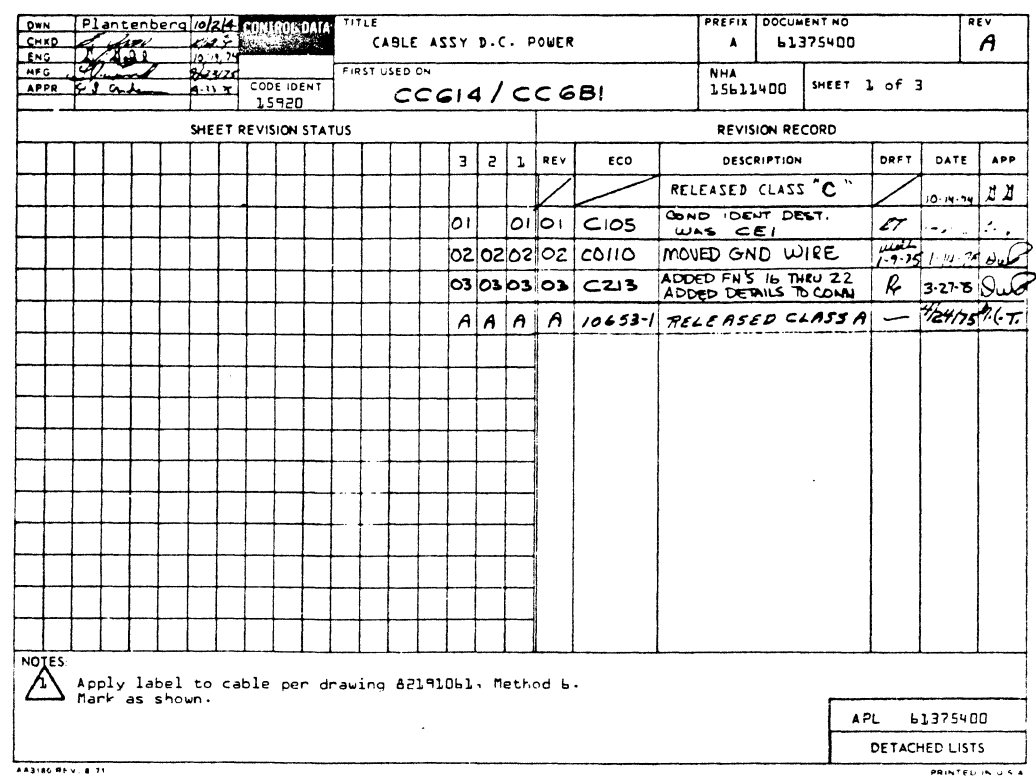

 $\overline{O}$ 

 $\bigcirc$ 

 $\overline{O}$ 

 $\bigcirc$ 

 $\bigcirc$ 

 $\bigcirc$ 

 $\bigcirc$ 

 $\bigcirc$ 

 $\bigcirc$ 

 $\bigcirc$ 

 $\bigcirc$ 

 $\overline{\odot}$ 

 $\overline{O}$ 

 $\bigodot$ 

 $\bigcirc$ 

 $\bigcirc$ 

 $\bigcirc$ 

 $\bigcirc$ 

 $\bigcirc$ 

 $\bigodot$ J  $\bigcirc$ COOO 0<br>0<br>0  $\bigodot$  $\mathcal{O}$  $\bigcirc$ 

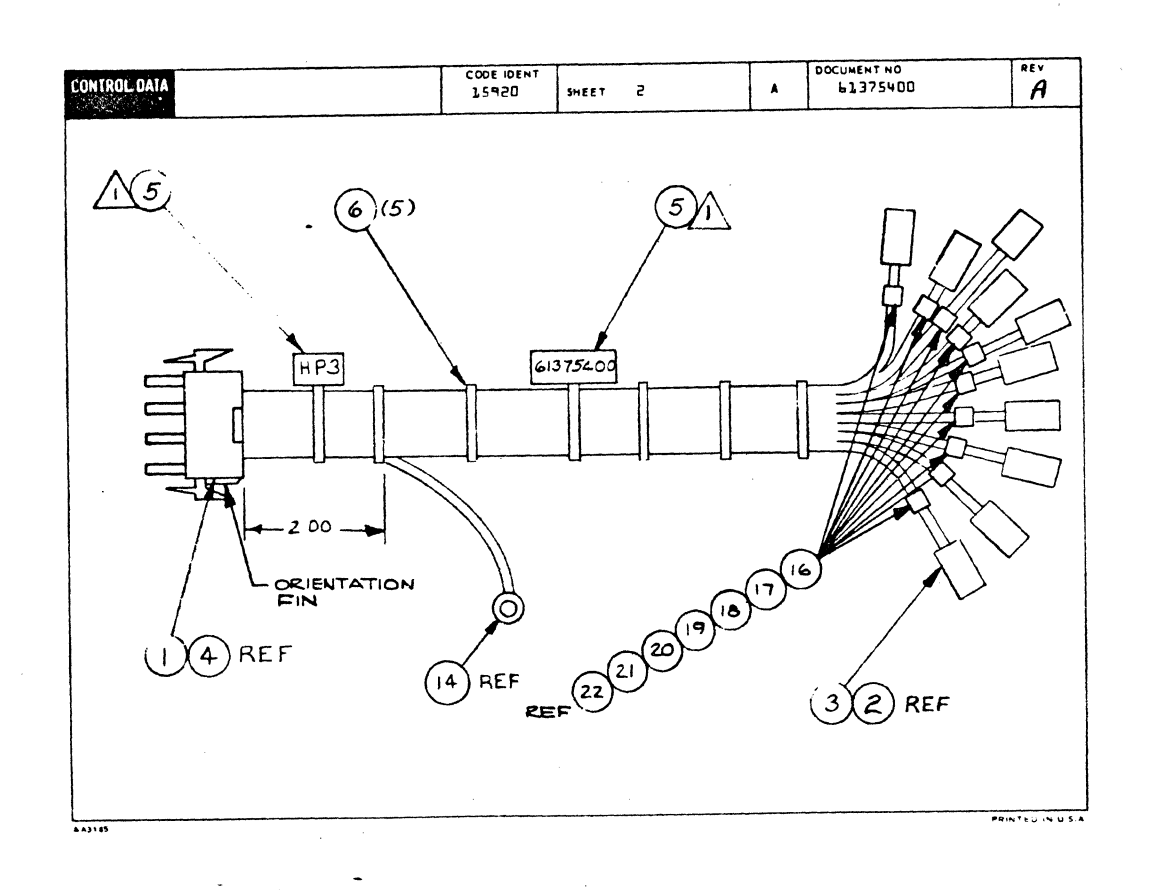

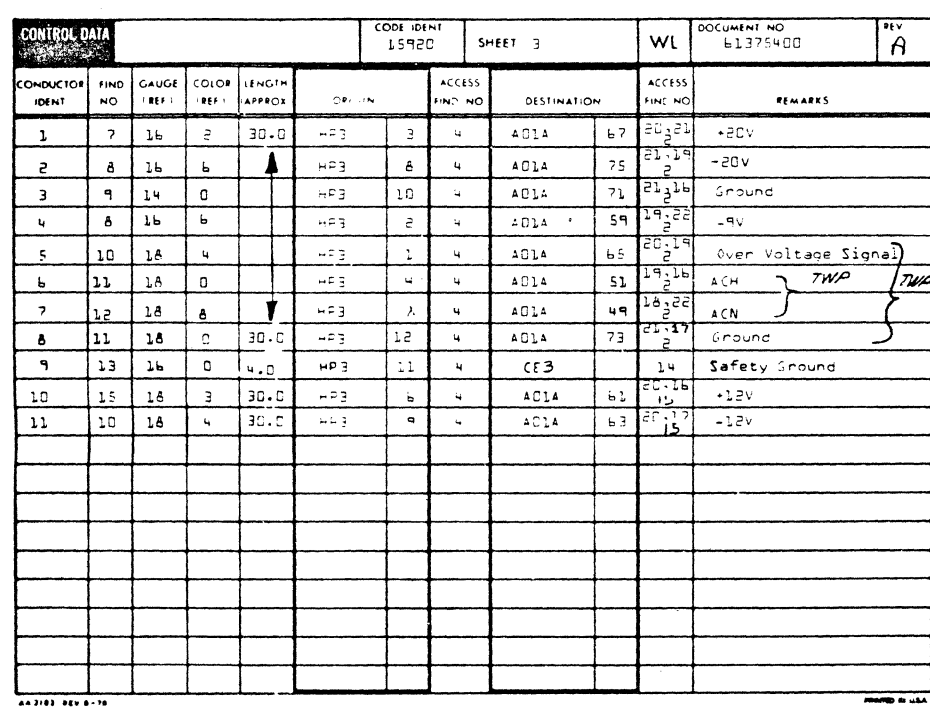

62961200 A

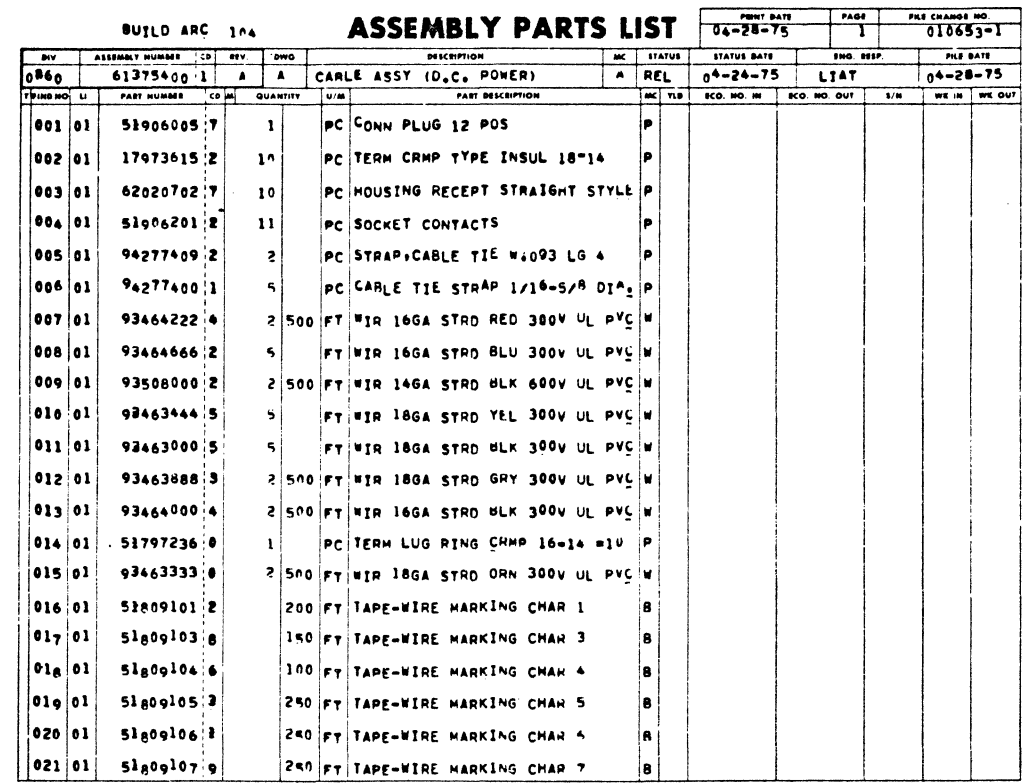

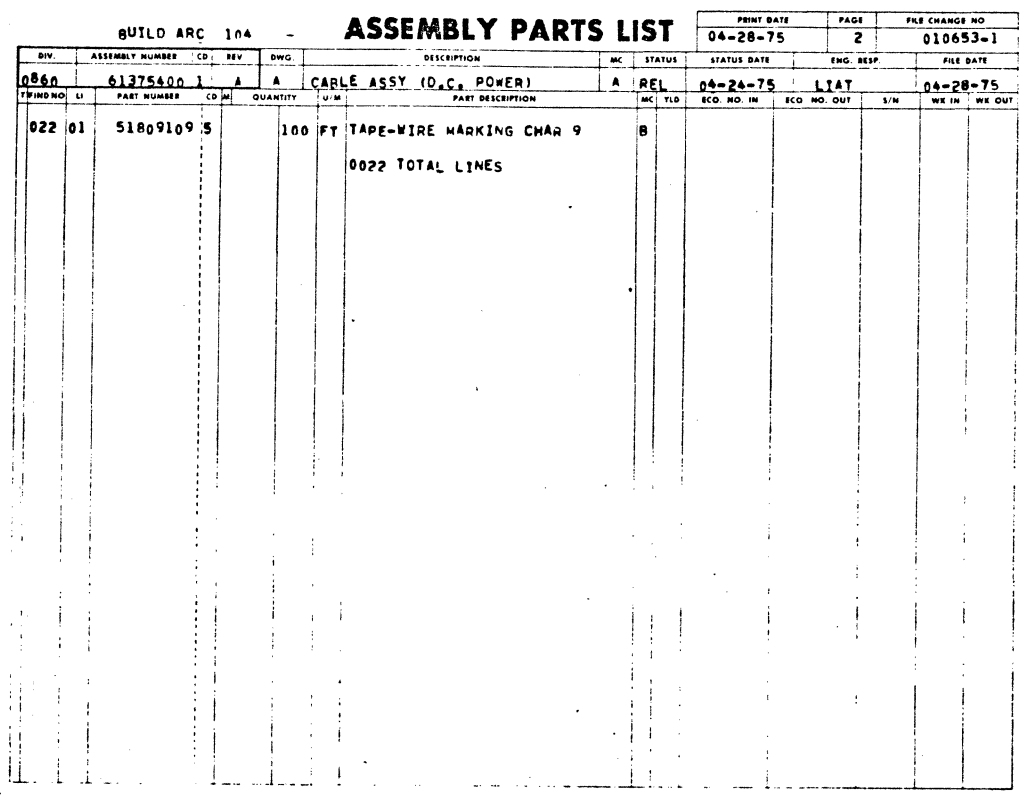

 $\overline{\text{O}}$ 

 $\circledcirc$ 

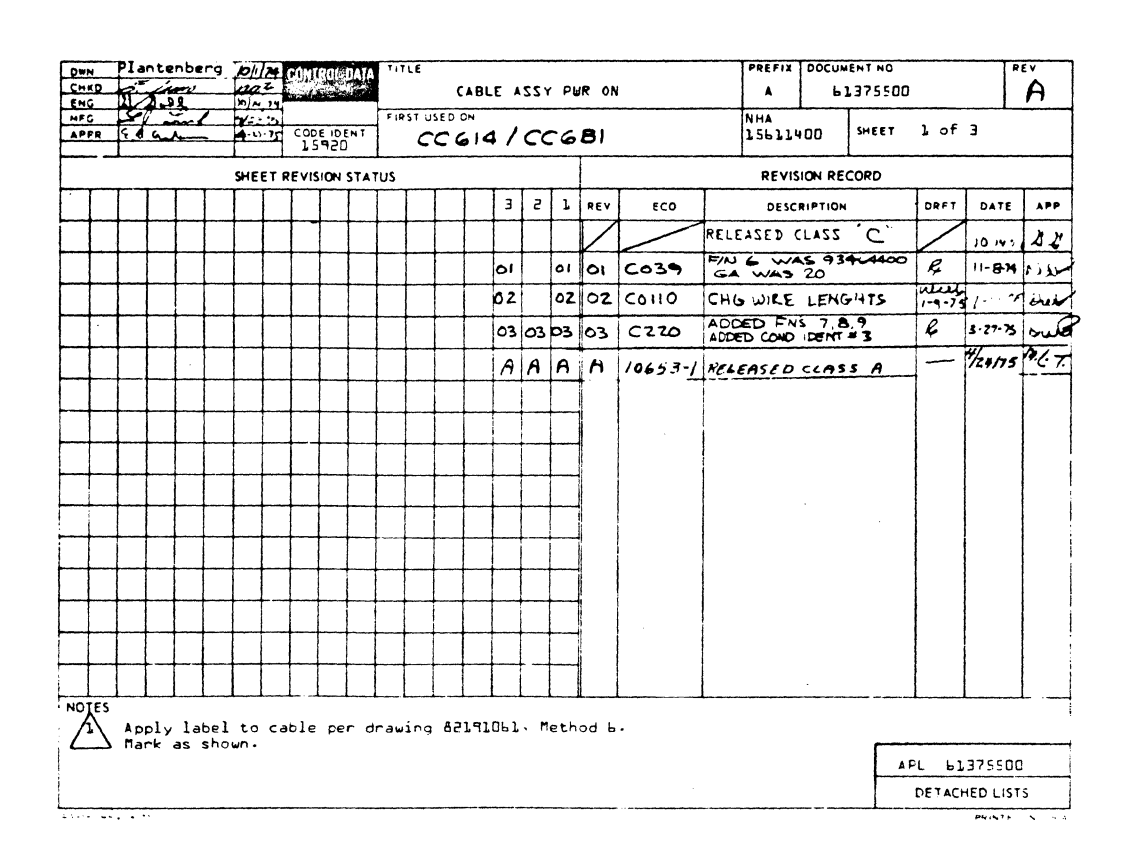

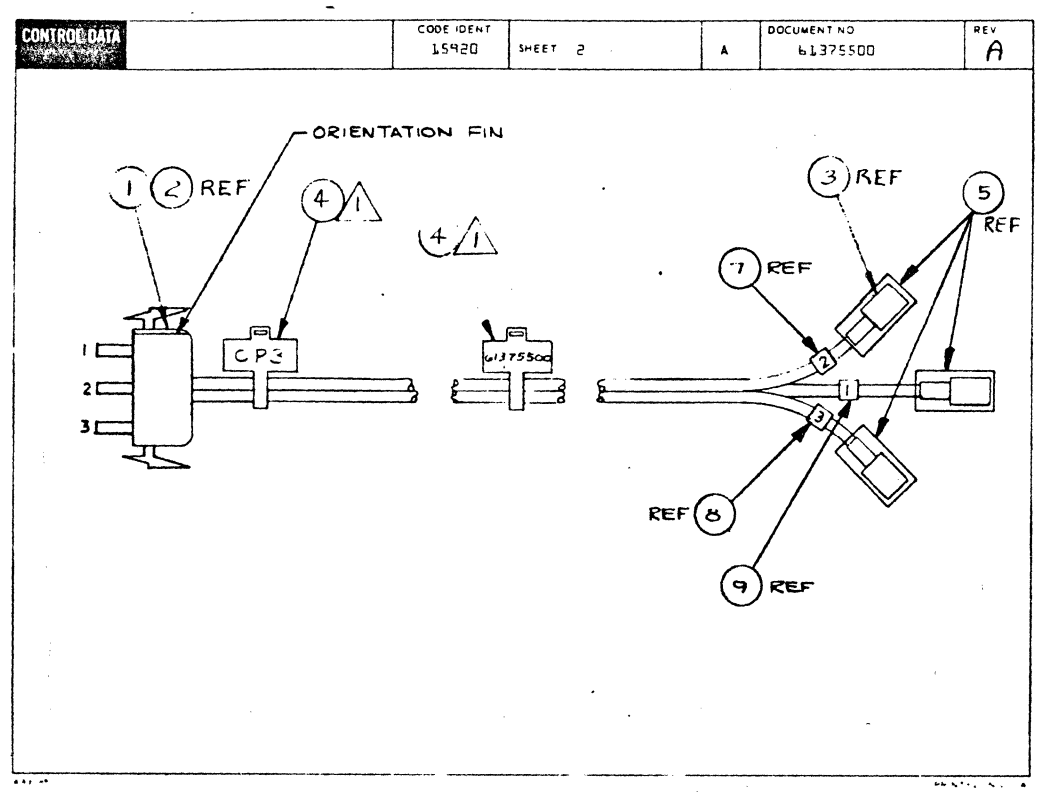

62961200 A

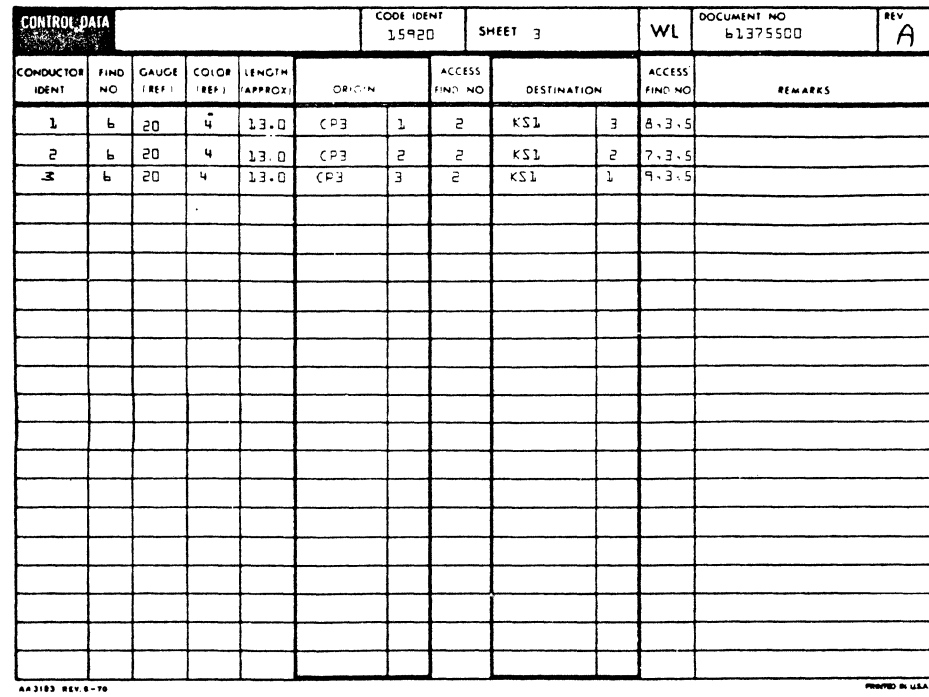

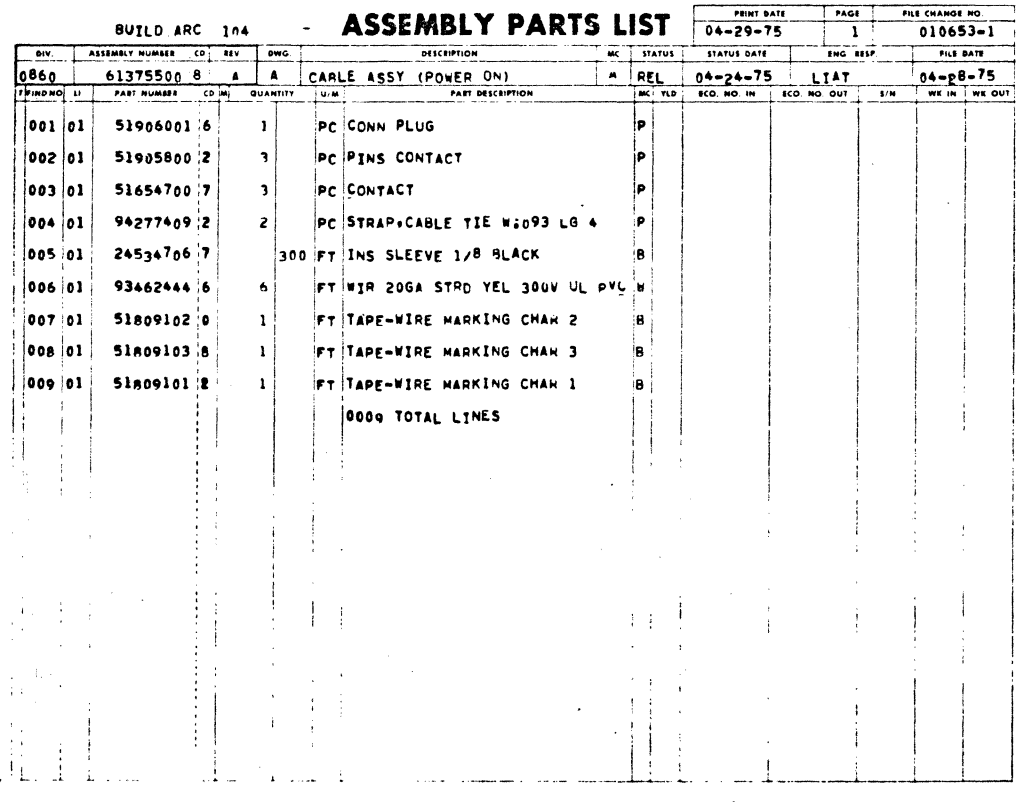

62961200 A

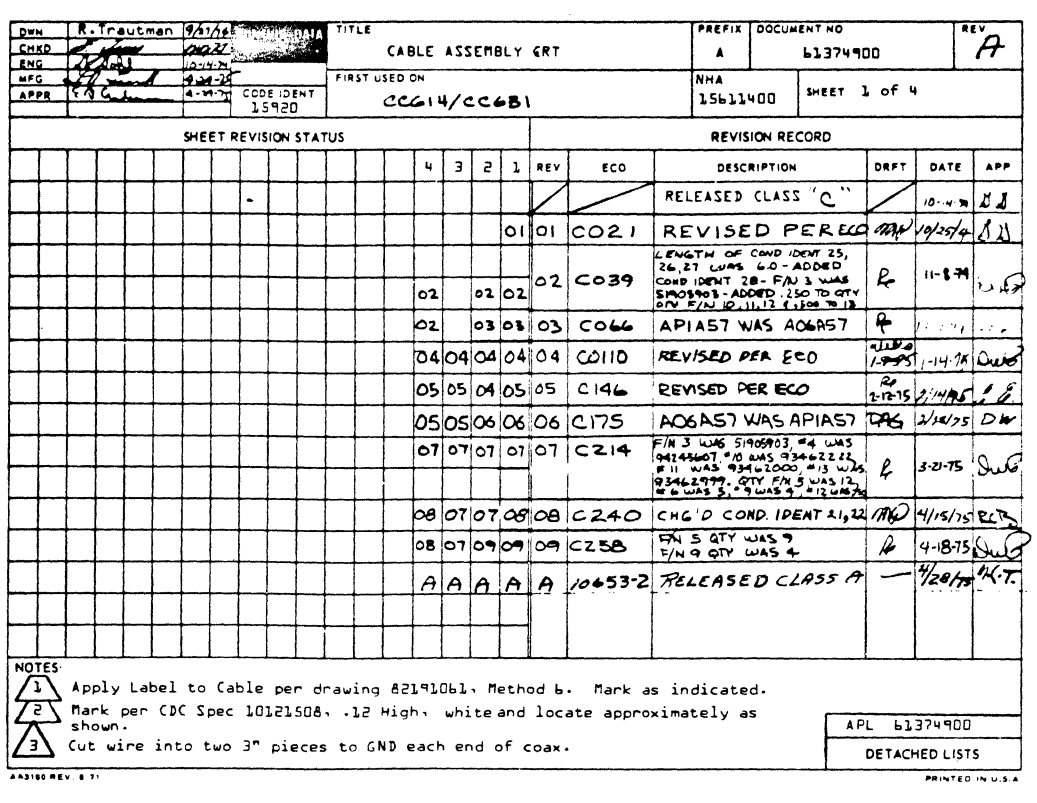

 $\bigodot$ 

3

Á

 $\bigcirc$ 

 $\bigcirc$ 

0

0

 $\odot$ 

C

 $\bigcirc$ 

 $\bigcirc$ 

 $\bigcirc$ 

 $\bigcirc$ 

 $\bigcirc$ 

 $\bigcirc$ 

 $\odot$ 

 $\bigcirc$ 

 $\bigcirc$ 

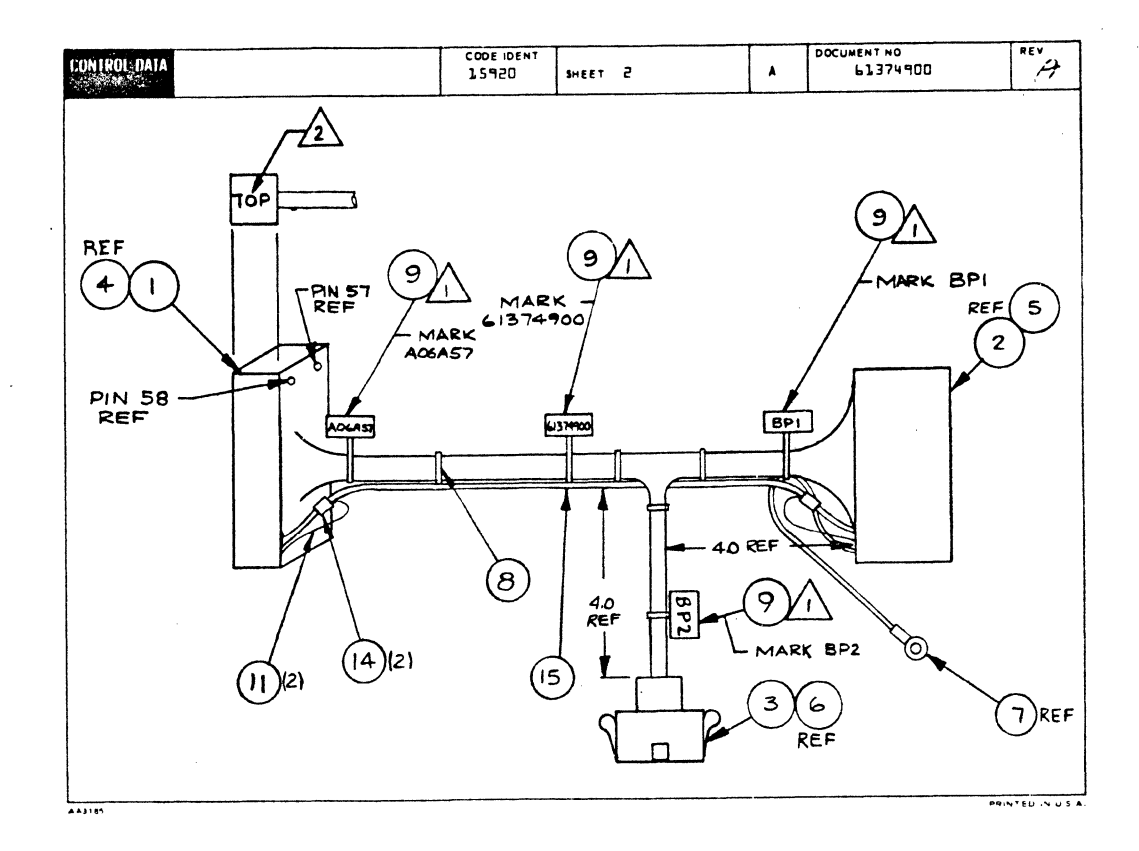

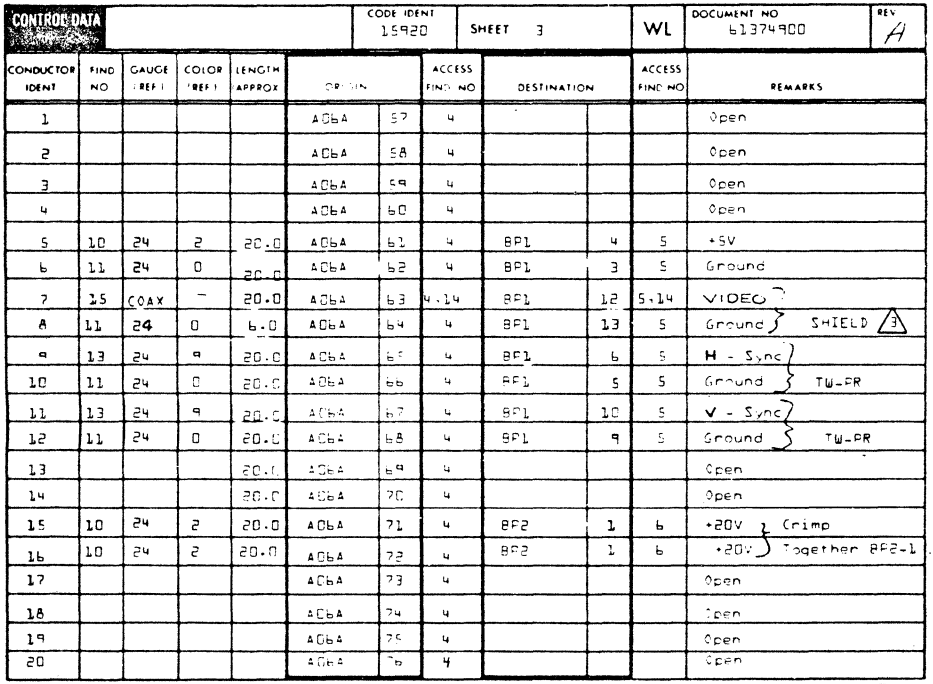

 $\bigcirc$ 

 $\bigcup$ 

 $\bigcirc$ 

 $\bigcirc$ 

 $\overline{Q}$ 

 $\bigcirc$ 

0<br>0<br>0<br>0

 $\bigcirc$ 

 $\bigcirc$ 

00000

 $\bigcirc$ 

 $\begin{matrix} 0 \\ 0 \end{matrix}$ 

 $\bigcirc$ 

 $\overline{O}$ 

 $7 - 84$ 

C

€

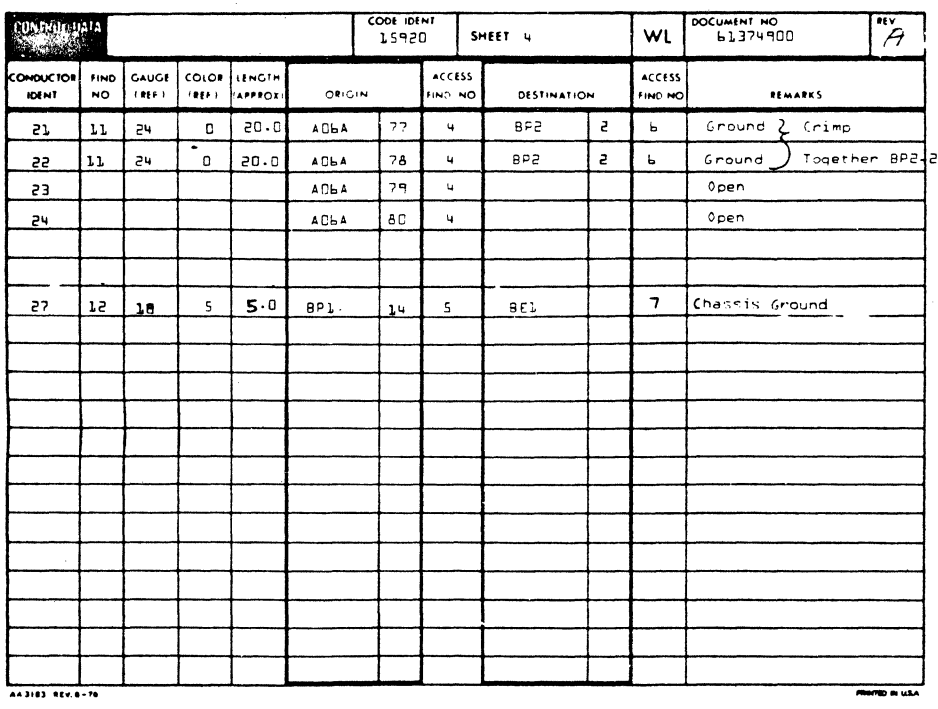

ILE CHANGE NO. PRINT DATE **ASSEMBLY PARTS LIST**  $04 - 30 - 75$ BUILD ARC  $\overline{\mathbf{r}}$  $010653 - 2$ 104 MC STATUS STATUS DATE FILE DATE EMELY NUMBER [CD] ENG EE  $\overline{u}$  $\overline{W}$ CABLE ASSY (CPT) يمعها  $04 - 28 - 75$ 11374900  $\lambda$  $\blacksquare$ <u>let</u>  $\frac{1}{10}$  $04 - 30 - 75$  $\frac{1}{100}$  $|001|01$ 51863012 4 PC CONN HSGIDBL ROW) 24 CAVITY  $\mathsf{P}$  $\mathbf{1}$ 00201 51652904 7 PC CONNIPC-EDGE) 14 POSITIONS i p  $\mathbf{I}$  $|003|01$ 51905900 0 PC CONN RECP 2 PIN  $\mathbf{r}$  $|004|01$ 94245602 1  $\overline{24}$ PC CONTAGT-CRIMP INSERT SKT -.<br>B 005 01 942199035 PC CONTACT DUO TYNE FLAG 22 1894 P  $006|01$ PC PINS CONTACT 51905800 2  $\overline{\mathbf{z}}$ 007 01  $51797217.9$ PC TERM LUG RING CHMP 22-18 #10 i,  $\mathbf{I}$ 94277400 1 PC CABLE TIE STRAP 1/16-5/8 DIA, P **1008101**  $\overline{\mathbf{3}}$  $1009:01$ 94277409 2 PC STRAP+CABLE TIE W.093 LG 4 010 01 24548303 7  $\mathbf{S}$ FT WIR 24GA STRO RED 300V UL PVC W 24548301 1  $[011.01]$ FT WIR 24GA STRO BLK 300V UL PVC W 93463555 8 Sno FT WIR 18GA STRD GRN 300V UL PVC  $012.01$ 013 01 24548310 2 3.500 FT:4IR 24GA STRD WHT 300V UL PVC W  $014.01$ PC FERRULES PRE-INSULATED 62022602 7  $\overline{z}$ 1 666 FT CABLE R.F. 1 COND COAL STRD  $015.01$ 17649400 3 **OOIS TOTAL LINES** 

62961200 A

٢

 $\bigcirc$ 

 $\bigodot$ 

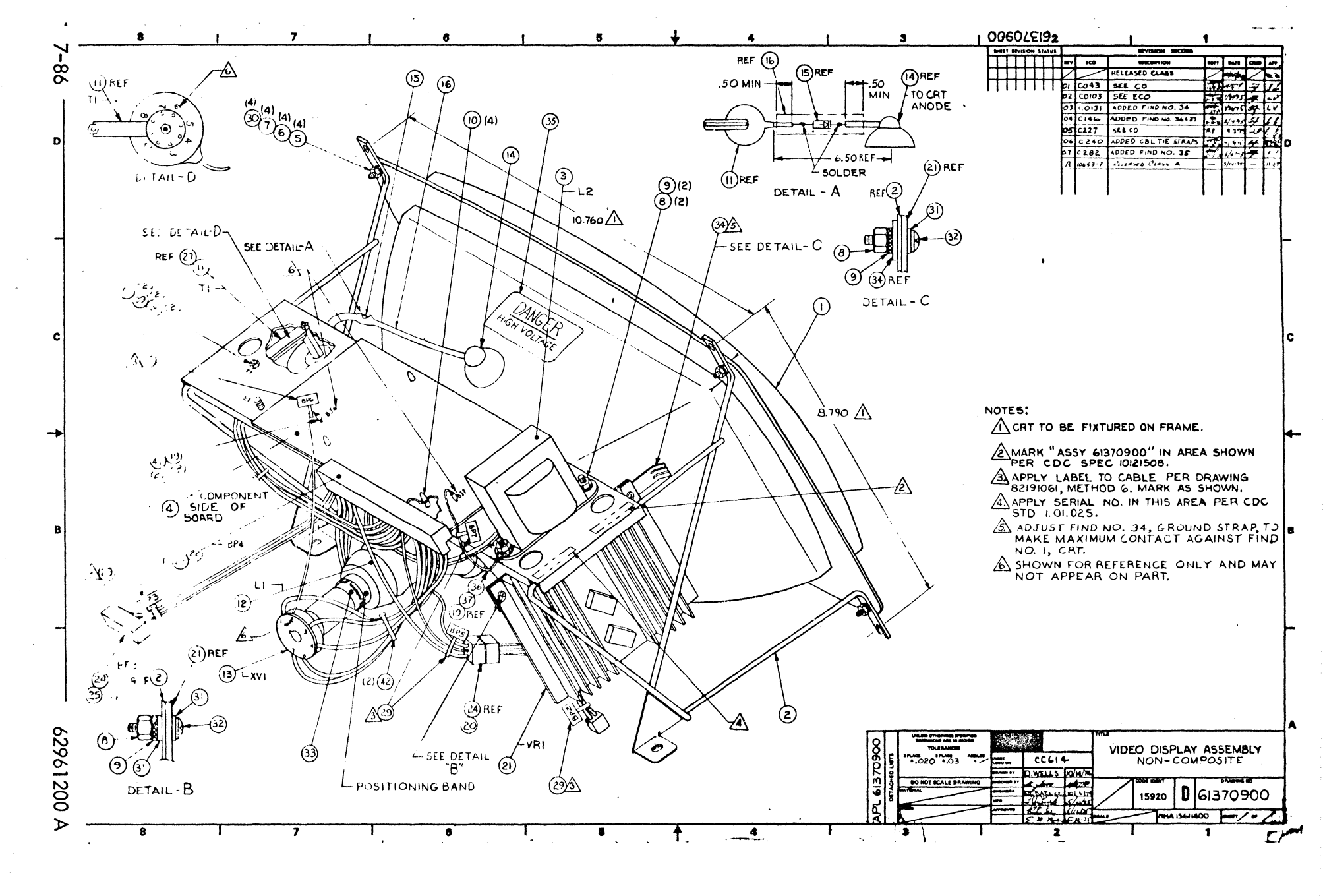

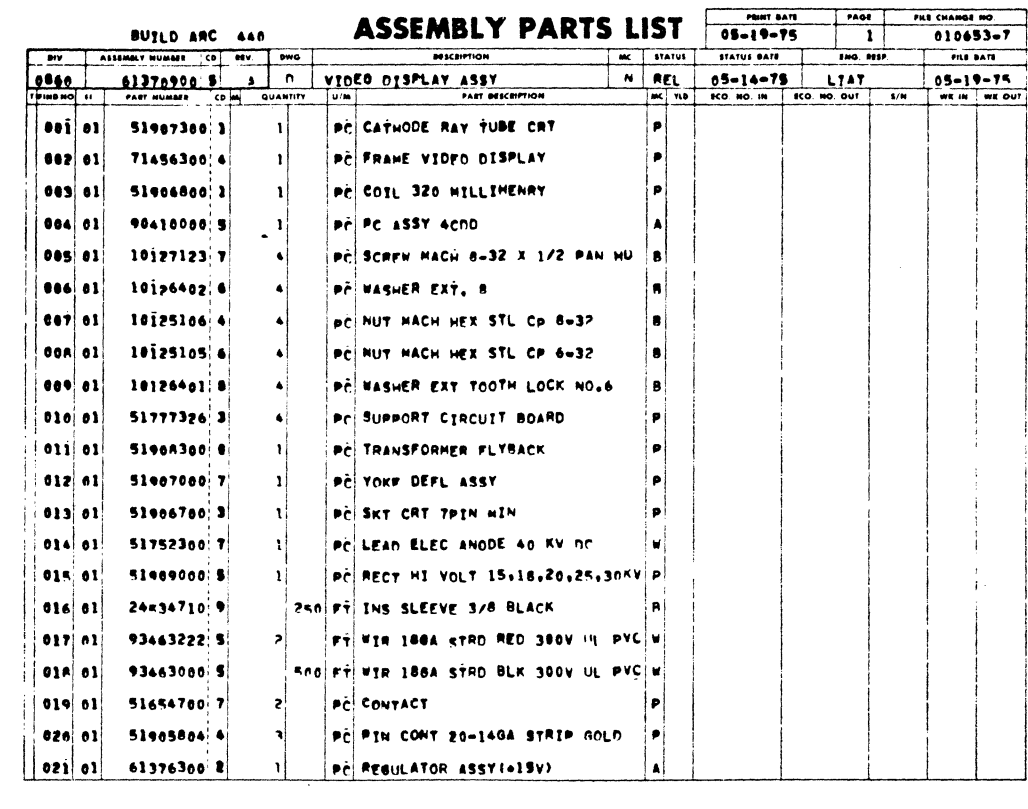

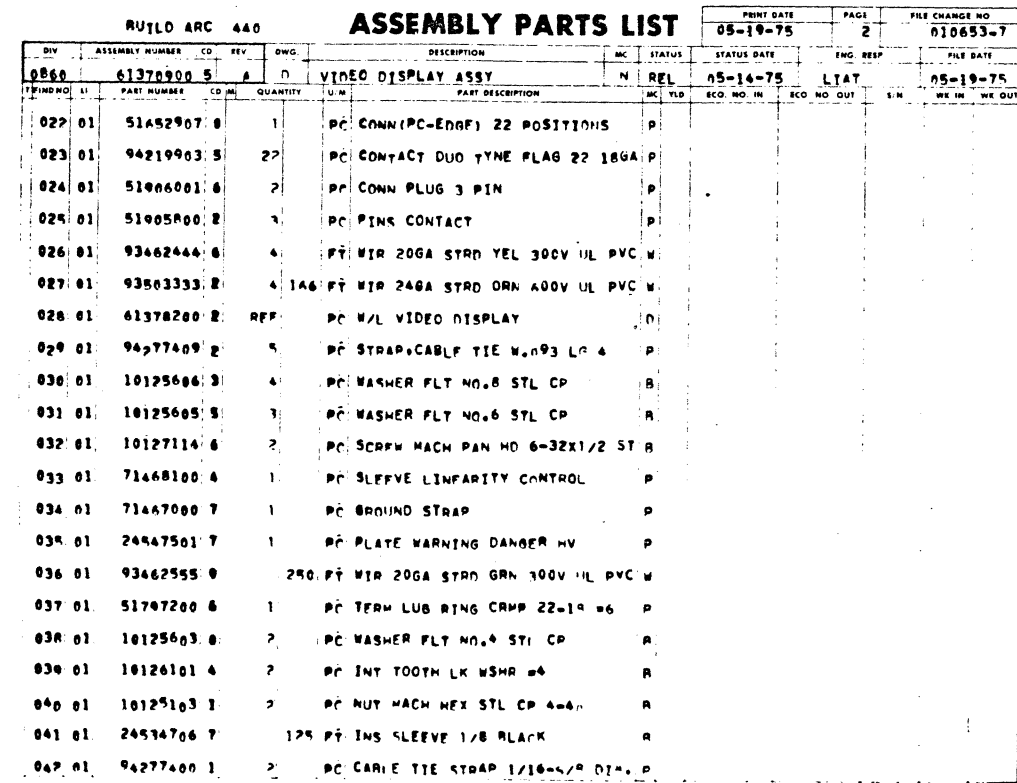

 $7 - 87/7 - 88$ 

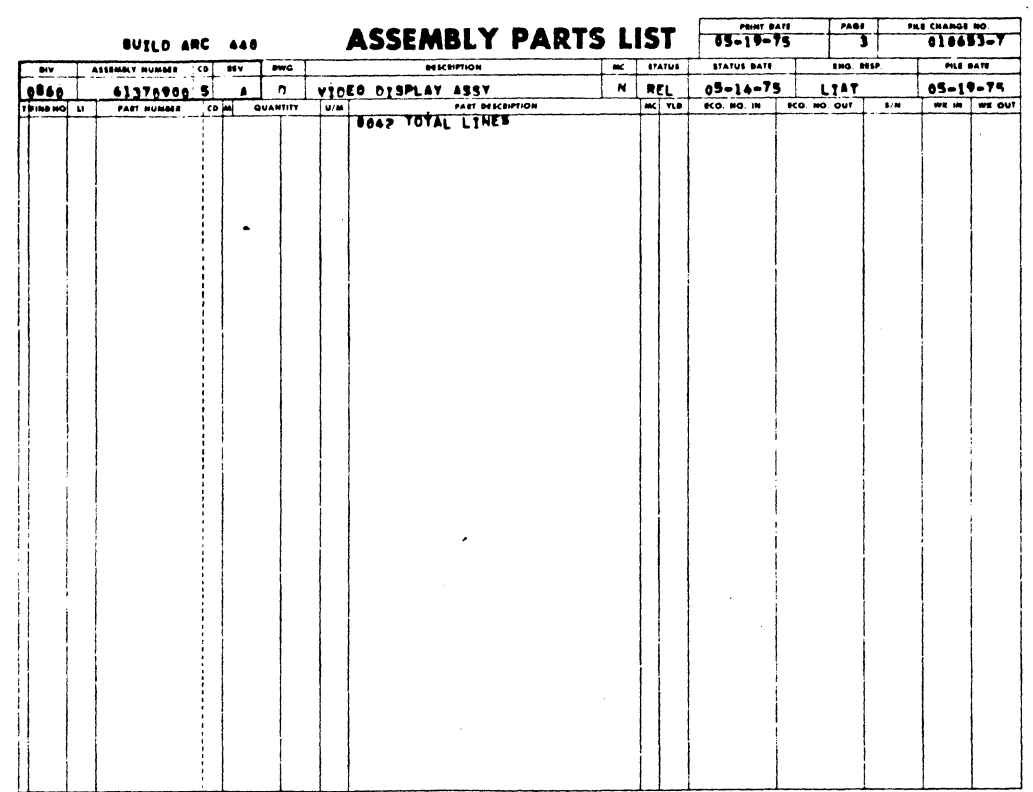

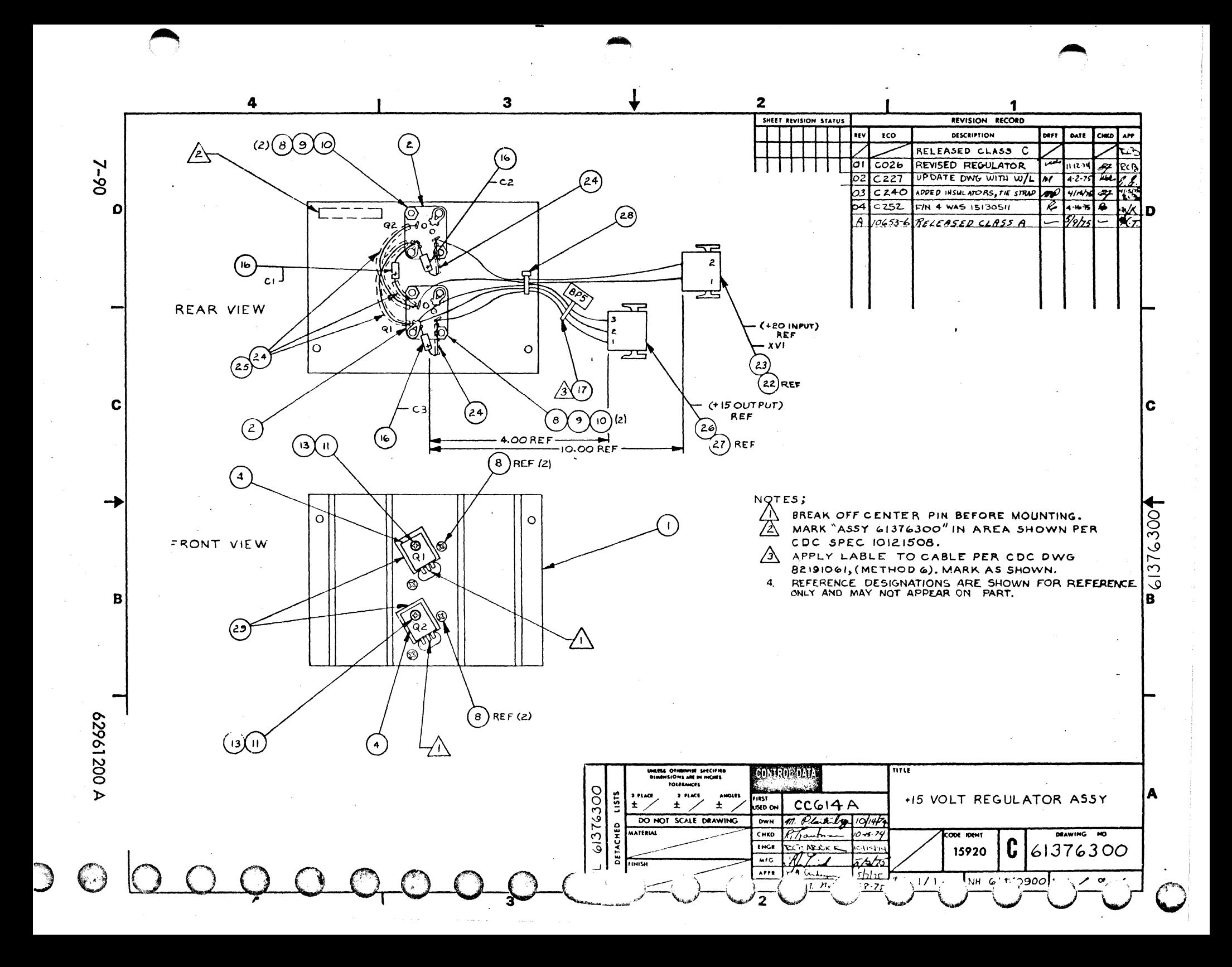

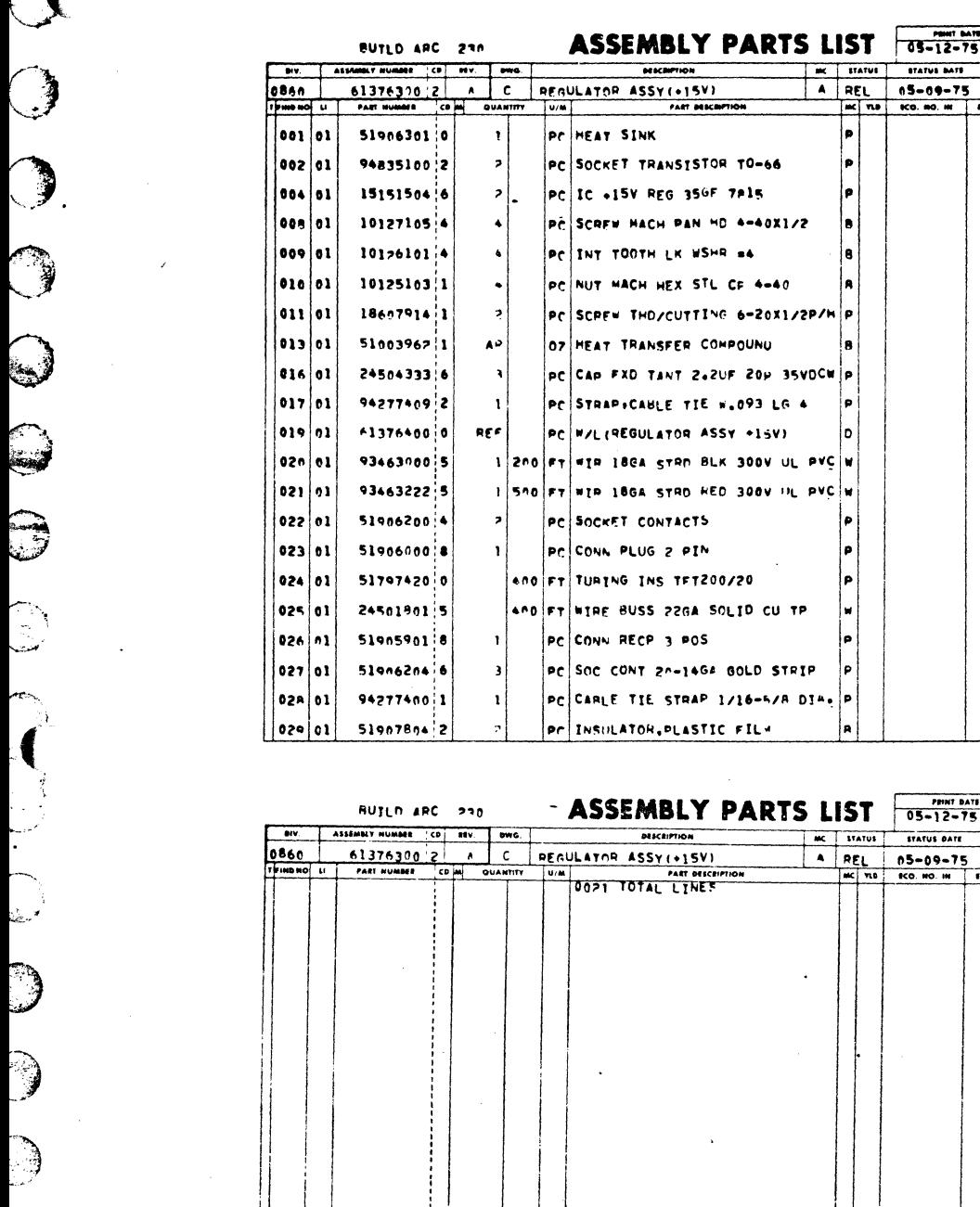

 $\mathbf{I}$ 

 $7 - 91$ 

лке снамее ме.<br>010653-6

FILE DATE  $05 - 12 - 75$ 

 $\overline{1}$ 

FRE CHANGE NO.

PALE DATE  $\begin{array}{|c|c|c|}\n\hline\n05-12-75 \\
\hline\n\end{array}$ 

 $rac{1}{2}$ 

 $\overline{V}$ 

 $\frac{1}{2}$ 

 $05 - 12 - 75$ 

 $A \begin{array}{c|c|c|c|c|c} \hline \text{mx} & \text{trivial} & \text{trivial} & \text{trivial} & \text{fual}, \\ \hline \text{A} & \text{REL} & \text{S=0} & \text{S=0} & \text{L} & \text{L} & \text{R} & \text{N} \\ \hline \text{mx} & \text{ms} & \text{cc, no, m} & \text{R} & \text{c, no, our} & \text{N} & \text{N} \\ \hline \end{array}$ 

 $\vert_{\bullet}$ þ ۱e

's j e İ.

'n 35VDCW P

¦e

١o UL PVC W **PL PVC W** ه ا Þ ه (

> l۷ ۱۵  $\vert_{\mathsf{P}}$

p ¦a

 $\ddot{\phantom{a}}$ 

 $\Delta$ 

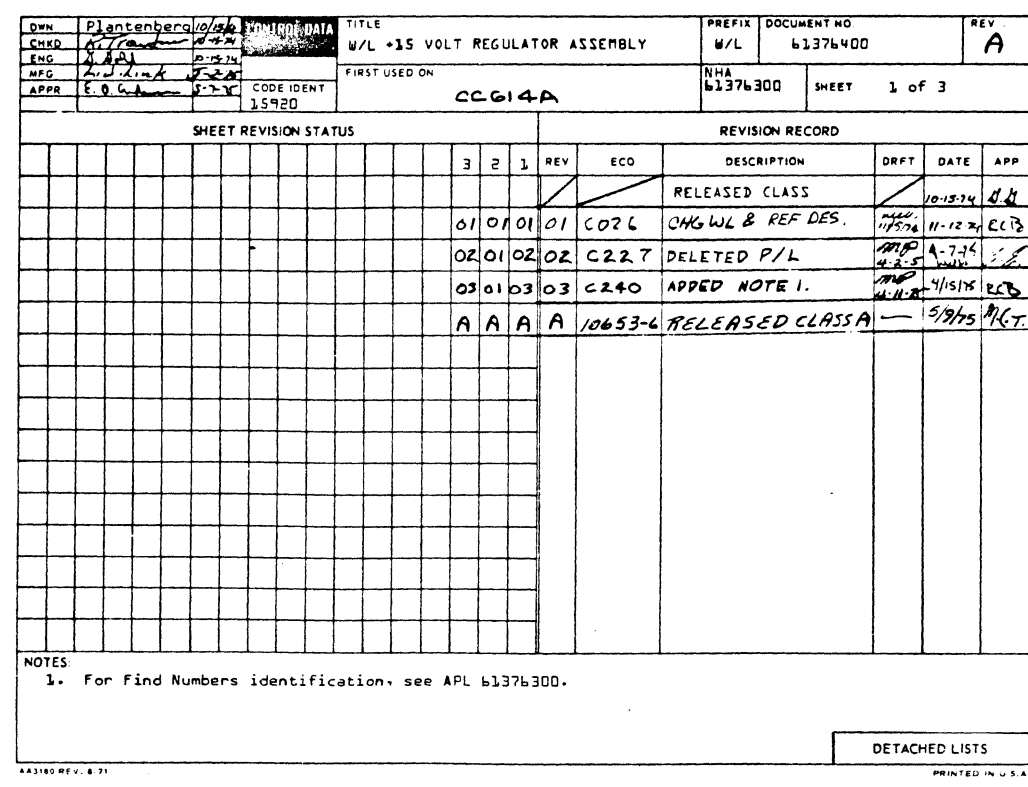

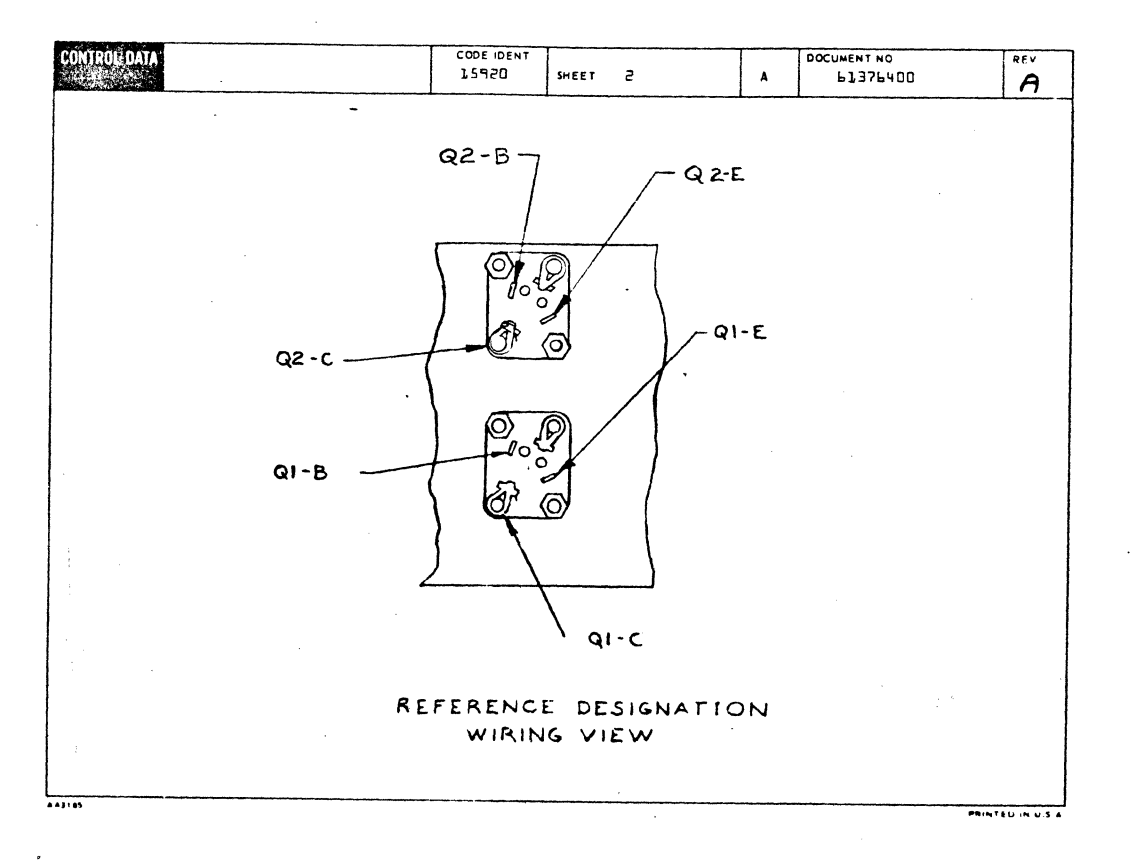

 $\bigcirc$ 

0000000

 $\bigcirc$ 

 $\bigcirc$ 

 $7 - 92$ 

COOL IDENT DOCUMENT NO  $\overline{\overline{A}}$ SHEET 3 WL 20 CAUGE COLOR LENGTH ACCESS ACCESS<br>FIND NO DHOUCTOR<br>IOENT FIND<br>NO ORIGIN **REMARKS** DESTINATION  $\overline{e}$  $18$  $10.0$  $a1$  $\theta$  $x \vee x$  $\overline{\mathbf{r}}$  $55+$  $\overline{c}$ 22.23  $\mathbf{1}$  $\overline{\mathbf{e}}$  $\overline{c}$ 5s aa  $\mathsf{e}\cdot \mathsf{o}$ 41 az  $\overline{\mathbf{B}}$ 24.25 JUMPER 10.0  $x \vee x$  $\overline{z}$ GRD 20  $\overline{a}$ 21  $\epsilon$ 22.23 18  $\overline{1}$  $\overline{\epsilon}$  $\overline{\epsilon}$ JUMPER <u>ee</u>  $\overline{e} \cdot \overline{0}$ øг  $\dot{\mathbf{q}}$ 21 24.25 25.  $\ddot{\phantom{1}}$  $\overline{50}$  $a_1$  $BPS$  $\overline{z}$  $26.27$ GRD  $4.0$  $\overline{\mathbf{z}}$  $18$  $\overline{0}$  $\zeta$  $18$  $4.0$  $BPS$  $\overline{1}$  $76.27$  $+15$  $\overline{z}$ 41  $\epsilon$  $\mathbf{L}$ 31  $+15$  $\overline{21}$  $\mathbf{u}$  ,  $\mathbf{p}$  $\epsilon$ BP 5  $\mathbf{B}$ 26.27  $\overline{z}$  $J_{\theta}$  $\overline{\mathbf{5}}$ az

 $\circledcirc$ 

**DOOOO** 

<u>ර</u>

د<br>نفکا

ි

3

٦

್ಲಾ

್ಮ

ె

 $\int_{\mathbb{R}^3}$ 

J

 $\mathcal{I}$ 

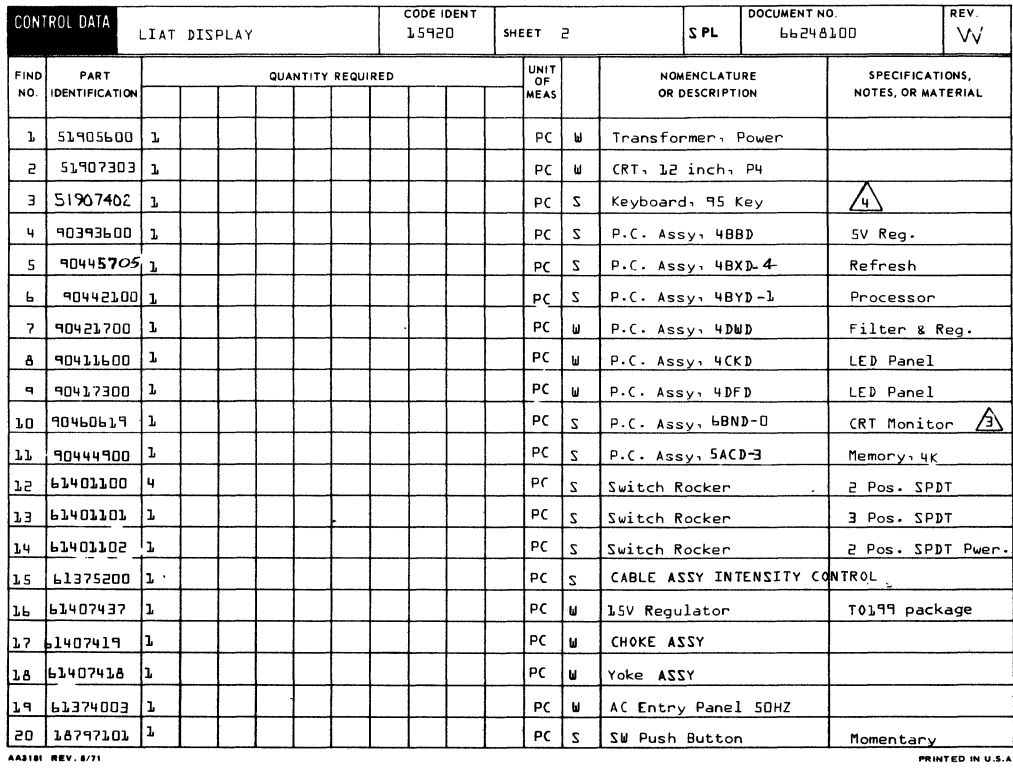

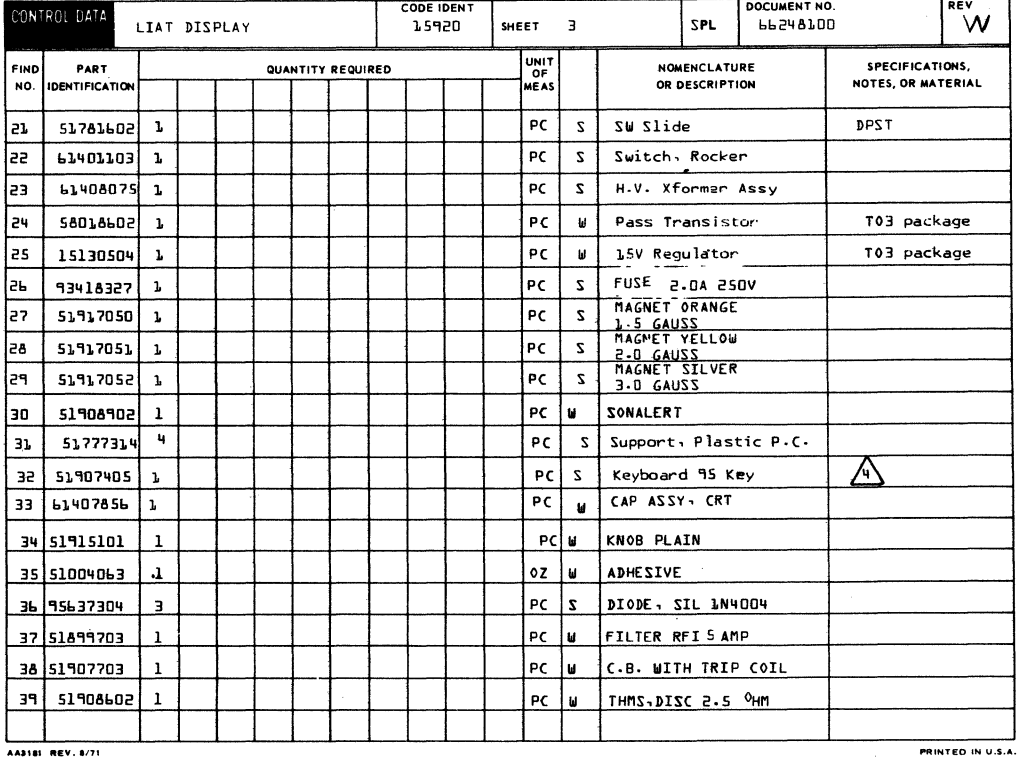

 $\ddot{\phantom{a}}$ 

 $\overline{C}$ 

 $\bigodot$ 

 $\overline{\mathbb{C}}$ 

 $\overline{\mathbf{C}}$ 

 $\big($ 

 $\overline{\mathbf{C}}$ 

 $\overline{\mathbb{C}}$ 

 $\overline{C}$ 

 $\overline{C}$ 

 $\overline{C}$ 

 $\blacksquare$ 

 $\sqrt{2}$ 

 $\big($ 

 $\big($ 

 $\overline{\mathbf{C}}$ 

 $\bullet$ 

 $\bullet$ 

62961200 G

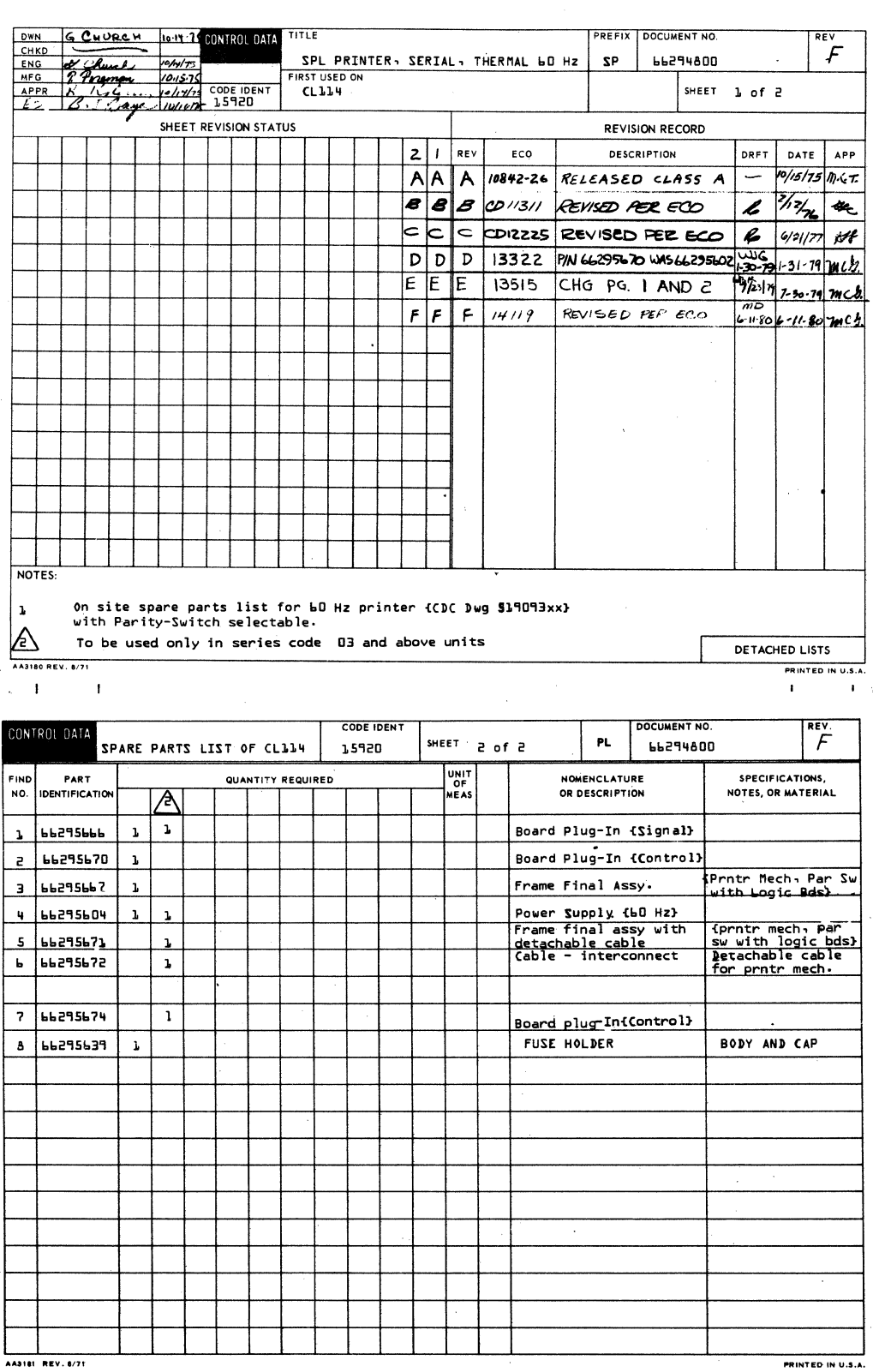

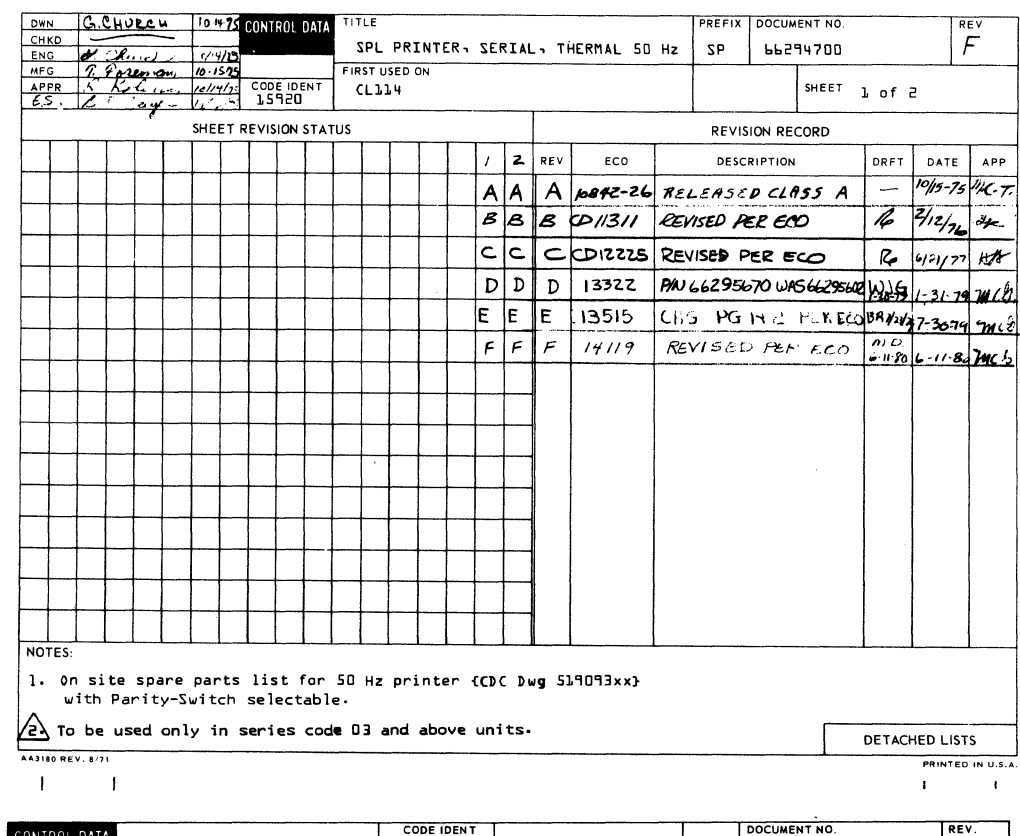

SPARE PARTS LIST FOR CLILY 15920  $\mathcal{F}$ SHEET 2 of 2 PL | 66294700 UNIT<br>OF<br>MEAS NOMENCLATURE<br>OR DESCRIPTION SPECIFICATIONS,<br>NOTES, OR MATERIAL FIND PART QUANTITY REQUIRED NO. IDENTIFICATION A  $\overline{\mathbf{1}}$  $\mathbf{L}$ 66295666 Board Plug-In {Signal} ı Board Plug-In {Control]<br>Frame Final Assy. The Mechine Par Switch<br>Trame Final Assy. The Mith logic bds.}  $\mathsf{e}$ 66295670  $\overline{\mathbf{3}}$ 66295667 ı  $\mathbf{q}$  $\mathbf{1}$  $\mathbf{1}$ Power Supply (50 Hz)<br>Frame final assy with<br>detachable cable 66295605 (Pntr. Mech. PAR Sw<br>With logic bds.)<br>Detachable cable<br>for pntr. mech.  $\overline{\mathbf{1}}$  $5 - 66295671$  $\overline{\mathbf{1}}$ Cable- interconnect  $\mathbf{L}$ **66295672** Board plug-In (Control)  $7|66295674$  $\mathbf{1}$ **PEASPSAA**  $\mathbf{1}$ FUSE HOLDER **BODY AND CAP**  $\mathbf{B}^{\dagger}$ AA3181 REV. 8/71 PRINTED IN U.S.A.

 $\bar{z}$ 

 $\alpha$ 

 $\ddot{\phantom{a}}$ 

 $\big($ 

 $\overline{C}$ 

 $\overline{C}$ 

C

 $\overline{C}$ 

 $\overline{\mathbf{C}}$ 

 $\overline{C}$ 

 $\overline{C}$ 

 $\bigcap$ 

 $\bullet$ 

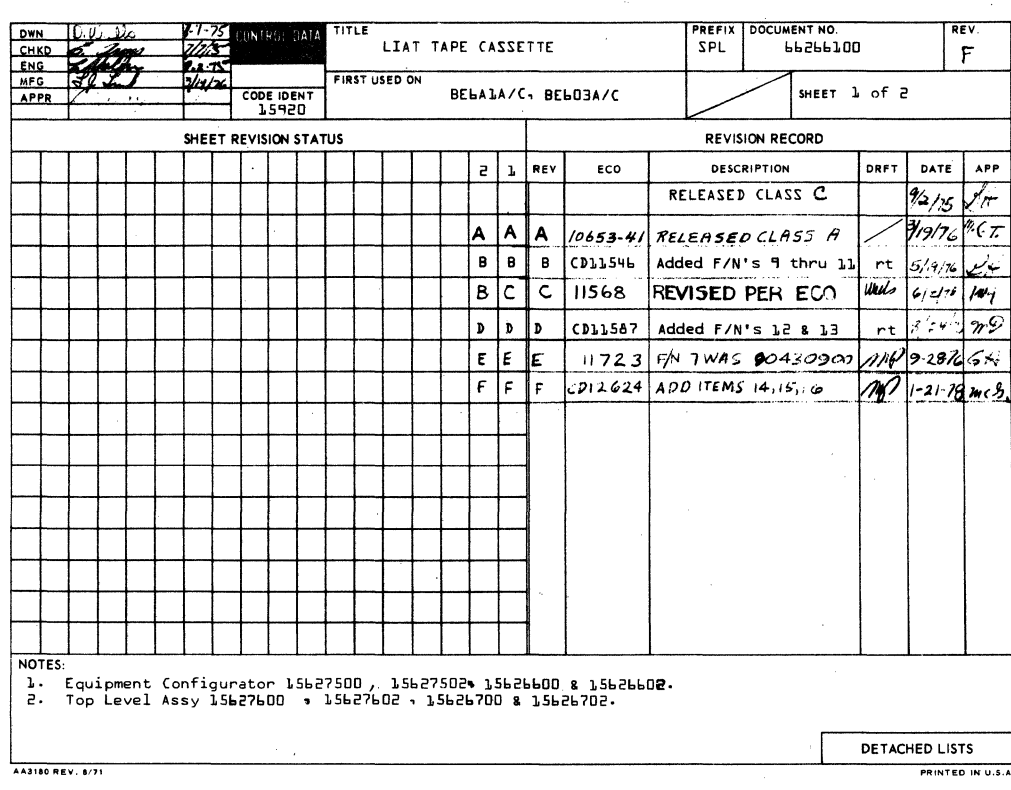

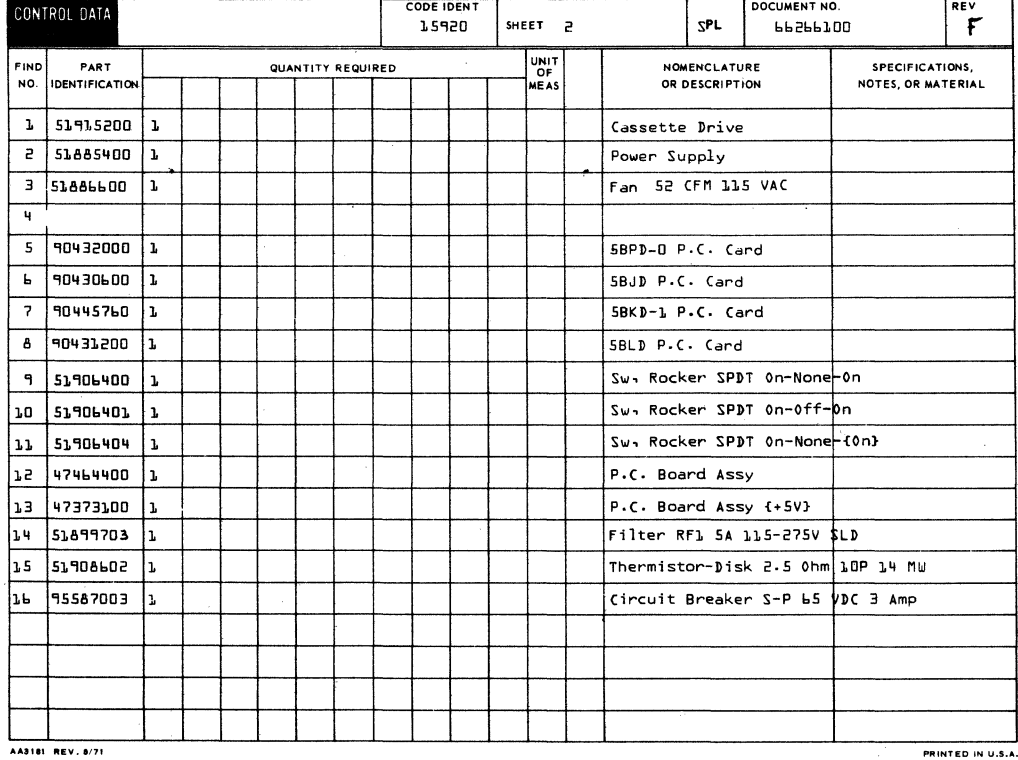

 $\mathbb{C}$  $\mathbb{C}$  $\overline{\mathbb{C}}$  $\mathbb{C}$  $\mathbb{C}$  $\mathbb{C}$ 600  $\bigodot$  $\hat{\mathbb{C}}$  $\begin{picture}(220,20) \put(0,0){\line(1,0){155}} \put(15,0){\line(1,0){155}} \put(15,0){\line(1,0){155}} \put(15,0){\line(1,0){155}} \put(15,0){\line(1,0){155}} \put(15,0){\line(1,0){155}} \put(15,0){\line(1,0){155}} \put(15,0){\line(1,0){155}} \put(15,0){\line(1,0){155}} \put(15,0){\line(1,0){155}} \put(15,0){\line(1,0){155}}$  $\mathbb{C}$  $\begin{array}{c} \mathbb{C} \end{array}$  $\begin{array}{c} \begin{array}{c} \begin{array}{c} \end{array} \\ \begin{array}{c} \end{array} \end{array} \end{array}$  $\mathbb{C}$  $\mathbb{C}$  $\bullet$ 

62961200 G

PREFIX DOCUMENT NO R TRAUTMAN 1/76 CONTROL DATA TITLE REV DWN SPL Cassette Option  $\epsilon$ itatis<br>1776 SPL 66289200 ENG A FIRST USED ON  $3 - 15 - 7$ **SHEET** CODE IDENT XALB5A , XAL7OA  $1 of  $2$$ APPR  $\cdot$  A  $+$  15920 SHEET REVISION STATUS **REVISION RECORD**  $2 \mid \frac{1}{2} \mid$ REV DESCRIPTION DATE APP ECO DRFT  $1 - 72 - 76$  GH Released Class  $\sim$  $A$  $A$  $A$  $3/k/76$  . T. 10653-39 RELEASED CLASS A  $\frac{1}{440}$  $A \overline{B} B$  $11568$ REVISED ARE ECO  $c$   $c$   $c$ CD11587 F/N L was 90460000  $_{\rm rt}$  $8.642$  $m\%$  $u_{\text{min}}$  with  $\sqrt{a}$  $\mathbf{D}$ **CD11772** F/N 1 was 90445748 DAG  $\frac{36}{10}$  3/3/77  $\frac{36}{5}$ E E E CDIZOBI REVISED PER ECO NOTES-1. Equipment Configurator 15627700.15626800. 2. Top Level Assembly 90445748 DETACHED LISTS AA3180 REV. 8/71 

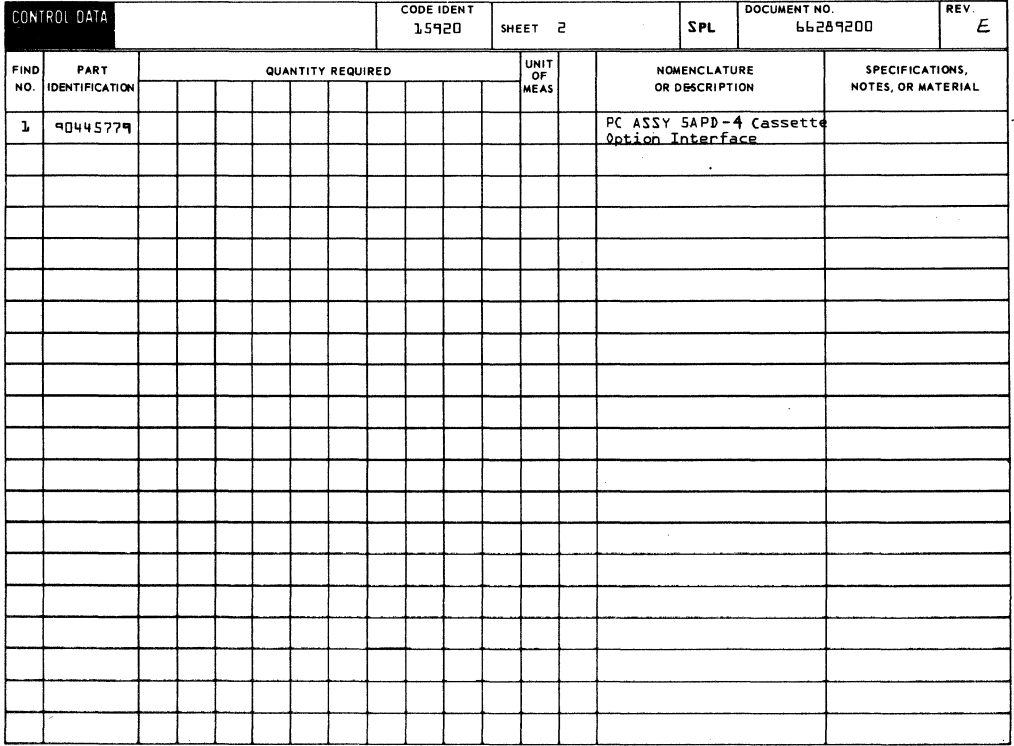

 $\mathbf{r}$ 

C

 $\overline{C}$ 

 $\overline{C}$ 

 $\overline{\mathbb{C}}$ 

 $\overline{C}$ 

 $\overline{C}$ 

 $\overline{C}$ 

 $\overline{\mathbf{C}}$ 

 $\overline{C}$ 

 $\sqrt{\phantom{a}}$ 

 $\overline{\mathbb{C}}$ 

 $\bigcap$ 

 $\overline{\mathbb{C}}$ 

 $\overline{C}$ 

 $\overline{C}$ 

 $\overline{\mathbb{C}}$ 

C

 $\blacklozenge$ 

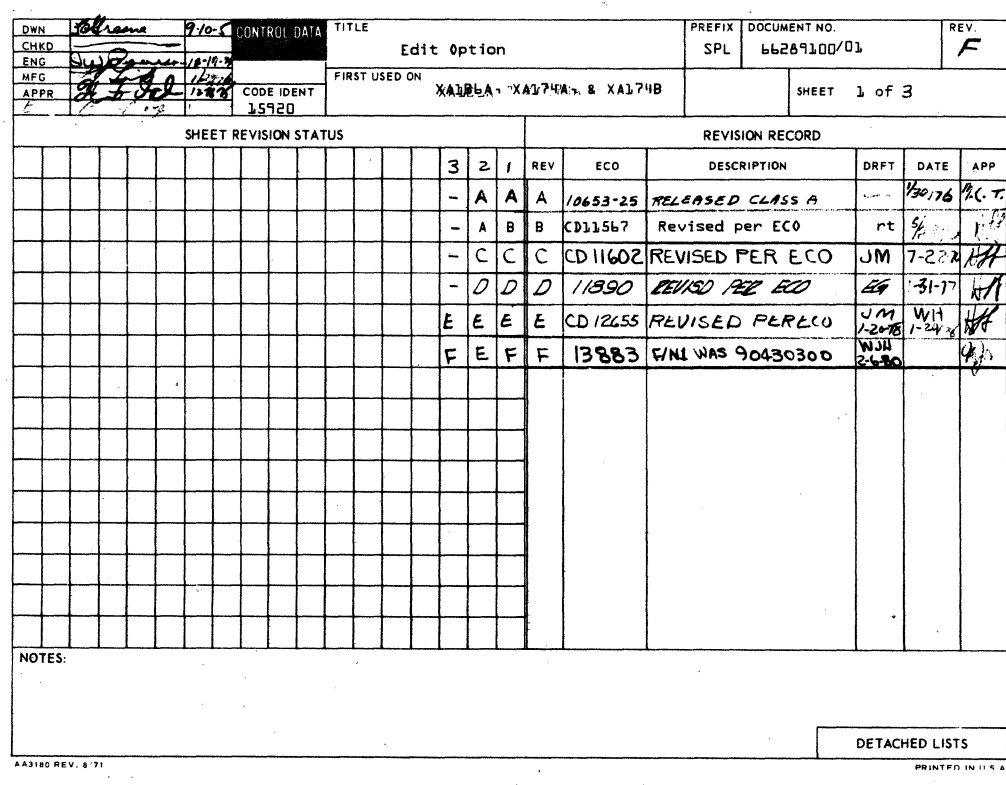

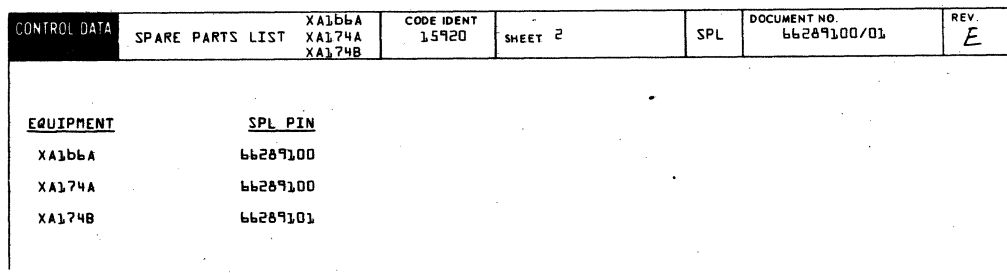

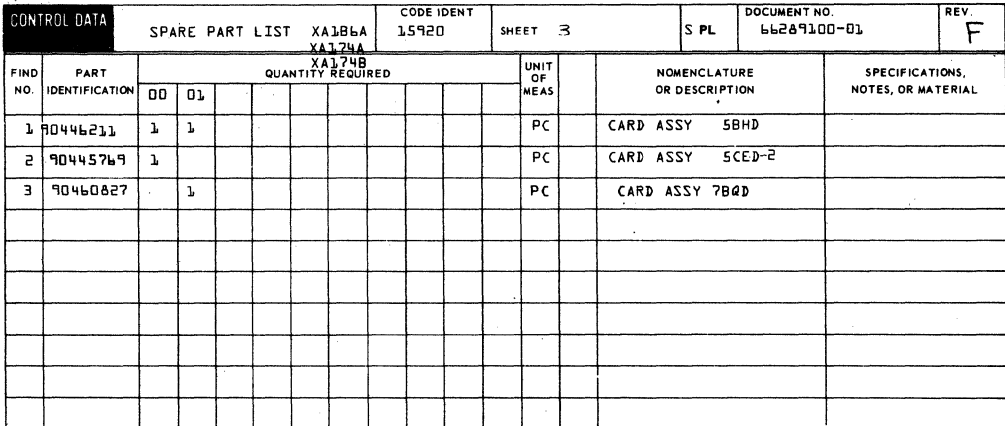

## **SECTION 8**

**SPARE PARTS LIST** 

**This section contains the listing of parts which are to be maintained at the site as spares, and which are to be used in the repair of the terminal in the field.** 

**(4)** 

 $\odot$ 

 $\mathbf{C}$ 

 $\bigodot$ 

 $\bigodot$ 

 $\overline{C}$ 

OOO

 $\overline{\mathbb{C}}$ 

**G** 

 $\bigcirc$ 

C

 $\bigcirc$ 

 $\bigcirc$ 

()

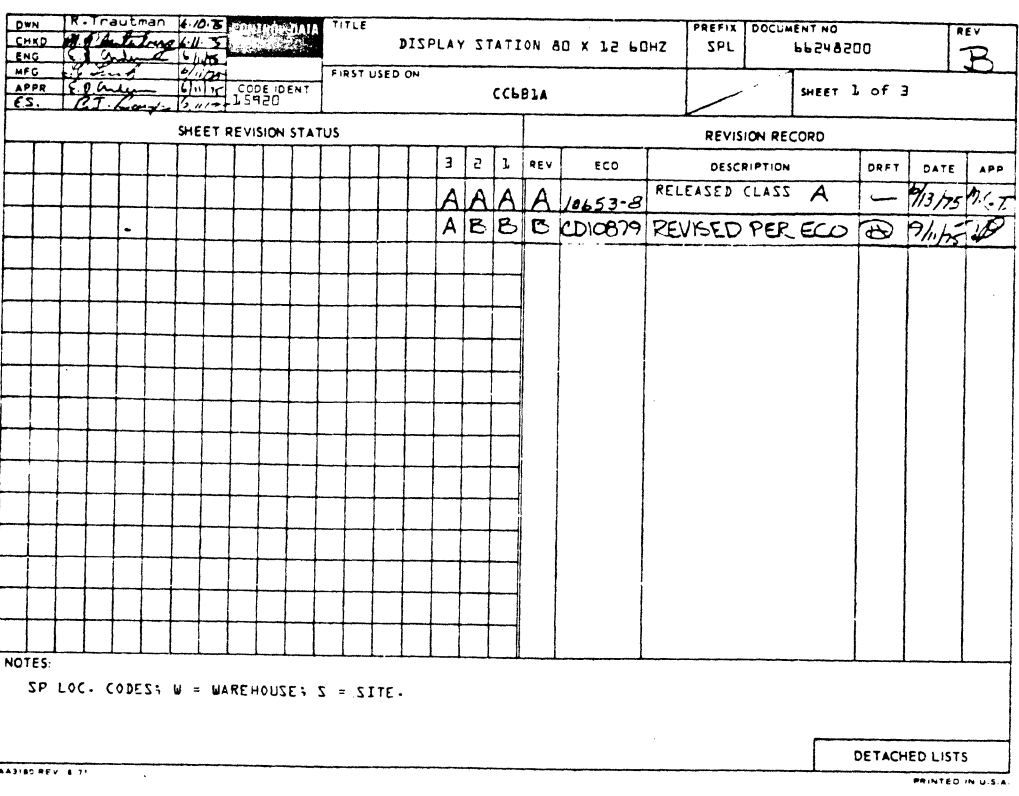

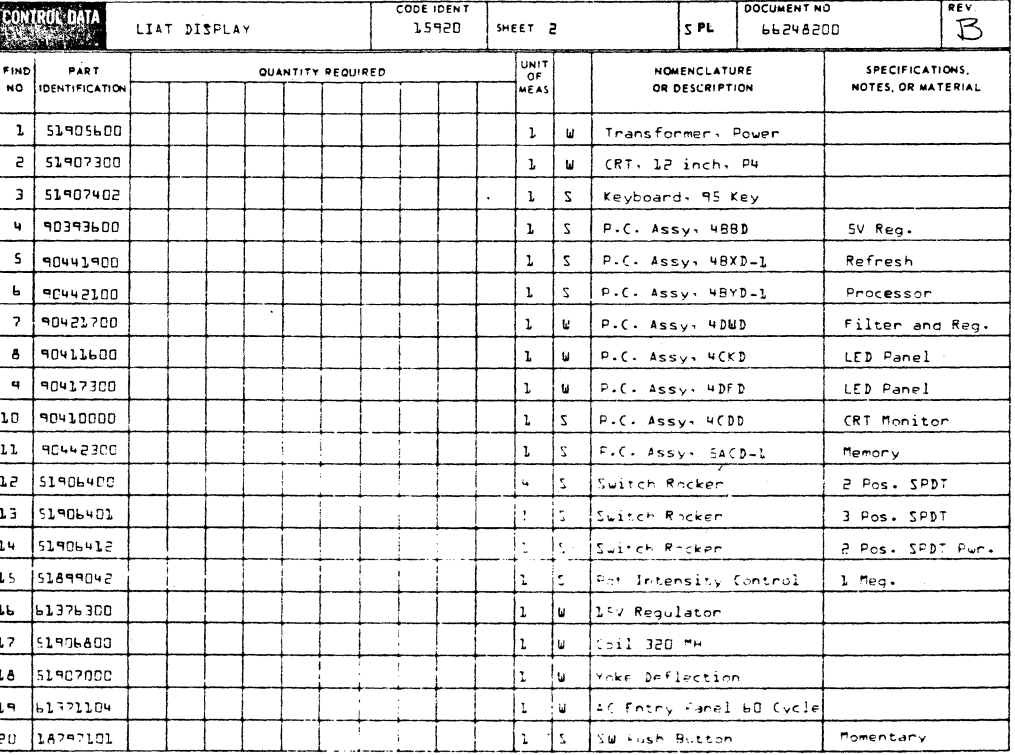

 $\bigcirc$ 

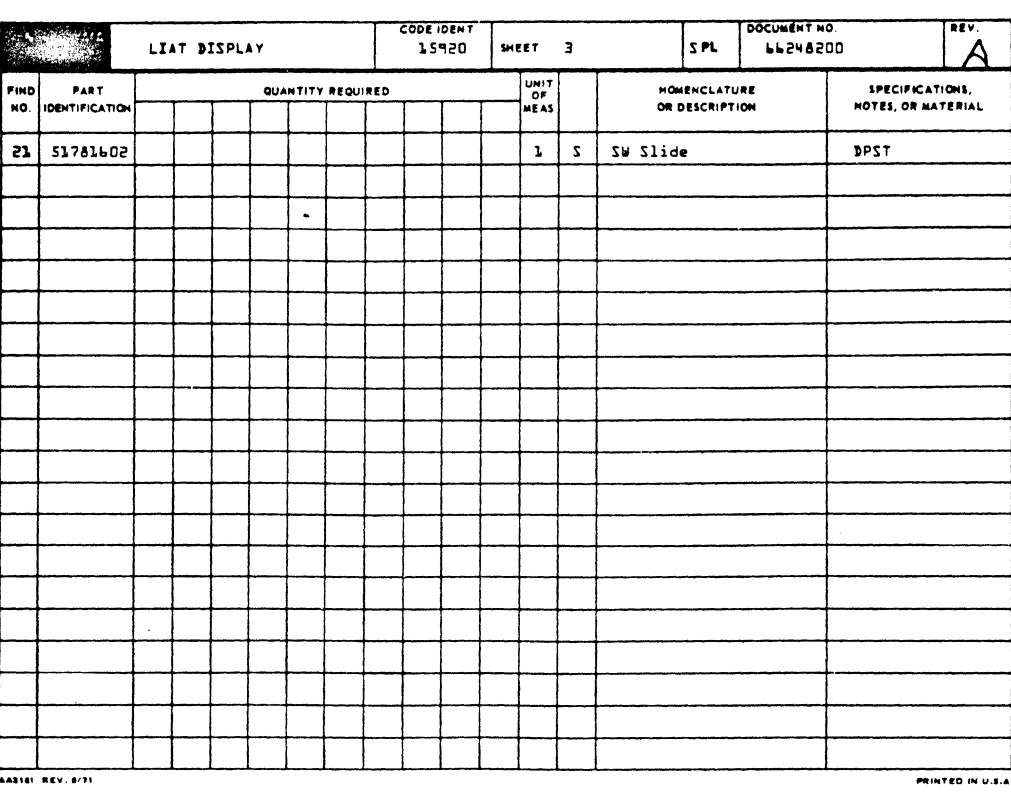

62961200 A

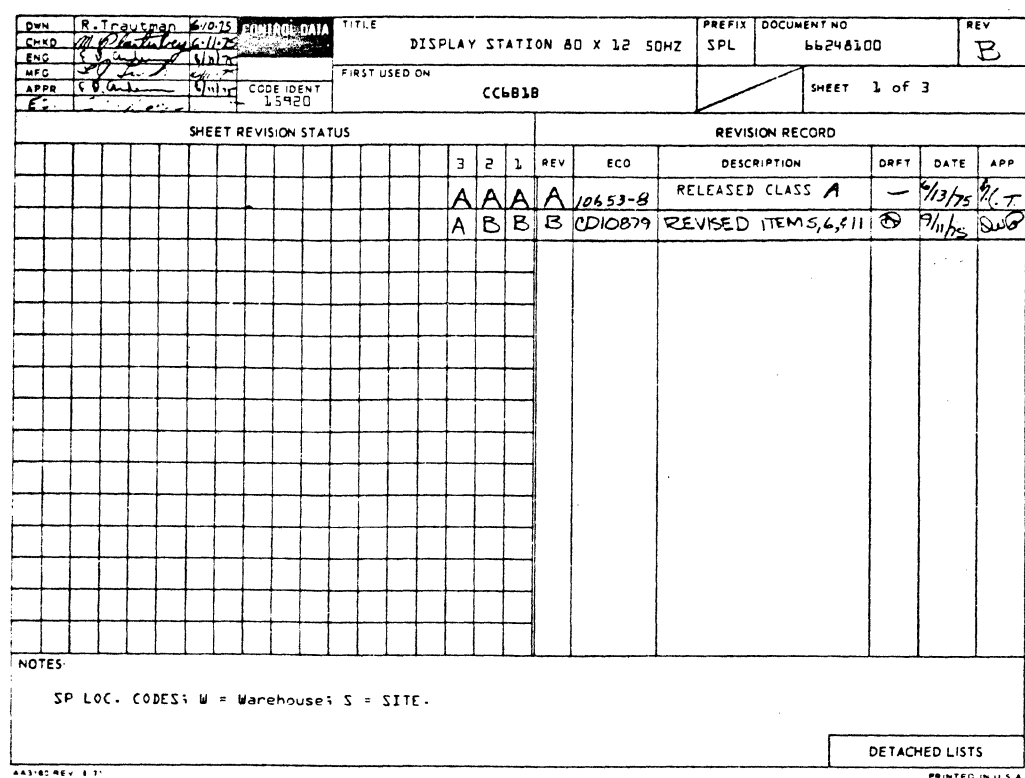

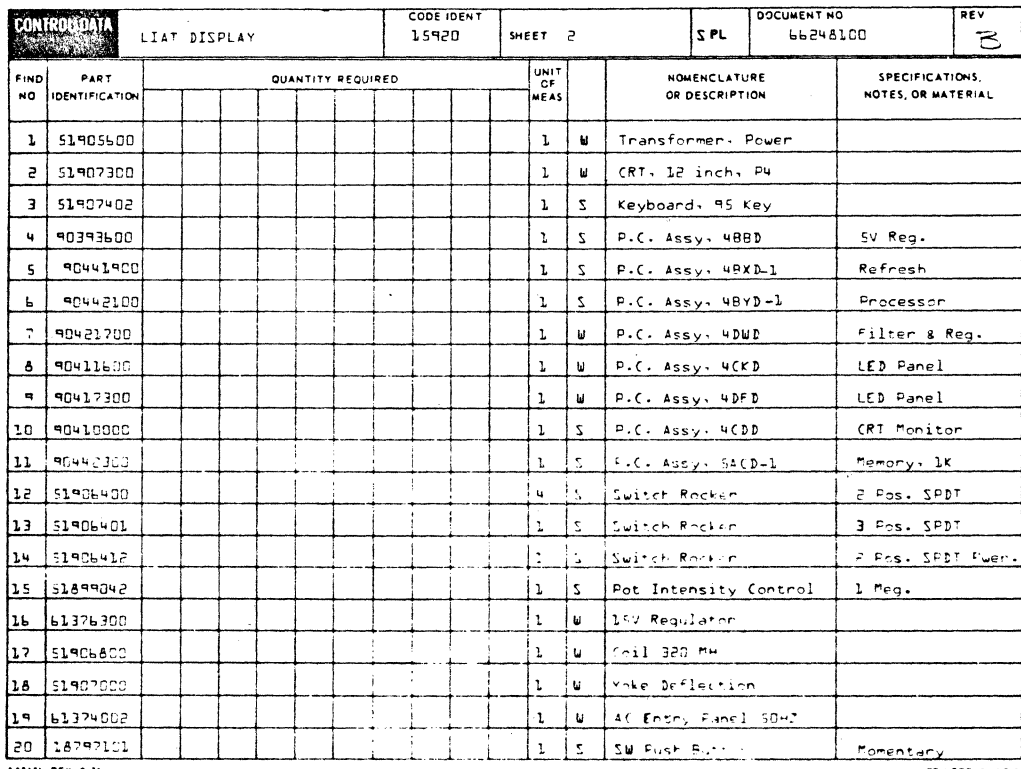

U  $\bigcirc$  $\bigcirc$ 0000000  $\bigcirc$  $\bigcirc$  $\begin{matrix} 0 \\ 0 \\ 0 \end{matrix}$  $\bigcirc$  $\bigcirc$  $\bigcirc$  $\bigcirc$ 

T

62961200 A
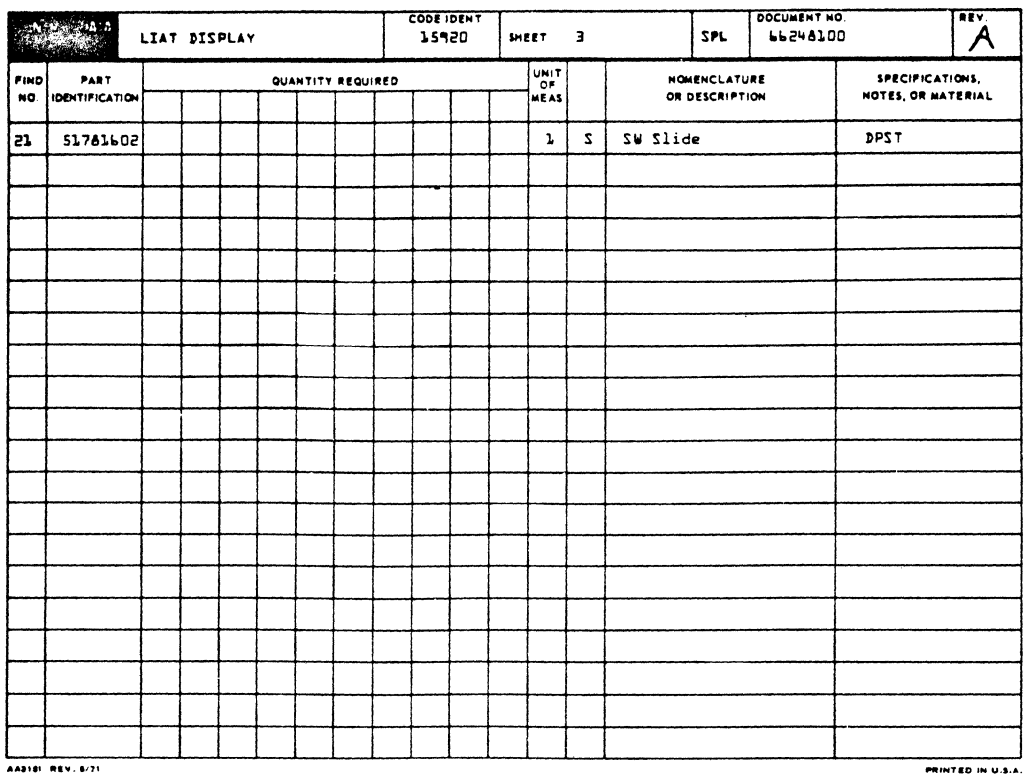

62961200 A

 $\blacklozenge$ 

### TABLE A-1. COMMUNICATIONS LINE SIGNALS

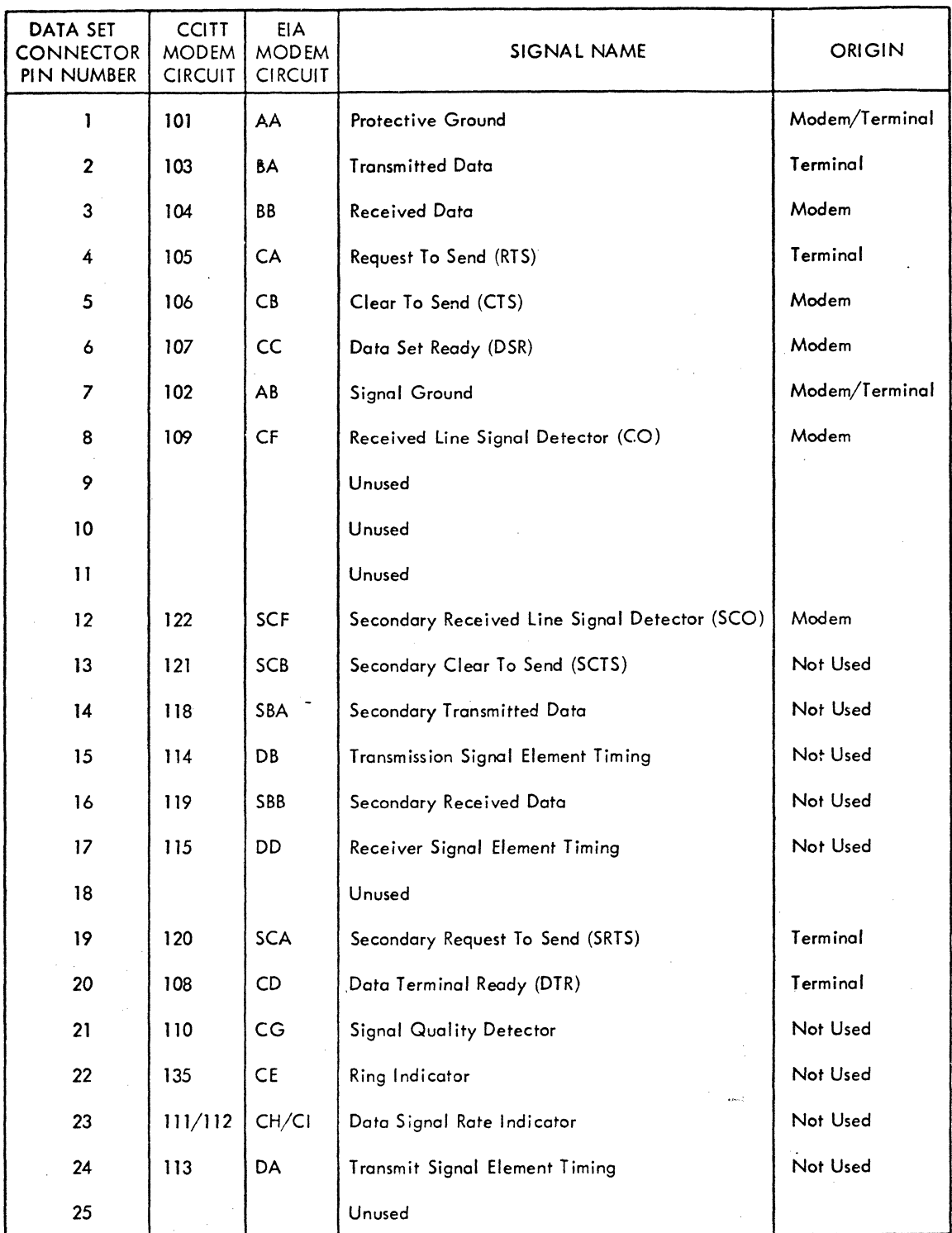

 $\bigcirc$ 0000000  $\bigcirc$ 0000000000

 $\bigcirc$ 

 $A-2$ 

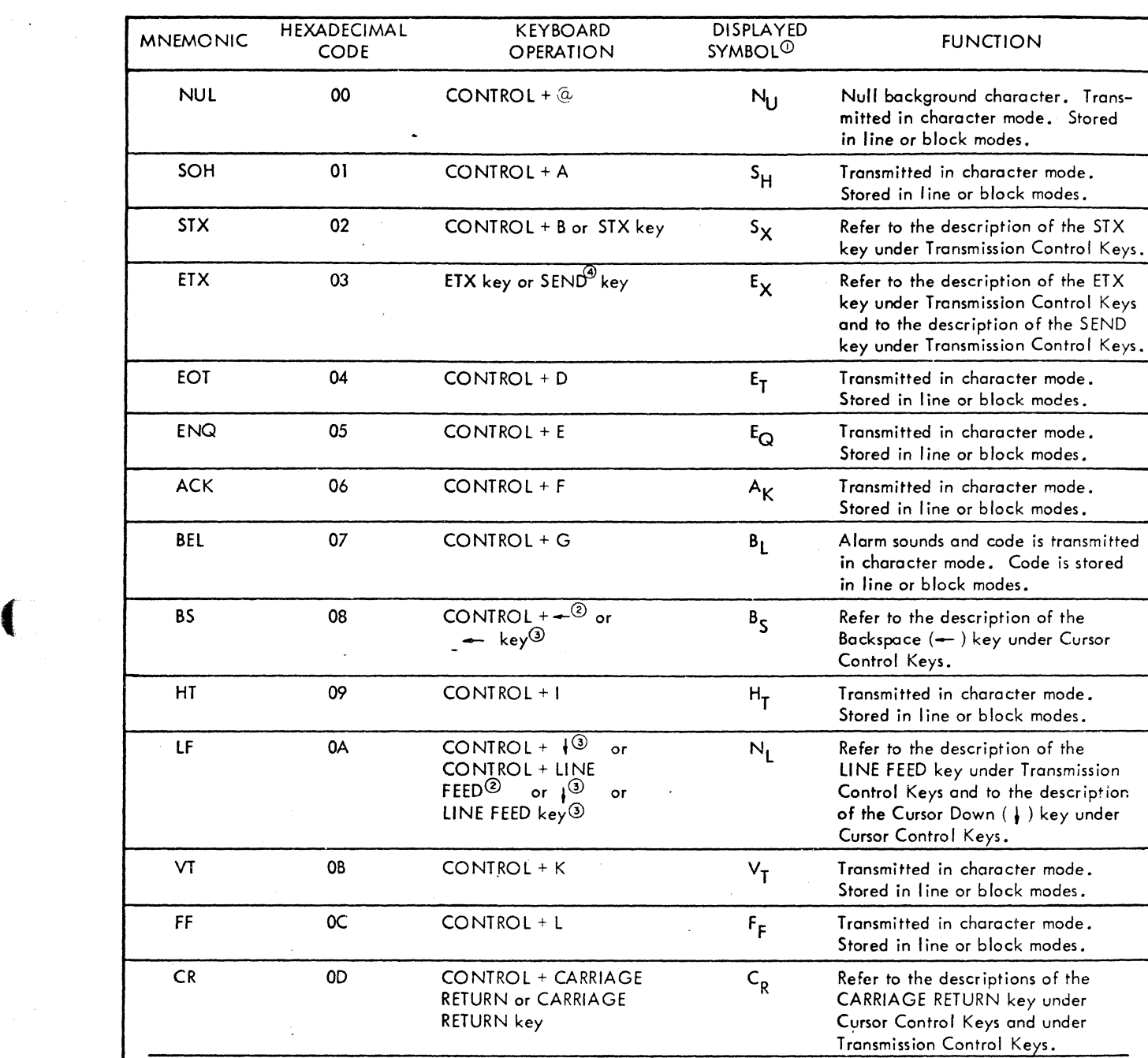

### TABLE B-1. CONTROL FUNCTION REPERTOIRE

Notes:

 $\odot$  Displayed in line or block modes when the CONTROL key is pressed.

o line, block, or format modes.

@ Character or botch modes.

o Batch mode.

 $\bigcap$ o o *0*.. *:.*  o  $\bigcirc$  $\bigcirc$  .  $\bigcirc$ *::J*  o o o

 $\overline{O}$ 

# TABLE B-1. CONTROL FUNCTION REPERTORE (CONTD)

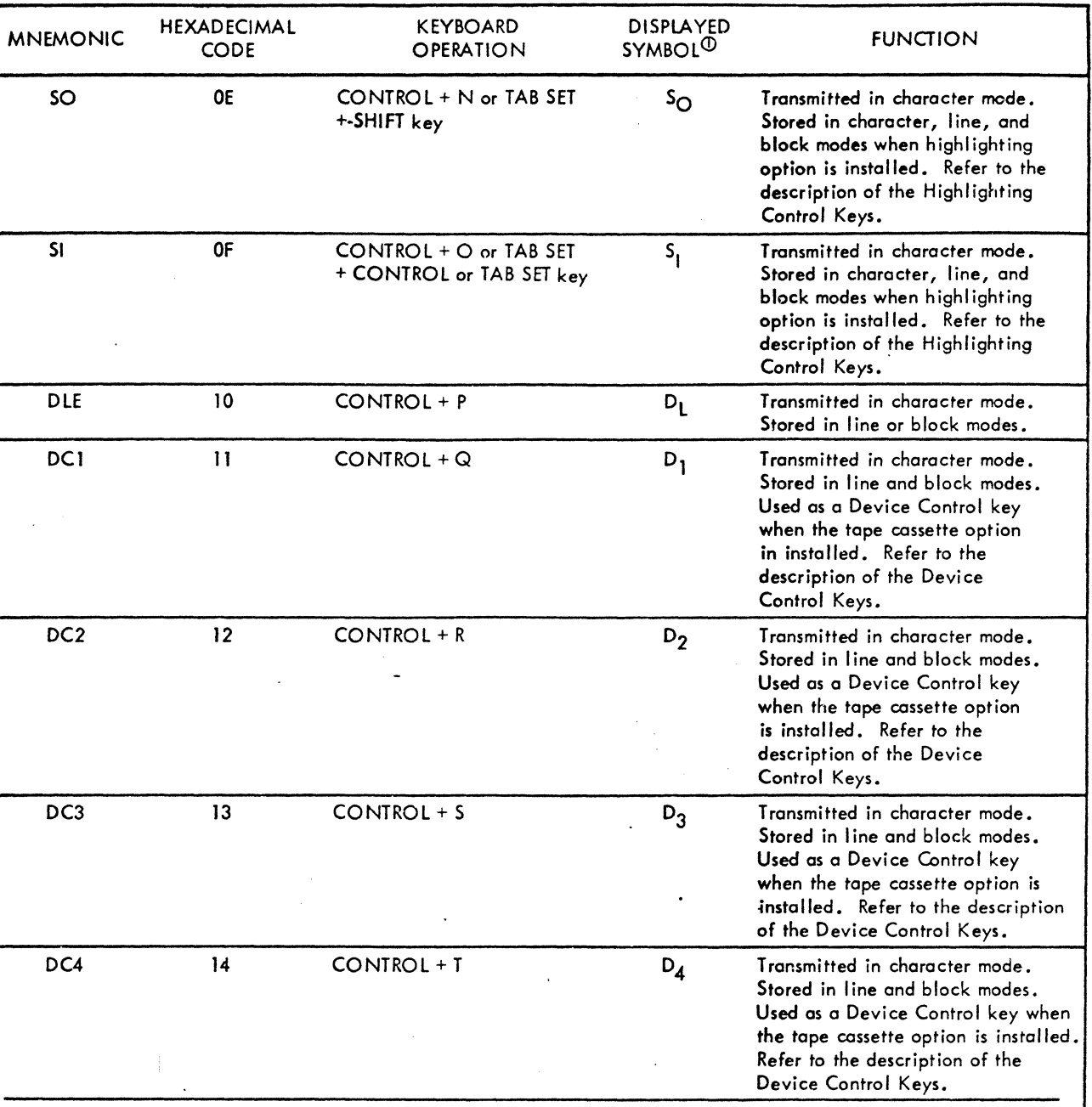

Notes:

CD Displayed in line or block modes when the CONTROL key is pressed.

@ Line, block, or formot modes.

Q) Character or batch modes.

@ Batch mode.

 $\bigcirc$ 

## **TABLE B-1. CONTROL FUNCTION REPERTOIRE (CONTO)**

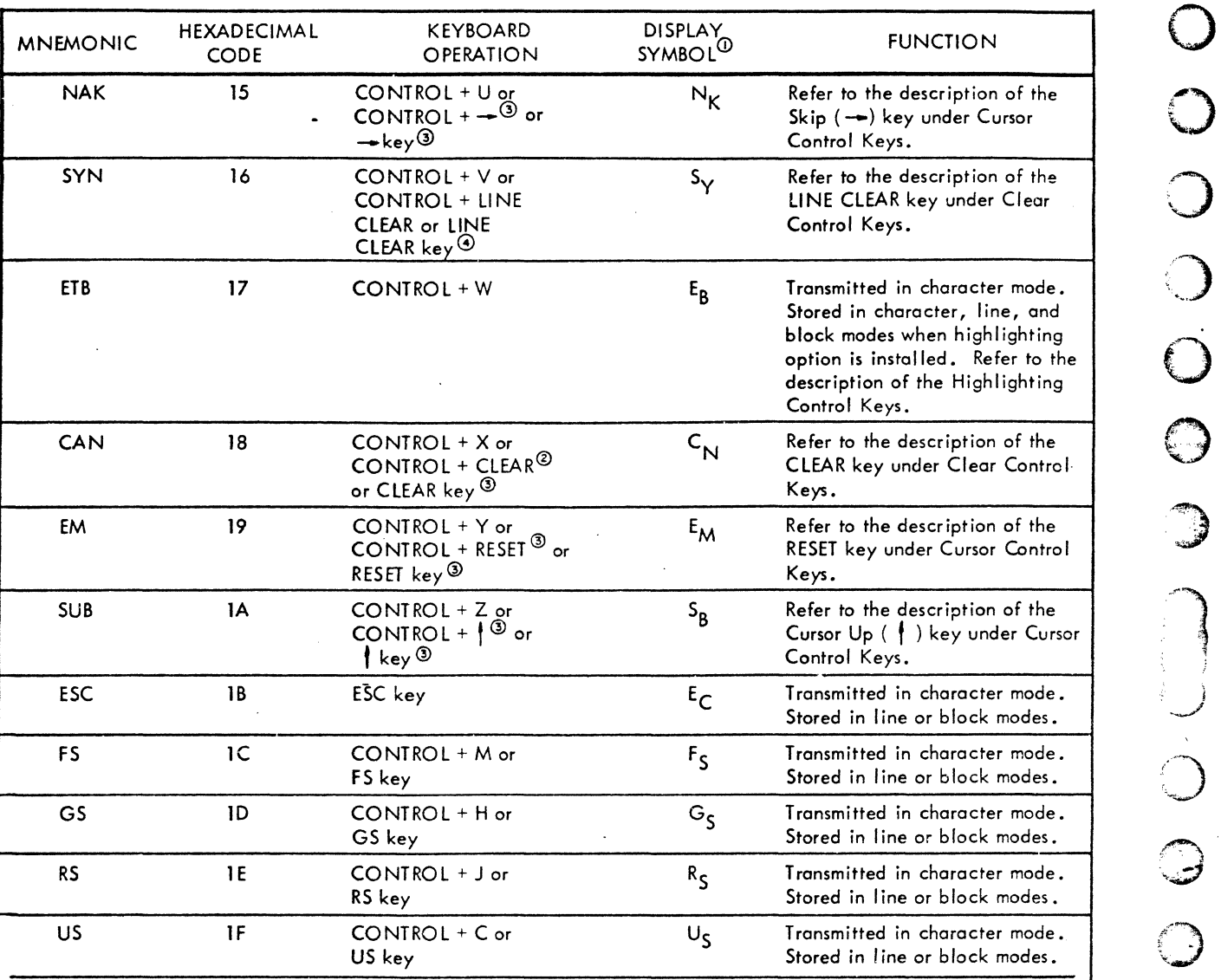

Notes:

 $\blacklozenge$ 

 $\Omega$  Displayed in line or block modes when the CONTROL key is pressed.

@ Line, block, or format modes.

**③** Character or batch modes.<br>④ Batch mode.  $\begin{array}{ccc} \mathfrak{D} \end{array}$  Character or batch modes.<br>  $\begin{array}{ccc} \bullet \end{array}$  Batch mode.

**P.950A** f

" france" frances (frances de la frances de la frances de la frances de la frances de la frances de la frances<br>Transmitir 'i.  $\frac{1}{2}$ 

b

 $\bigcirc$  $\bigcirc$  $\begin{array}{c} \circ \\ \circ \end{array}$  $\bigcirc$  $\bigcirc$ O  $\bigcirc$  $\bigcirc$  $\bigcirc$ T  $\widehat{C}$ 

ه<br>نورې

 $\bigcirc$ 

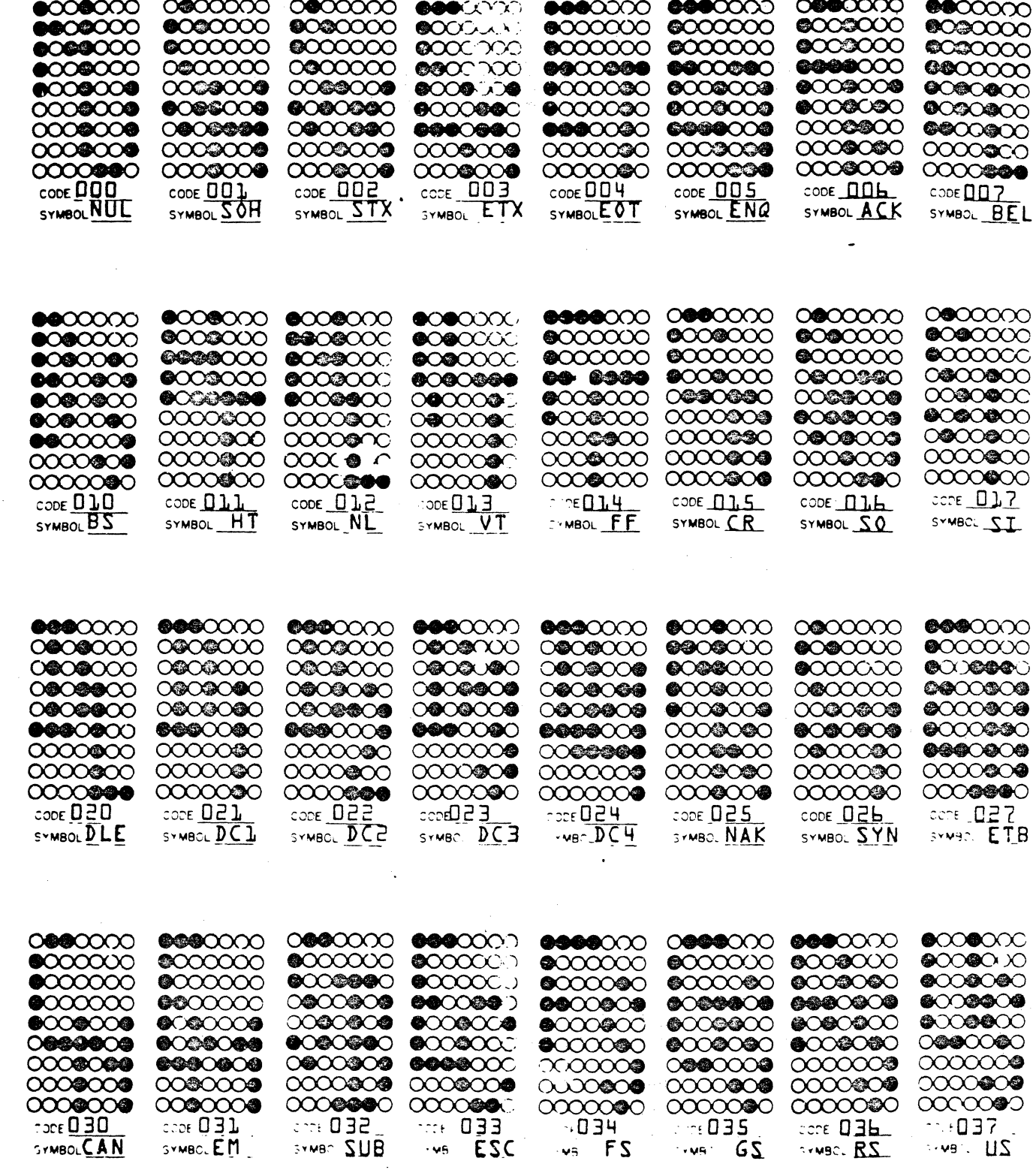

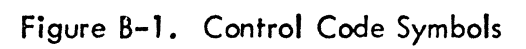

62961200 B

 $B-5$ <br> $\Delta$ 

#### **COMMENT SHEET**

C

 $\bigcirc$ 

 $\big($ 

C

 $\blacklozenge$ 

 $\bigcap$ 

 $\bigcap$ 

 $\bigcap$ 

 $\hat{C}$ 

C

 $\overline{C}$ 

 $\overline{C}$ 

 $\hat{C}$ 

 $\overline{\mathbb{C}}$ 

 $\overline{C}$ 

 $\overline{C}$ 

 $\bigcirc$ 

C

REV. 4/79 PRINTED IN U.S.A.

03376

CUT ALONG LINE

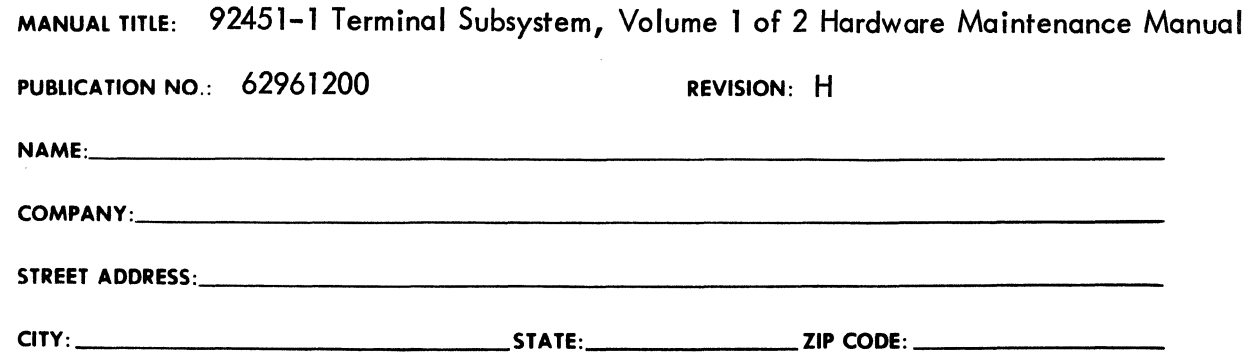

This form is not intended to be used as an order blank. Control Data Corporation welcomes your evaluation of this manual. Please indicate any errors, suggested additions or deletions, or general comments below (please include page number references).

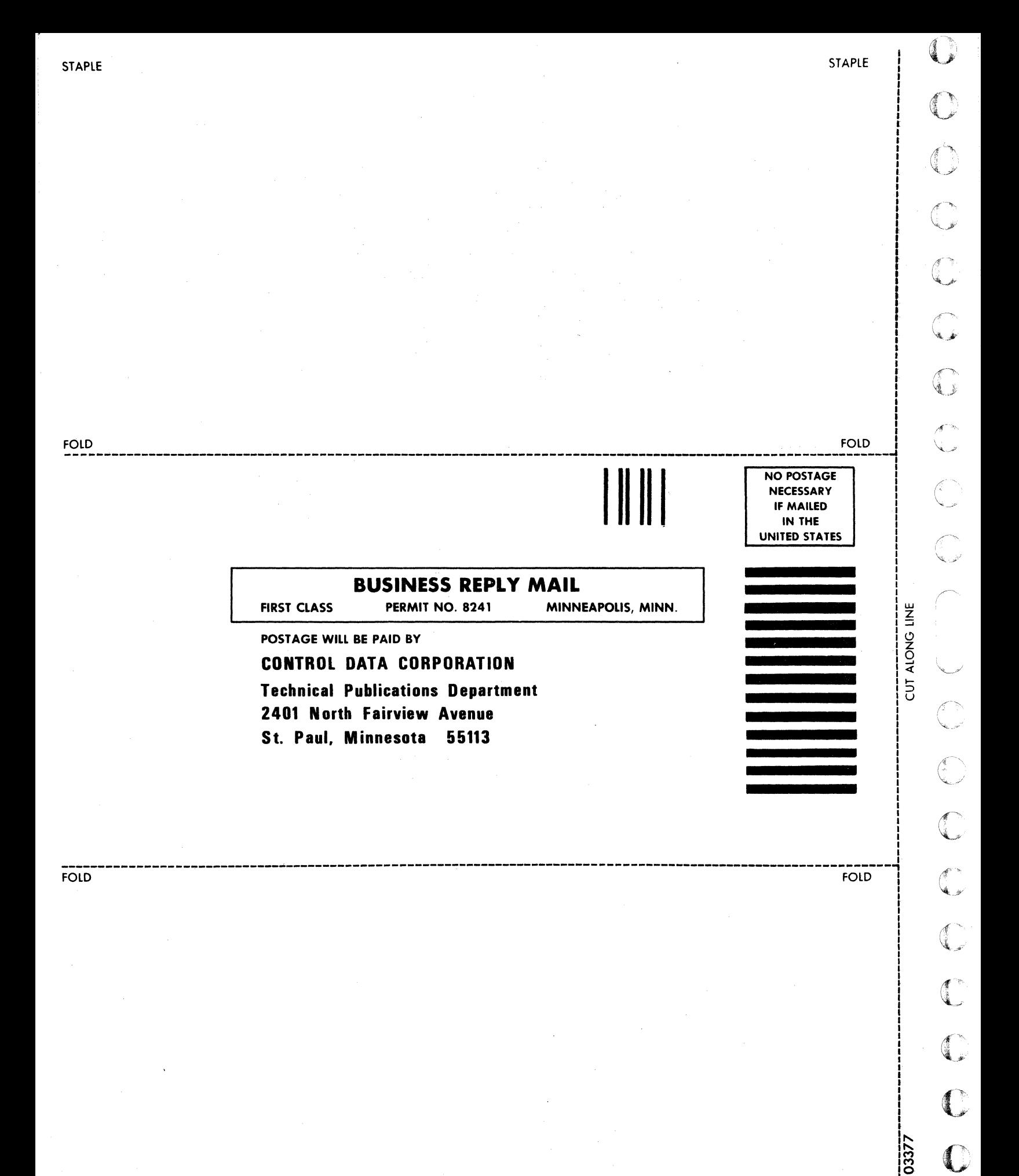

O